Line Thermal Printer

# ESC/POS® Mode Command Specifications

Revision 2.52

Star Micronics Co., Ltd. Special Products Division

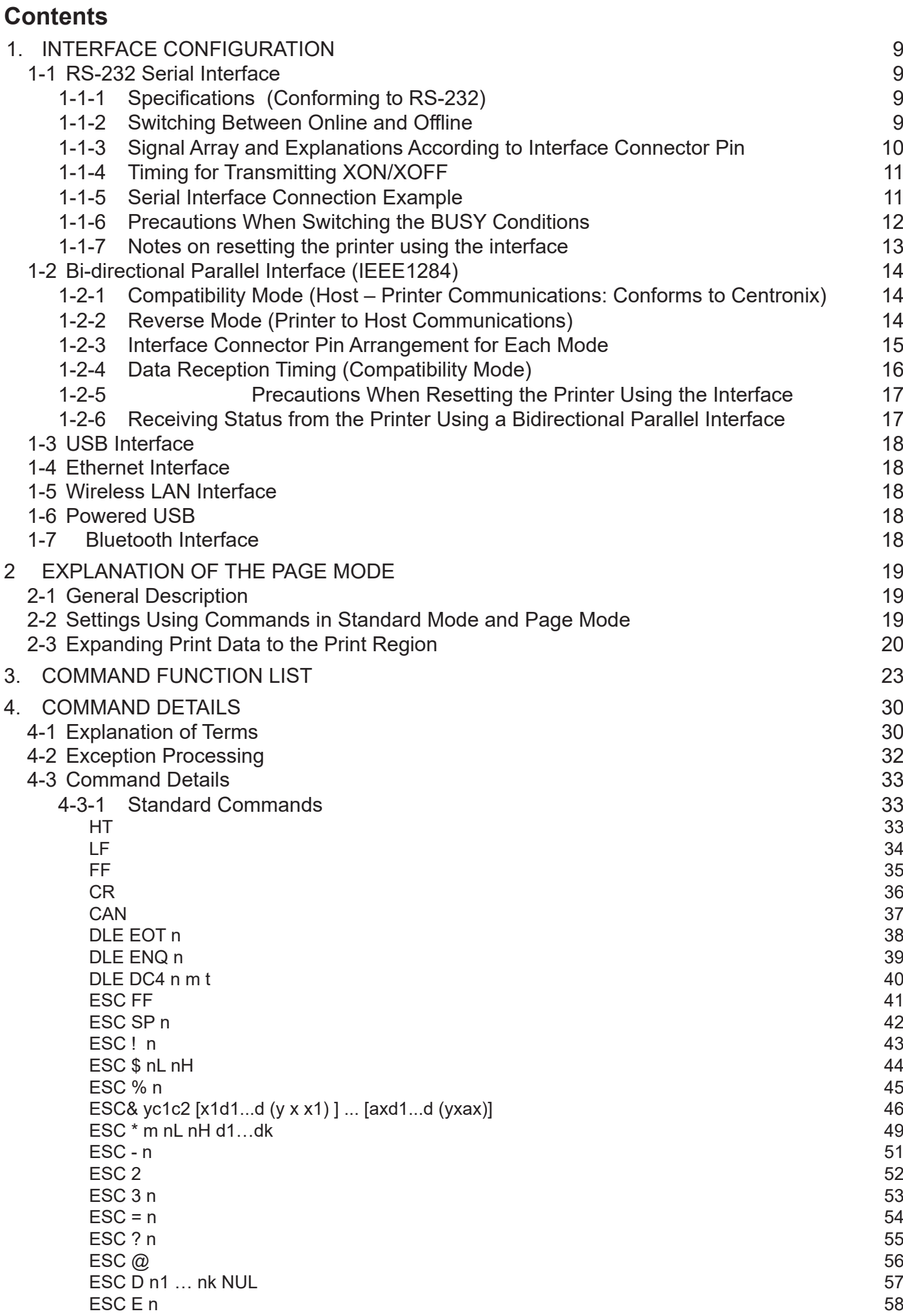

ESC/POS Command Specifications 2

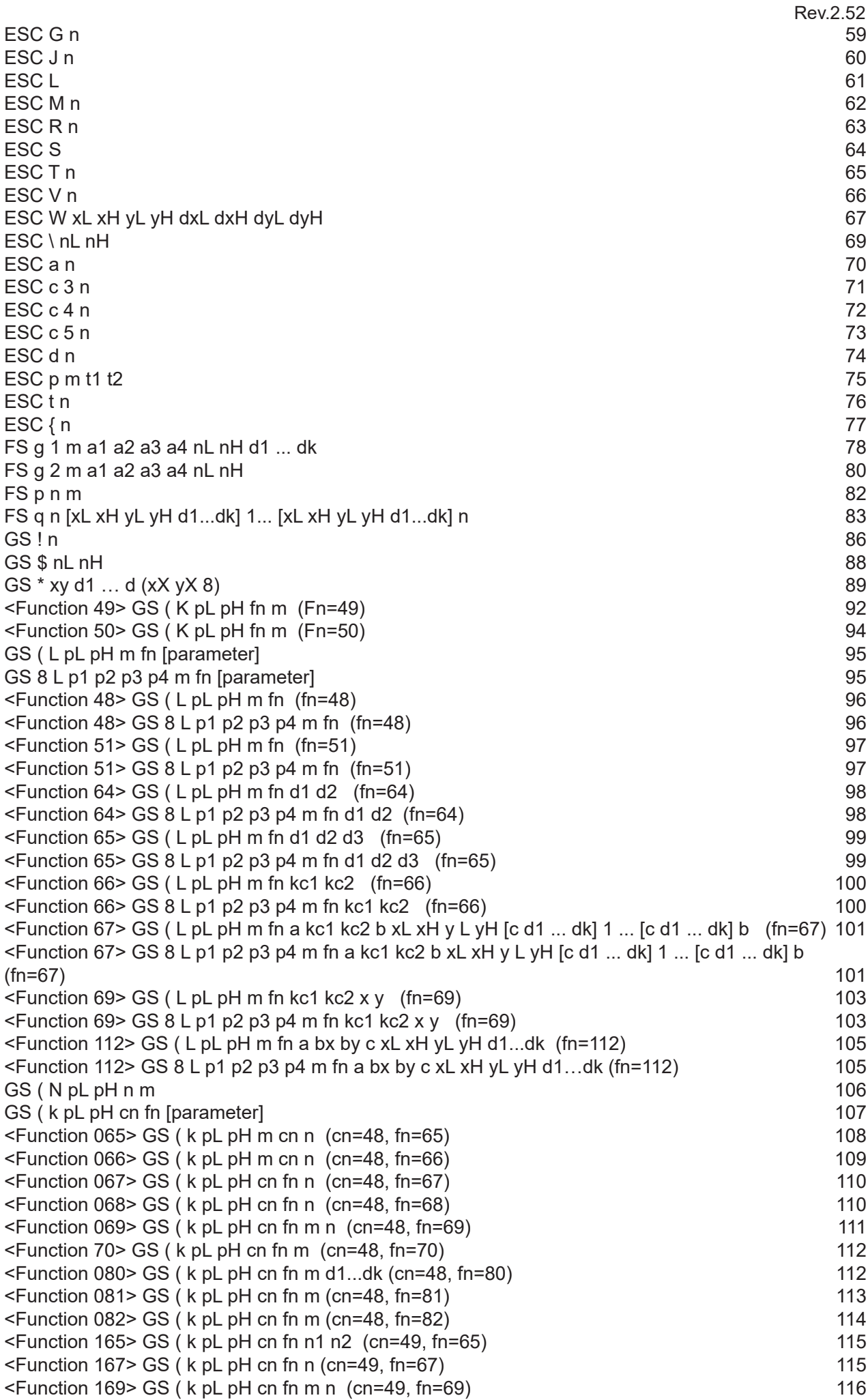

Rev.2.52 [<Function 180> GS \( k pL pH cn fn m n \(cn=49, fn=80\)](#page-115-0) 116  $\leq$ Function 181> GS ( k pL pH cn fn m (cn=49, fn=81) 117  $\leq$ Function 182> GS ( k pL pH cn fn m (cn=49, fn=82) 117  $\leq$ Function 367> GS ( k pL pH cn fn n (cn=51, fn=67) 118 [<Function 371> GS \( k pL pH cn fn nL nH \(cn=51, fn=71\)](#page-117-0) 118 [<Function 380> GS \( k pL pH cn fn m n d1...dk \(cn=51, fn=80\)](#page-118-0) 119 [<Function 381> GS \( k pL pH cn fn m \(cn=51, fn=81\)](#page-119-0) 120  $\leq$ Function 467> GS ( k pL pH cn fn n (cn=52, fn=67) 121  $\leq$ Function 471> GS ( k pL pH cn fn nL nH (cn=52, fn=71) 121  $\leq$ Function 472> GS ( k pL pH cn fn n (cn=52, fn=72) 122  $\leq$ Function 480> GS ( k pL pH cn fn m a b d1...dk (cn=52, fn=80) 123  $\leq$ Function 481> GS ( $k$  pL pH cn fn m (cn=52, fn=81) 125  $GS/m$  and the contract of the contract of the contract of the contract of the contract of the contract of the contract of the contract of the contract of the contract of the contract of the contract of the contract of the GS:  $\qquad \qquad$  127 [GS B n 128](#page-127-0) [GS C 0 n m 129](#page-128-0) [GS C 1 aL aH bL bH n r 130](#page-129-0) [GS C 2 nL nH](#page-130-0) 131 [GS C ; sa; sb; sn; sr; sc;](#page-131-0) 132  $GSE n$  133 [GS H n 134](#page-133-0) [GS I n 135](#page-134-0) [GS L nL nH](#page-136-0) 137  $GS P x y$  138 GS T n 140  $GSV$  m and  $141$ [GS V m n 142](#page-141-0) [GS W nL nH](#page-142-0) 143 [GS \ nL nH](#page-143-0) 144 [GS ^ r t m 145](#page-144-0) [GS b n 146](#page-145-0) GS c  $147$ [GS f n 148](#page-147-0) [GS h n 149](#page-148-0) [1. GS k m d1 … dk NUL, 150](#page-149-0) [2.3. GS k m n d1 … dk 150](#page-149-0) [GS r n 157](#page-156-0)  $GS$  v 0 m xL xH yL yH d1  $\dots$  dk 158  $GS$  w n  $160$ 4-3-2 [Chinese Character Control Commands](#page-160-0) 161  $FS!n$  161 FS &  $162$  $FS - n$  164  $FS$  . The set of the set of the set of the set of the set of the set of the set of the set of the set of the set of the set of the set of the set of the set of the set of the set of the set of the set of the set of the se FS 2 c1 c2 d1 ... dk 166 FS C n  $168$  $FS S n1 n2$  169  $\mathsf{FSW}\,\mathsf{n}$  170 [4-3-3 ESC/POS Black Mark Commands 171](#page-170-0) FF  $\,$  172  $\,$ [DLE ENQ n 173](#page-172-0)  $\overline{\text{GS FF}}$  and the contract of the contract of the contract of the contract of the contract of the contract of the contract of the contract of the contract of the contract of the contract of the contract of the contract  $GS$  (F pL pH a m nL nH  $175$  $GS$  ( M pL pH n m (Function Code:  $n = 1, 49$ ) 176  $GS (M pL pH n m (Function Code: n = 2, 50)$  177  $GS (M pL pH n m (Function Code: n = 3, 51)$  178  $\text{GS}$  < 179 [GS V m n 180](#page-179-0) 4-3-4 [STAR Original Commands 181](#page-180-0)  $\text{ESC GS} = \text{nL nH da1}$  … dak db1 …dbk 181

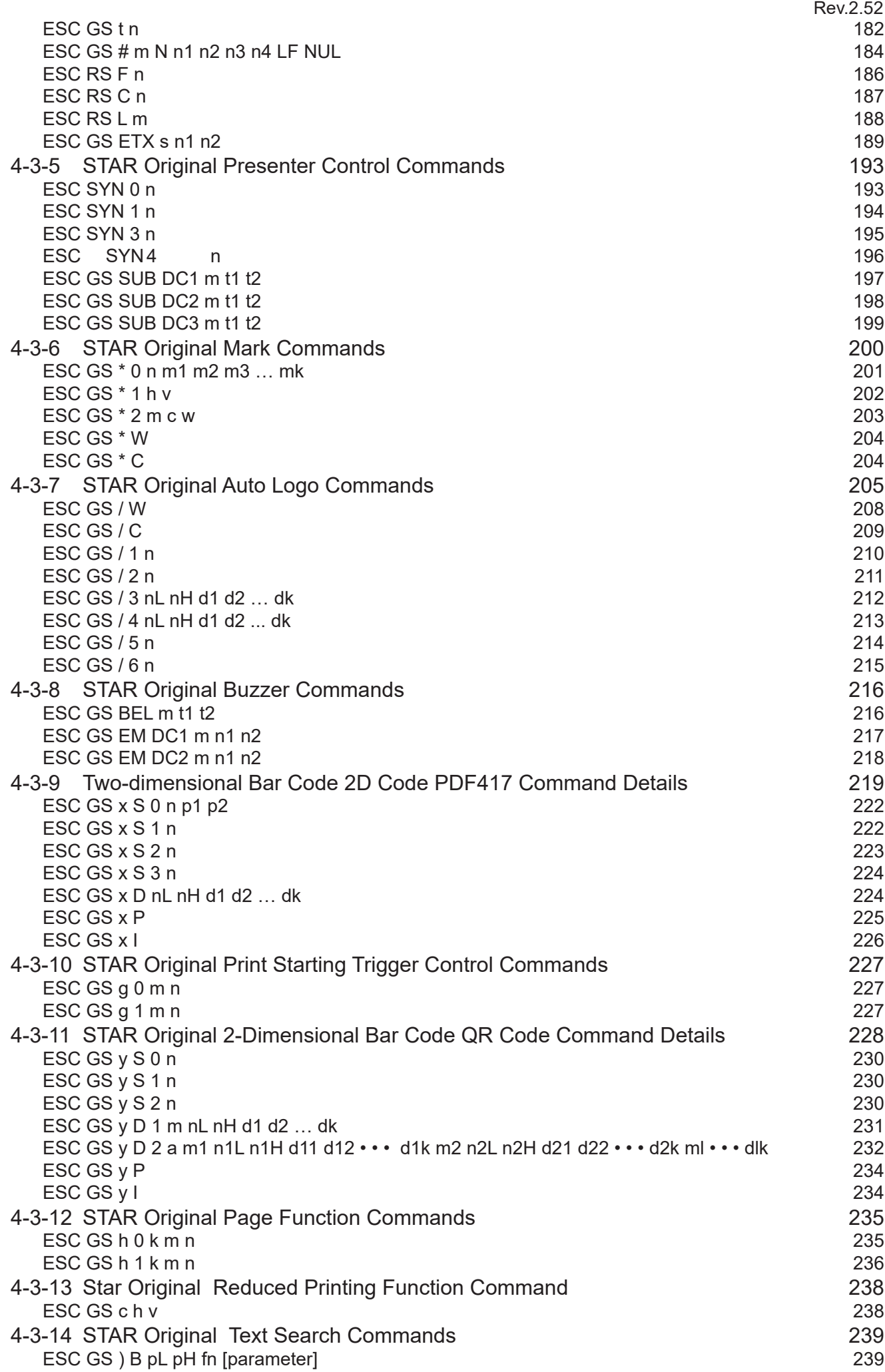

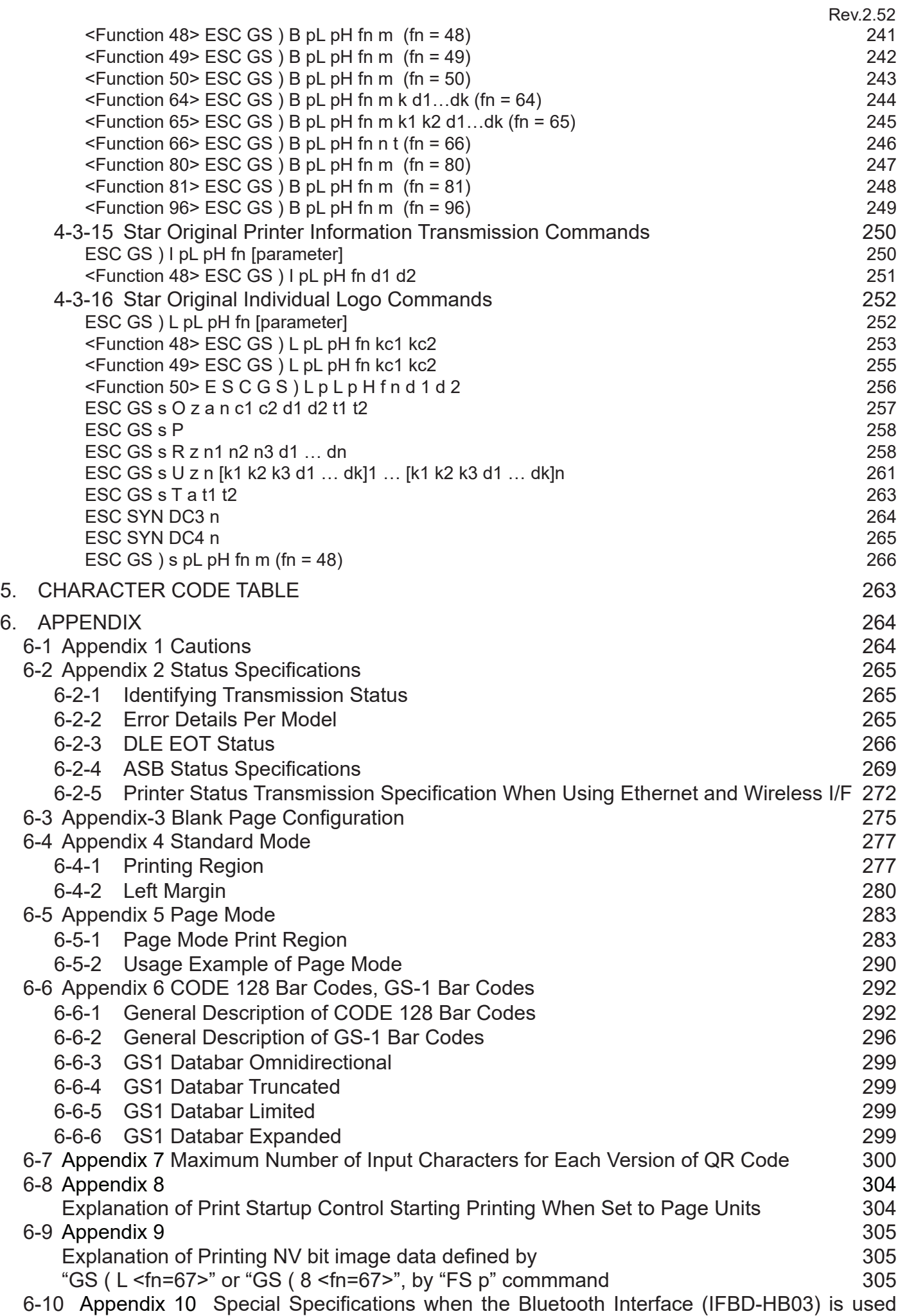

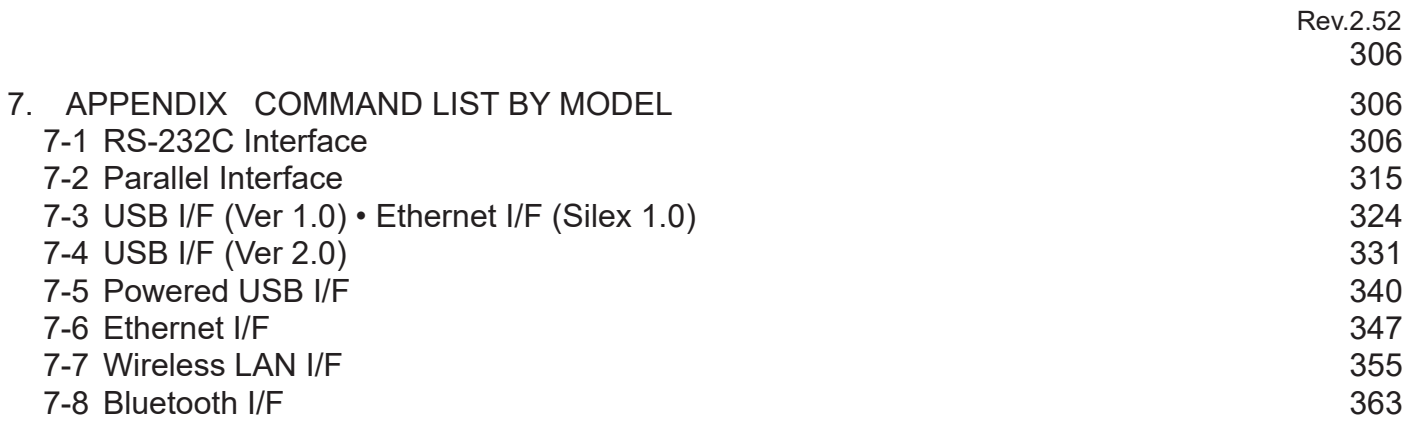

This document is the ESC/POS® mode command specification manual . Information contained herein applies to models with the following conditions.

> • Line Thermal Printers • Printer head: 203DPI • Interface: Parallel, RS-232C, USB, Ethernet, Wireless LAN, Powered USB Bluetooth<br>3 inch and 4 inch • Printing Width: < Applicable Models> • 3 inch printers: TSP700 TSP600 TSP1000 TSP700II, TSP650, TUP500, FVP10, BSC-10, TSP043, TSP650II, TSP650IISK • 4 inch printers: TSP800, TUP900, TSP800II

<span id="page-8-0"></span>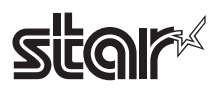

# **1. INTERFACE CONFIGURATION**

**1-1 RS-232 Serial Interface**

## **1-1-1 Specifications (Conforming to RS-232)**

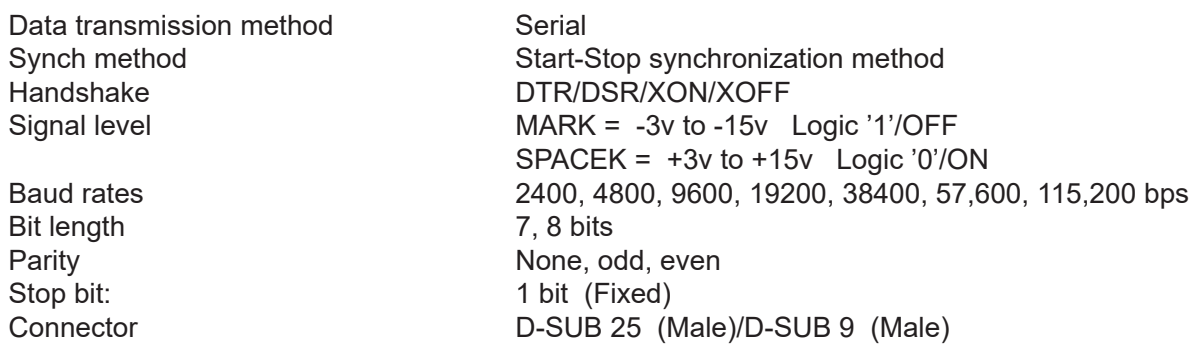

Note: Handshake, bit length, baud rates and parity settings are set by the DIP switches or the memory switches.

## **1-1-2 Switching Between Online and Offline**

This printer does not have a switch to go between online and offline. The following conditions are required to go offline.

> • The time after initializing the mechanism when turning on the power or causing a reset by the interface until communication is possible

- When executing a self-test When the cover is open
- When printing has stopped because there is no paper

 (When the roll paper end sensor detects that paper is out, or the roll paper near end sensor detects that paper is out using ESCc4, or paper is out when the print stop is enabled.)

- When waiting to switch at macro execution
- While there is a temporary error in the power voltage
- When there is an error

<span id="page-9-0"></span>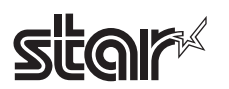

## **1-1-3 Signal Array and Explanations According to Interface Connector Pin**

#### <Signal Array and Functions>

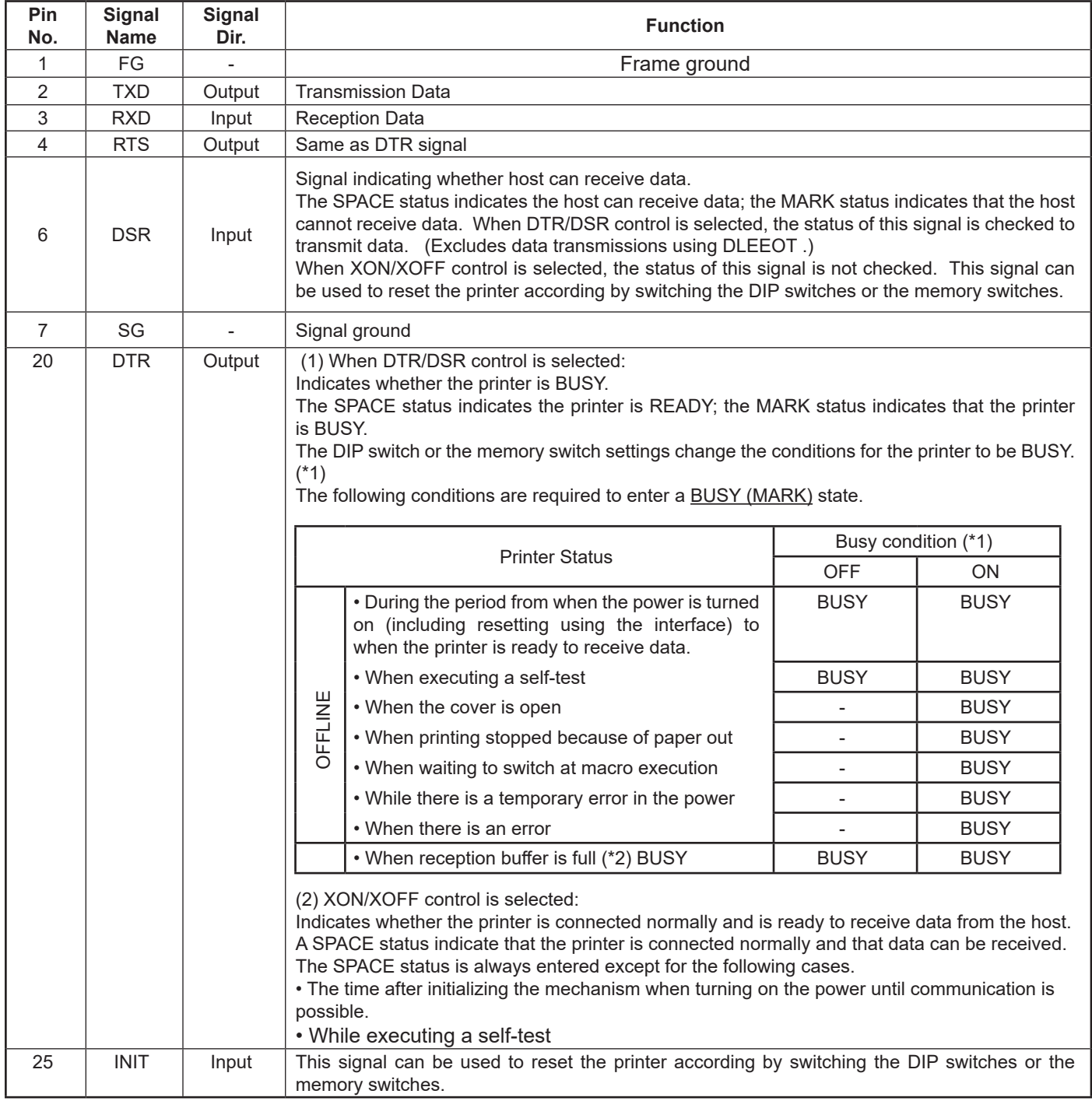

(\*1) DIPSW Settings: Conditions for BUSY

ON = Reception buffer full or printer is offline (Default)

OFF = Reception buffer full

(\*2) When the reception buffer empty region is 0 bytes, received data is ignored.

<span id="page-10-0"></span>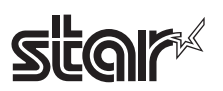

# **1-1-4 Timing for Transmitting XON/XOFF**

When XON/XOFF control is selected, XON and XOFF are transmitted with the following timings. The transmission timing varies according to the DIP switch settings or the memory switch settings. XON code: <11> H

XOFF code: <13> H

For (3) below, XON is not transmitted when the reception buffer is full.

For (6) below, XOFF is not transmitted when the reception buffer is full.

#### **<XON/XOFF Transmission Timing>**

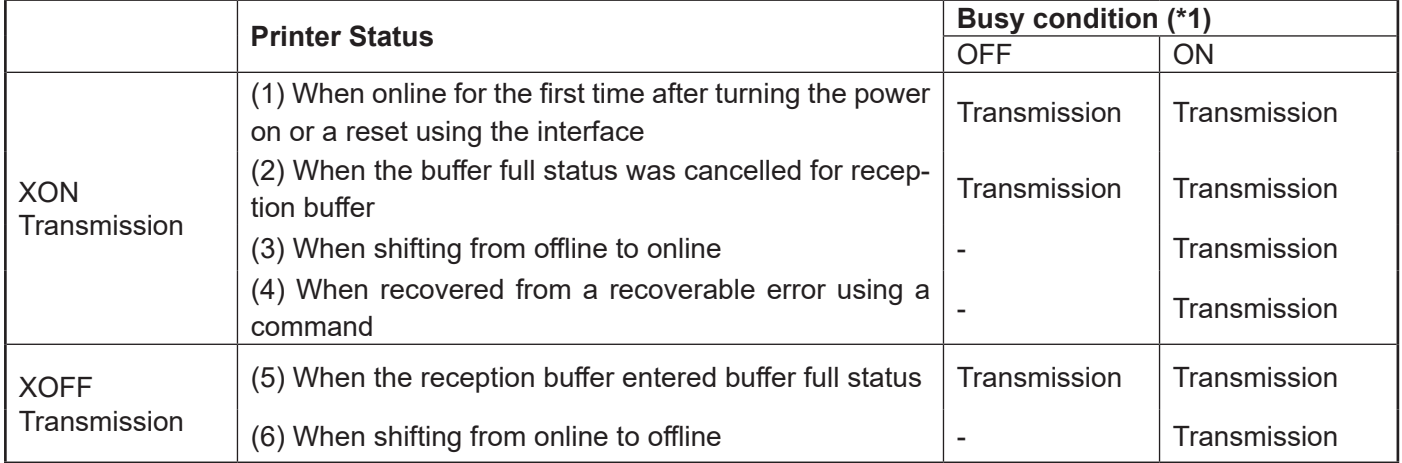

(\*1) DIPSW Settings: Conditions for BUSY

ON = Reception buffer full or printer is offline (Default)

OFF = Reception buffer full

## **1-1-5 Serial Interface Connection Example**

• If the other connected party is DCE, be careful so that there is no status without a handshake (where data is flows) (DTE: Data Terminal Equipment; DCE: Data Circuit Terminating Equipment)

• When transmitting data to the printer, turn on the power to the printer and initialize first.

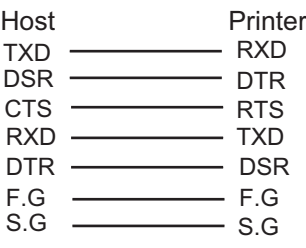

<span id="page-11-0"></span>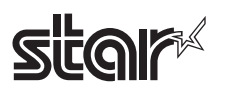

## **1-1-6 Precautions When Switching the BUSY Conditions**

DIPSW Settings: Conditions for BUSY

- ON = Reception buffer full or printer is offline (Default)
- OFF = Reception buffer full

To set the busy conditions to reception buffer full (OFF), operators should be aware of the following points.

- Printing will stop but the printer will not enter a BUSY state when printing stops because of an error, the cover is open, paper is out when printing stops are enabled, or when paper feeds are executed using the paper feed switch.
- When using DLE EOT, DLE ENQ and DLE DC4, the reception buffer does not enter a buffer full status.
- Precautions on the host which cannot receive data transmissions when the printer is BUSY DLEEOT, DLEENQ and DLEDC4 cannot be used when an error occurs when the printer has entered a BUSY state because the reception buffer is full.
- Precautions on the host which can receive data transmissions when the printer is BUSY DLEEOT, DLEENQ and DLEDC4 are handled as bit image data when using the DLEEOT, DLEENQ and DLEDC4 partway through the bit image data when the reception buffer is full when transmitting bit image data. Also, it is possible to lose data when received while the reception buffer is full.

# <span id="page-12-0"></span>**Sitar**

# **1-1-7 Notes on resetting the printer using the interface**

The printer can be reset using interface pins 6 and 25 by changing the DIP switch or the memory switch setting. But when a signal that does not satisfy the requirements above is input, printer operation is not guaranteed.

Minimum reset pulse width: TRS 1 ms (minimum)

When using pin 6 (DSR)

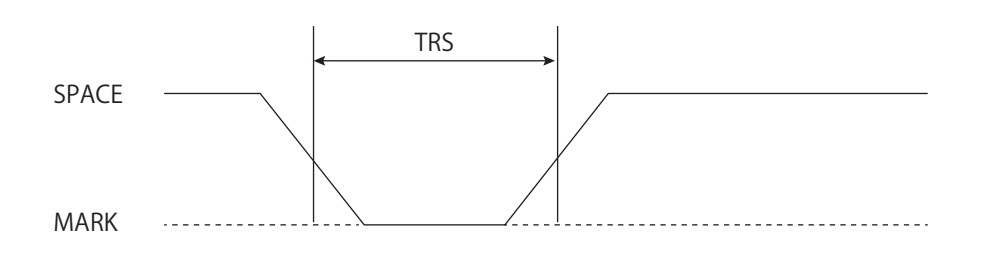

When using pin 25 (INIT)

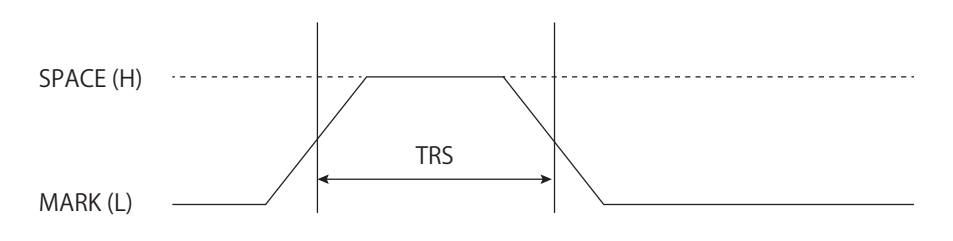

<span id="page-13-0"></span>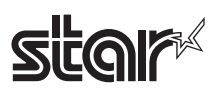

## **1-2 Bi-directional Parallel Interface (IEEE1284)**

## **1-2-1 Compatibility Mode (Host – Printer Communications: Conforms to Centronix)**

1. General Description

The Compatibility Mode is a mode that uses the Centronix interface as standard, which is widely in use.

2. Specifications

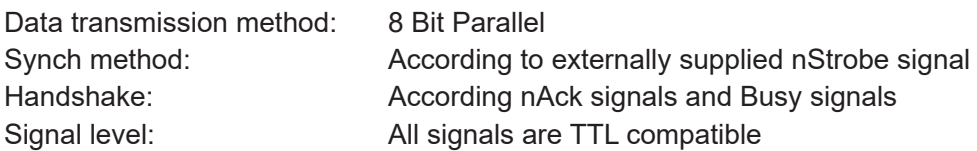

3. Switching Between Online and Offline

This printer does not have a switch to go between online and offline. The following conditions are required to go offline.

- The time after initializing the mechanism when turning on the power or causing a reset by the interface until communication is possible
- When executing a self-test
- When the cover is open
- When the paper is out and printing has stopped (paper out selected by ESCc4)
- When waiting to switch at macro execution
- When errors occur

## **1-2-2 Reverse Mode (Printer to Host Communications)**

Status data transfer from the printer to the host is performed in either Nibble or Byte Mode.

#### **General Description**

Data transmissions from asynch printers controlled by the host are regulated. Nibble Mode data transmissions use an existing control line to transmit data 4 bits (Nibble) at a time. The Byte Mode uses bidirectional communications to transfer 8 bits of data lines. In either case, communications are in half-duplex because it is not possible to execute both simultaneously with the Compatibility Mode.

<span id="page-14-0"></span>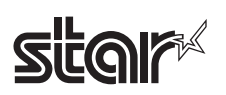

## **1-2-3 Interface Connector Pin Arrangement for Each Mode**

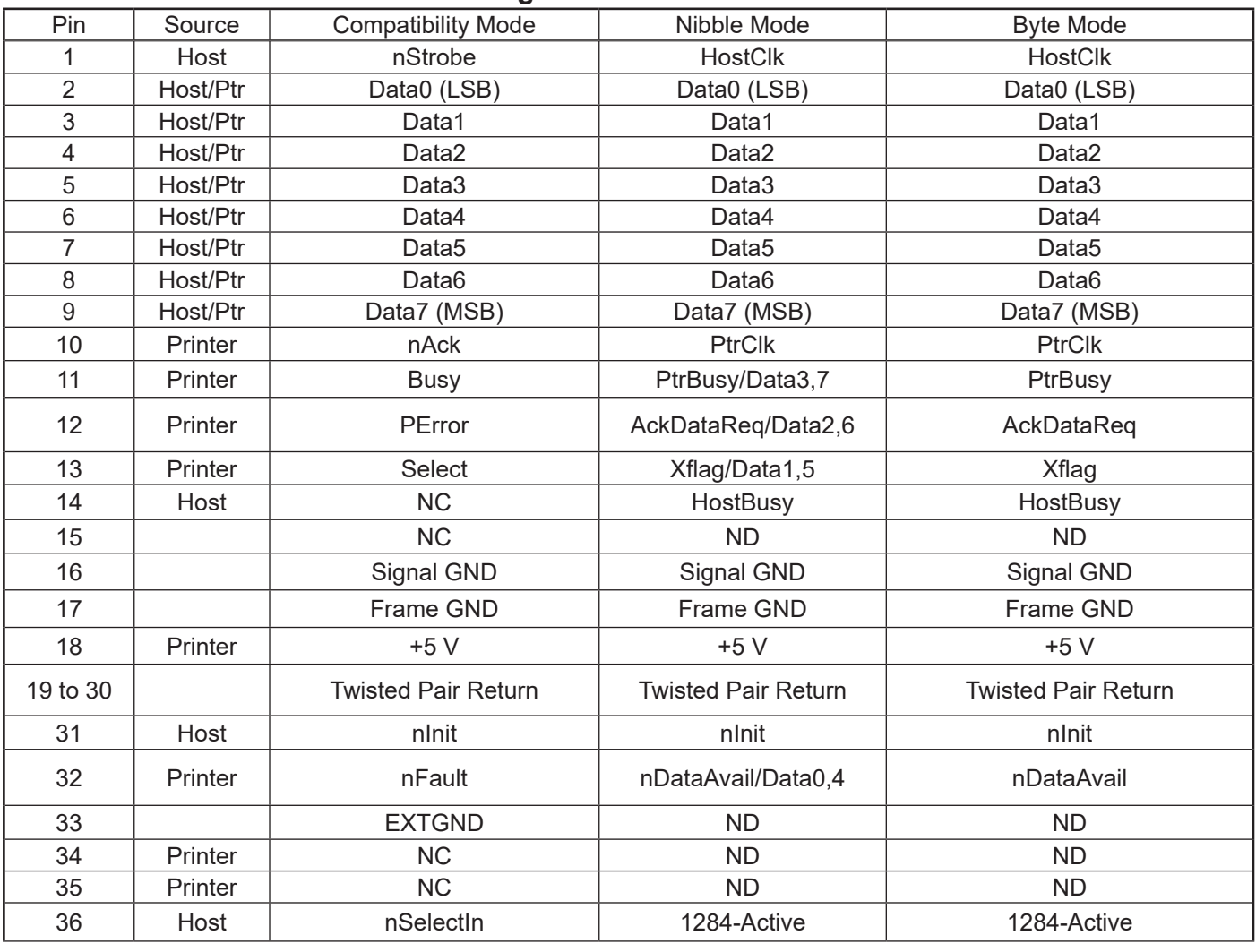

NC: Not Connected ND: Not Defined

<Note>

• Initial 'n' of signal name indicates an 'L' active signal

Bidirectional communications are not possible on hosts with even oneof theabovesignal lines.

- Always use twisted pair lines for each signal line when using the interface and connect the return side to the signal ground level.
- All interface conditions use TTL levels as standard and must satisfy the following characteristics. Each signal rise and fall times must be a maximum of 0.5 μs.
- Data transmissions for which nAck signals or Busy signals are ignored are prohibited. When ignored, data can be lost.
- Use the shortest distance necessary for the interface cable.

<span id="page-15-0"></span>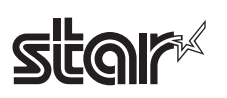

# **1-2-4 Data Reception Timing (Compatibility Mode)**

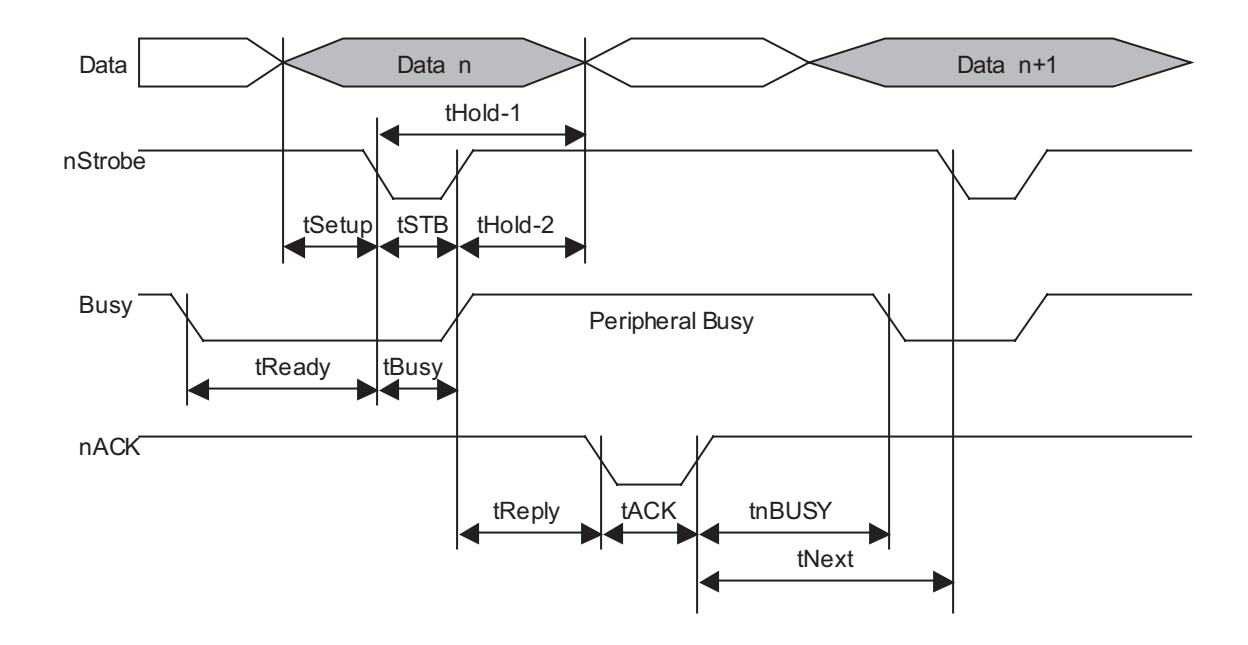

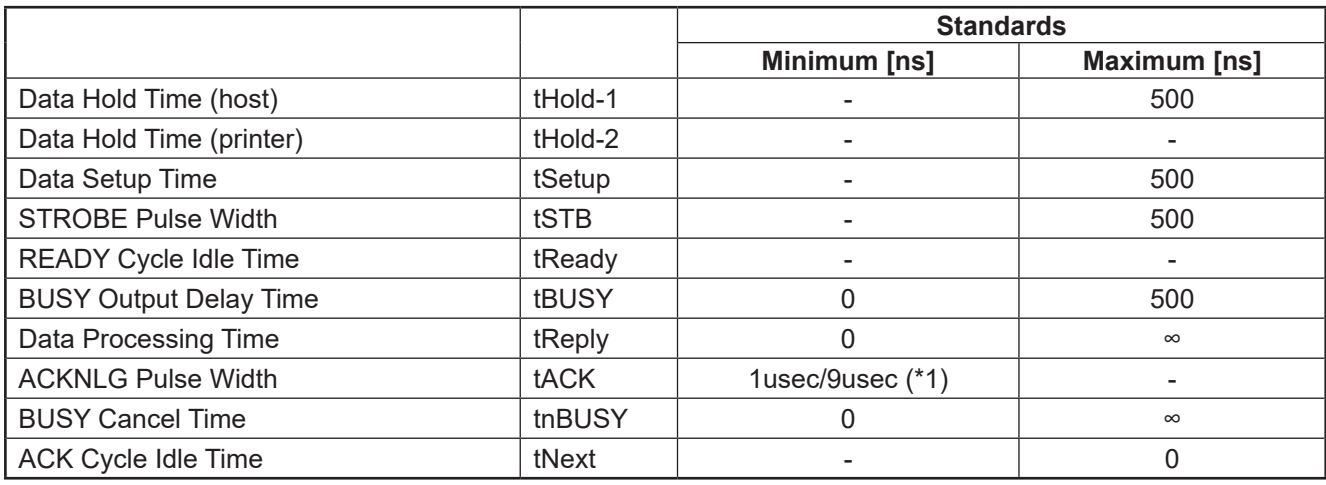

(\*1) Memory Switch Setting: ACK Pulse Width

ON = 9usec

OFF = 1usec (Default)

<span id="page-16-0"></span>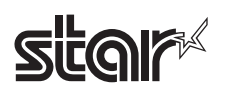

## **1-2-5 Precautions When Resetting the Printer Using the Interface**

When applying a printer reset using the interface (#31 pin nInit signal) in the Compatibility Mode, the following characteristics must be met. However, the printer reset is ignored when the signal nSelectln (pin #36, 1284-Active HIGH) is active in reverse mode.

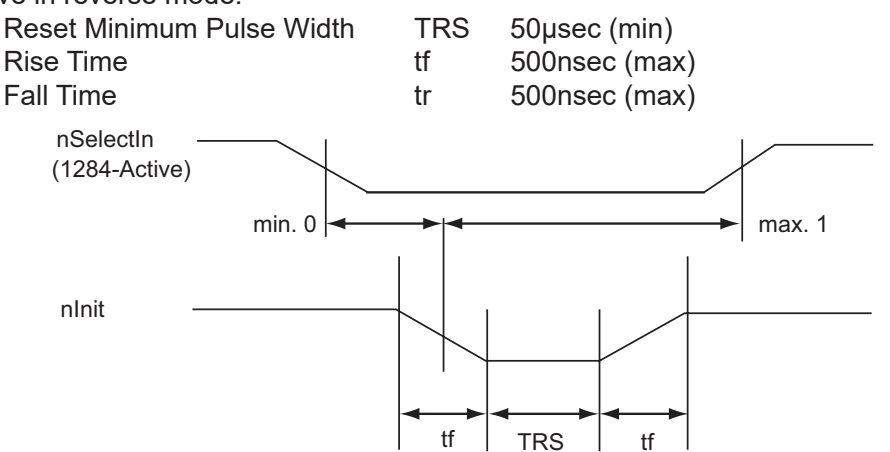

## **1-2-6 Receiving Status from the Printer Using a Bidirectional Parallel Interface**

It is possible to transmit the status from the printer using bidirectional communications functions according to the Nibble and Byte Mode which conform to IEEE1284 standards, when using a bidirectional parallel interface. When doing so, compared to RS-232 serial interface specifications, you must pay attention to the following points because the printer cannot insert real-time interrupts to the host.

• The transmission buffer size in the printer is 128 bytes. (Excluding ASB status) Because statuses that exceed this are discarded, create a receive status (Reverse Mode) on the host side so that status are not lost.

• When using ASB, it is preferred that the host side be in a receive waiting status (a reverse idle status). If that is not possible, put the host side into a Reverse Mode to constantly monitor the presence of data.

• When using ASB, ASB status is transmitted with priority over other statuses in the Reverse Mode. Also, ASB status that are accumulated without being sent from the last sent ASB status to the latest ASB status ate bundled into one ASB status and transmitted, and the latest ASB status is then transmitted after that.

Example: The following shows an ASB status in a normal (idled) state.

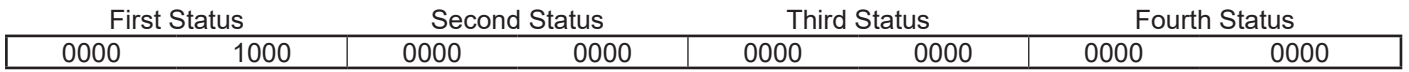

The following data is accumulated when a near end detection occurs, the cover is open and cover close is performed.

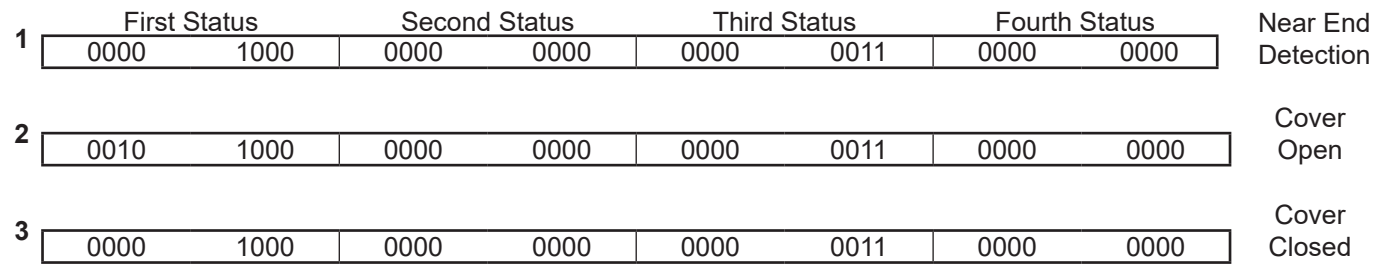

Then, when the ASB status is received, the combination of actually transferred ASB is a total of 8 bytes: ASB (1 +  $2 + 3$  + the latest ASB (3).

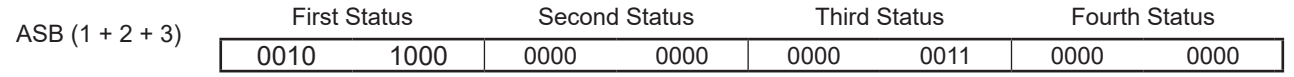

$$
^{\rm +}
$$

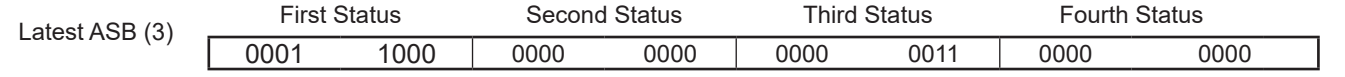

<span id="page-17-0"></span>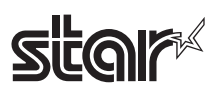

## **1-3 USB Interface**

Specifications Conforms to USB 2.0 Full Speed Supports printer class and header class (Refer to each printer specifications manual to select.) Connector Type B

### **1-4 Ethernet Interface**

Specifications Conforms to IEEE 802.3 Cable 10BASE-T/10BASE-TX Connector RJ45

## **1-5 Wireless LAN Interface**

Specifications Conforms to IEEE 802.11b

### **1-6 Powered USB**

Specifications See the Product Specifications Manual IFBD-BPU03 Cable See the Product Specifications Manual IFBD-BPU03 Connector See the Product Specifications Manual IFBD-BPU03

### **1-7 Bluetooth Interface**

Specifications: See the section "Bluetooth Interface model" in the separate "Product Specifications TSP650II".

# <span id="page-18-0"></span>*EXPLANATION OF THE PAGE MODE*

# **2-1 General Description**

This printer has two print modes:

The Standard Mode and the Page Mode.

In the standard mode, the printer prints or performs a paper feed whenever it receives printing or paper feed instructions. With the Page mode, received printing or paper feed instructions are all performed on the print region in the specified memory, but the printer does not act. Then, when the ESCFF or FF command is executed, the data is expanded to that print region to print it in batch. Specifically, when printing or line feeding data of "ABCDEF" <LF>, the status mode prints "ABCDEF" and executes one line feed. However, with the page mode, "ABCDEF" is written to the specified print region on the memory and one line is moved in the memory position to write the next print data. The printer enters the page mode using ESCL. Subsequently received commands are all processed using the page mode. By executing ESCFF, data that is received is printed in batch. By executing FF, data that is received is printed in batch, then the printer recovers to the standard mode. It is possible to return to the standard mode without printing print data in the page mode using ESCS. However, that print data is cleared.

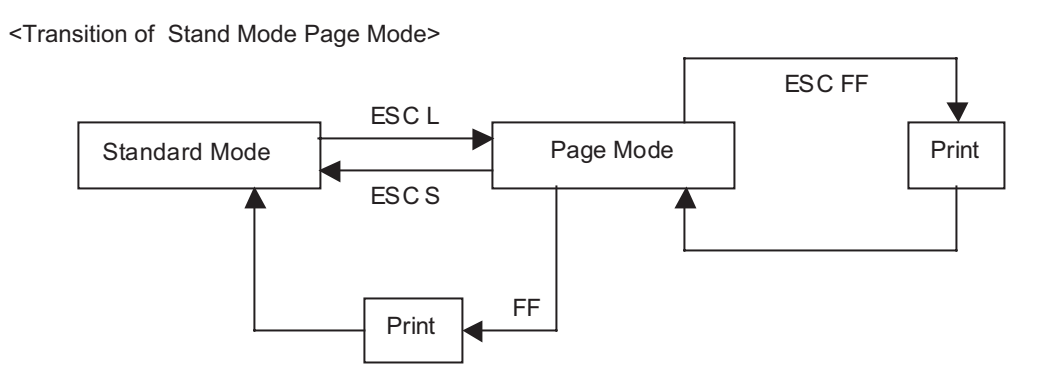

# **2-2 Settings Using Commands in Standard Mode and Page Mode**

• The values set using each command are common settings for both the standard mode and the page mode, but the settings of the following commands are set independently for each.  $\rightarrow$  ESCSP,ESC2,ESC3,FSS

• In the standard mode, the maximum number of dots are set for the X direction, but in the page mode, the Y direction (the X direction when not rotated) when rotated in either the 90 degree direction or the 270 degree di rection becomes larger. For details see the print region setting command (ESCW) for the page mode.

Rev.2.52

# <span id="page-19-0"></span>**2-3 Expanding Print Data to the Print Region**

The following are performed when expanding print data to the print region.

- (1) The print region is set by ESCW, ESCW sets the left side as the print region origin (X0, y0) at the point all operations for previous printings and paper feeds are completed received by the printer. The square shape formed by the two sides of the dx pitch in the X direction (horizontal direction) including the origin and the dy pitch in the Y direction (vertical direction) from the origin (x0, y0) is the print region (When ESCW is not set, the initial value is the print region).
- (2) If the print region is set by ESCW and print direction is set by ESCT, the point A in the figure 2.3.1 is the ini tial value and print data expands to the print region when the printer receives the print data. In the case of characters, this starting point is the base line. Download bit images and bar codes are expanded for the top of the base line using the lower left point of the image data as the base line (Fig. 2.3.2 Point B) However, the HRI characters that come below the bar codes are printed below the base line. When trying to expand char acters that are taller than standard characters (double-tall characters) or download bit images, the portion that is beyond the height of standard characters is not printed.
- (3) If print data is outside of the print region (including the space right of the character) before receiving the com mands (LF, ESCJ, etc.) accompanying a line feed, a line feed is automatically performed in the print region and the expanding position of the print data is moved one line and the next expansion position becomes the head of the line. The line feed amount is the line feed amount set by ESC2 and ESC3.
- (4) The initial value of the line feed amount when using basic calculated pitch correction of 180 DPI is 4.23 mm (1/6 inch). This is equivalent to 33 dots. Therefore, when using expanded characters that are beyond the double-tall size in the vertical direction in the next line of print data, download bit images that are larger than two lines or bar codes that are taller than characters, the line amount will be insufficient and the upper dots of the characters in the next print data will overlap, so the amount of line feed must be increased. The line feed amount of the first line in the example below must be more than 28 dots (Fig. 3.12.4).
- $\leq$  Ex. $>$  When printing a download bit image for 6 bytes in the vertical direction:

(Vertical dot count (8 x 6) – Starting line feed amount (20)) x Basic calculated pitch conversion in the vertical direction (360/180) = 56 Therefore, the line feed must be 56 pitches (28 dots) in excess. ESCW, xL, xH, yL, yH, dxL, dxH, dyL, dyH **ESCTn** ESC354 ← Additional line feed amount LF GS/1 ESC2  $\leftarrow$  Returns to a line feed amount of 4.23 mm (1/6 inch)

- Note: The basic calculated pitch is 1/180 horizontally and 1/360 vertically with default, so a differences is generated with the position specification according to the print direction. By setting the basic calculated pitch in the vertical direction to 1/180 using a command (GSP), a difference will not be generated by print direction.
- STAR The page print region setting, print data expansion position, line feed, position movement amount in the page mode are affected by the basic calculated pitch correction. For details, see the command details for GSP (basic calculated pitch specification) and ESCW (print region setting command).

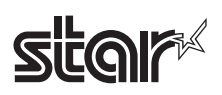

#### Fig. 2.3.1 Character Data Expansion Position

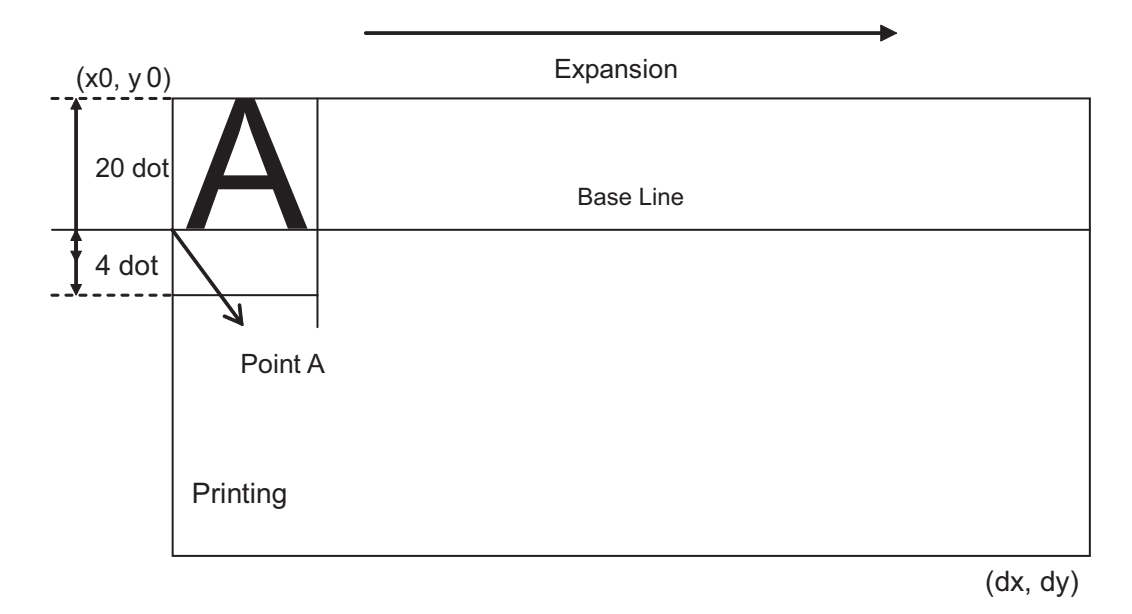

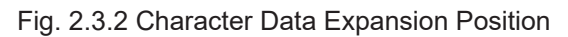

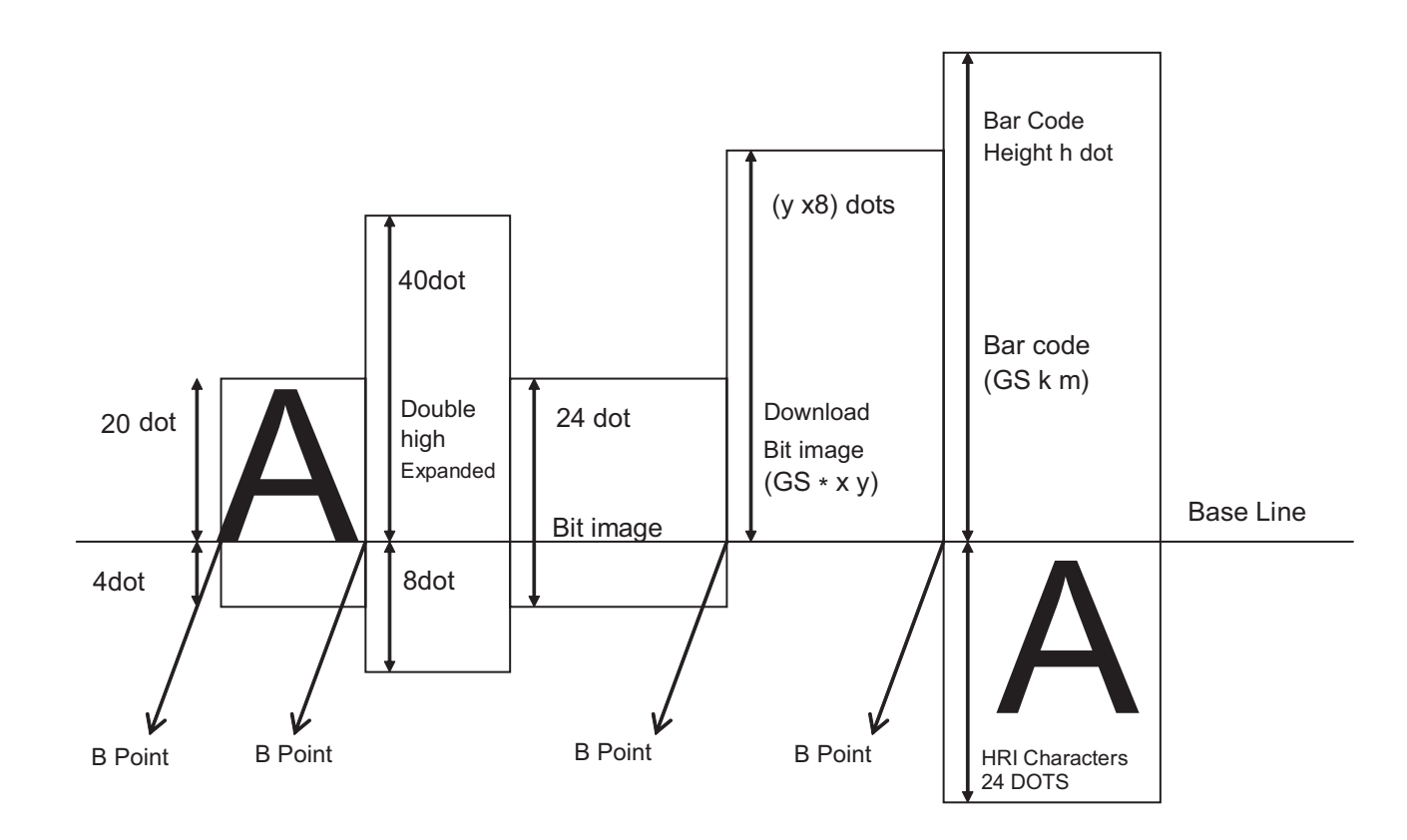

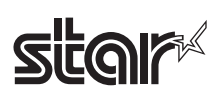

## Fig. 2.3.3 Download Bit Image Expansion Position

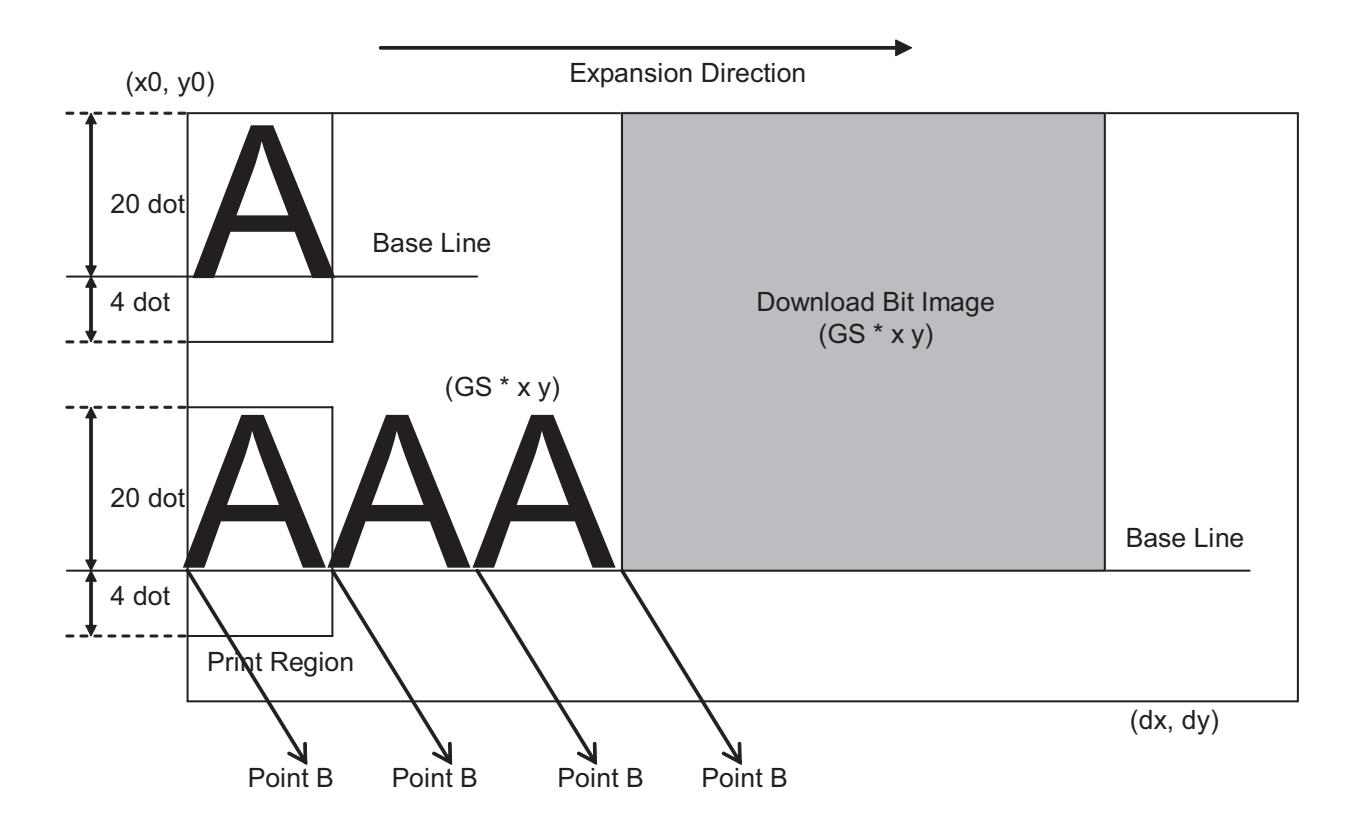

<span id="page-22-0"></span>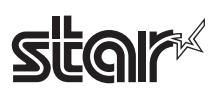

- ○: Valid
- (L): Effective only at the top of the line
- (S): Only setting effective<br>(D): Effective only when the
- Effective only when there is no data in print buffer

#### **Standard Commands**

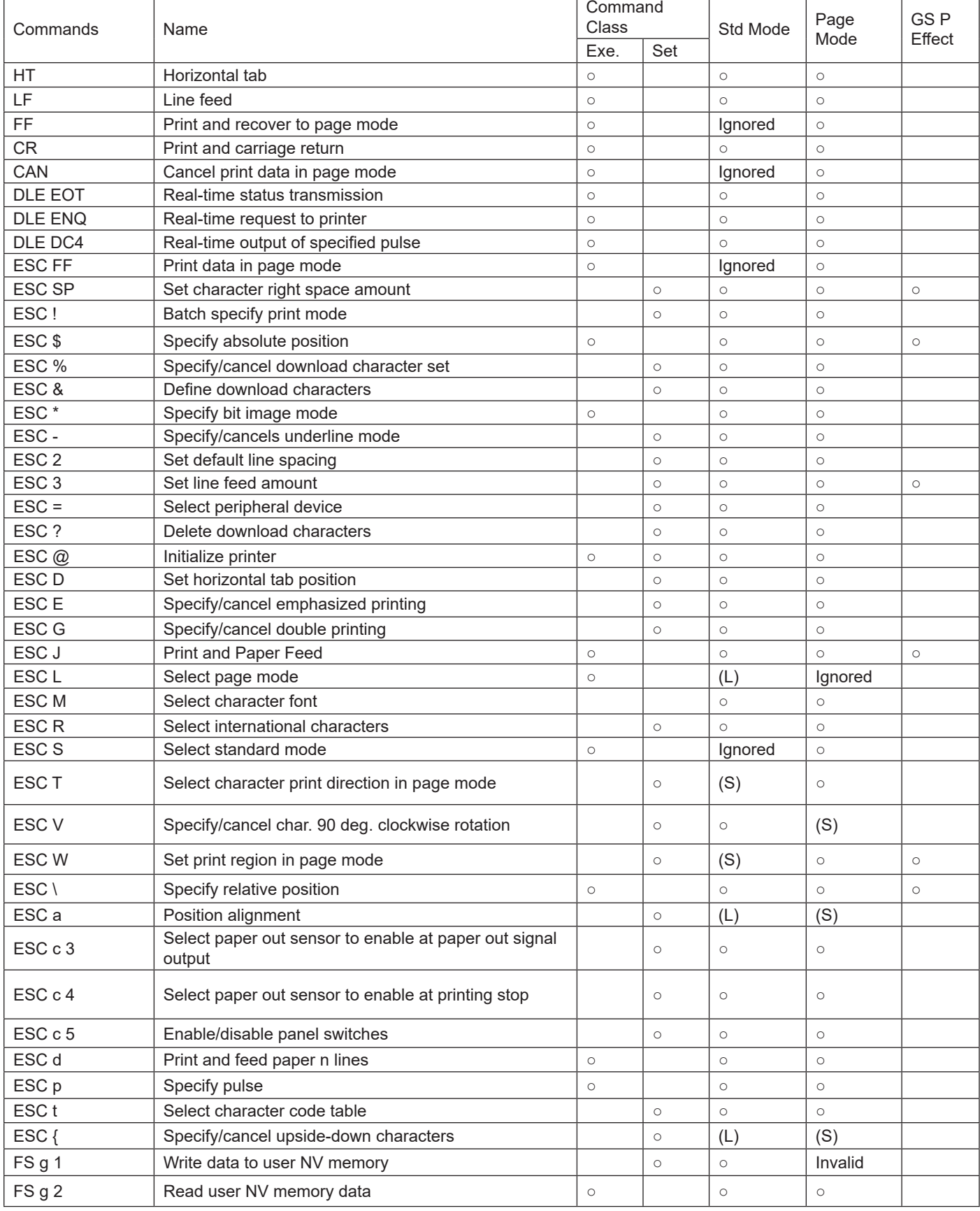

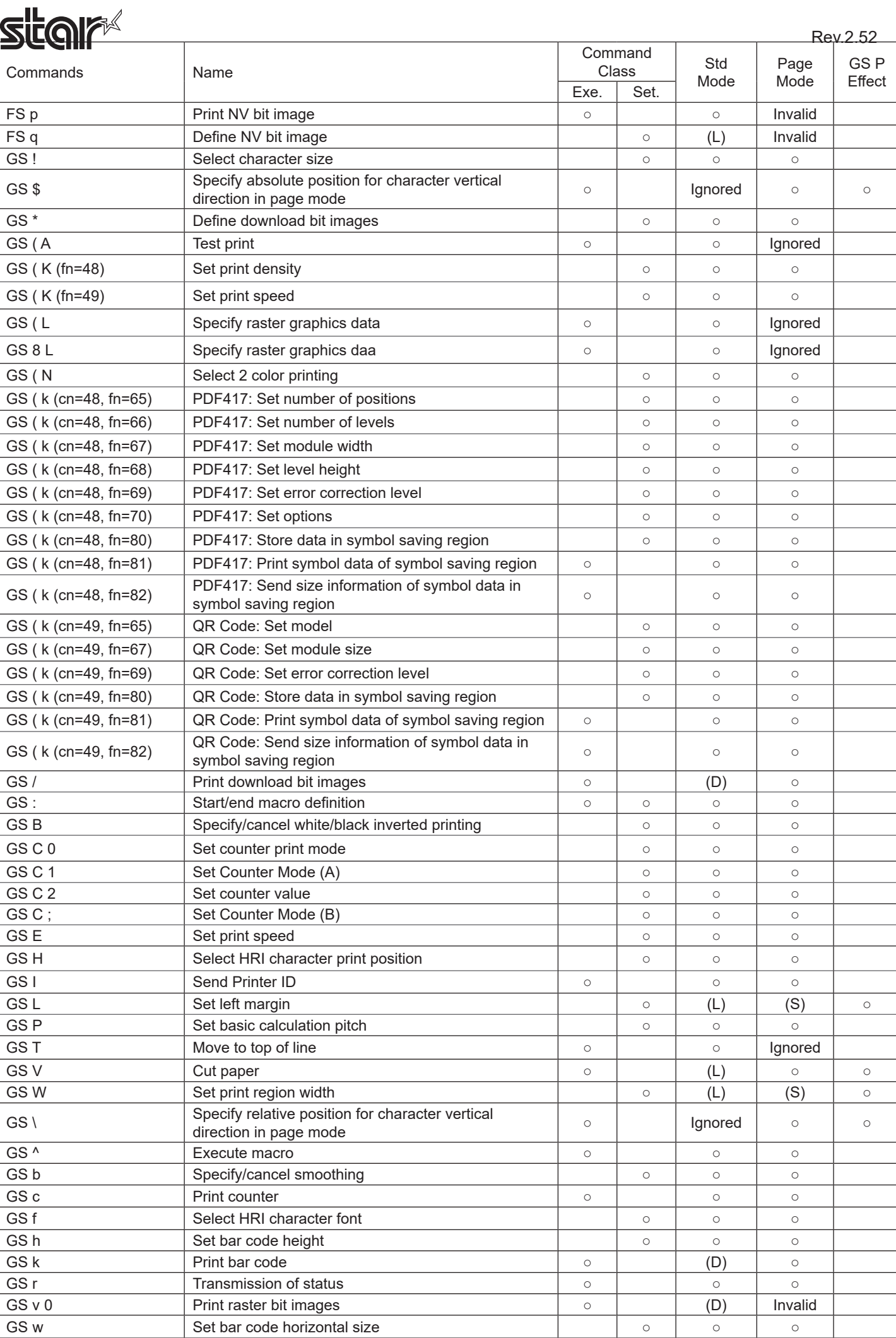

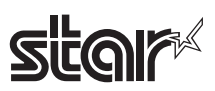

## **Kanji Control Commands (For Japanese, Chinese and Taiwanese language specifications only)**

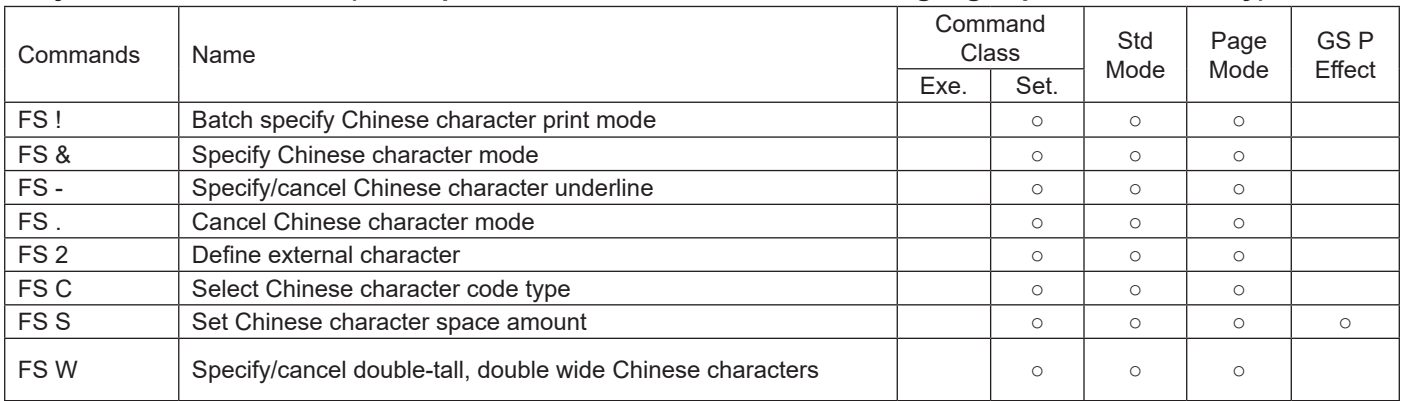

#### **ESC/POS Black Mark Related Commands**

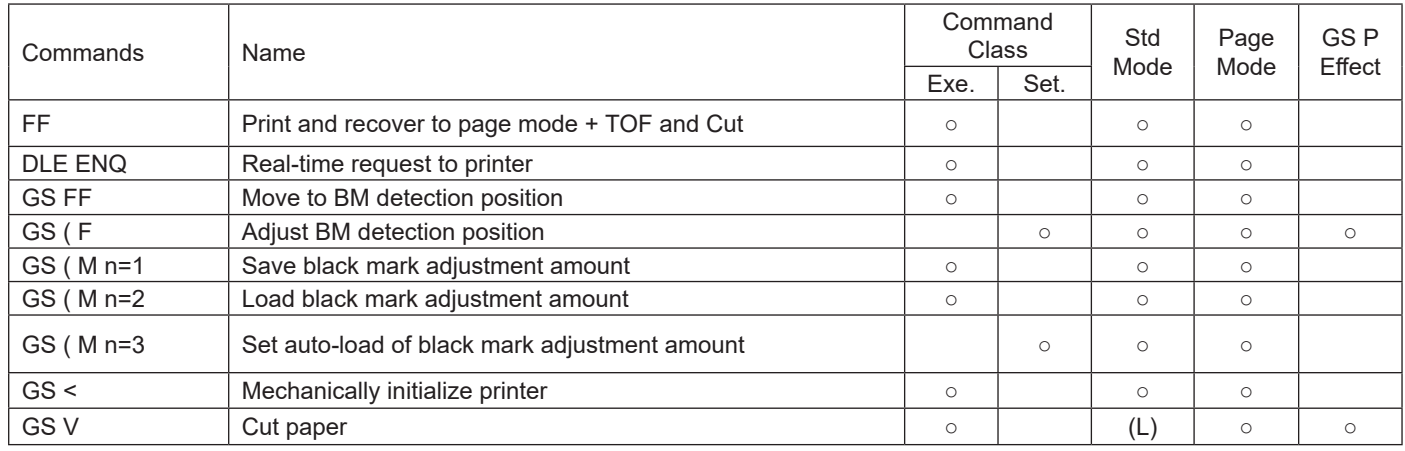

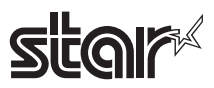

## **STAR Original Commands**

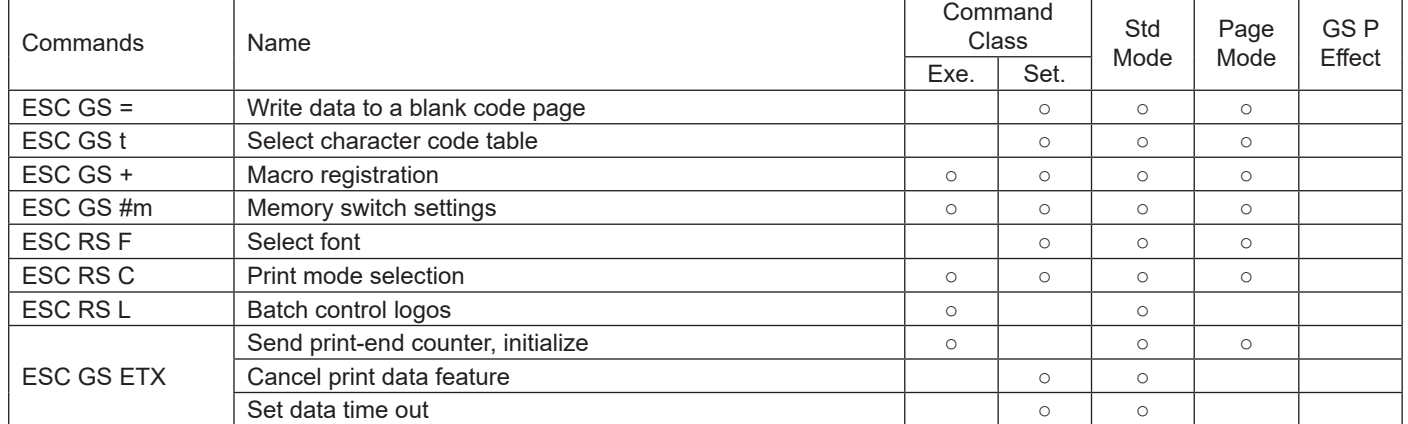

#### **STAR Original Presenter Control Commands**

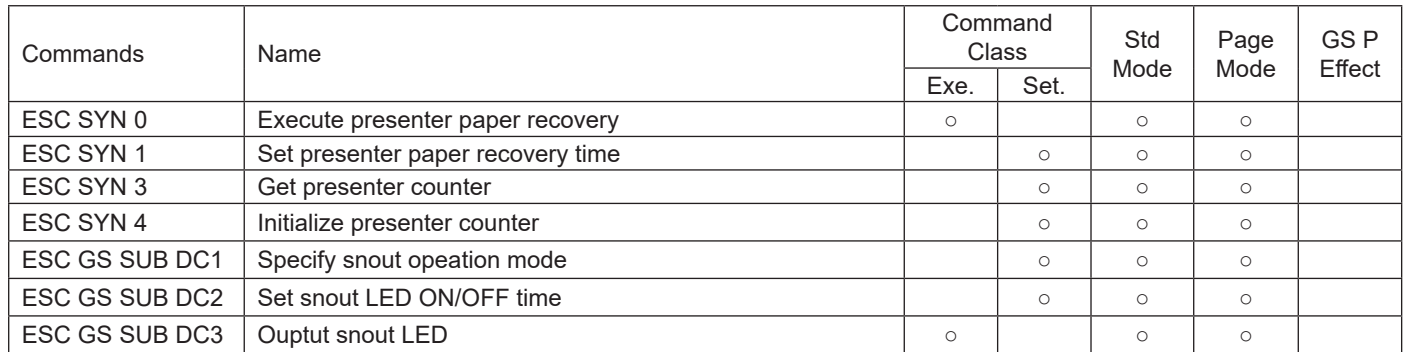

## **STAR Original Mark Commands**

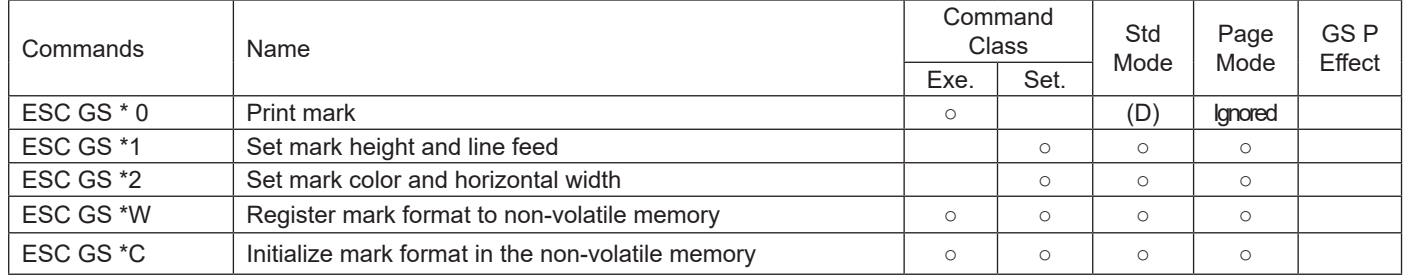

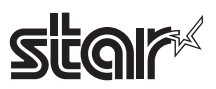

## **STAR Original Auto Logo Commands**

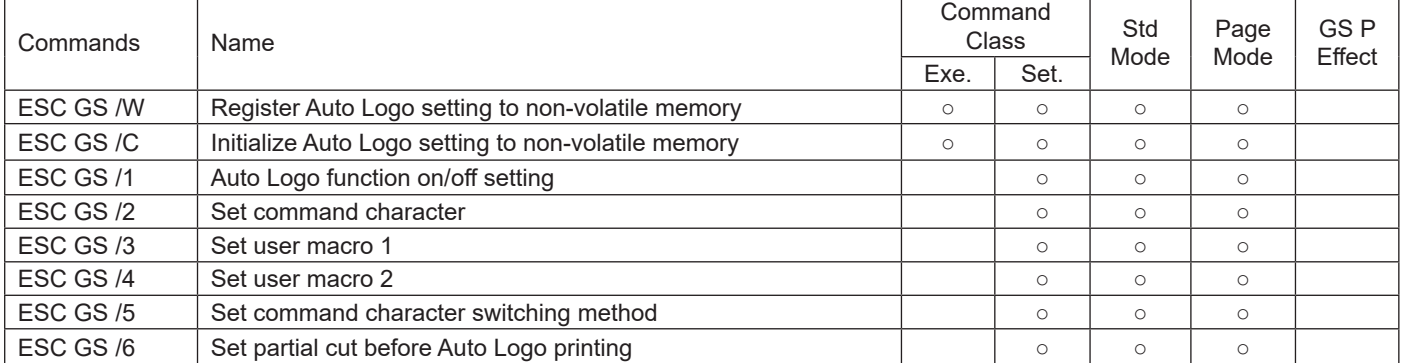

## **STAR Original Buzzer Commands**

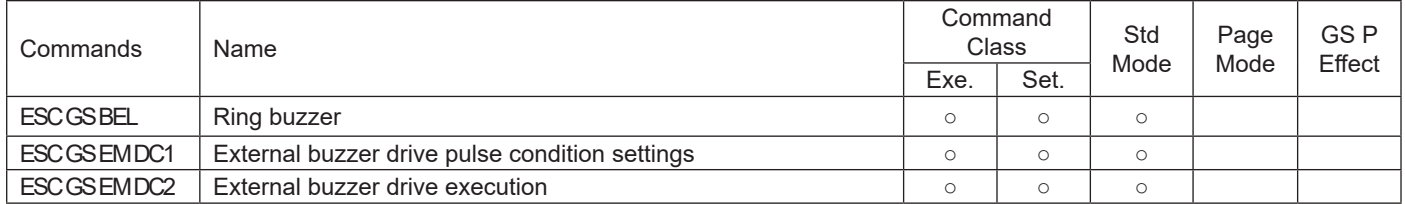

## **STAR Original PDF417 Commands**

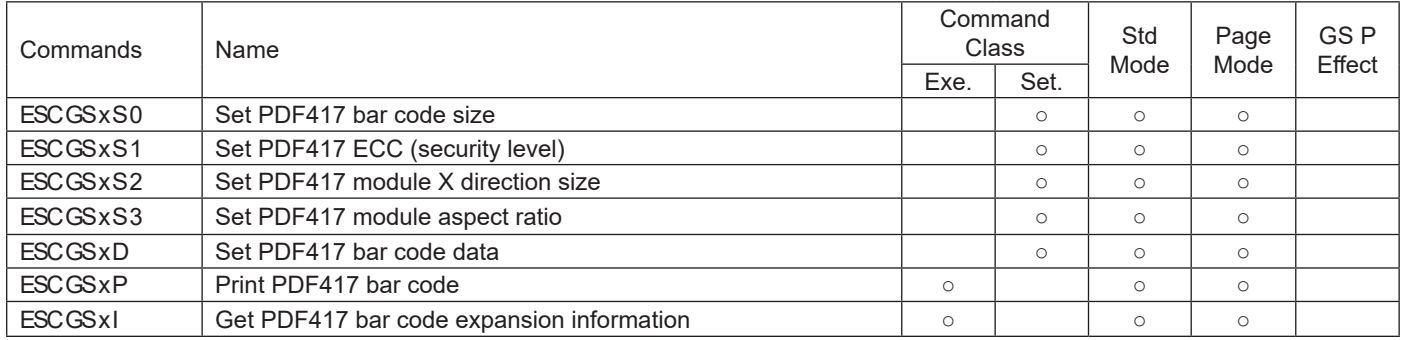

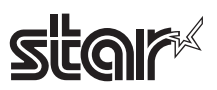

## **STAR Original Print Starting Trigger Control Commands**

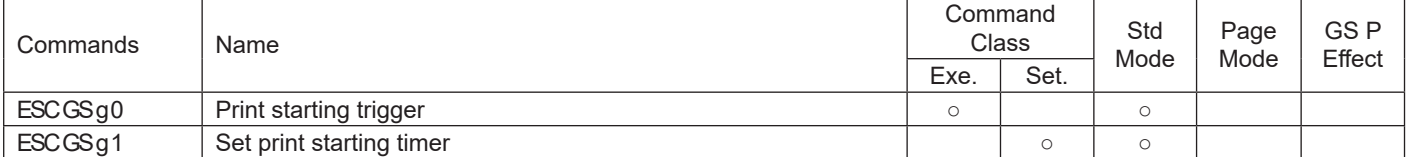

#### **STAR Original QR Code Commands**

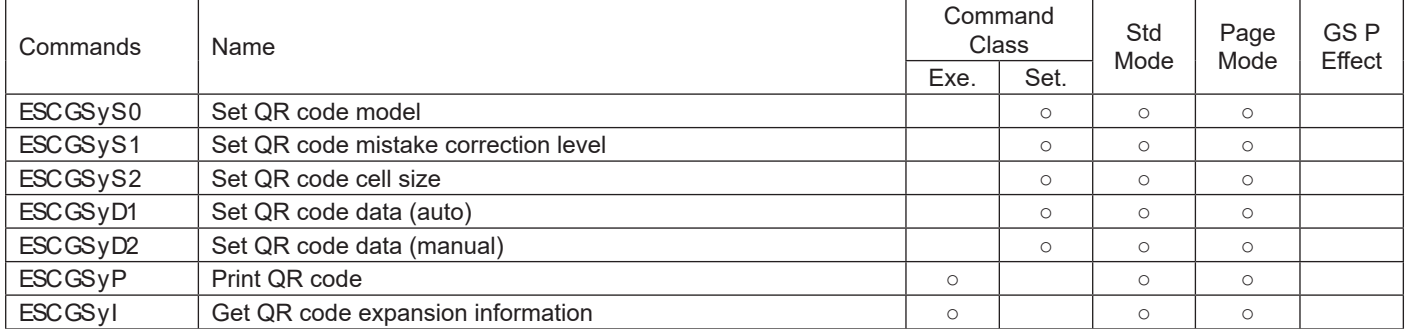

### **STAR Original Page Function Commands**

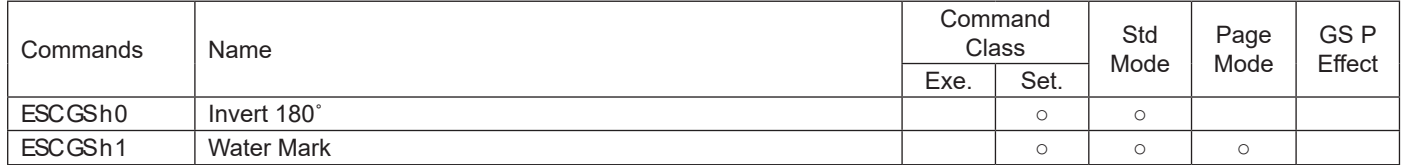

#### **Star Original Reduced Printing Function Command**

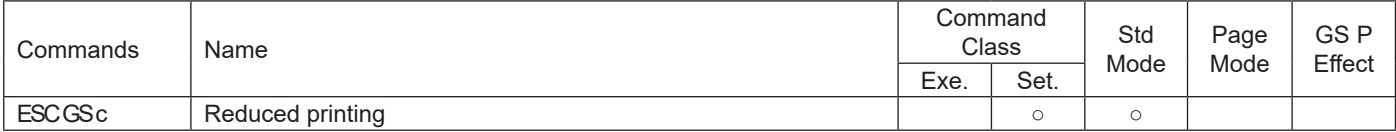

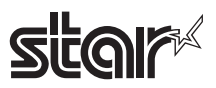

## **Star Original Text Search Commands**

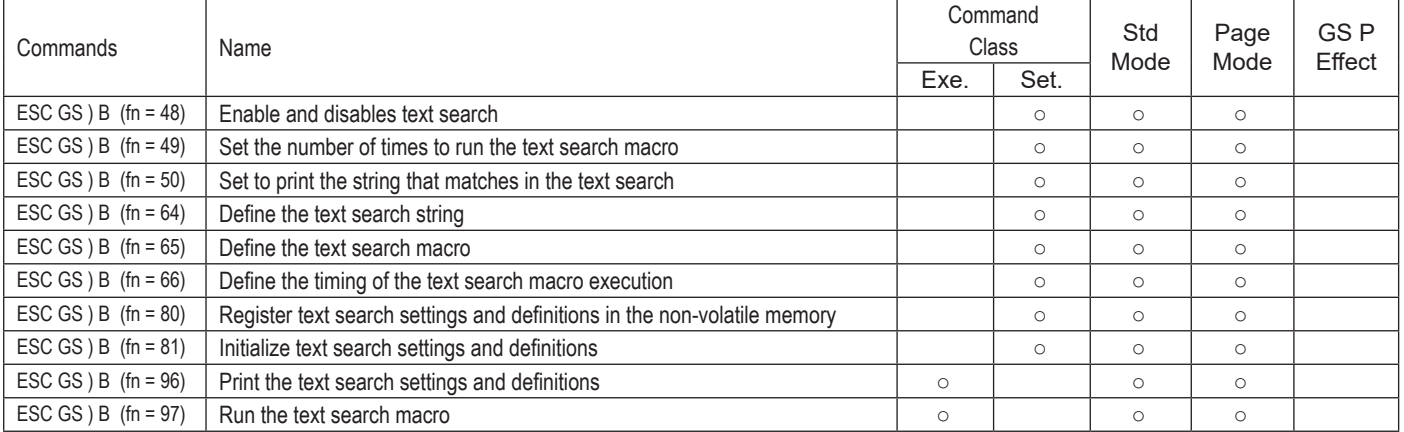

#### **Star Original Printer information transmission Command**

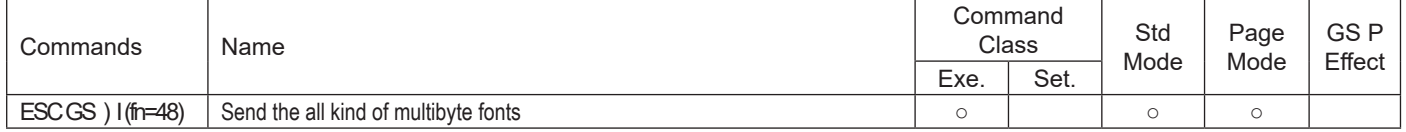

#### **Star Original Individual Logo Command**

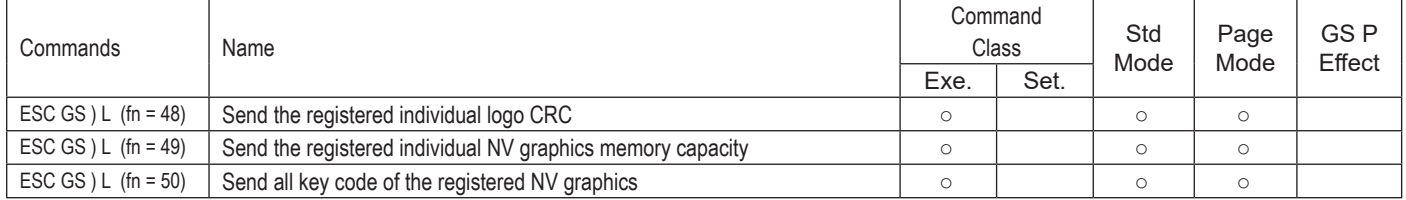

#### **Star Original Audio Commands**

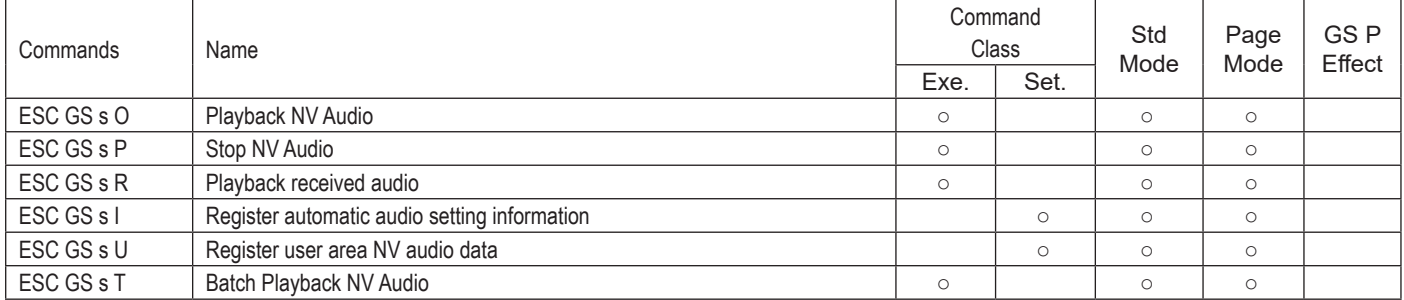

#### **Star Original Hold print control Command**

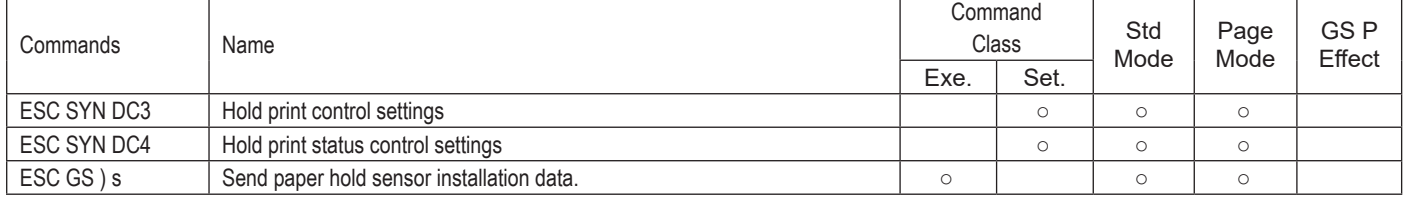

<span id="page-29-0"></span>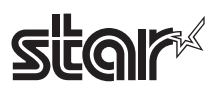

# **4. COMMAND DETAILS**

## **4-1 Explanation of Terms**

### **• Reception buffer**

The buffer for storing data (reception data) received from the host, as it is called the reception buffer. Reception data is temporarily stored in the reception buffer, then processed sequentially.

#### **• Print buffer**

The buffer for storing image data for printing is called the print buffer.

#### **• Print buffer full**

The state in which the buffer has no more space available is called print buffer full. When the print buffer is full in standard mode, data in the print buffer is printed and a line feed is performed when new print data is processed. This is the same as a LF. When the print buffer is full in the page mode, the printer move the print position to the head of the next line then starts with the new print data.

#### **• Top of line**

The top of line is a state that satisfies the following conditions.

- 1. There is currently no print data in the print buffer.
- 2. There is no skipped portion using HT<br>3. A print position has not been specifie
- A print position has not been specified using ESC\$, and ESC \

## **• Printable region**

This is the maximum printable area with the printer's specifications.

#### **• Print region**

- This is the printing area specified by a command. (Print region **≤** printable region)
- ANK character base line
- 1. Normal direction characters FONT-A/FONT-B (Standard Mode/Page Mode)

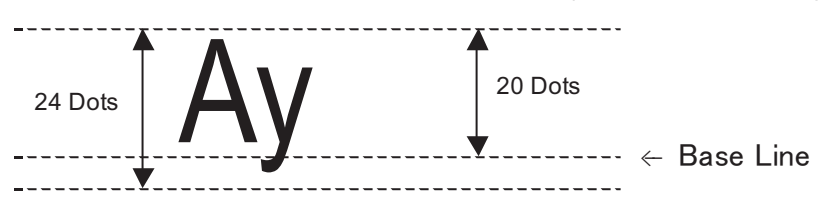

2. Rotated characters FONT-A (Standard Mode)

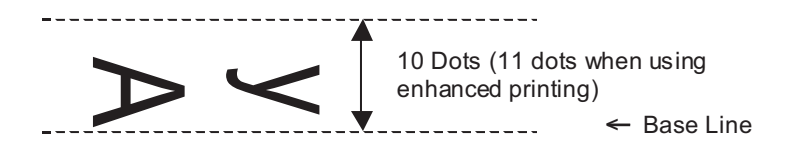

#### **3. Rotated characters FONT-B (Standard Mod**

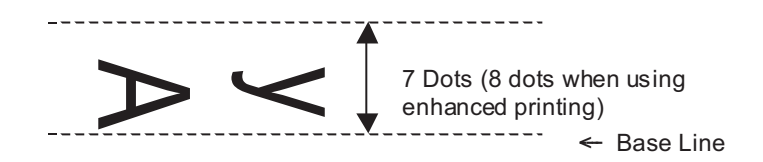

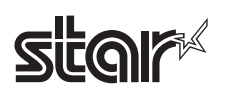

#### **• Chinese character base line**

1. Normal direction character (Standard Mode/Page Mode)

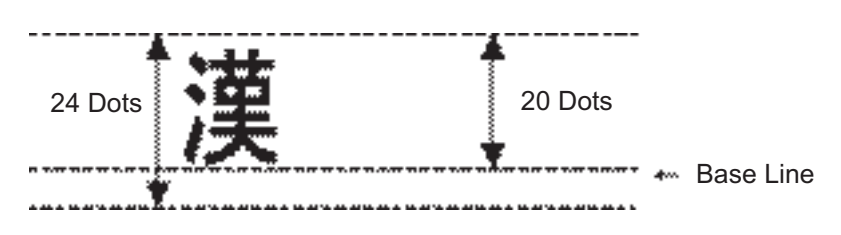

2. Rotated characters (Standard Mode)

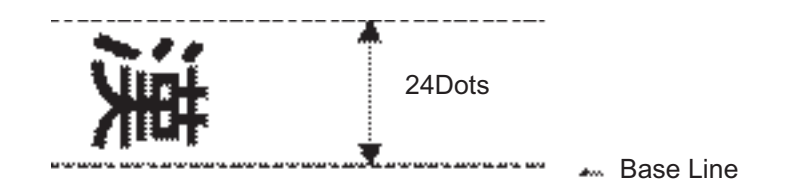

• ASB Function Sends the automatic status to the host each time the printer's status changes.

<span id="page-31-0"></span>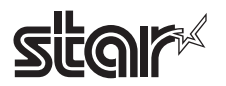

## **4-2 Exception Processing**

#### **1. Undefined codes**

Codes from <00>H to <1F>H are targeted. When codes not defined as commands in this region are re ceived, they are discarded.

(Ex.) If processing the data string of <30>H<31>H<03>H<32>H<0A>H<33>H, the printer will discard <03>H as an undefined code.

#### **2. Undefined commands**

When data continuing the codes of ESC, FS, GS, DLE are codes not defined as commands, ESC, FS,GS, DLE and subsequent codes are discarded.

(Ex.) If processing the data string of <30>H<1B>H<22>H<31>H<32>H, the printer will read and dis card <1B>H<22>H as an undefined command.

#### **3. Settings outside of the defined area**

Processing values outside of the defined area in commands accompanying arguments, those commands are ignored and the preset values are unchanged. The processing of commands is terminated at the point values outside of the defined region are processed in arguments having a plurality of commands.

(Ex.) If processing the data string of <1B>H<52>H<15>H, the printer will discard the data string of <1B>H<52>H<15>H because although <1B>H<52>H is defined as a commands (ESC R), the argument <15>H is outside of the definition. Therefore, the international character set that is al ready set experiences no change.

#### **4. Real-time Commands**

Real-time commands are stored in the reception buffer.

# <span id="page-32-0"></span>**star**

## **4-3 Command Details 4-3-1 Standard Commands**

# **HT**

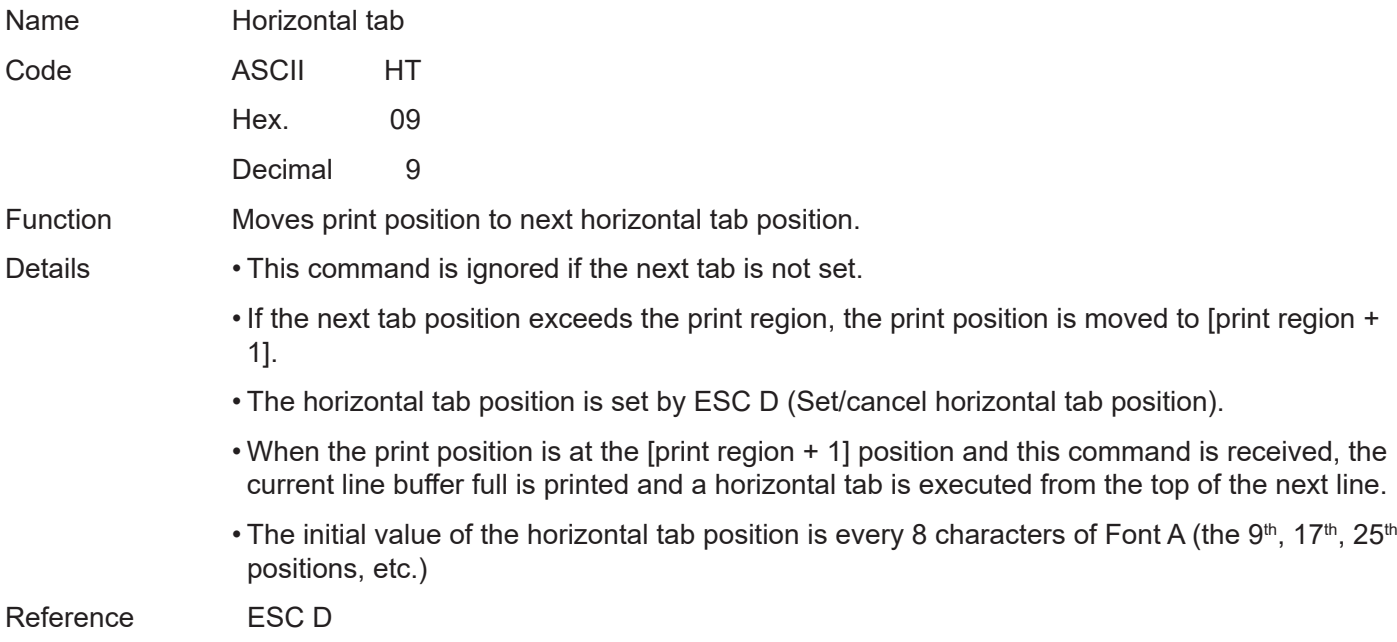

<span id="page-33-0"></span>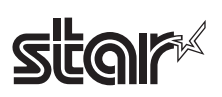

# **LF**

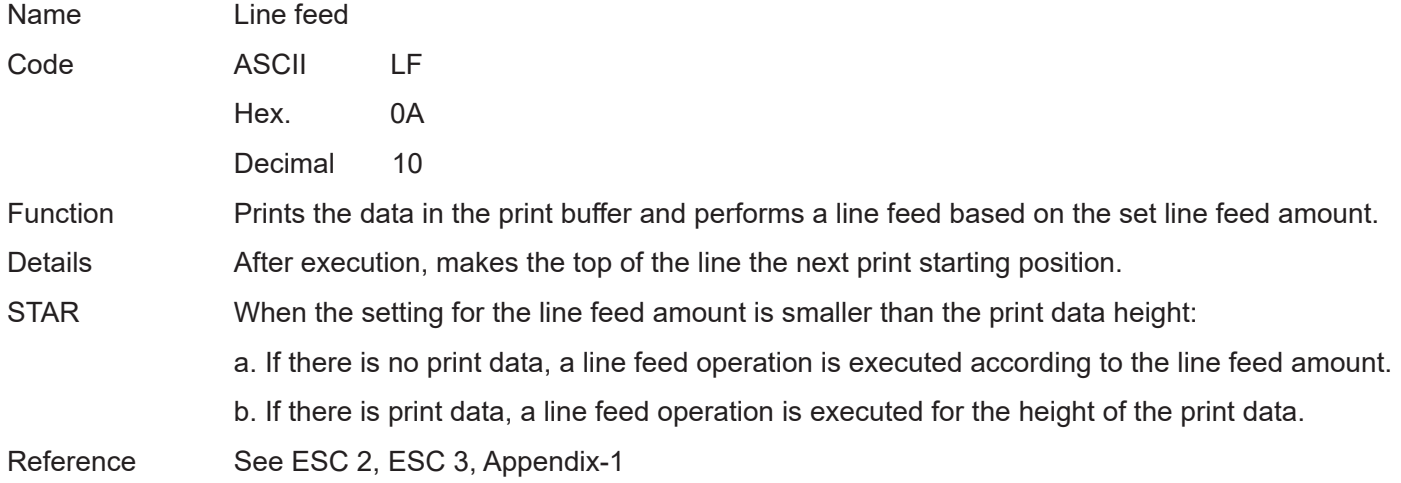

<span id="page-34-0"></span>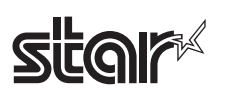

# **FF**

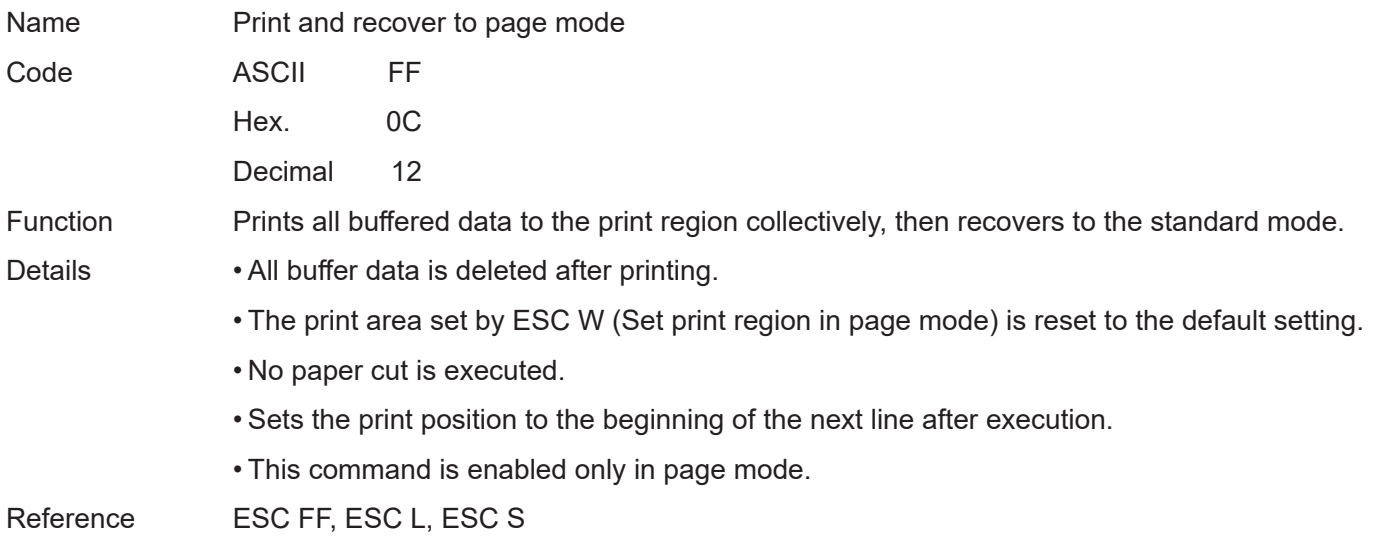

<span id="page-35-0"></span>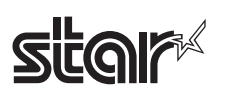

# **CR**

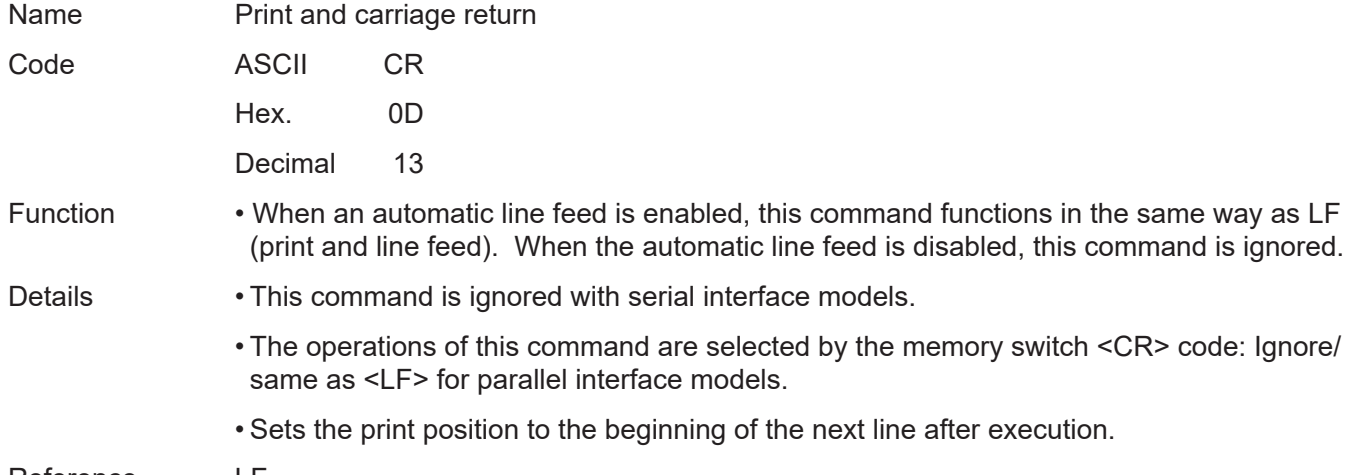

Reference LF
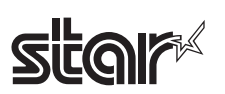

# **CAN**

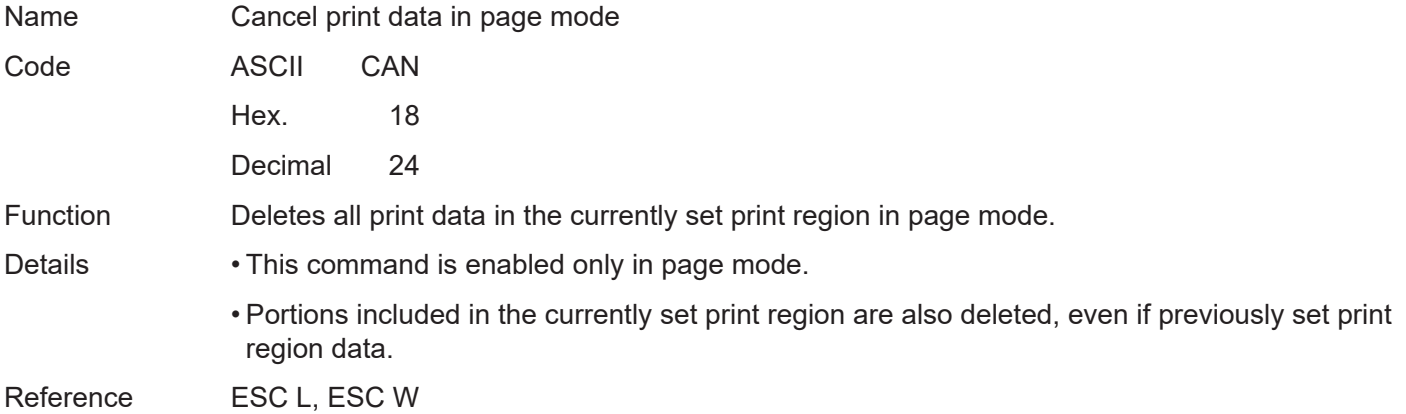

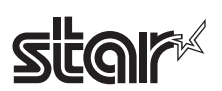

# **DLE EOT n**

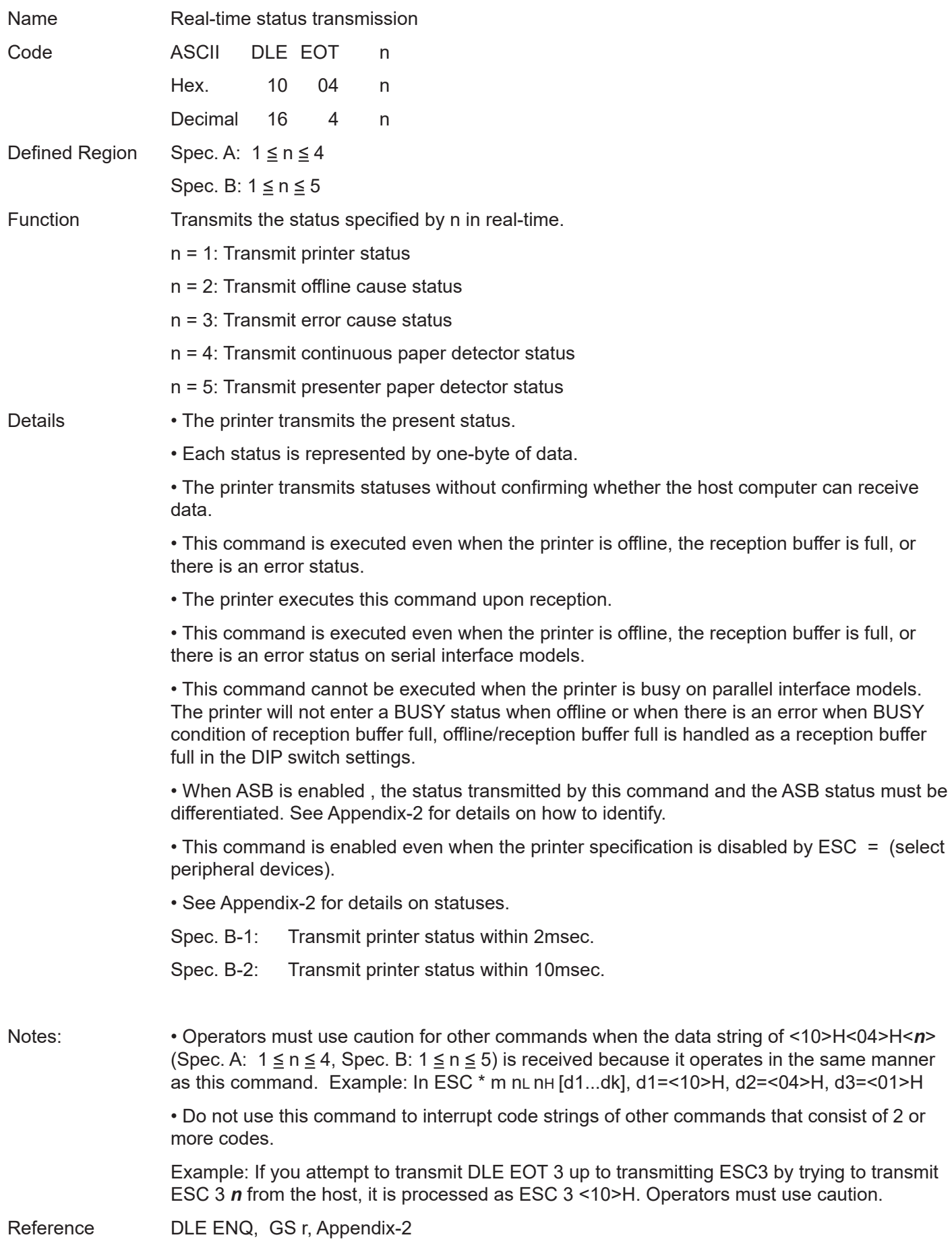

Rev.2.52

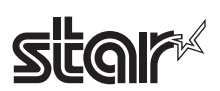

# **DLE ENQ n**

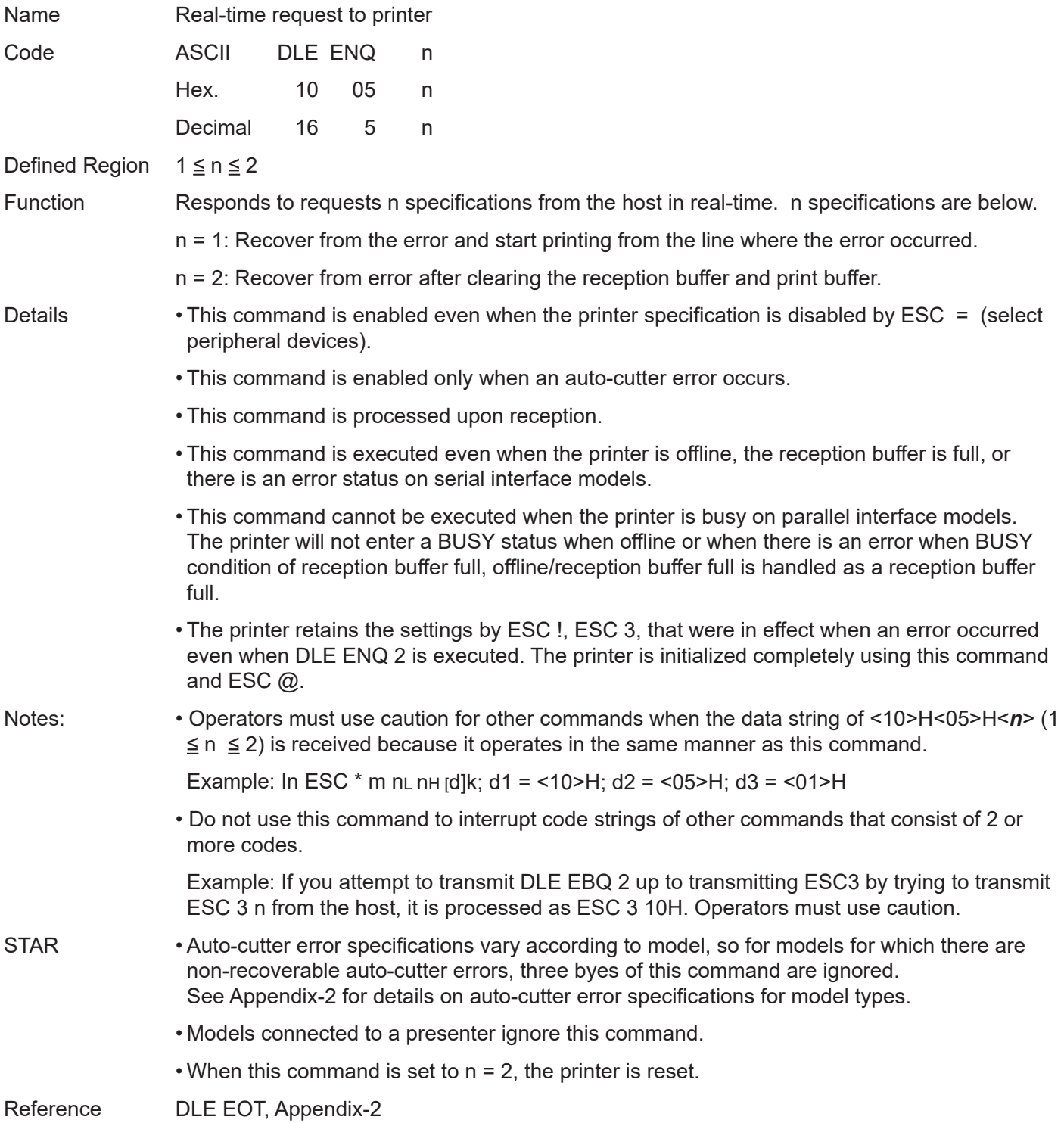

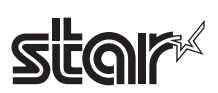

# **DLE DC4 n m t**

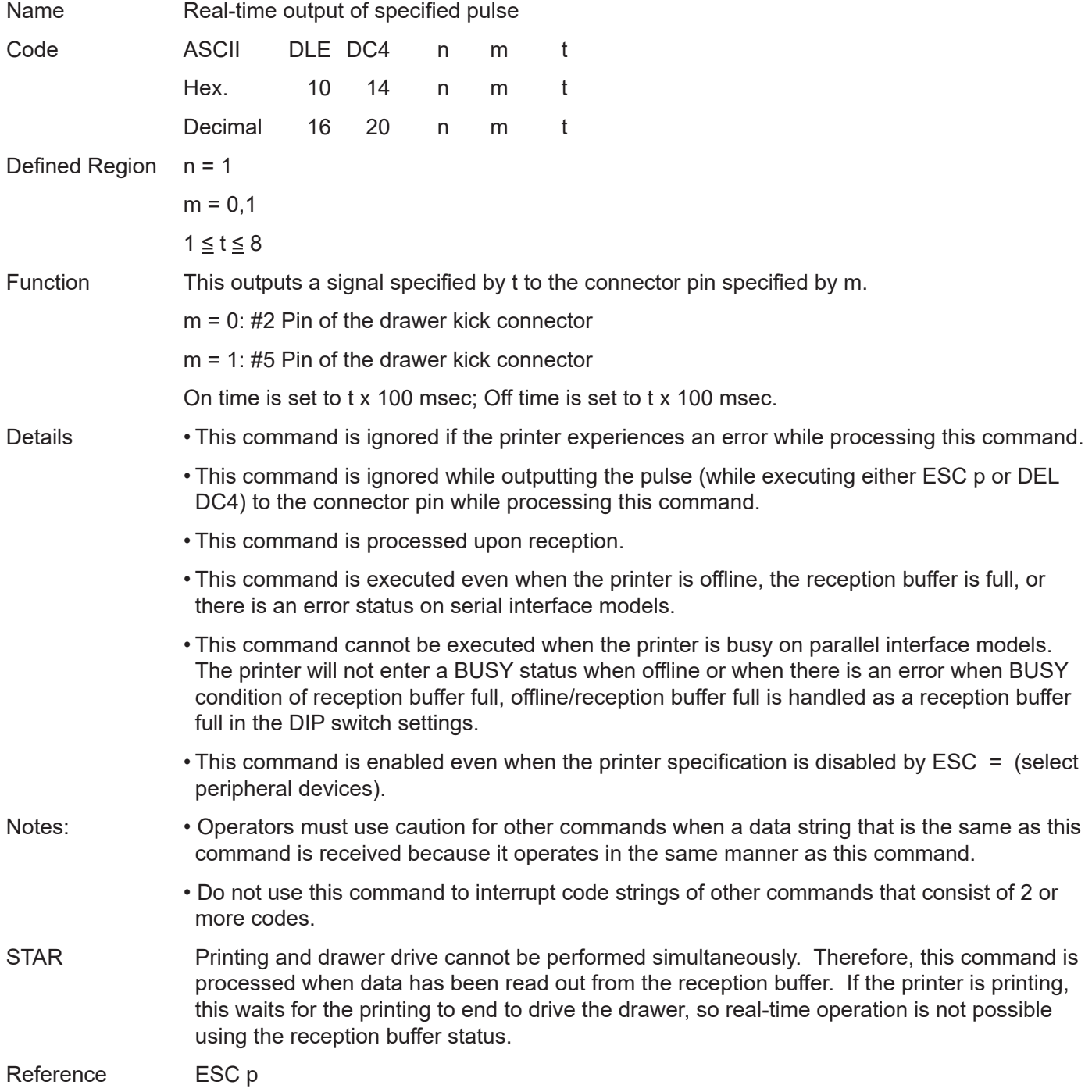

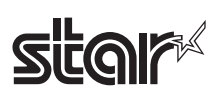

### **ESC FF**

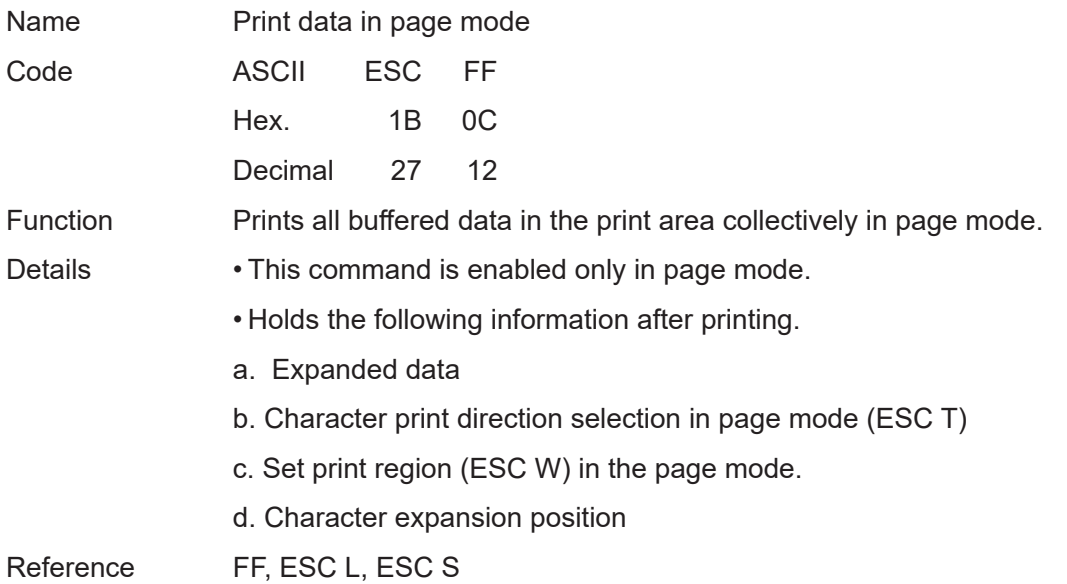

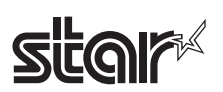

# **ESC SP n**

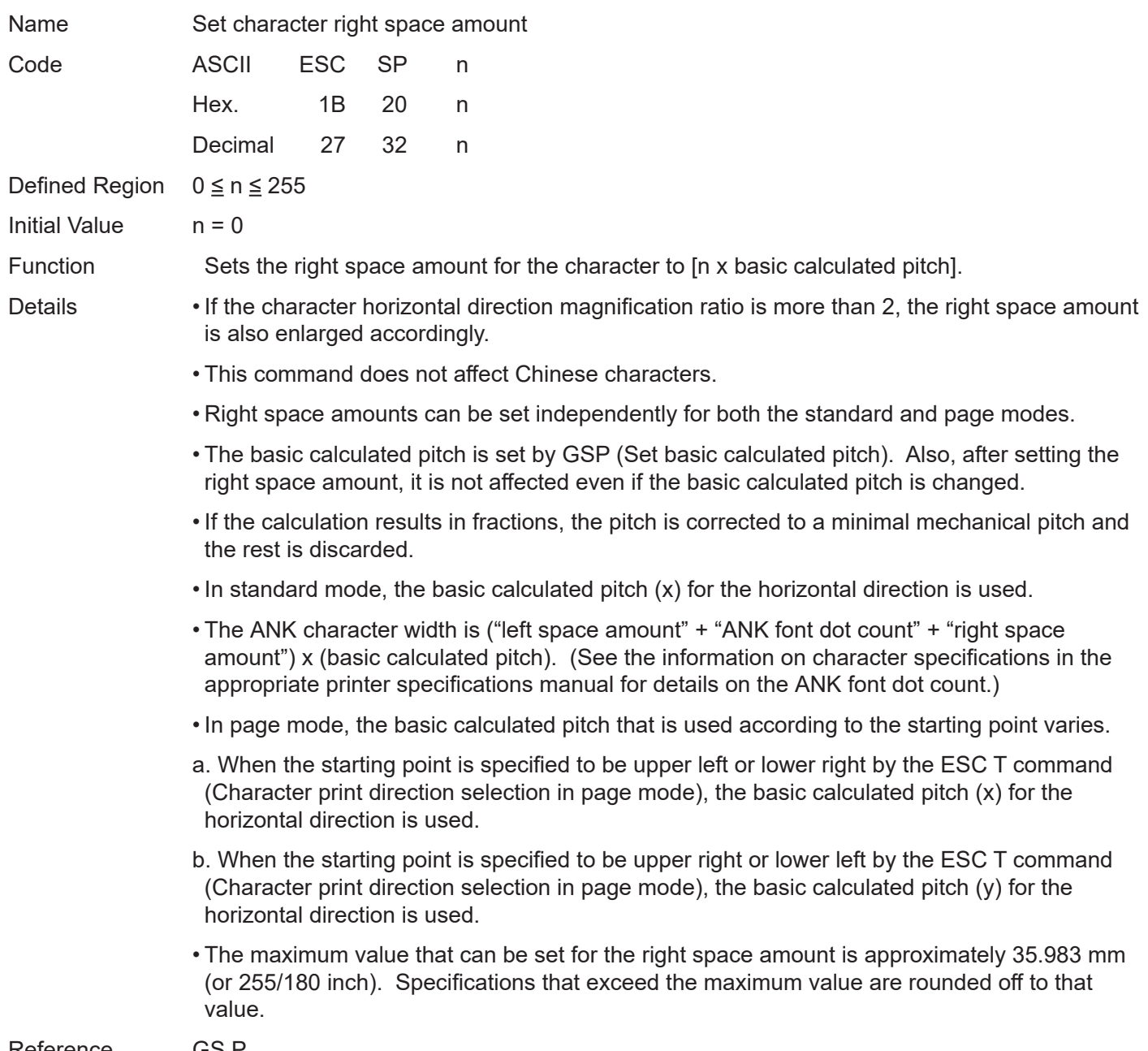

Reference **GSF** 

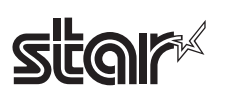

#### **ESC ! n**

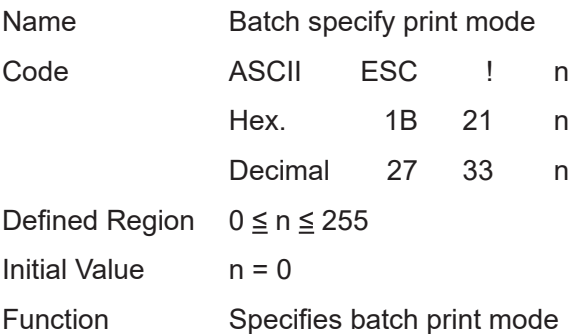

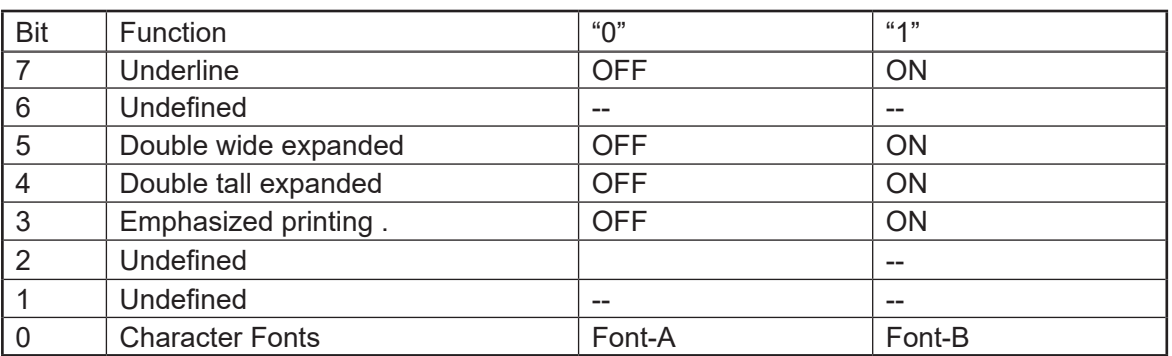

Details • Quadruple-size characters are printed by specifying both double-tall (bit 4 = 1) and doublewide (bit  $5 = 1$ ) modes.

- An underline is applied to the entire character width, including the ESC SP (character right space amount). However, underlines are not applied to portions that have been skipped using HT (horizontal tab) or ESC V (character 90 degree rotation).
- The thickness of the underline is set by ESC (specify/cancel underlines) regardless of the character.
- The base line for characters is the same when there are characters having different vertical direction ratios in the same line.
- The setting of the last received command is effective even when emphasized printing is executed by the ESC E (specify/cancel emphasized printing) command.
- The setting of the last received command is effective even when underlines are executed by the (ESC -) Specify/cancel underline command.
- The setting of the last received command is effective even when character size is executed by the GS! command.
- Emphasized printing (bit 3) is effective for ANK and Chinese characters. Other printing modes are effective only on ANK characters. • Specifications using this command are ignored in HRI characters.

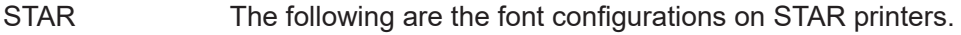

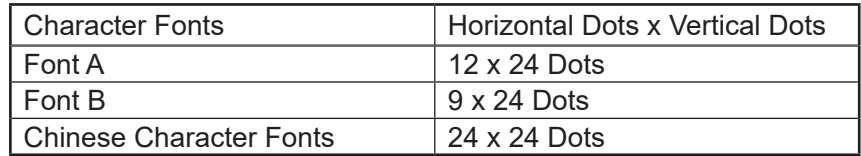

Reference ESC -, ESC E, GS !

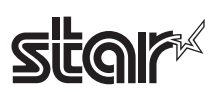

## **ESC \$ nL nH**

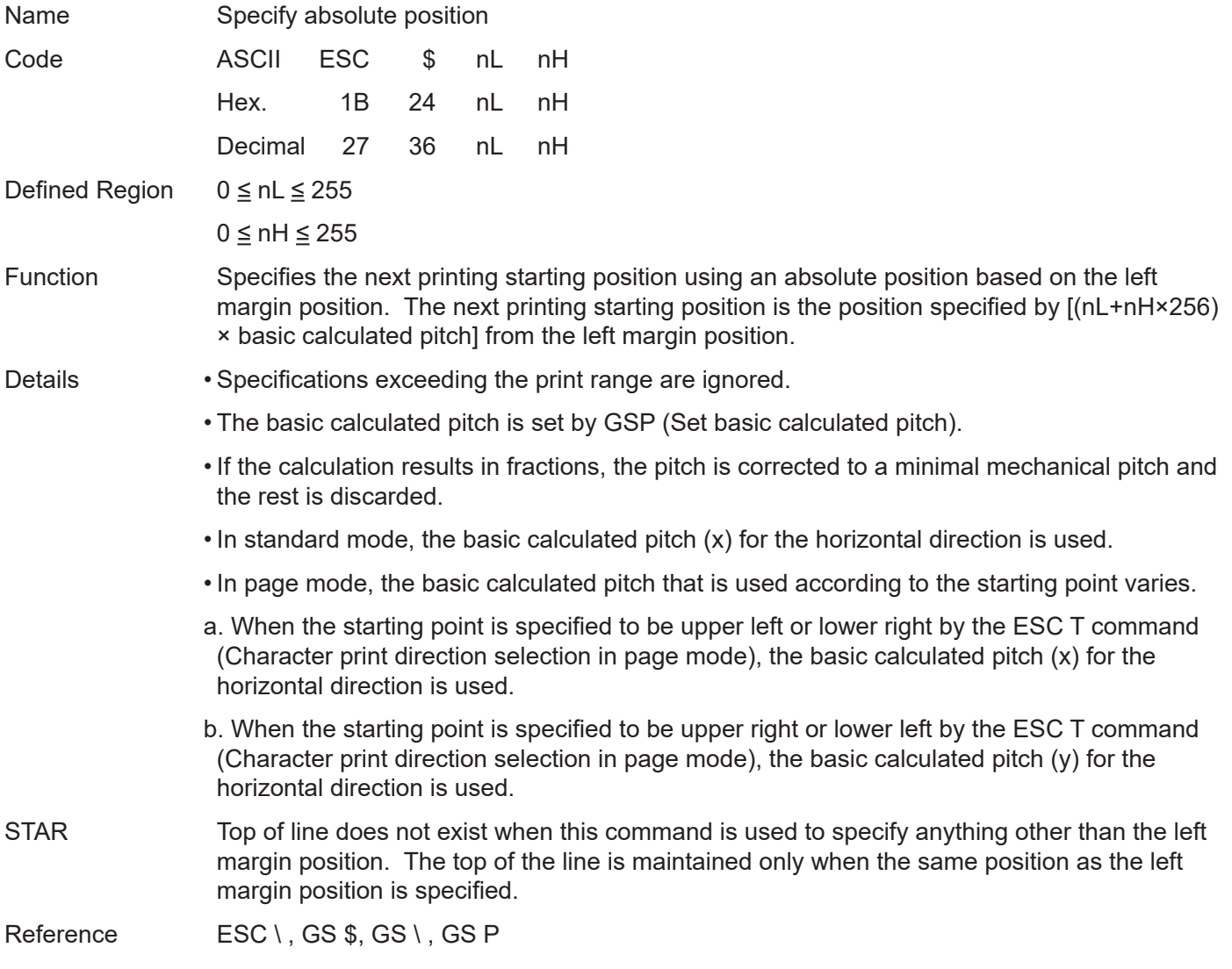

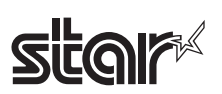

# **ESC % n**

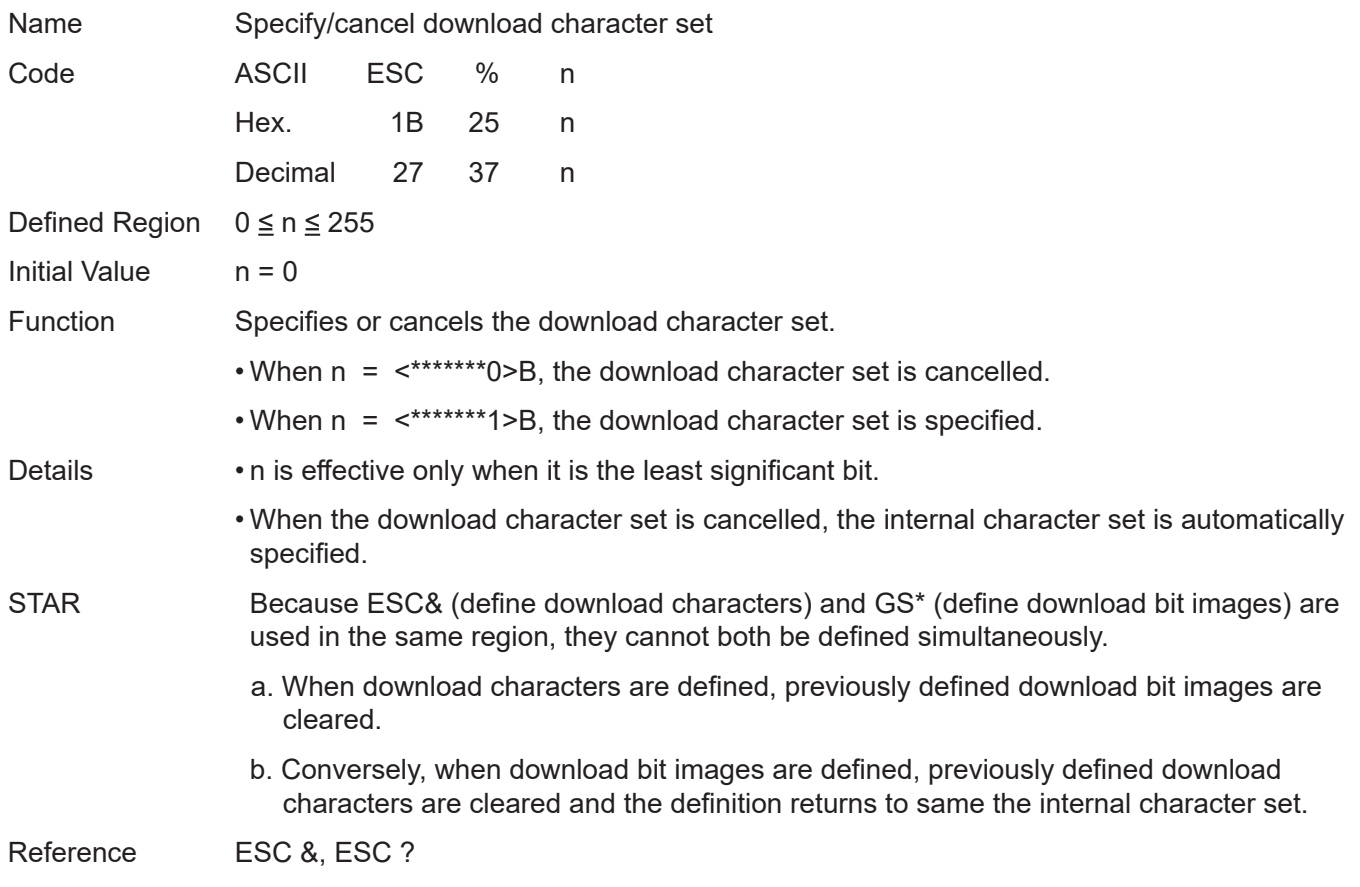

# **stair**

### **ESC& yc1c2 [x1d1...d (y x x1) ] ... [axd1...d (yxax)]**

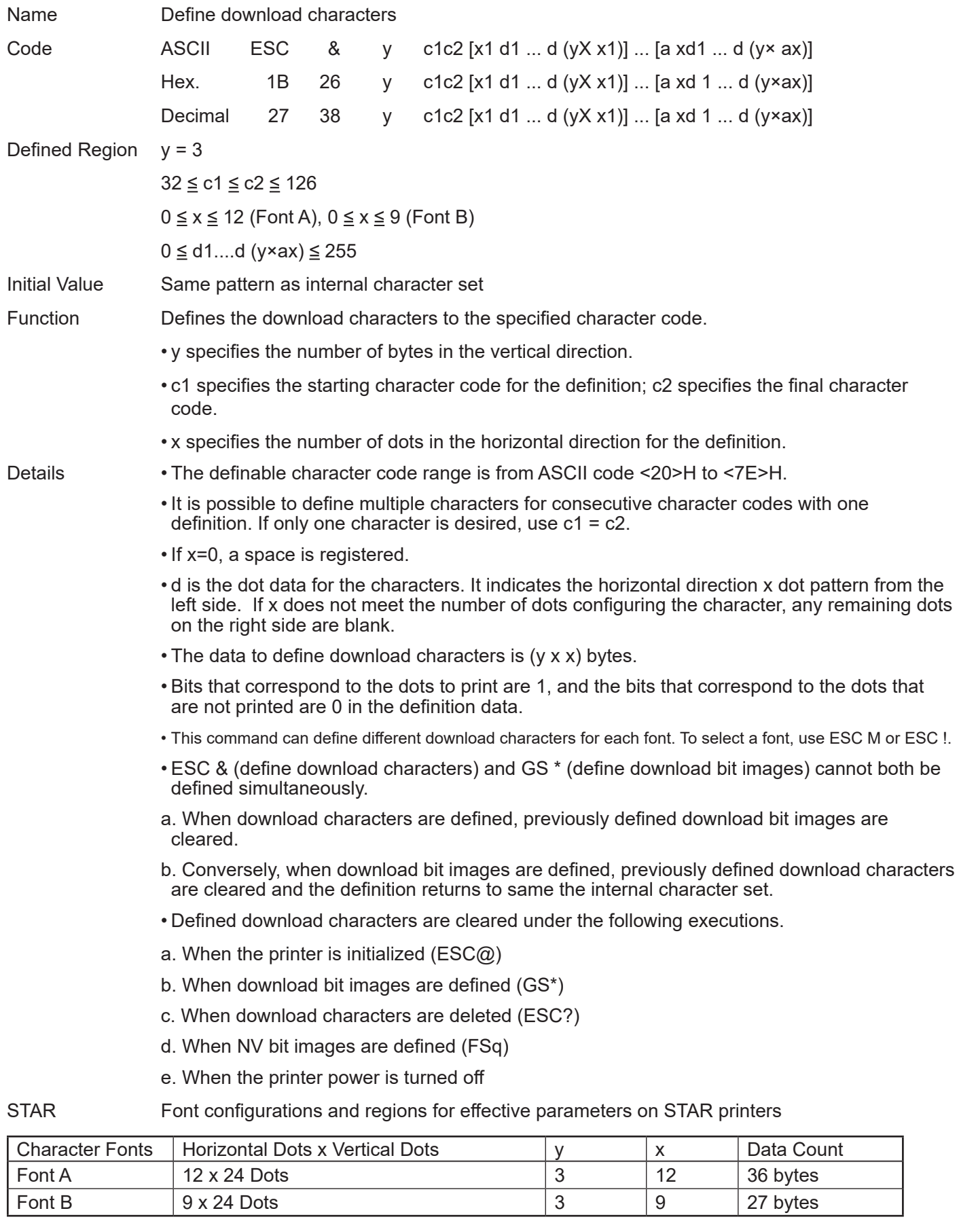

For the STAR printer, the font select commands, <ESC> <RS> F, can also be used.

Reference ESC %, ESC ?

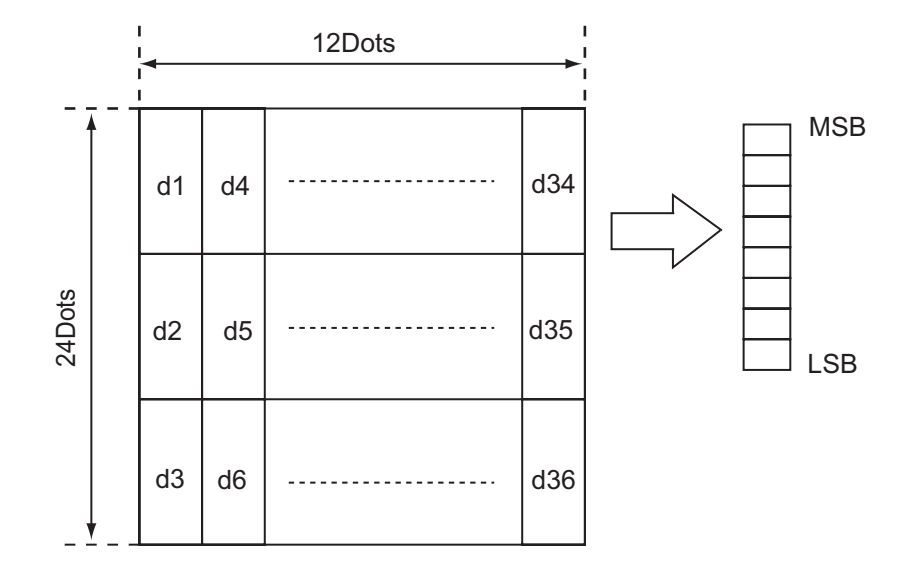

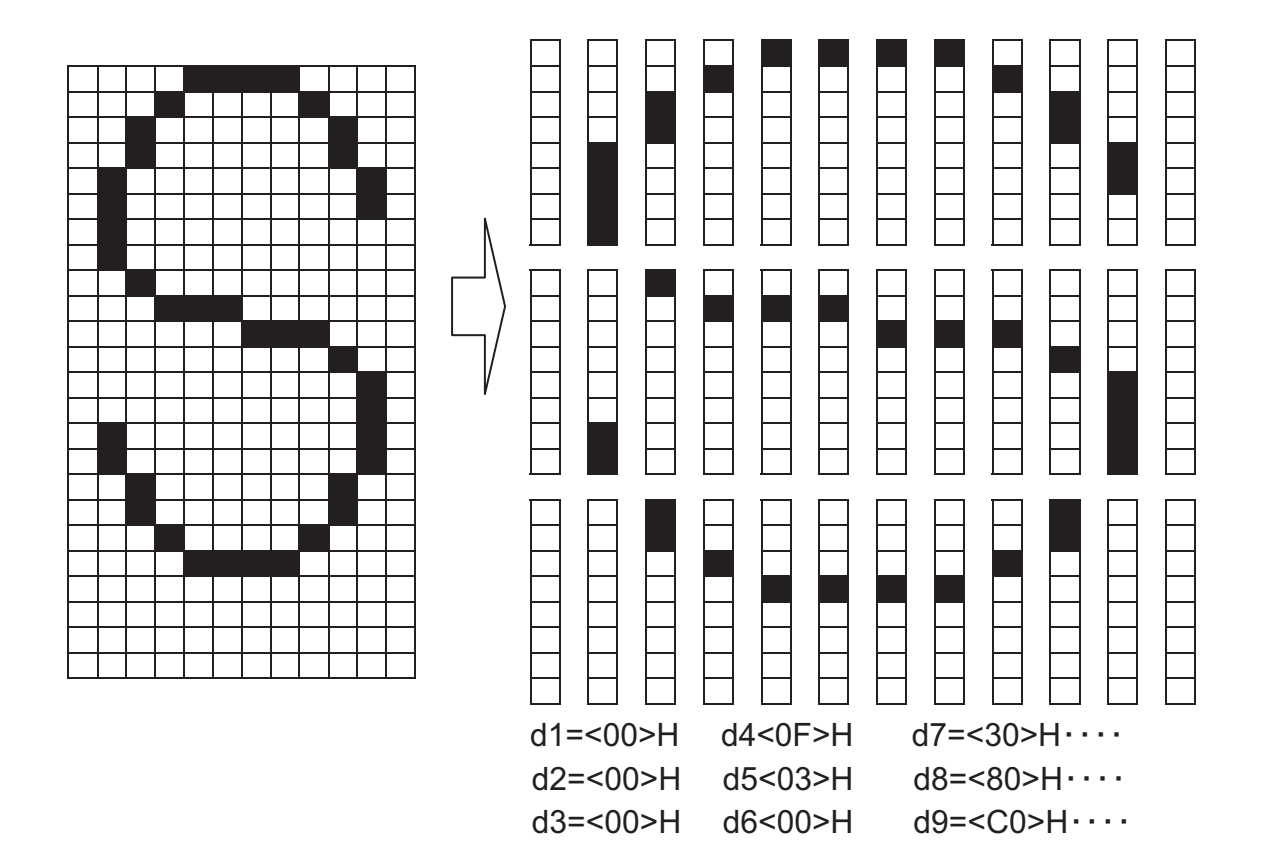

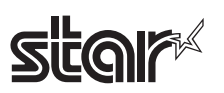

#### **[Ex.:] When Font B (9 x 24) is selected**

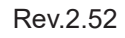

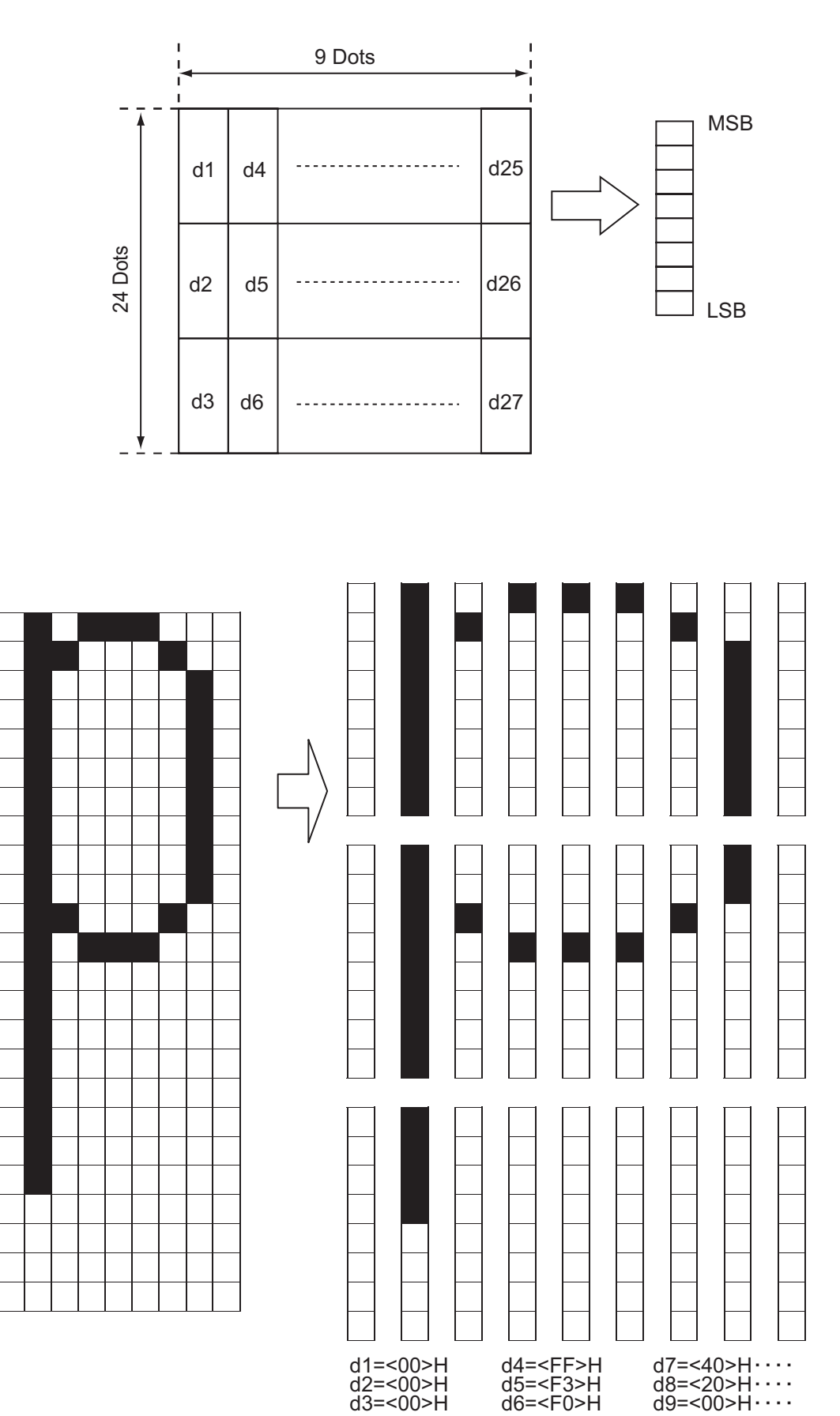

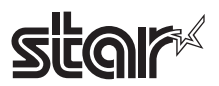

#### **ESC \* m nL nH d1…dk**

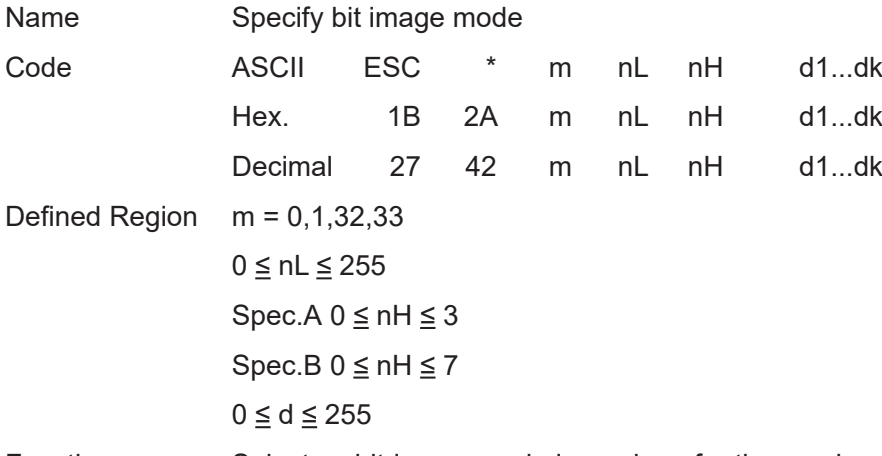

Function Selects a bit-image mode in mode *m* for the number of dots specified by *nL* and *nH*.

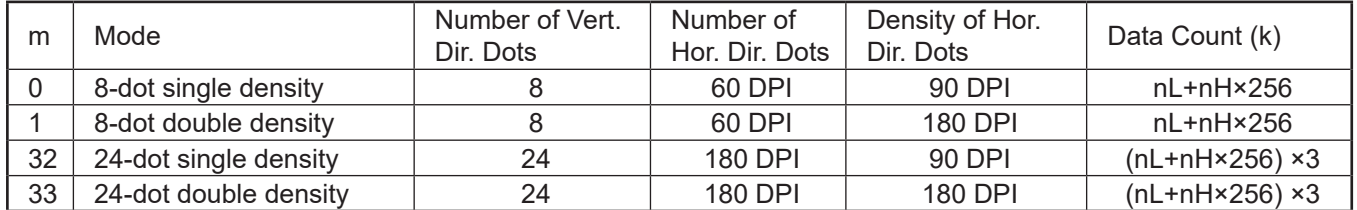

Details • If the value of m is out of the specified range, nL and subsequent data are processed as normal data.

> • nL and nH indicate the number of dots in the bit image in the horizontal direction to print. The number of dots is calculated by  $(nL + nH X256)$ .

- If the bit-image data input exceeds the number of dots that can be printed on one line, the excess data is discarded.
- d indicates the bit-image data. Bits that correspond to the dots to print are 1, and the bits that correspond to the dots that are not printed are 0.
- After processing bit images, the printer returns to normal data processing.
- Excluding upside-down printing, print modes (emphasized printing, double printing, underlines, character sizes and black/white inverted printing) are unaffected.
- For details on the bit image expansion position in the page mode, see section 2. Explanations of the Page Mode.

#### STAR • Dot density (when the STAR printer head = 203 DPI) on STAR printers.

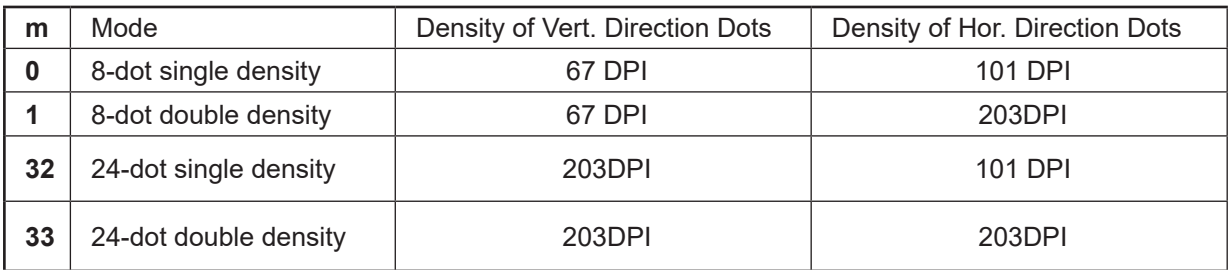

• Fonts A and B and Chinese characters can be used together.

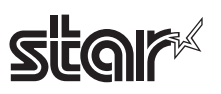

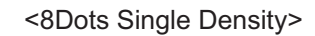

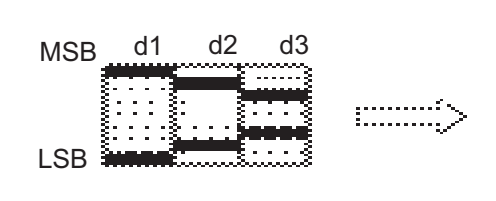

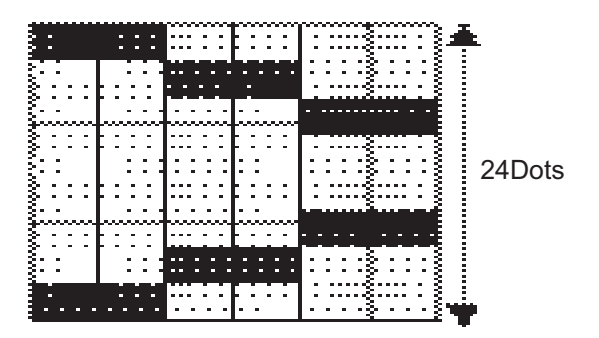

<8Dots Double Density>

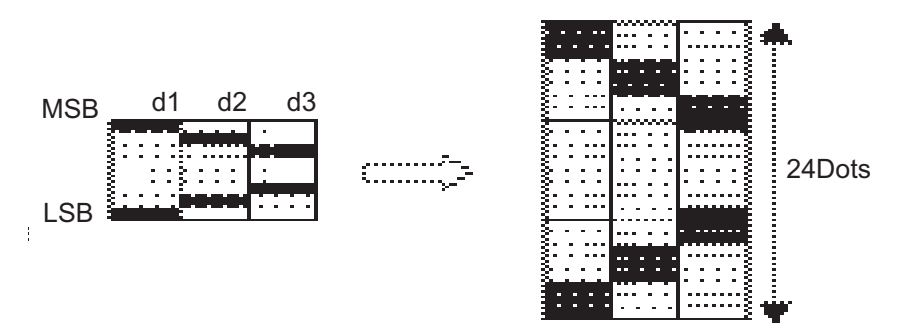

<24Dots Single Density>

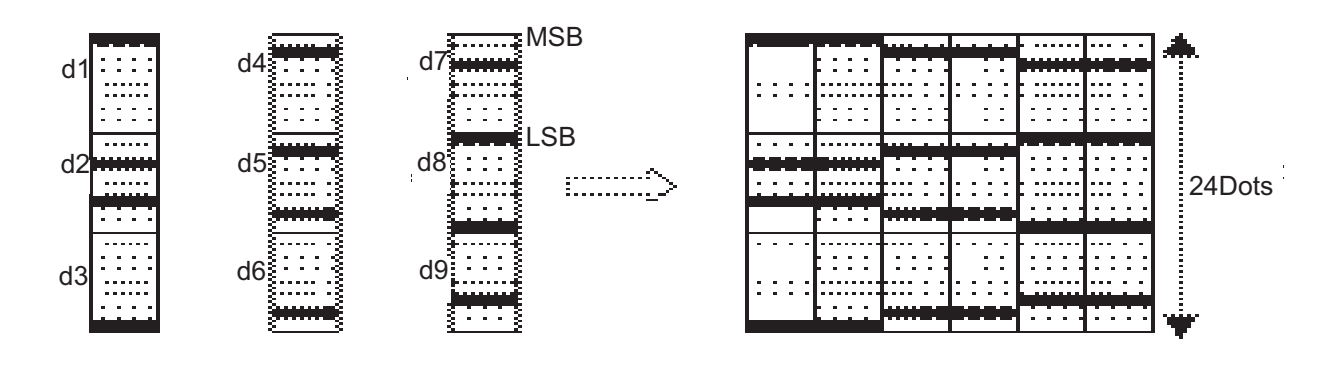

#### <24Dots Double Density>

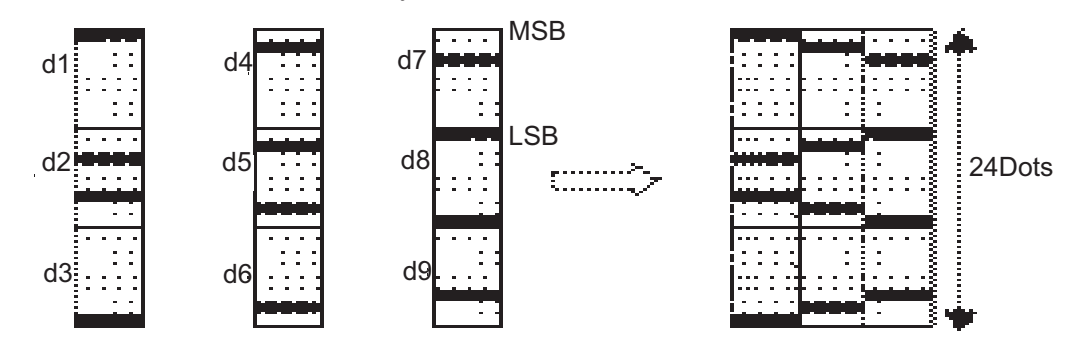

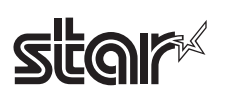

#### Rev.2.52

#### **ESC - n**

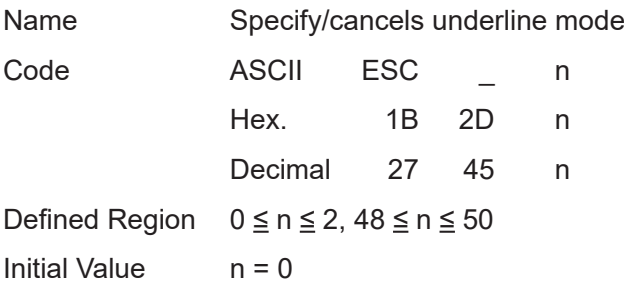

Function Specifies or cancels underlines.

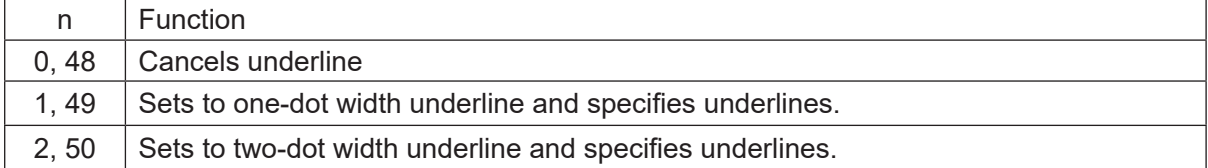

- Details An underline is applied to the entire character width, including the ESC SP (character right space amount). However, underlines are not applied to portions that have been skipped using HT (horizontal tab) or ESC V (character 90 degree rotation).
	- Underlines are not applied to ESCV (characters rotated 90 degrees clockwise) or GSB (black/white inverted characters).
	- When underline mode is cancelled by setting the value of  $n = 0$  or  $n = 48$ , subsequent data is not underlined, and the underline thickness set before the mode is turned off is maintained.

The default underline thickness is 1 dot.

- Character size does not affect the set underline thickness.
- Underline mode can also be turned on or off by using ESC ! (batch specify print mode). Note, however, that the last received command is effective. Therefore, if the underline mode is canceled using the ESC – command after specifying underlines using the ESC ! command, the ESC ! command is cancelled.
- This command does not affect Chinese characters.
- STAR Underlines are applied to the following positions for both Font A and Font B.
	- 1-dot thickness underline  $\rightarrow$  24<sup>th</sup> dot
		- 2-dot thickness underline  $\rightarrow$  23<sup>rd</sup> and 24<sup>th</sup> dot

Reference ESC !

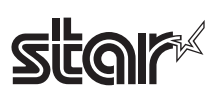

# **ESC 2**

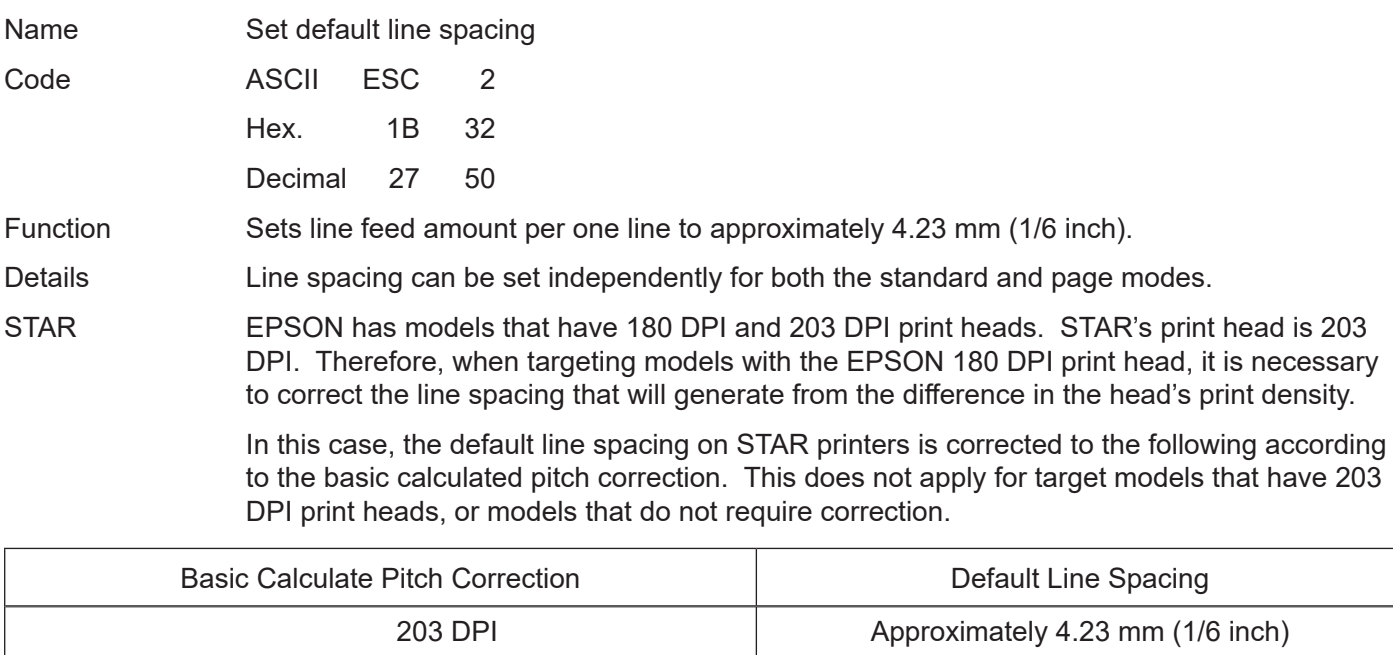

180 DPI **Approximately 3.75 mm** 

Reference ESC 3

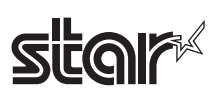

# **ESC 3 n**

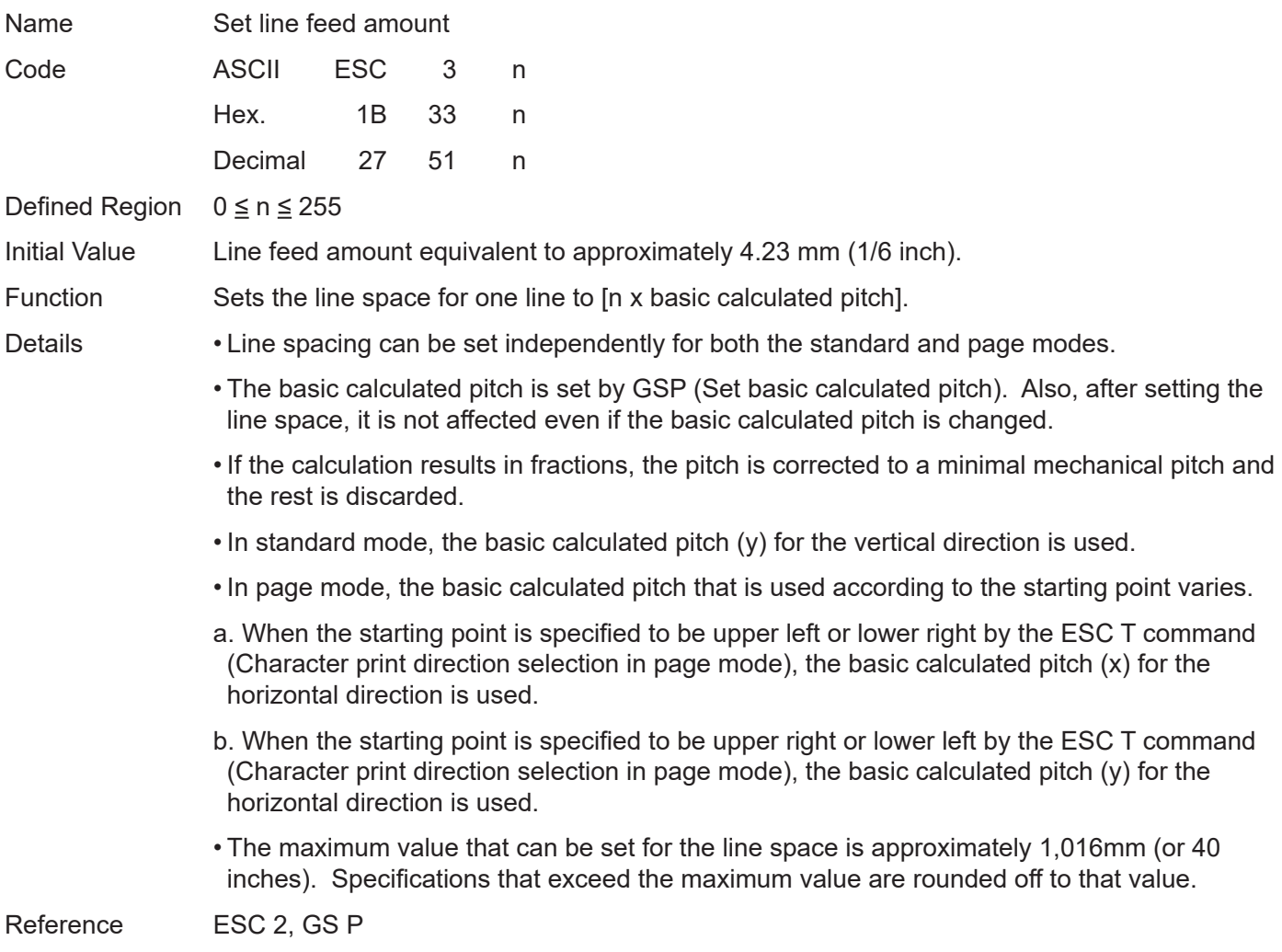

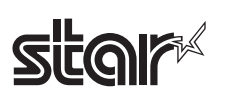

#### Rev.2.52

#### **ESC = n**

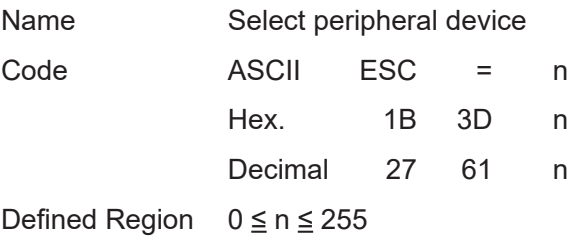

Initial Value  $n = 1$ 

Function Selects the peripheral device for which the data is effective from the host computer.

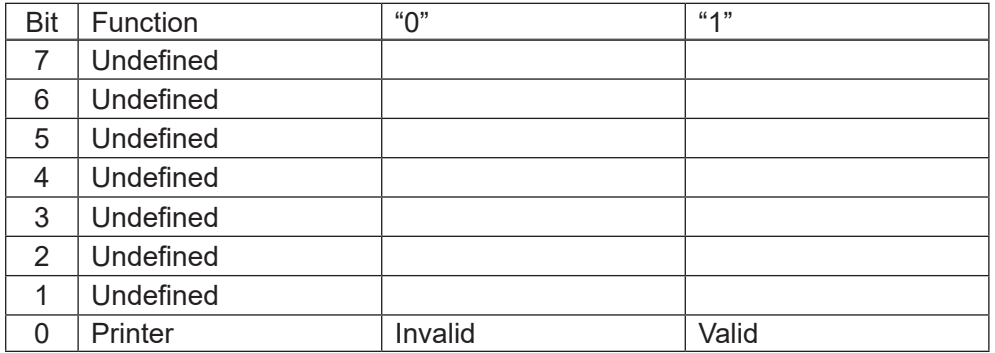

Details • If the printer is selected to be invalid, the printer discards all data from the next data until the printer is made valid again by this command. (This excludes DLEEOT, DLEENQ, DLEDC4.)

STAR • Even when the printer is not invalid, the printer specification of this command  $(n = 1)$  is processed.

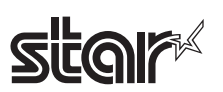

# **ESC ? n**

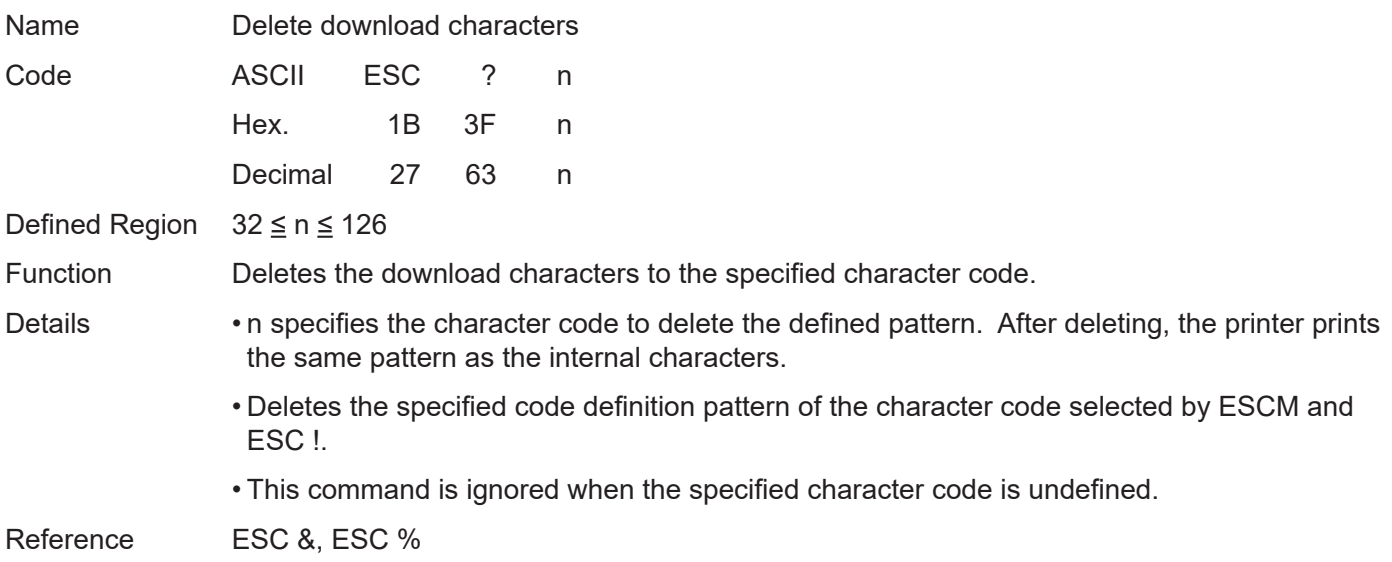

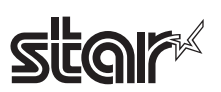

### **ESC @**

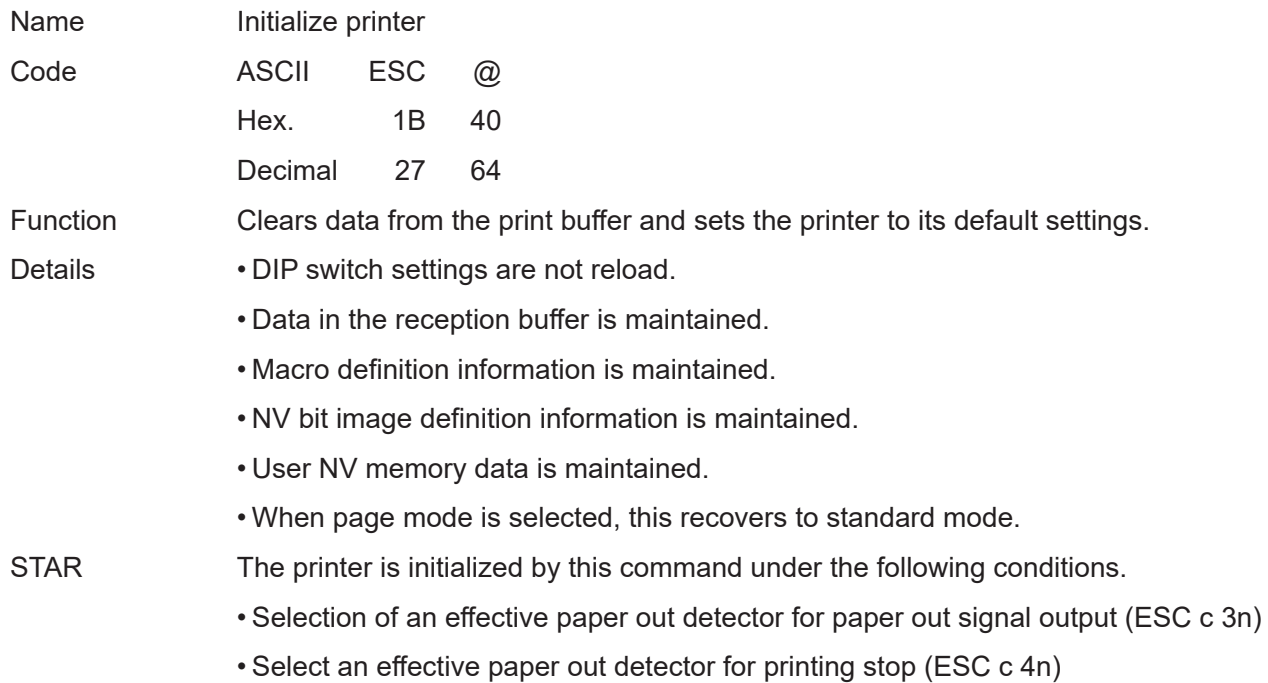

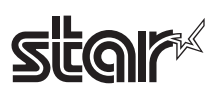

# **ESC D n1 … nk NUL**

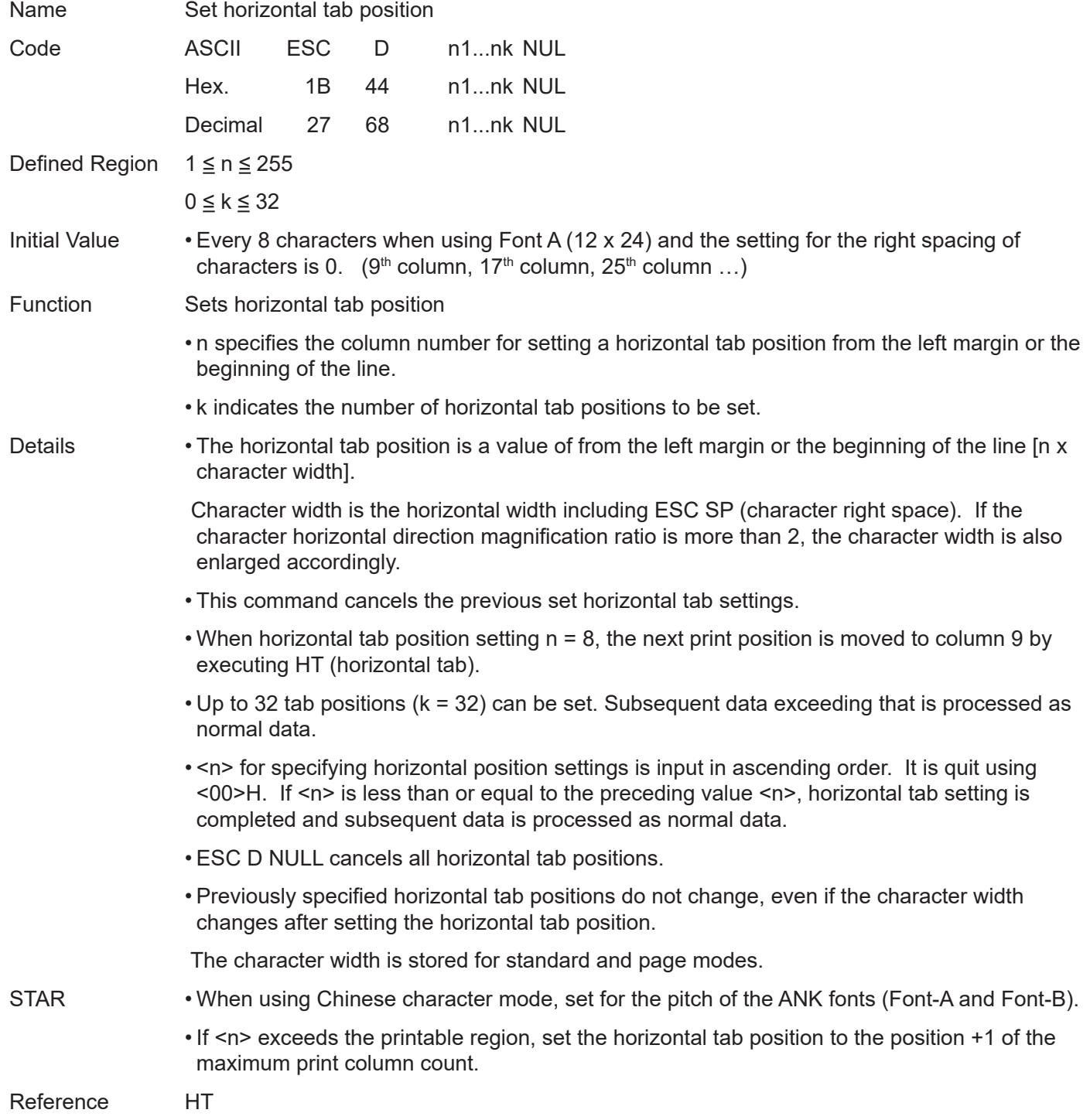

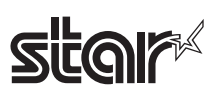

#### Rev.2.52

#### **ESC E n**

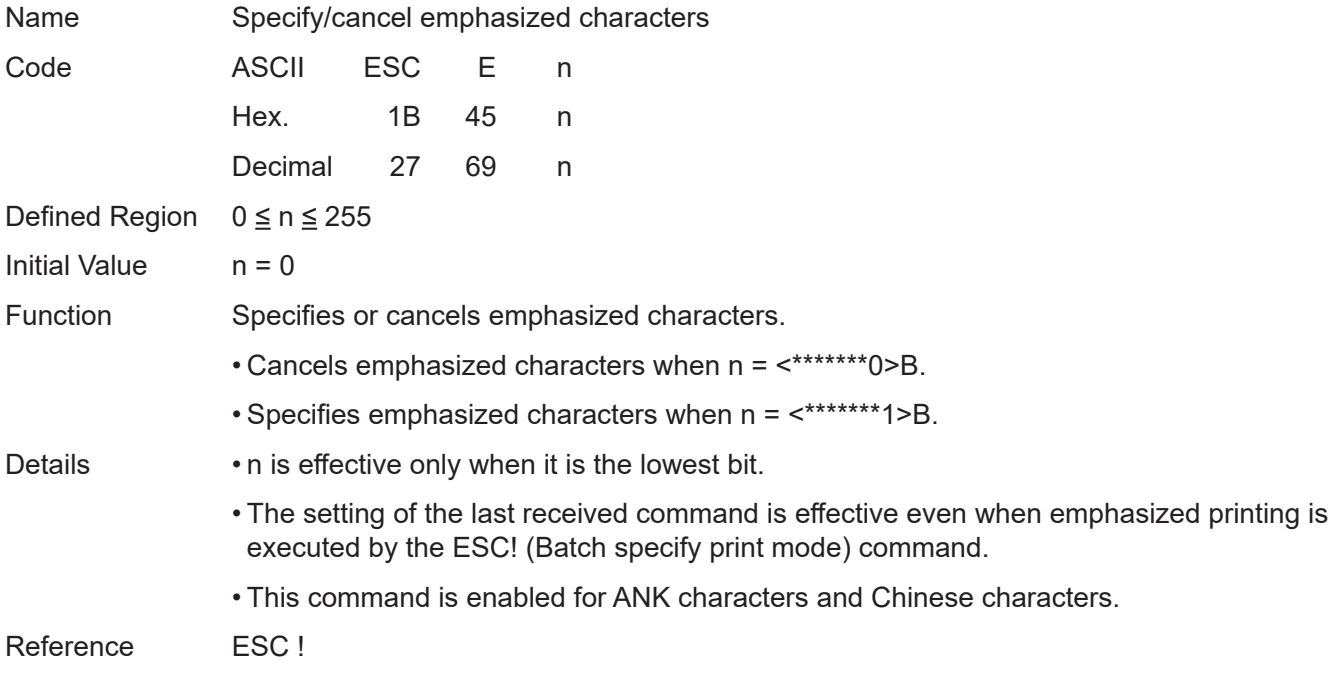

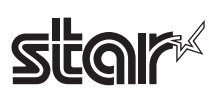

# **ESC G n**

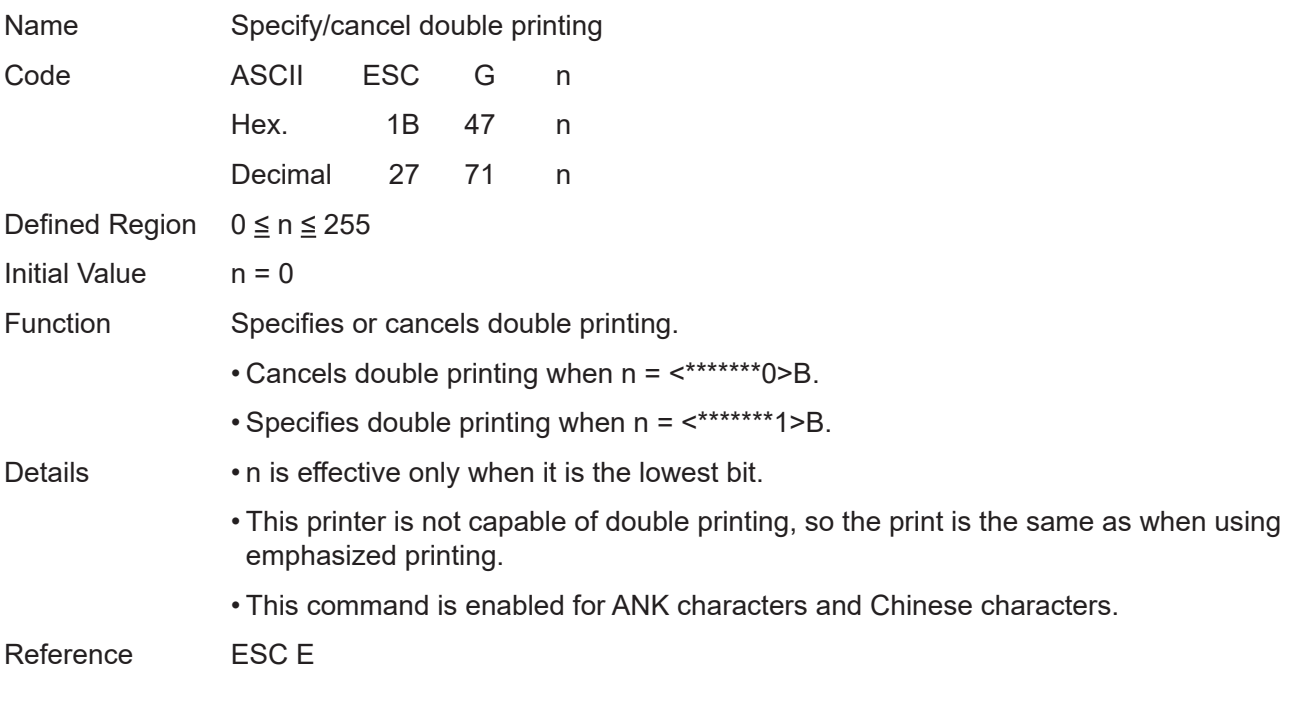

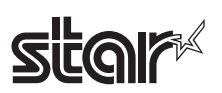

# **ESC J n**

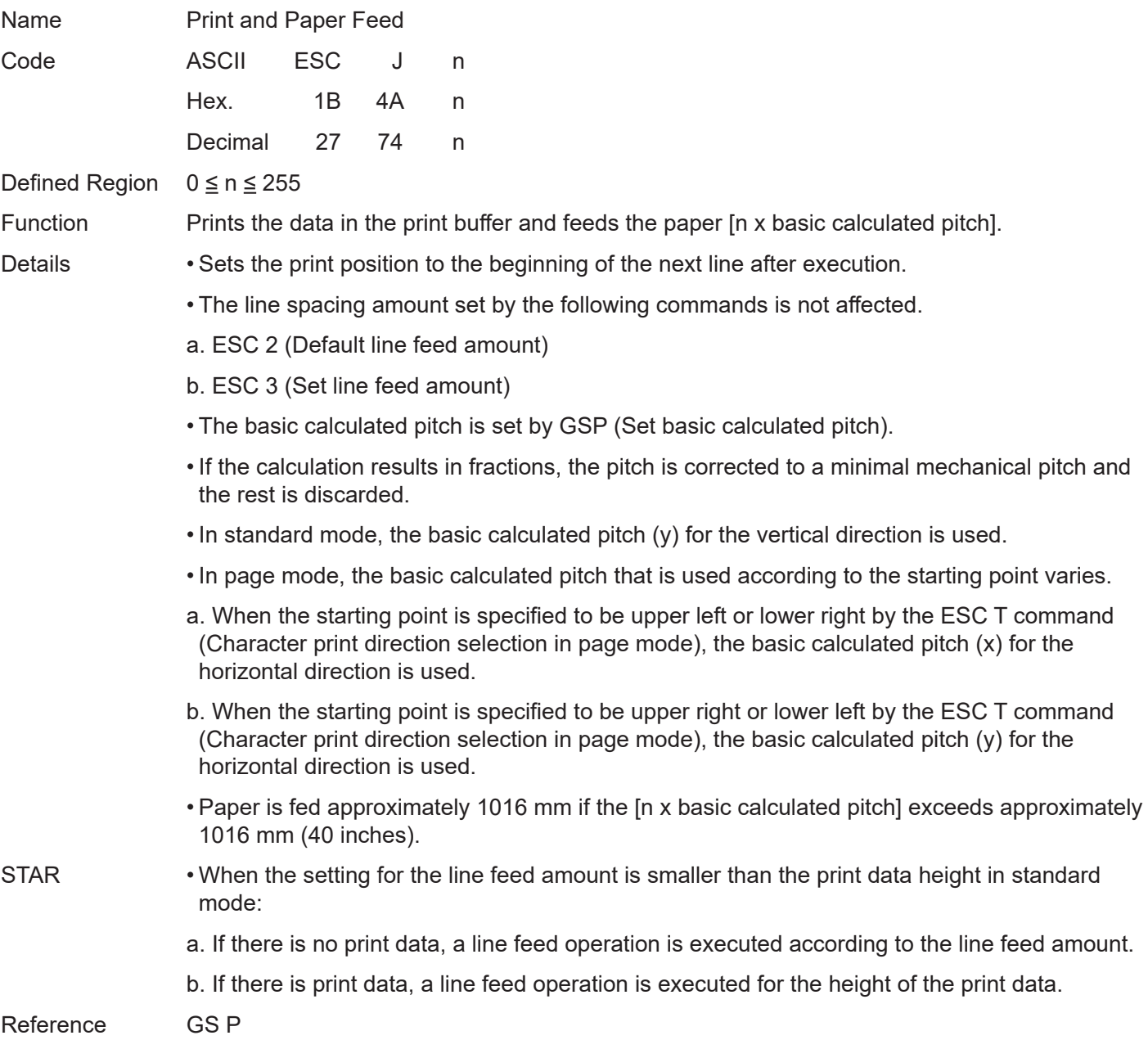

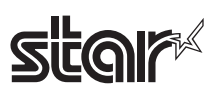

### **ESC L**

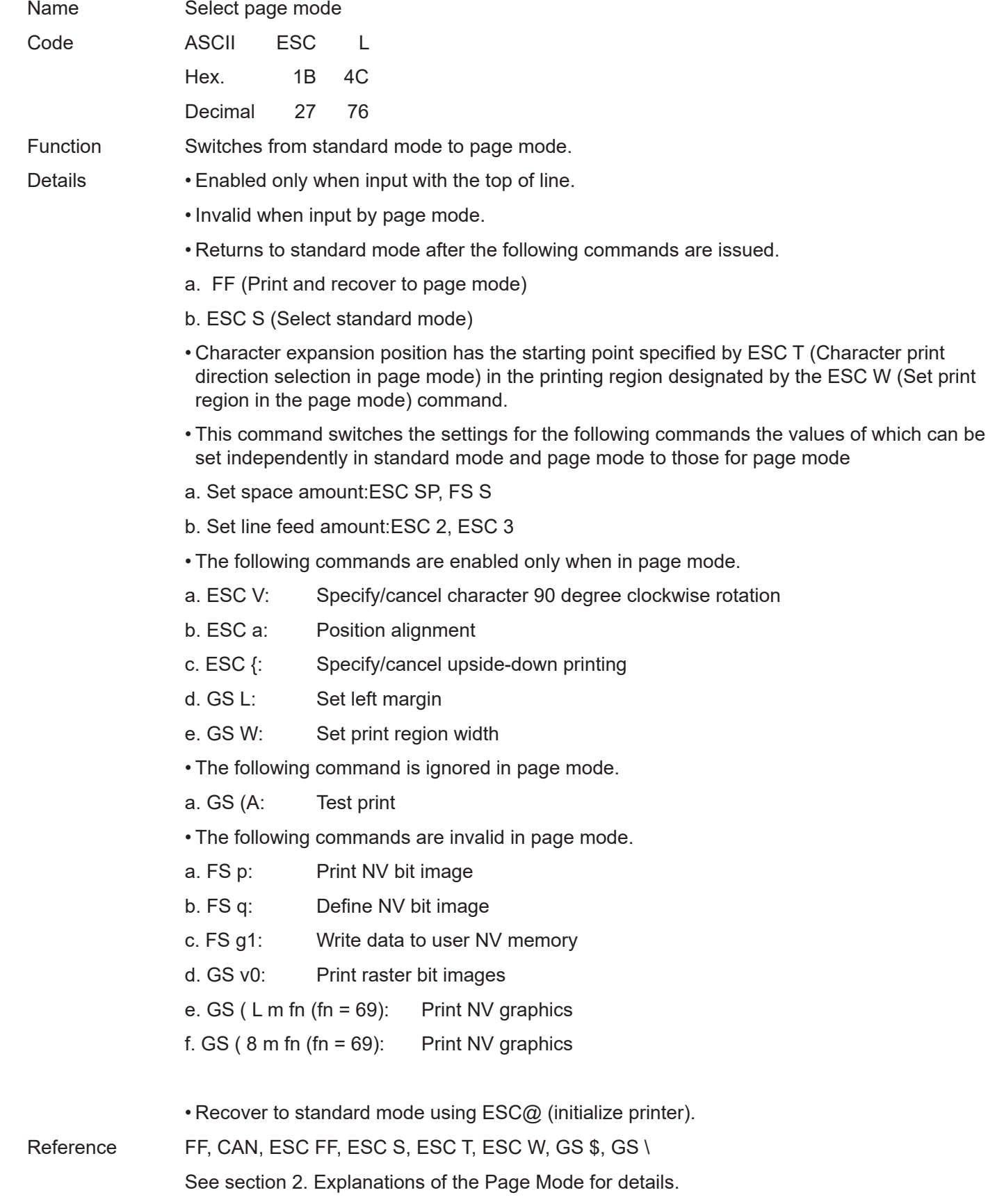

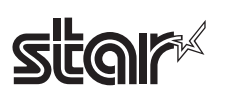

# **ESC M n**

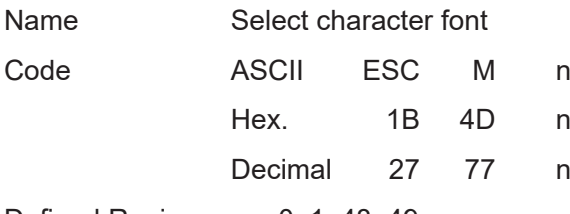

Defined Region  $n = 0, 1, 48, 49$ 

Function Selects character font.

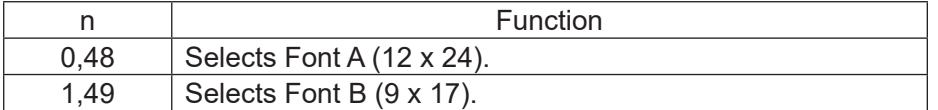

Details • It is possible to select the character font using ESC! (Batch specify Chinese character print mode), but the last command received is effective.

STAR • The following are the font configurations on STAR printers.

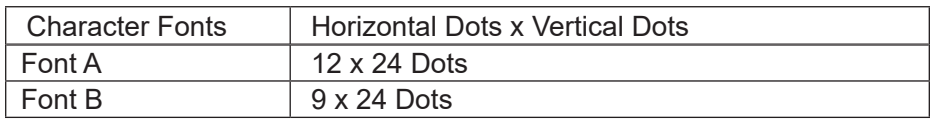

Reference **ESC** !

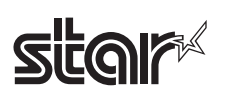

#### Rev.2.52

#### **ESC R n**

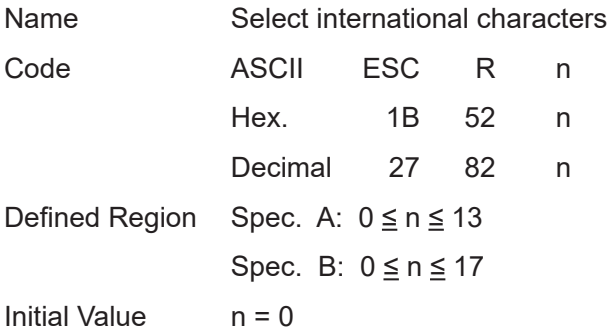

Function Selects the character set for the country listed below.

Spec. A:

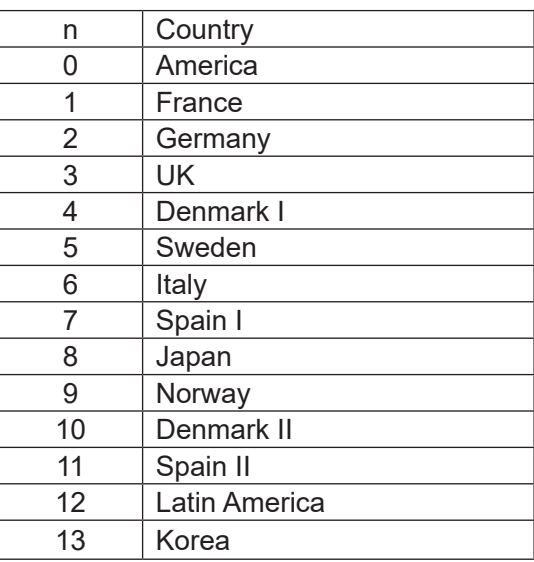

#### Spec. B:

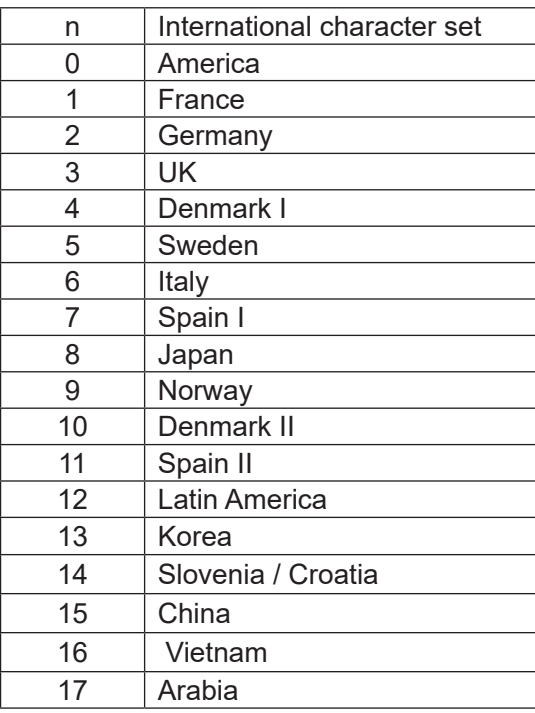

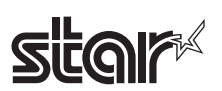

### **ESC S**

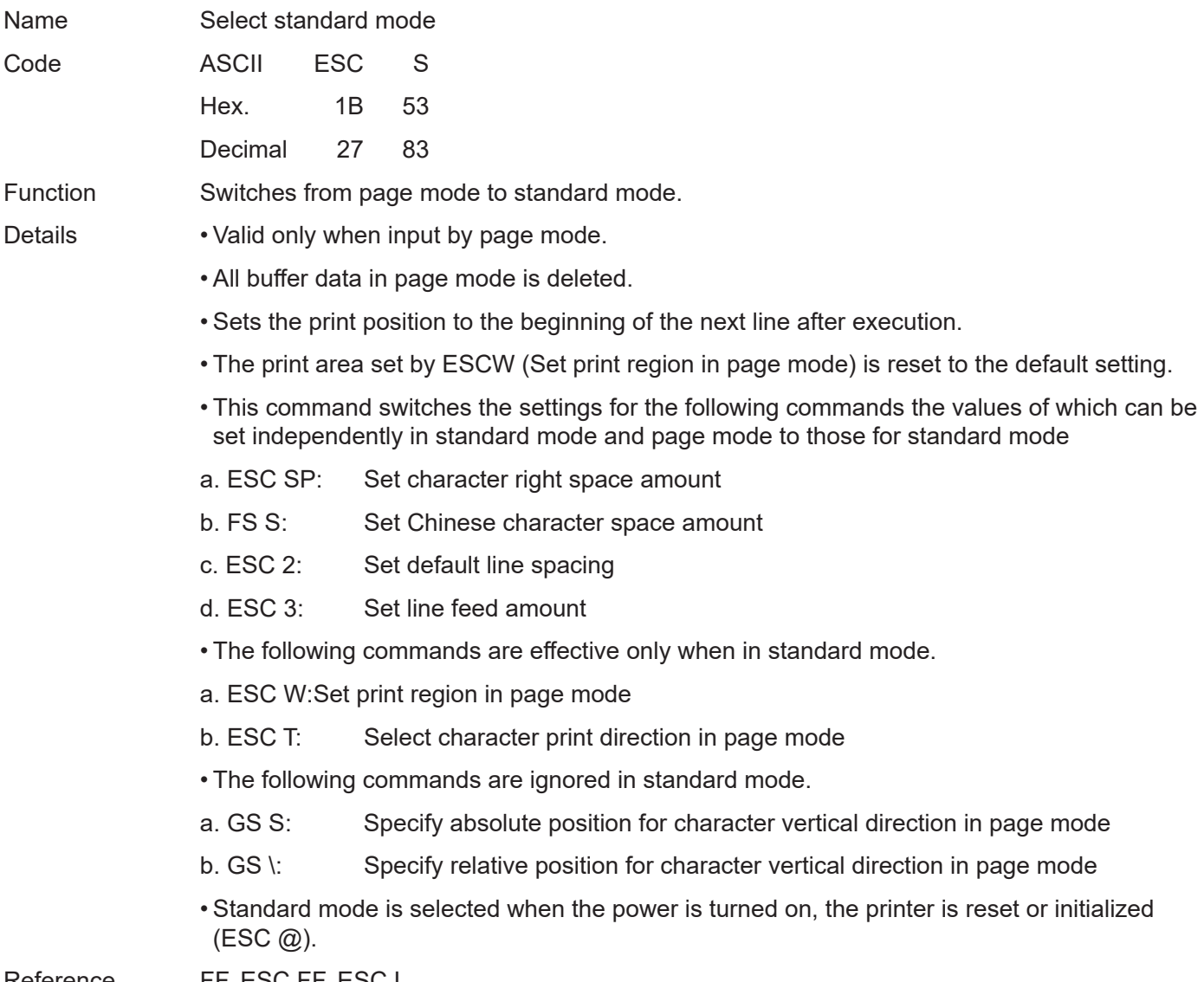

Reference FF, ESC FF, ESC L

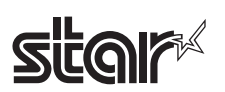

### **ESC T n**

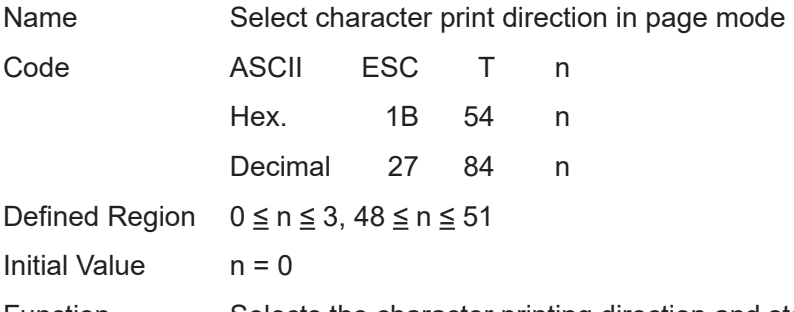

Function Selects the character printing direction and starting point in page mode.

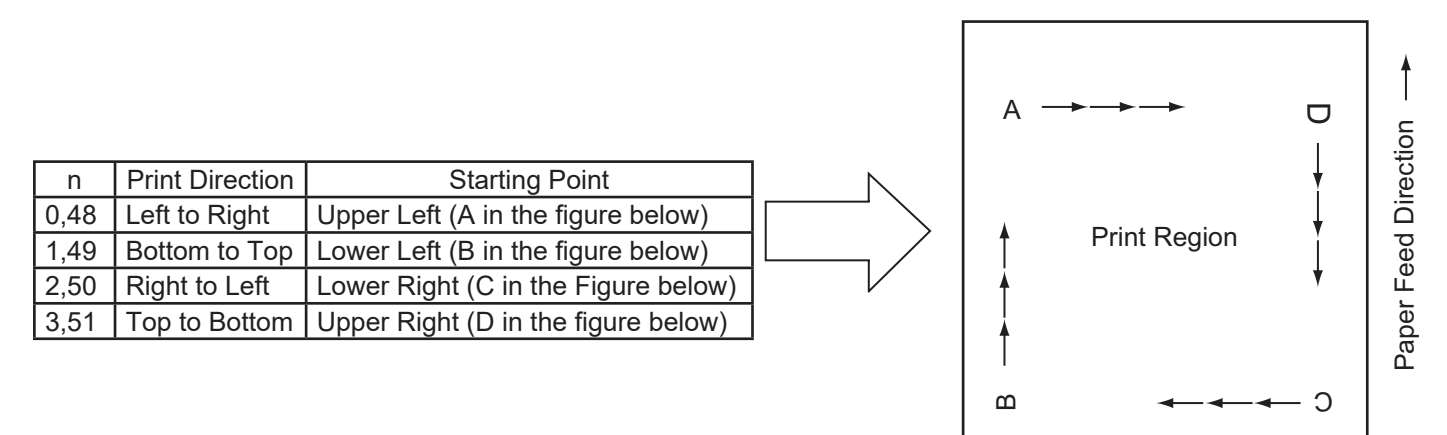

Reference

Details • Executes only a printer internal flag operation when this command is input in standard mode.

The command does not affect printing in standard mode.

- The character expansion starting point is in the print region specified by ESC W (Set print region in page mode).
- The basic calculated pitch (x or y) used with the following commands differs according to the starting point.
- a. If the starting point is upper left or lower right (feeds paper and expands characters in the vertical direction)

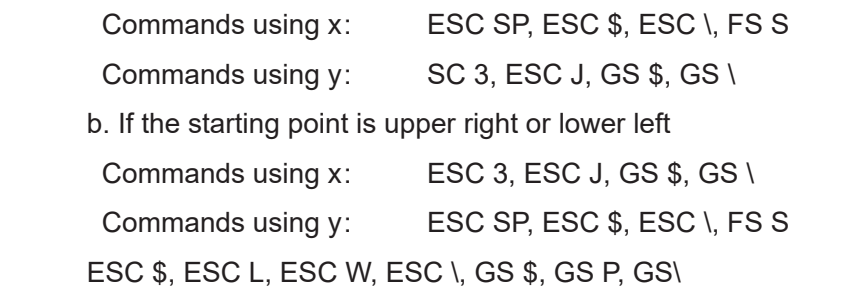

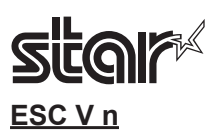

Name Specify/cancel character 90 degree clockwise rotation

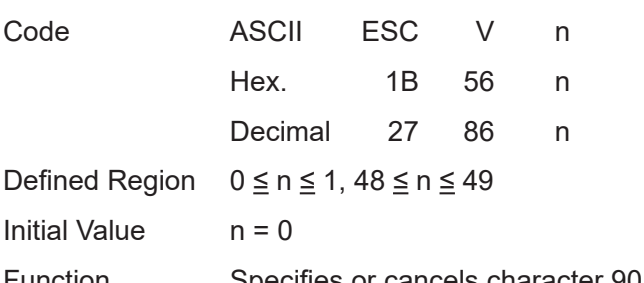

Function Specifies or cancels character 90 degree clockwise rotation.

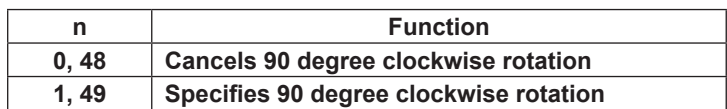

Details • Underlines are not applied to characters rotated 90 degrees clockwise even when ESC !, ESC – or FS – commands are given.

> • If 90 degree clockwise rotation is specified, double-wide and double-tall commands in the 90 rotation mode enlarges characters in the opposite directions to double-wide and double-tall commands.

- This command only affects printing in standard mode.
- In page mode, this command is only effective for the setting.
- This command is effective for ANK and Chinese characters.

STAR • Characters are rotated as shown below when printing 90 degree clockwise rotation characters.

Vertical 1 Horizontal 2 Mags Right Space Vertical 1 Horizontal 1 Mag

 $|M|$  M

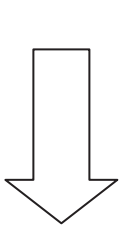

90 Degree Clockwise Rotation

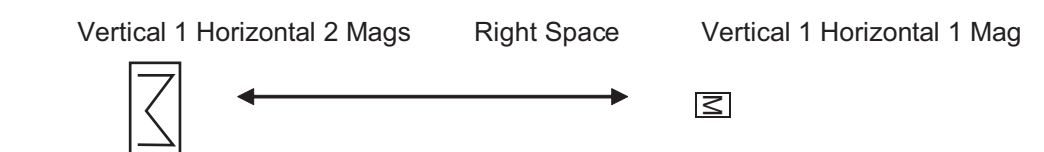

Reference ESC !, ESC -

# **star**

# **ESC W xL xH yL yH dxL dxH dyL dyH**

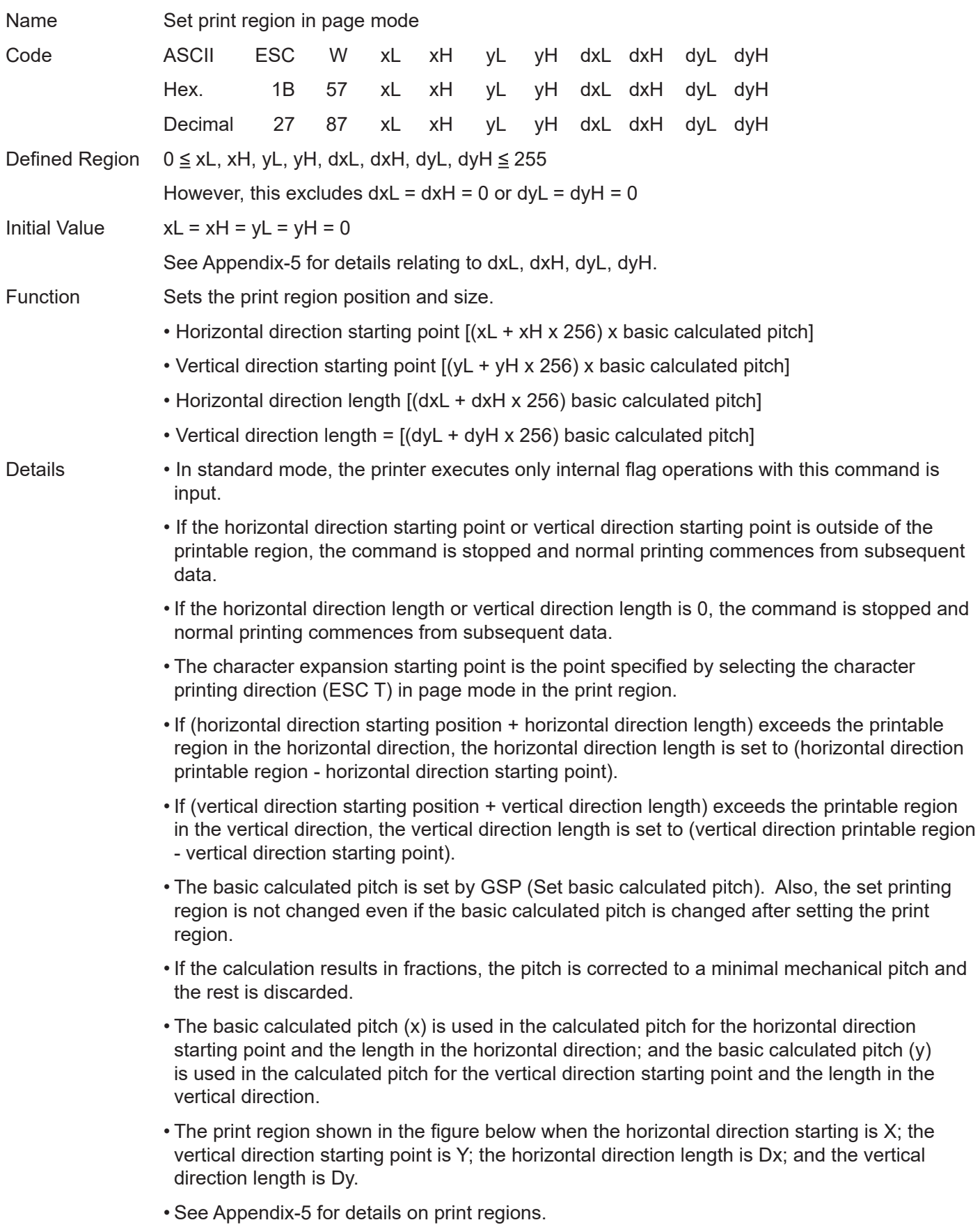

# **star**

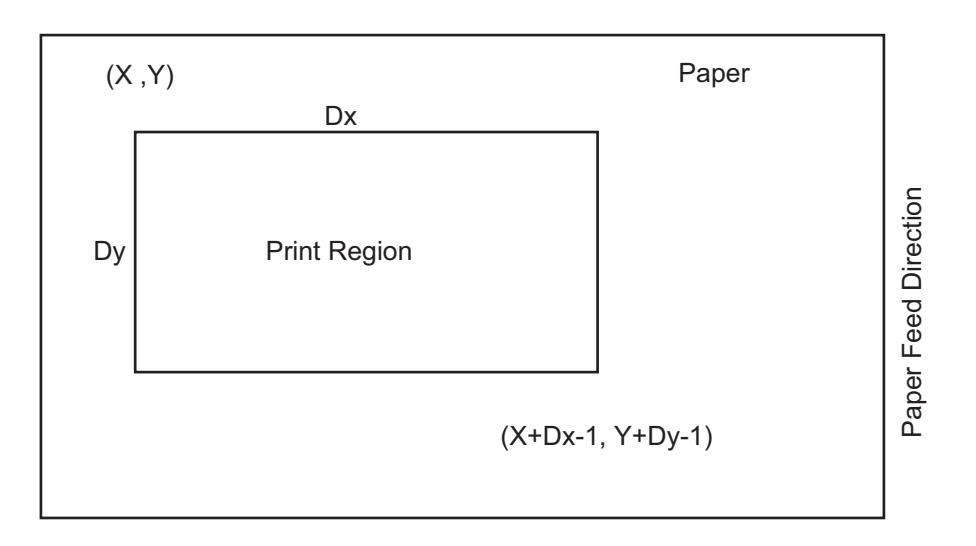

#### Reference CAN, ESC L, ESC T, GSP, Appendix-5

ESC/POS Command Specifications 68

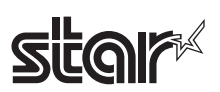

## **ESC \ nL nH**

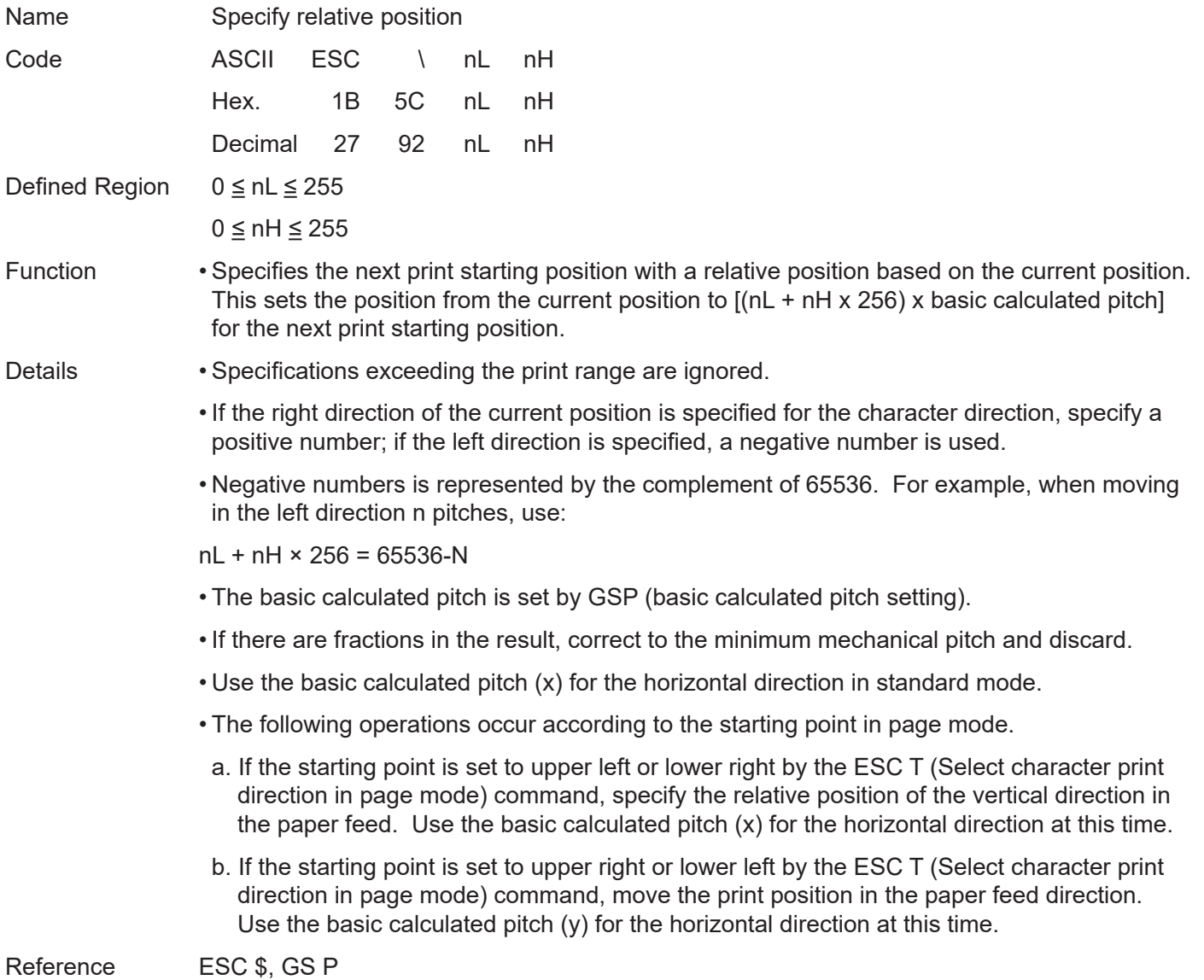

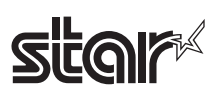

# **ESC a n**

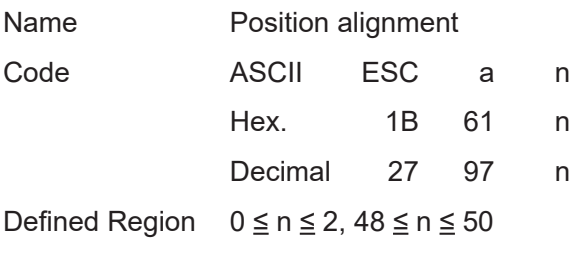

Initial Value  $n = 0$ 

Function Aligns all print data in one line to a specified position.

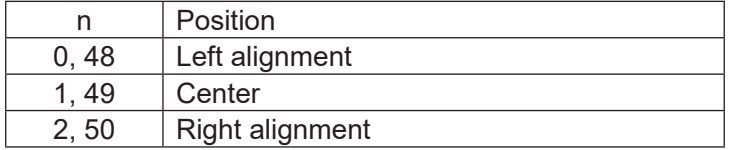

Details • This command is effective only when input at the top of the line when standard mode is being used.

- This command does has no affect in page mode. In page mode, this command is only effective for the setting.
- Specifies the alignment position in the printing region that has been set.
- Portions skipped using the following commands are also targeted for position alignment.
- a. HT : Horizontal tab
- b. ESC \$ : Specify absolute position
- c. ESC \ : Specify relative position

[Ex.]

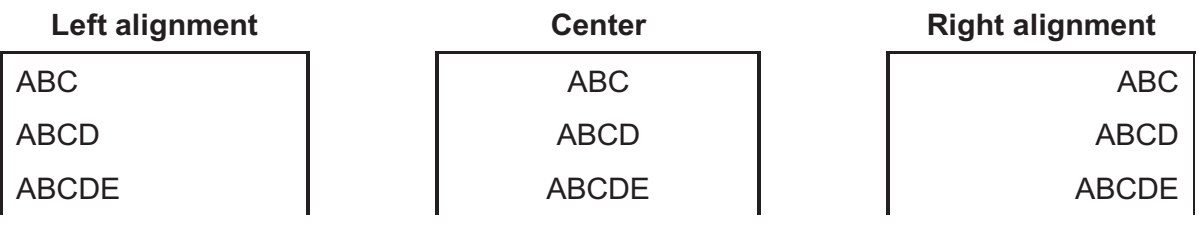

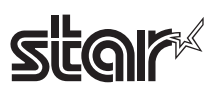

#### **ESC c 3 n**

Name Select paper out sensor to enable at paper out signal output

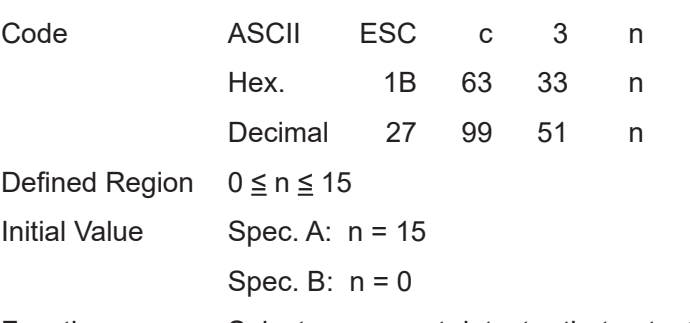

Function Selects paper out detector that outputs a paper out signal when paper has run out.

#### Spec. B:

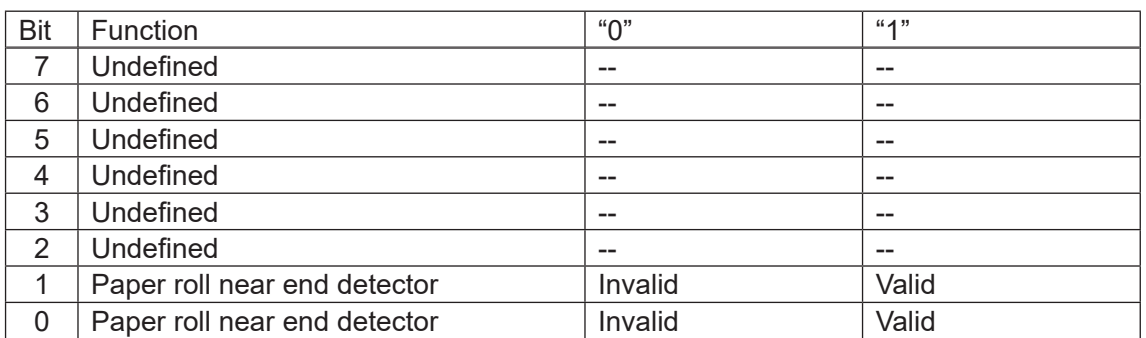

- Details It is possible to select a multiple of detectors for signal output at the same time. If any of the detectors detects the end of the paper, the paper end signal is output.
	- This command is only effective when using a parallel interface. It is ignored when using a serial interface.
	- The detector switches when this command is executed so there may be some delay from reception of this command until switching to the paper out signal, depending on the status of the reception buffer.
	- If either bit 0 or bit 1 is set to 1, select the paper roll near end detector as the paper out detector for paper out signal output.
	- If either bit 2 or bit 3 is set to 1, select the paper roll end detector as the paper out detector for paper out signal output.
	- If all detectors are invalid, the paper out signal is constantly output as having paper.

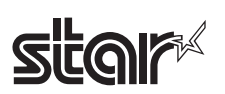

#### Rev.2.52

#### **ESC c 4 n**

Name Select paper out sensor to enable at printing stop

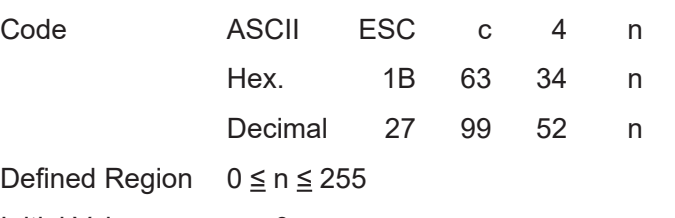

Initial Value  $n = 0$ 

Function Selects the paper out detector to stop printing when paper has run out.

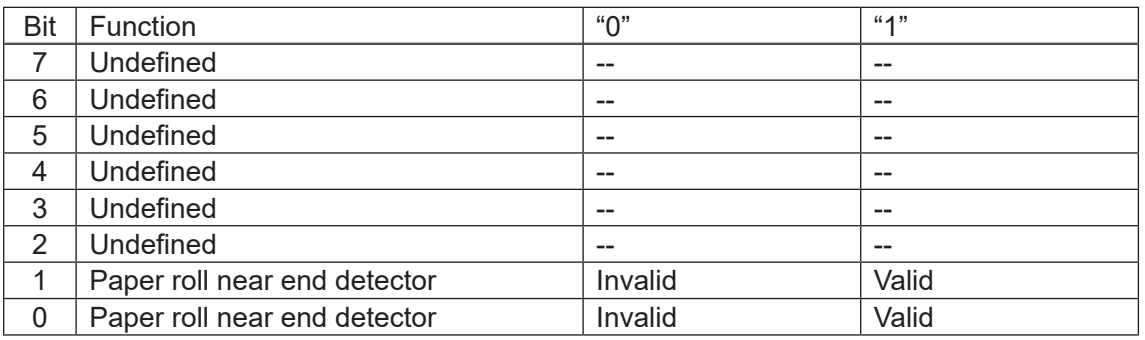

Details • To stop printing, the printer stops after printing the current line and feeding paper.

- The printer goes offline when printing is stopped.
- If either bit 0 or bit 1 is set to 1, select the paper roll near end detector as the paper out detector effective to stop printing.
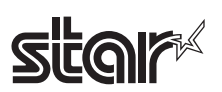

# **ESC c 5 n**

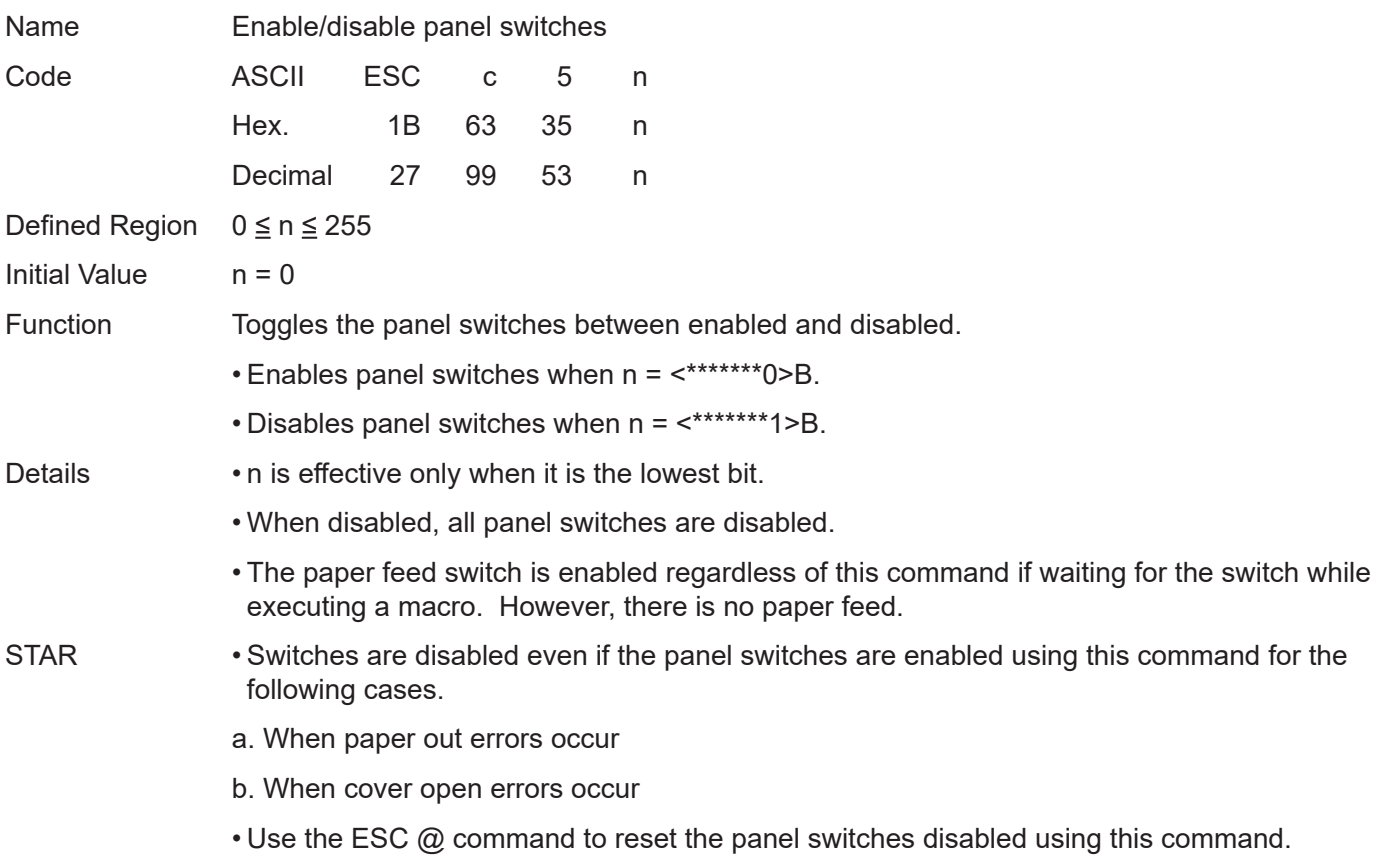

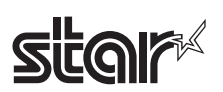

# **ESC d n**

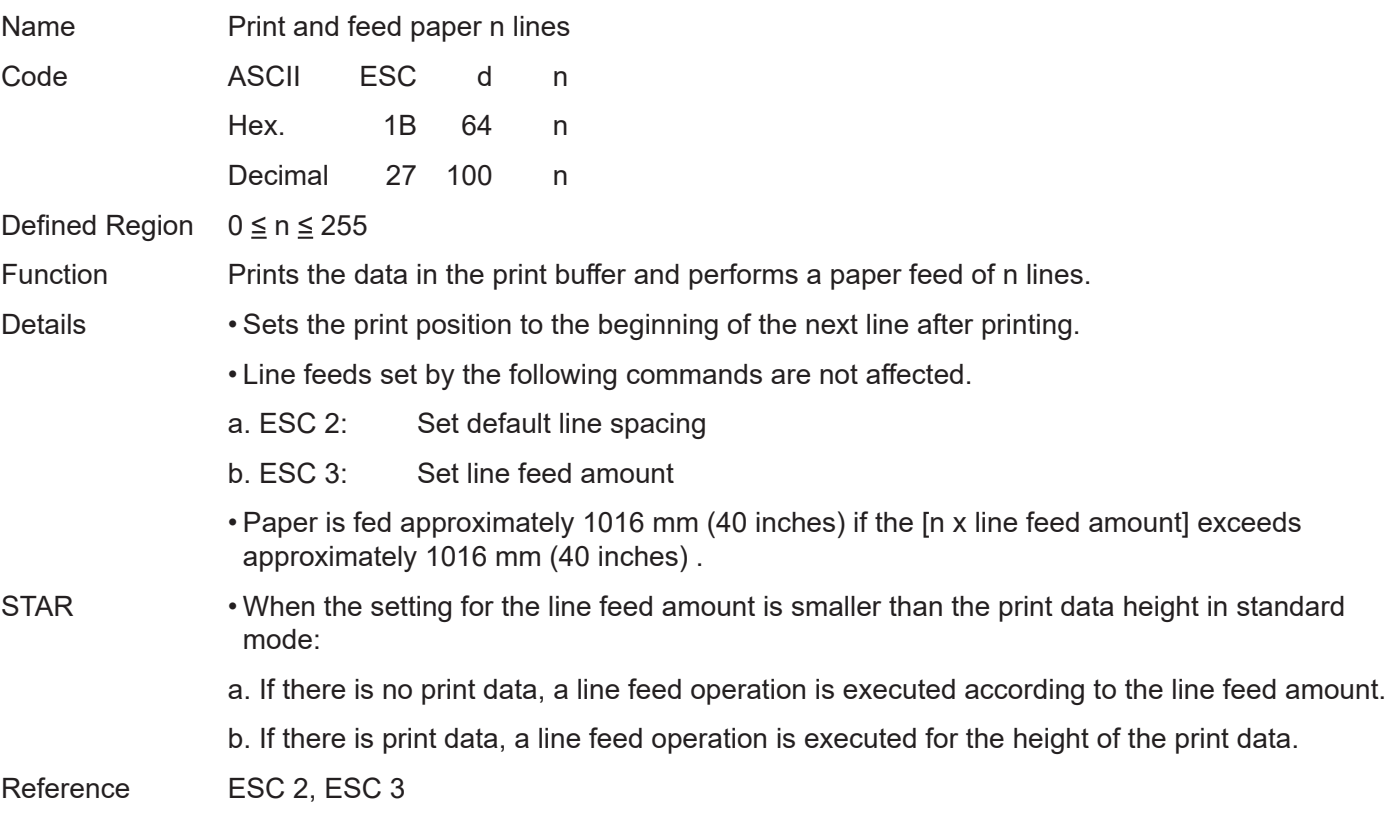

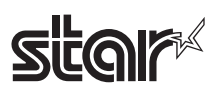

## **ESC p m t1 t2**

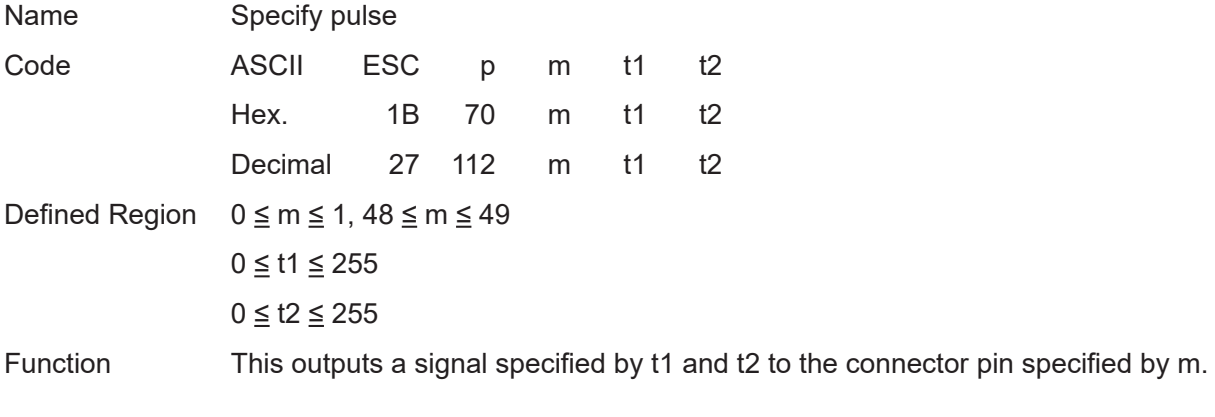

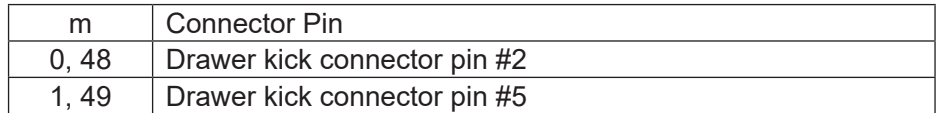

Details Drawer kick on time is set to t1 x 2 ms; off time is set to t2 x 2 ms.

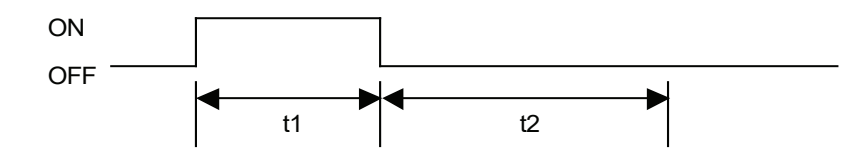

When  $t1 > t2$ , the value of  $t2$  is processed as  $t2 = t1$ .

Reference DLE DC4

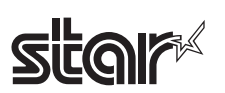

### **ESC t n**

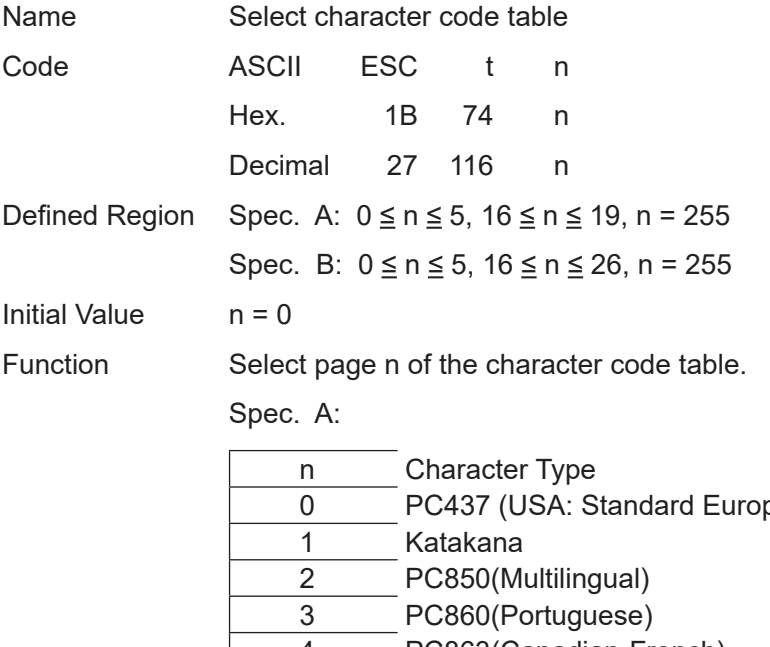

 PC437 (USA: Standard Europe) PC863(Canadian-French) PC865(Nordic) WPC1252 PC866 (Cyrillic #2) PC852 (Latin2) PC858 Blank page

#### Spec. B:

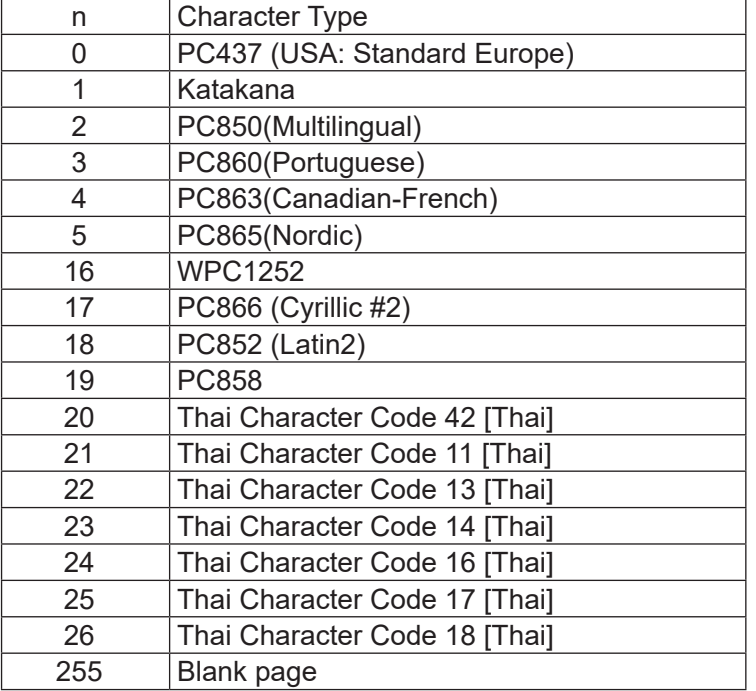

Reference ESC GS t

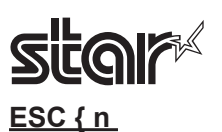

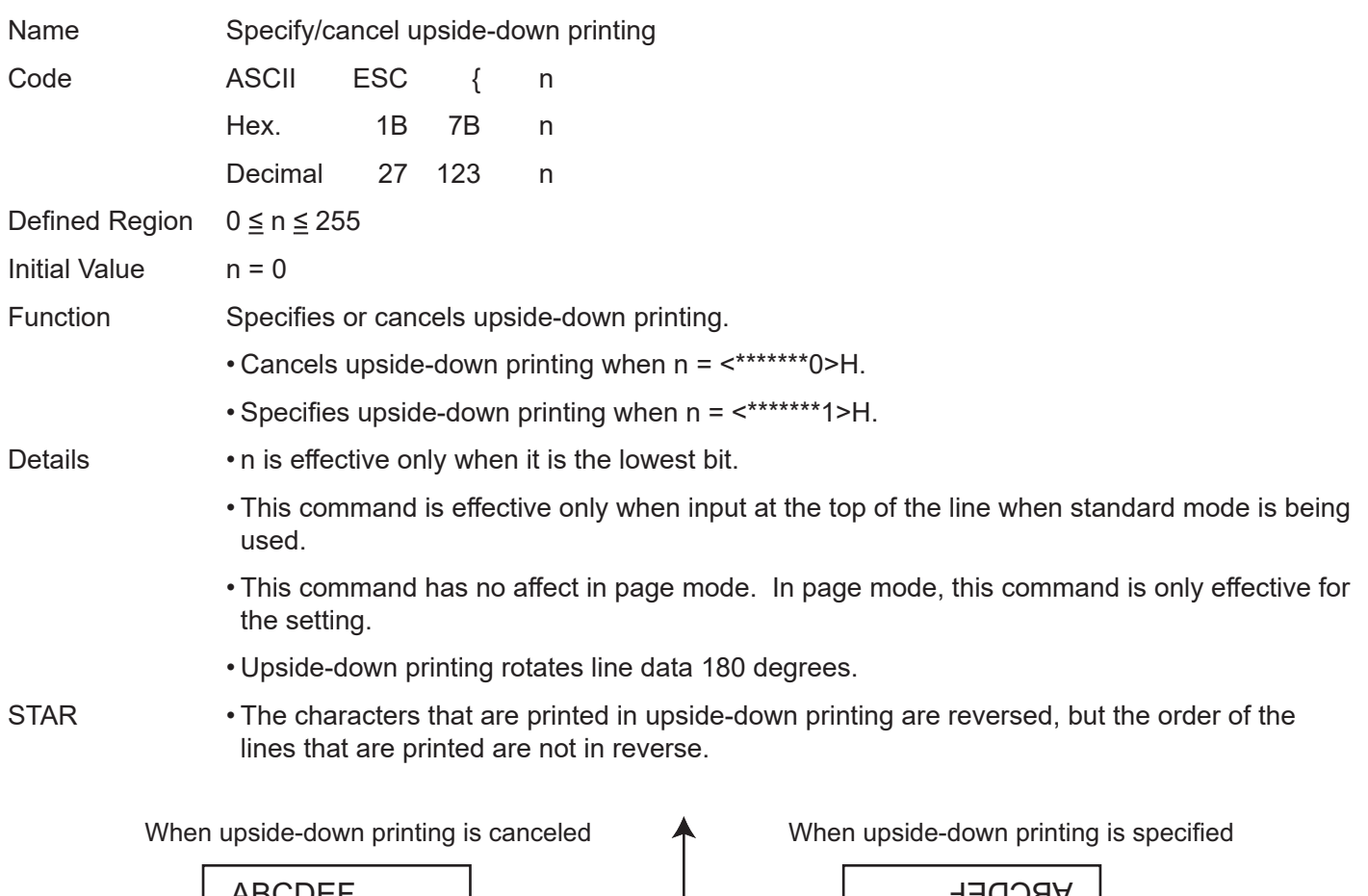

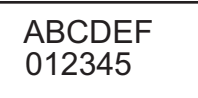

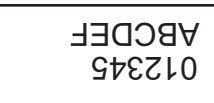

Rev.2.52

Paper Feed Cirection

- •Upside-down printing is enabled for the following images.<br>a. ESC<sup>\*</sup>: Specify bit image mode a. ESC \* : Specify bit image mode<br>b. GS /: Print download bit image
- b. GS /:<br>
c. FS P:<br>
Print NV bit image mode<br>
Print NV bit image mode
- 

Print NV bit image mode

## **FS g 1 m a1 a2 a3 a4 nL nH d1 ... dk**

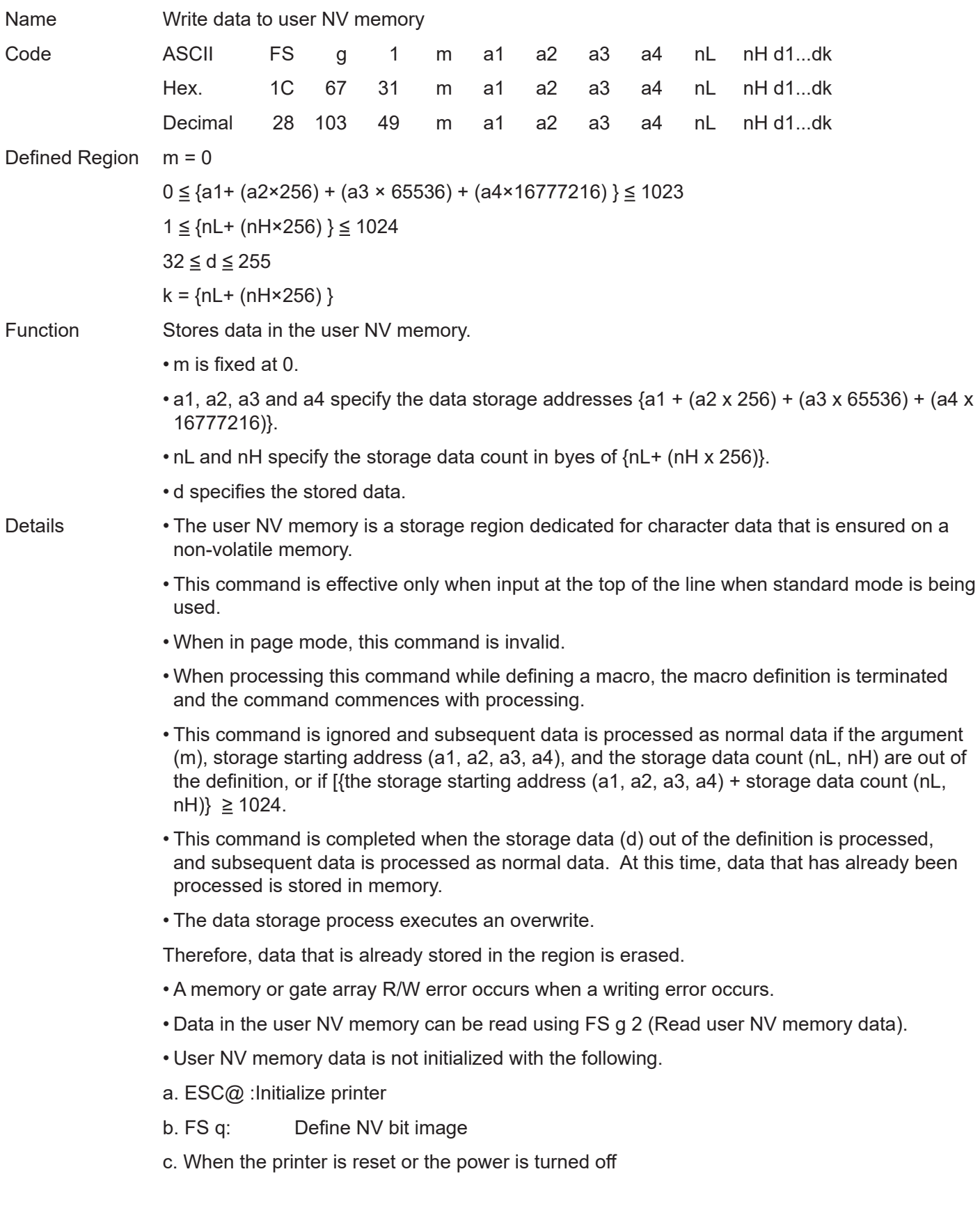

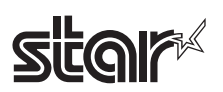

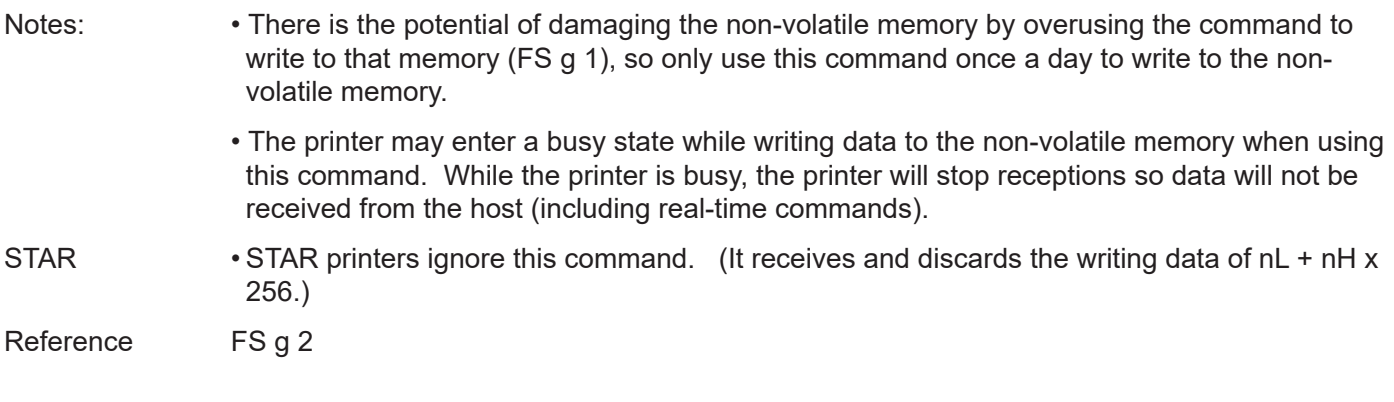

# $\mathbb{S}^{\mathsf{L}}$  and  $\mathbb{S}^{\mathsf{L}}$

# **FS g 2 m a1 a2 a3 a4 nL nH**

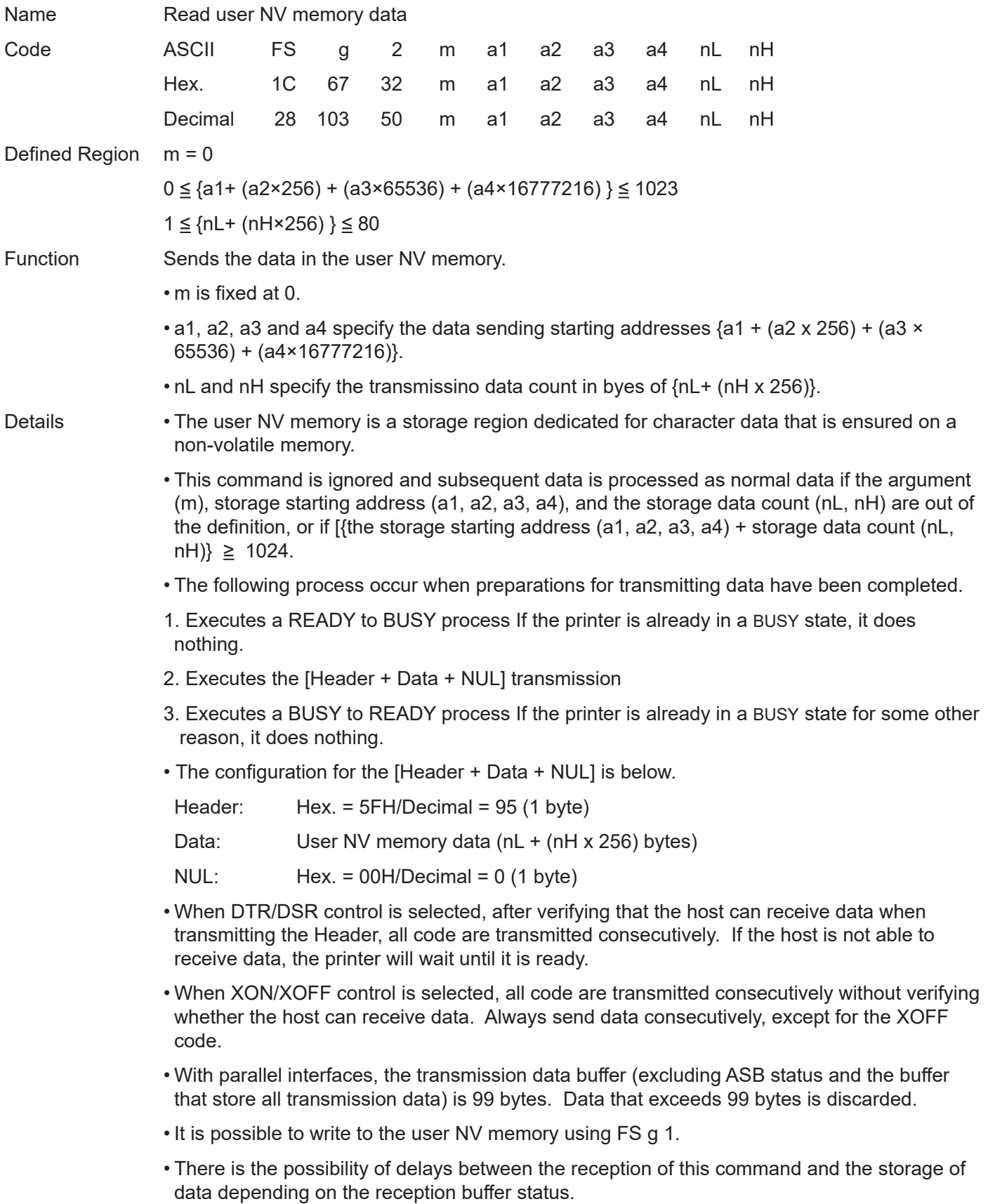

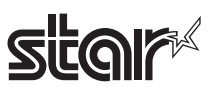

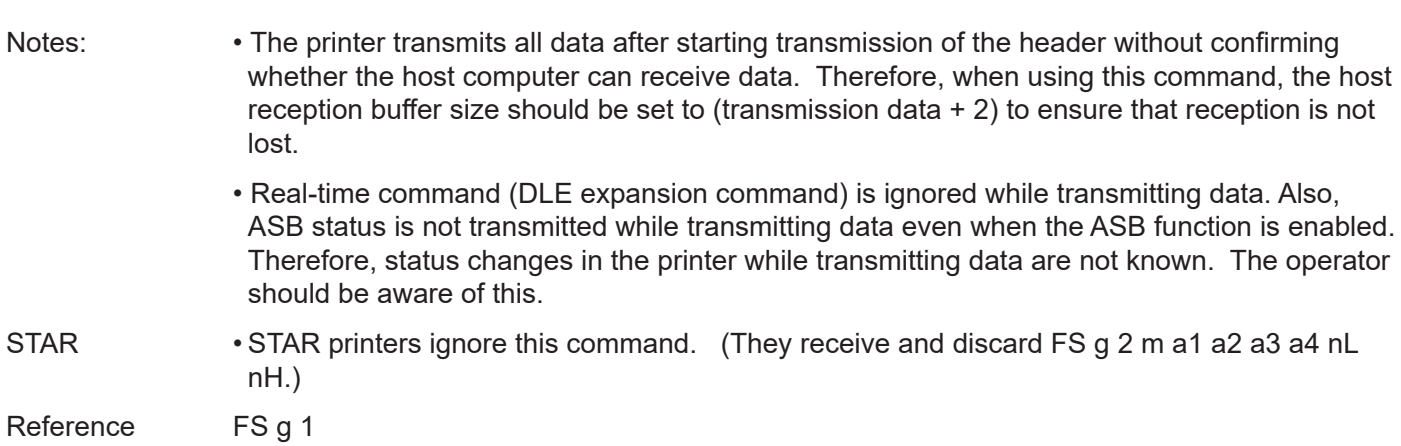

Rev.2.52

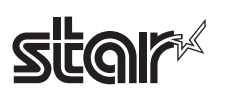

### **FS p n m**

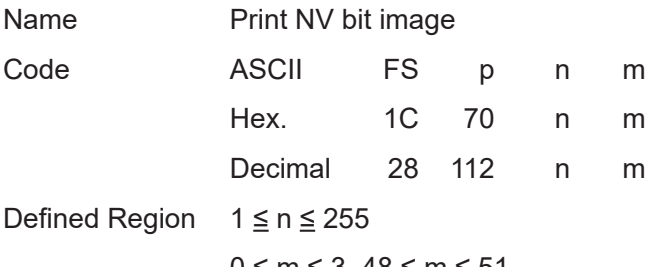

0 ≤ m ≤ 3, 48 ≤ m ≤ 51

Function Prints NV bit image n using mode m.

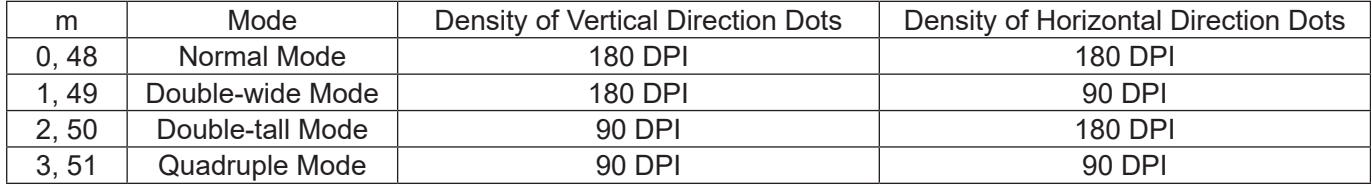

• n specifies the NV bit image number.

• m specifies the bit-image mode.

Details • NV bit image is a bit image defined in non-volatile memory by FS q and printed by this command.

- This command is ignored when the specified NV bit image n is undefined.
- This command is effective only when no data exists in the print buffer in standard mode.

If data exists, 2 bytes are ignored.

- When in page mode, this command is disabled.
- Excluding upside-down printing, print modes (emphasized printing, double printing, underlines, character sizes, black/white inverted printing and 90 degree clockwise rotation) are unaffected.
- If bit image specification is of a size that exceeds the print region, the data in the print region is targeted for printing, but the excessive data is not printed.
- This command feeds dots (for the height *n* of the NV bit image) in normal and double-width modes, and (for the height of the NV bit image n x 2) in double-height and quadruple modes, regardless of the line spacing specified by ESC 2 (Set default line spacing) or ESC 3 (Set line feed amount).
- After printing the bit image, this command sets the print position to the top of the line and processes the subsequent data as normal data.

STAR • Dot density (when the STAR printer head = 203 DPI) on STAR printers.

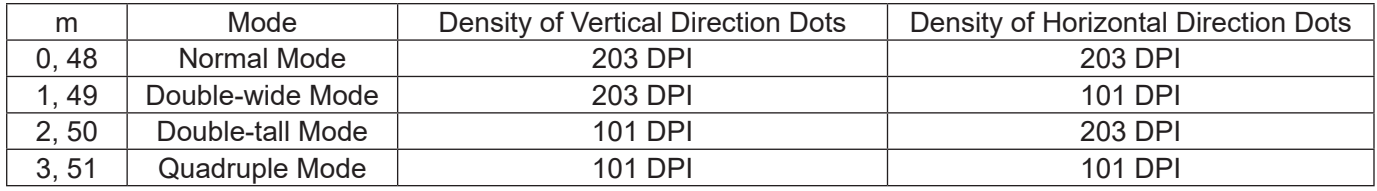

The NV bit image data defined by "GS ( L <fn=67>, GS ( 8 <fn=67>" is printable by this command.

• See Appendix-11 for setting details.

Related CommandsESC \*, FS q, GS \, GS v 0

Reference Appendix -11

# **FS q n [xL xH yL yH d1...dk] 1... [xL xH yL yH d1...dk] n**

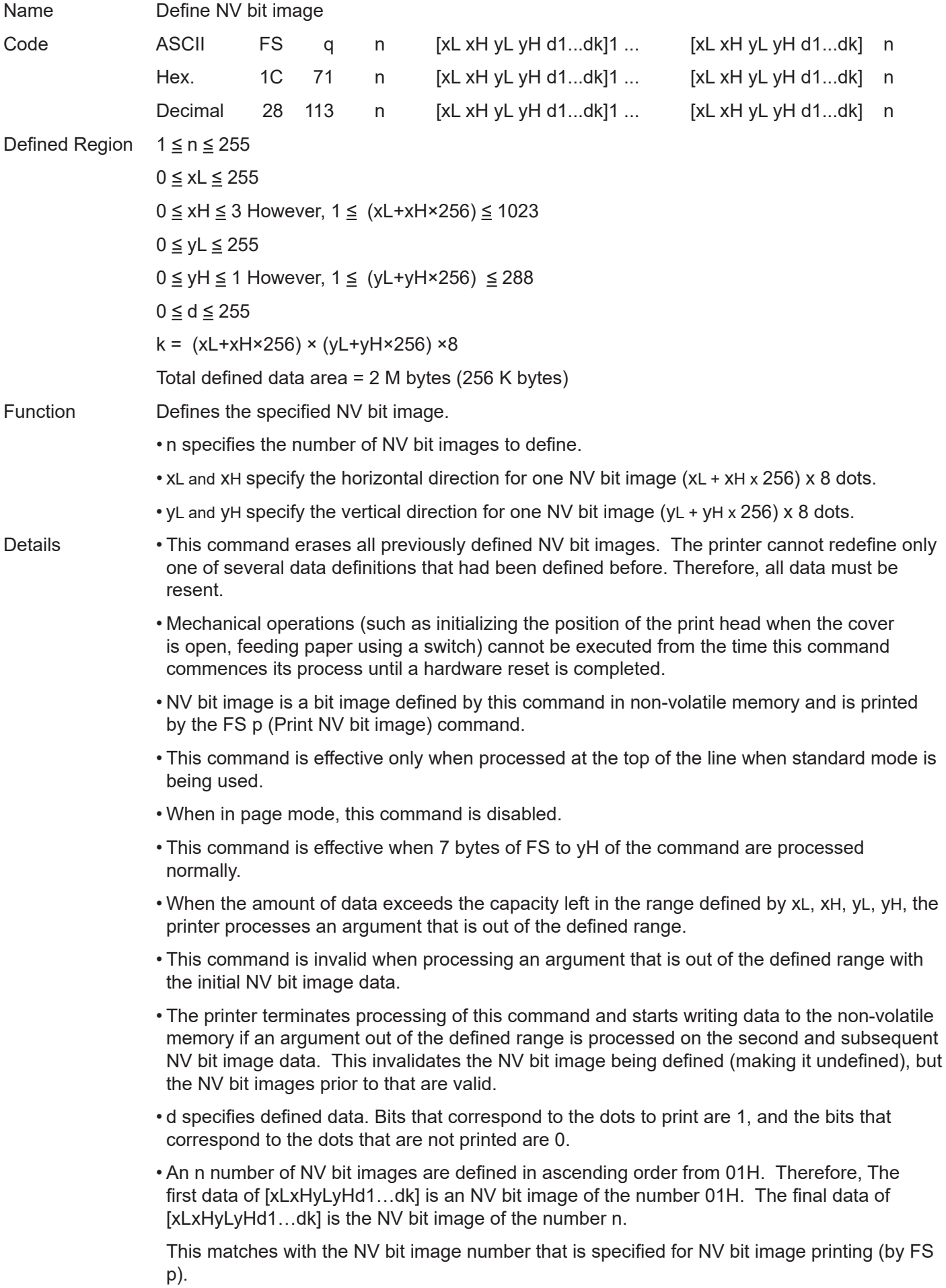

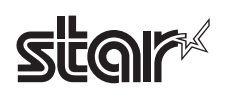

- See the printer's product specifications manual for details on NV memory capacity.
- One NV bit image definition data is configured by [xL xH yL yH d1…dk]. Therefore, if defining only one NV bit image data,  $n = 1$ . The data of  $[xL xH yL yH d1...dk]$  is processed only once. This uses ( $\lceil \frac{data: (xL + xH \cdot 256) \cdot (yL + yH \cdot 256) \cdot x \cdot 8 \rceil + \lceil \frac{Data: 4 \rceil}{data: 4 \rceil} \rceil$  of non-volatile memory.
- The maximum region for NV bit image definition varies according to the printer model. Several NV bit images can be defined, but NV bit image data that exceeds the maximum definition region with a total capacity of (data bit image data + header) cannot be defined.
- The printer is in a BUSY state just prior to writing to the non-volatile memory. The printer will be in a BUSY state prior to writing data regardless of the conditions for a BUSY state.
- The sending of ASB status and detection of status are not possible while processing this command even when the ASB function is specified.
- When processing this command while defining a macro, the macro definition is terminated and the command commences with processing.
- NV bit images that have been defined are not initialized by the ESC  $\omega$  (Initialize printer), a reset or by turning off the printer's power.
- This command only defines the NV bit image, but it does not print it. To print an NV bit image, use FS p (Print NV bit image).
- Notes: There is the potential of damaging the non-volatile memory by overusing the command, so only use this command once a day to write to the non-volatile memory.
	- The printer executes a hardware reset just after writing to the non-volatile memory. Therefore, download characters and download bit images and macros are handled as being undefined and the reception buffer and print buffer are cleared. The printer returns all settings to their default status.
	- The printer may enter a BUSY state while writing data to the non-volatile memory when using this command. While the printer is BUSY, the printer will stop receptions so data will not be received from the host (including real-time commands).

STAR • Dot density (when the STAR printer head = 203 DPI) on STAR printers.

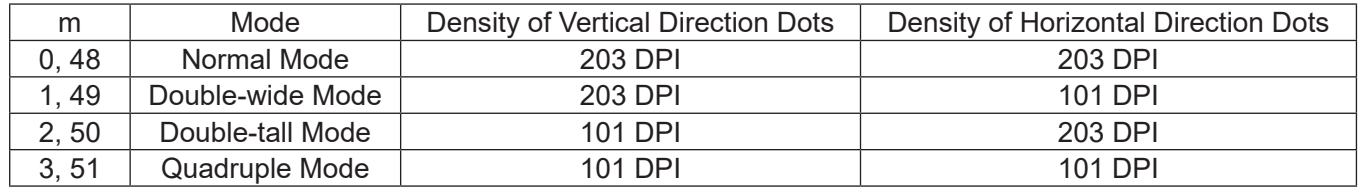

Related Commands FS p

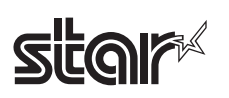

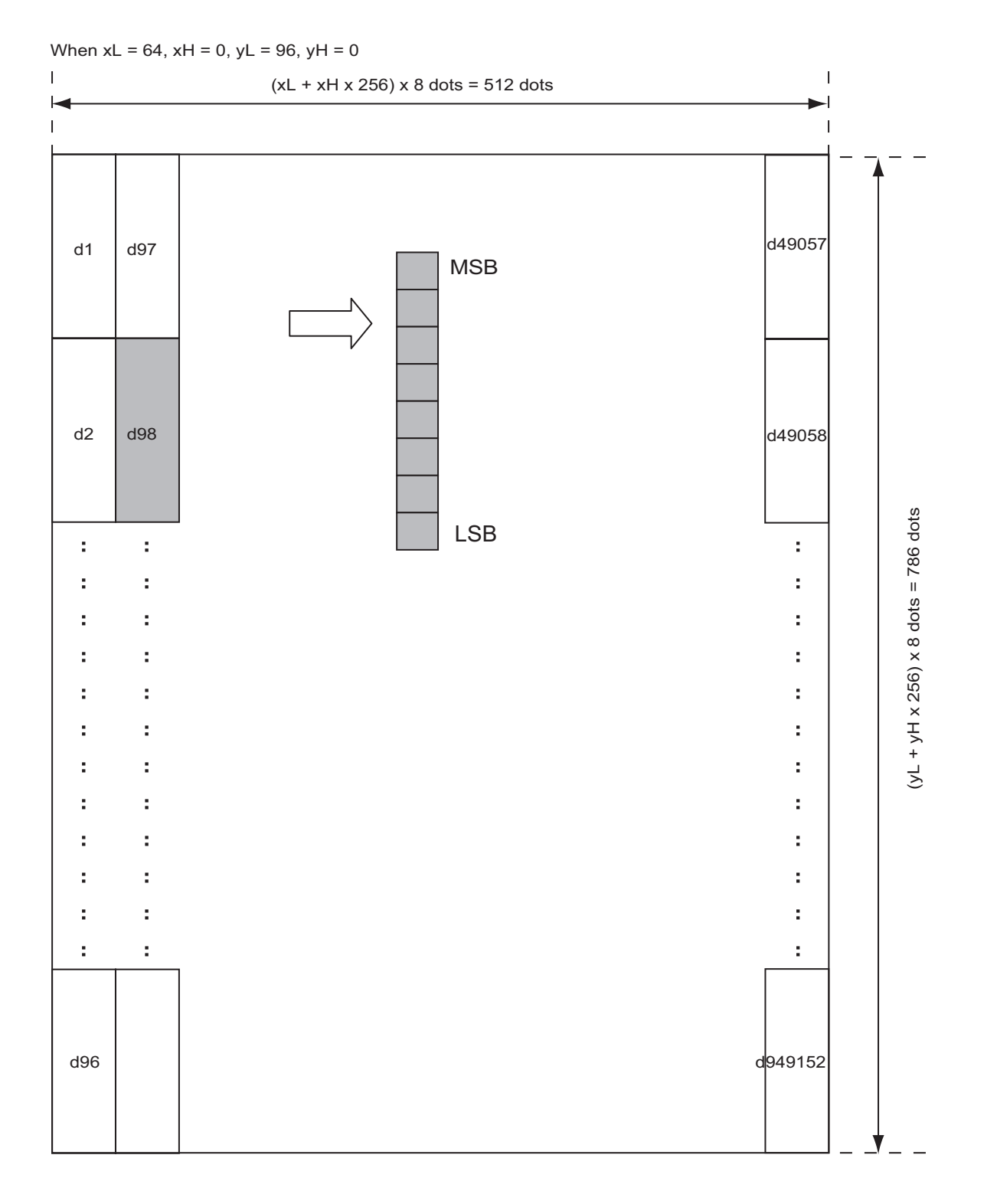

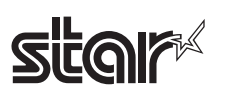

Rev.2.52

### **GS ! n**

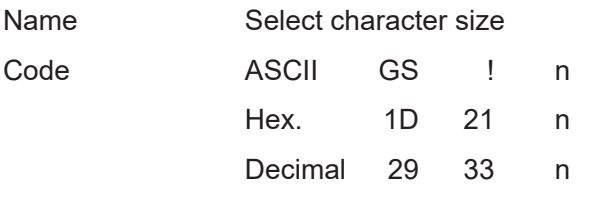

Defined Region  $0 \le n \le 255$ 

However, 1  $\leq$  vertical direction magnification ratio  $\leq$  8, 1  $\leq$  horizontal direction magnification ratio ≤ 8

Initial Value  $n = 0$ 

Function Specifies the character size (magnification ratio in the vertical and horizontal directions).

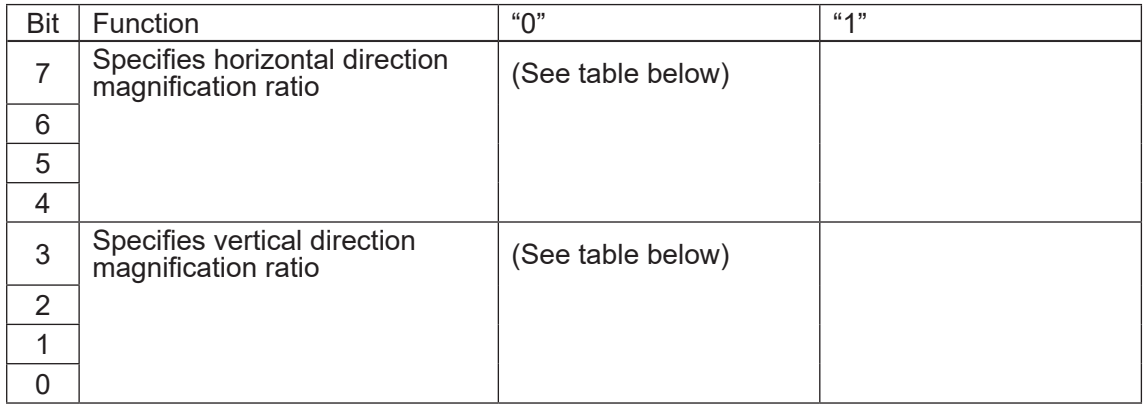

<Horizontal Direction Magnification Ratio Specification> <Vertical Direction Magnification Ratio Specification>

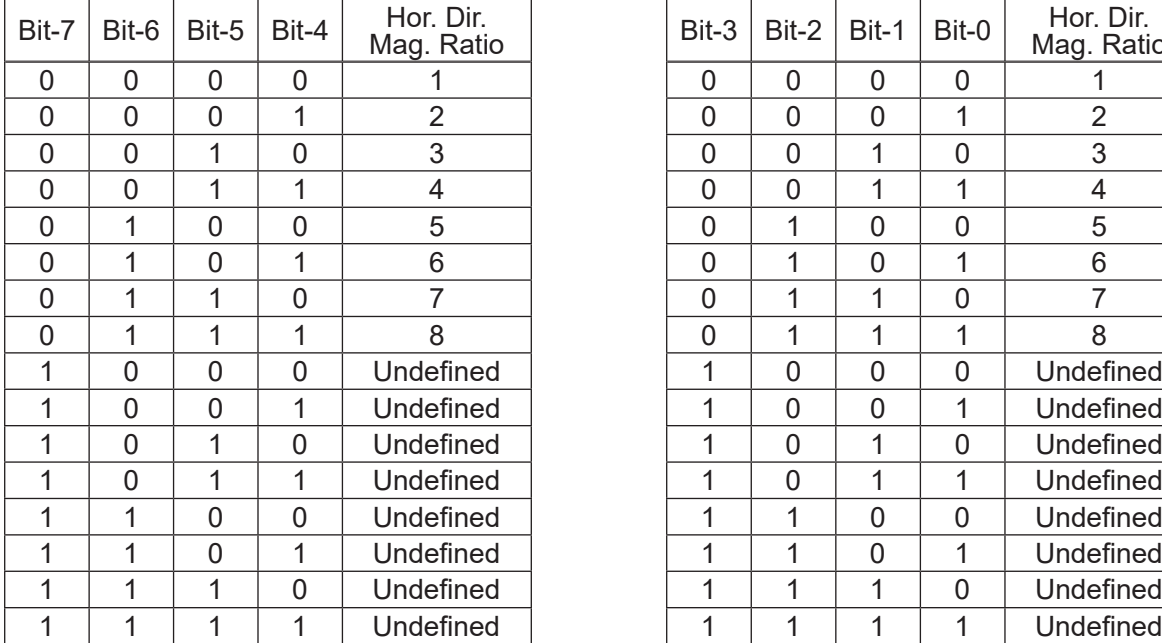

Mag. Ratio Bit-3 Bit-2 Bit-1 Bit-0 Hor. Dir. Mag. Ratio 1 0 1 0 Undefined 1 0 1 1 Undefined 1 | 1 | 0 | 1 | Undefined 1 | 1 | 1 | 0 | Undefined

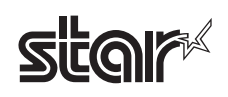

- Details This command is effective for all characters (ANK and Chinese characters), excluding HRI characters.
	- If the vertical and horizontal magnification ratios are outside the defined range, this command is ignored.
	- In standard mode, the vertical direction is the paper feed direction; the horizontal direction traverses the paper feed direction. Therefore, when character orientation changes in 90 degree clockwise rotation mode, the relationship between vertical and horizontal directions is reversed.
	- In page mode, vertical and horizontal directions are based on the character orientation.
	- The base line for characters is the same when there are characters having different vertical direction ratios in the same line.
	- The ESC ! (Batch specify print mode) command can also turn double-width and doubleheight modes on or off, but the setting of the last received command is effective.

Reference ESC !

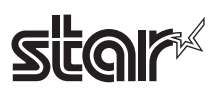

# **GS \$ nL nH**

Name Specify absolute position for character vertical direction in page mode

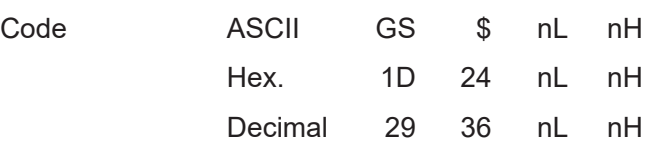

Defined Region  $0 \leq nL \leq 255$ ,  $0 \leq nH \leq 255$ 

Function Specifies the character vertical direction position for the data expansion starting position using the absolute position based on the starting point in page mode. The position of the character vertical direction for the next data expansion starting position is the position specified by  $[(nL + nH \times 256) \times$  basic calculated pitch] from the starting point.

- Details When not in page mode, this command is ignored.
	- Specifications for absolute positions that exceed the specified print range are ignored.
	- The position of the character horizontal direction of the data expansion starting position does not move.
	- The starting point that is used as a reference is specified by ESC T.
	- The following operations occur depending on the starting point of (Selecting the character printing direction in page mode) ESC T.
	- a. If the starting point is upper left or lower right, specify the absolution position for the paper feed direction (character vertical direction). Use the basic calculated pitch (y) for the horizontal direction at this time.
	- b. If the starting point is upper right or lower left, specify the absolution position for the paper feed in the vertical direction (character vertical direction). Use the basic calculated pitch (x) for the horizontal direction at this time.
	- The basic calculated pitch is set by GSP (Set basic calculated pitch).
	- If the calculation results in fractions, the pitch is corrected to a minimal mechanical pitch and the rest is discarded.

Reference ESC \$, ESC T, ESC W, ESC \, GS P, GS \

See section 2. Explanations of the Page Mode.

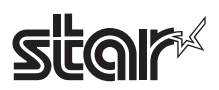

# **GS \* xy d1 … d (xX yX 8)**

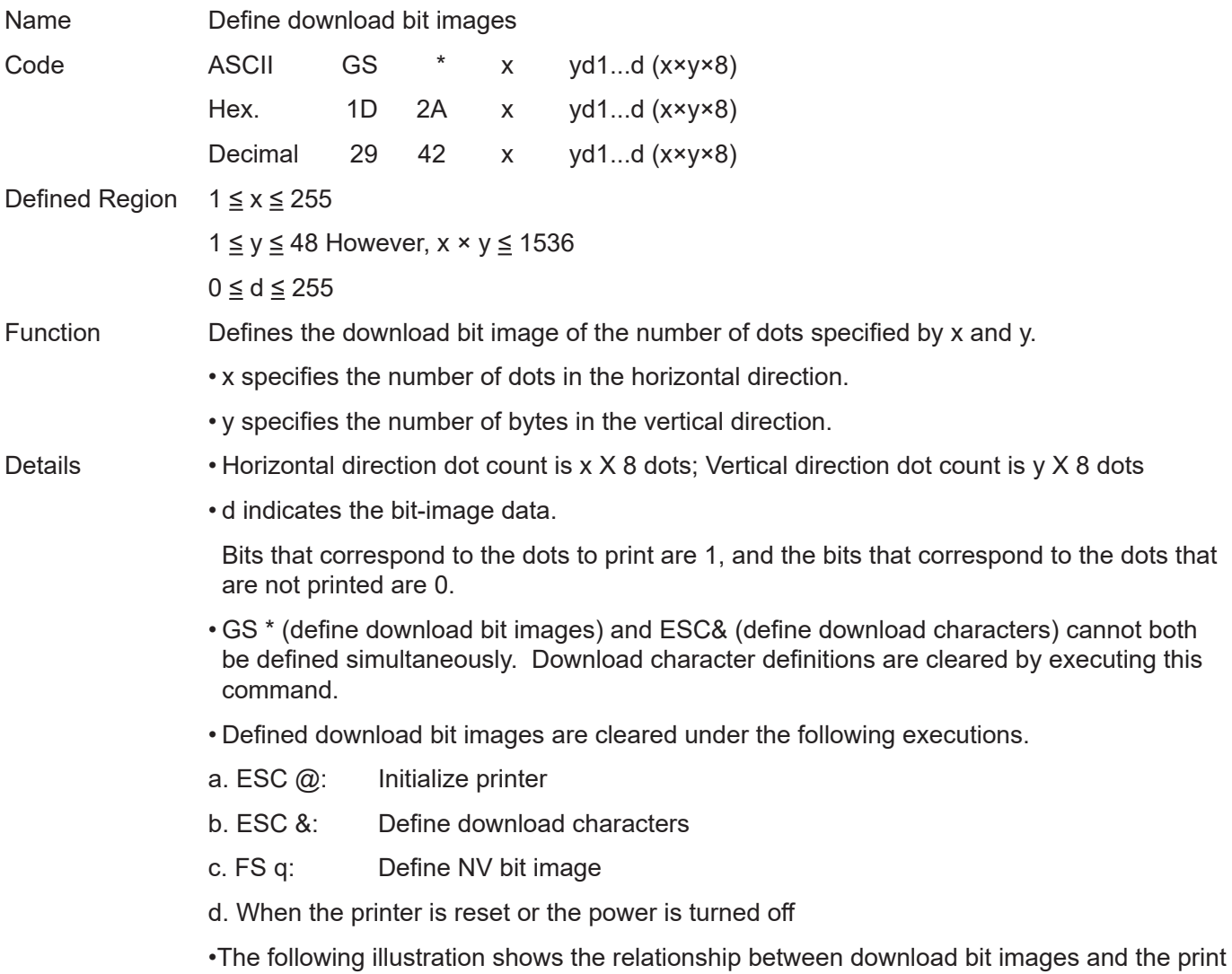

Rev.2.52

data.

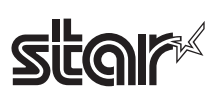

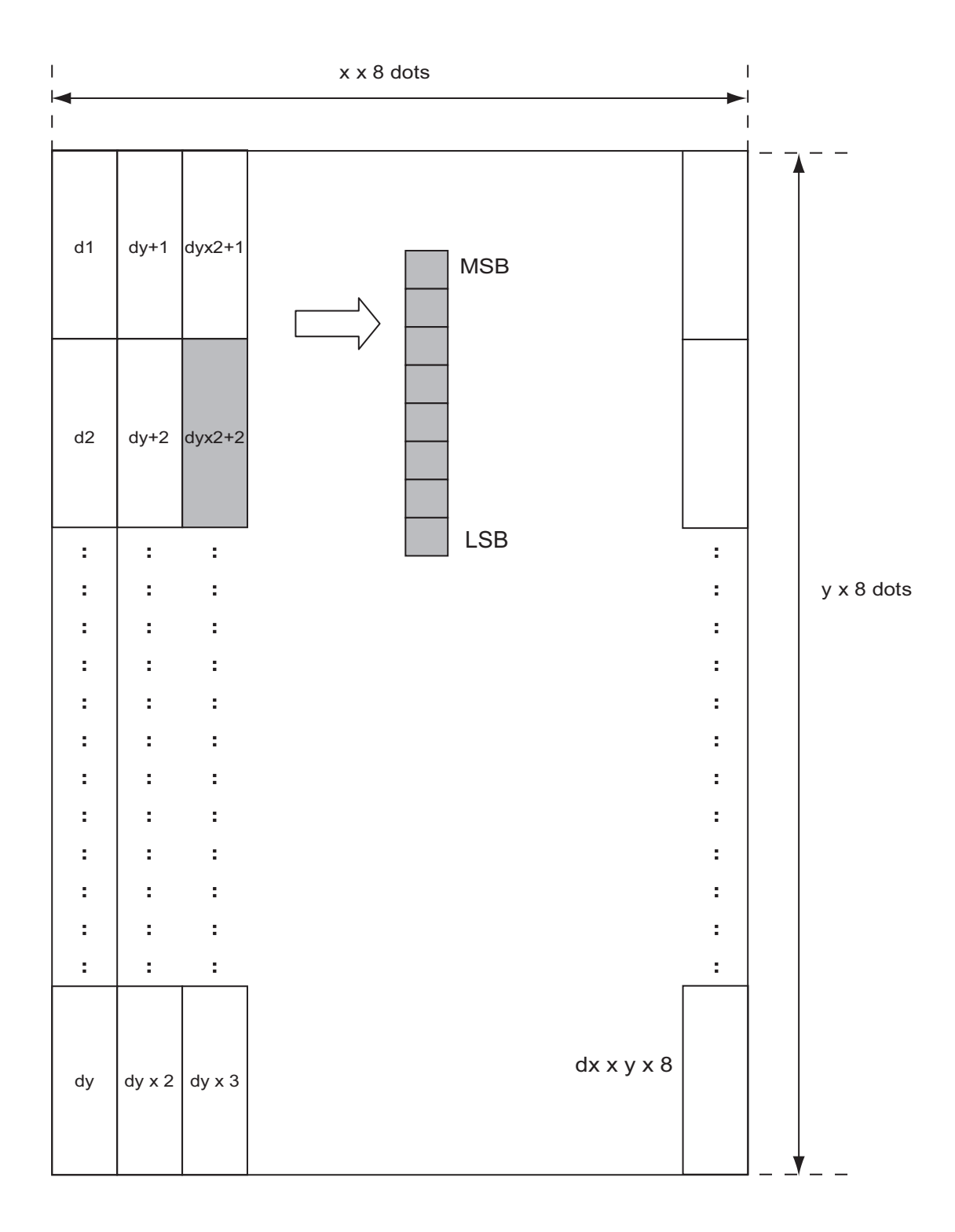

Reference GS /

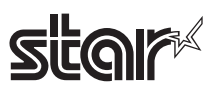

### **GS ( A pL pH n m**

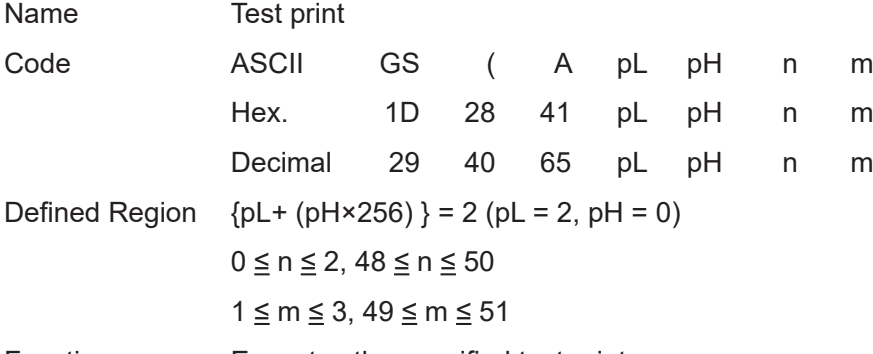

Function Executes the specified test print.

- Specifies the parameter count following pL and pH in (pL + (pH x 256)) bytes.
- n specifies the paper to use in the test print shown in the tables below.

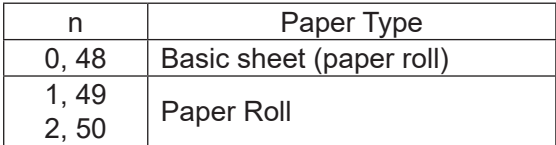

• m specifies the type of test print shown in the tables below.

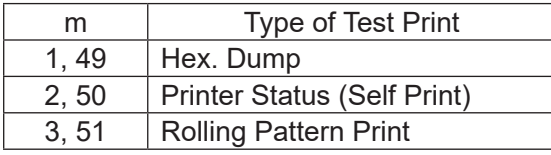

Details • This command is effective only when processed at the top of the line when standard mode is being used.

- When in page mode, this command is ignored.
- When processing this command while defining a macro, the macro definition is terminated and the command commences with processing.
- After the test print is completed, the printer executes a hardware reset. Therefore, download characters and download bit images and macros are handled as being undefined and the reception buffer and print buffer are cleared. The printer returns all settings to their default status.
- After the final test print, this executes a paper cut.
- After the command is processed, the printer enters a BUSY state.

## **<Function 49> GS ( K pL pH fn m (Fn=49)**

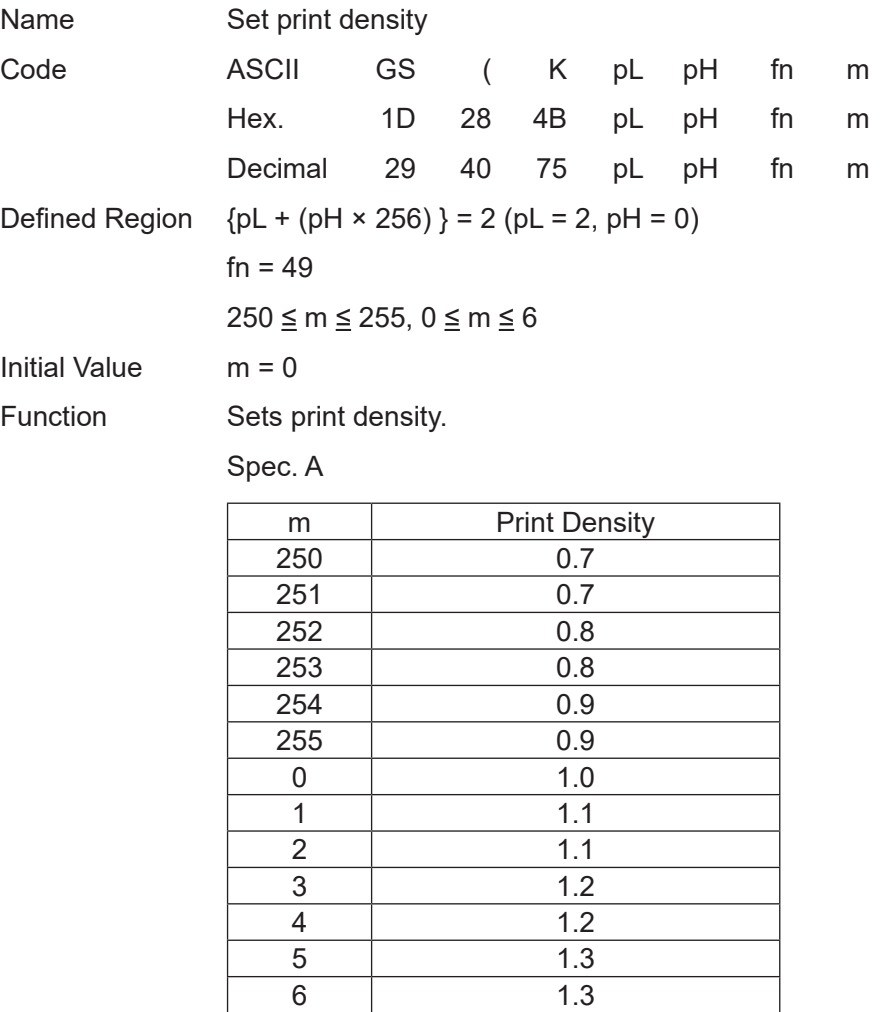

#### Spec. B

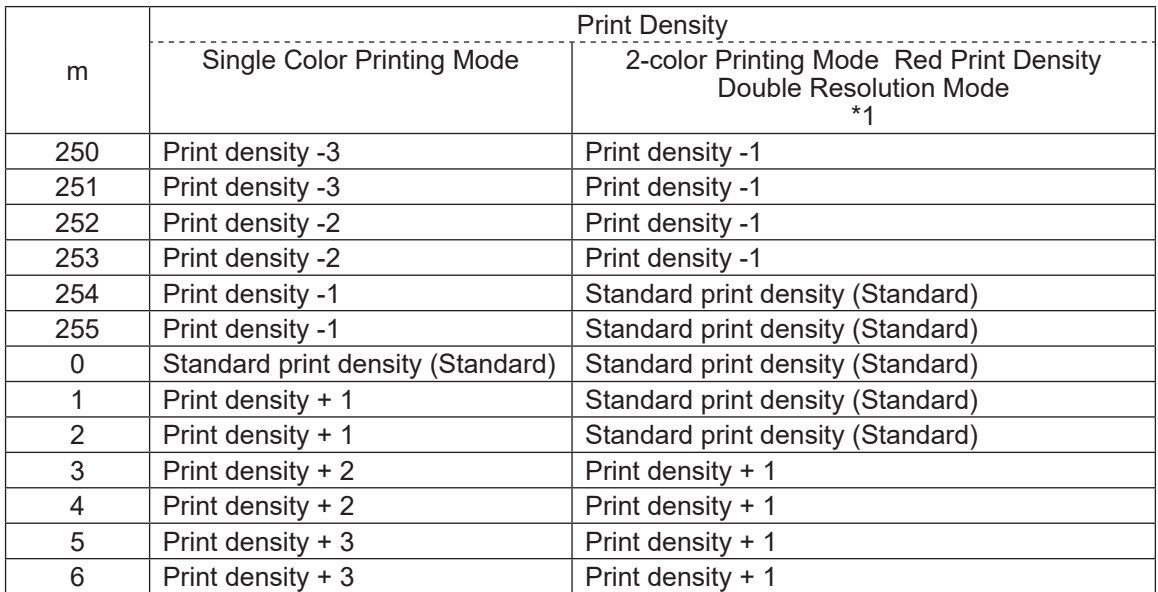

\*1) See the appropriate printer specifications manual for details on the print modes that are available.

#### Spec. C

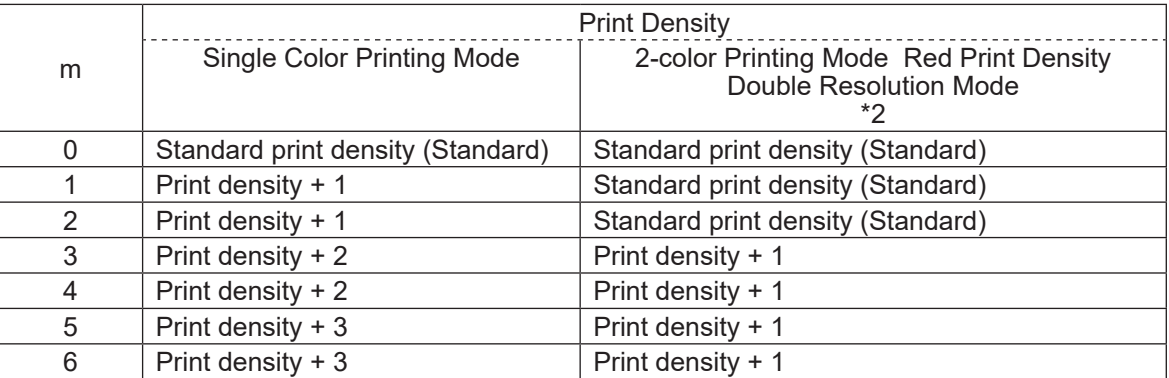

\*2) See the appropriate printer specifications manual for details on the print modes that are available.

STAR This command changes the print density after the test print is stopped. When in two-color print mode, you can only set print density for red print using this command. The print density setting using this command is invalid when in low peak current mode.

### **<Function 50> GS ( K pL pH fn m (Fn=50)**

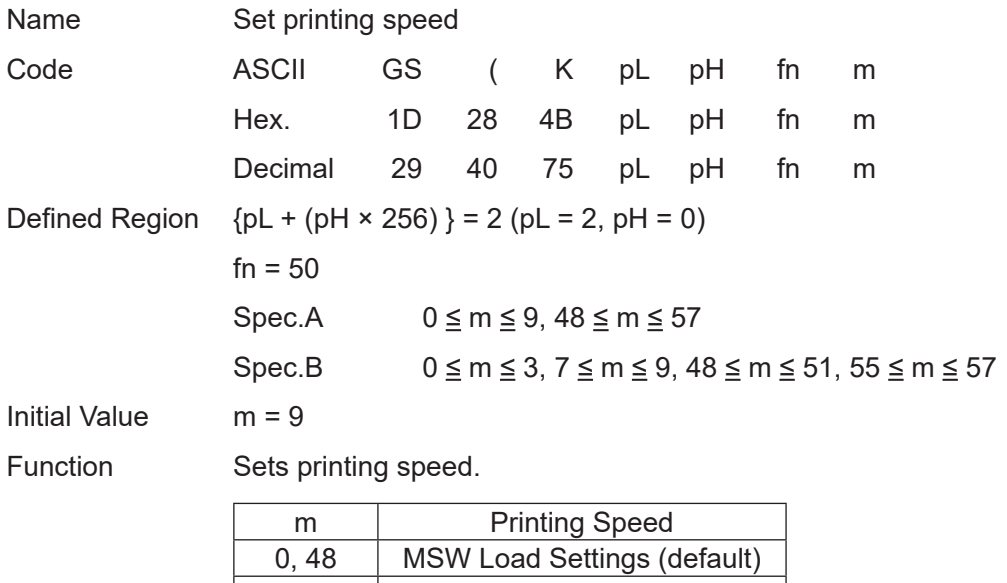

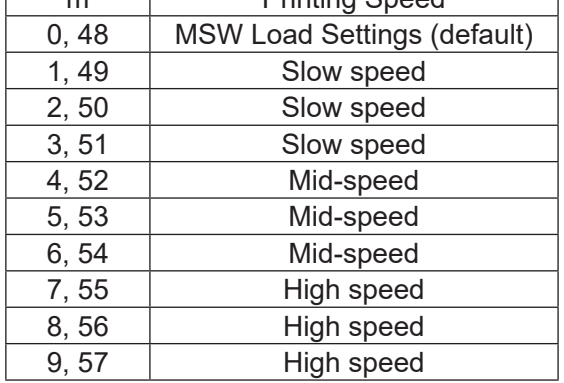

STAR The speed setting is disabled during reduced printing in the vertical direction. However, this command setting is enabled when reduced printing in the vertical direction is released.

#### **GS ( L pL pH m fn [parameter] GS 8 L p1 p2 p3 p4 m fn [parameter]**

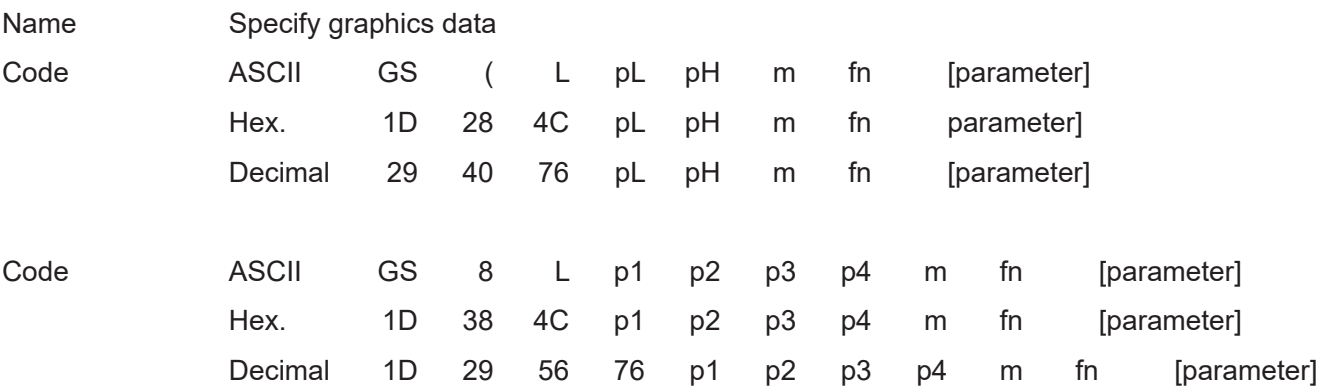

(\*) Use the GS ( L code to explain each function.

• GS ( L and GS 8 L are the same function.

• If [parameter] in each function exceeds 65533 bytes, use GS 8 L.

Function Runs the process related to the graphics data specified by the function code (fn).

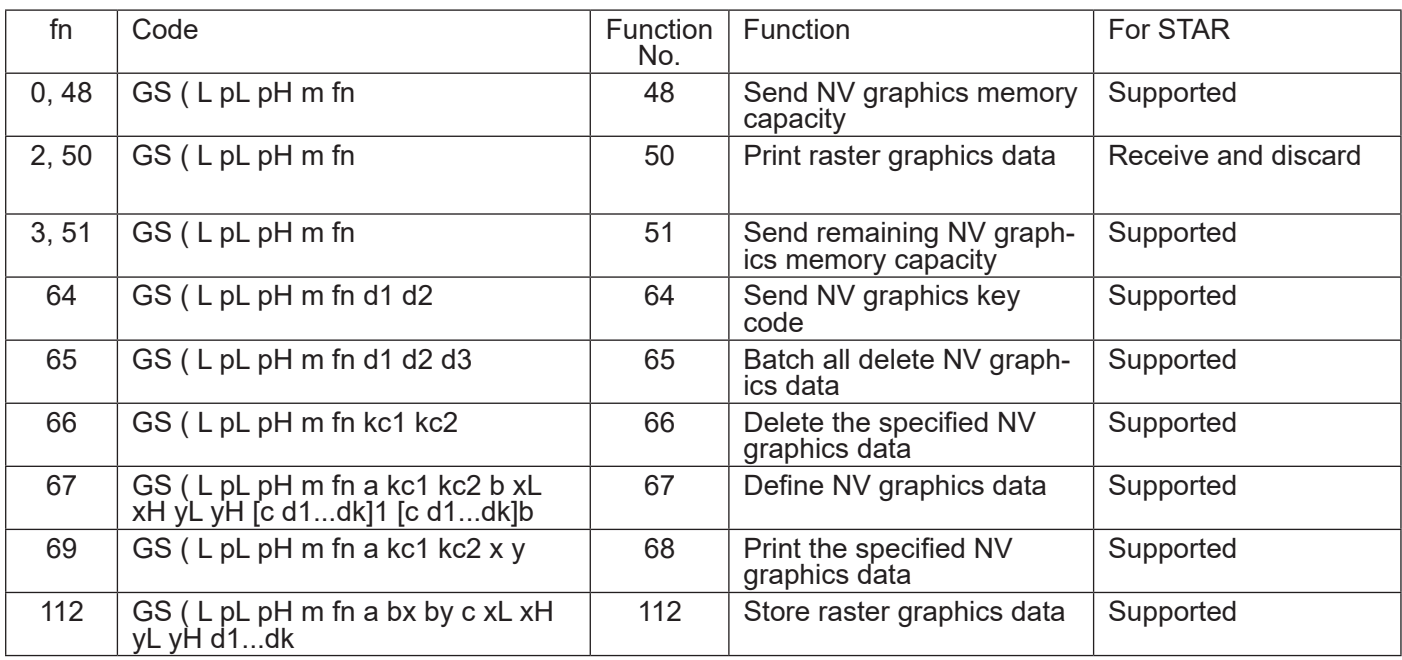

# $tan \approx$

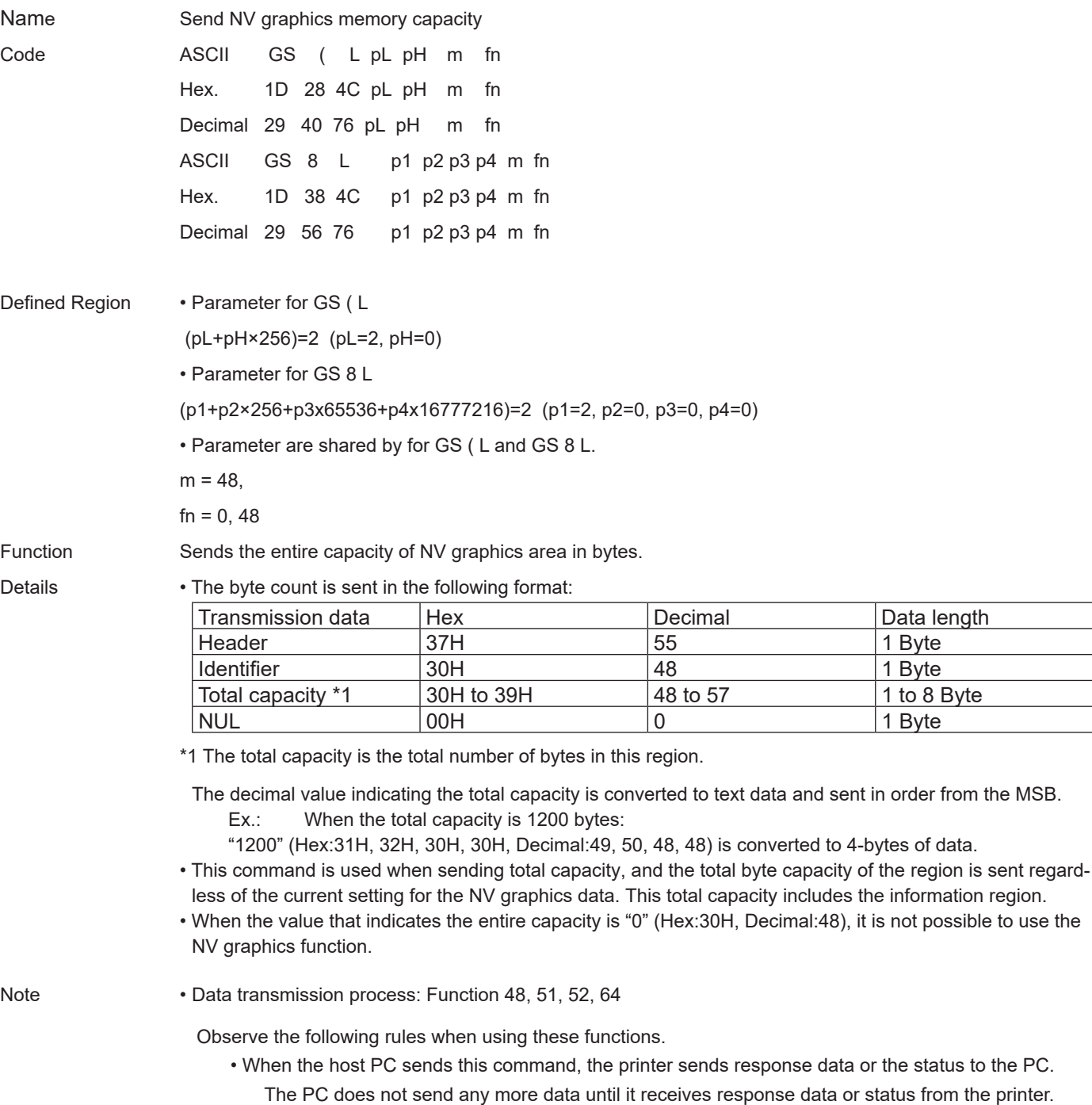

- When using a serial interface, configure operations for the host PC to use the printer only while the printer is in the READY state.
- When using a parallel interface, data sent by this function ([header to NUL] block) is temporarily stored in the transmission buffer of the printer in the same way as other data. When the host PC enters reverse mode, data is sent from the top of the transmission buffer in order.
- When the amount of data exceeds the capacity of the transmission buffer, data is erased. When using this command, it is important to set operations so that the host PC  **i**mmediately enters a reverse mode and quickly processes the status transmission.
- When using the Xon/Xoff mode communications of the serial interface, it is possible to use Xoff in a data string of [header to NUL].
- Transmission information of each function can be identified as other transmission data by specific data (identifier) of the transmission data string.

When the header sent by the printer is [Hex = 37H/Decimal = 55], data up to NUL [Hex = 00H/Decimal = 0] is handled as one group, and identified by corresponding to the combination of the header and identifier.

Data length

1 to 8 Byte

in order from the MSB.

is not possible to use the

# **sitar**

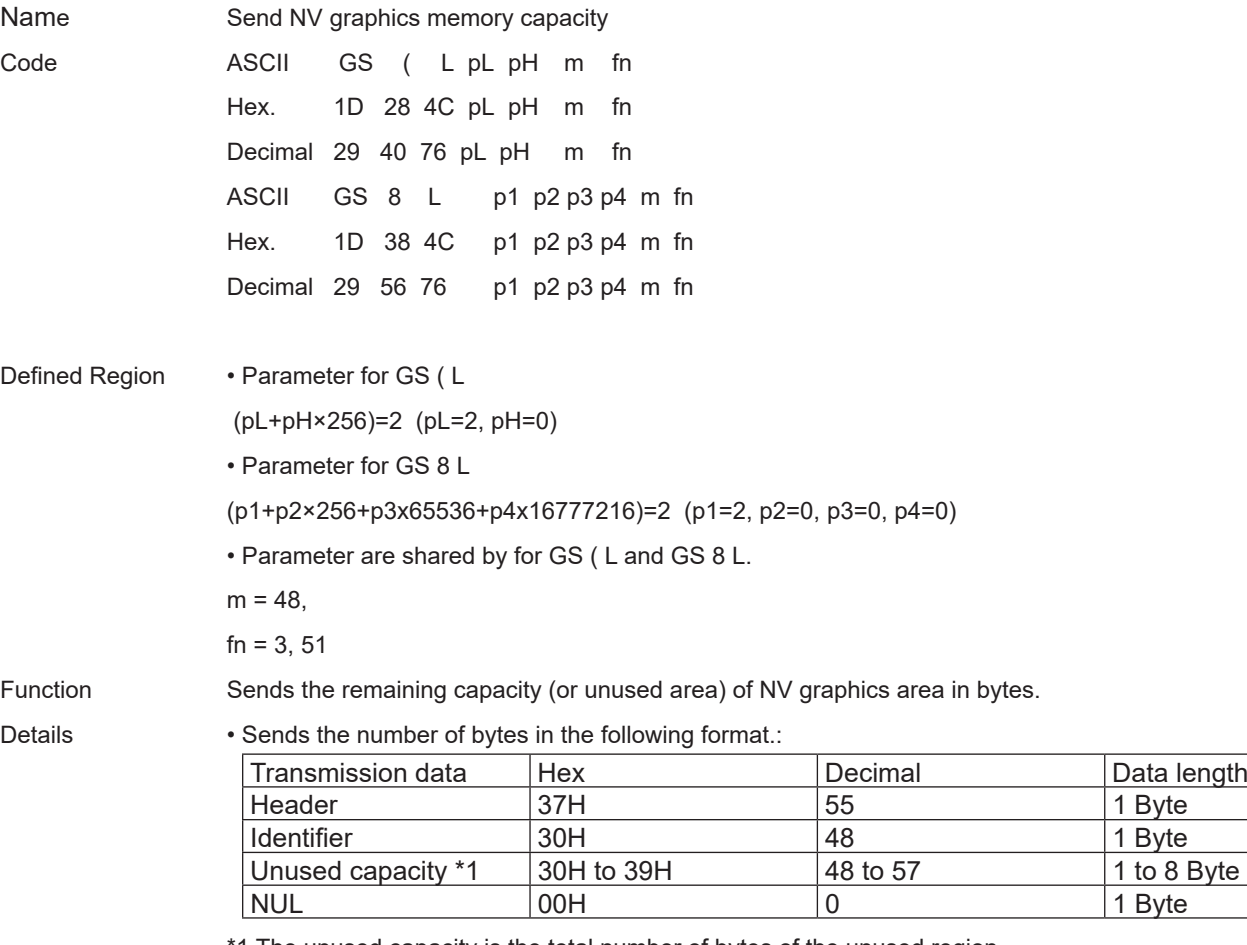

1 The unused capacity is the total number of bytes of the unused region.

The decimal value indicating the unused capacity is converted to text data and sent in order from the MSB. Ex.: When the unused capacity is 120 bytes:

"120" (Hex:31H, 32H, 30H, Decimal:49, 50, 48) is converted to 3-bytes of data.

• Information region is also included in the use capacity.

• Do not use this function at the same time as the NV bit image (FS q) command.

• See the Note for <Function 48> for a detailed explanation of the sending process.

Reference FS q, GS (L/GS 8 L <Function 48>

#### **<Function 64> GS ( L pL pH m fn d1 d2 (fn=64) <Function 64> GS 8 L p1 p2 p3 p4 m fn d1 d2 (fn=64)**

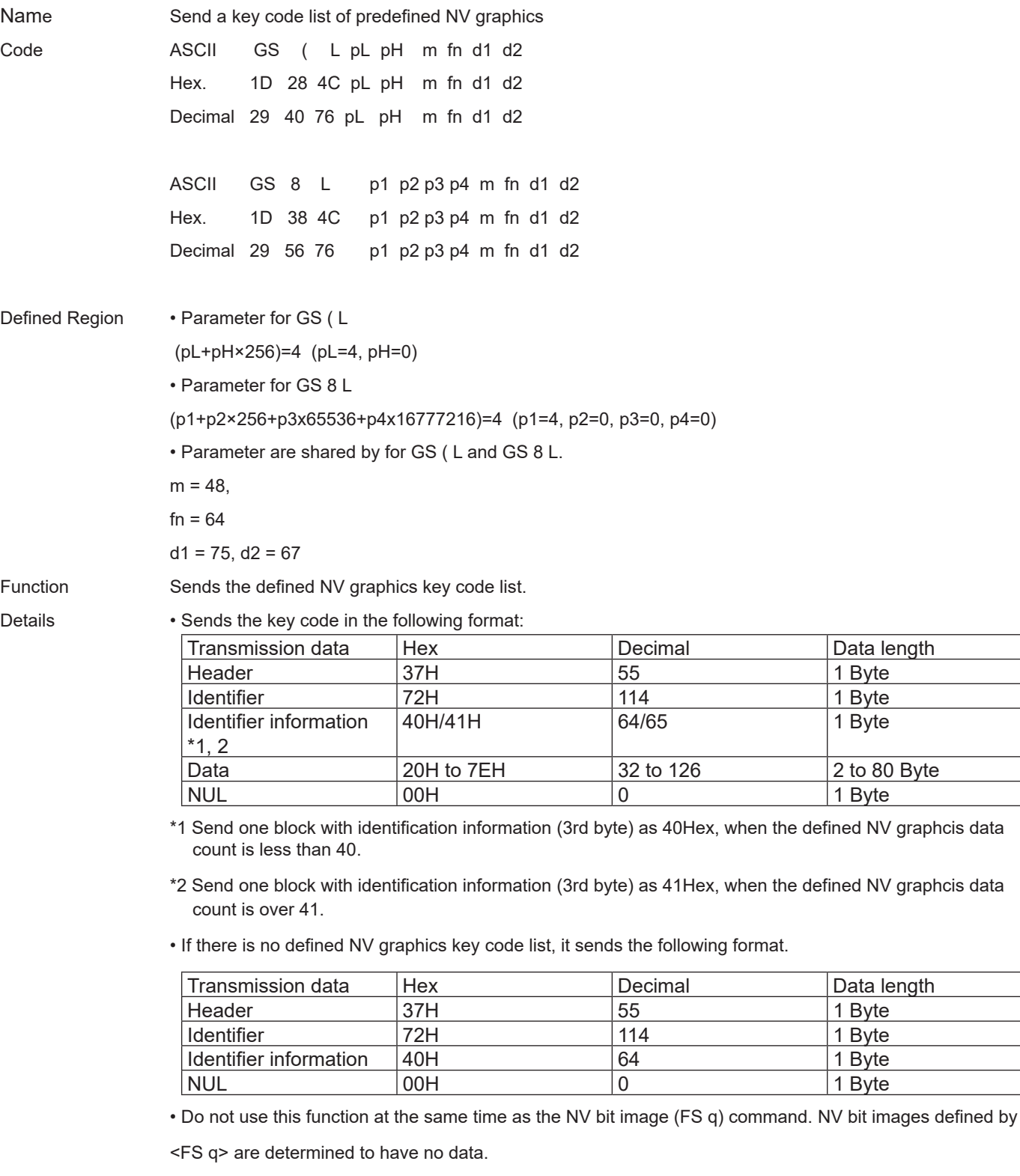

• See the Note for <Function 48> for a detailed explanation of the sending process.

Reference FS q, GS (L/GS 8 L <Function 48>

#### **<Function 65> GS ( L pL pH m fn d1 d2 d3 (fn=65) <Function 65> GS 8 L p1 p2 p3 p4 m fn d1 d2 d3 (fn=65)**

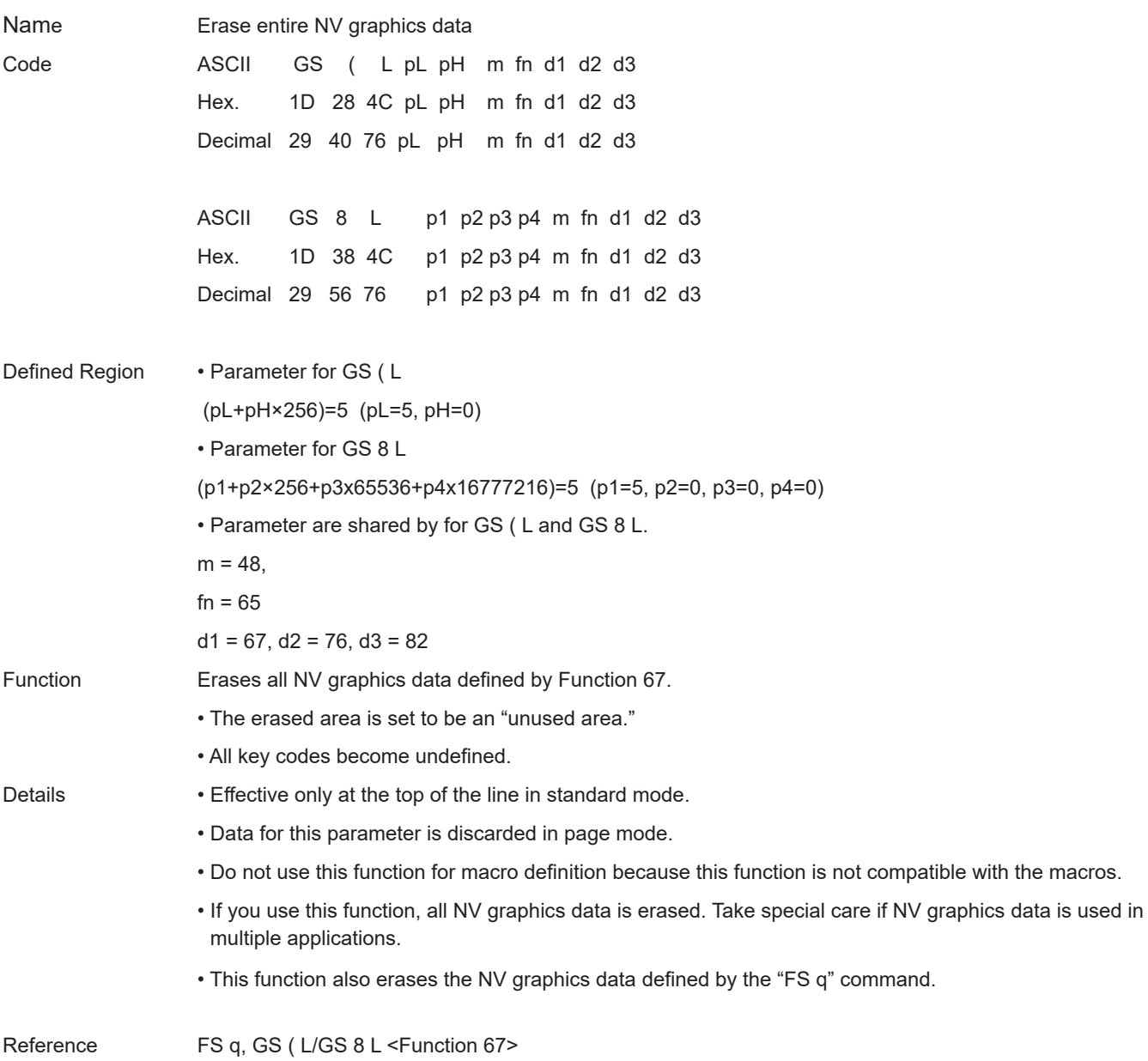

#### **<Function 66> GS ( L pL pH m fn kc1 kc2 (fn=66) <Function 66> GS 8 L p1 p2 p3 p4 m fn kc1 kc2 (fn=66)**

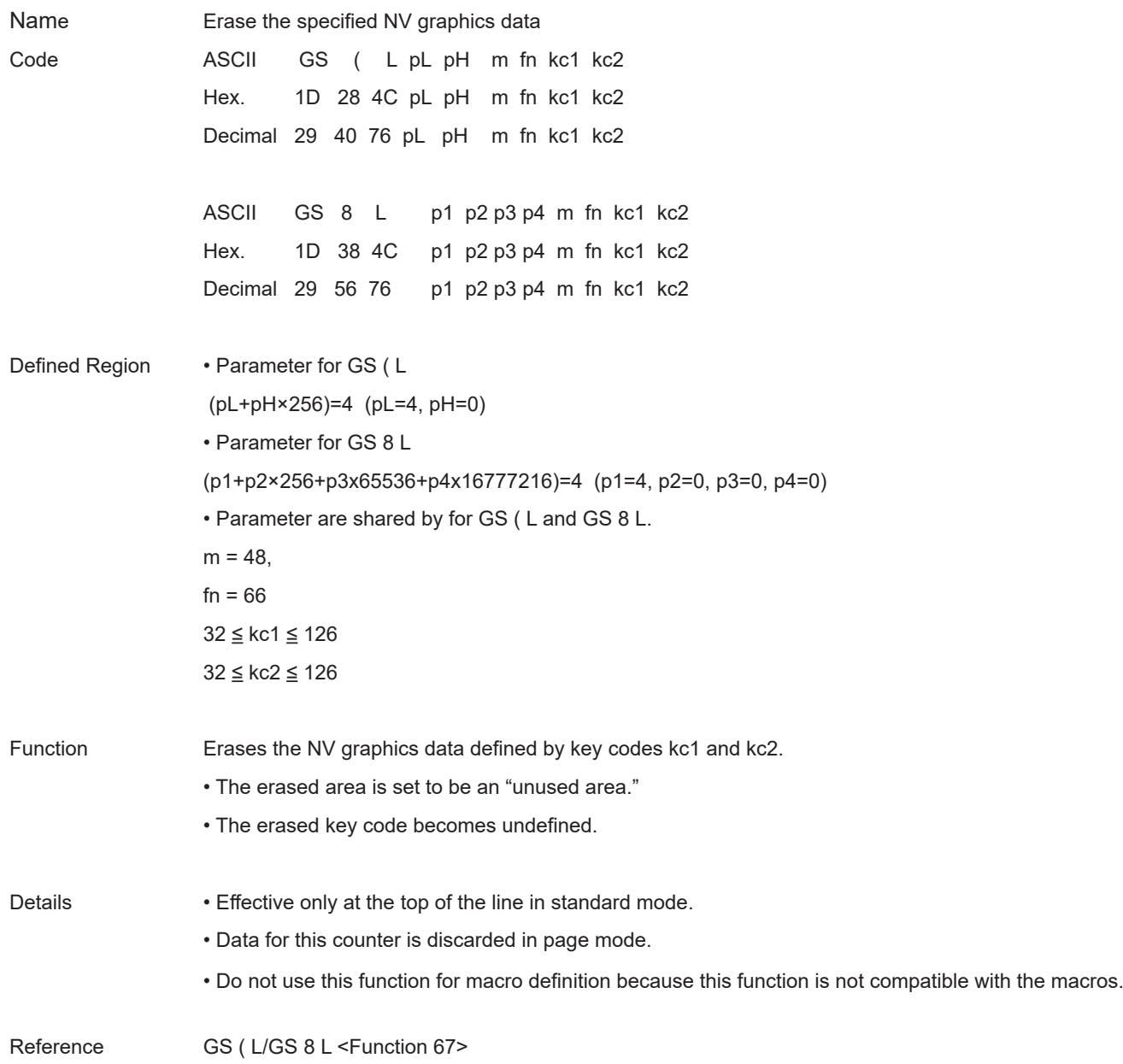

#### <Function 67> GS (L pL pH m fn a kc1 kc2 b xL xH y L yH [c d1 ... dk] 1 ... [c d1 ... dk] b (fn=67)  $\leq$ Function 67> GS 8 L p1 p2 p3 p4 m fn a kc1 kc2 b xL xH y L yH [c d1 ... dk] 1 ... [c d1 ... dk] b (fn=67)

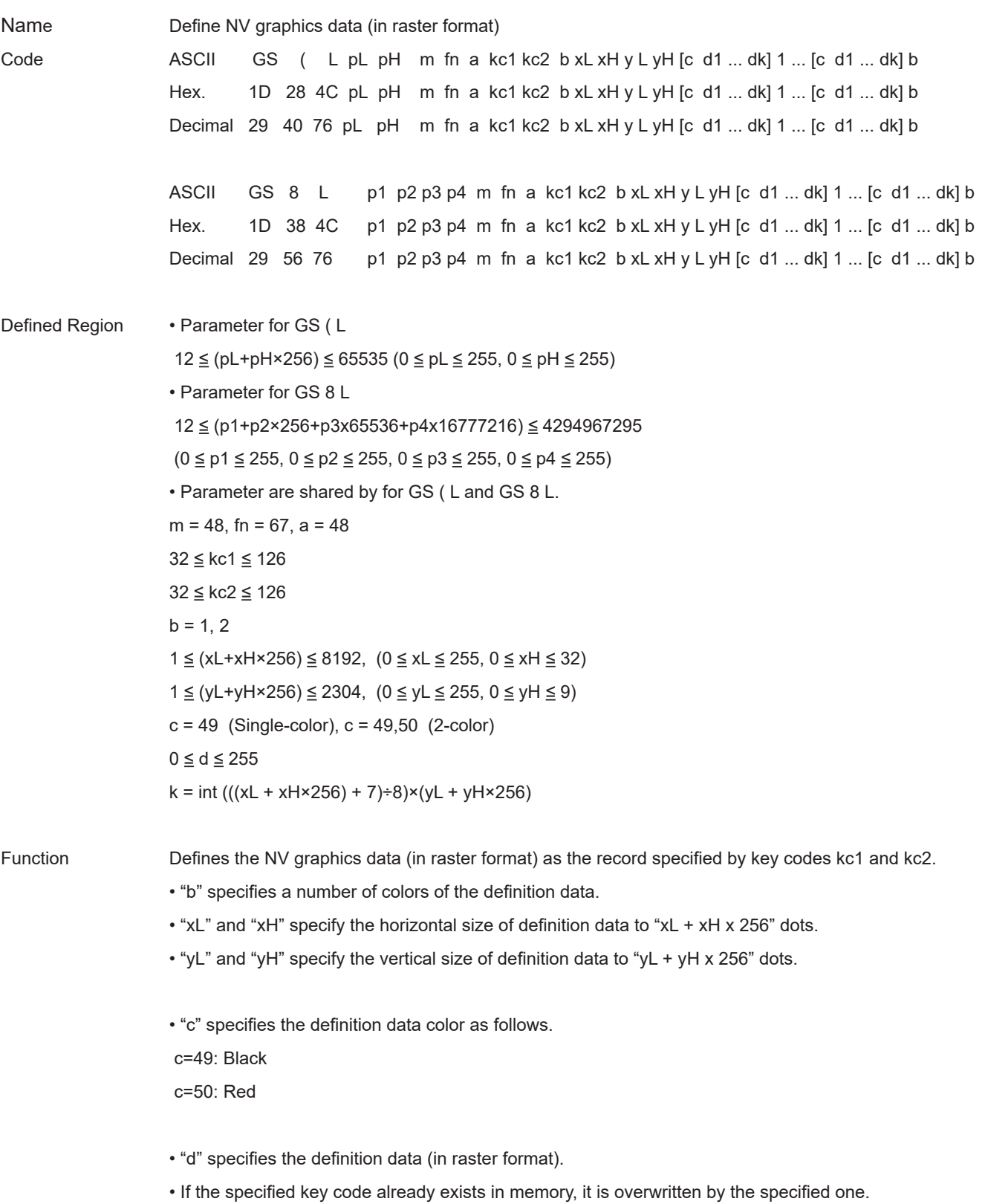

# **AIA**

- Details NV graphics are image data defined in the non-volatile memory of the printer. Data definitions for NV graphics data generated by using this command are valid until redefined by this command.
	- This command is used to define NV graphics data.
	- This function is defined by the raster format.
	- Valid only at the top of the line in standard mode.
	- When page mode is selected, counter data is received and discarded.
	- Do not use this function when defining a macro because it is not compatible with macros.
	- If there is not an adequate amount of space to store the NV graphics data, this function cannot be use. Use Function 51 to check the available space that can be used.
	- k byte data d1 … dk are processed as one item of the defined NV graphics data. Bits that correspond to the dots to print are "1," and the bits that correspond to the dots that are not printed are "0."
	- When single-color  $(b=1)$  is selected, this is defined as one data group  $[c \, d1 \dots dk]$ .
	- When 2-color ( $b=2$ ) is selected, this is defined as two data groups [c d1 ... dk]. When a color (c) is specified, it is important to specify a color different from the data group. At that time, the vertical and horizontal sizes of the data are the same.
	- NV graphics data is printed using Function 69.
	- Be aware that this command and NV bit image data (FS q) cannot both be defined at the same time. The NV bit image data definition (FS q) is erased by using this command.
	- The relationship of NV graphics data (raster format) and printing results are shown below.

When  $xL + xH \times 256 = 512$ 

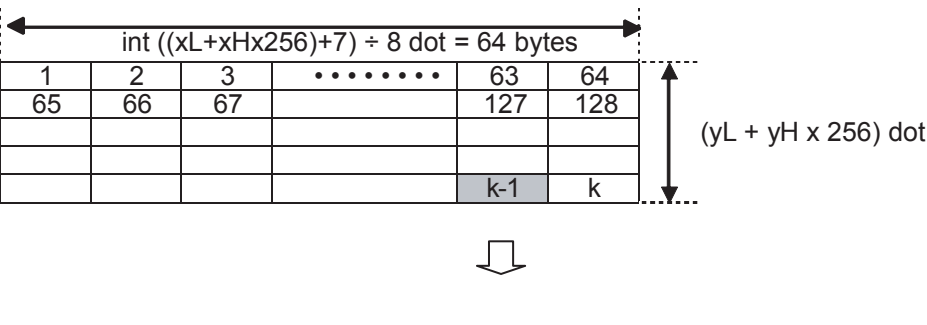

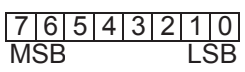

#### **Notes**

- When the specification of (xL + xH×256), and (yL + yH×256) exceed the remaining capacity of the NV graphics region, this function does not operate.
- When processing this function when the NV bit image is defined using FS q, after all NV bit images are deleted, define data using this function.
- This function uses the NV graphics area of "Number of data sets (k) + Management data (14 bytes)".
- The NV bit image data defined by this command is printable by "FS p". See Appendix-11 for setting details.

Reference GS ( L/GS 8 L <Function 51>, <Function 69>, FS q, Appendix-11

#### **<Function 69> GS ( L pL pH m fn kc1 kc2 x y (fn=69) <Function 69> GS 8 L p1 p2 p3 p4 m fn kc1 kc2 x y (fn=69)**

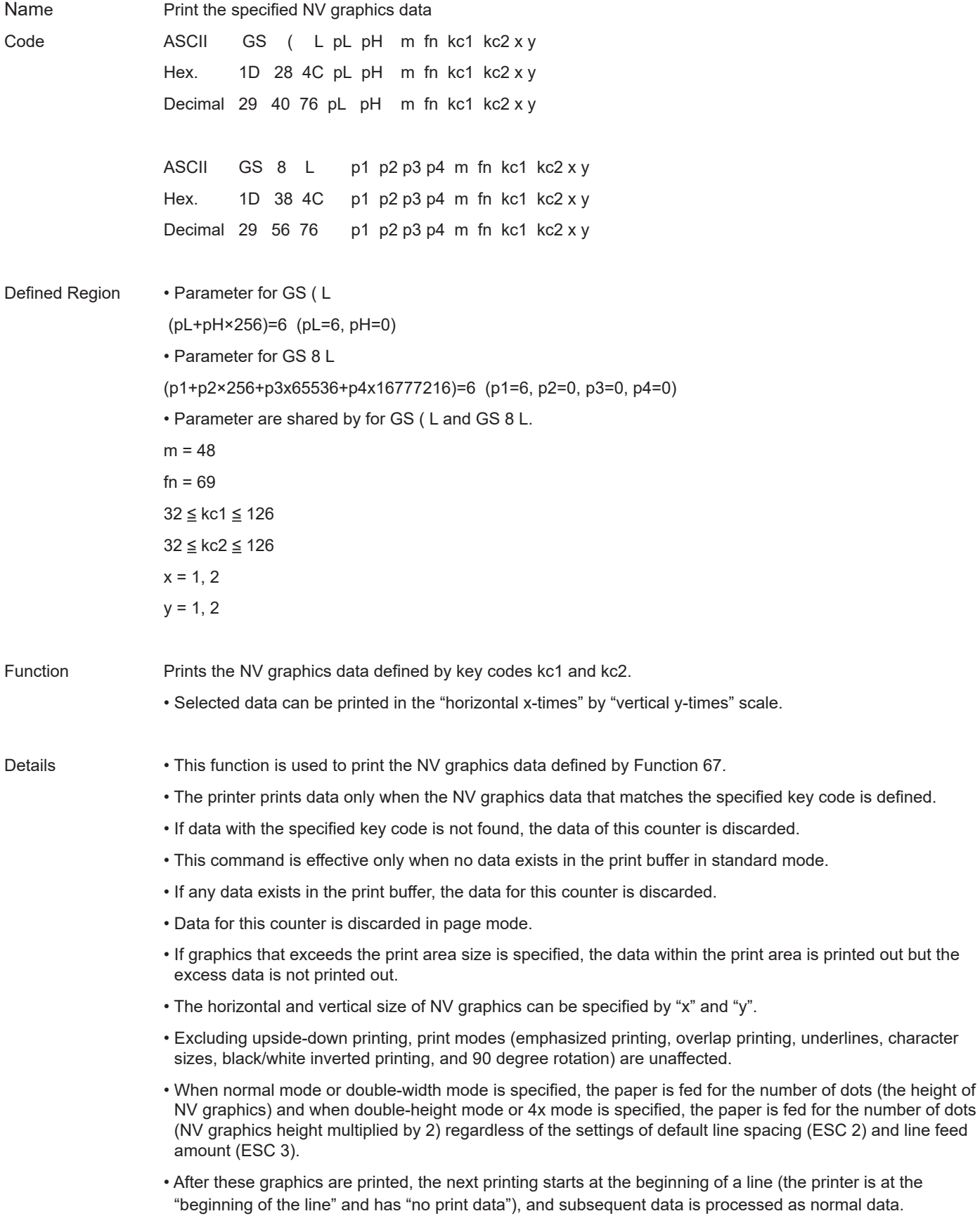

- This command is affected by the following command settings:
- Alignment (ESC a n)

Move to absolute position (ESC \$ n1 n2)

Move to relative position (ESC \ n1 n2)

Set print area (ESC RS A n)

Horizontal tab (HT)

Upside-down printing (ESC { n)

Notes • The following explains the DPI and the maximum print area.

• "Vertical" refers to the paper feeding direction, and "horizontal" refers to a direction perpendicular to the paper feed direction.

#### Star • Dot density of STAR printers (STAR printer head: 203 DPI)

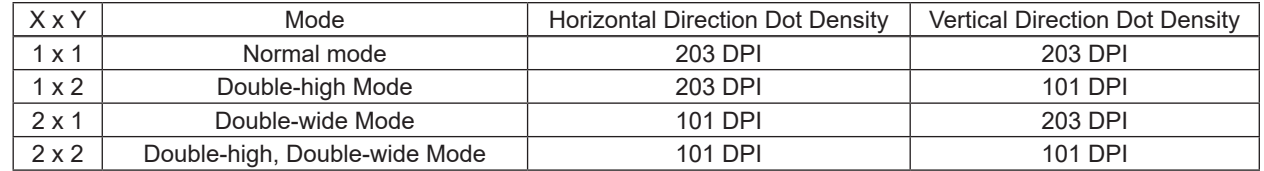

Reference GS (L/GS 8 L, ESC 2, ESC 3, ESC a, ESC \$, ESC \, ESC RS A, HT, ESC {

#### **<Function 112> GS ( L pL pH m fn a bx by c xL xH yL yH d1...dk (fn=112) <Function 112> GS 8 L p1 p2 p3 p4 m fn a bx by c xL xH yL yH d1…dk (fn=112)**

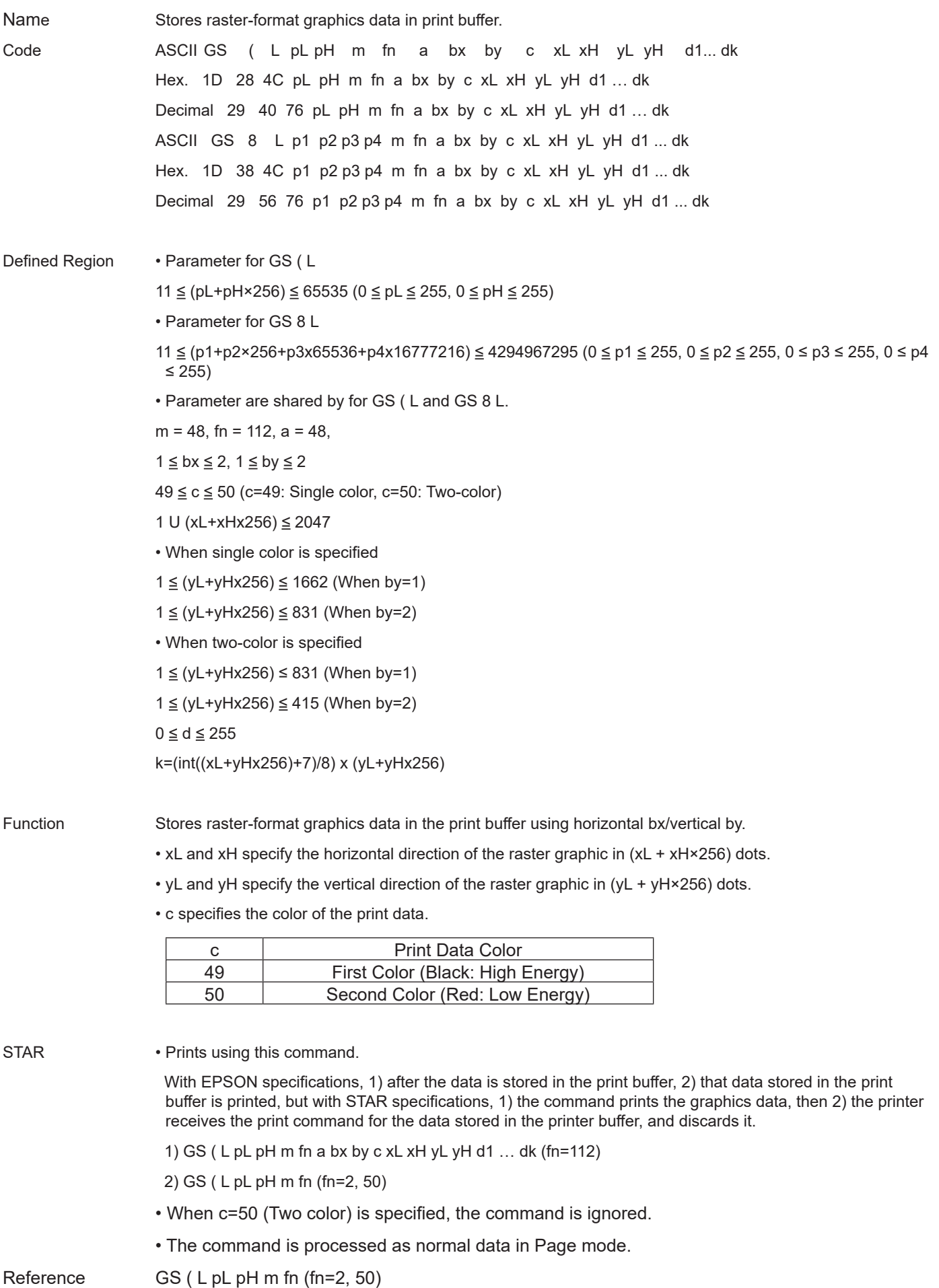

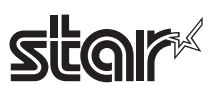

# **GS ( N pL pH n m**

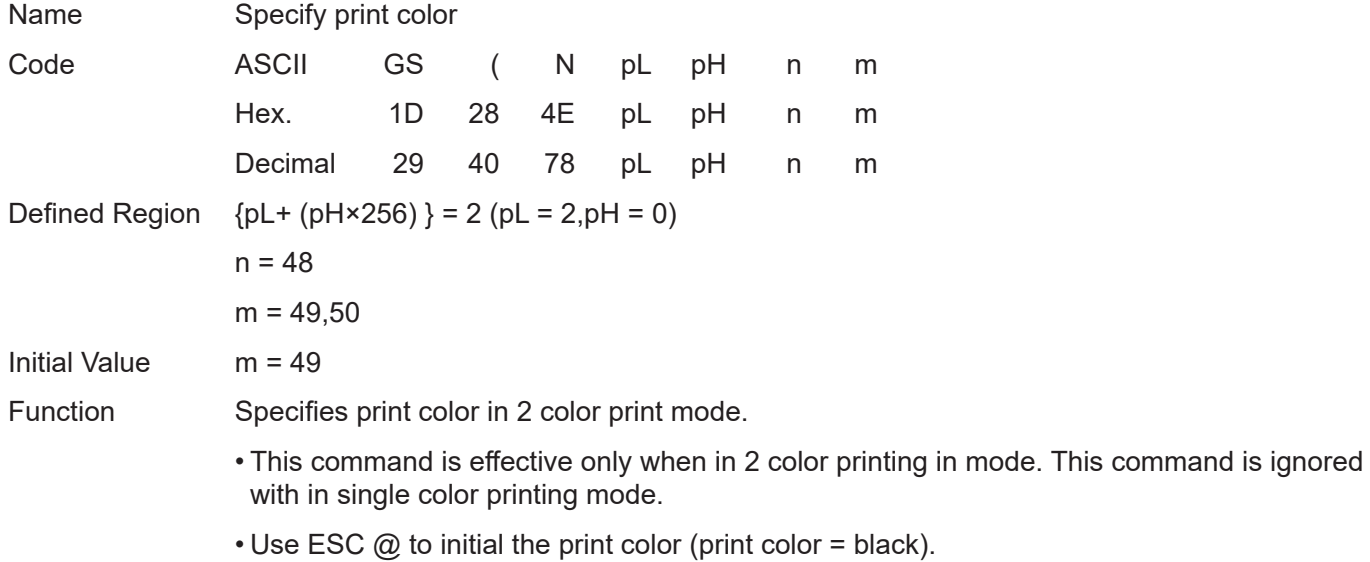

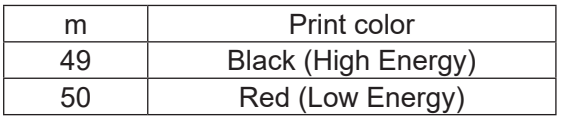

### **GS ( k pL pH cn fn [parameter]**

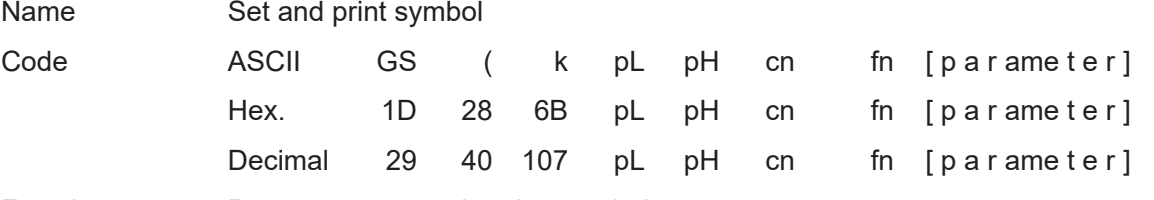

Function Runs processes related to symbol.

- pL and pH specify the parameter count (pL + pH x 256) in bytes after cn.
- Specifies the type of symbol with cn.
- Specifies the function with fn.

• See the function specifications for details on [parameter].

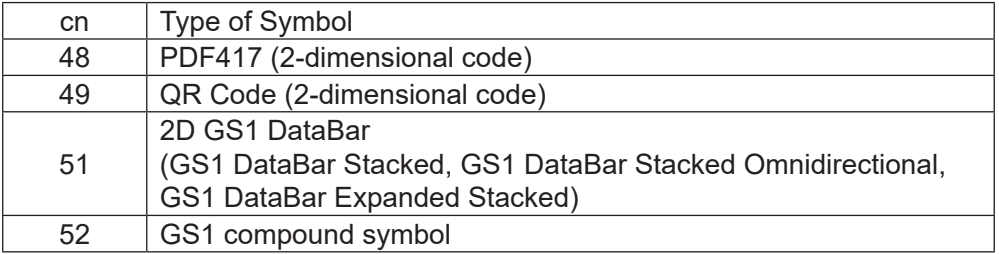

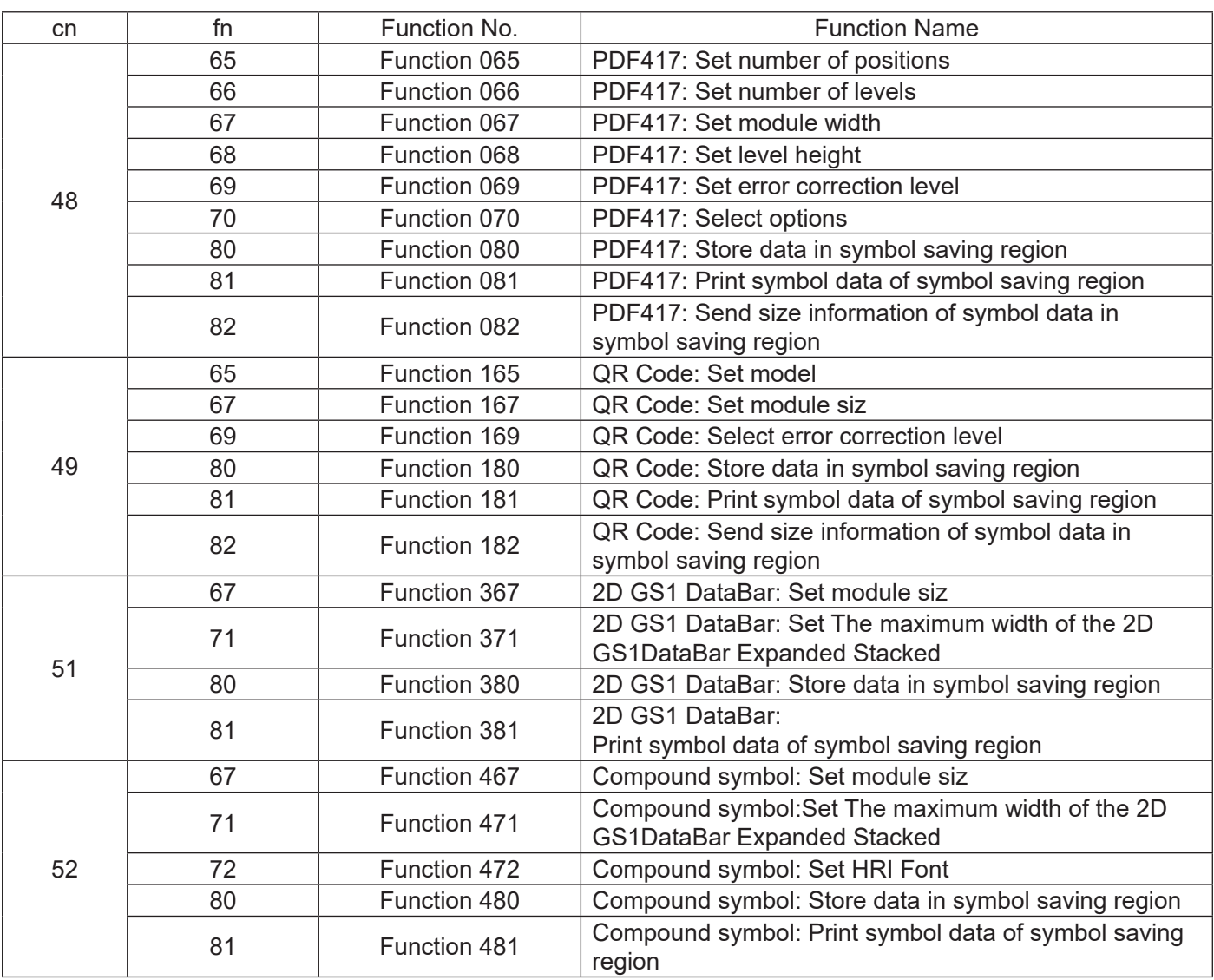

#### **<Function 065> GS ( k pL pH m cn n (cn=48, fn=65)**

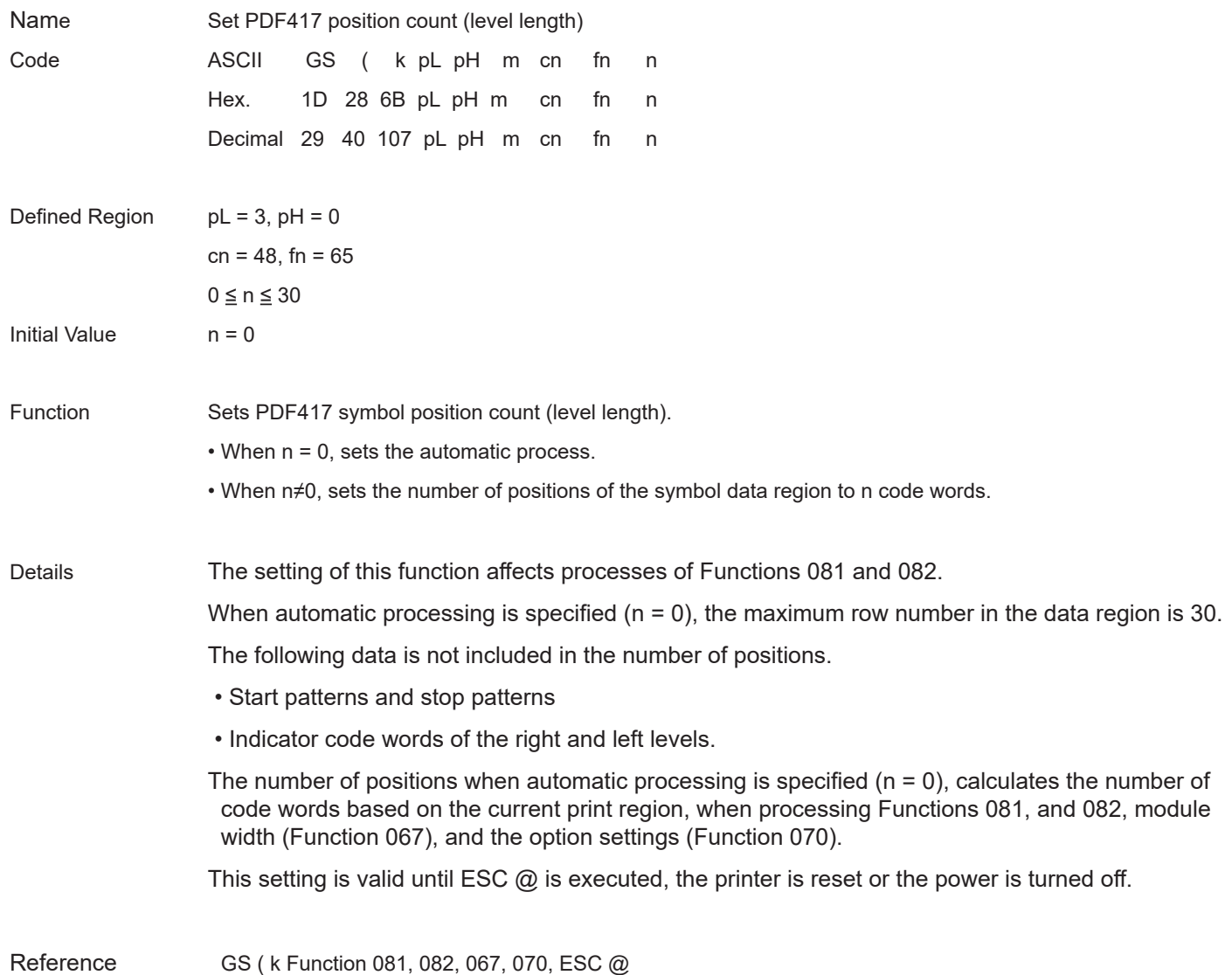
# **star**

# **<Function 066> GS ( k pL pH m cn n (cn=48, fn=66)**

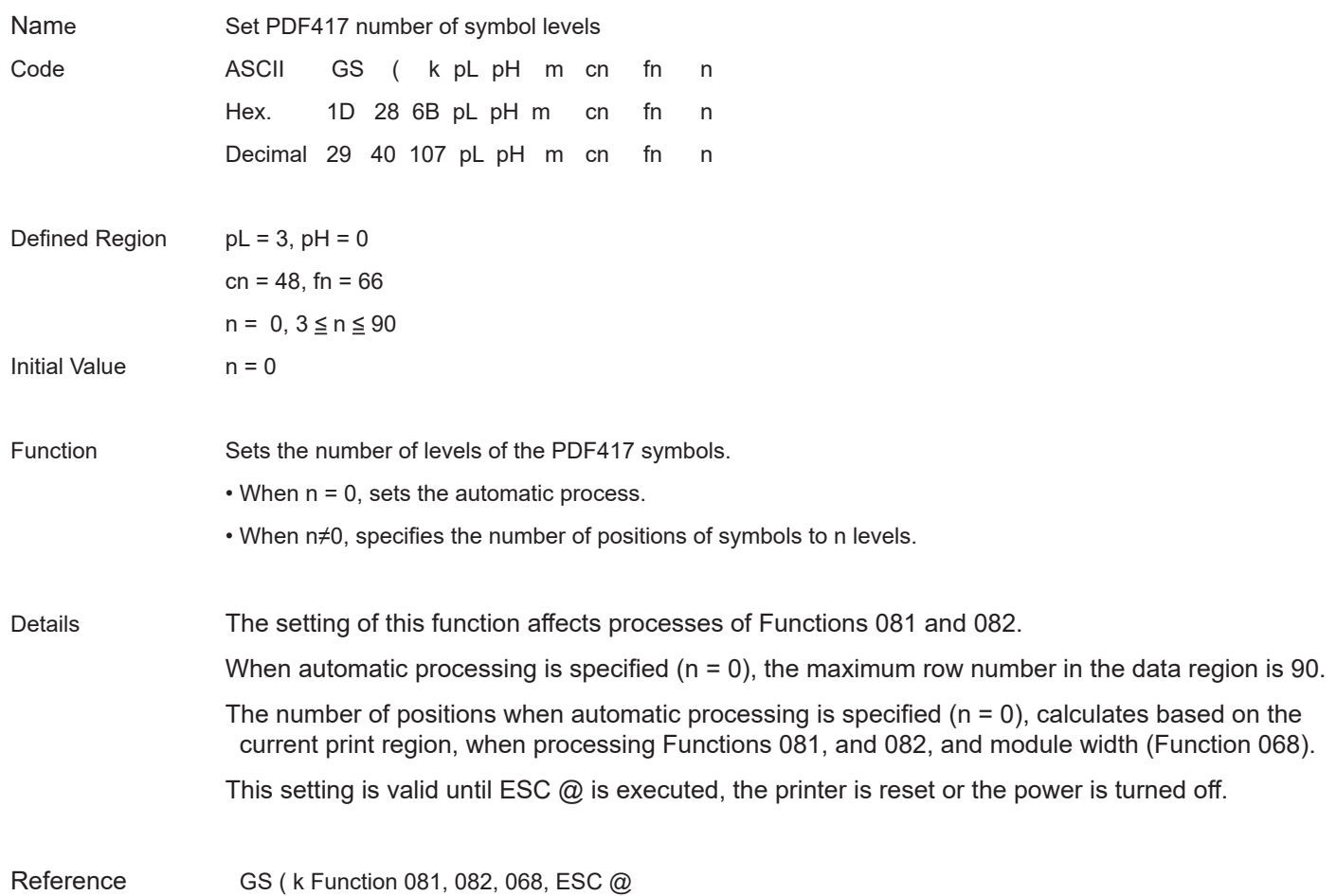

# **<Function 067> GS ( k pL pH cn fn n (cn=48, fn=67)**

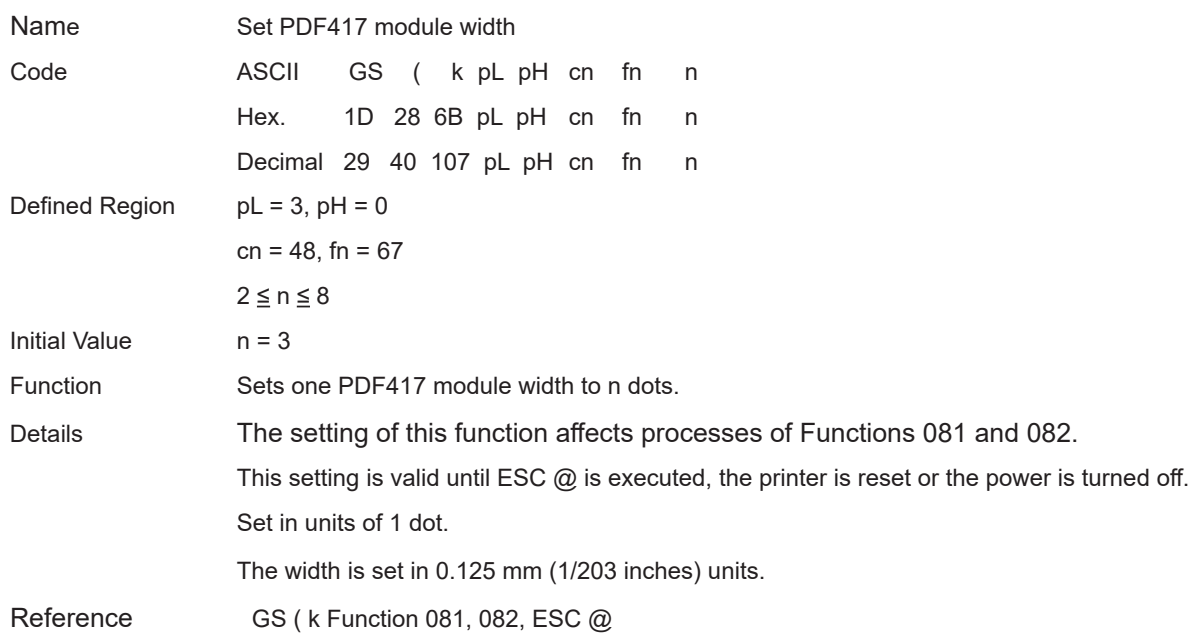

# **<Function 068> GS ( k pL pH cn fn n (cn=48, fn=68)**

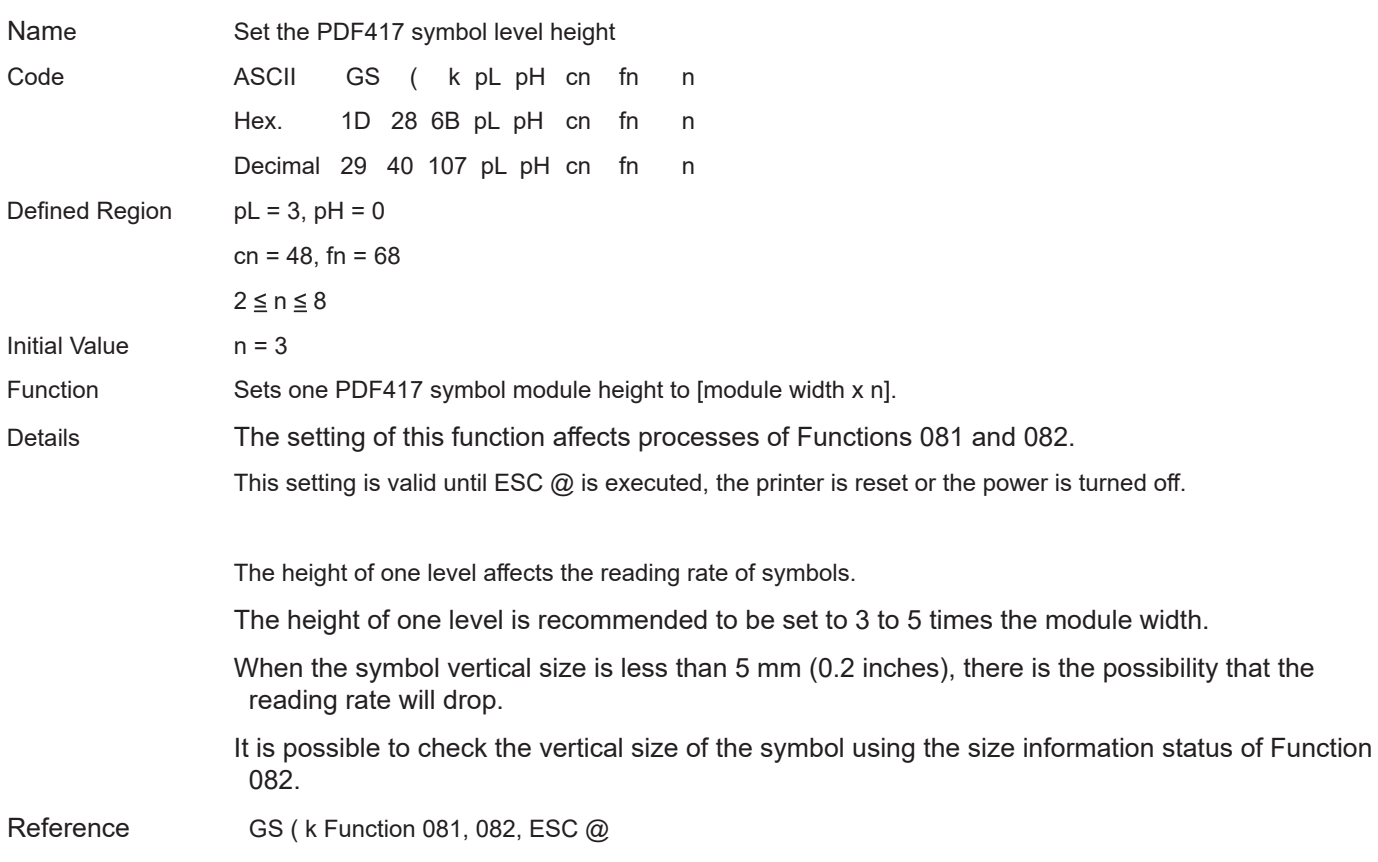

## **<Function 069> GS ( k pL pH cn fn m n (cn=48, fn=69)**

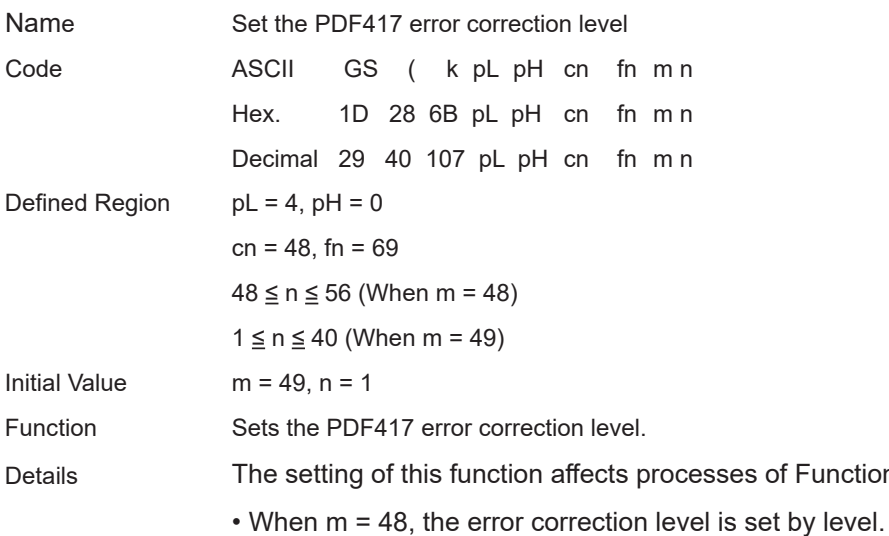

The error correction level set by ratio is discarded.

The number of error correction code words is fixed regardless of the number of code words of the data region.

of Functions 081 and 082.

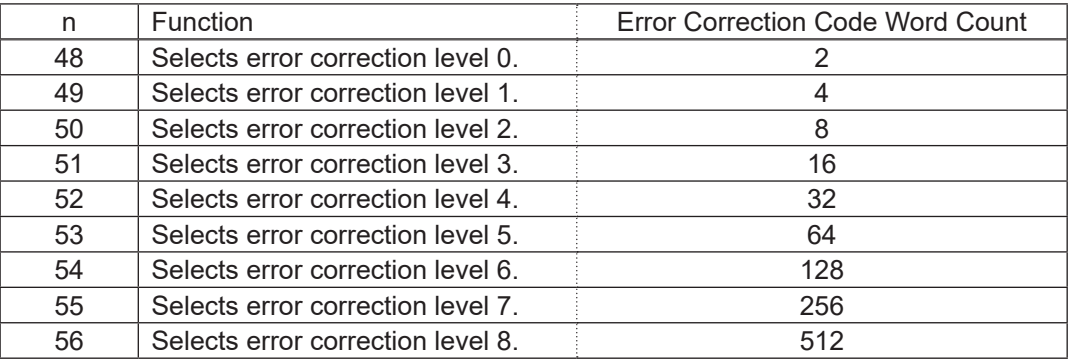

• When  $m = 49$ , the error correction level is set by ratio. The ratio is set to  $n \times 10\%$ .

The error correction level set by ratio is discarded.

The error level is determined as shown in the following table on the basis of the result (A) of calculating  $[(data code words × n × 0.1) to the first decimal place rounded to the nearest integer].$ 

The number of error correction code words varies proportionally to the number of code words of the data region.

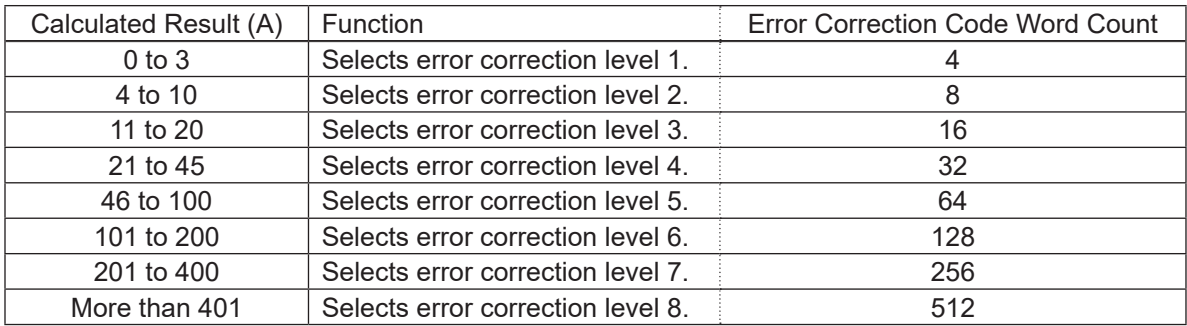

Reference GS ( k Function 081, 082, ESC @

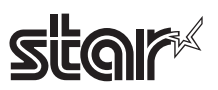

### **<Function 70> GS ( k pL pH cn fn m (cn=48, fn=70)**

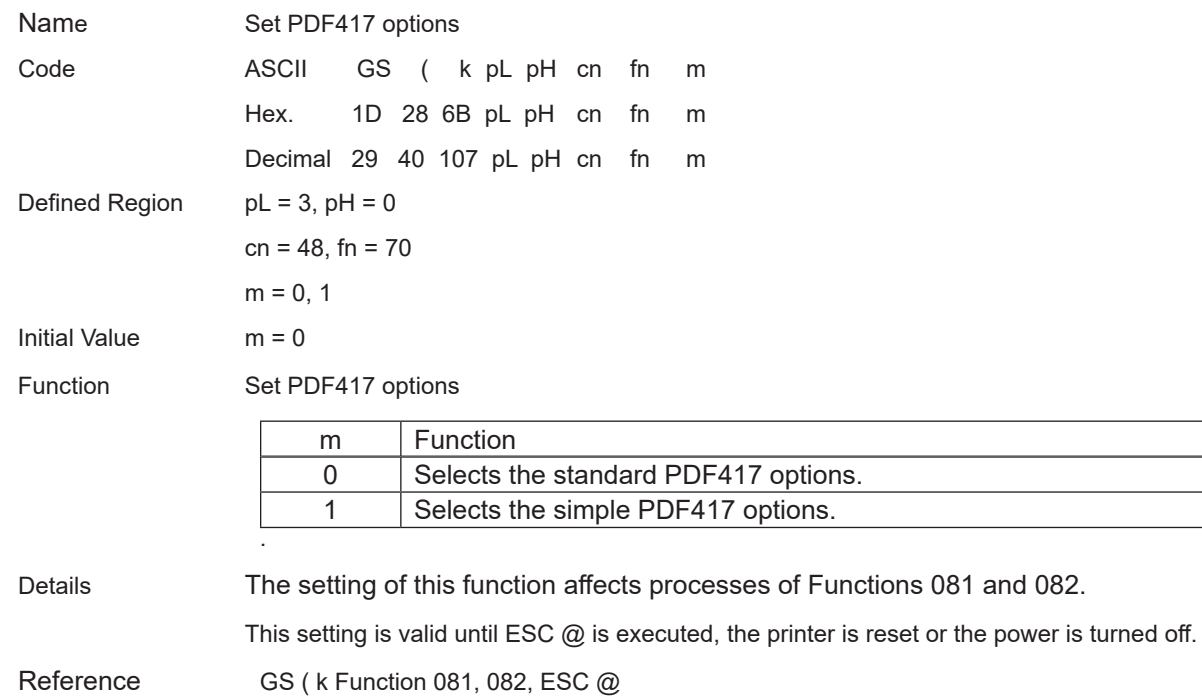

#### **<Function 080> GS ( k pL pH cn fn m d1...dk (cn=48, fn=80)**

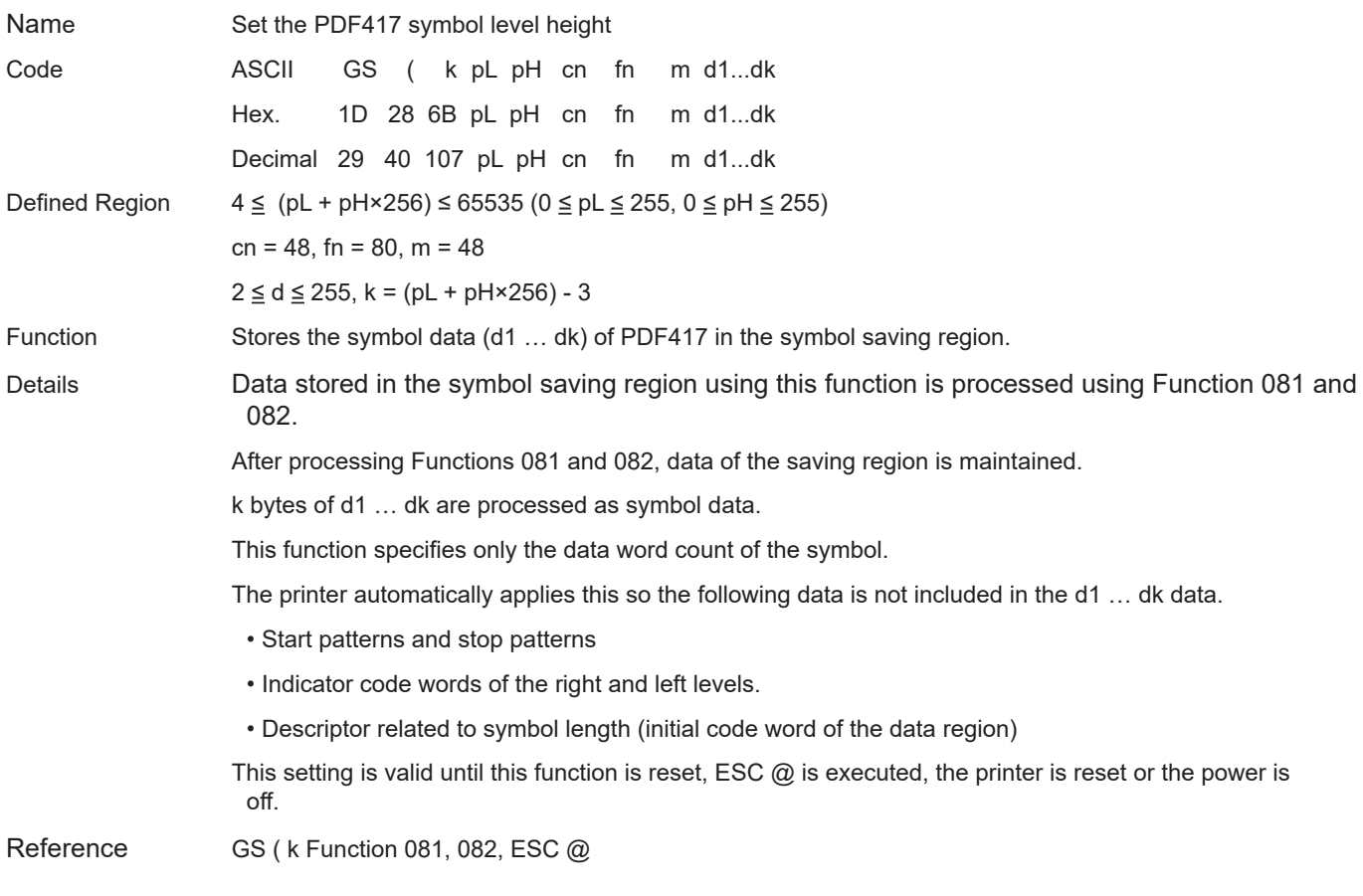

# star<sup></sup>

# **<Function 081> GS ( k pL pH cn fn m (cn=48, fn=81)**

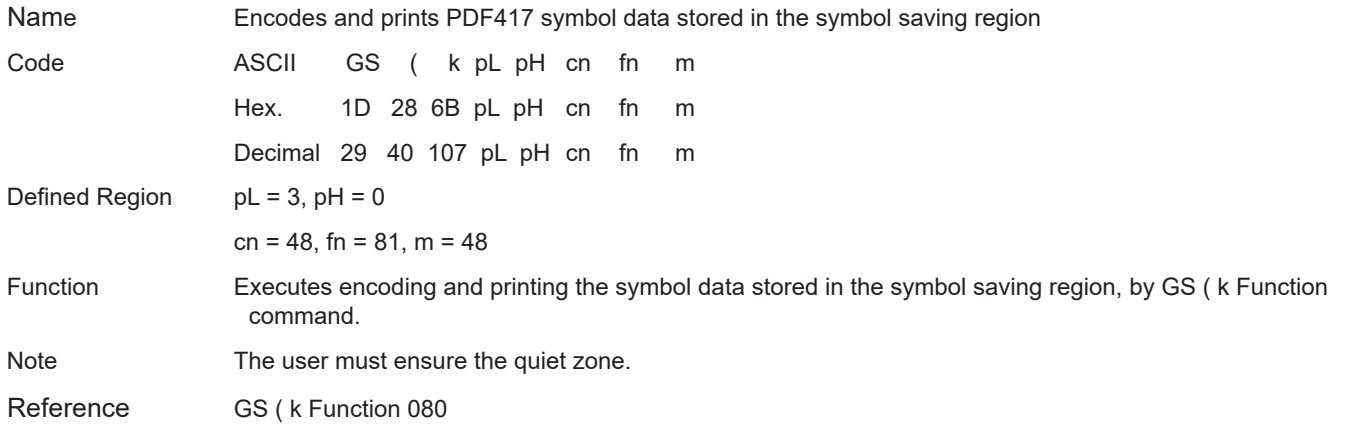

# **L**OI<sup>F</sup>  $\blacktriangledown$

# **<Function 082> GS ( k pL pH cn fn m (cn=48, fn=82)**

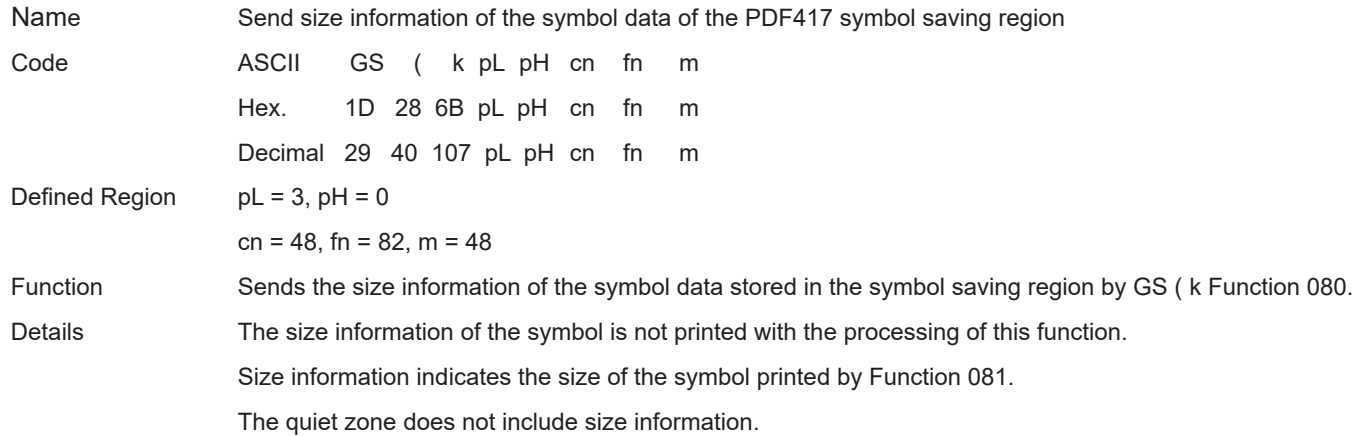

Data of the size information is shown below.

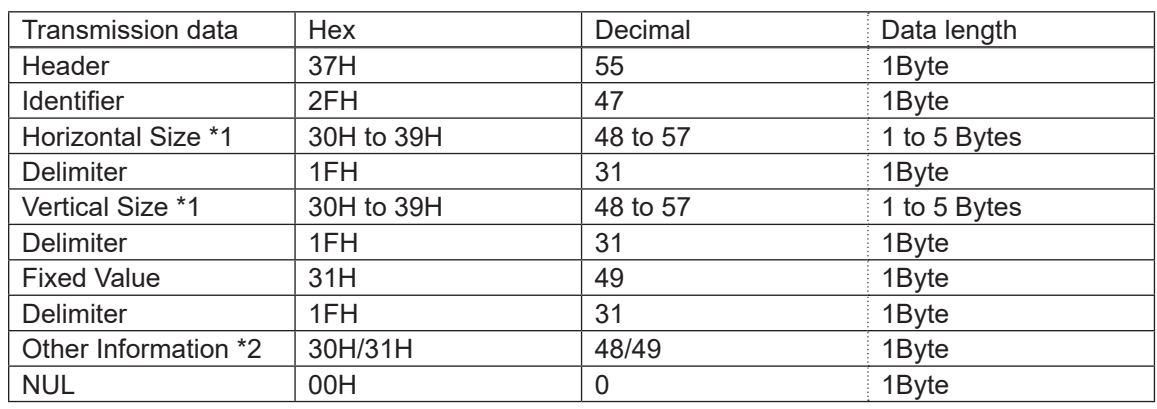

this function.

\* 1 The horizontal and vertical sizes are shown as the number symbol dots. The decimal value of the horizontal and vertical sizes are converted to character data and sent in order from the MSB.

Ex.: When the horizontal size is 120 dots, "120" is converted to 3 bytes of data (Hex:31H, 32H, 30H, Decimal:49, 50, 48).

#### \* 2 "Other information" indicates whether it is possible to print symbol data stored in the saving region.

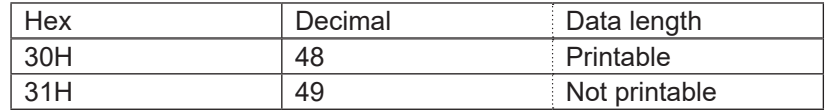

Reference GS ( k Function 080, 082, ESC @

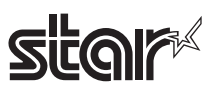

### **<Function 165> GS ( k pL pH cn fn n1 n2 (cn=49, fn=65)**

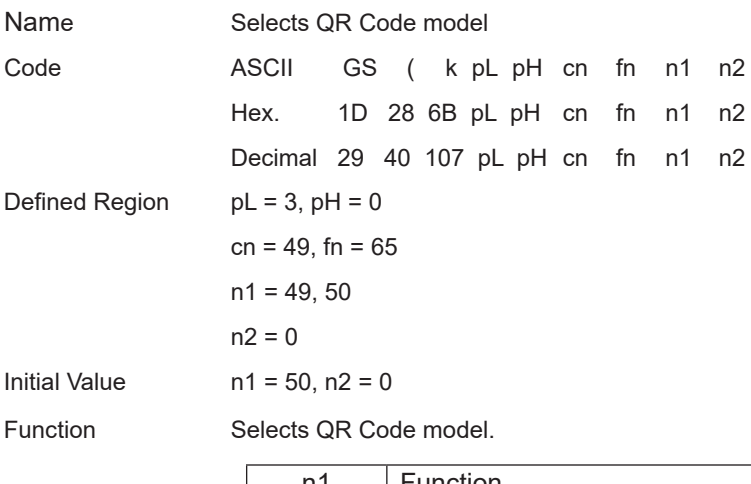

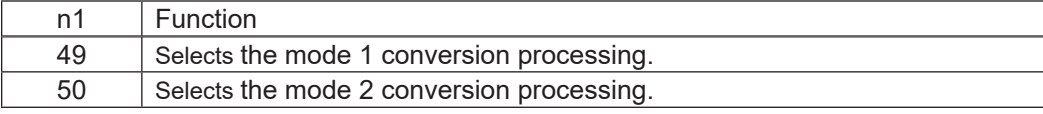

#### **<Function 167> GS ( k pL pH cn fn n (cn=49, fn=67)**

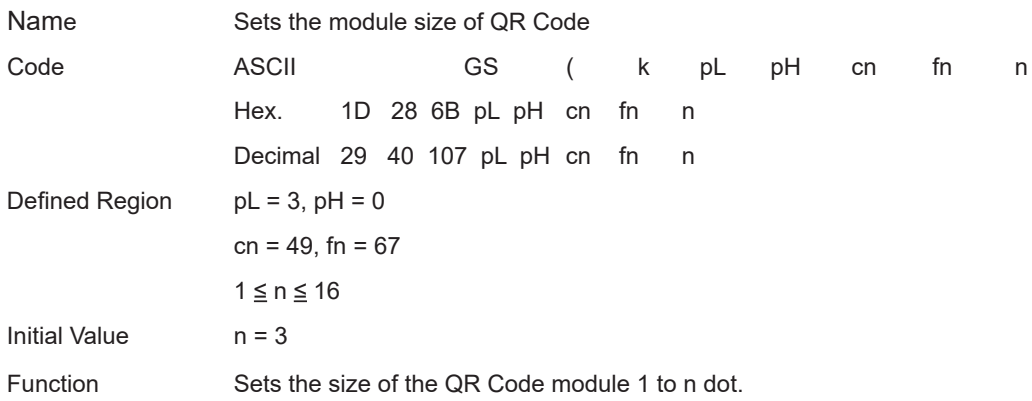

# **star**

## **<Function 169> GS ( k pL pH cn fn m n (cn=49, fn=69)**

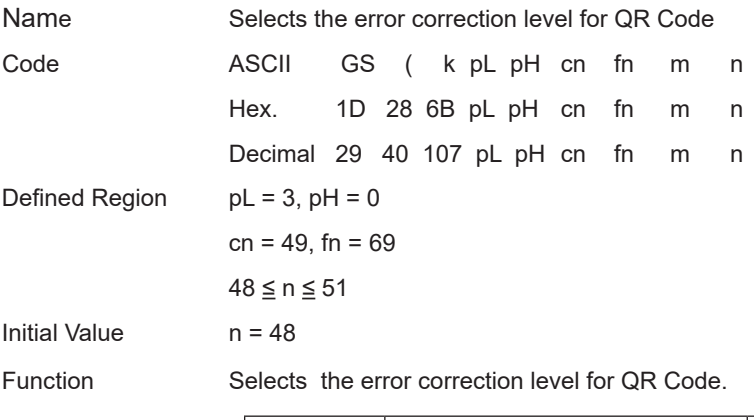

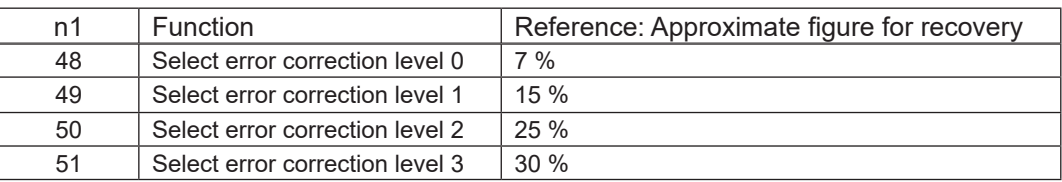

#### **<Function 180> GS ( k pL pH cn fn m n (cn=49, fn=80)**

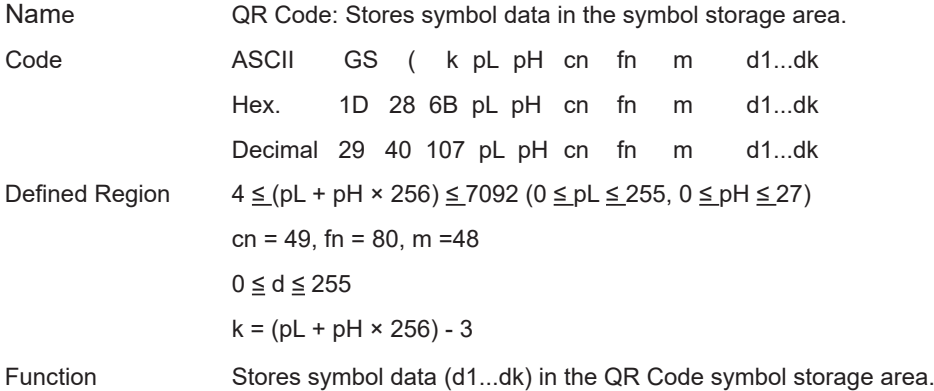

# **star**

# **<Function 181> GS ( k pL pH cn fn m (cn=49, fn=81)**

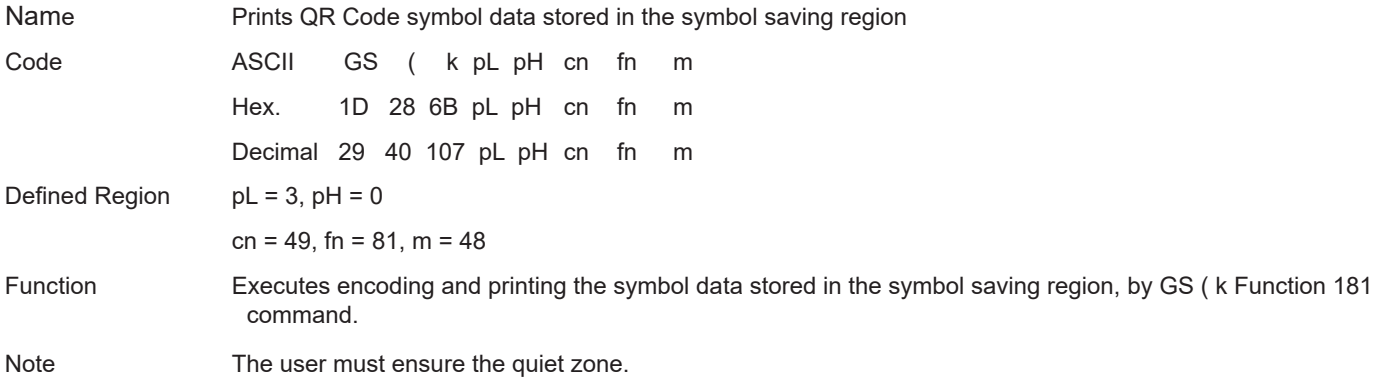

### **<Function 182> GS ( k pL pH cn fn m (cn=49, fn=82)**

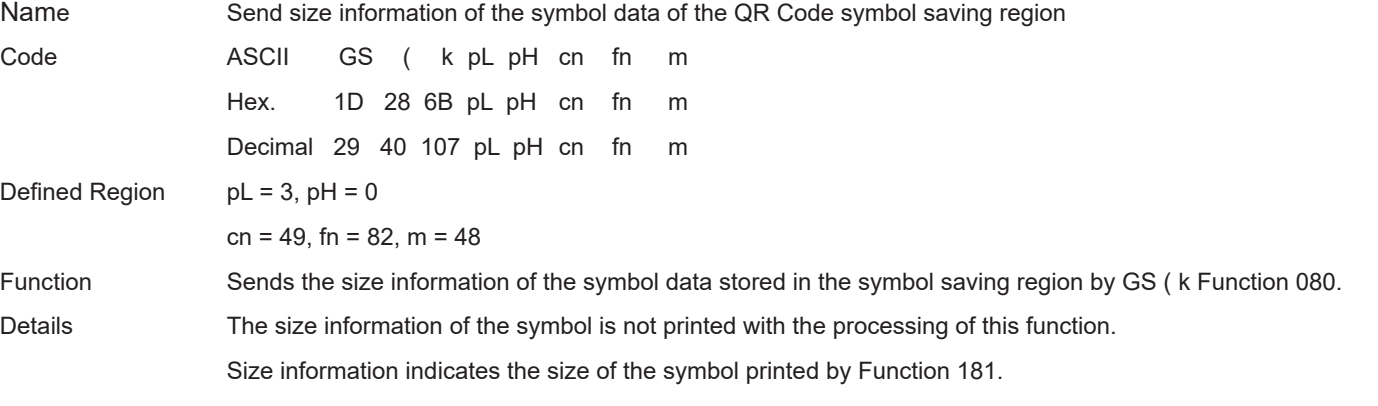

The quiet zone does not include size information.

Data of the size information is shown below.

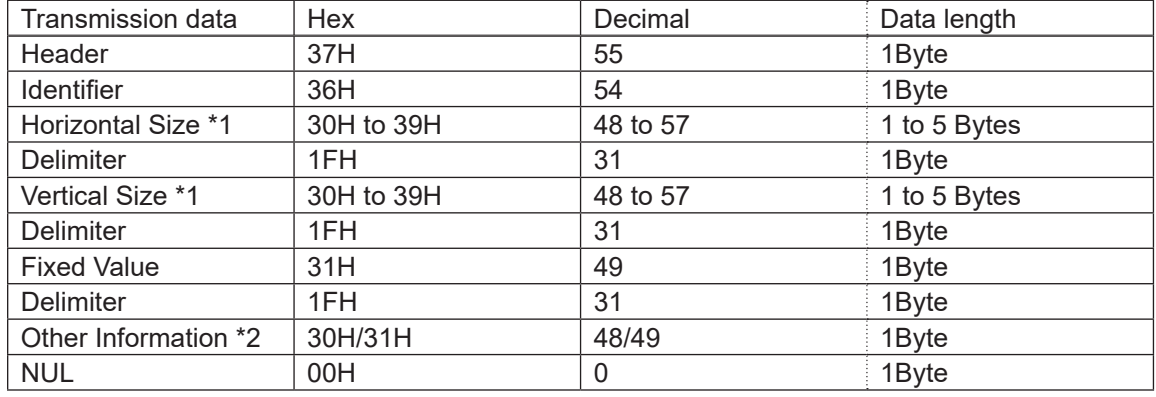

\* 1 The horizontal and vertical sizes are shown as the number symbol dots.

The decimal value of the horizontal and vertical sizes are converted to character data and sent in order from the MSB.

Ex.: When the horizontal size is 120 dots, "120" is converted to 3 bytes of data (Hex:31H, 32H, 30H, Decimal:49, 50, 48).

\* 2 "Other information" indicates whether it is possible to print symbol data stored in the saving region.

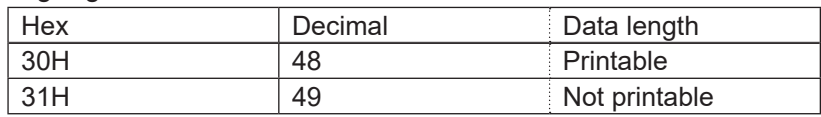

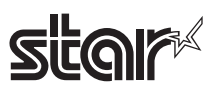

# **<Function 367> GS ( k pL pH cn fn n (cn=51, fn=67)**

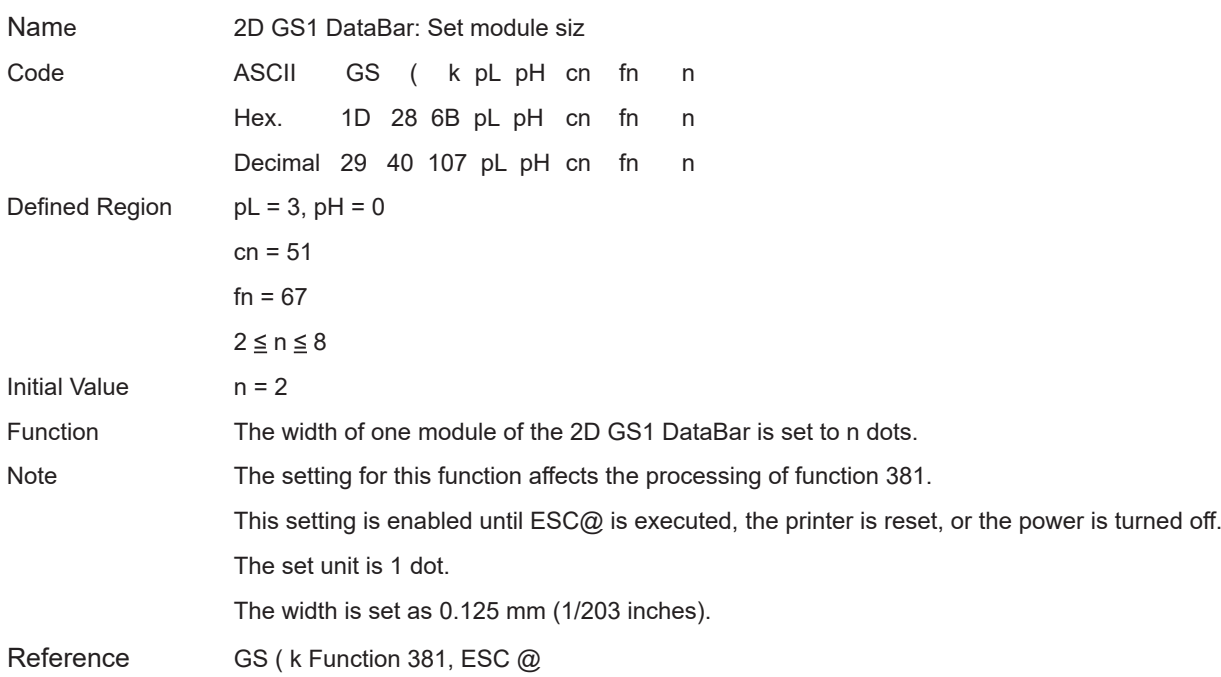

### **<Function 371> GS ( k pL pH cn fn nL nH (cn=51, fn=71)**

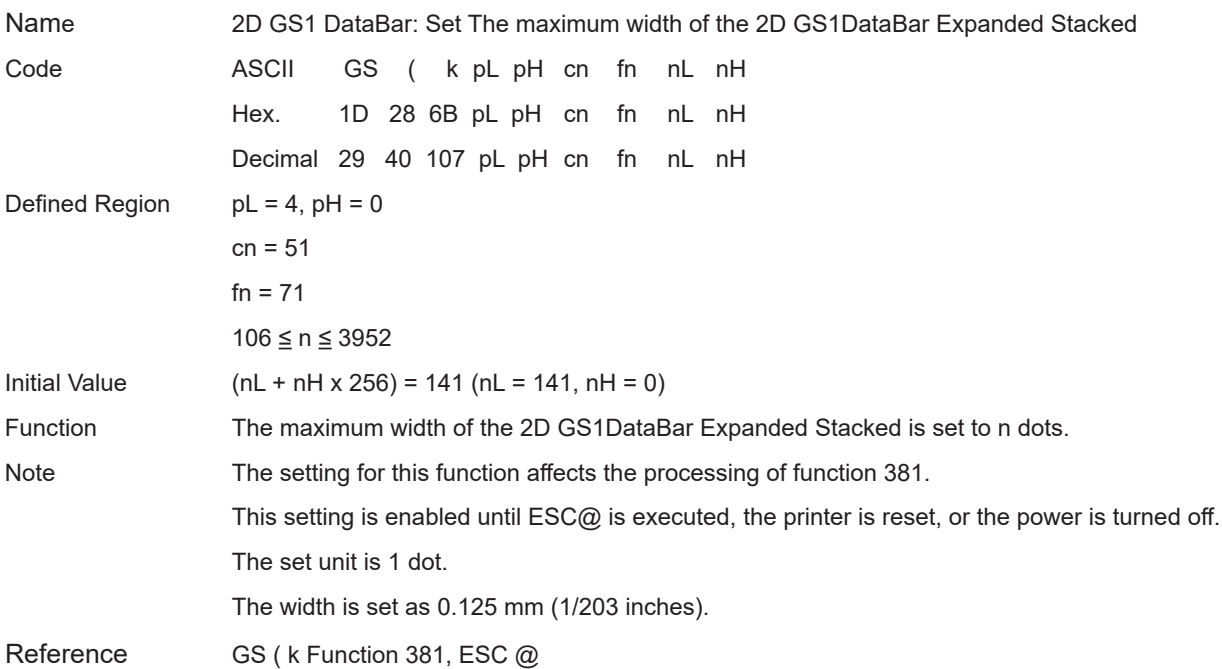

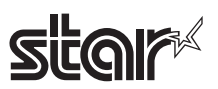

#### **<Function 380> GS ( k pL pH cn fn m n d1...dk (cn=51, fn=80)**

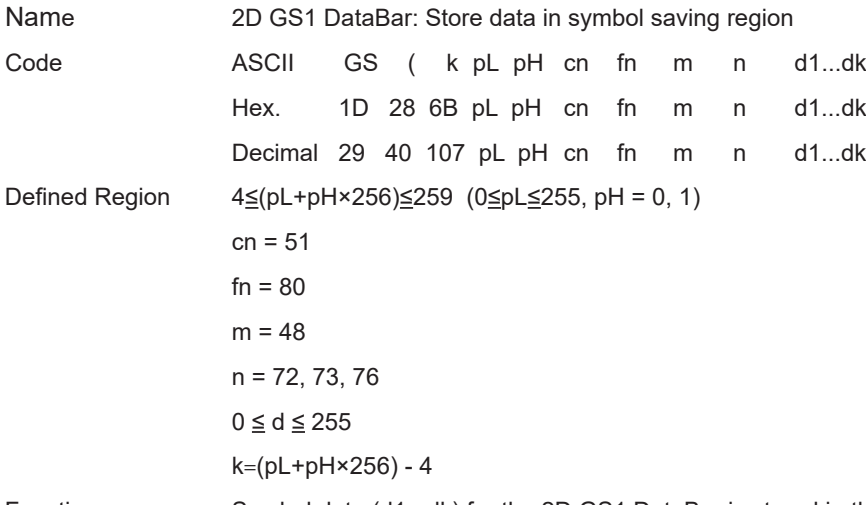

Function Symbol data (d1...dk) for the 2D GS1 DataBar is stored in the symbol saving region.

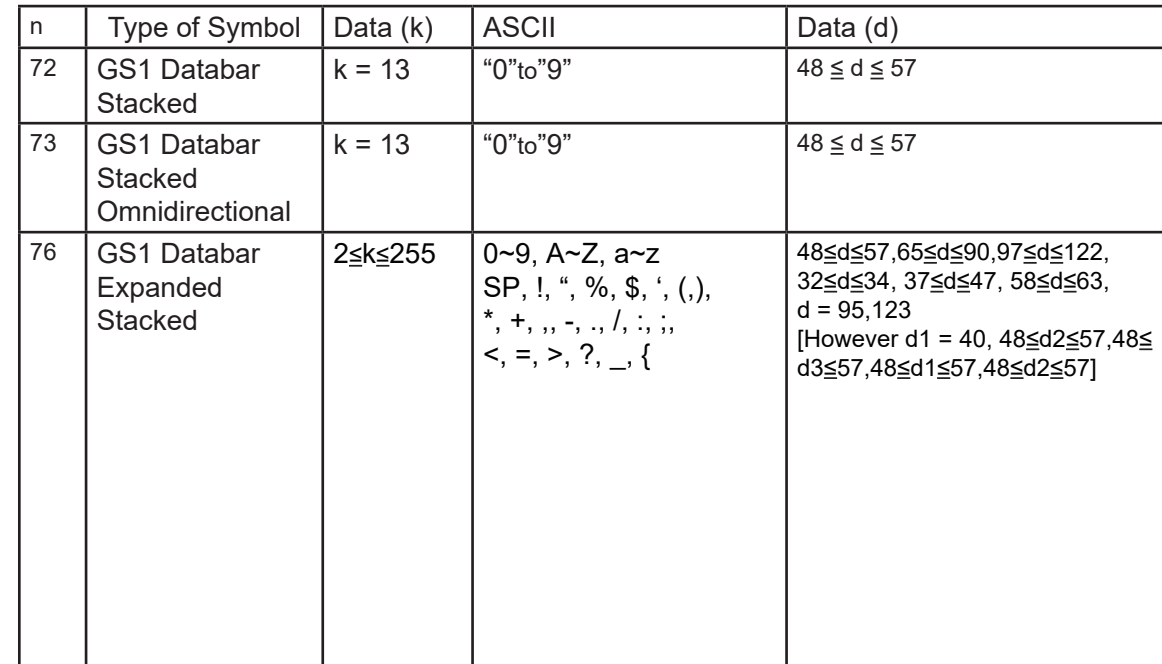

Note Data stored in the symbol saving region by this function is processed using function 381.

After processing functions 381 and 382, data in the saving region is maintained.

k bytes for d1...dk are processed as symbol data. This setting is valid until this function is reset, ESC@ is executed, the printer is reset, or the power is off.

Reference GS (k Function 381, ESC @

# **star**

# **<Function 381> GS ( k pL pH cn fn m (cn=51, fn=81)**

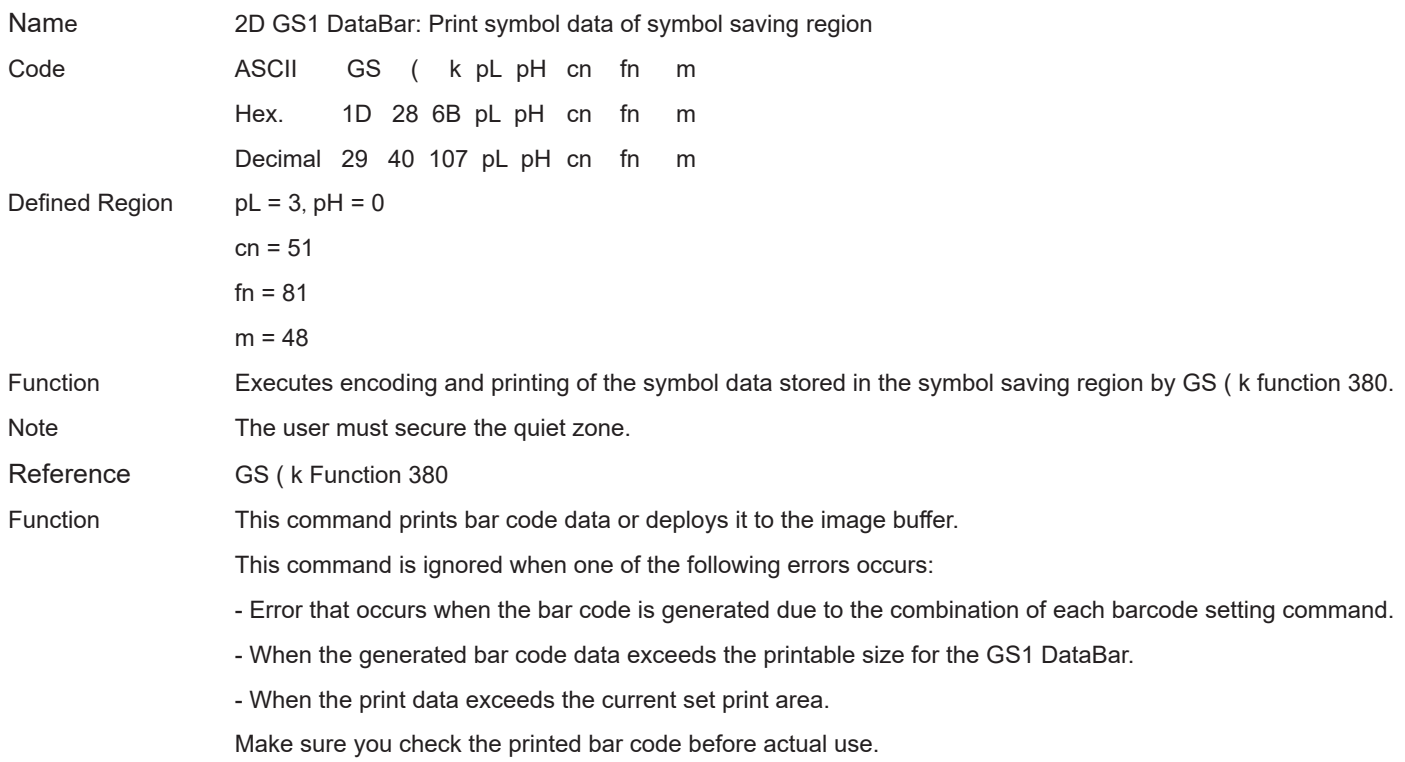

#### For standard mode:

- If unprinted data still exists in the line buffer, the buffered data is printed out, the command is executed, and then the bar code is printed. Therefore, you cannot print mixed data (characters, bit images, bar codes) on the same line.

For page mode:

- This command only deploys bar code data to the image buffer.

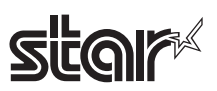

# **<Function 467> GS ( k pL pH cn fn n (cn=52, fn=67)**

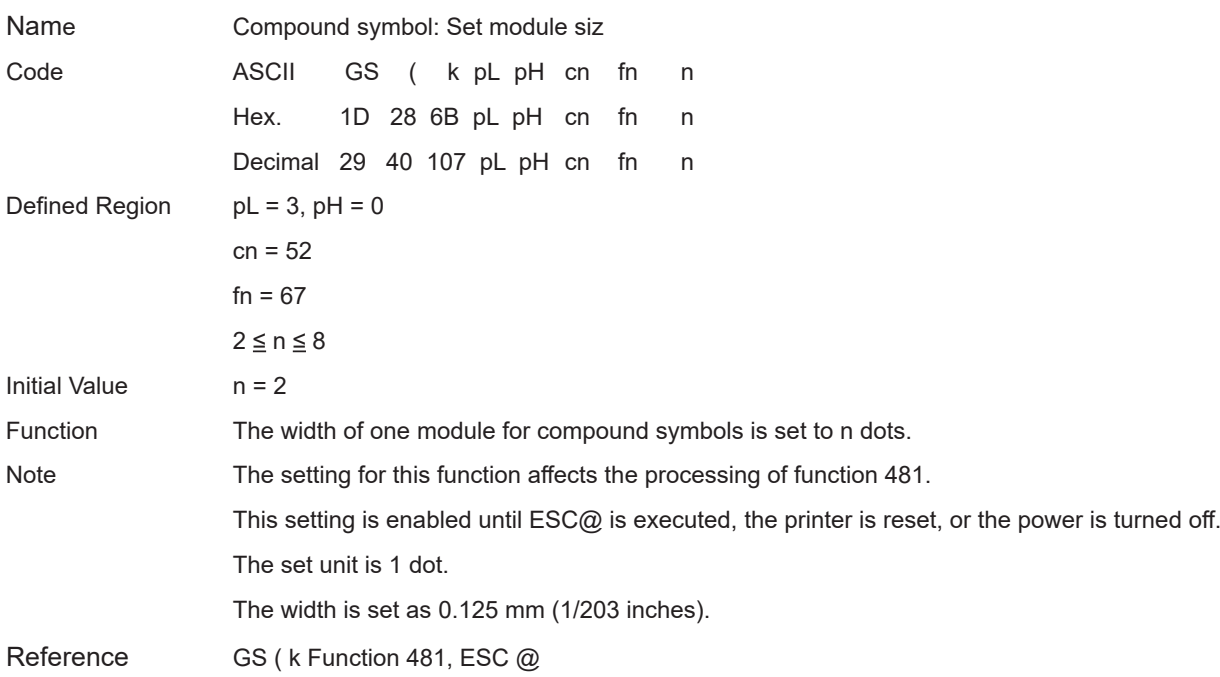

### **<Function 471> GS ( k pL pH cn fn nL nH (cn=52, fn=71)**

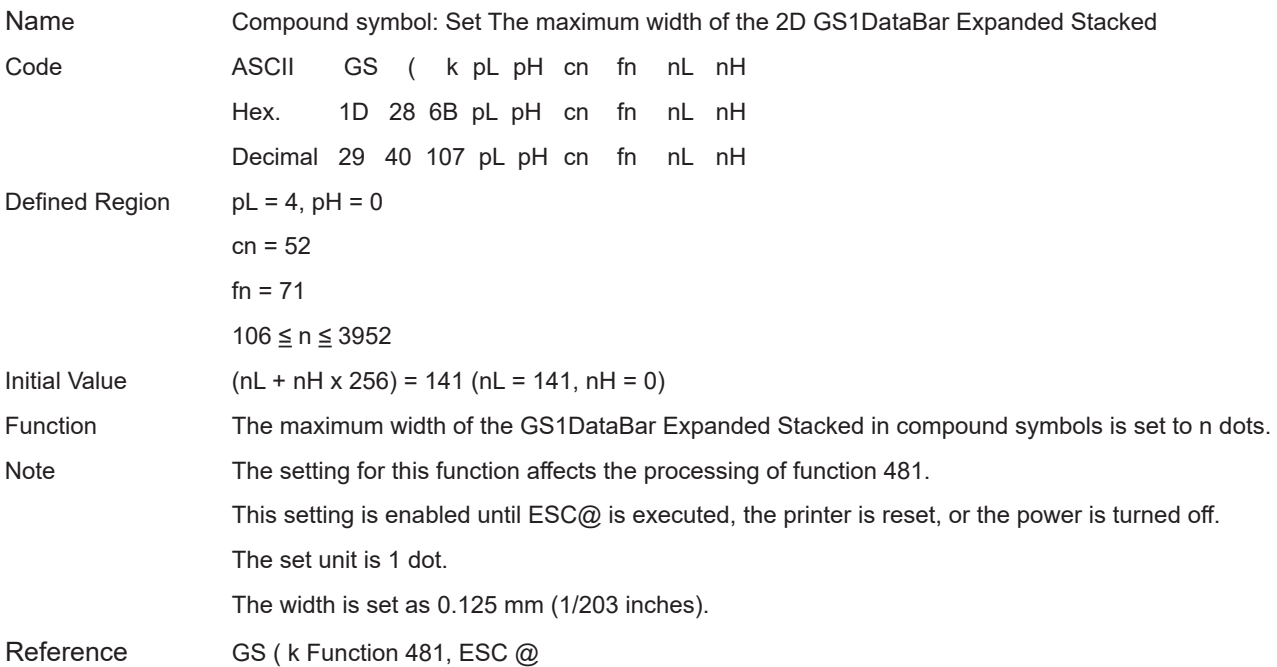

# **star**

# **<Function 472> GS ( k pL pH cn fn n (cn=52, fn=72)**

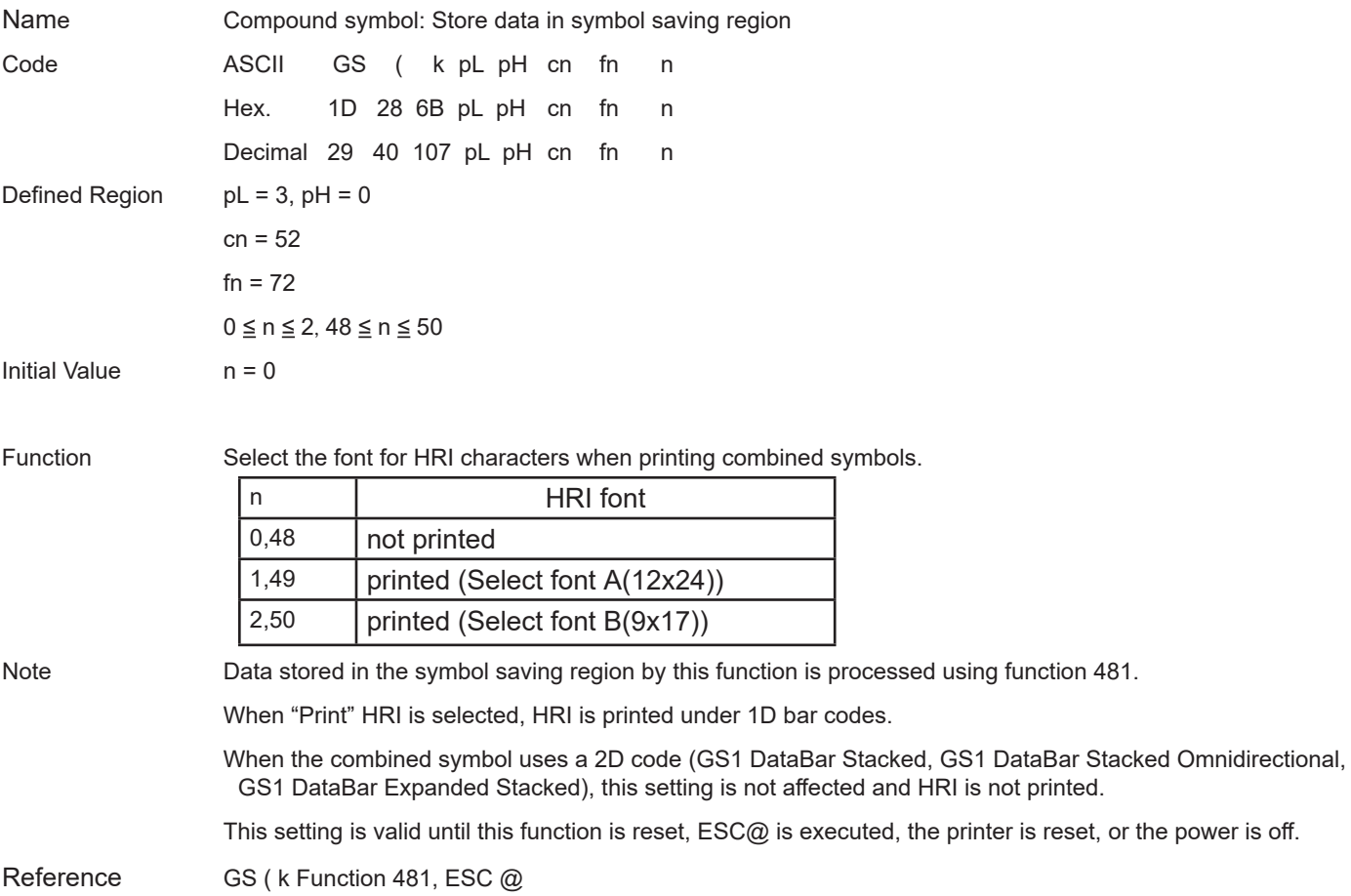

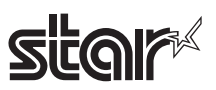

### **<Function 480> GS ( k pL pH cn fn m a b d1...dk (cn=52, fn=80)**

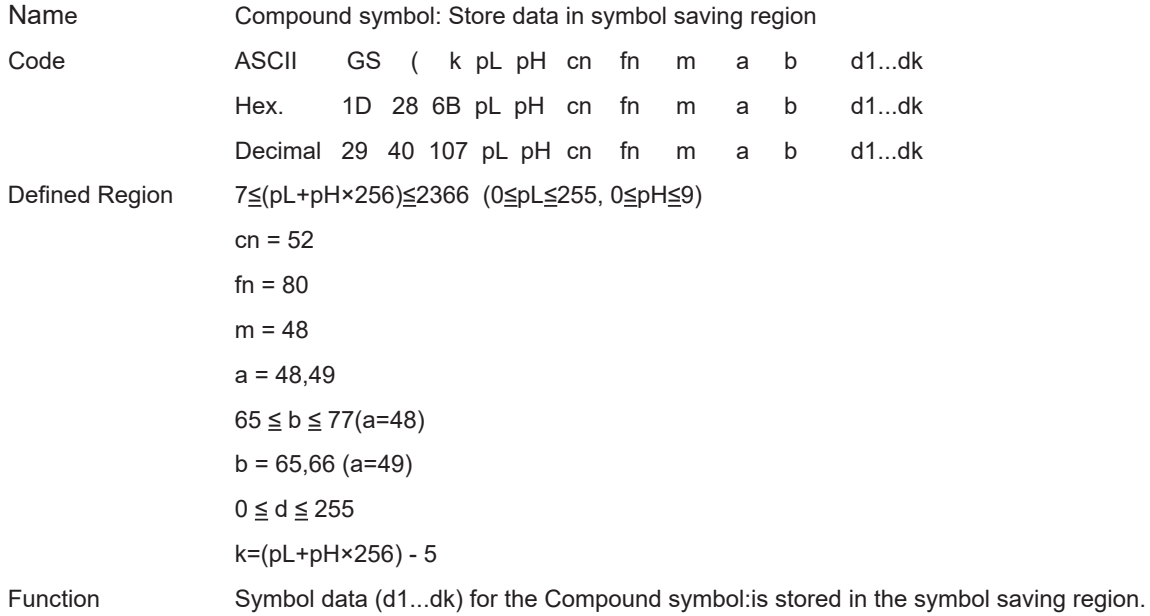

#### $a = 48$

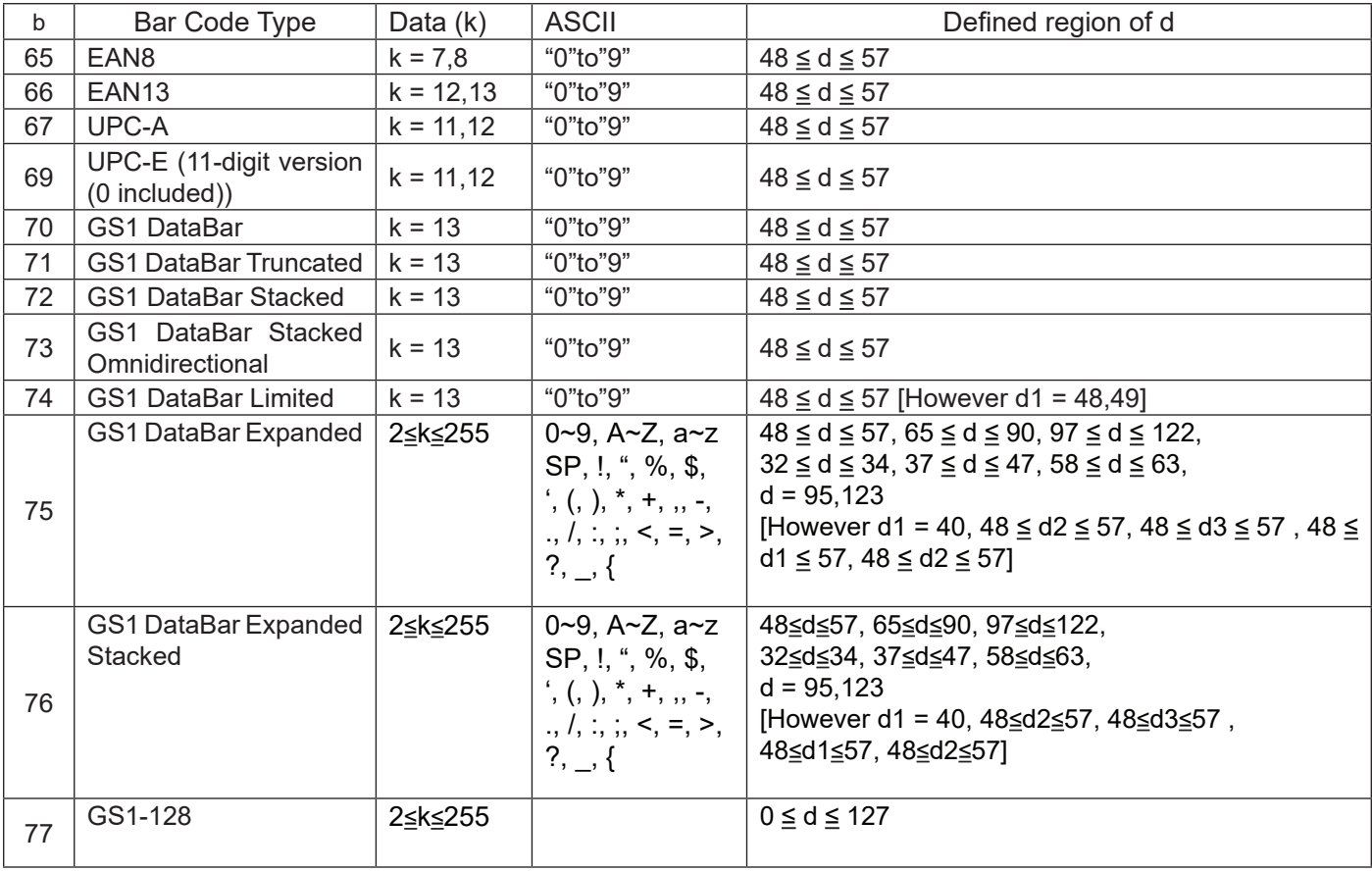

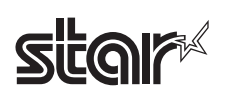

#### $a = 49$

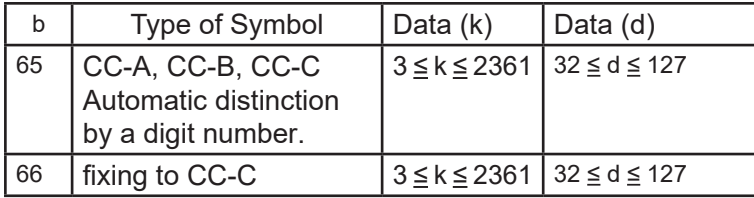

Note Data stored in the symbol saving region by this function is processed using function 481.

After processing functions 481, data in the saving region is maintained.

k bytes for d1...dk are processed as symbol data.

This setting is valid until this function is reset, ESC@ is executed, the printer is reset, or the power is off.

Reference GS (k Function 481, ESC @

# **star**

# **<Function 481> GS ( k pL pH cn fn m (cn=52, fn=81)**

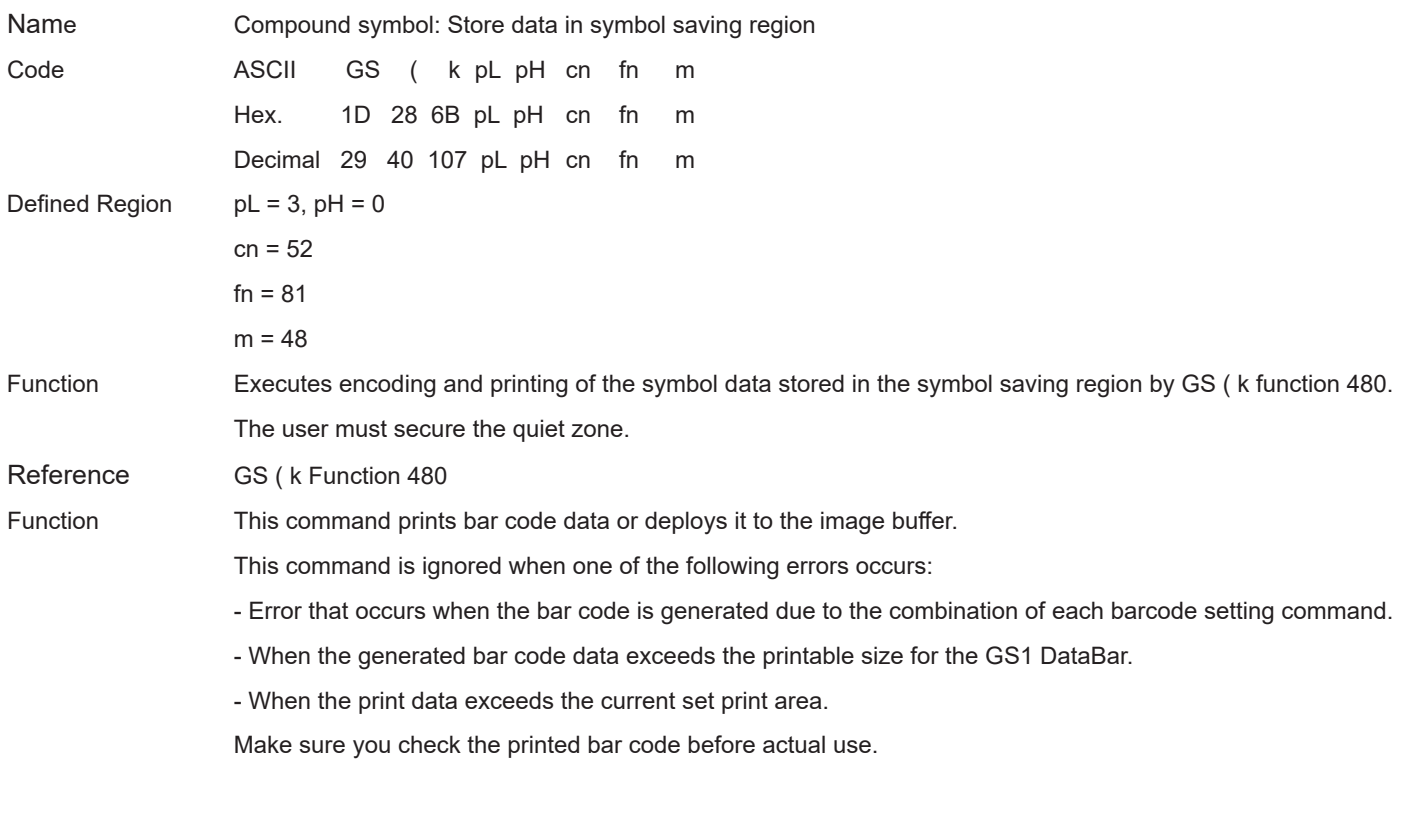

#### For standard mode:

- If unprinted data still exists in the line buffer, the buffered data is printed out, the command is executed, and then the bar code is printed. Therefore, you cannot print mixed data (characters, bit images, bar codes) on the same line.

For page mode:

- This command only deploys bar code data to the image buffer.

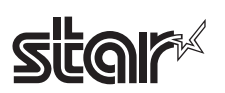

# **GS / m**

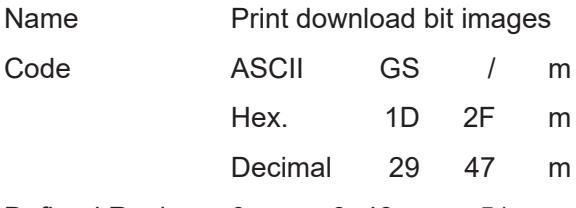

Defined Region  $0 \le m \le 3$ ,  $48 \le m \le 51$ 

Function Prints defined download bit image data using mode m.

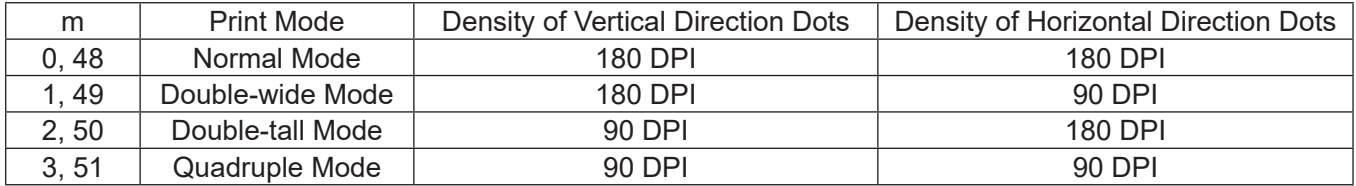

Details • This command is ignored if there is no download bit image data defined.

- This command is effective only when no data exists in the print buffer in standard mode.
- Excluding upside-down printing, print modes (emphasized printing, overlap printing, underlines, character sizes and black/white inverted printing) are unaffected.
- If there is download bit image data defined that exceeds the print region, that excess portion is not printed.
- Regardless of the line feed amount set by ESC 2 (Initial line feed amount setting) and ESC 3 (Line feed amount setting), a paper feed is executed for the amount of dots (the height of the download bit image n) when in normal mode and horizontal double wide mode, and for the amount of dots (the height of the download bit image n x 2) when in double high mode and double wide double high mode.
- See section 2.3.2 for details on the download bit image expansion position in page mode.

STAR • Dot density (when the STAR printer head = 203 DPI) on STAR printers.

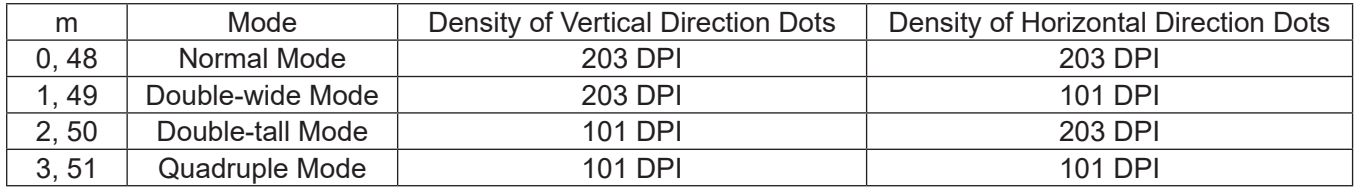

Reference **GS** \*

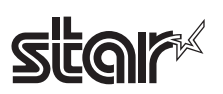

#### Rev.2.52

# **GS:**

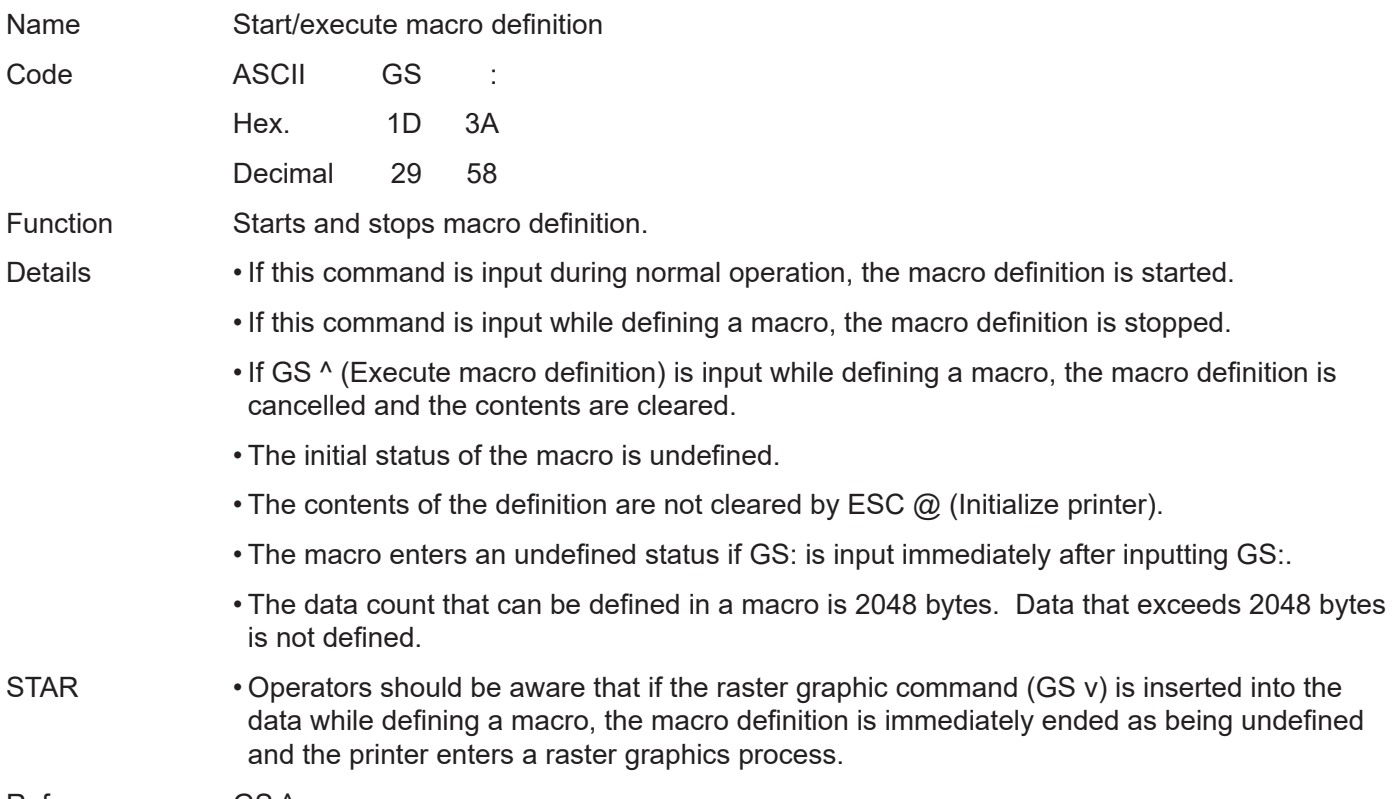

Reference GS ^

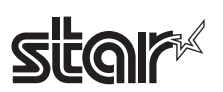

# **GS B n**

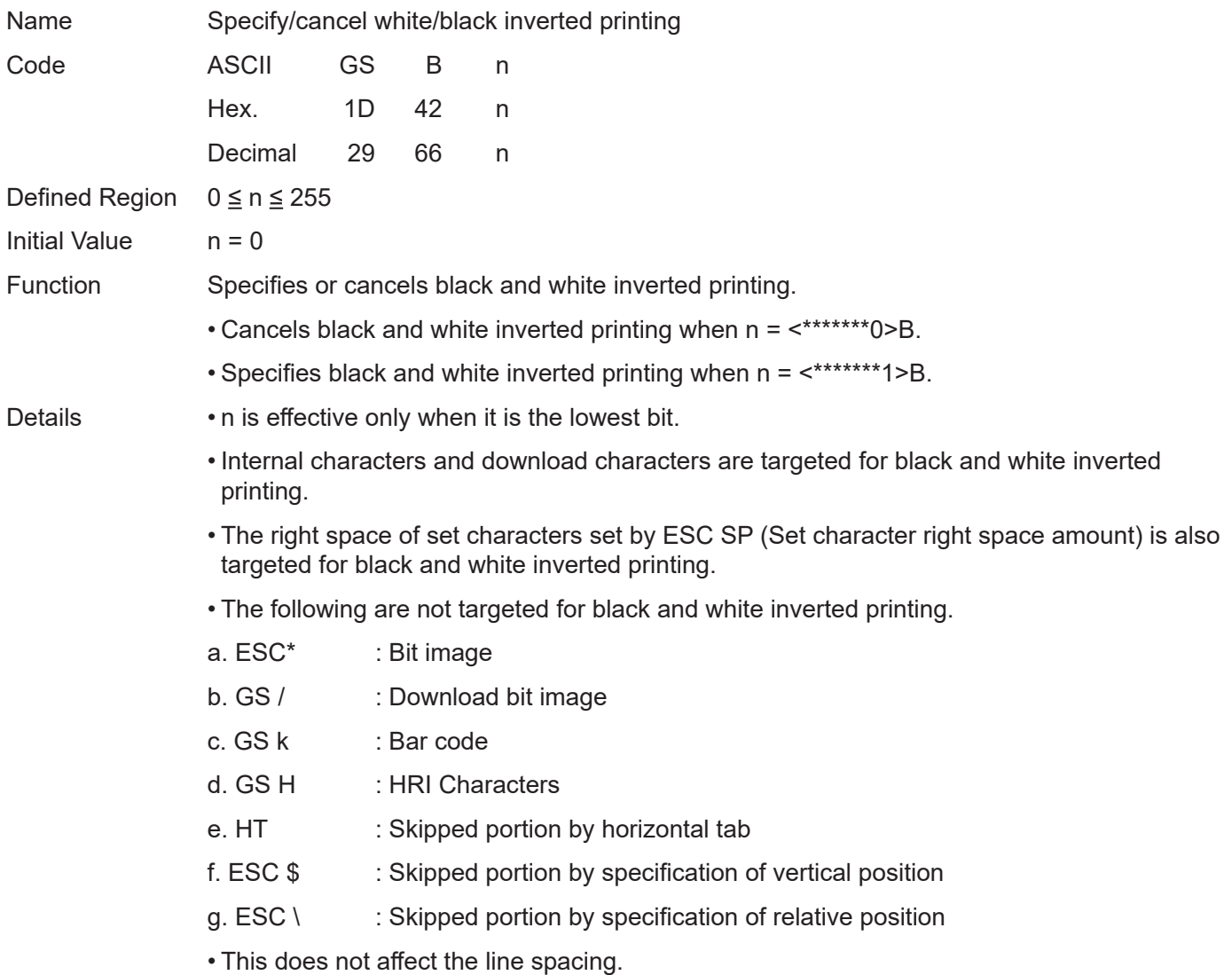

- Black and white inverted printing has priority over underlines. Therefore, the inverted characters are not underlined, even if underline is specified. However, the underline setting status does not change.
- This command is effective for ANK and Chinese characters.

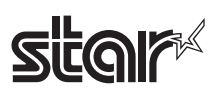

# **GS C 0 n m**

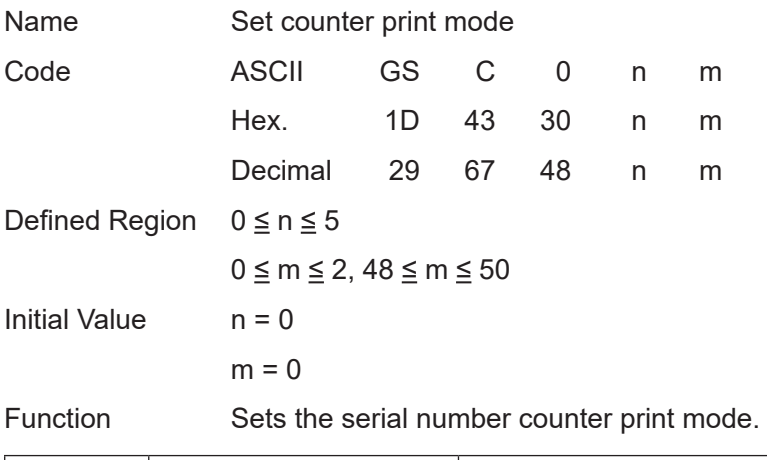

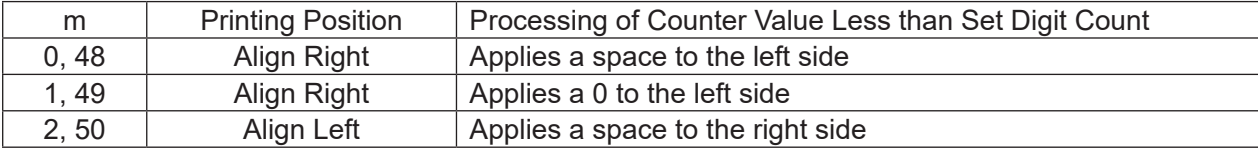

Details • n specifies the digits to print.

- When n = 0, the printer prints only the actual number of digits of the counter value.
- Sets the print digit count when  $n \neq 0$ .
- m sets the serial number counter printing position in the set digit count.
- If the counter value is larger than the n set digit count, the printer prints n digits below the counter value.

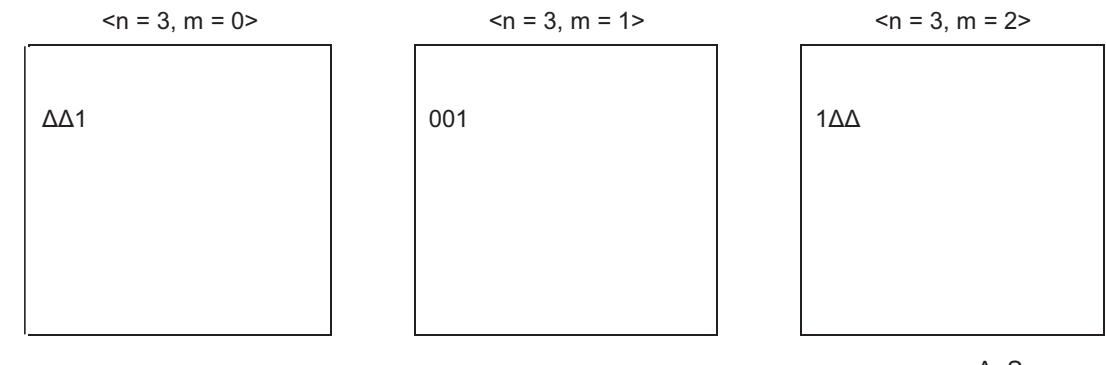

Δ=Space

Reference GS C 1, GS C 2, GSC ;, GS c

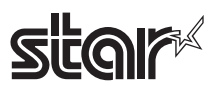

# **GS C 1 aL aH bL bH n r**

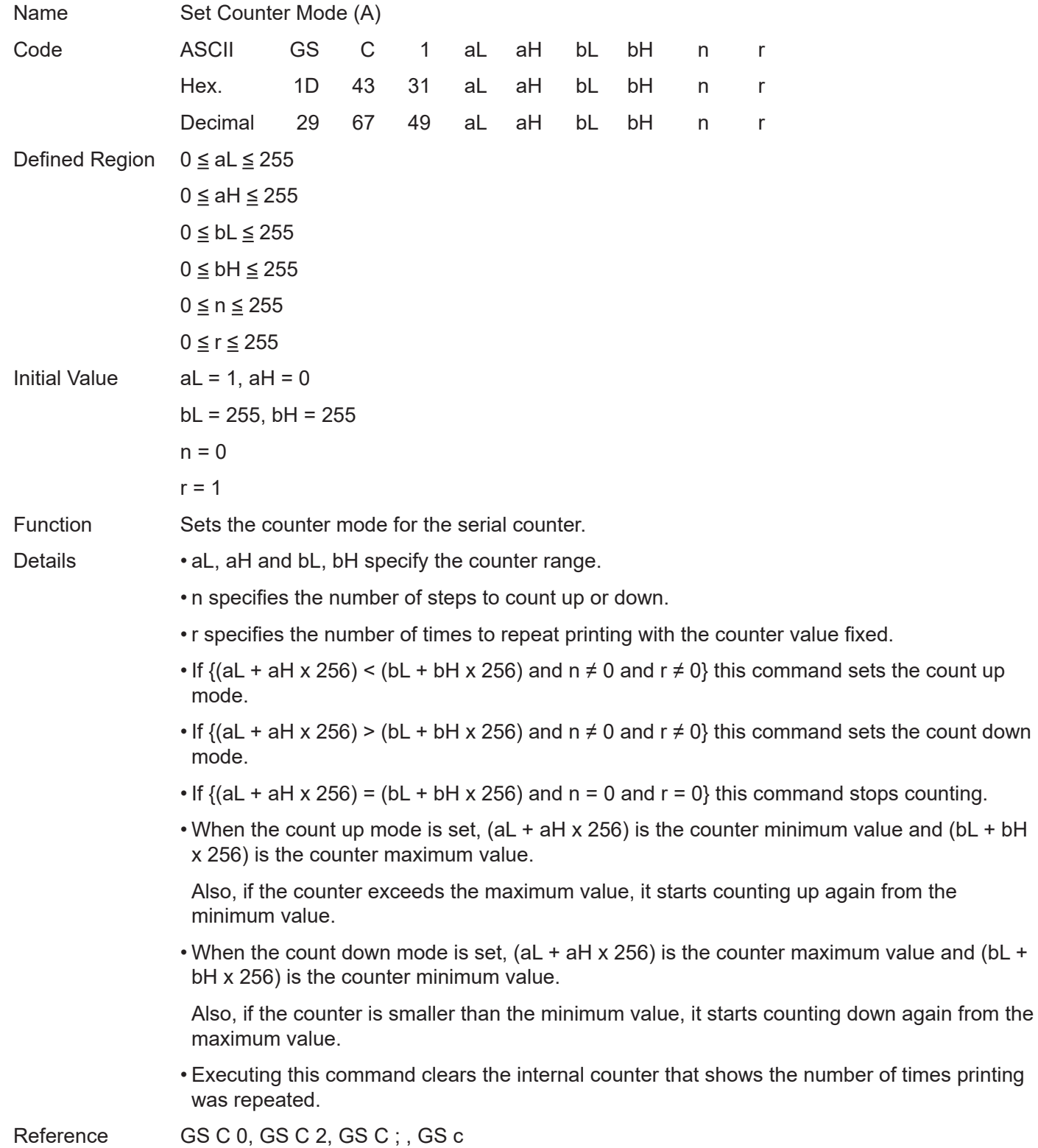

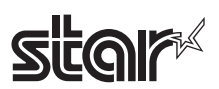

# **GS C 2 nL nH**

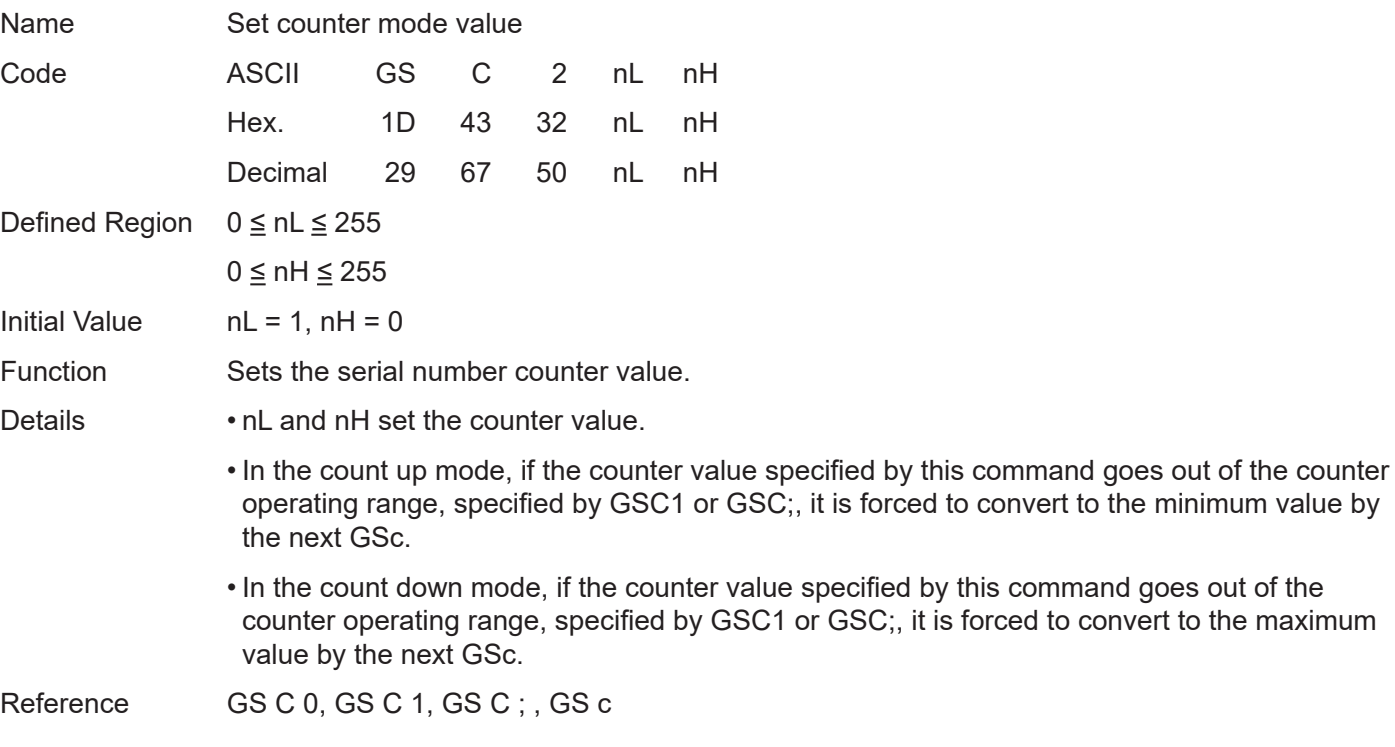

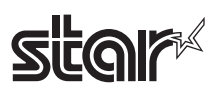

# **GS C ; sa; sb; sn; sr; sc;**

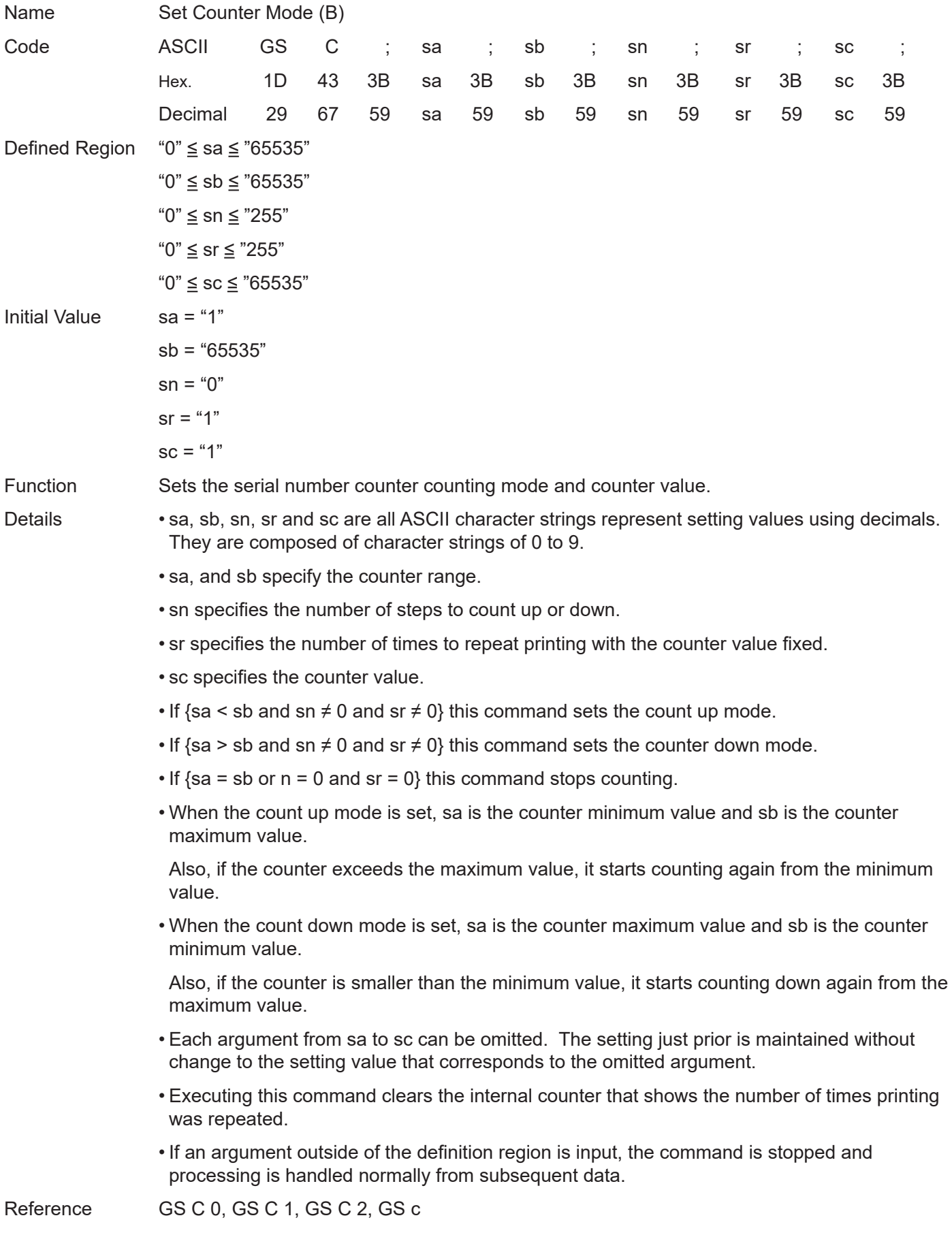

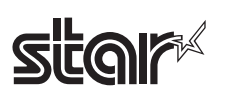

# **GS E n**

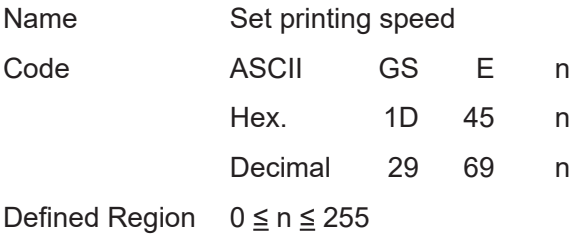

Initial Value  $n = 0$ 

Function Sets print speed.

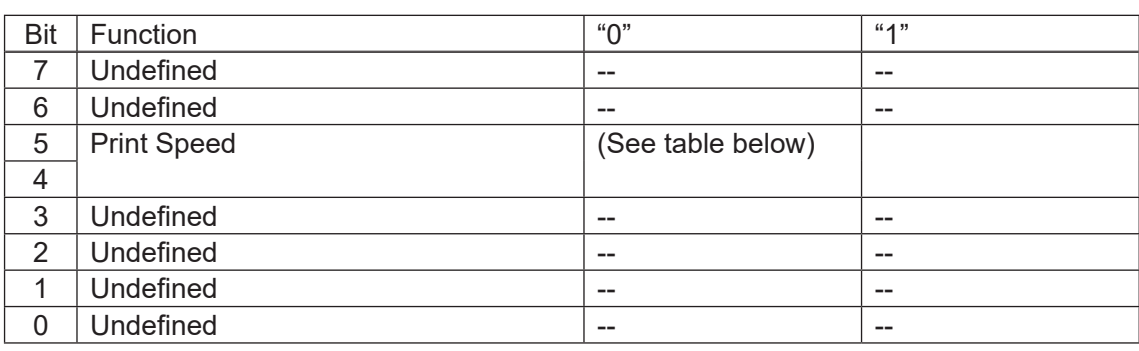

### Spec. A

Print Speed

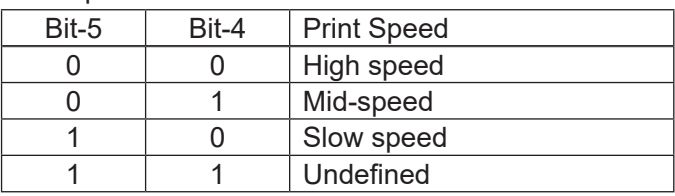

Spec. B

Print Speed

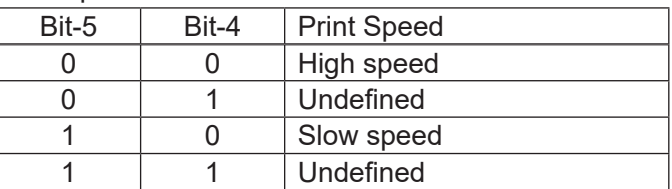

Details • This command is effective in standard mode.

• This command is enabled only when at the top of the line.

• The speed setting is disabled during reduced printing in the vertical direction. However, this command setting is enabled when reduced printing in the vertical direction is released.

STAR • This command changes the print speed after the test print is stopped.

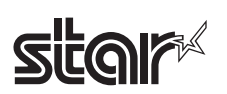

# **GS H n**

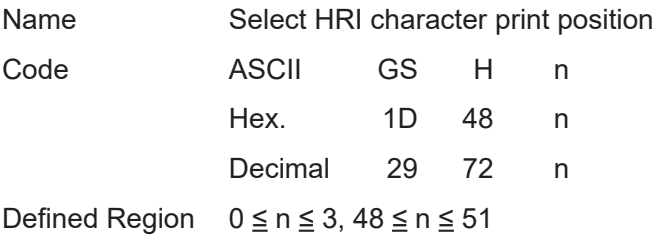

Initial Value  $n = 0$ 

Function Selects the printing position of HRI characters when printing bar codes.

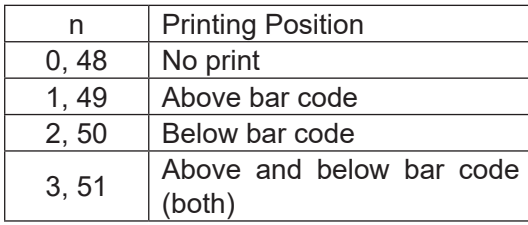

Details • HRI is an acronym for Human Readable Interpretation.

• HRI characters are printed with fonts selected by GS f (Select HRI character font).

Reference GS f, GS k

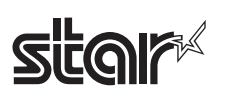

# **GS I n**

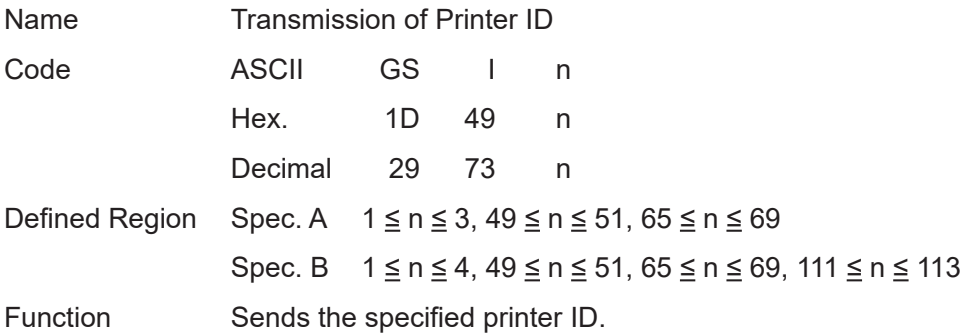

Spec. A

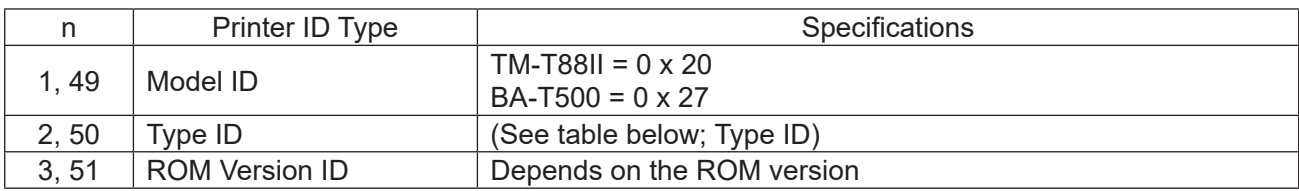

# Spec. B

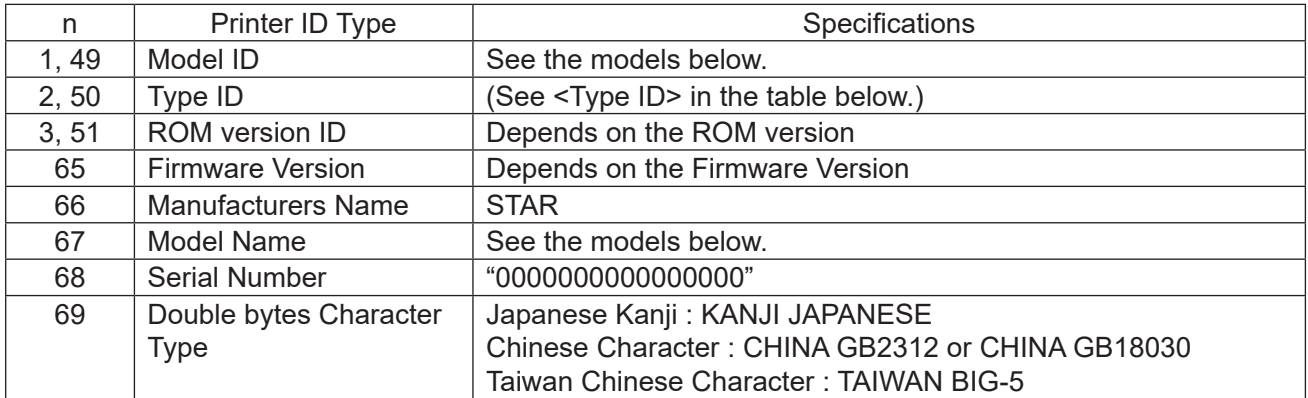

# <Type ID>

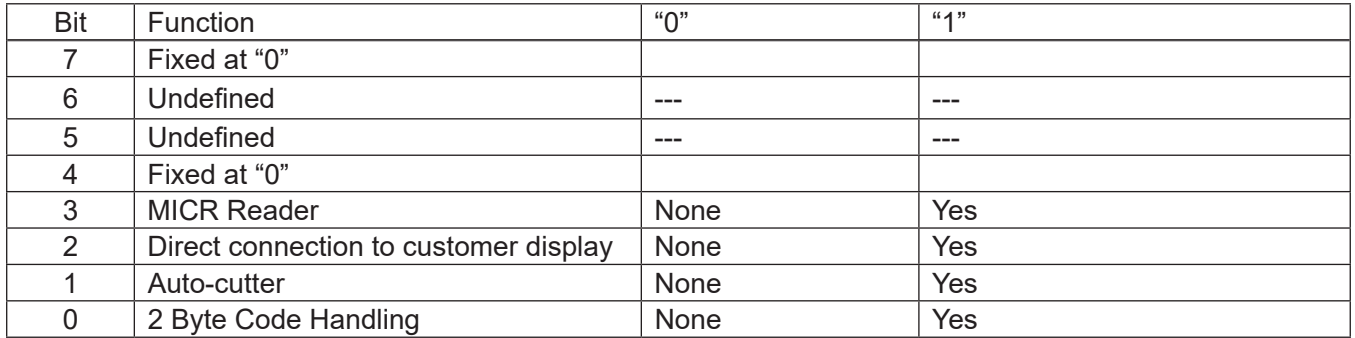

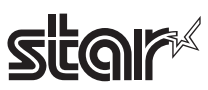

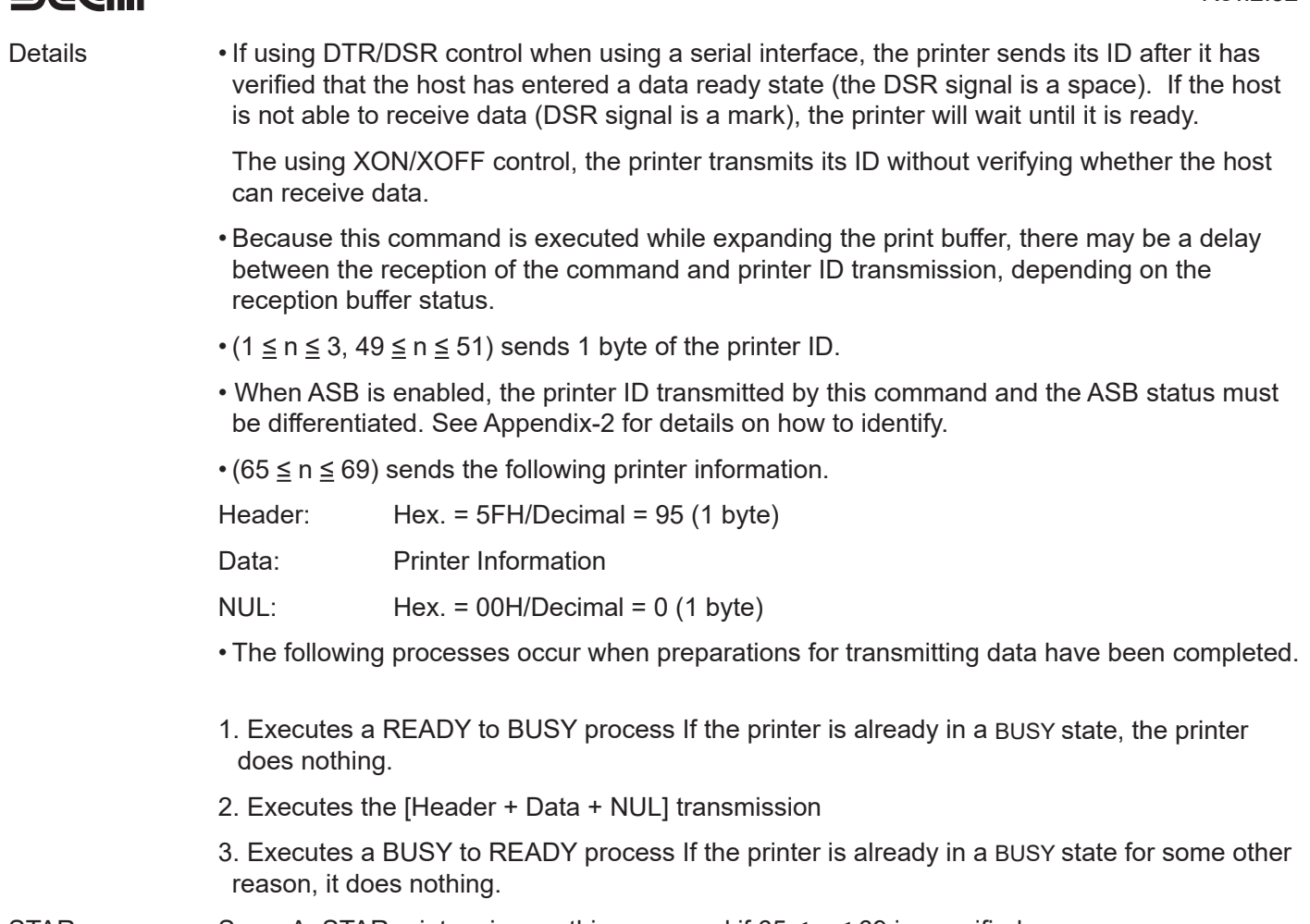

STAR Spec. A: STAR printers ignore this command if  $65 \le n \le 69$  is specified.

Reference See Appendix -2 for details.

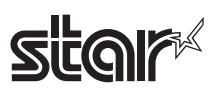

# **GS L nL nH**

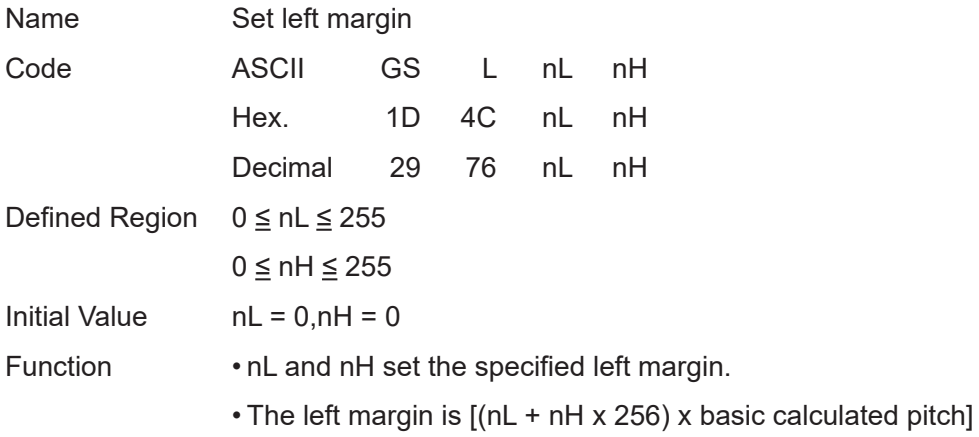

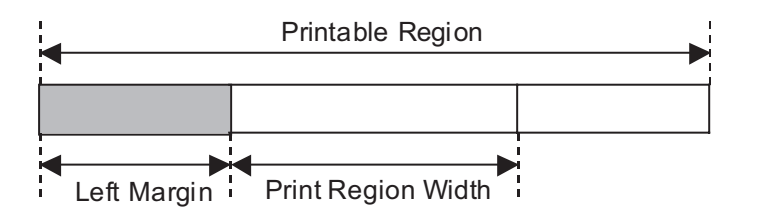

- Details This command is effective only when input at the top of the line when standard mode is being used.
	- This command has no affect in page mode. This command is only effective for the setting.
	- The maximum setting for the left margin is the same size as the printable region for the horizontal direction.

Specifications that exceed the maximum value are rounded off to that value.

- The basic calculated pitch is set by GSP (Set basic calculated pitch). Also, after setting the left margin, it is not affected even if the basic calculated pitch is changed.
- Use the basic calculated pitch (x) for the horizontal direction of GS P (Set basic calculated pitch) to calculate the left margin.

If the calculation results in fractions, the pitch is corrected to a minimal mechanical pitch and the rest is discarded.

• See Appendix-4 for setting details.

Reference GS P, GS W Appendix -4

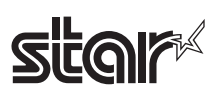

# **GS P x y**

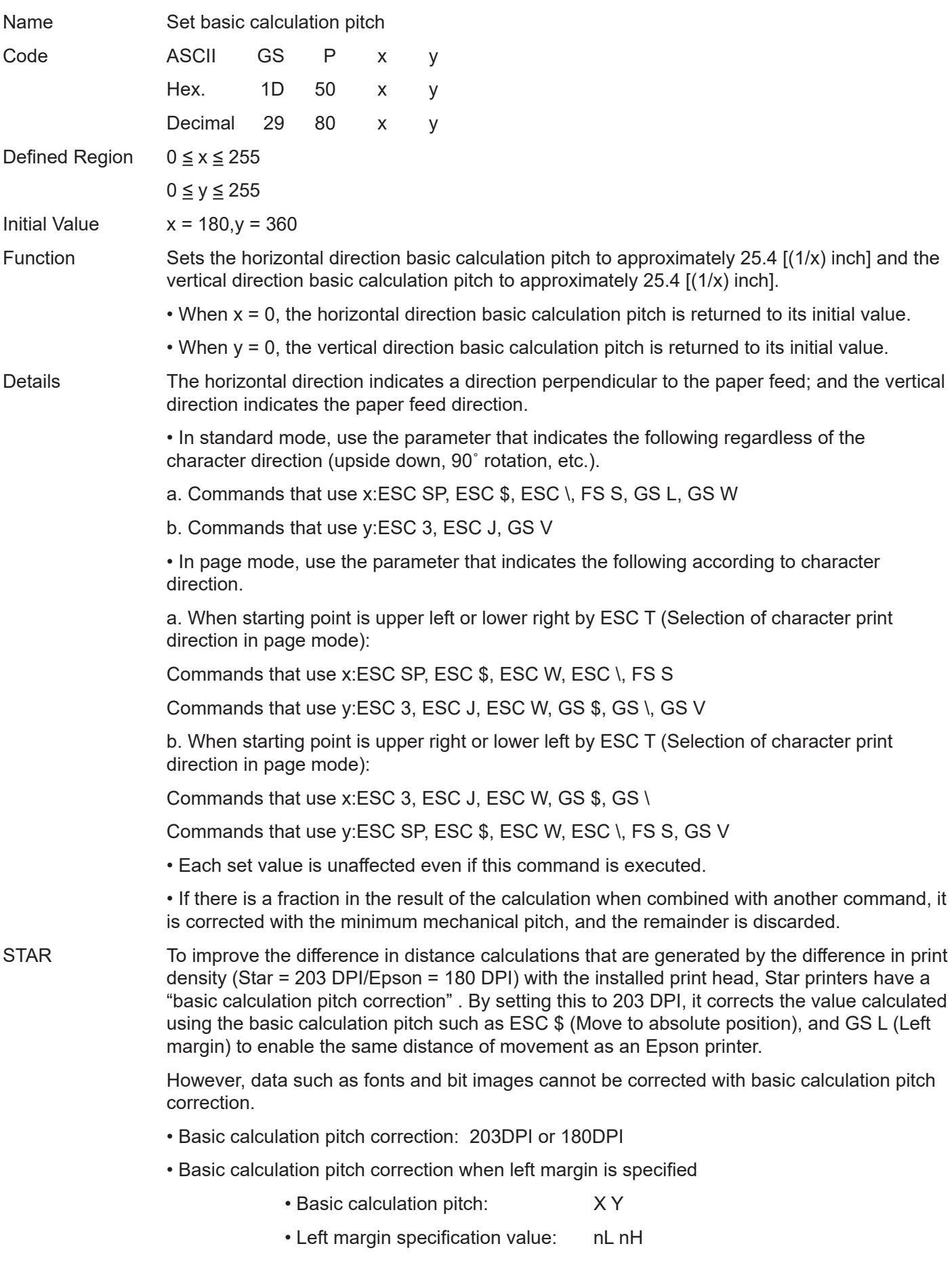

# **star**

(1) When basic calculation pitch correction has selected 203 DPI Left margin =  $(nL + nH \times 256) \times 2032/X/10(Decimals are discarded.)$ (2) When basic calculation pitch correction has selected 180 DPI Left margin =  $(nL + nH \times 256) \times 180/X(Decimals are discarded.)$ 

Reference ESC SP, ESC \$, ESC 3, ESC J, ESC W, ESC \, GS \$, GS L GS V, GS W, GS \

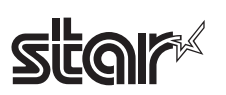

# **GS T n**

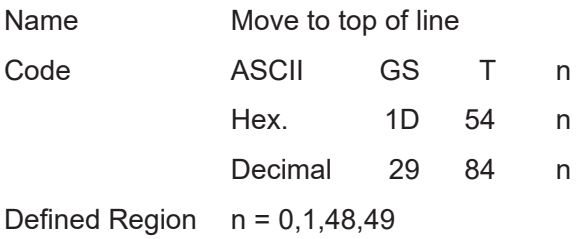

Function Moves print position to top of line.

• This command is effective only in standard mode. It is ignored in page mode.

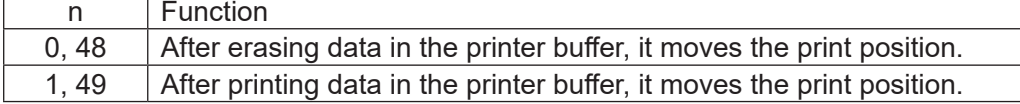

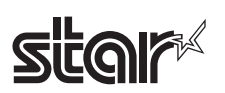

# **GS V m**

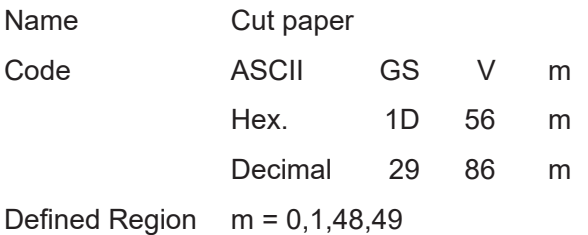

Function Executes specified paper cut.

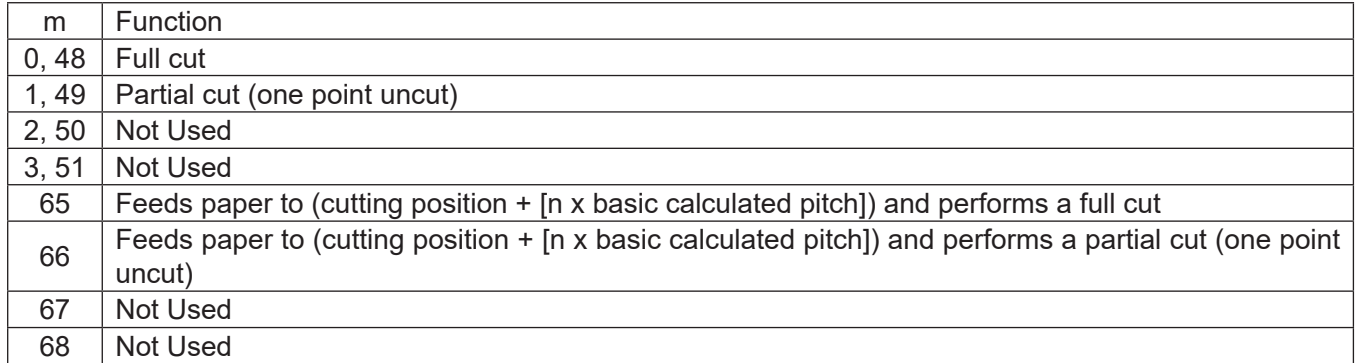

Details • This command is effective only when processed at the top of the line when standard mode is being used.

• Cuts paper.

STAR • The auto-cut function differs according to the model. A partial cut is executed on those models that cannot perform a full cut.

> A full cut is executed on those models that cannot perform a partial cut. Refer to the product specifications manual for the specifications of the auto-cut function.

• Models that do not have the auto-cut function do not cut paper. However, commands that accompany a paper feed of (cutting position  $+$  [n x basic calculated pitch]) (n = 65, 66), a paper feed of (tear bar position + [n x basic calculated pitch]) is executed.

Reference ESC i, ESC m

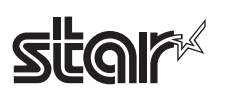

# **GS V m n**

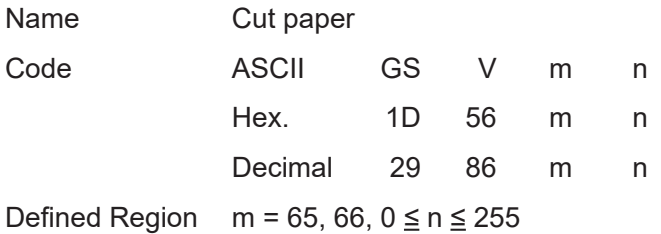

Function Executes specified paper cut.

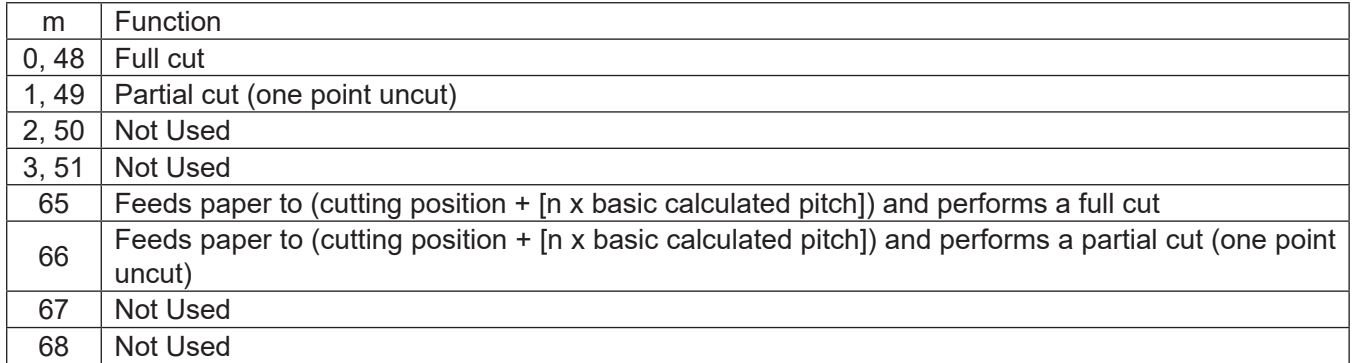

- Details This command is effective only when processed at the top of the line when standard mode is being used.
	- $\cdot$  Feeds paper to the cutting position when  $n = 0$ , then cuts the paper.
	- Feeds paper [n x basic calculated pitch] beyond the cutting position when  $n \neq 0$ , then cuts the paper.
	- The basic calculated pitch is set by GSP (Set basic calculated pitch).
	- Use the basic calculated pitch (y) relating to the vertical direction for the paper feed amount.

If the calculation results in fractions, the pitch is corrected to a minimal mechanical pitch and the rest is discarded.

STAR • The auto-cut function differs according to the model. A partial cut is executed on those models that cannot perform a full cut.

> A full cut is executed on those models that cannot perform a partial cut. Refer to the product specifications manual for the specifications of the auto-cut function.

• Models that do not have the auto-cut function do not cut paper. However, commands that accompany a paper feed of (cutting position  $+$  [n x basic calculated pitch]) (n = 65, 66), a paper feed of (tear bar position  $+$  [n x basic calculated pitch]) is executed.

Reference ESC i, ESC m

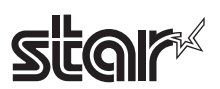

# **GS W nL nH**

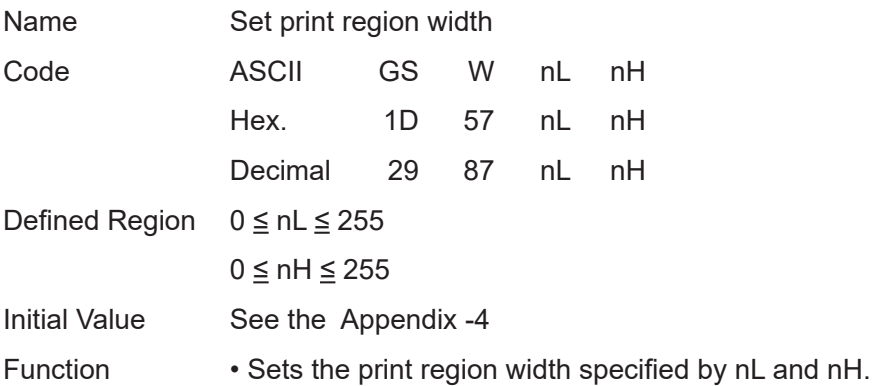

• Print region width is [(nL + nH x 256) x basic calculated pitch].

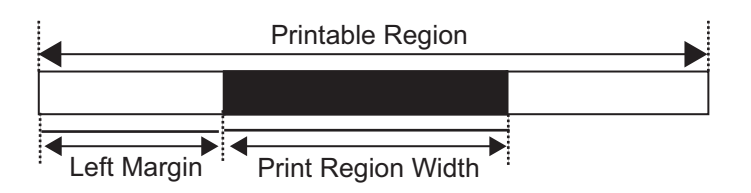

- Details This command is effective only when processed at the top of the line when standard mode is being used.
	- This command has no affect on page mode when in page mode. Only the setting is effective for this command.
	- When a value that exceeds the printable region of one line, the entire region, excluding the left margin, is set as the print region width.
	- The basic calculated pitch is set by GSP (Set basic calculated pitch). Also, the set printing region width is not changed even if the basic calculated pitch is changed after setting the print region width.
	- Use the basic calculated pitch (x) for the horizontal direction of GS P (Set basic calculated pitch) to calculate the print region width.
	- If the calculation results in fractions, the pitch is corrected to a minimal mechanical pitch and the rest is discarded.
	- If the print region width is smaller than the width of the first character expanded at the top of the line (including the right space), the following are processed only on that line.

1. The print region is expanded to the right for the size of that character within the range that does not exceed the printable region.

2. If there is not enough space even if 1. is executed, the print region is expanded to the left side.

- 3. If there is not enough space even if 2. is executed, the right space deleted.
- See Appendix-4 for setting details.

Reference GS L, GS P, Appendix -4

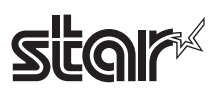

# **GS \ nL nH**

Name Specify relative position for character vertical direction in page mode

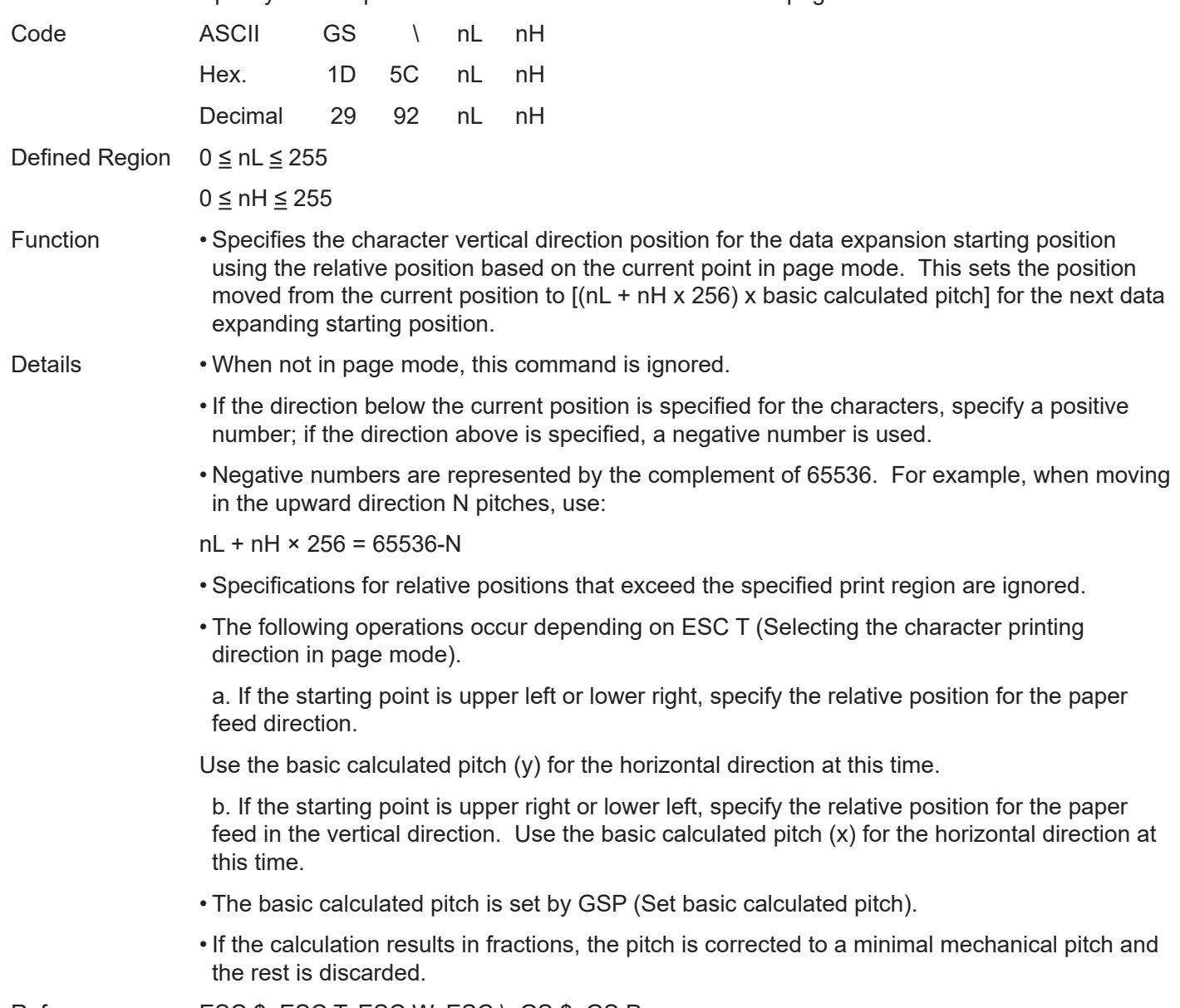

Reference ESC \$, ESC T, ESC W, ESC \, GS \$, GS P
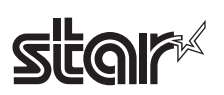

# **GS ^ r t m**

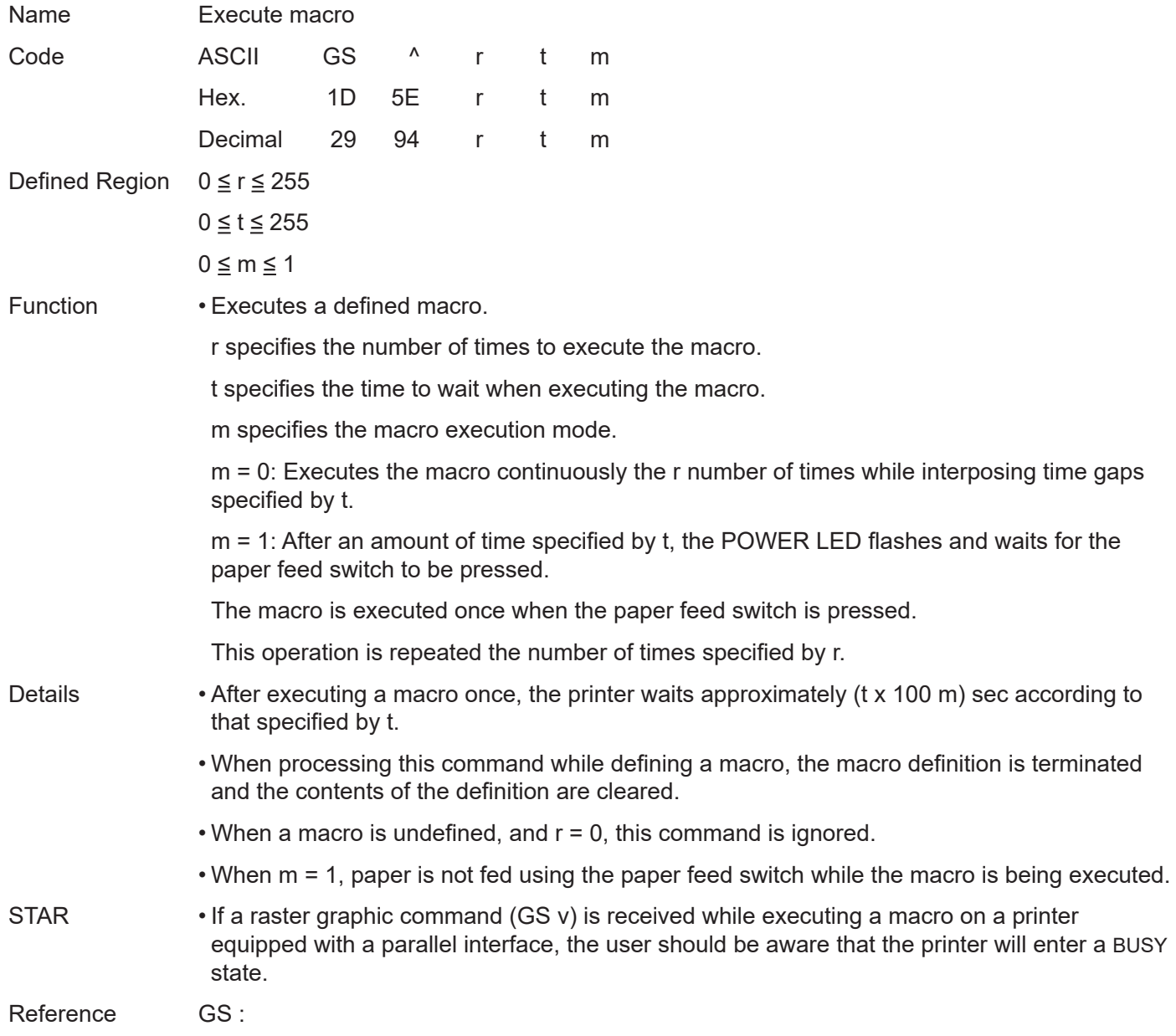

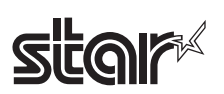

# **GS b n**

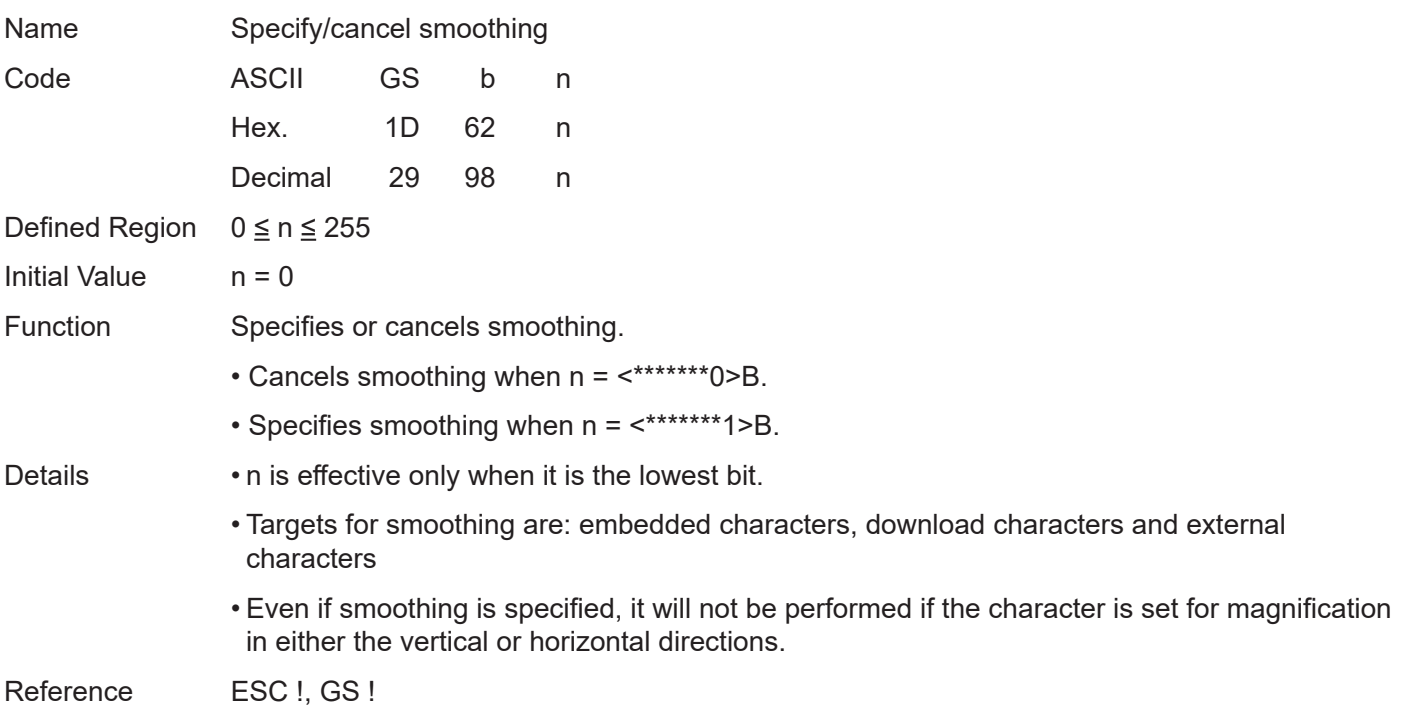

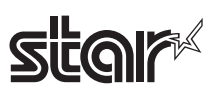

### Rev.2.52

# **GS c**

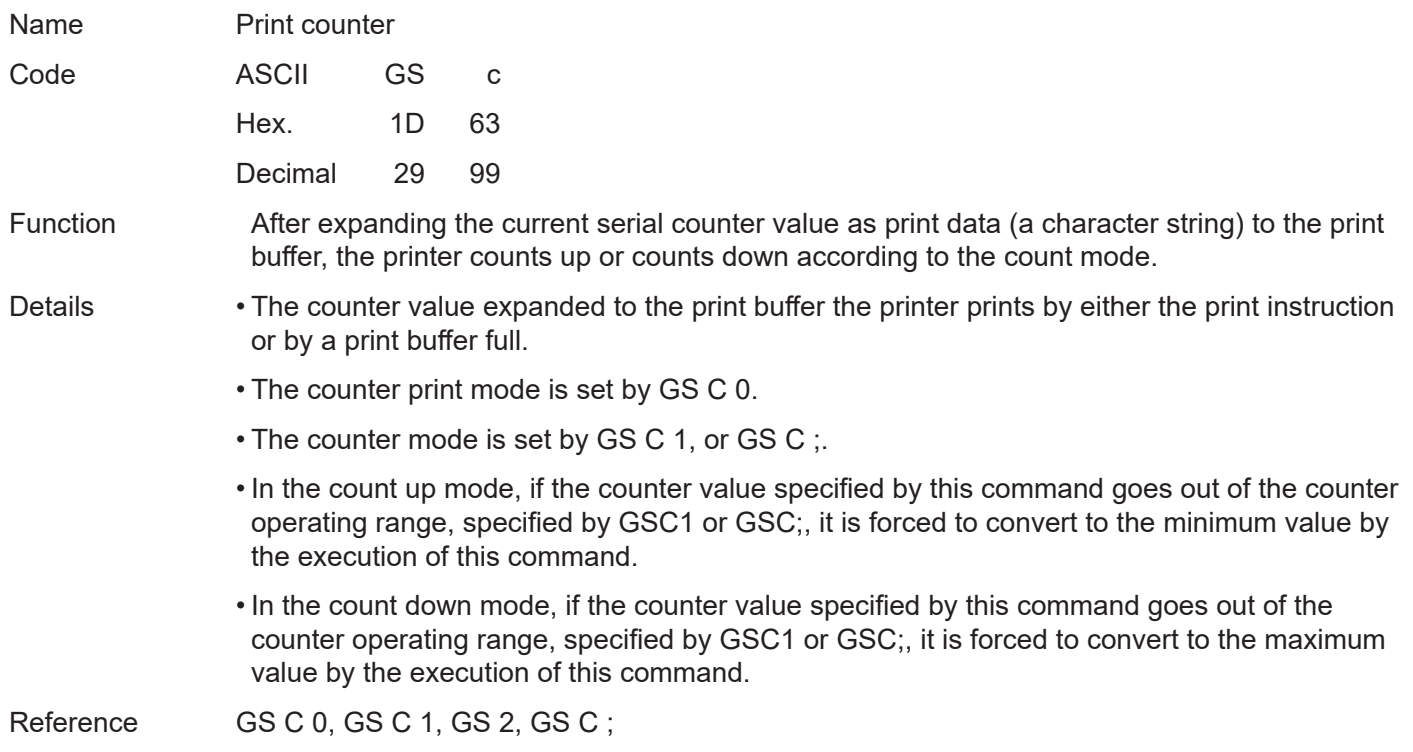

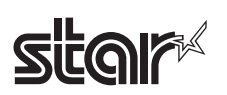

#### Rev.2.52

### **GS f n**

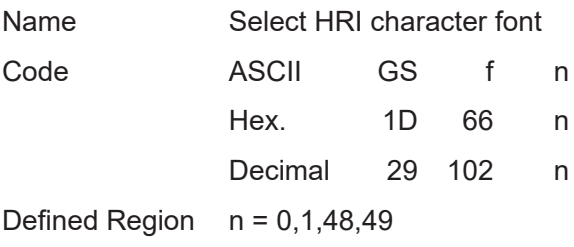

Initial Value  $n = 0$ 

Function Selects the printing position of HRI character font when printing bar codes.

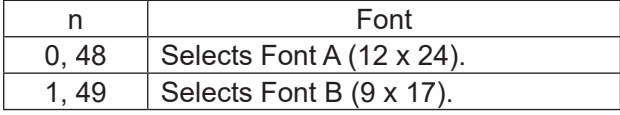

Details • HRI is an acronym for Human Readable Interpretation.

• HRI characters are printed in a position specified GS H (Select HRI character print position).

STAR The following are the HRI character font configurations on STAR printers.

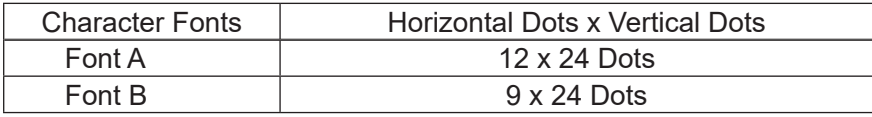

Reference GS H, GS k

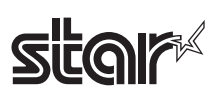

# **GS h n**

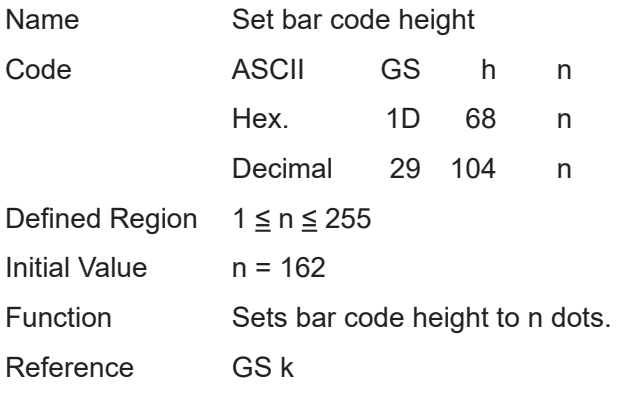

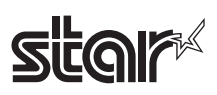

### **1. GS k m d1 … dk NUL, 2.3. GS k m n d1 … dk**

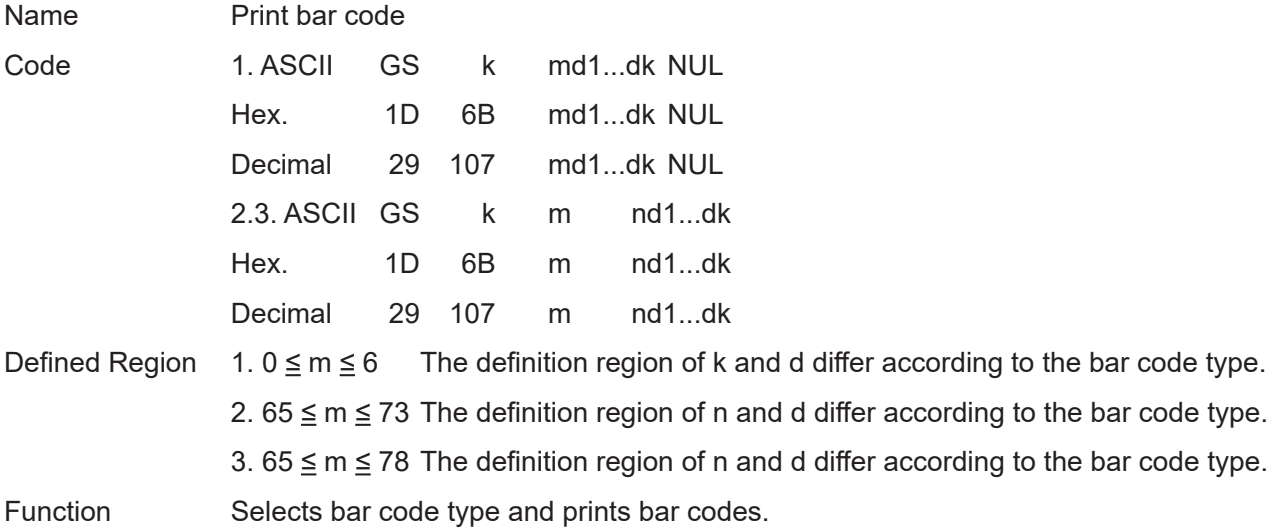

#### For 1:

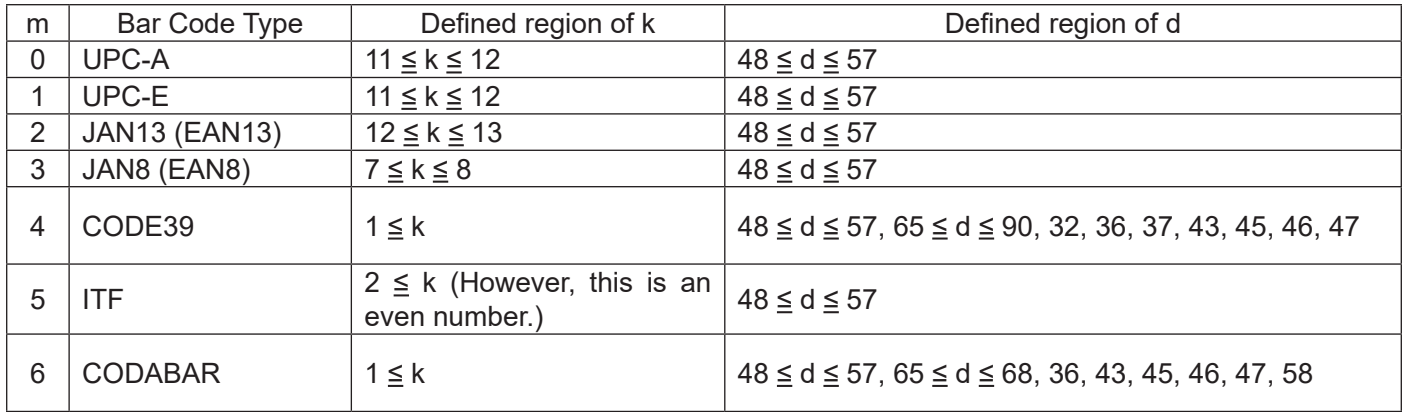

#### For 2:

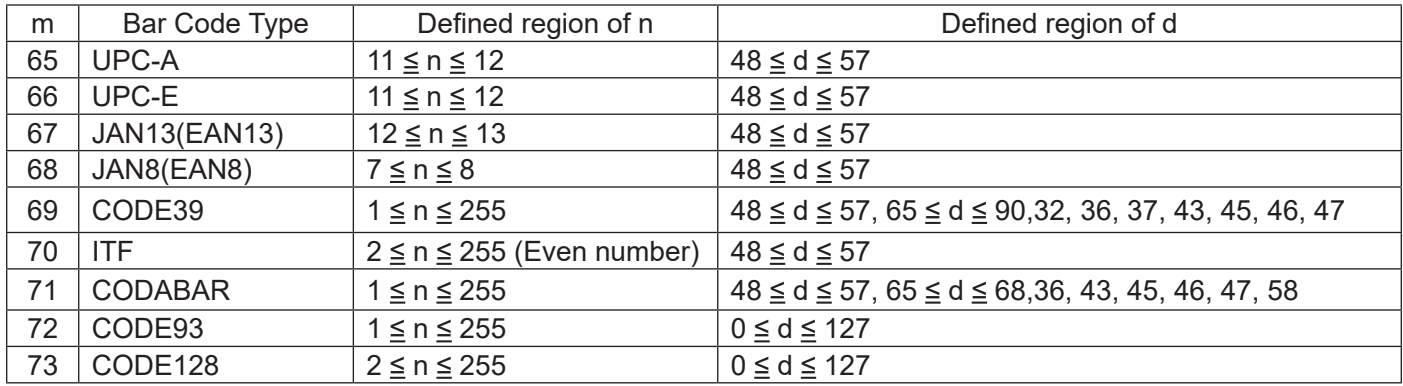

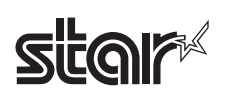

#### For 3:

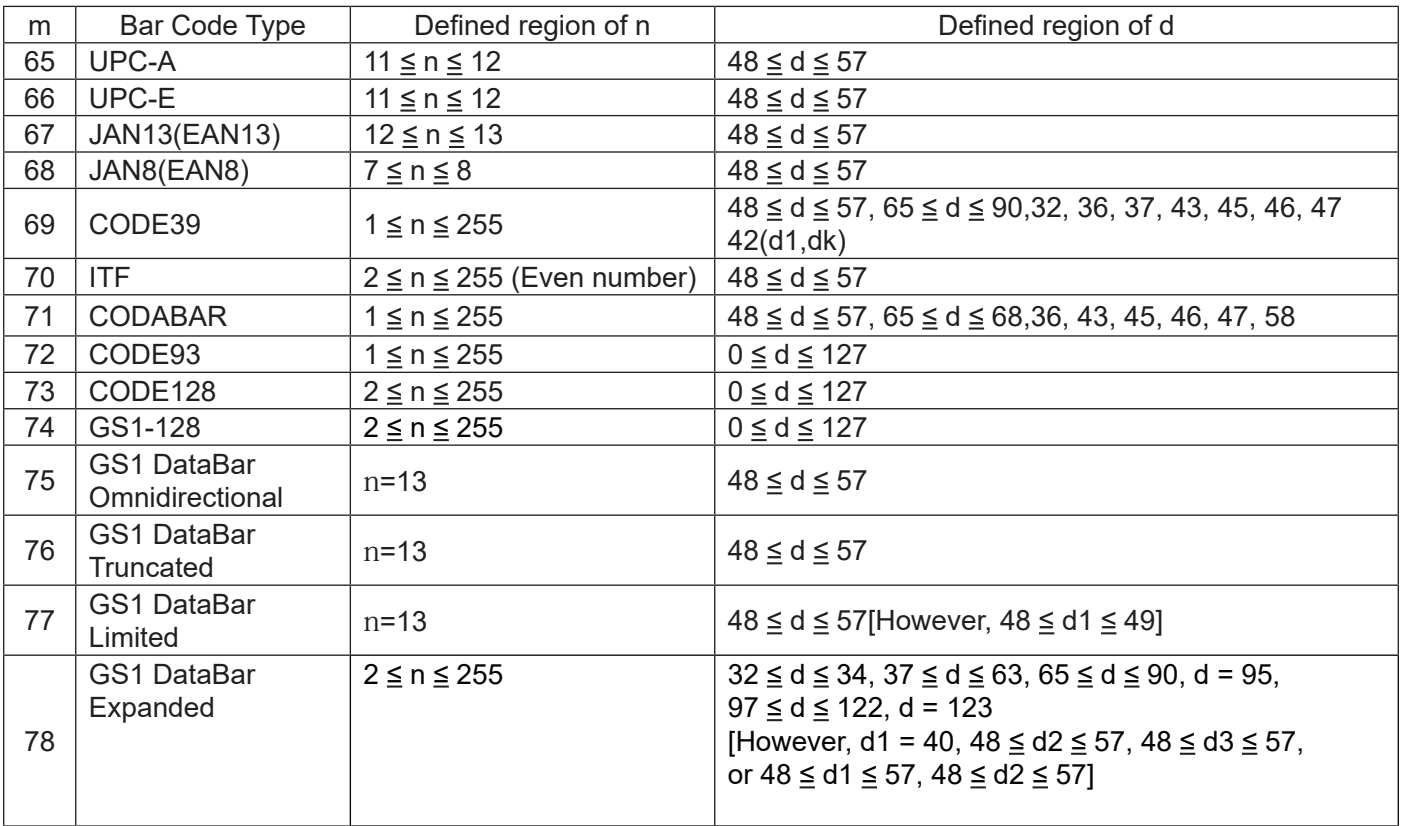

Details For 1:

- This command is quit by the NULL code.
- For UPC-A and UPC-E, a bar code is printed when 12 bytes of bar code data are input. Subsequent data is processed as normal data.
- For JAN13 (EAN13), a bar code is printed when 13 bytes of bar code data are input. Subsequent data is processed as normal data.
- For JAN8 (EAN8), a bar code is printed when 8 bytes of bar code data are input. Subsequent data is processed as normal data.
- •The data count for ITF bar codes is always even numbered. If the data count is odd numbered, the last data is ignored.

# $\diamond$

#### For 2:

- n specifies the data count. n bytes from the next data is processed as bar code data.
- If n is outside of the defined region, the command is stopped and normal printing commences from subsequent data.
- ITF bar code data count must always be odd. The last data will be ignored for even numbered data.

When in standard mode:

- If d is outside of the defined region, only a paper feed is executed and normal printing commences from subsequent data.
- If the horizontal width of the bar code exceeds the print region of one line, the paper is fed without printing the bar code.
- Executes a paper feed for the height of the bar code (including HRI characters when HRI character printing is specified) regardless of the line feed amount using the following commands.
- a. ESC 2: Set default line spacing
- b. ESC 3: Set line feed amount
- This command is effective only when no data exists in the print buffer. If there is data in the print buffer, data after m is printed as normal data.
- Sets the next print position to the beginning of the next line after printing the bar code.
- Print mode (enhanced printing, duplex printing, underlines, character size, 90˚ rotation) is unaffected, except upside-down printing.

When in page mode:

- Executes only a bar code expansion but does not print it. After expanding the bar code, the next dot after the last data of the bar code is the starting position for the expansion of subsequent data.
- If d is outside of the defined region, the command is stopped and normal printing commences from subsequent data. The position for starting data expansion does not move.
- If the horizontal width of the bar code exceeds the print region of one line, the data expansion starting position is moved to the left side outside the printing region without printing the bar code.

For 3:

- n specifies the data count. n bytes from the next data is processed as bar code data.
- When n exceeds the region, n bytes are received and discarded.
- ITF bar code data count must always be odd. The last data will be ignored for even numbered data.

When in standard mode:

- When d exceeds the region, only paper feed is executed, and data is received for the counter and discarded.
- If the horizontal width of the bar code exceeds the print region of one line, the paper is fed without printing the bar code.

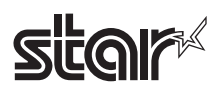

- Executes a paper feed for the height of the bar code (including HRI characters when HRI character printing is specified) regardless of the line feed amount using the following commands.
- a. ESC 2: Set default line spacing
- b. ESC 3: Set line feed amount
- This is valid only when there is no data in the print buffer. When there is data in the print buffer, it is received by the counter and then discarded.
- Sets the next print position to the beginning of the next line after printing the bar code.
- Print mode (enhanced printing, duplex printing, underlines, character size, 90˚ rotation) is unaffected, except upside-down printing.

When in page mode:

- Only the bar code is deployed. Printing is not executed. After deploying the bar code, the next dot of the final bar code data becomes the start position for the next data deployment.
- When d exceeds the region, command processing is stopped, and data is received for the counter and discarded.

The data deployment start position is not moved at this point.

• When the width of the bar code exceeds the print area for one line, the data deployment start position for bar code printing is moved to the left beyond the print area and printing is not executed.

<When using CODE 93 bar code (m = 72)>

- Prints an HRI character  $(\square)$  of the start characters at the top of the HRI character string.
- Prints an HRI character ( $\Box$ ) of the end characters at the top of the HRI character string.
- Prints HRI characters of the control characters (00H to 1FH and 7FH) combining (■) and one letter of the alphabet.

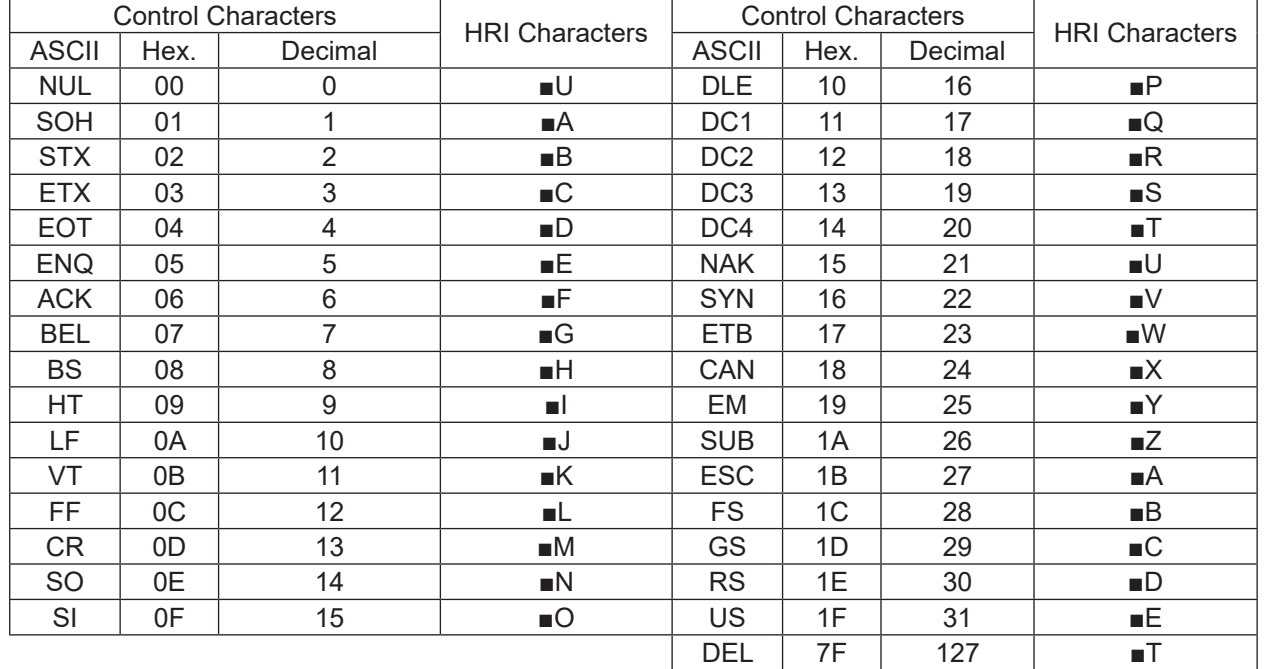

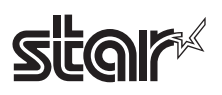

<When using CODE 128 bar code (m = 73)>

- See Appendix-6 for details on CODE 128 bar codes and code tables.
- To print CODE 128 bar codes on this printer, be careful of the following points to send the bar code data.
- a. At the top of the bar code string, always set the code set selection characters (either of the CODE A, CODE B, or CODE C) to select the initial code set.
- b. Specify special characters using the two characters of '{' and one subsequent character. Also, the '{' of the ASCII characters are specified by sending '{' for two characters consecutively.

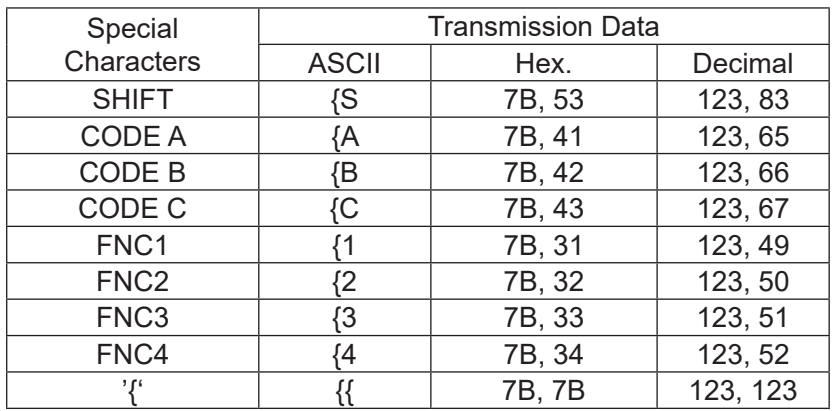

- If the top of the bar code data string is not a code set selection character, the command is stopped and processing is handled normally from subsequent data.
- If the combination of '{' and 1 character immediately after does not conform to either of the special characters, the command is stopped and processing is handled normally from subsequent data.
- If a character that cannot be used with the selected code set is received, the command is

stopped and processing is handled normally from subsequent data.

- HRI characters that correspond to shift characters and code set selection characters are not printed.
- HRI characters of function characters are printed with a space.
- HRI characters of the control characters (00H to 1FH and 7FH) are printed with a space.

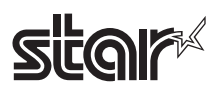

- <When using GS1-128 (m = 74)>
- Be sure to note the following points when sending bar code data for GS1-128 bar code printing.

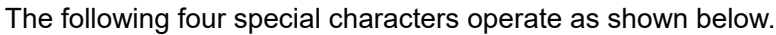

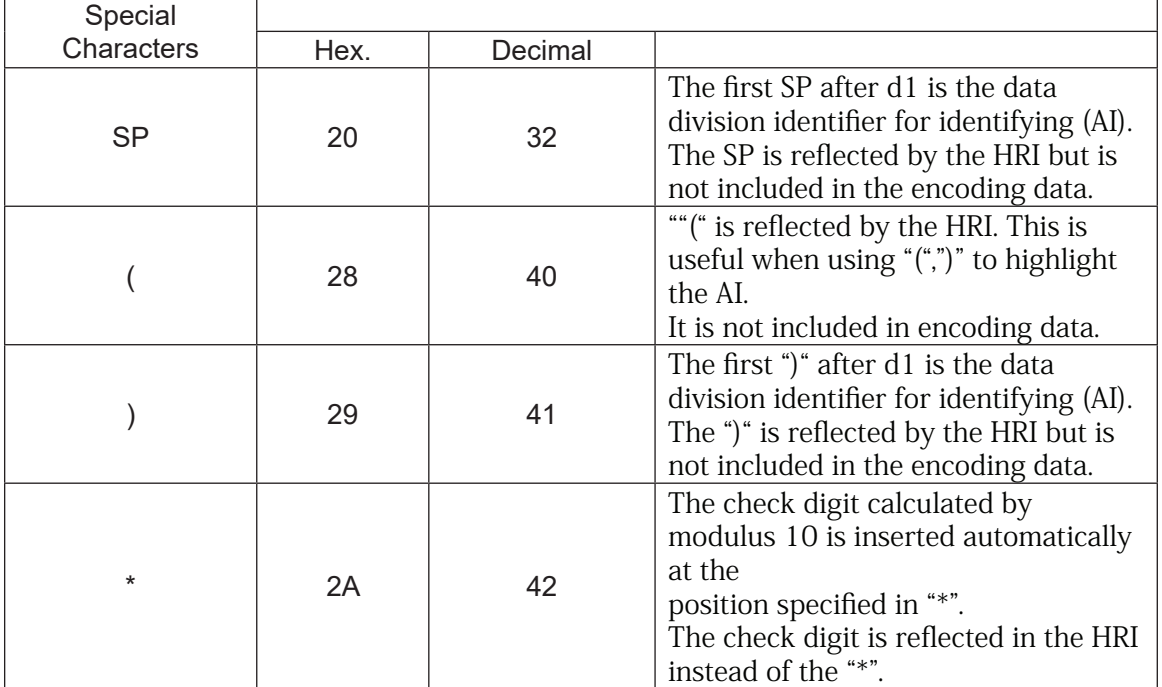

Also the following characters are expressed as 2 bytes.

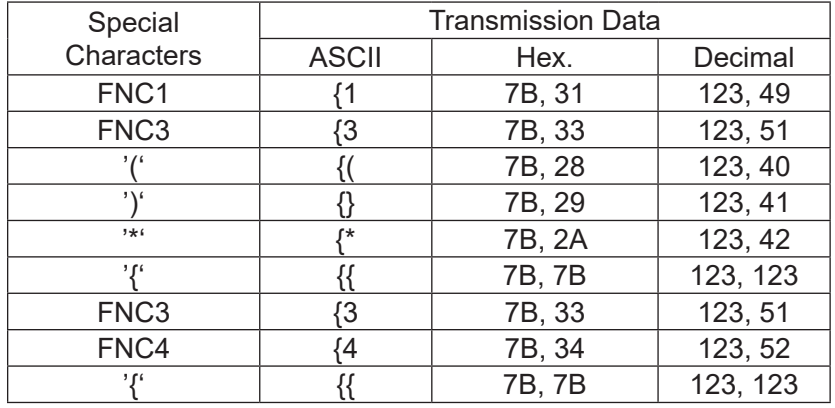

・ A space character is used as the HRI character for FNC1 and FNC3 function characters.

・ A space character is used as the HRI control characters (00H to 1FH and 7FH).

# **EQP**

#### <When using GS1 Databar Expanded (m = 78)>

To print GS1 Databar Expanded on this printer, be careful of the following points to send the bar code data.

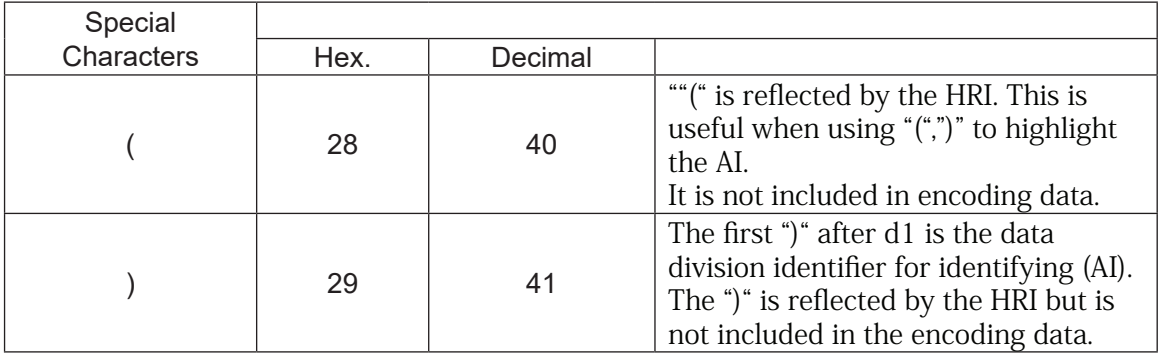

#### The following special characters operate as shown below.

Also the following characters are expressed as 2 bytes.

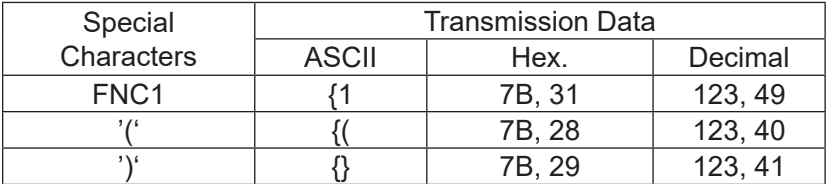

・ If the double-digit lead for the bar code data line is not a number, or is not "(" and a number, command

processing is stopped at this point and the next data is processed as standard data.

・ If the combination of '{' and the character directly behind does not correspond to, command processing is

stopped at this point and the next data is processed as standard data.

・ Although "\*" can be used, it is not reflected in the HRI or the encoding data.

STAR • If printing bar codes that require check digits on STAR printers, even if the check digit is sent as a bar code, the check digit that was calculated on the printer is printed.

Reference GS H, GS f, GS h, GS w, Appendix-6

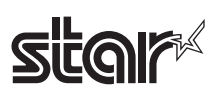

# **GS r n**

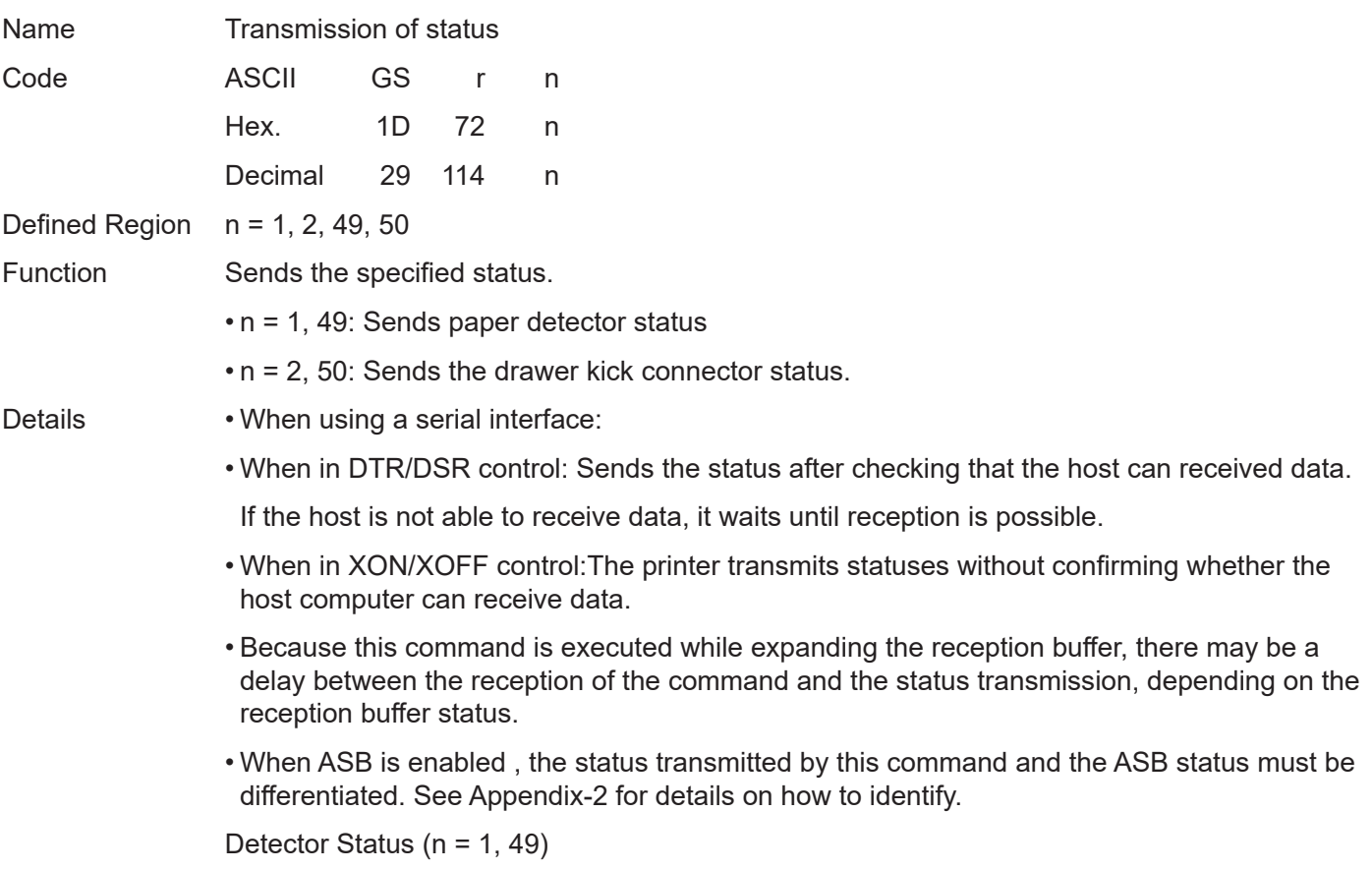

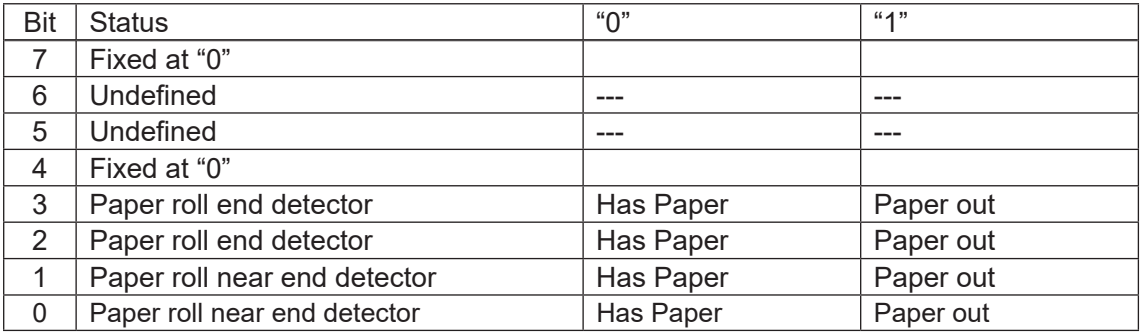

Bit-2,3:If the end detector shows there is no paper, the printer will always go offline, so this command is not executed. Therefore, the status of bit -  $2 = 1$  or bit  $-3 = 1$  is not sent. Drawer Kick Connector Status (n = 2, 50)

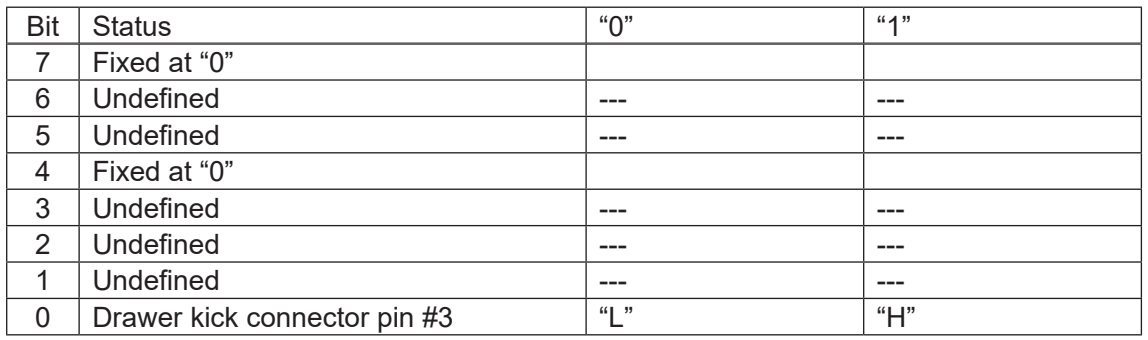

Reference DLE EOT, Appendix-2

### **GS v 0 m xL xH yL yH d1 … dk**

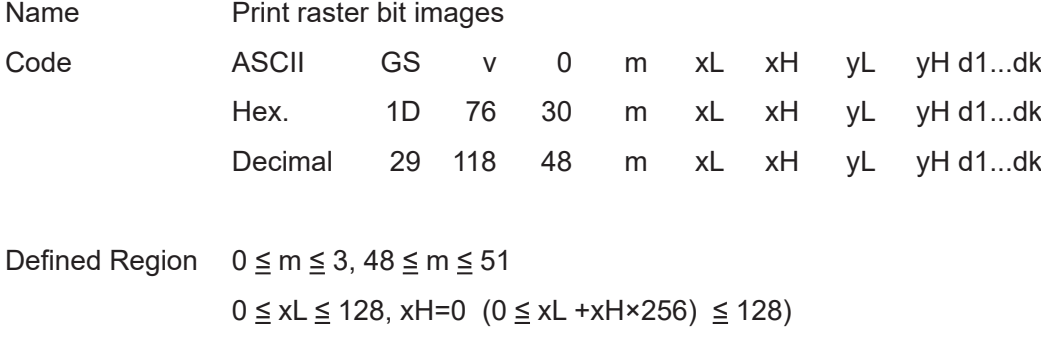

 $0 \le yL \le 255$ ,  $0 \le yH \le 15$  ( $0 \le yL + yH \times 256 \le 4095$ )

 $0 \le d \le 255$ 

k =  $(xL+xH\times256) \times (yL+yH\times256)$  However,  $k \ne 0$ 

Function Prints raster method bit images using mode m.

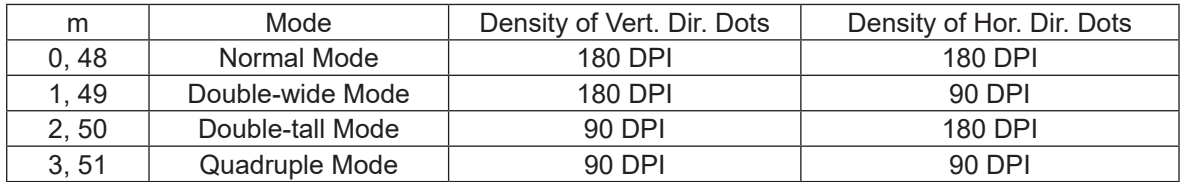

• xL and xH specify the horizontal direction data count for one bit image (xL + xH x 256) in bytes.

• yL and yH specify the vertical direction data count for one bit image (yL + yH x 256) in dots.

- Details This command is effective only when there is no print data in the print buffer when standard mode is selected.
	- Print modes (character size, enhanced characters, duplicated characters, upside down, unline, black/white inverted, etc.) do not affect raster bit images.
	- Data not in the print region is discarded in dot increments.
	- It is possible to specify any position to start printing raster bit images according to HT (Horizontal tab), ESC \$ (Specify absolute position), ESC \ (Specify relative position) and GS L (Specify let margin). However, if the print starting position is no a multiple of 8, printing speed will decrease.
	- ESC a (Position alignment) settings are effective also for raster bit images.
	- When executing this command while defining a macro, the macro definition is terminated and the command commences with processing.

The macro during this time is undefined.

- d specifies defined data.
- Bits that correspond to the dots to print are 1, and the bits that correspond to the dots that are not printed are 0.
- STAR On STAR printers, the ACK pulse width when using a parallel interface is fixed at 1 μsec.
	- When in page mode, transmission of this command is prohibited. If sent, the results of the print are not guaranteed.
	- Dot density (when the STAR printer head = 203 DPI) on STAR printers.

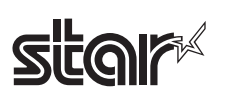

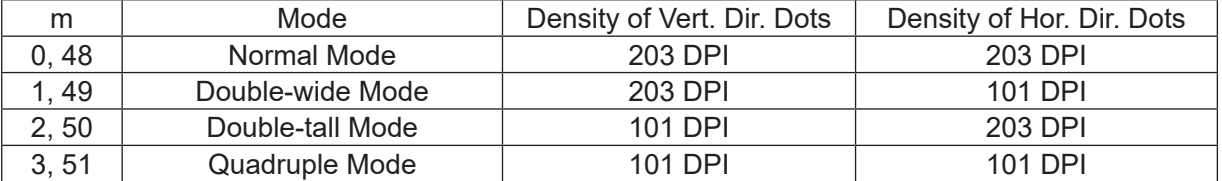

 $[Ex.:]$  When  $xL + xH \times 256 = 64$ 

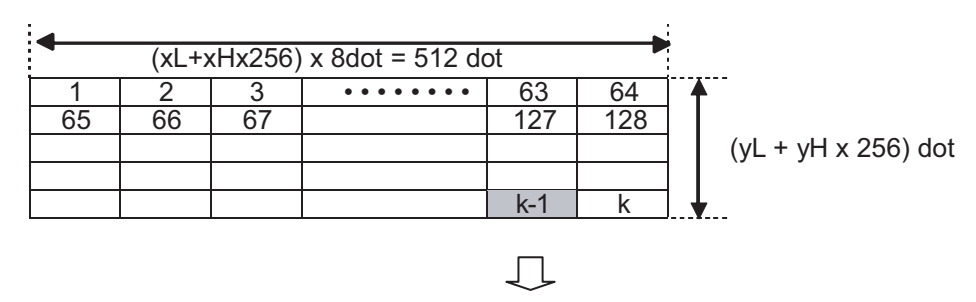

7 6 5 4 3 2 1 0 MSB LSB

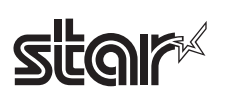

#### **GS w n**

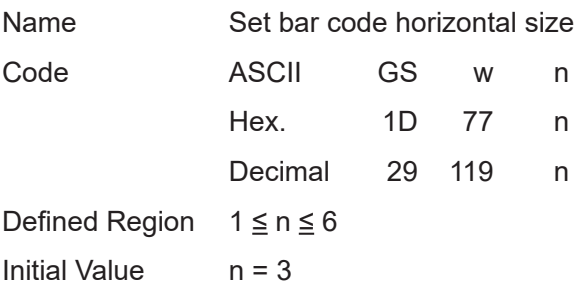

Function Sets the bar code horizontal size.

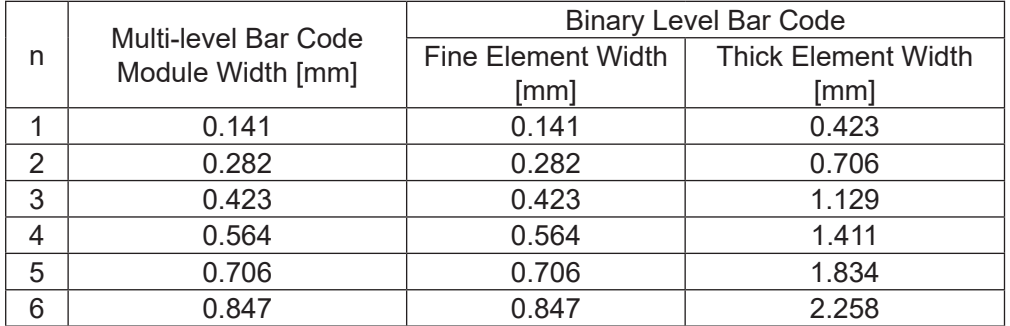

Details • Multi-level bar codes specify the follow bar code types.

UPC-A, UPC-E, JAN13 (EAN13), JAN8 (EAN8), CODE 93, CODE 128

• Binary level bar codes specify the follow bar code types.

CODE39, ITF, CODABAR

STAR • The bar codes that are printed do not conform to each standard, so you should confirm before actual use.

Particularly, if n = 1 is specified, the bar code is not guaranteed.

• The following are the module widths on STAR printers.

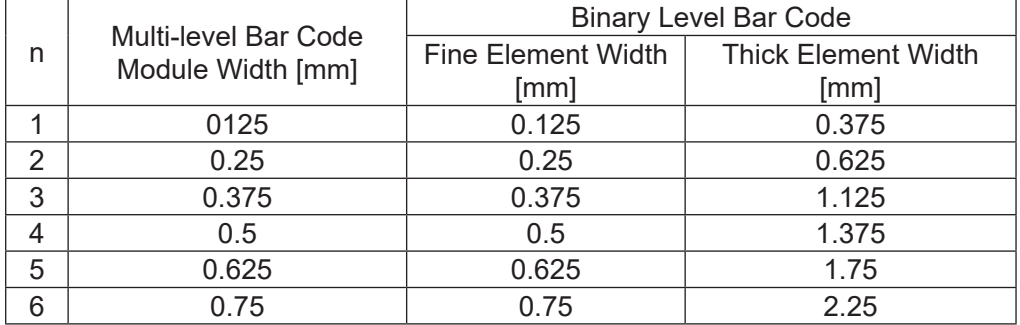

Reference GS k

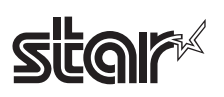

#### **4-3-2 Chinese Character Control Commands**

Chinese character control commands are ignored by models shipped to single-byte countries. All Chinese character control commands are ignored if the specification for the location of use is specified as SBCS (single byte countries) by the memory switch.

#### **FS ! n**

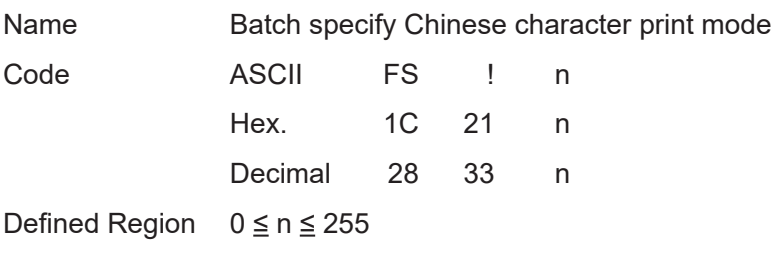

Initial Value  $n = 0$ 

Function Batch specifies the Chinese character print mode

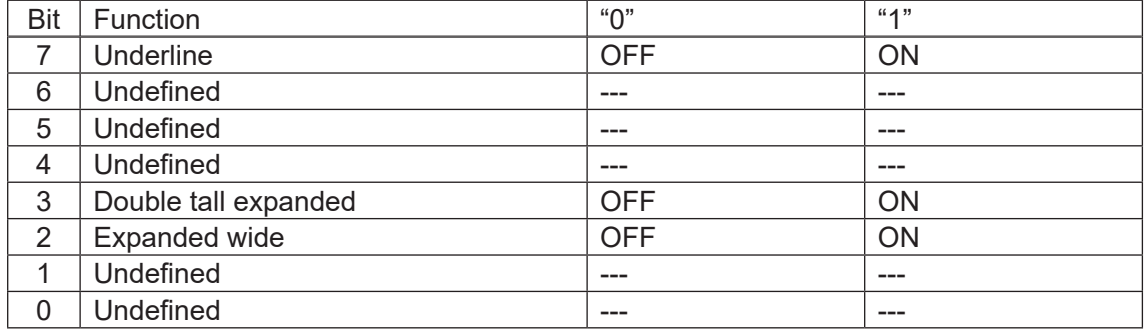

- Details Quadruple-size characters are printed by specifying both double-tall and double-wide modes.
	- An underline is applied to Chinese characters for the entire character width, including the FS S (left and right character space amount).

However, underlines are not applied to portions that have been skipped using HT (horizontal tab) or rotated 90 degrees.

- The width of the Chinese character underline is set by FS (specify Chinese character underline) regardless of the character size.
- The base line for characters is the same when there are characters having different vertical direction ratios in the same line.
- Chinese character size can be specified by FS W and GS !, but the last executed command is effective.
- Chinese character underline is specified and cancelled by FS -, but the last executed command is effective.
- STAR This command is ignored when the memory switch location of use is specified as SBCS (single byte countries).

Reference FS-, FS W, GS!

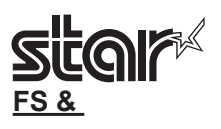

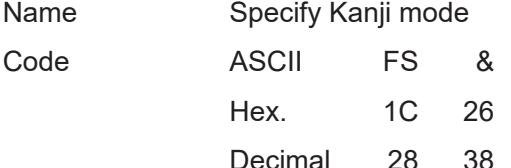

Function Specifies Kanji mode.

Details < Japanese Kanji Specifications >

- - Kanji mode specification using this command is enabled only when using JIS codes.
	- If the Kanji mode is specified, all character codes are handled as 2 byte Chinese character codes.
	- Kanji codes are processed in the order first byte, second byte.
	- Kanji mode is cancelled as the default setting.
	- It is possible to select the Kanji code type using FS C.

< Chinese Kanji Specifications/ Taiwanese Kanji Specifications/ Korean Kanji Specifications>

- If Kanji mode is specified, the first byte that follows processing of the character code equivalent to the first byte of the Kanji code is processed as the second byte of the Kanji code.
- Kanji codes are processed in the order first byte, second byte.
- Kanji mode is specified as the default setting.
- 
- STAR This command is ignored when the memory switch location of use is specified as SBCS (single byte countries).
	- ANK adornment commands are possible for Kanji enhancement (ESC E) and black/white inversion (GS B) However, if the Kanji is enlarged over three times, enhancement is ignored.
	- Specifications A: Enhancement of Kanji is ignored for those characters rotated 90 degrees to the right (ESC V) .
	- Specifications B: Enhancement of Kanji is effective for those characters rotated 90 degrees to the right (ESC V).

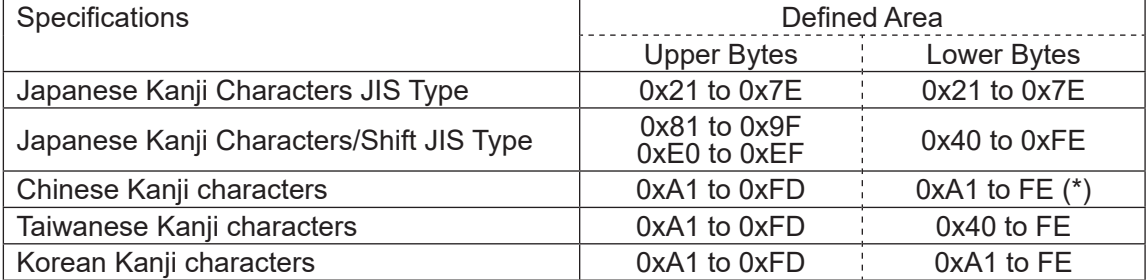

• The following shows the 2 byte code defined area.

(\*) Bit – 7 of the lower bytes of the Chinese Kanji is always processed as MASK (0xA1A1  $\rightarrow$ 0xA121)

Reference FS., FS C

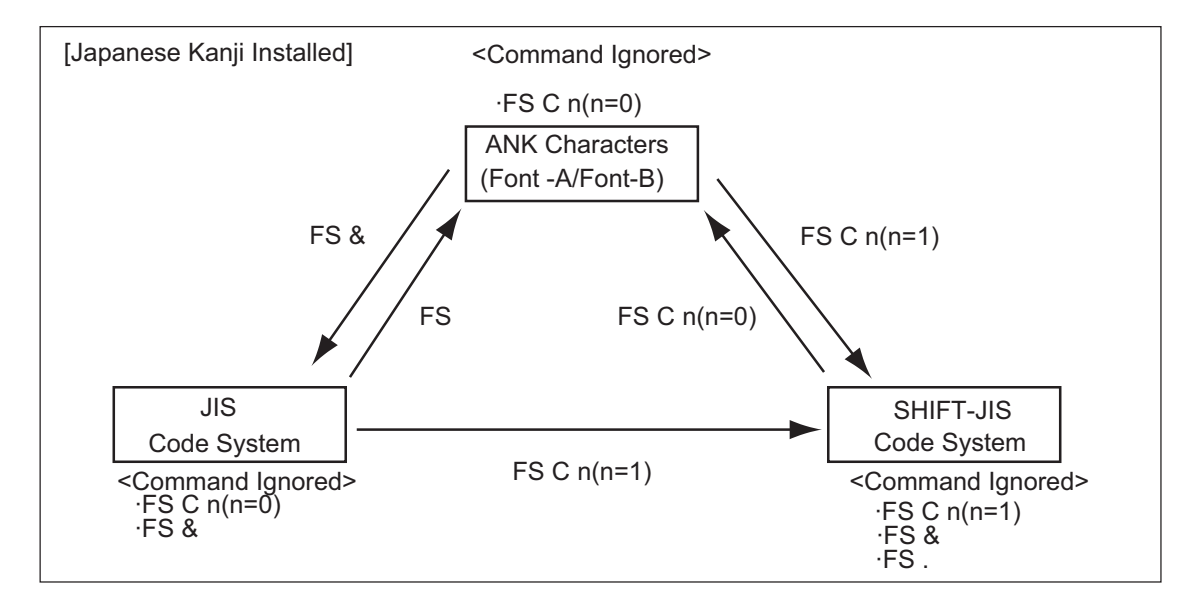

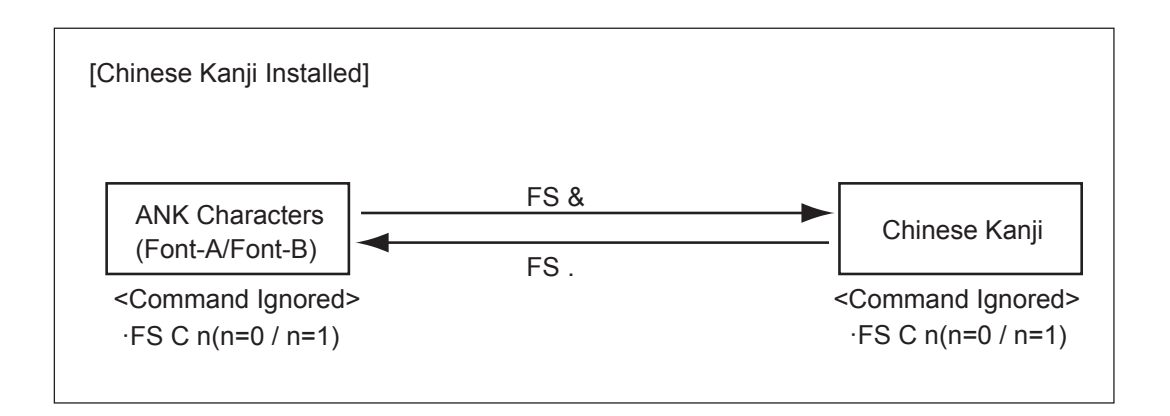

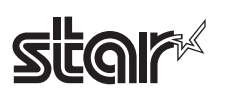

#### Rev.2.52

#### $FS - n$

Name Specify/cancel Chinese character underline

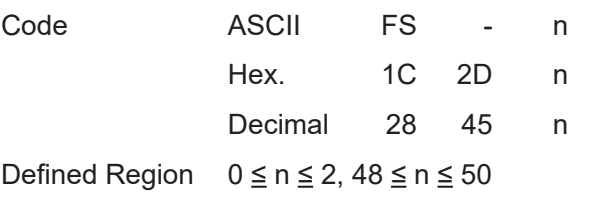

Initial Value  $n = 0$ 

Function Specifies or cancels Chinese character underlines.

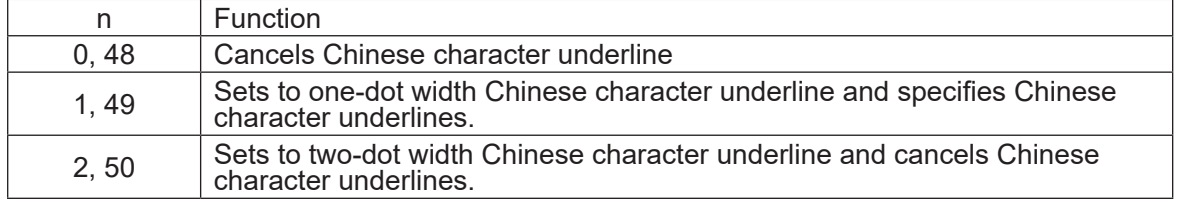

Details • An underline is applied to Chinese characters for the entire character width, including the left and right character space amount.

> However, underlines are not applied to portions that have been skipped using HT (horizontal tab) or rotated 90 degrees to the right.

• When Chinese character underline mode is cancelled by setting the value of n to 0, subsequent Chinese character data is not underlined, and the underline thickness set before the mode is turned off is maintained.

In default, the underline width for Chinese characters is set to 1 dot.

- The set Chinese character underline width is the constant specified thickness regardless of the size of the character.
- The FS ! (Batch specify Chinese character print mode) command can also turn Chinese character underline mode on or off, but the setting of the last received command is effective.
- STAR This command is ignored when the memory switch location of use is specified as SBCS (single byte countries).
	- The underline for Chinese characters is applied in the following positions.
	- 1-dot width underline  $\rightarrow$  24<sup>th</sup> dot
	- 2-dot thickness underline  $\rightarrow$  23<sup>rd</sup> and 24<sup>th</sup> dot

Reference FS !

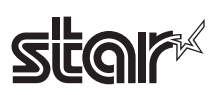

#### Rev.2.52

# **FS .**

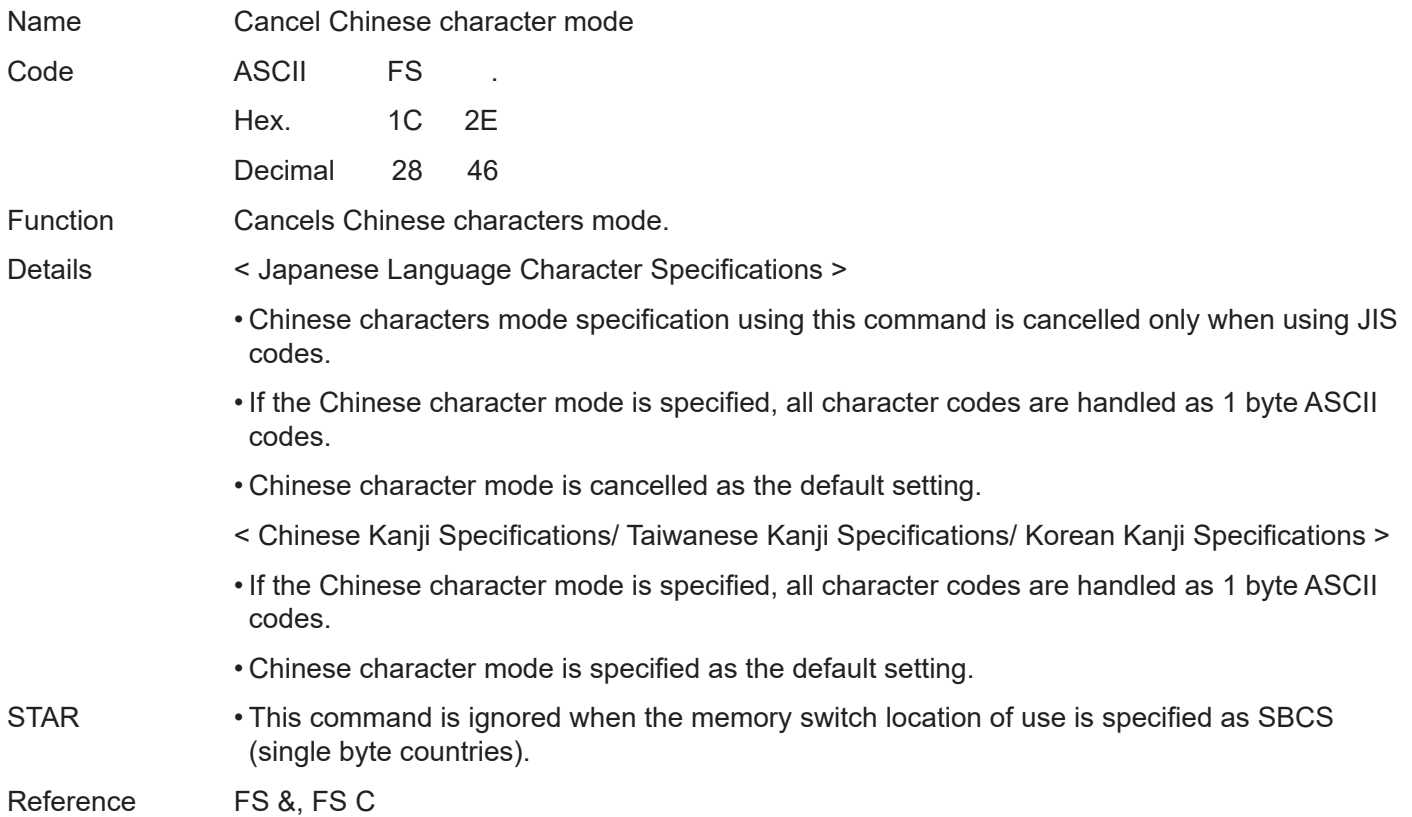

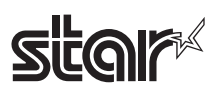

# **FS 2 c1 c2 d1 … dk**

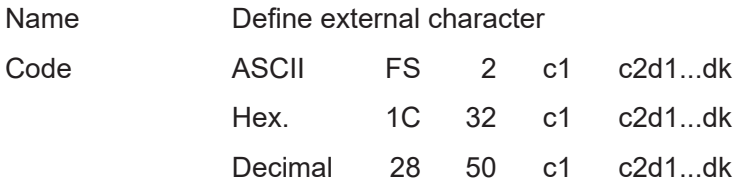

Defined Region • c1 and c2 differ according to specifications and code type. See below.

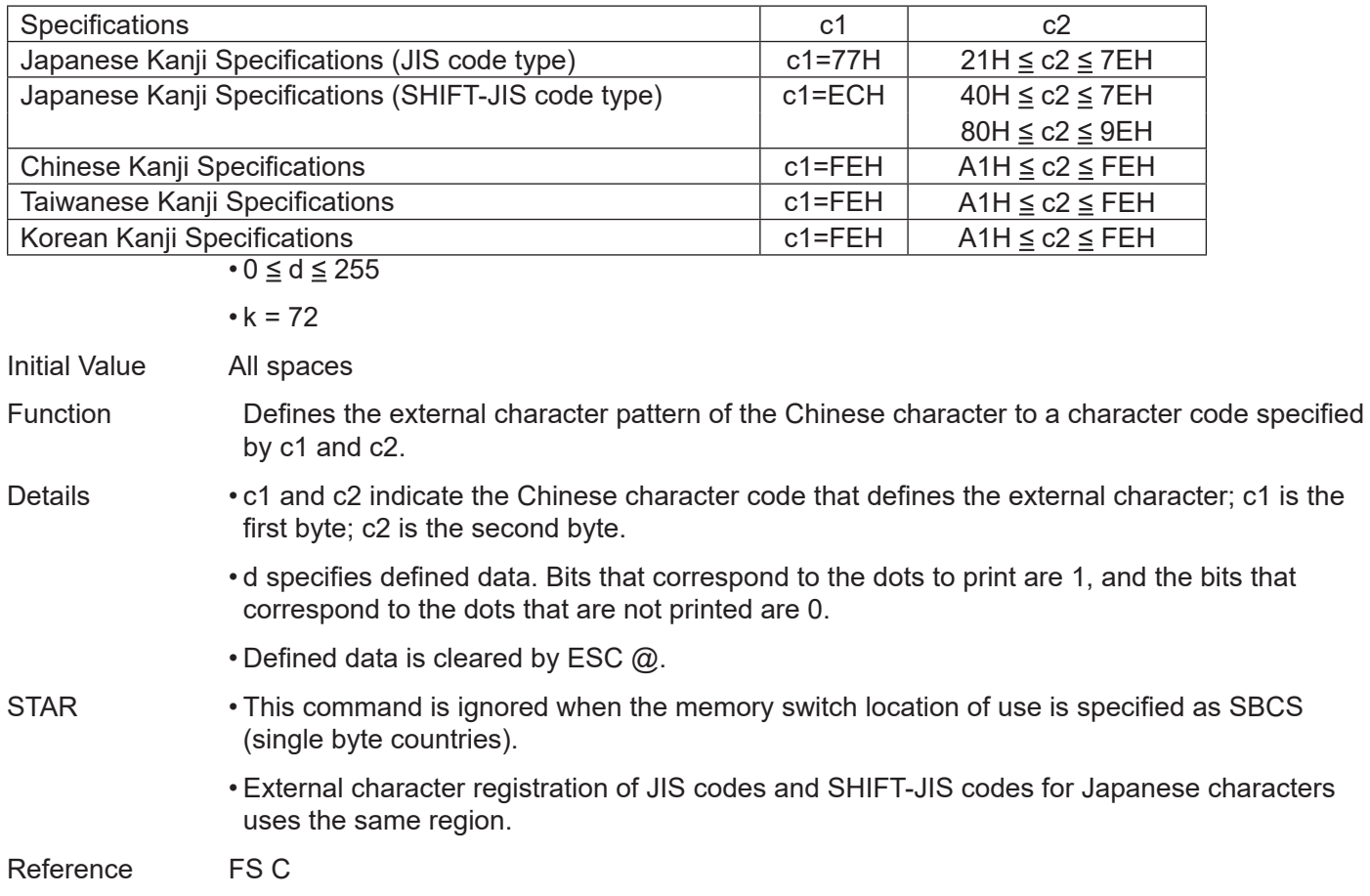

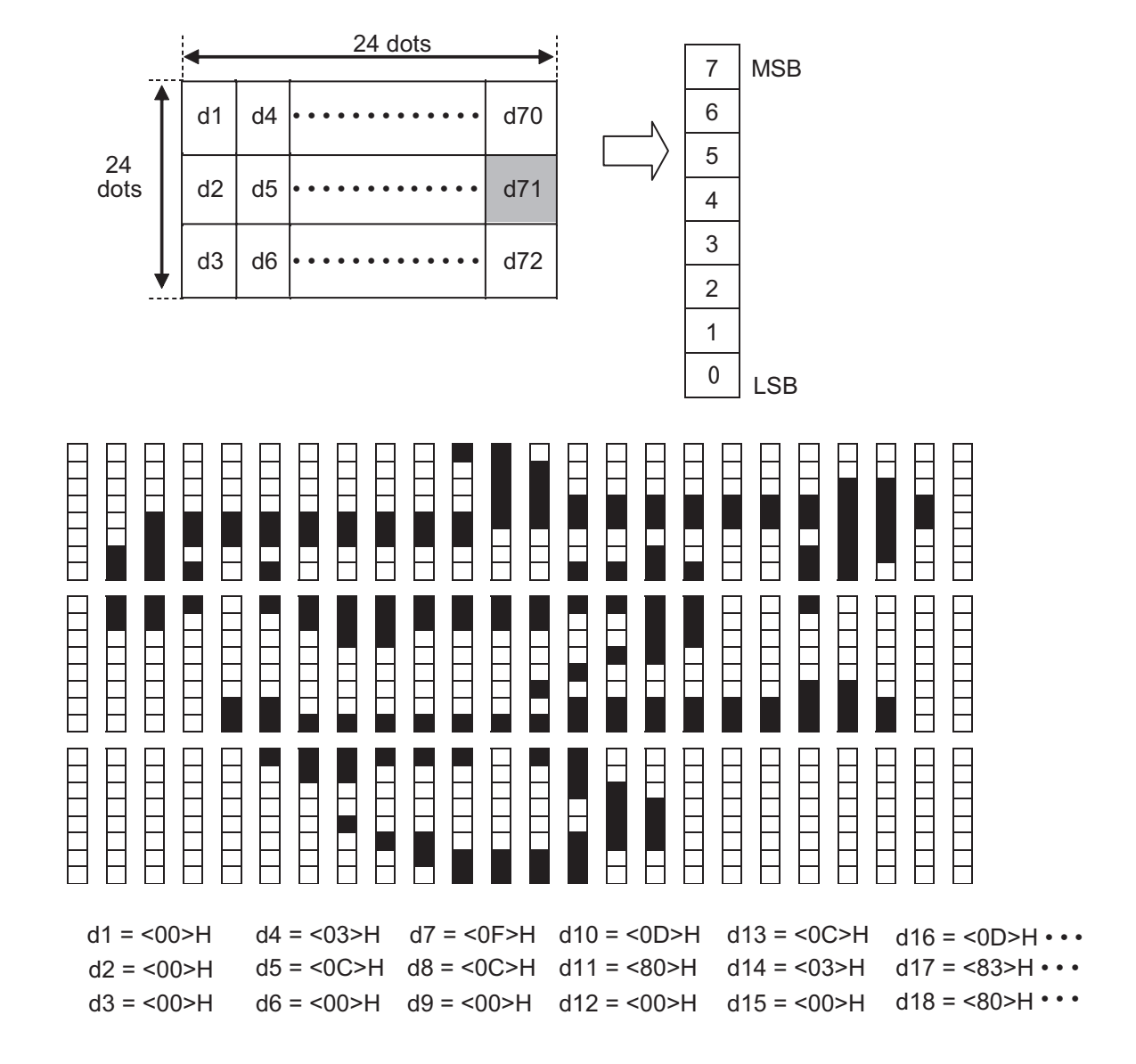

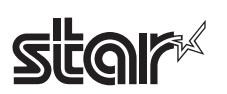

#### Rev.2.52

### **FS C n**

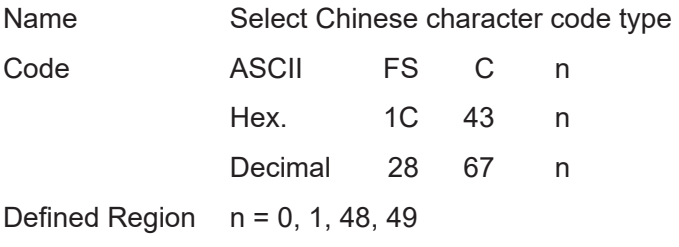

Initial Value  $n = 0$ 

Function Selects the Chinese character code type.

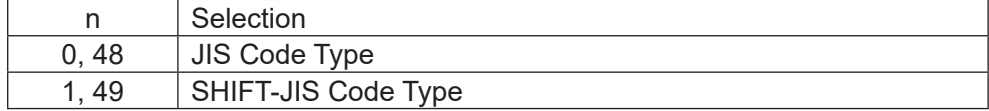

Details • If using the JIS code type, the Chinese characters codes below are effective. This command is enabled only when using Japanese language specifications.

First Byte: <21>H to <7E>H

Second Byte: <21>H to <7E>H

• If using the SHIFT-JIS code type, the Chinese characters codes below are effective.

First Byte: <81>H to <9F>H and <E0>H to <EF>H

Second Byte: <40>H to <7E>H and <80>H to <FC>H

STAR • This command is ignored when the memory switch location of use is specified as SBCS (single byte countries).

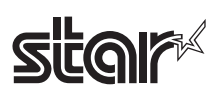

# **FS S n1 n2**

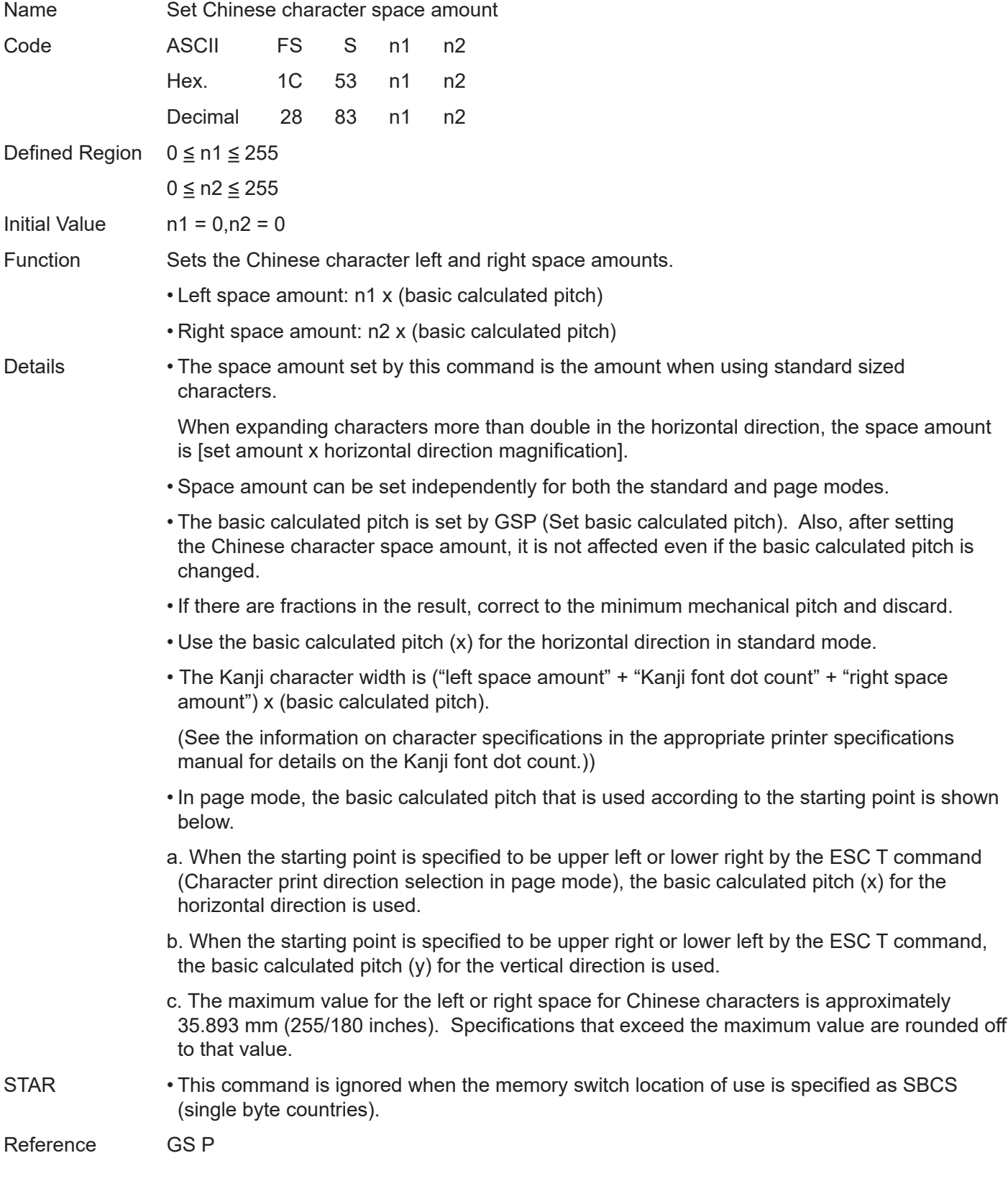

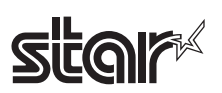

# **FS W n**

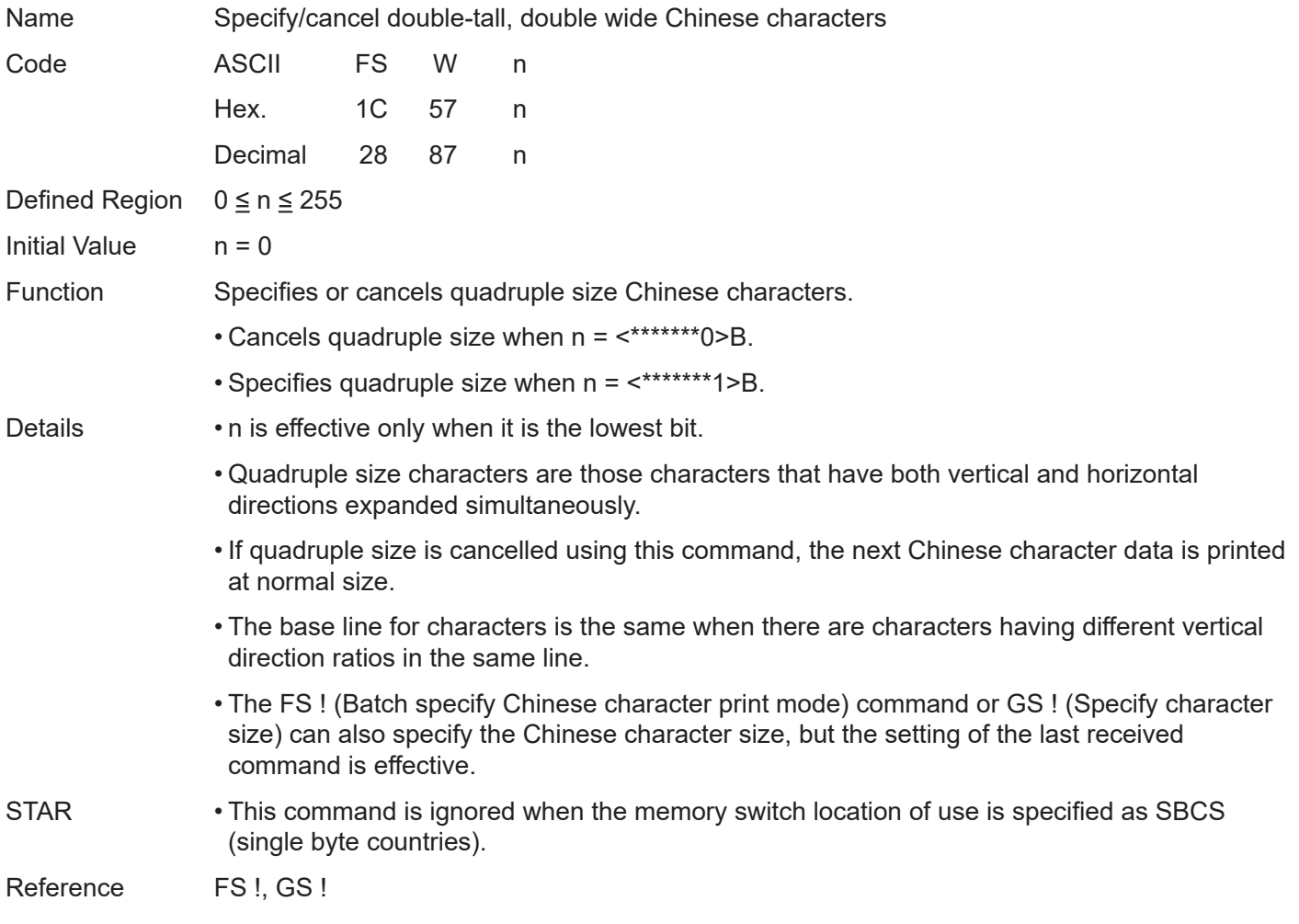

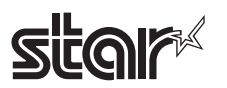

### **4-3-3 ESC/POS Black Mark Commands**

ESC/POS black mark related commands are to control the top of form (black mark) functions. These commands are effective only when the black mark function is valid.

#### **<Black mark specifications>**

#### **1. Top of form (black mark detection) operation**

- A. Selectable when power is turned on (when a reset signal is input), when a self-print test is completed, when the cover is closed and by the memory switch.
- B. When the Feed switch is pressed
	- Performs Top of Form (black mark detection) operation
- C. Command

See the following command details.

#### **2 Black Mark Errors**

- A. Black mark error is entered
	- When white detection is detected continuously over 400mm when feeding paper A black mark error occurs

• When black detection is detected continuously over 9mm when feeding paper – A paper out error occurs

 (On models that dually use paper out sensor for the black mark sensor, the error is a paper out error.)

- B. Operations during a black mark error
	- Error LED flashes
	- Feed switch is invalid
	- Only the following commands are invalid. Other commands are ignored.
	- DLE EOT n: Real-time Status Command

DLE ENQ n: Real-time Request Command (Black Mark Error Cancel Com

mand)

• ASB Status is valid.

- C. How to cancel a black mark error
	- Turn power on again (reset signal is input)
	- Real-time request command (Black mark error cancel command) DLE ENQ n cancel the er ror.

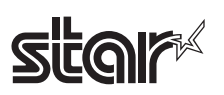

# **FF**

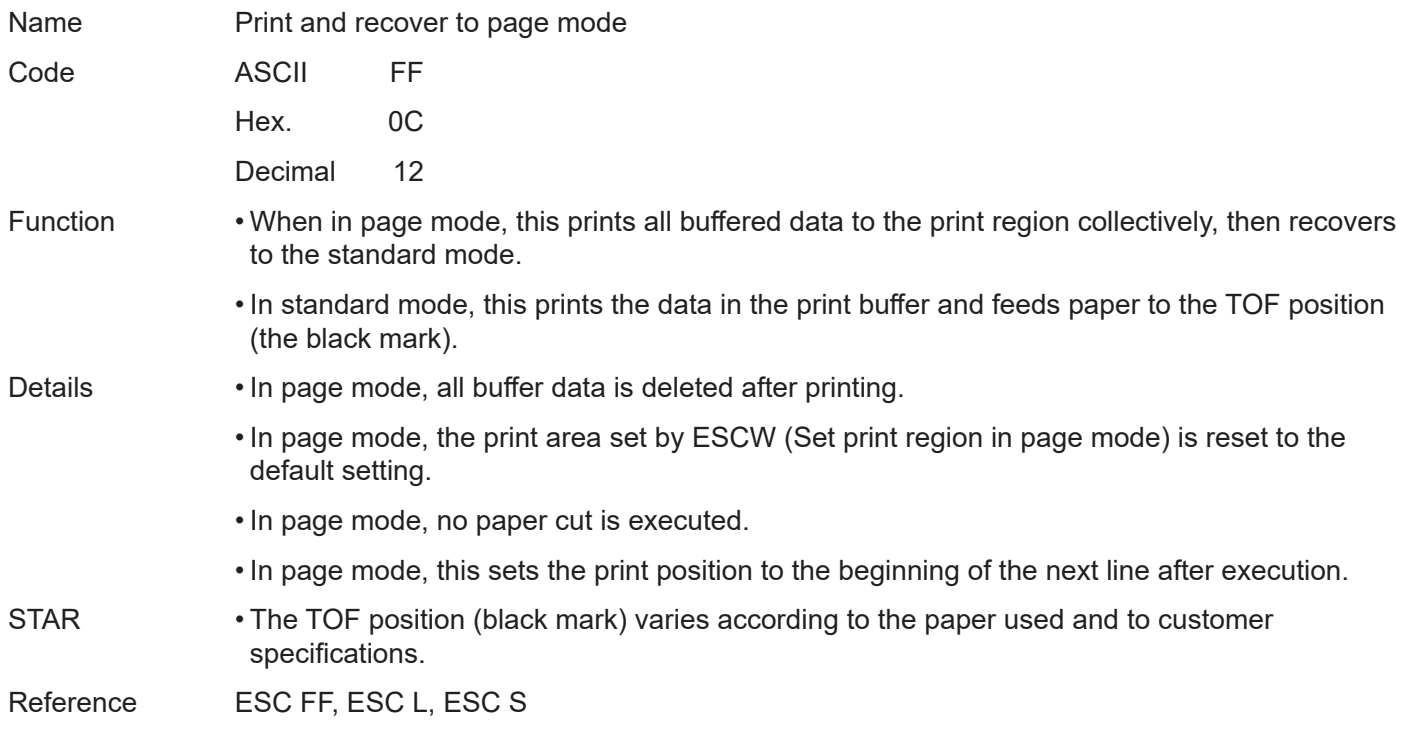

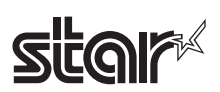

# **DLE ENQ n**

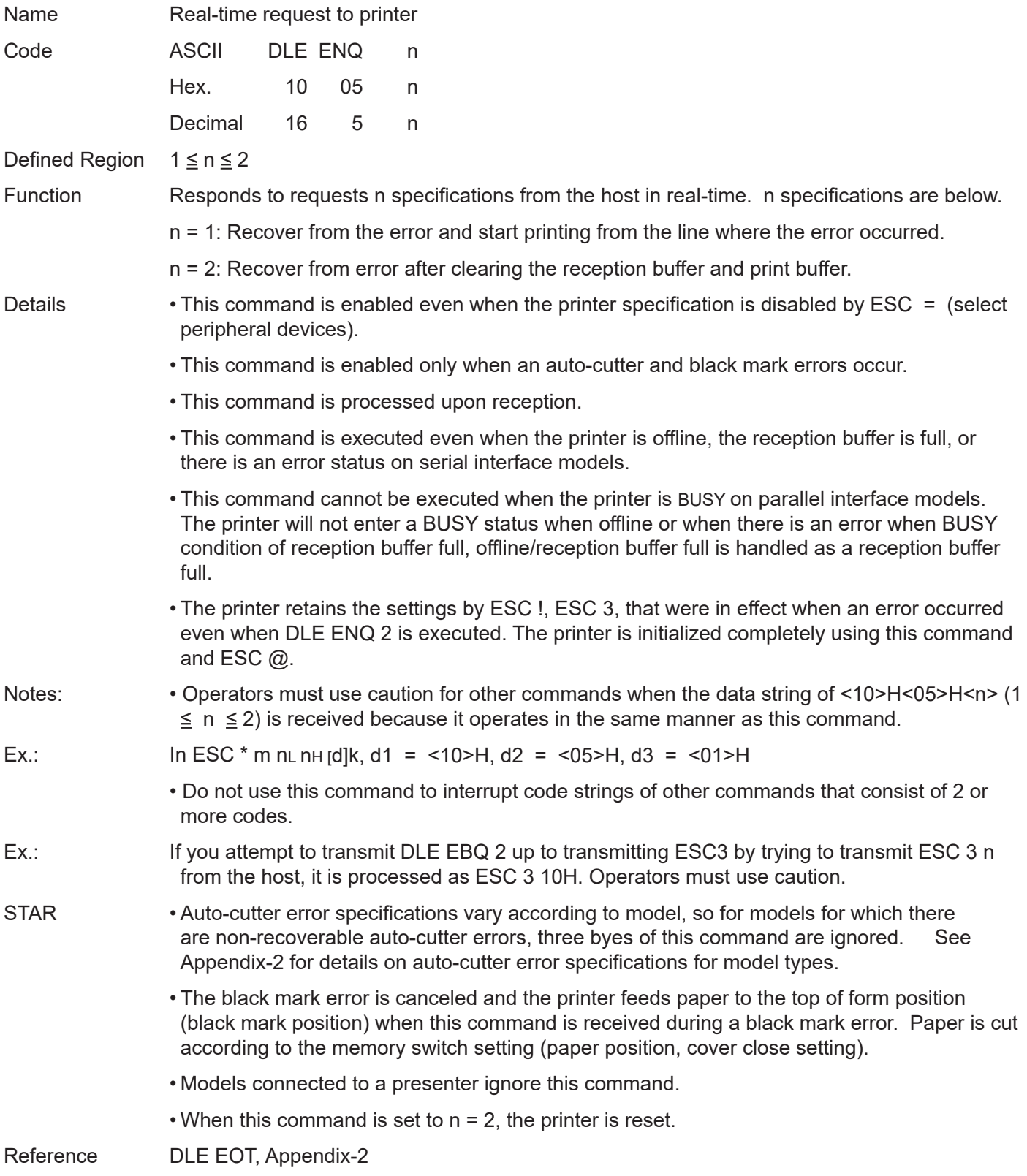

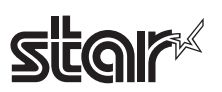

#### Rev.2.52

# **GS FF**

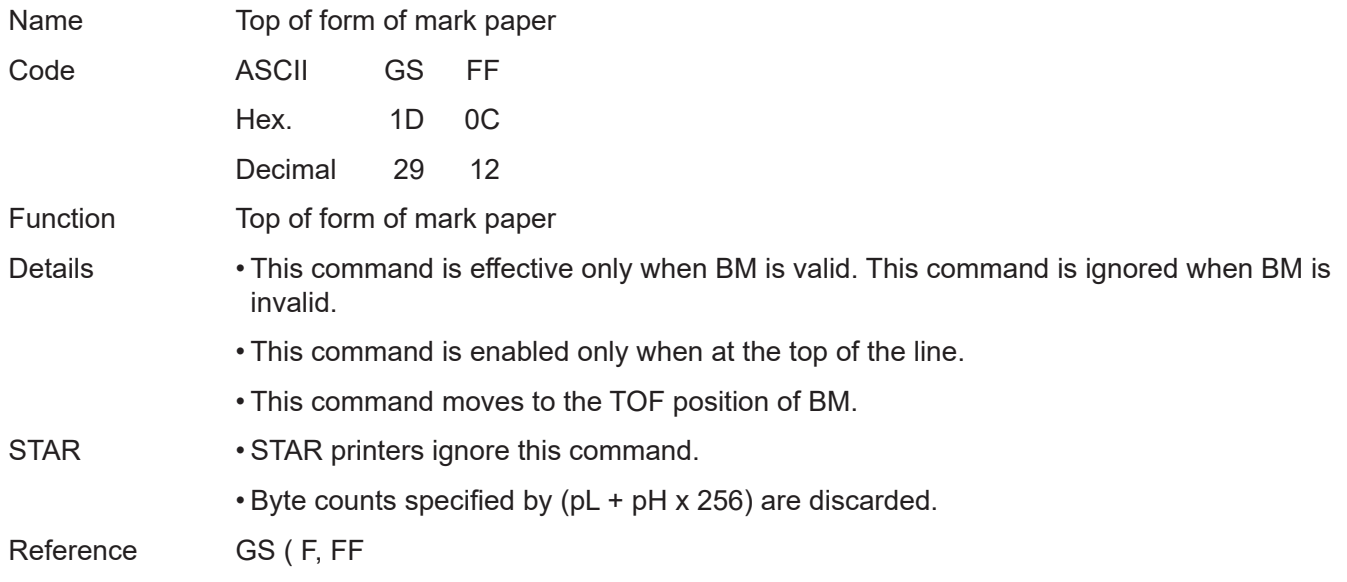

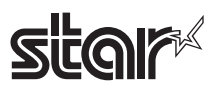

### **GS ( F pL pH a m nL nH**

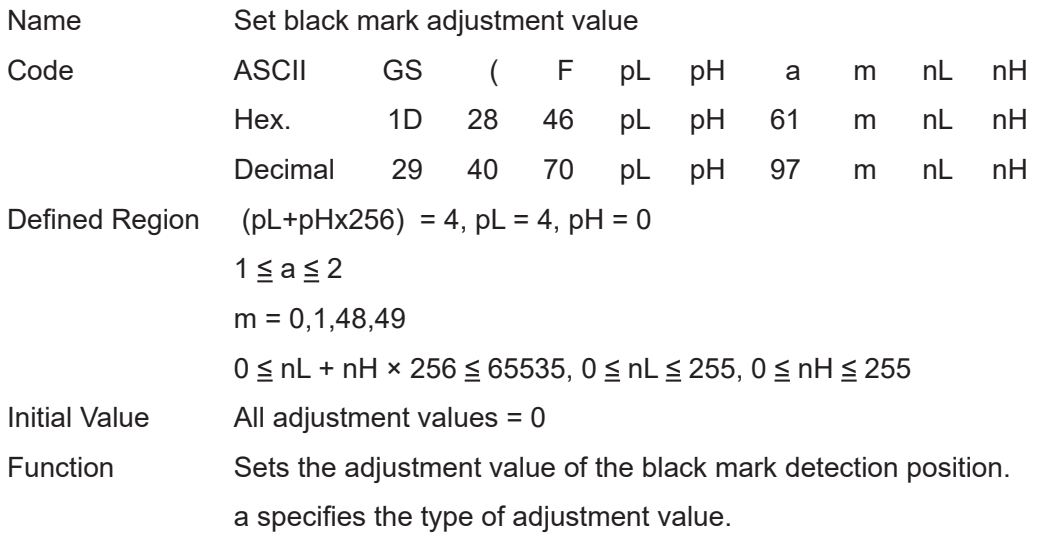

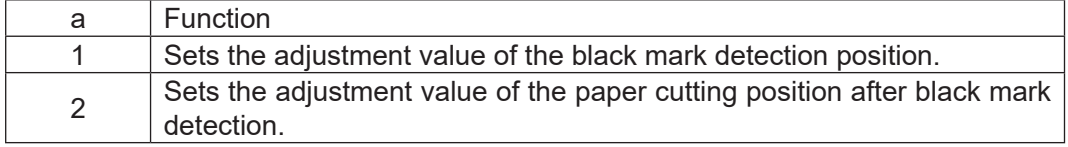

m specifies the direction of adjustment.

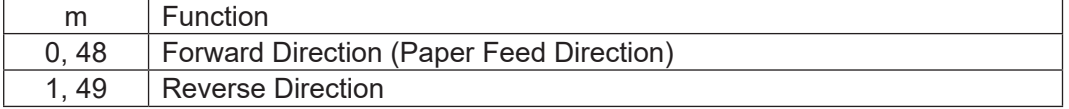

nL, nH specify the amount of adjustment.

- Details When processing this command while defining a macro, the macro definition is immediately terminated and the command commences with processing.
	- The black mark detection position (a = 1) is affected by the following command operations.
	- FF
	- GS FF
	- The paper cutting position after black mark detection ( $a = 2$ ) is affected by the following command operation.
	- GS V m n
	- Because this command is executed when processing a normal command after it is stored once in the reception buffer, there may be a delay between the reception of the command from the reception buffer to the actual operation.
- STAR On STAR printers, the default value of the black mark detection position is 2 mm from the bottom edge of the mark so, to make it the same position as on EPSON printers, it is necessary to adjust the position using this command.

Reference FF, GS FF, GS V

# **GS ( M pL pH n m (Function Code: n = 1, 49)**

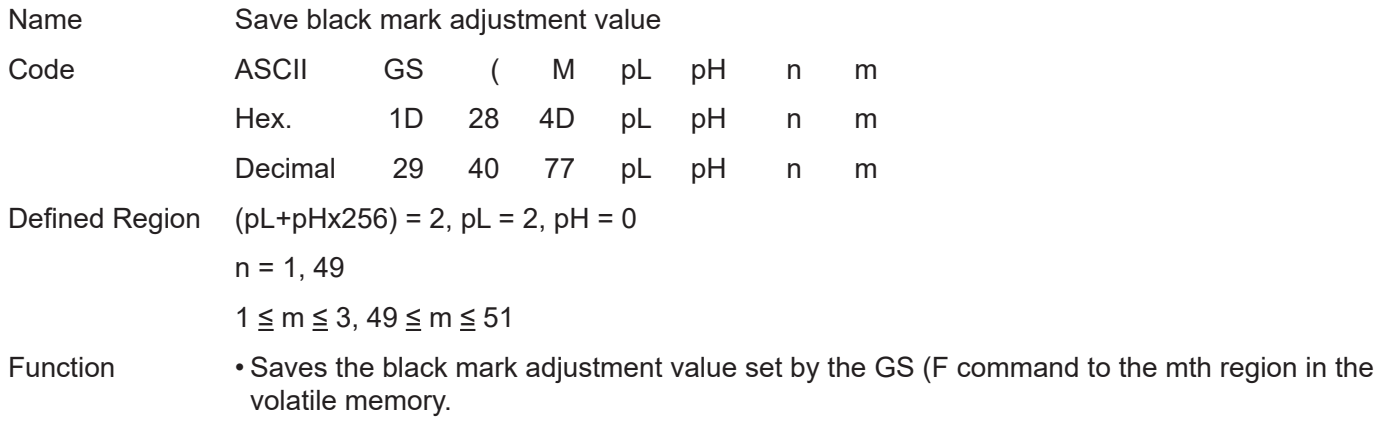

After saving to a non-volatile memory, the printer is reset.

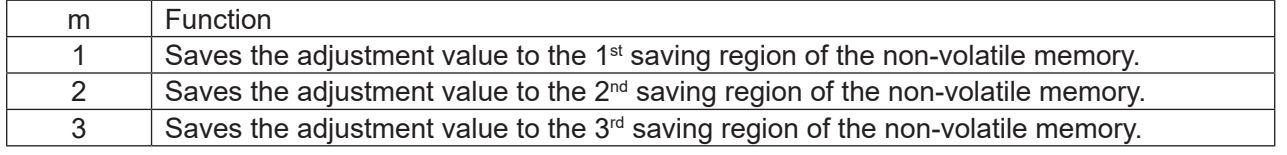

Consider the life of the non-volatile memory and avoid over-use of this command.

Reference GS (F

# **GS ( M pL pH n m (Function Code: n = 2, 50)**

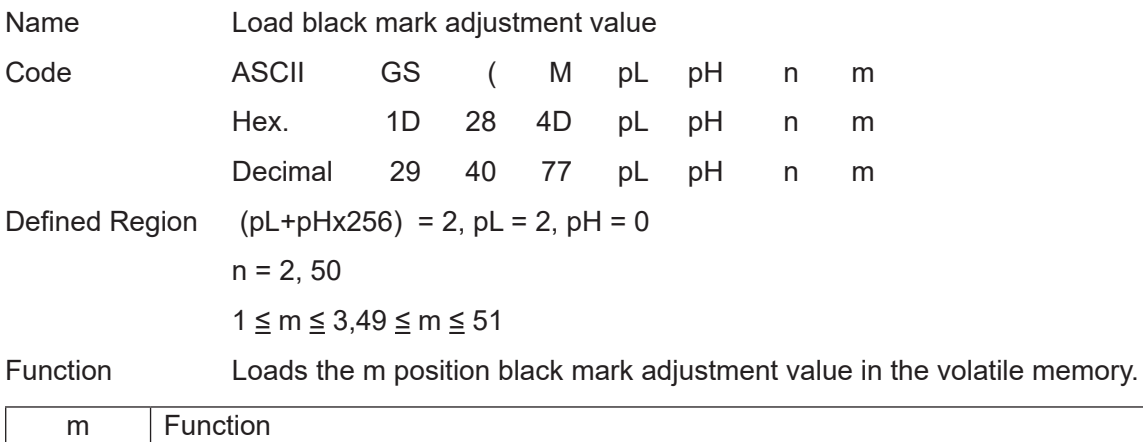

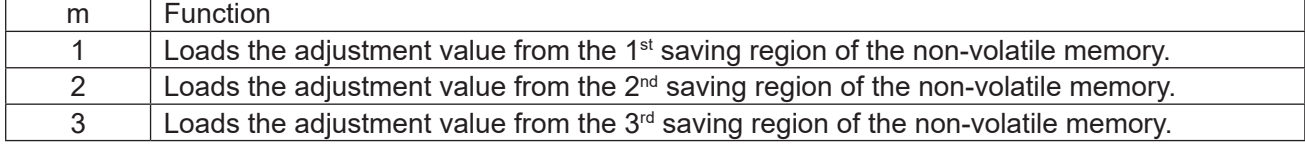

Reference GS (F

# **GS ( M pL pH n m (Function Code: n = 3, 51)**

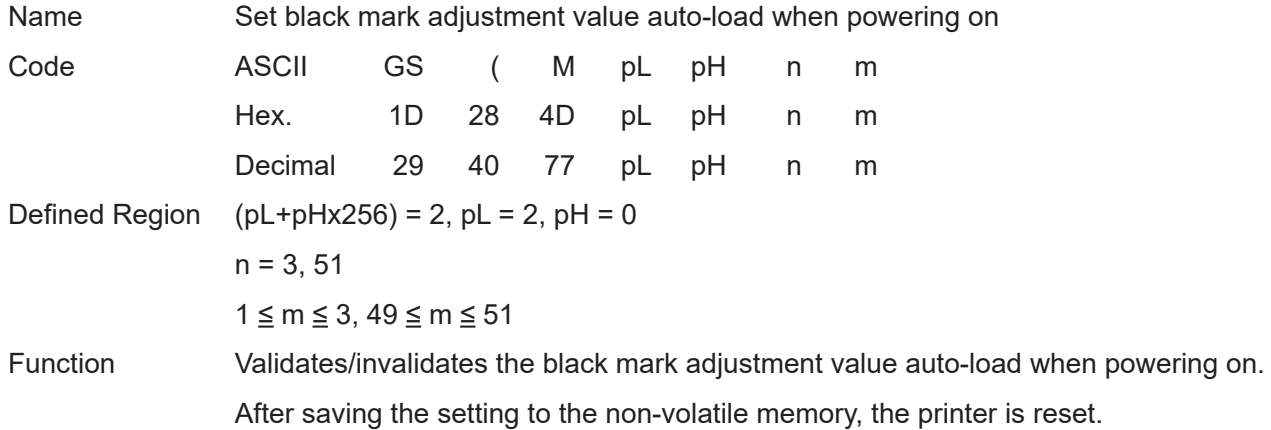

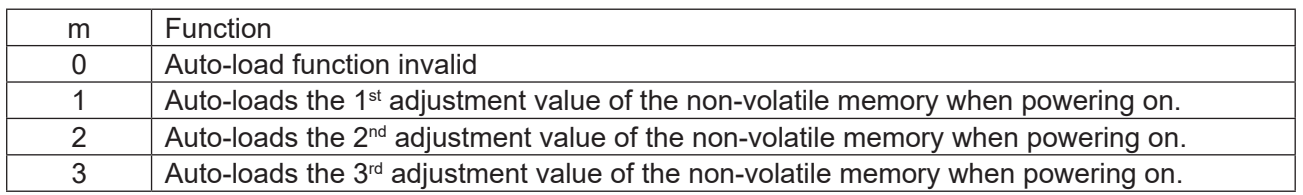

Consider the life of the non-volatile memory and avoid over-use of this command.

Reference GS (F

ESC/POS Command Specifications 178

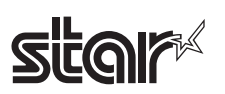

# **GS <**

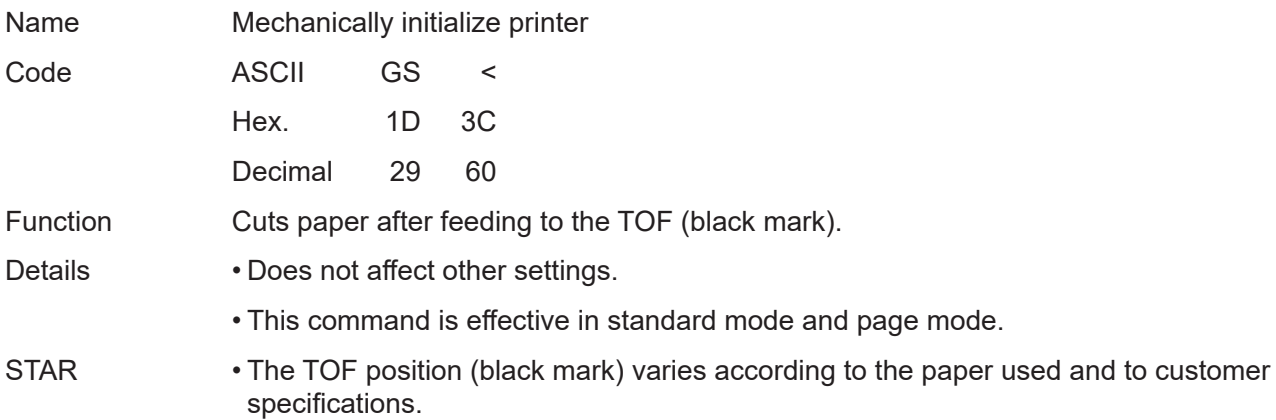

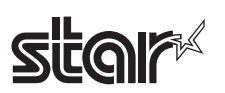

### **GS V m n**

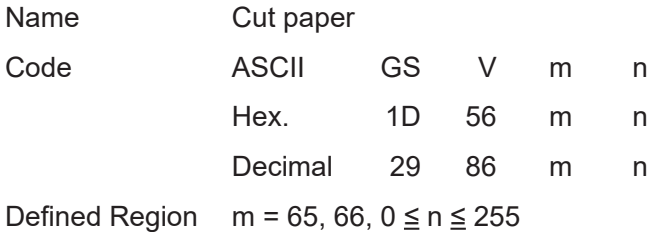

Function Executes the specified paper cut.

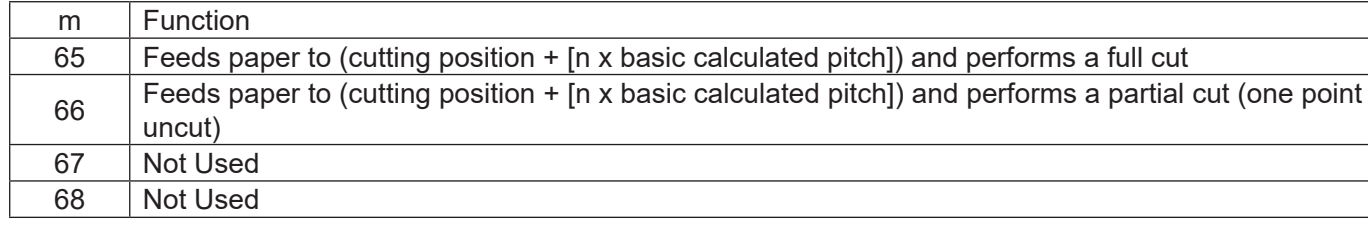

Details • This command is effective only when processed at the top of the line when standard mode is being used.

- Feeds paper to the TOF position (black mark) when  $n = 0$ , then cuts the paper.
- Feeds paper [n x basic calculated pitch] beyond the TOF position (black mark) when  $n \neq 0$ , then cuts the paper.
- The basic calculated pitch is set by GSP (Set basic calculated pitch).
- Use the basic calculated pitch (y) relating to the vertical direction for the paper feed amount.

If the calculation results in fractions, the pitch is corrected to a minimal mechanical pitch and the rest is discarded.

STAR • The auto-cut function differs according to the model. A partial cut is executed on those models that cannot perform a full cut.

> A full cut is executed on those models that cannot perform a partial cut. Refer to the product specifications manual for the specifications of the auto-cut function.

- Models that do not have the auto-cut function do not cut paper. However, commands that accompany a paper feed of (cutting position  $+$  [n x basic calculated pitch]) (n = 65, 66), a paper feed of (tear bar position + [n x basic calculated pitch]) is executed.
- The TOF position (black mark) varies according to the paper used and to customer specifications.

Reference ESC i, ESC m
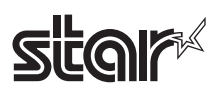

## **4-3-4 STAR Original Commands**

STAR original commands are not regulated by the ESC/POS control codes, but are standard for improved functions and for independent STAR functions.

#### **ESC GS = nL nH da1 … dak db1 …dbk**

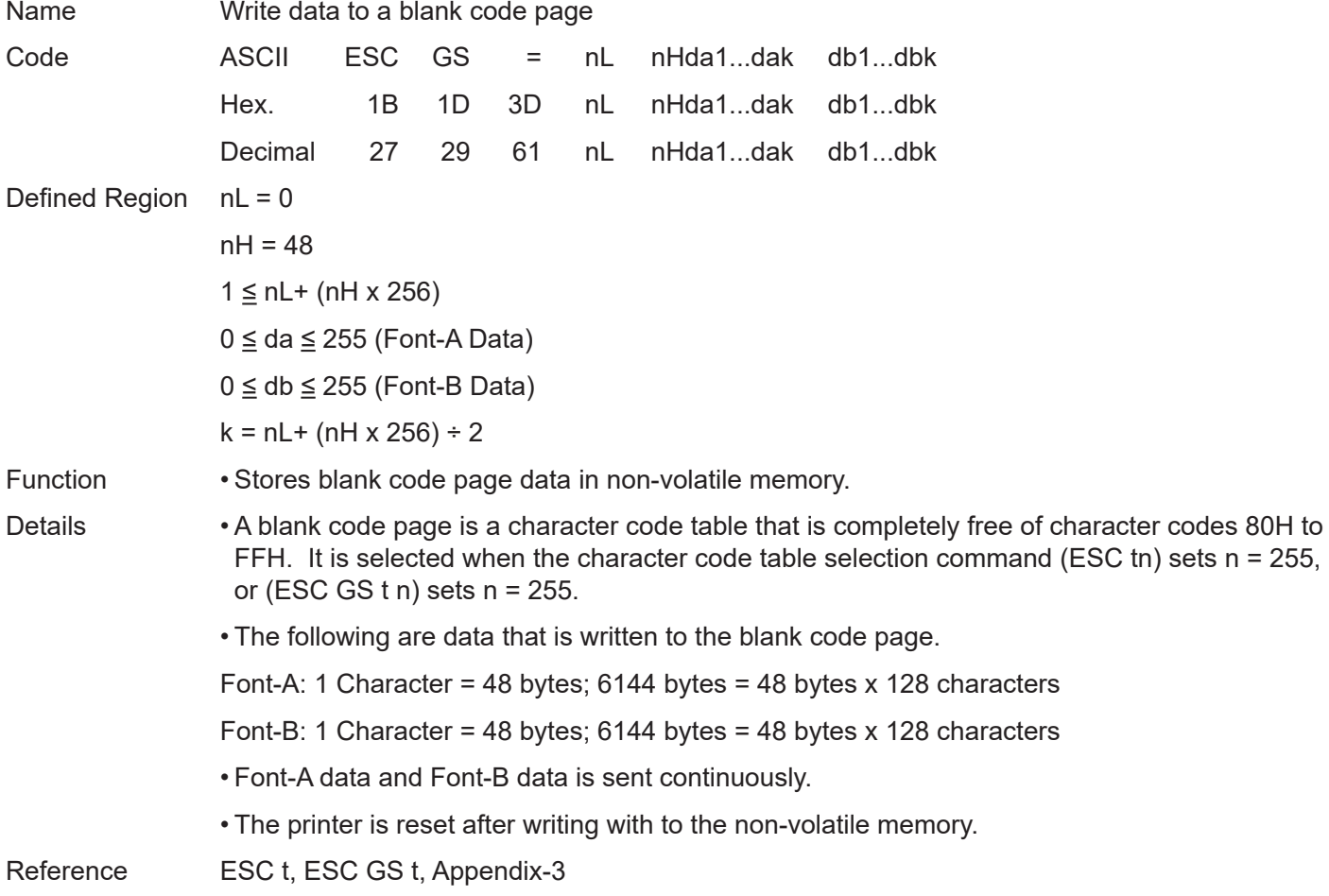

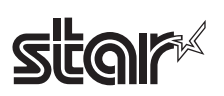

## **ESC GS t n**

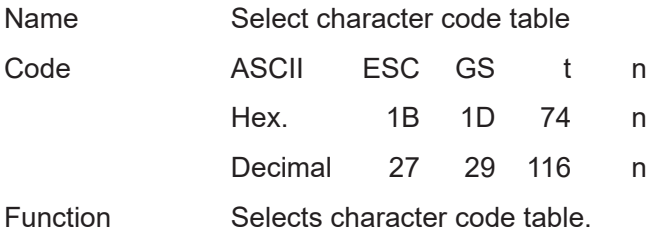

Specifications A:

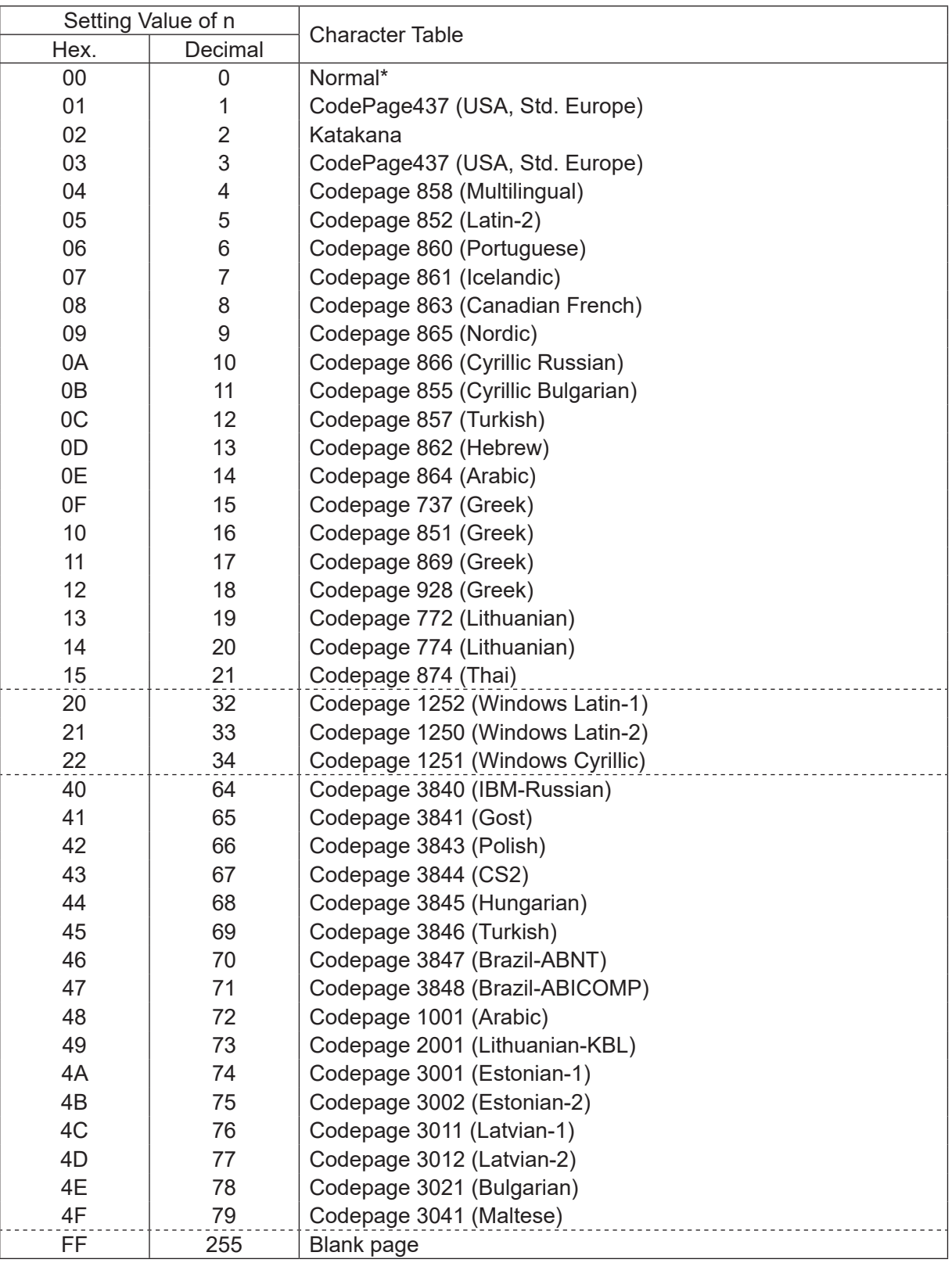

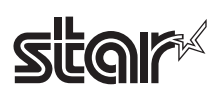

## Specifications B:

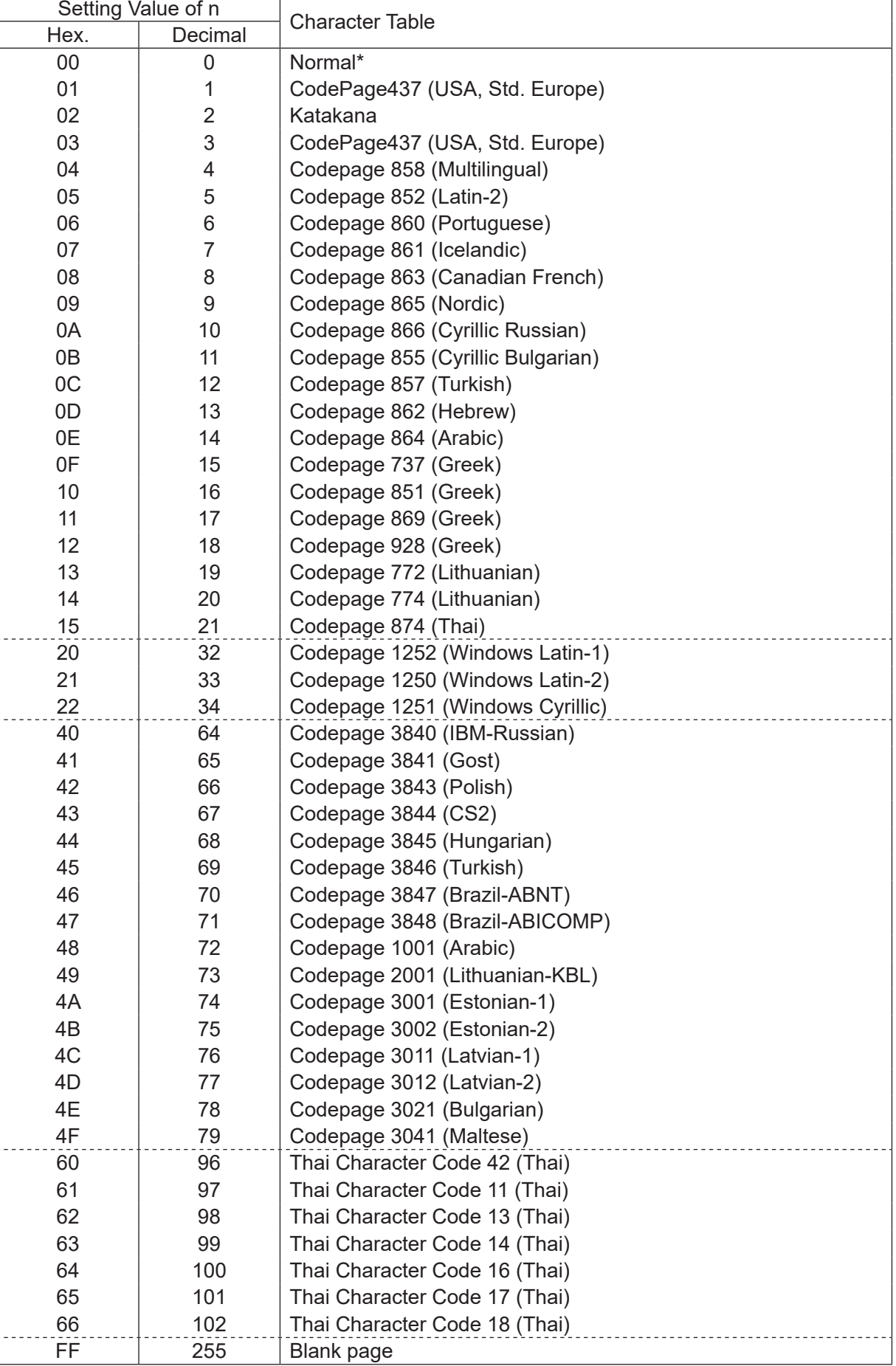

Details • Command ignored when n other than definition is input.

## star<sup></sup>

### **ESC GS # m N n1 n2 n3 n4 LF NUL**

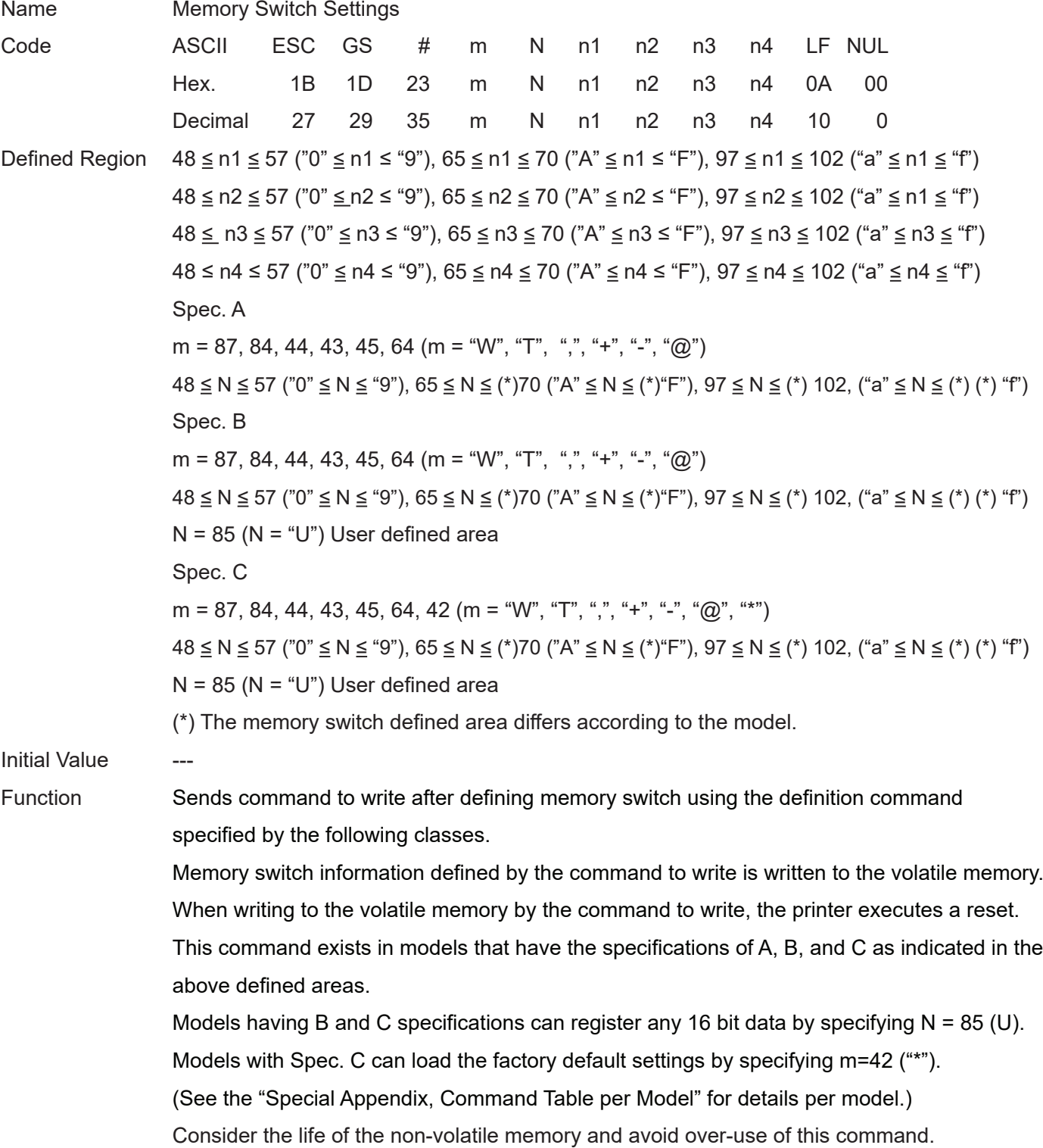

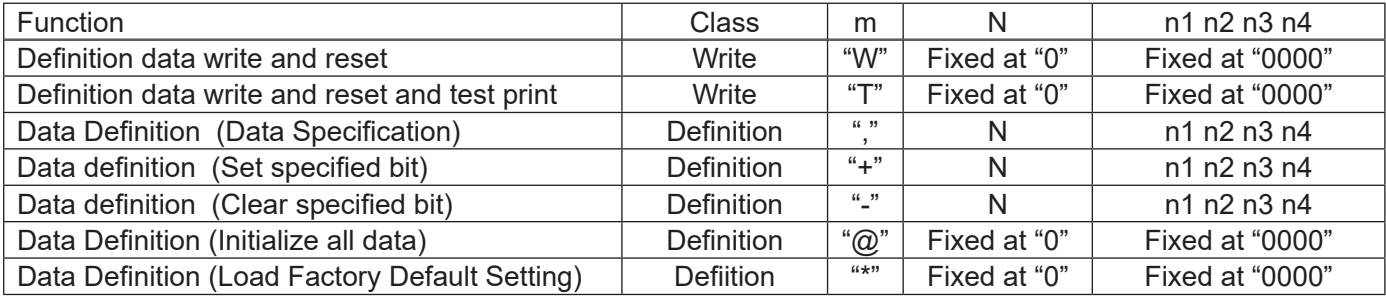

# **star**

- m: Mode Selection
- N: Memory switch number to specify
- n1 n2 n3 n4: Specified Data
	- $m = 4$ ,"  $\rightarrow$  Specified Data
	- $m =$  "+"  $\rightarrow$  Bit number to set
	- $m =$  "-"  $\rightarrow$  Bit number that was cleared.

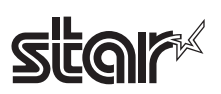

## **ESC RS F n**

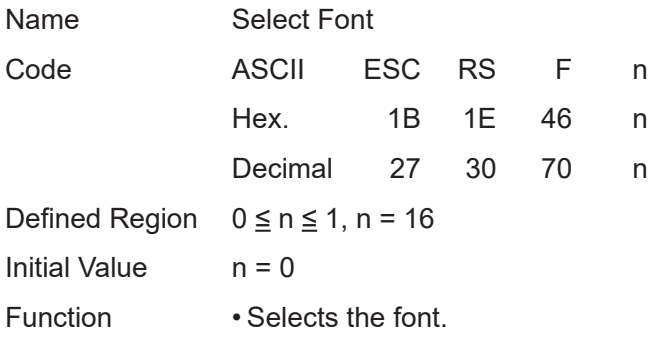

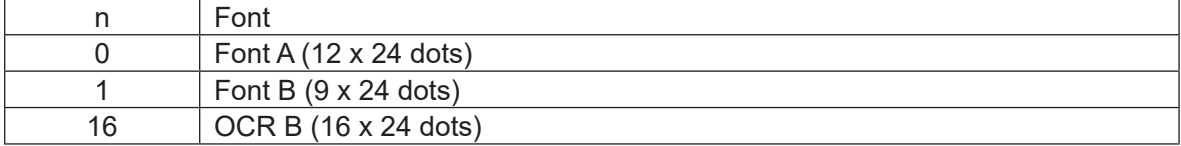

The functions outlined below are disabled when the OCR B font is selected.

- Code page
- Blank code page
- Country characters
- Slashed zero

Character modifier, expansion and external character settings are disabled when using the OCR B font for reading using a scanner. Check the OCR B font in actual use before using.

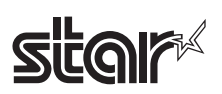

## **ESC RS C n**

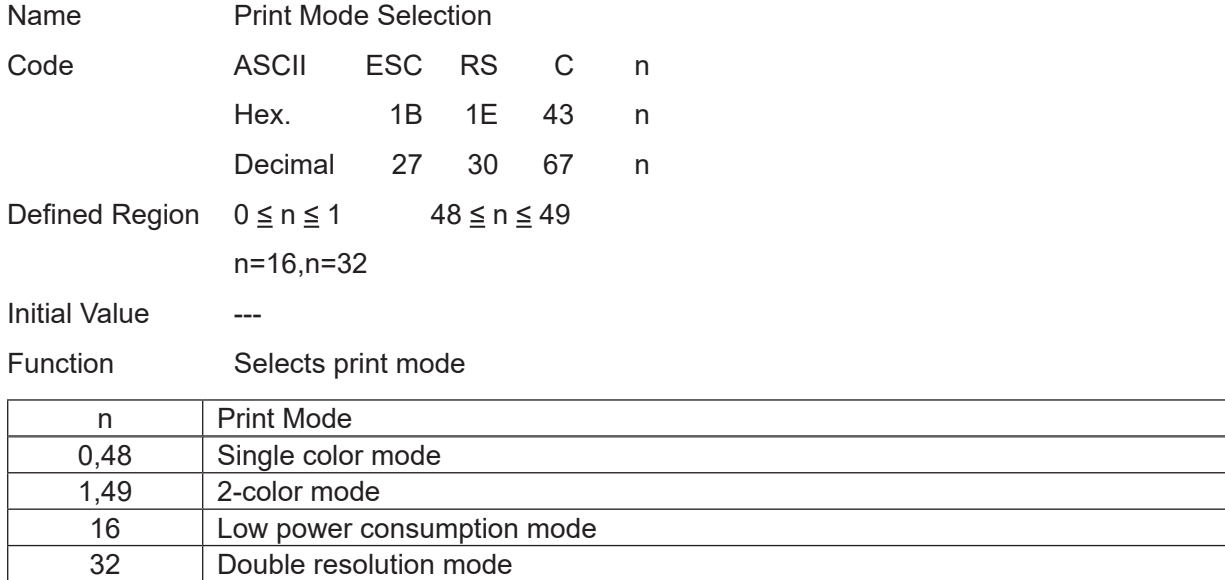

• This command is ignored when low power consumption mode is selected.

- This command is not cleared by ESC @.
- If there is unprinted data in the line buffer, the printing of the line buffer data will be executed.
- This command is processed after the current printing has been completed.
- This command is ignored when reduced printing in the vertical direction is setting.

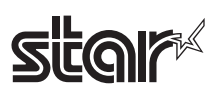

## **ESC RS L m**

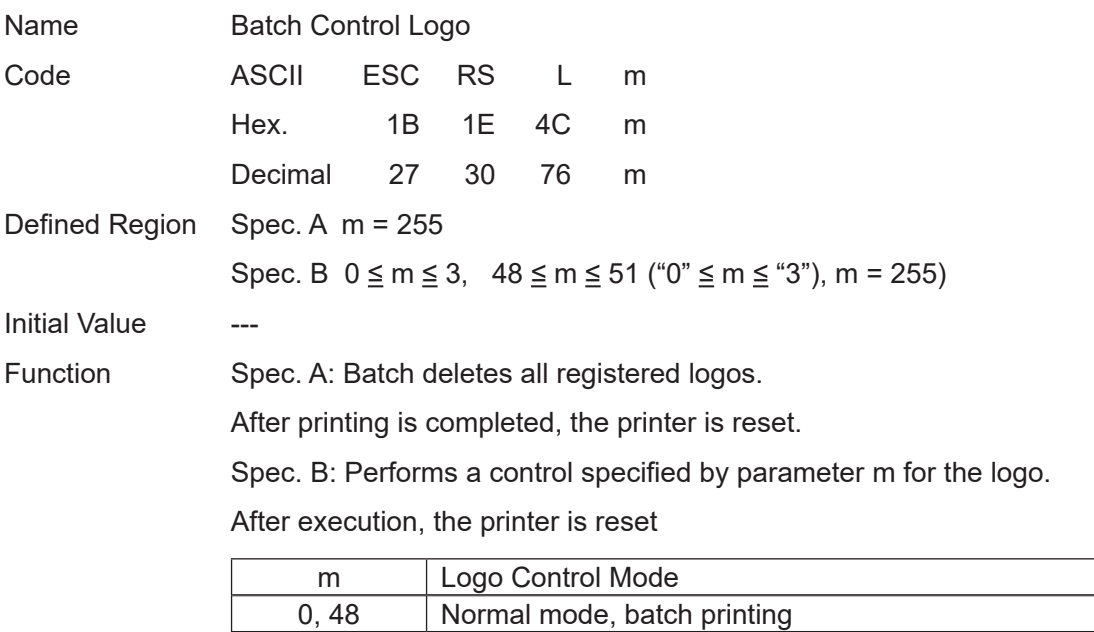

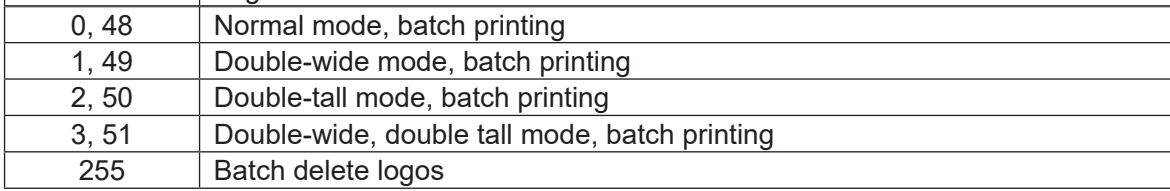

This command is ignored in page mode.

## **EQIA**

## **ESC GS ETX s n1 n2**

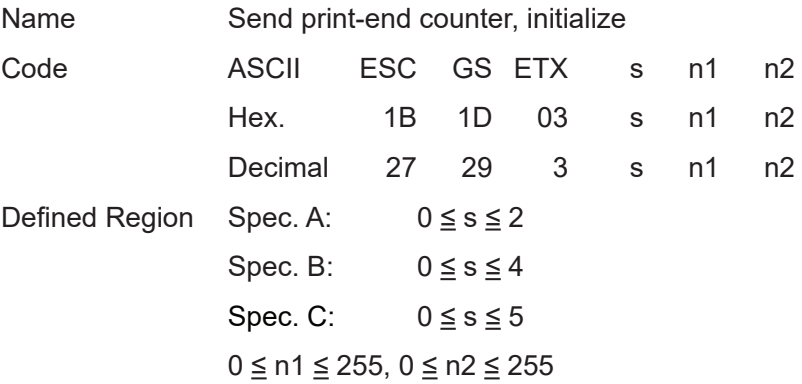

Function This command is run when reading from the reception buffer. Processes the print end counter according to the s parameter.

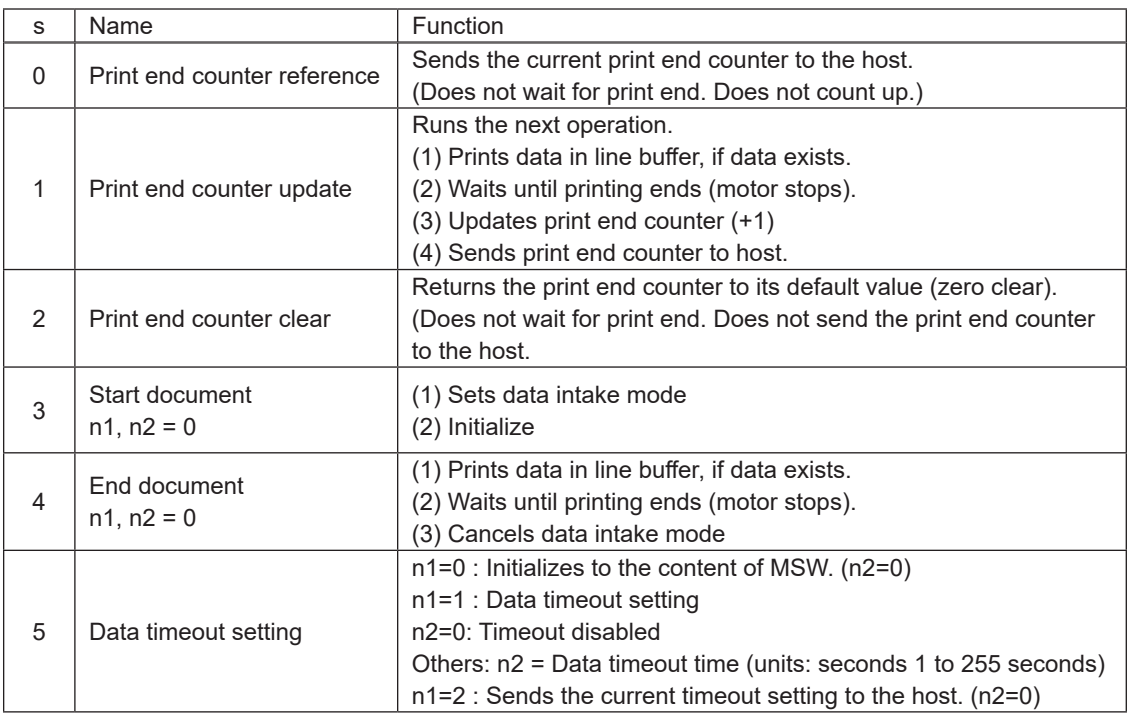

When  $s = 0$ , or  $s = 1$  is specified, the data format returned to the host is as shown below.

<Returned Data Formats>

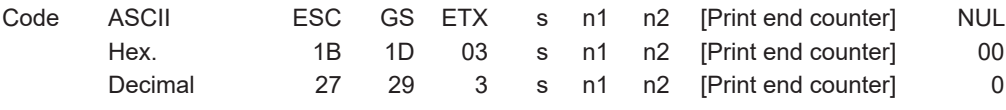

\* Echoes back the specified contents from the host as is until ESC GS ETX s n1 n2, and then sends the print end counter value and NUL.

When [Print end counter] is 1 byte in length, the initial value is 0x00.

When s = 1, increments by 1 each time the command is processed. After 0xFF, returns to 0x00.

There is one [Print end counter] in the printer that is unrelated to the n1, n2 values.

(There is no counter for the n1, n2 values.)

# **EQIAL**

#### (Reference Information) Differences between the ETB command and this command

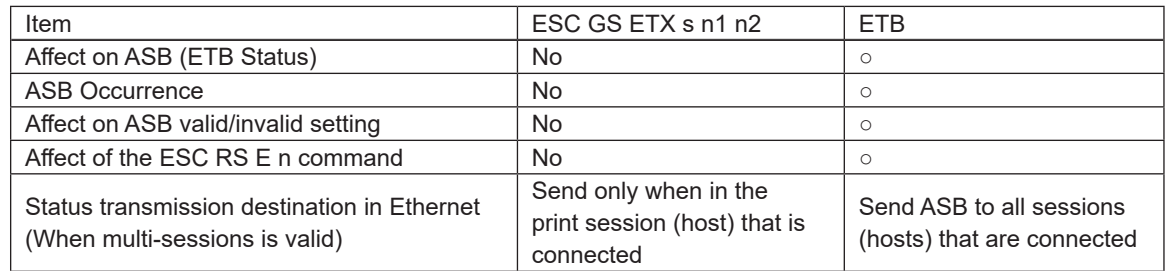

\* This print end counter and the ETB counter sent by the ETB command are separate. They have no affect on each other.

#### (Cautions on Ethernet interfacing)

When using the Ethernet interface, be sure to use the same communication socket for transmission of this command by the host device and for reception of print end counter data (between #9100 port connection and disconnection). After the command has been transmitted, if the socket is disconnected before the print end counter data is received (#9100 port is disconnected), the print end counter data is returned to the next connected socket (#9100 port).

The following shows a communication example of this command.

#### Communication Example 1

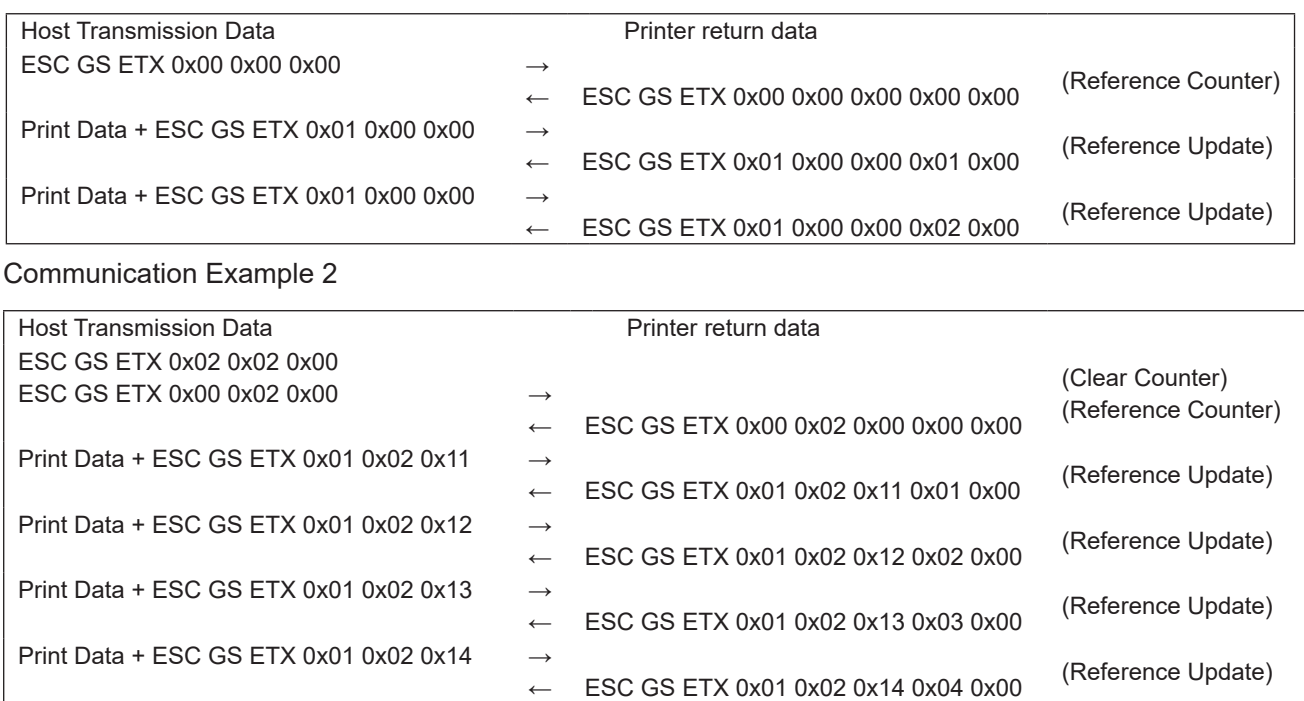

<Example using n1, n2>

• For Ethernet: Specify as n1 = host ID, n2 = document number, and check the compatibility of source information and returned information for the host ID and document ID along with getting the returned print end counter.

• For cases other than Ethernet:

Specify n1+n2 x 256 as the document ID and check the compatibility with the document ID in the same way.

• When it is not possible to check compatibility of the source and returned data, fix at  $n_1 = 0$ ,  $n_2 = 0$ .

ESC/POS Command Specifications 190

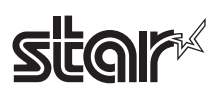

When  $s=3$ ,  $s=4$  (Document start command + document end command), operates as though in data cancel mode.

If there is an error after receiveing the document start command, reception data is received and discarded until the document end command is received when the printer is recovered from the error. If the document end command cannot be recognized, all reception data is destroyed. Timeouts are 10 seconds. Automatically cancels the data intake mode.

#### **Restrictions**

- 1) Sleep mode decrease
- 2) Invalid when in Page mode
- 3) Disabled in Page mode.

When s = 3, initialize the following settings using the initializing process.

- Set slash zero
- Set specify/cancel external character (external register character data is retained)
- Page length
- Current position (move to top of page, top of line)
- Horizontal tab/Vertical tab
- Set upside-down, position alignment
- Left/right margins

#### <T: TOP Command/E: END Command>

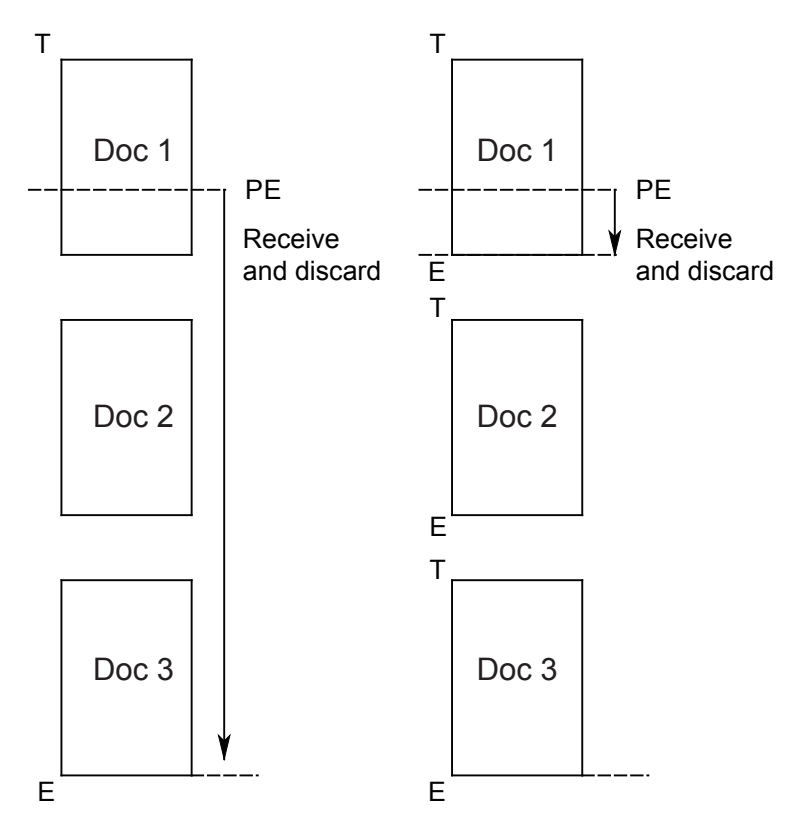

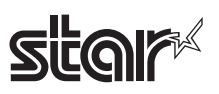

The interface disconnection detection function through data reception timeout is controlled when s=5 is specified.

When this function is enabled, the interface is determined to have been disconnected when no data is received for a specified period of time at the data read section of the printer.

When a disconnection is detected during a command execution, the command parsing is stopped.

When data cancel is enabled, the print start function using the timer (ESC GS g 1) is disabled, and data is canceled.

> n1=0 and n2=0: Initializes the interface disconnection detection function through data reception timeout.

(Returns to the MSW settings. The initial value for the timeout time is 3 seconds.)

n1=1 : Set enable/disable and the timeout time for data reception timeouts.

When n<sub>2</sub> is 0, the disconnection detection function is disabled due to data reception timeouts.

When n2 is anything except for 0, the data reception timeout is set. (Units: seconds, 1 to 255 seconds)

n1=2 and n2=0: Sends the current setting to the host.

The data format returned to the host is as shown below.

<Returned Data Formats>

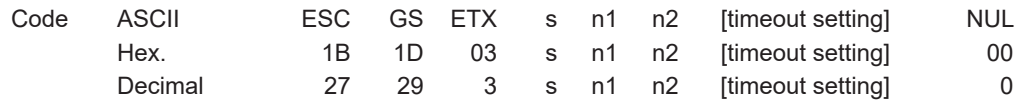

\* Echoes back the specified contents from the host as is until ESC GS ETX s n1 n2, and then sends the timeout setting value and NUL.

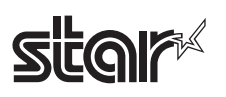

### **4-3-5 STAR Original Presenter Control Commands**

The following commands control the presenter functions. The following commands are effective only on models equipped with a presenter.

#### **ESC SYN 0 n**

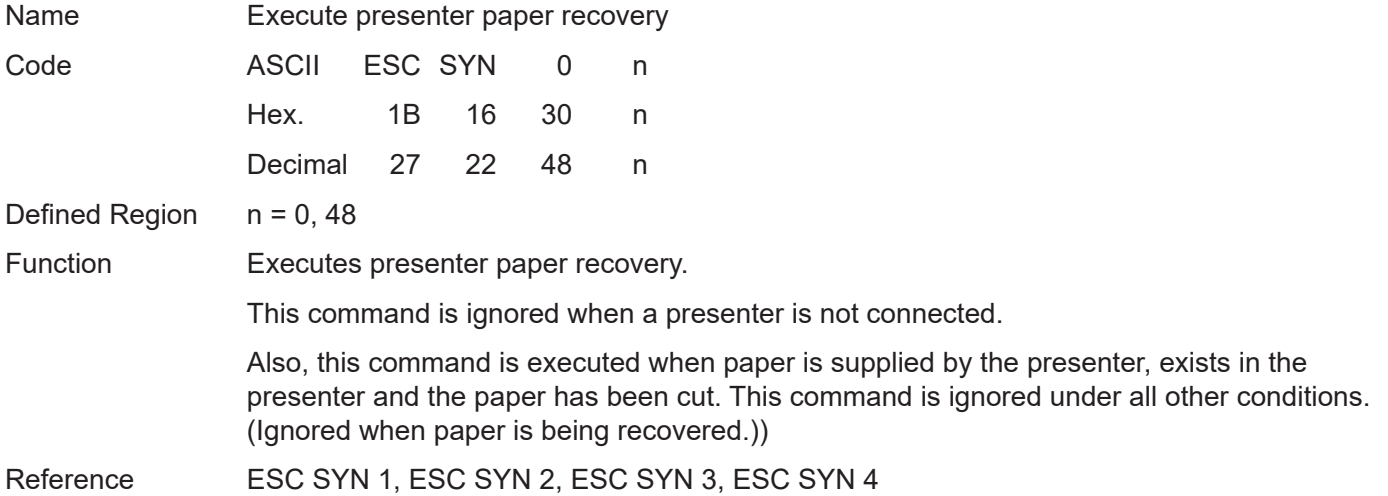

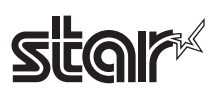

### **ESC SYN 1 n**

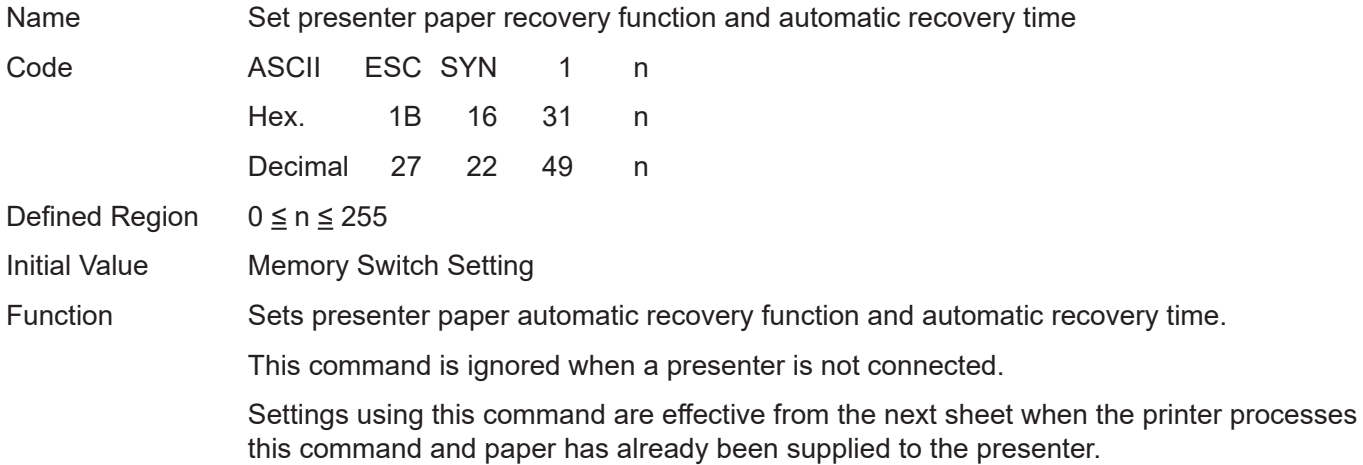

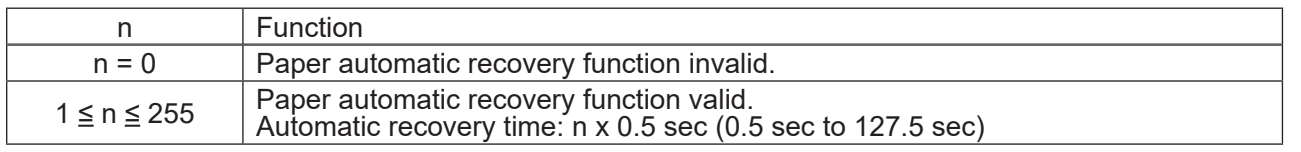

Reference ESC SYN 0, ESC SYN 2, ESC SYN 3, ESC SYN 4

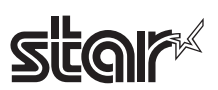

## **ESC SYN 3 n**

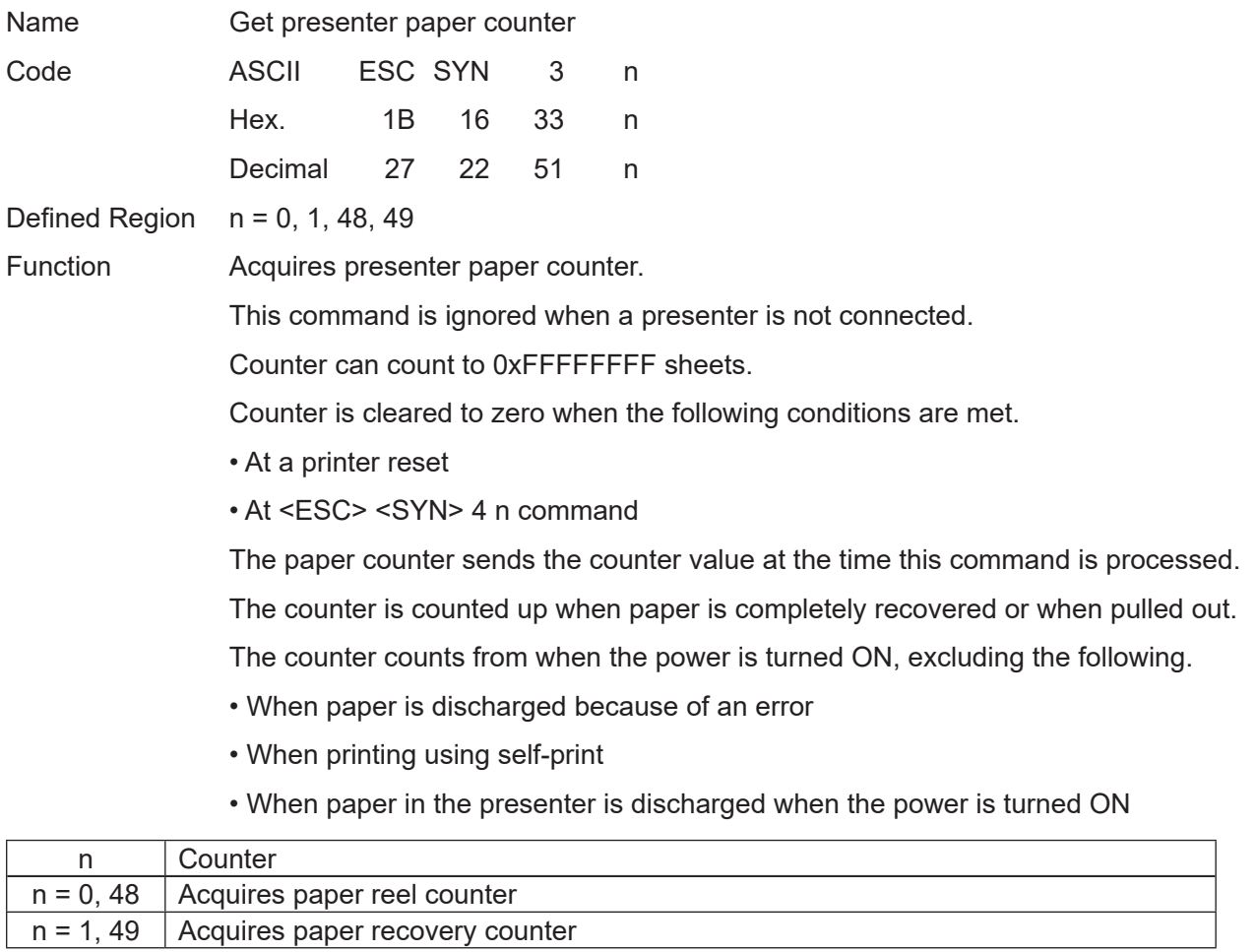

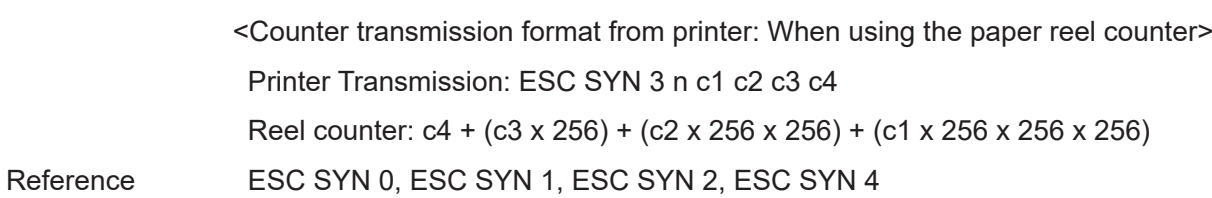

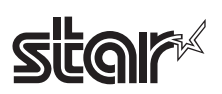

## **ESC SYN 4 n**

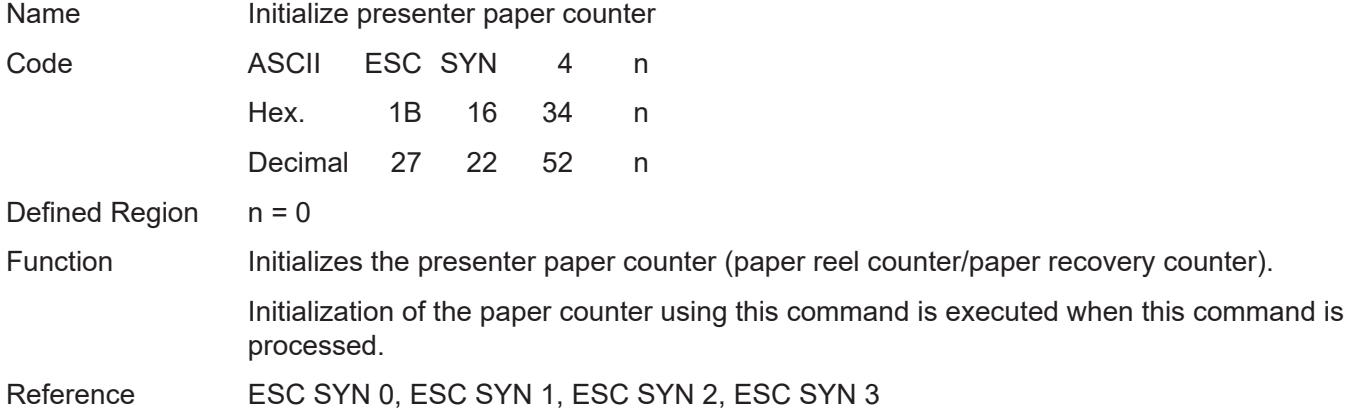

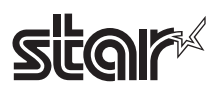

## **ESC GS SUB DC1 m t1 t2**

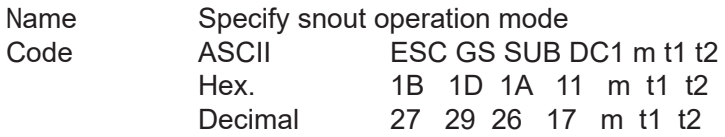

Defined Region  $0 \le m \le 3$  (48  $\le m \le 51$ )  $t1 = 0, t2 = 0$ 

Initial Value MSW Setting

Function Specify the snout operation mode using the m parameter.

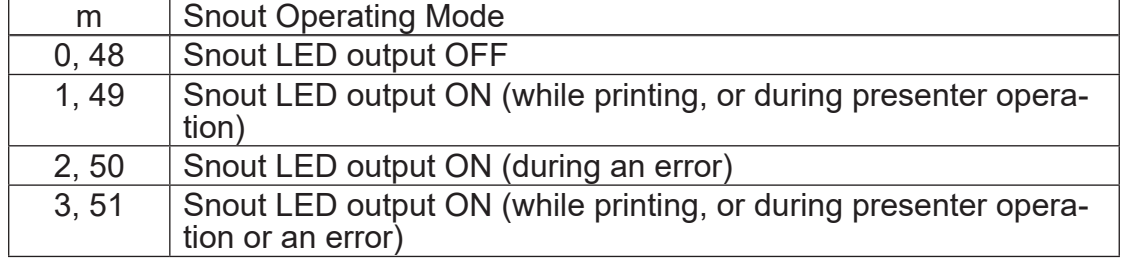

This command is valid when a presenter is connected.

When the snout is not connected, this command is prohibited from use.

Reference ESC GS SUB DC2, ESC GS SUB DC3

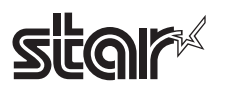

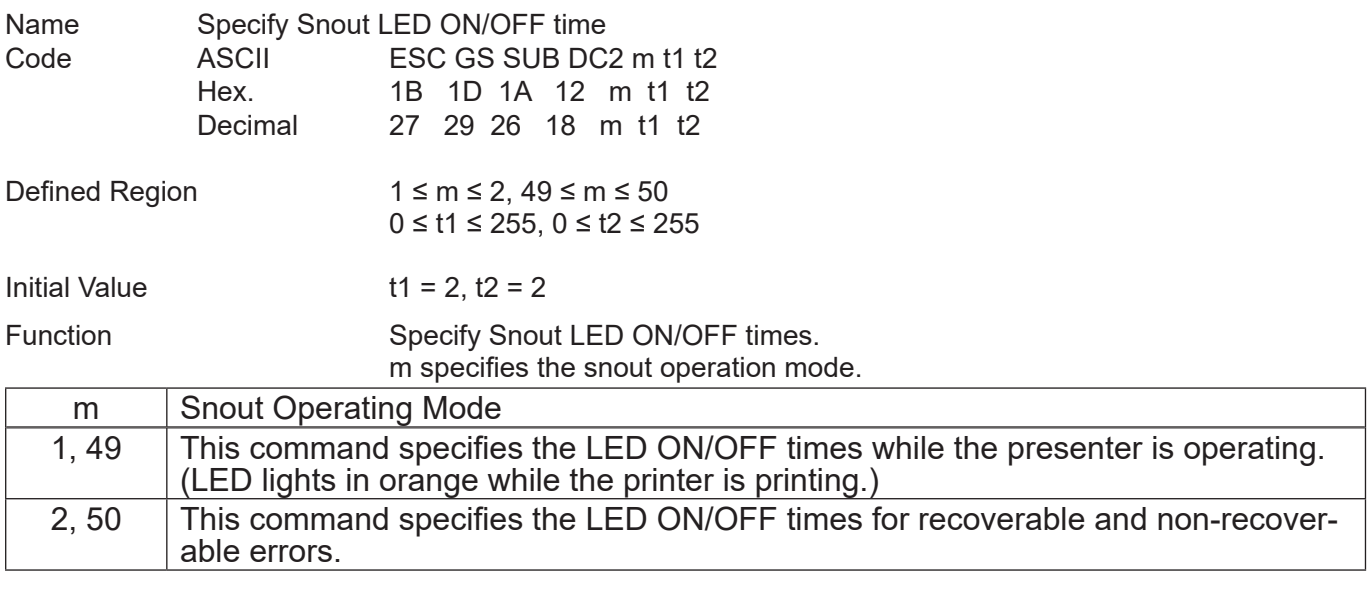

t1 specifies the snout LED ON time. When  $1 \leq t1 \leq 255$ : ON time = t1 x 50 msec When  $t1 =$ : When ON time is default value ( $t1=2$ ) t2 specifies the snout LED OFF time. When  $1 \leq t2 \leq 255$ : OFF time =  $t2 \times 50$  msec When  $t2 = 0$ : When OFF time is default value  $(t2=2)$ This command is valid when a presenter is connected. When the snout is not connected, this command is prohibited from use.

Reference ESC GS SUB DC1, ESC GS SUB DC3

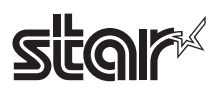

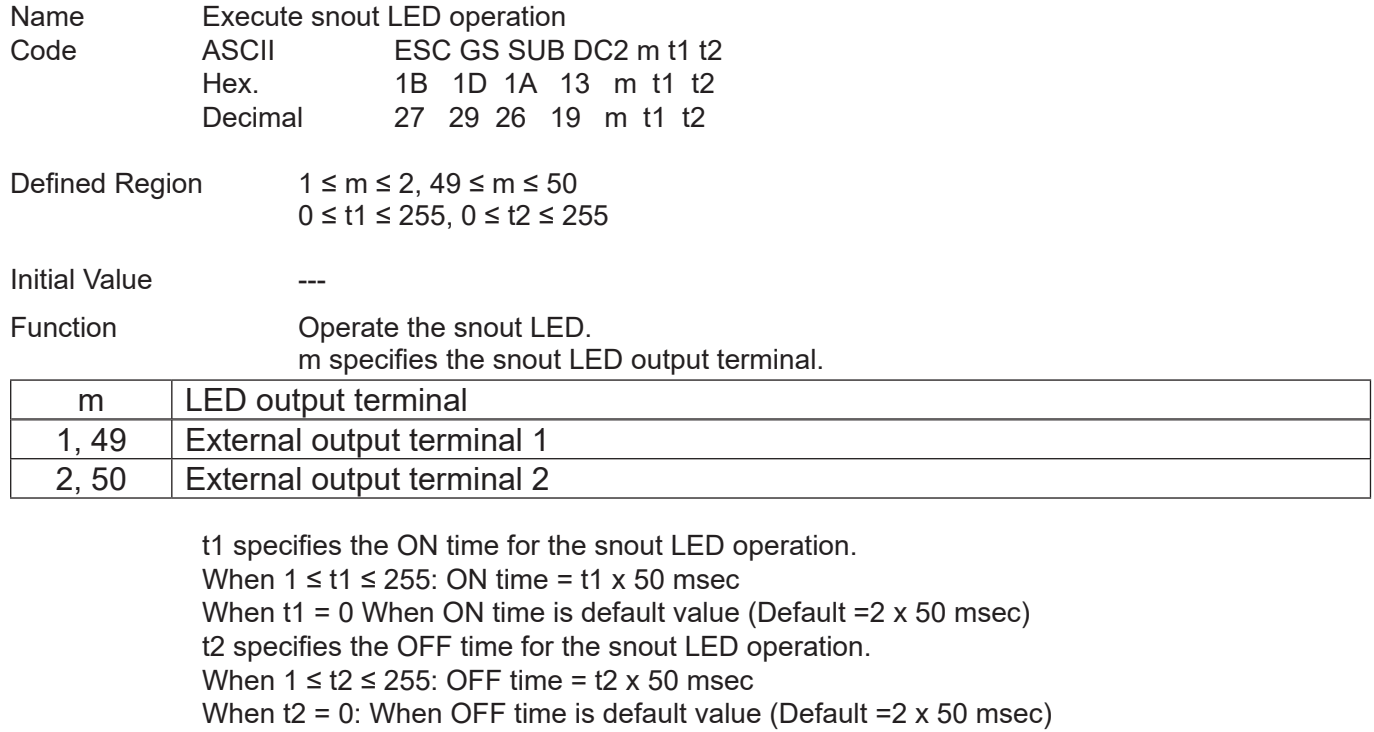

This command is valid when a presenter is connected.

When the snout is not connected, this command is prohibited from use.

This command has priority if received while operating the snout LED in the operation mode specified by the

Reference ESC GS SUB DC2, ESC GS SUB DC3

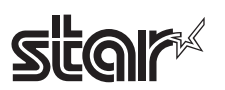

## **4-3-6 STAR Original Mark Commands**

This command is specialized for printing mark sheets for lotteries. This command can print lines.

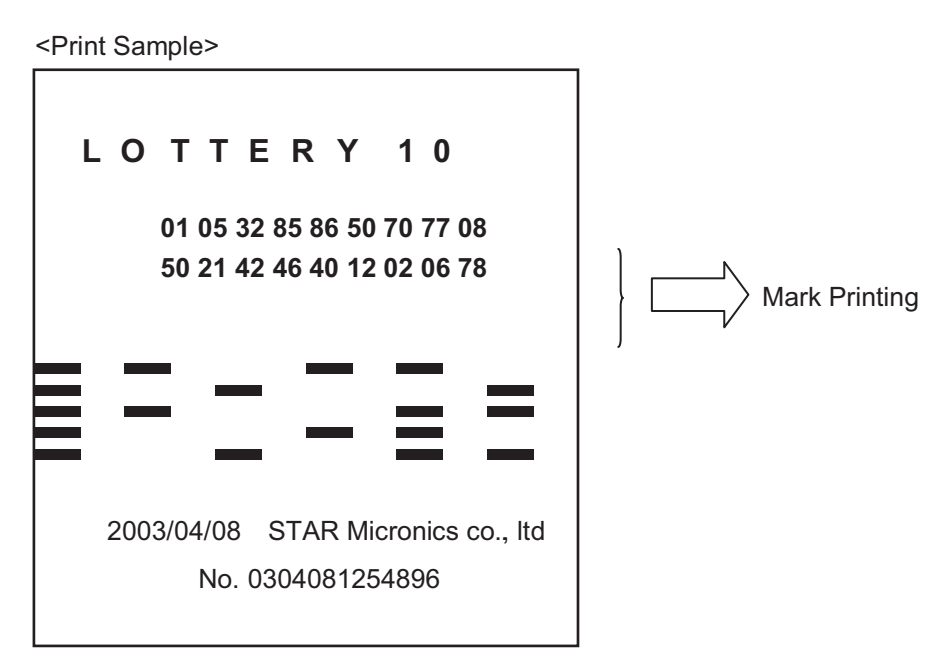

#### **<Example of Command Transmission>**

• Mark Format

Mark Height  $h = 10$  dots, Mark line feed amount  $v = 20$  dots Mark number 0: Mark Color  $c =$  White, Mark horizontal width  $w = 16$  dots

Mark number 1: Mark Color  $c = Black$ , Mark horizontal width  $w = 40$  dots

Mark number 2: Mark Color  $c =$  White, Mark horizontal width  $w = 40$  dots

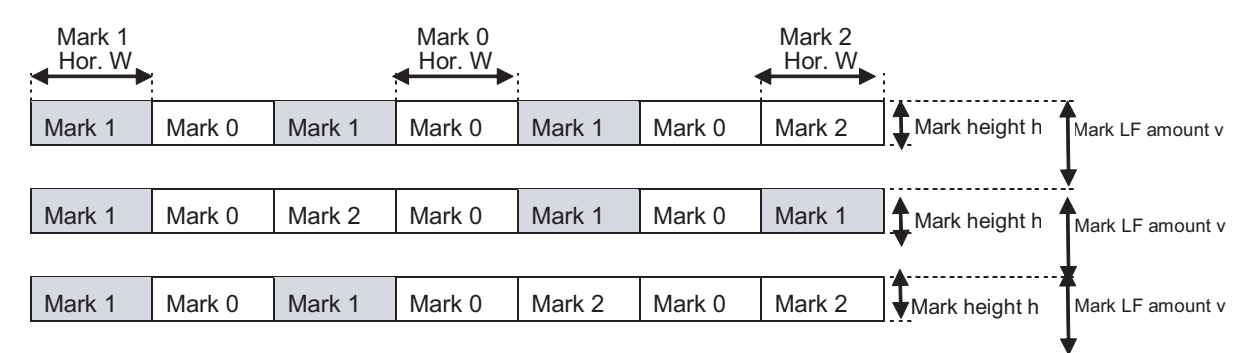

## **• Example Transmission**

1. Mark height, Line feed amount setting

<ESC> <GS> \*1 h v (h = "010", v = "020")

2. Color of each mark number, Horizontal width setting

 $\epsilon$ ESC>  $\epsilon$ GS> \*2 m c w (Mark number 0 setting: m = "0", c = "0", w = "016")  $\leq$  ESC>  $\leq$ GS>  $\leq$ 2 m c w (Mark number 0 setting: m = "1", c = "1", w = "040")

 $\leq$  ESC>  $\leq$ GS>  $*$ 2 m c w (Mark number 0 setting: m = "2", c = "0", w = "040")

3. Register the mark format specified by 1 and 2 in advance in the non-volatile memory (it is possible to print marks that are not registered in the non-volatile memory.)

<ESC> <GS> \*W

4. Printing Marks

<ESC><GS>\*0nm1m2m3m4m5m6m7

```
(n = "007", m1 = "1", m2 = "0", m3 = "1", m4 = "0", m5 = "1", m6 = "0", m7 = "2")<ESC><GS>*0nm1m2m3m4m5m6m7
(n = "007", m1 = "1", m2 = "0", m3 = "2", m4 = "0", m5 = "1", m6 = "0", m7 = "1")<ESC><GS>*0nm1m2m3m4m5m6m7
(n = "007", m1 = "1", m2 = "0", m3 = "1", m4 = "0", m5 = "2", m6 = "0", m7 = "2")
```
## **star**

## **ESC GS \* 0 n m1 m2 m3 … mk**

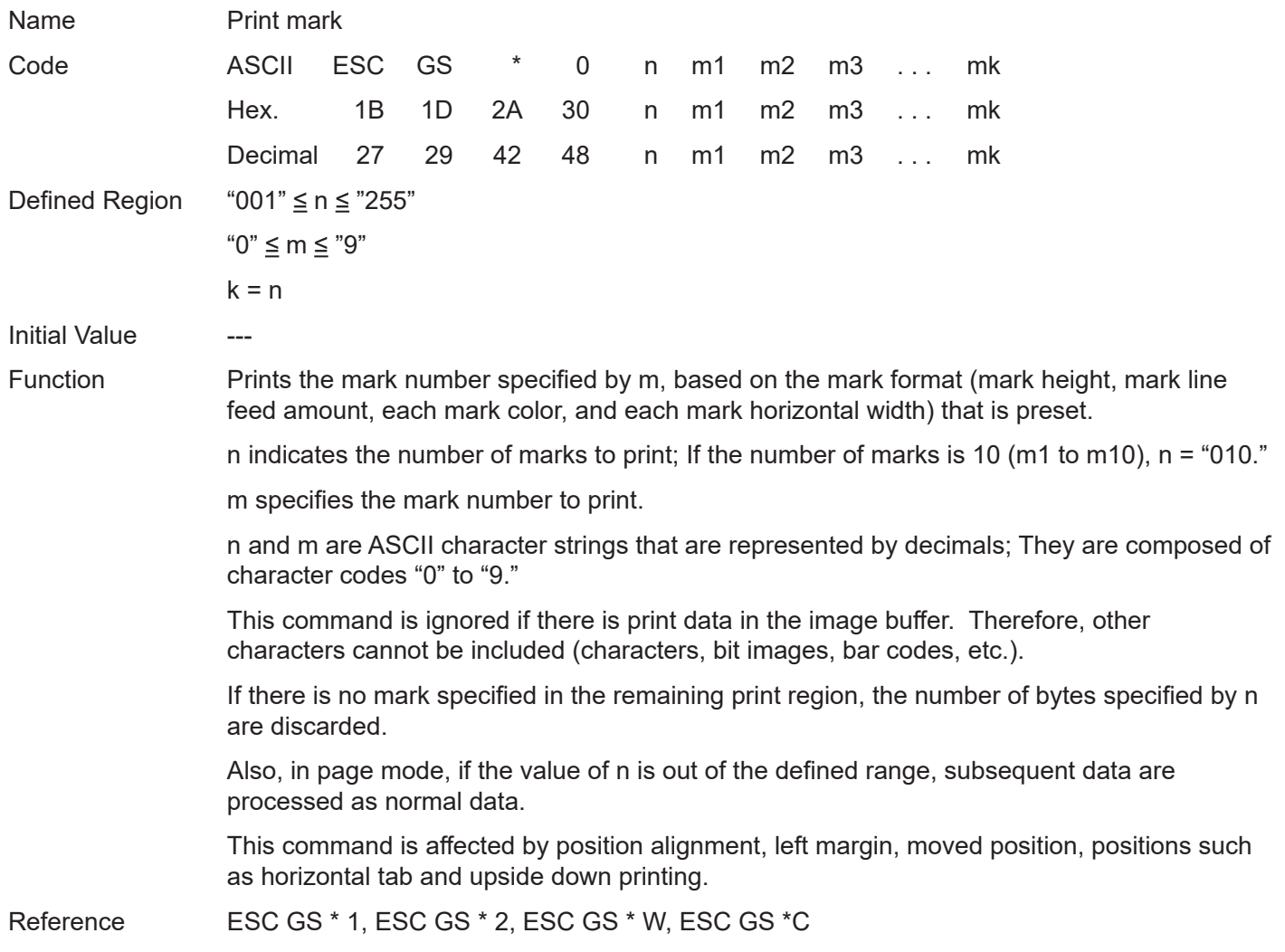

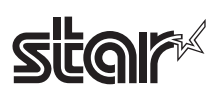

#### Rev.2.52

## **ESC GS \* 1 h v**

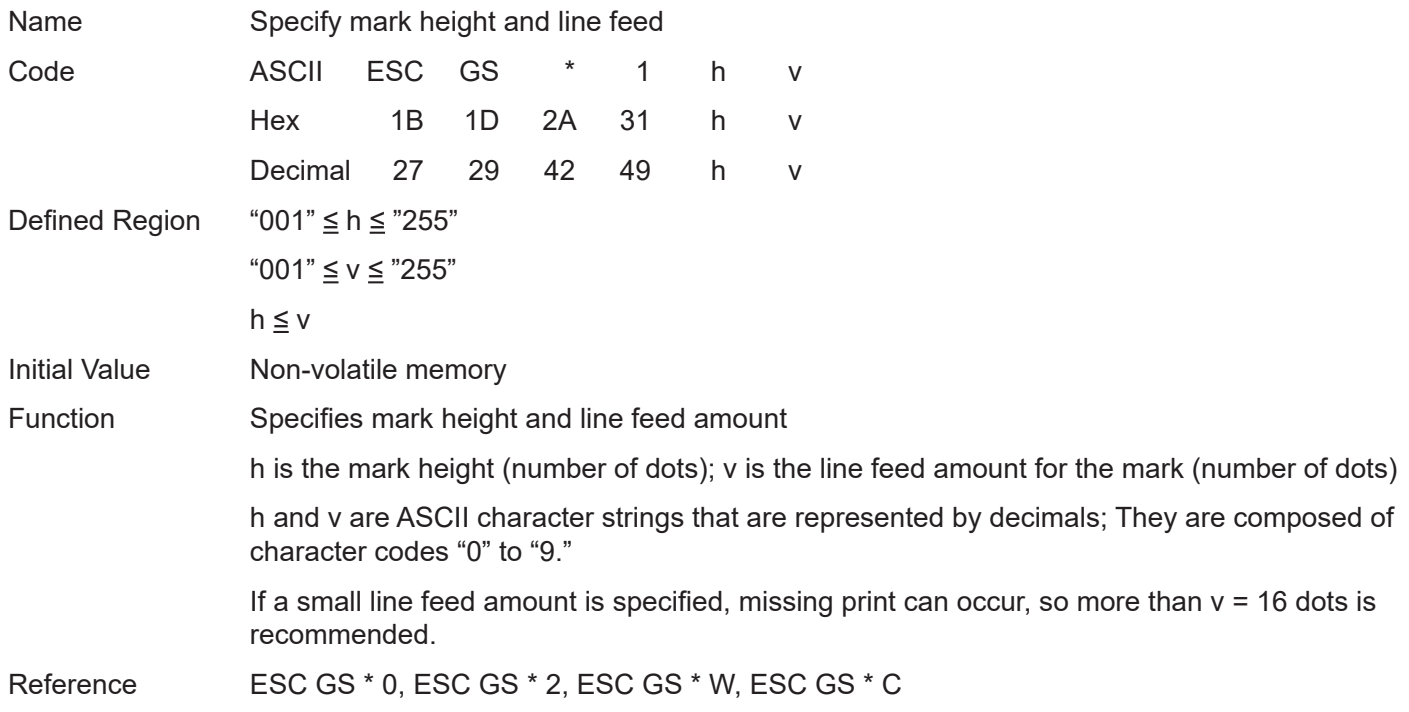

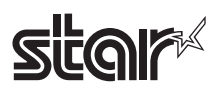

## **ESC GS \* 2 m c w**

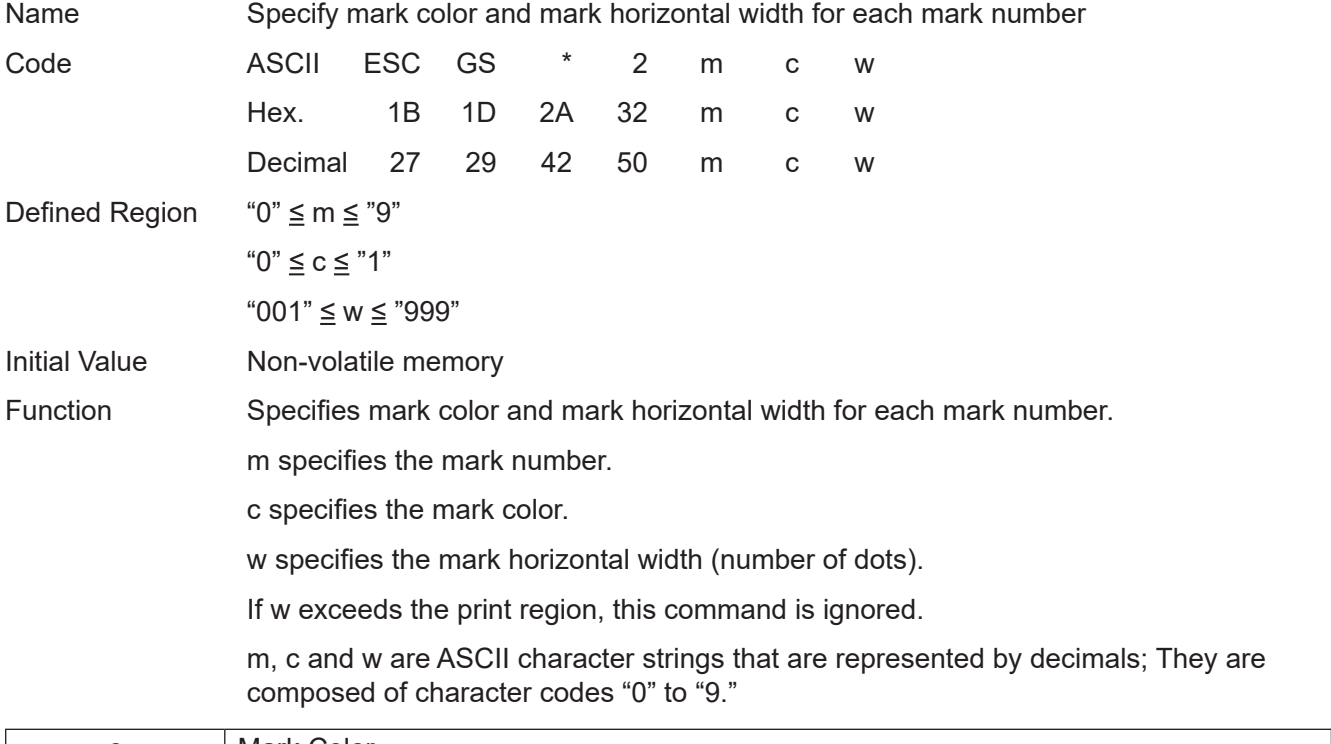

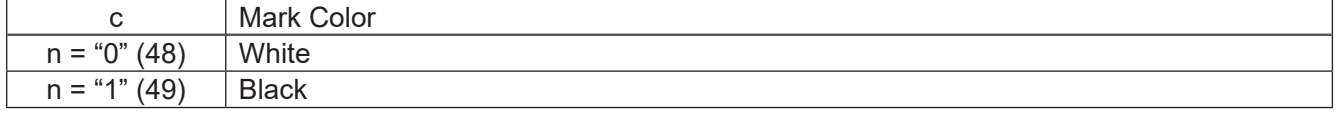

Reference ESC GS \* 0, ESC GS \* 1, ESC GS \* W, ESC GS \* C

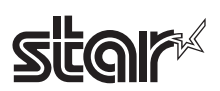

## **ESC GS \* W**

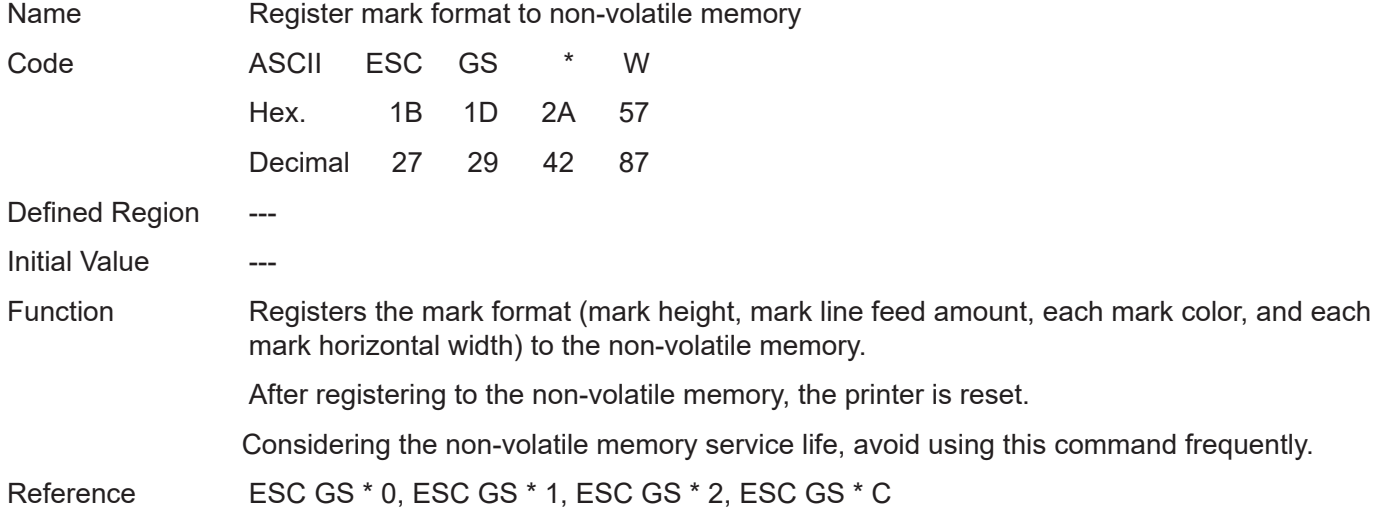

## **ESC GS \* C**

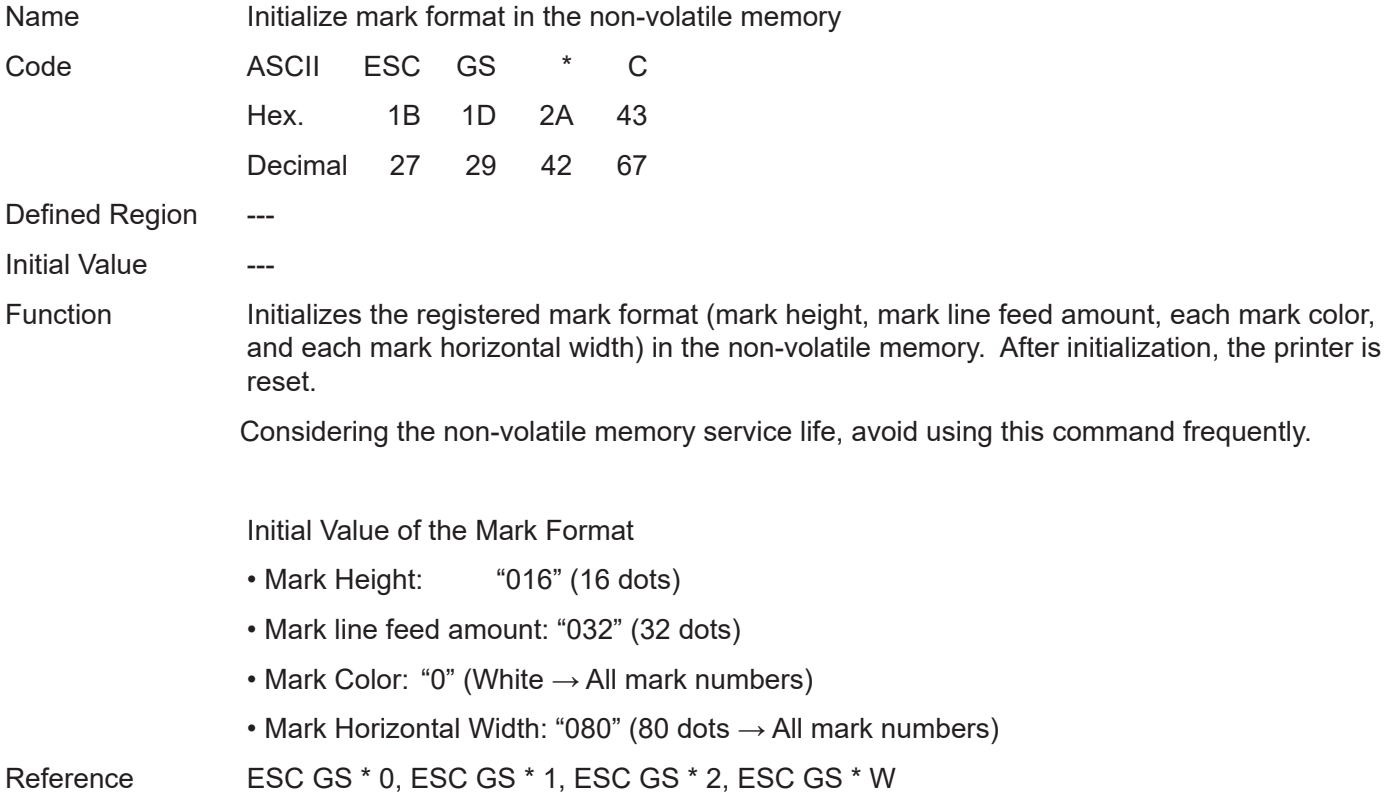

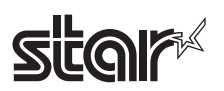

## **4-3-7 STAR Original Auto Logo Commands**

This command functions to print logos, like the one below, by only changing the product name, when only product names can be changed in systems that are already in use. Also, this function has two operating modes.

#### **1) Standard Auto Logo Function**

The Auto Logo function is preset and executes the following operations using the print cut command under the current system as a trigger.

- 1. Starts up the Auto Logo function using the current system cut command as a trigger
- 2. Prints if there is print data in the image buffer
- 3. Executes user macro 1
- 4. Prints Auto Logo
- 5. Executes user macro 2

Logo 2 is printed by #4 Auto Logo printing according to the command character "/" that was preset in the current print data and embedding the Logo number "2" to print. Specifically, if the product is registered with "CHEESEBURGER/2" the logo 2 coupon ticket is automatically printed for the purchaser of a cheese burger. Also, Logo 1 for the header is used for company logos. By registering to the user macro 2 of #5, cut command + Logo 1 print command, the company logo of logo1 will be printed. User macro 1 of #3 is used when it is necessary to position the Auto Logo in the center. When doing so, register the left alignment command using the user macro 2 of #5 and return to its original setting.

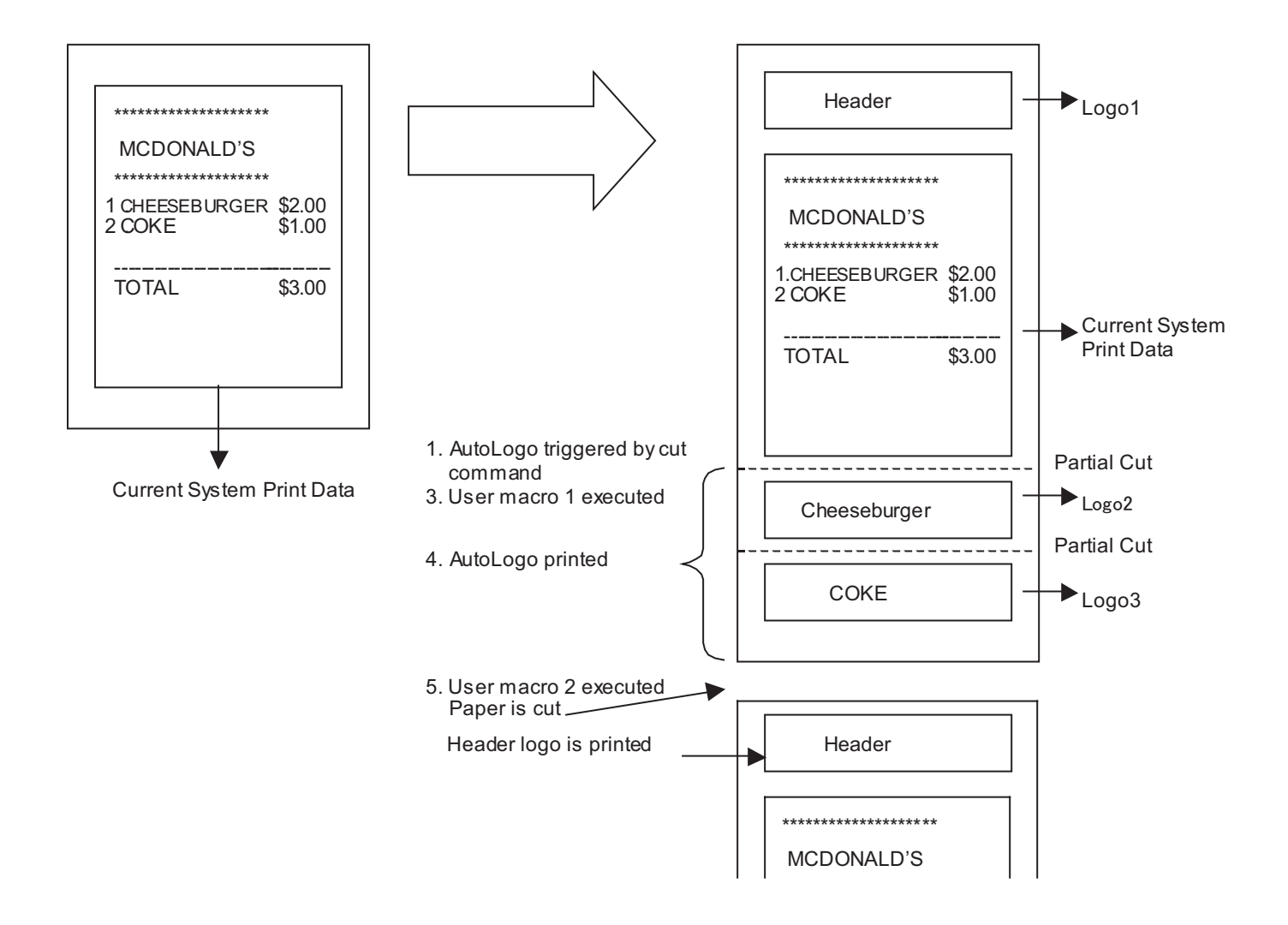

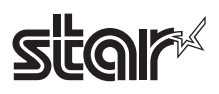

#### **2) Simple Auto Logo Functions**

The simple Auto Logo function is preset and executes the following operations using the print cut command under the current system as a trigger.

- 1. Starts up the simple Auto Logo function using the current system cut command as a trigger
- 2. Center alignment command process
- 3. Print Logo 2
- 4. Feed paper to cutting position and executes a partial cut
- 5. Print Logo 1
- 6. Recovers position alignment command to setting prior to execution of the simple Auto Logo

With the simple Auto Logo function, the logo number of the logo to be printed is decided in advance.

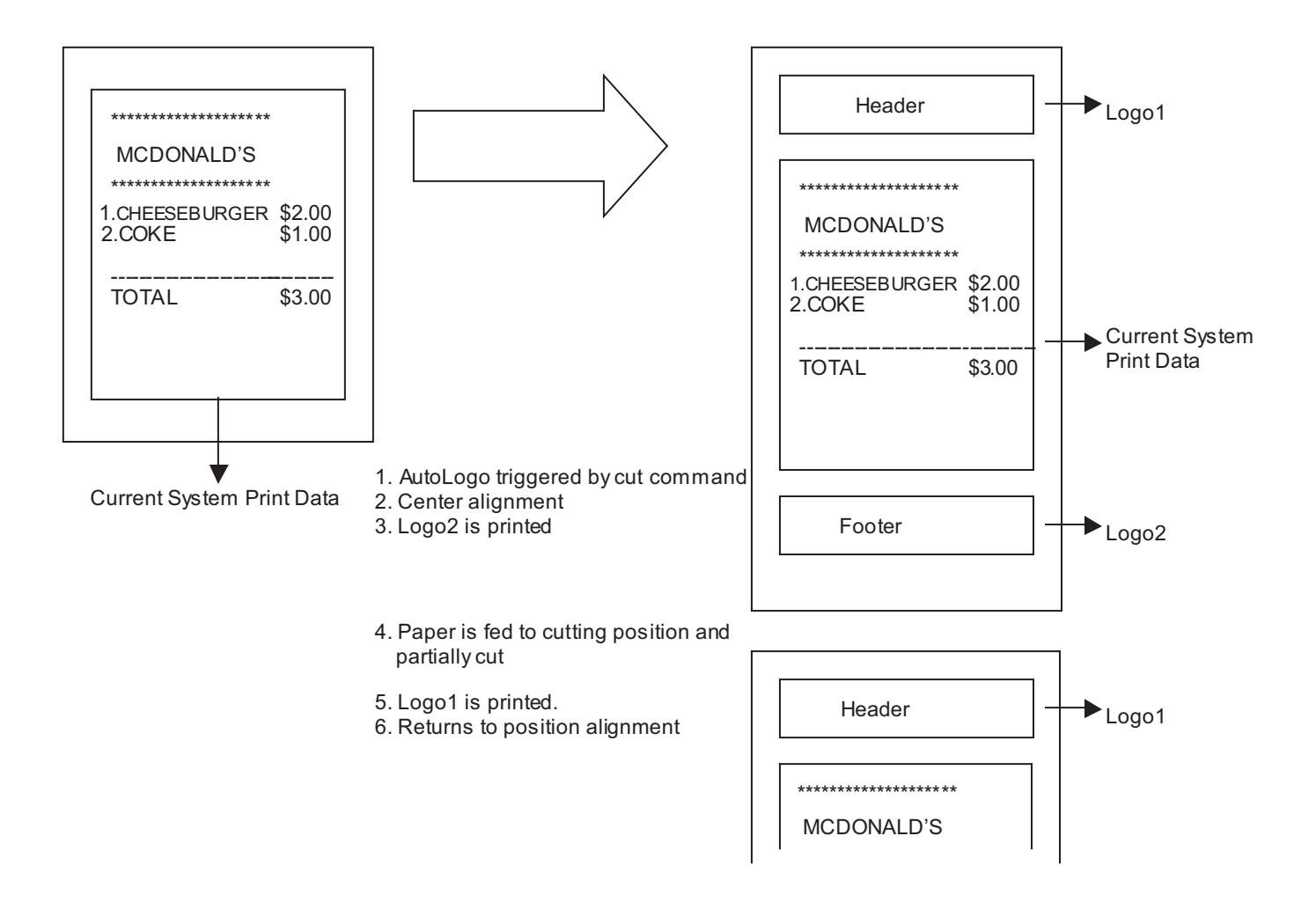

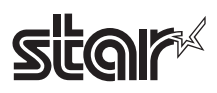

#### **<Example of Command Transmission>**

1) Set the Auto Logo function in advance and register it to the non-volatile memory. ESCGS/1n (n = 0x01): Standard Auto Logo Function ON ESCGS/2n (n = "/"): Specify Auto Logo Command Character ("/") ESCGS/3nLnHd1d2...dk: User Macro 1 Definition  $nL = 3n H = 0$ : Registered Macro Count =  $3$  Bytes  $d1 = 0x1 b d2 = 0x61 d3 = 0x01$ : Registered Macro <ESC a1: Center Alignment> ESCGS/4nLnHd1d2...dk: User Macro 2 Definition nL = 16 nH = 0: Registered Macro Count = 16 Bytes  $d1 = 0x1d$  d2 = 0x56 d3 = 0x42 d4 = 0x00: Registered Macro <GS V 660: Transport to Cutting Position and Perform Partial Cut>  $d5 = 0x1c$   $d6 = 0x70$   $d7 = 0x01$   $d8 = 0x00$ :  $\leq$   $\leq$   $\leq$   $\leq$   $\leq$   $\leq$   $\leq$   $\leq$   $\leq$   $\leq$   $\leq$   $\leq$   $\leq$   $\leq$   $\leq$   $\leq$   $\leq$   $\leq$   $\leq$   $\leq$   $\leq$   $\leq$   $\leq$   $\leq$   $\leq$   $\leq$   $\leq$   $\leq$   $\leq$   $\$  $d9 = 0x1b d10 = 0x61 d11 = 0x00$ :  $d12 = 0x1b d13 = 0x70 d14 = 0x03 d15 = 0x64 d16 = 0x00$ : <ESC p3 100 0: Draw Drive> ESCGS/5n (n = 0x01): Auto Logo Command Character, Space Switch ESCGS/6n (n = 0x01): Partial Cut Before Auto Logo Printing Valid ESCGS/W: Register Auto Logo Definition Data to Non-volatile Memory

#### **2) Send registered command character embedded in print data**

"CHEESEBURGER/2" –> "/" is recognized as the Auto Logo command character; "/2" switch to space; "2" specifies Logo2.

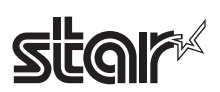

Rev.2.52

### **ESC GS / W**

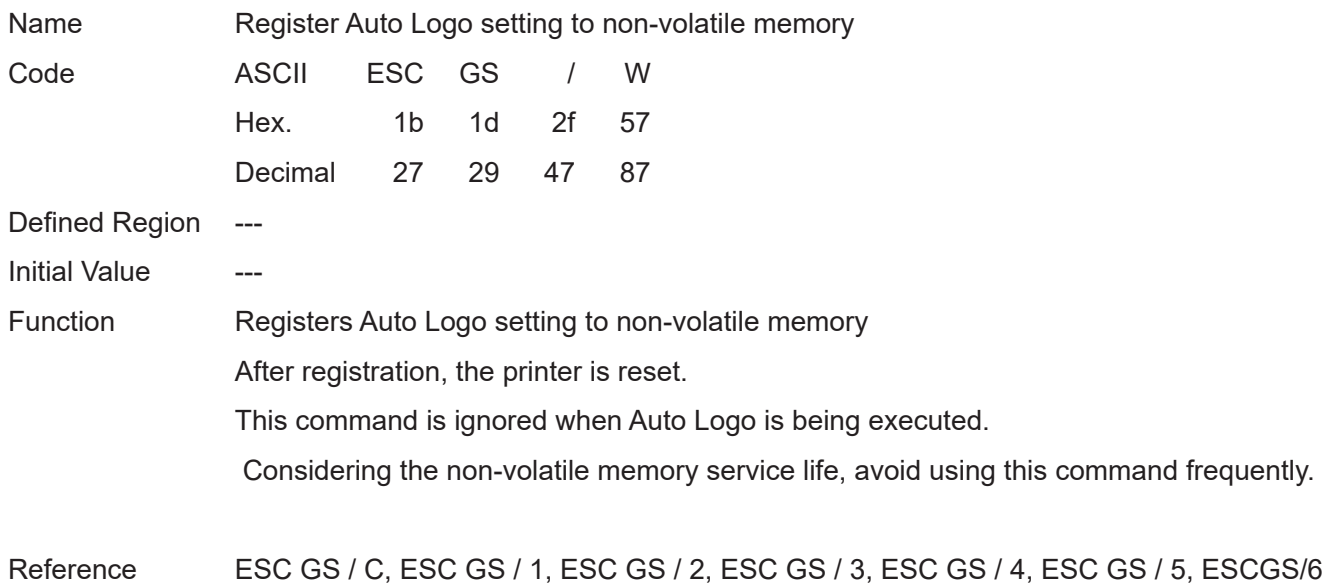

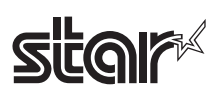

## **ESC GS / C**

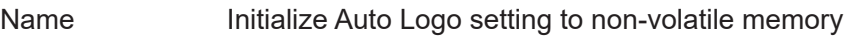

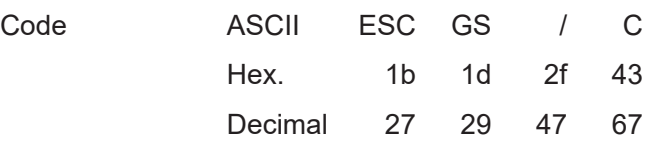

Defined Region ---

Initial Value ---

Function Initializes registered data in the non-volatile memory of the Auto Logo function.

After initialization, the printer is reset.

This command is ignored when Auto Logo is being executed.

Considering the non-volatile memory service life, avoid using this command frequently.

The default values of the Auto Logo function are below.

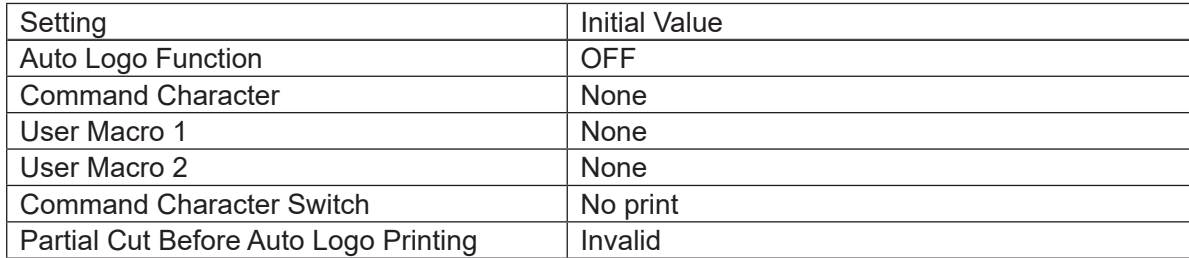

Reference ESC GS / W, ESC GS / 1, ESC GS / 2, ESC GS / 3, ESC GS / 4, ESC GS / 5, ESC GS / 6

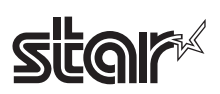

## **ESC GS / 1 n**

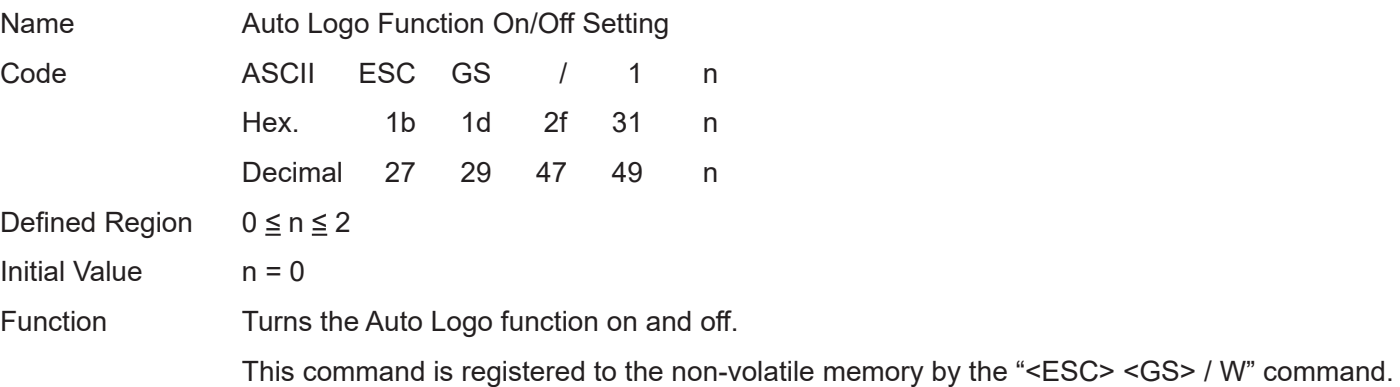

When in page mode, the Auto Logo function is invalid.

This command is ignored when Auto Logo is being executed.

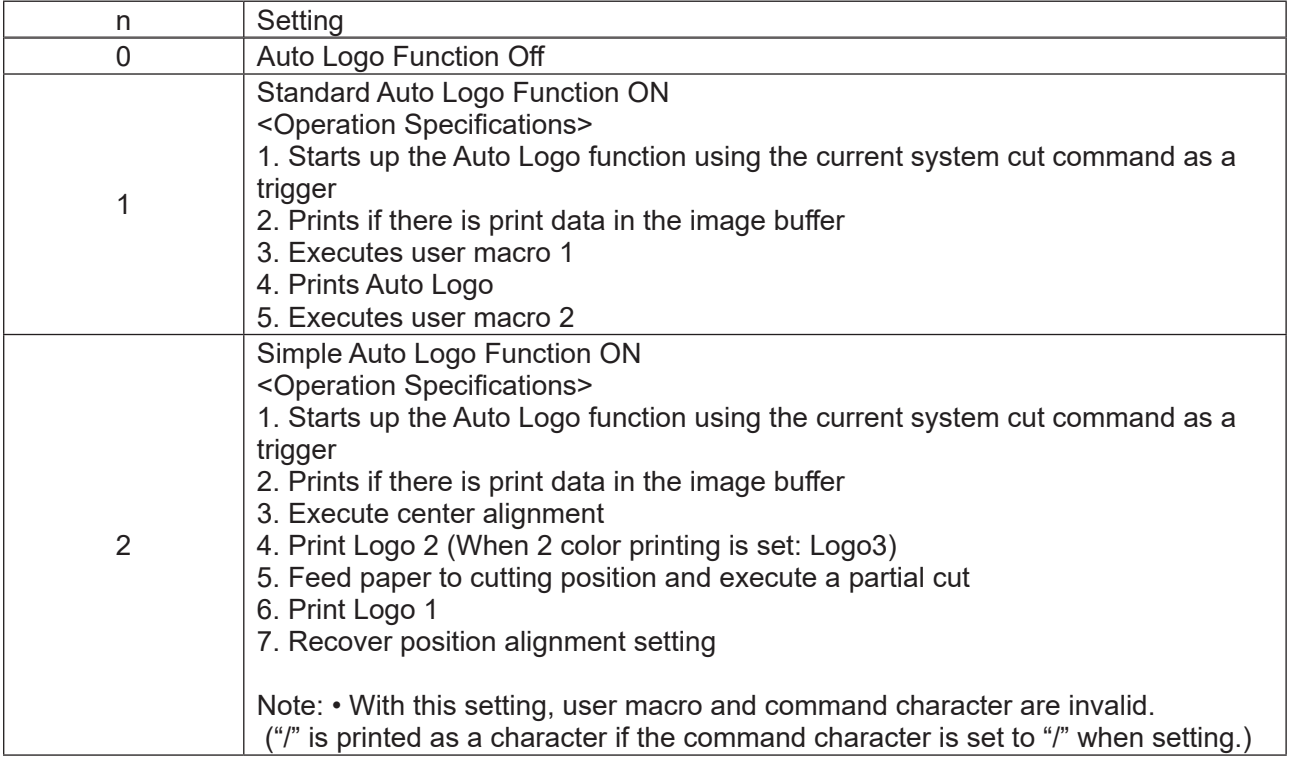

The commands that are the triggers for the Auto Logo function are below.

When the standard Auto Logo Function is turned on by  $n = 1$ , the following trigger commands function only as triggers and do not cut paper. Therefore, it is necessary to register any cut command to the user macro 2.

When the simple Auto Logo Function is turned on by  $n = 2$ , the following cut commands are executed and are the triggers for the simple Auto Logo function.

- •<GS> V m: Cut command
- •<GS> V m n: Cut command
- •<ESC> i: Full cut command (not recommended)
- •<ESC> m: Partial cut command (not recommended)

Reference ESC GS / W, ESC GS / C, ESC GS / 2, ESC GS / 3, ESC GS / 4, ESC GS / 5, ESC GS / 6

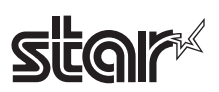

## **ESC GS / 2 n**

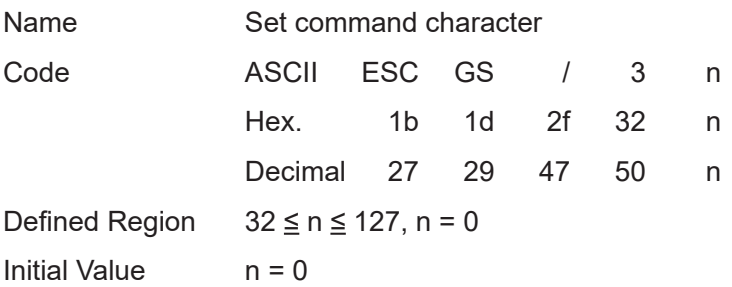

Function Sets the Auto Logo function command character.

This command is registered to the non-volatile memory by the "<ESC> <GS> / W" command. This command is ignored when Auto Logo is being executed.

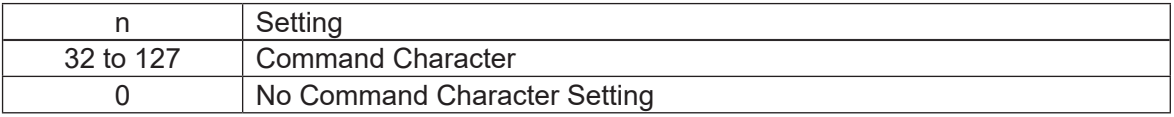

A command character is a character that is a command for specifying the logo number to print with the Auto Logo printing.

When "/" is specified as the command character, "/2/3" is embedded in the print data.

The printer does not process the "/" as character data but as a command and stores number that follows at the end and prints it as an Auto Logo in the order that it is stored. Therefore, if "/2/3" is embedded, Auto Logo will print Logo2 and Logo3 in that order. If the specified logo has not been registered, logo printing will be ignored.

Also, if there is no set command character setting, a logo will not be printed.

Note that "/2/3" is processed as a command is not printed.

However, using the "<ESC> <GS> /5 n" command it is possible to switch "/2/3" to a space.

In the same way as with "/2/3/2/2" if a logo is duplicated, only the initial logo is printed.

A maximum of 32 logos can be stored as Auto Logos.

Continuing after the command character, the following shows the defined area of the character d that specifies the logo number.

"1"  $\leq d \leq$  "9"(49  $\leq d \leq$  57)  $\rightarrow$  Logo number 1 to 9

"A"  $\leq d \leq$  "F"(65  $\leq d \leq$  70)  $\rightarrow$  Logo number 10 to 16

The logo of key codes kc1 and kc2 defined by "GS ( L <fn=67>" or "GS 8 L <fn=67>" is possible to print by the Logo number of this command.

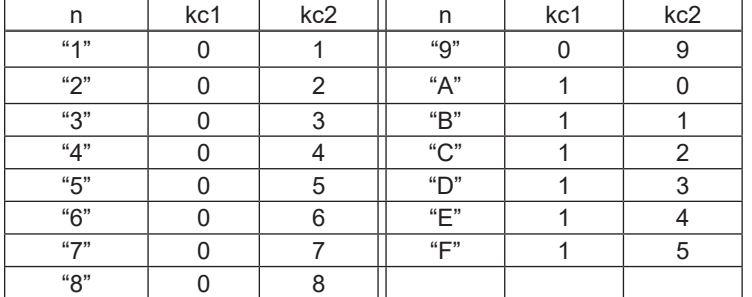

The following table shows he key codes and logo number.

Reference ESC GS / W, ESC GS / C, ESC GS / 1, ESC GS / 3, ESC GS / 4, ESC GS / 5, ESC GS / 6

## **star**

## **ESC GS / 3 nL nH d1 d2 … dk**

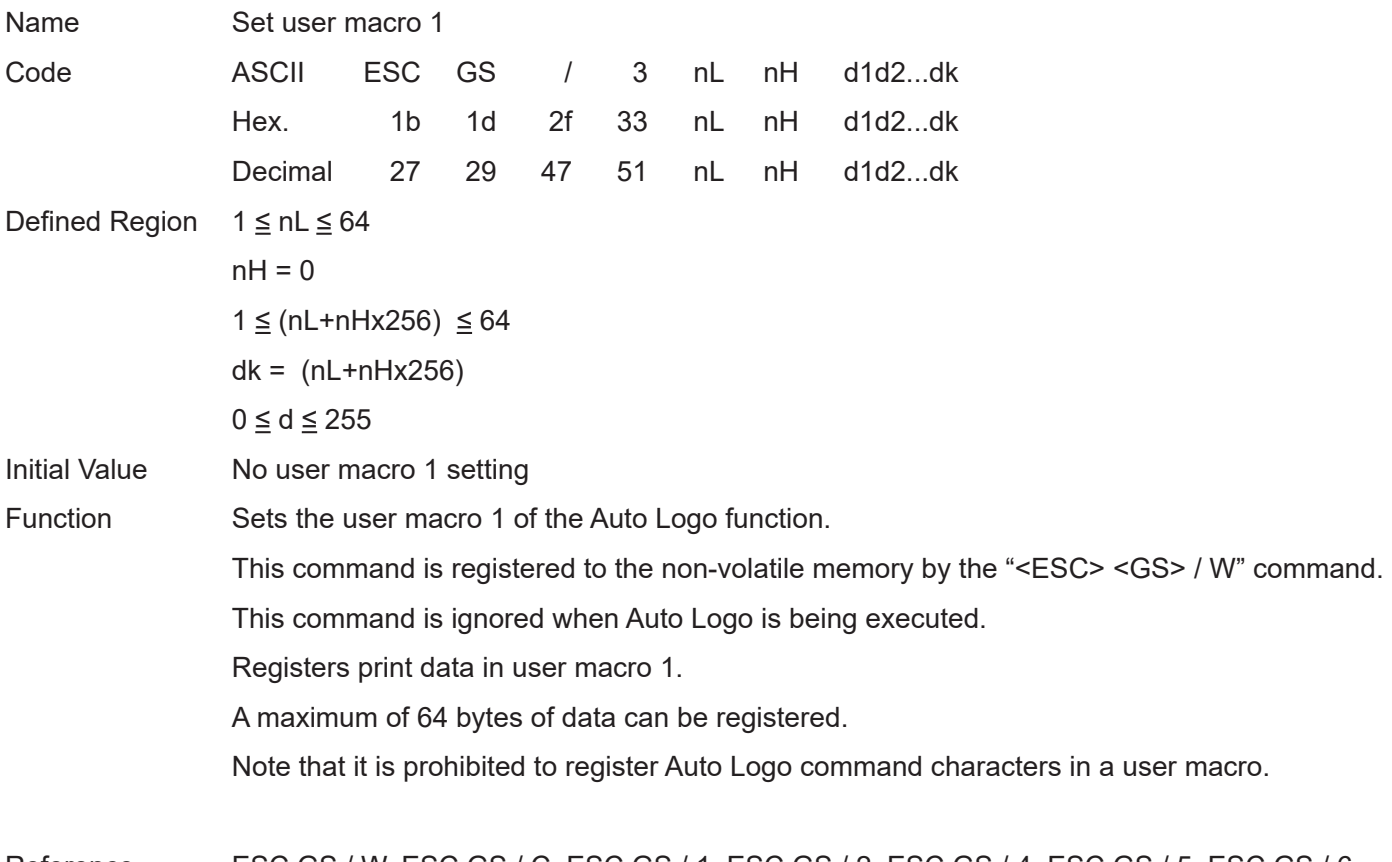

Reference ESC GS / W, ESC GS / C, ESC GS / 1, ESC GS / 2, ESC GS / 4, ESC GS / 5, ESC GS / 6

## **star**

## **ESC GS / 4 nL nH d1 d2 ... dk**

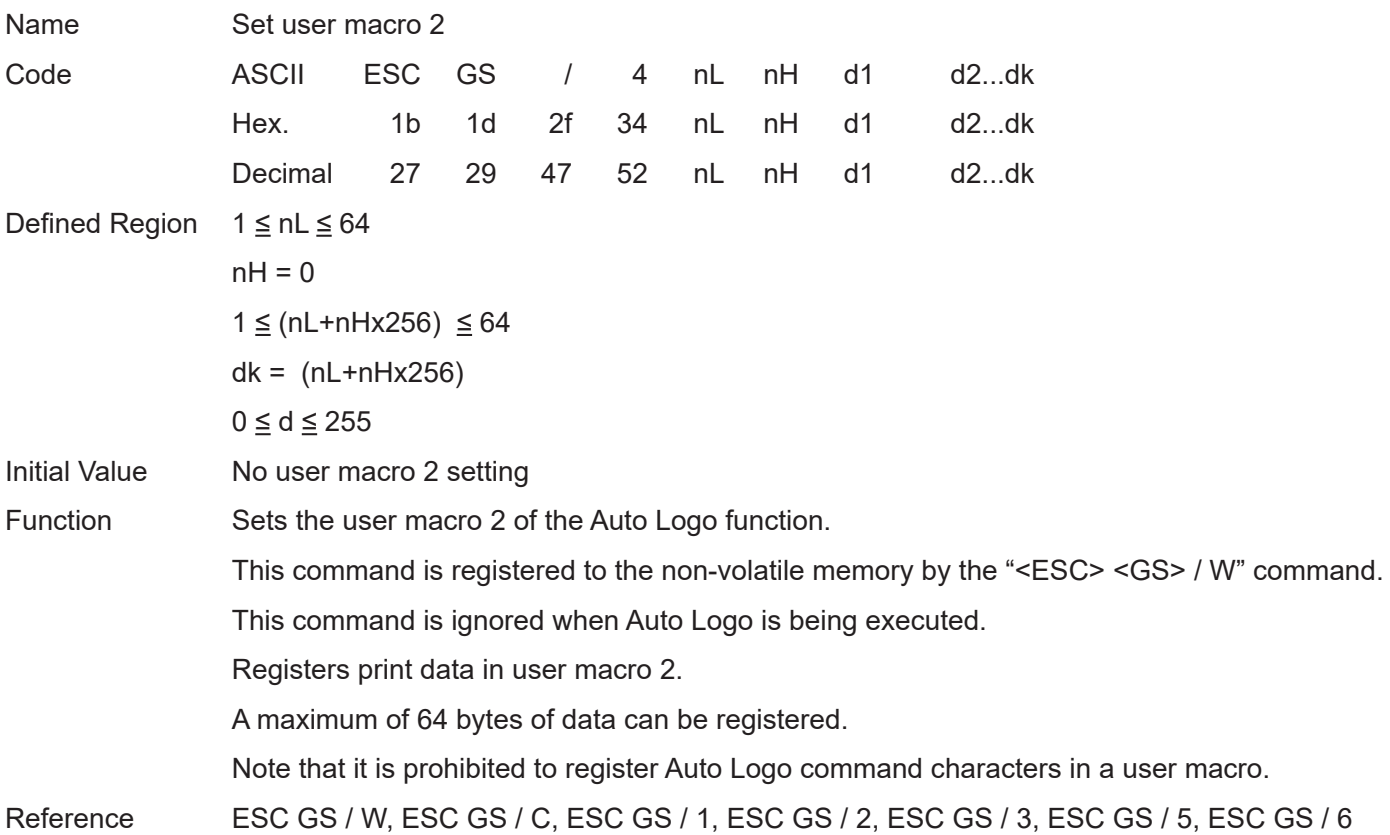

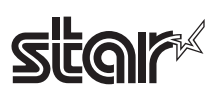

## **ESC GS / 5 n**

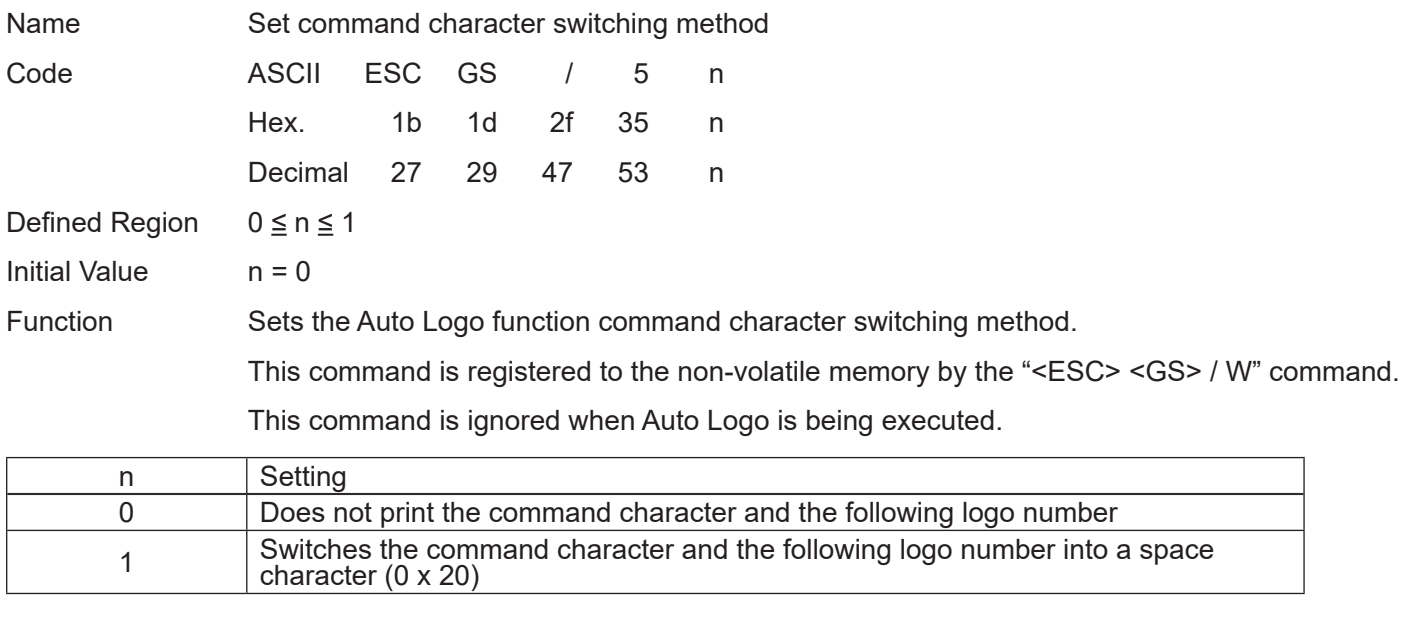

When "/" is specified as the command character, the "/2" embedded in the print data is not a character string, but processed as a command.

At this time, "/2" is processed as a command is not printed.

However, by specifying n = 1 in this command, it is possible to switch "/2" to a space.

Reference ESC GS / W, ESC GS / C, ESC GS / 1, ESC GS / 2, ESC GS / 3, ESC GS / 4, ESC GS / 6

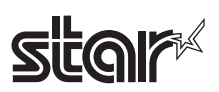

### **ESC GS / 6 n**

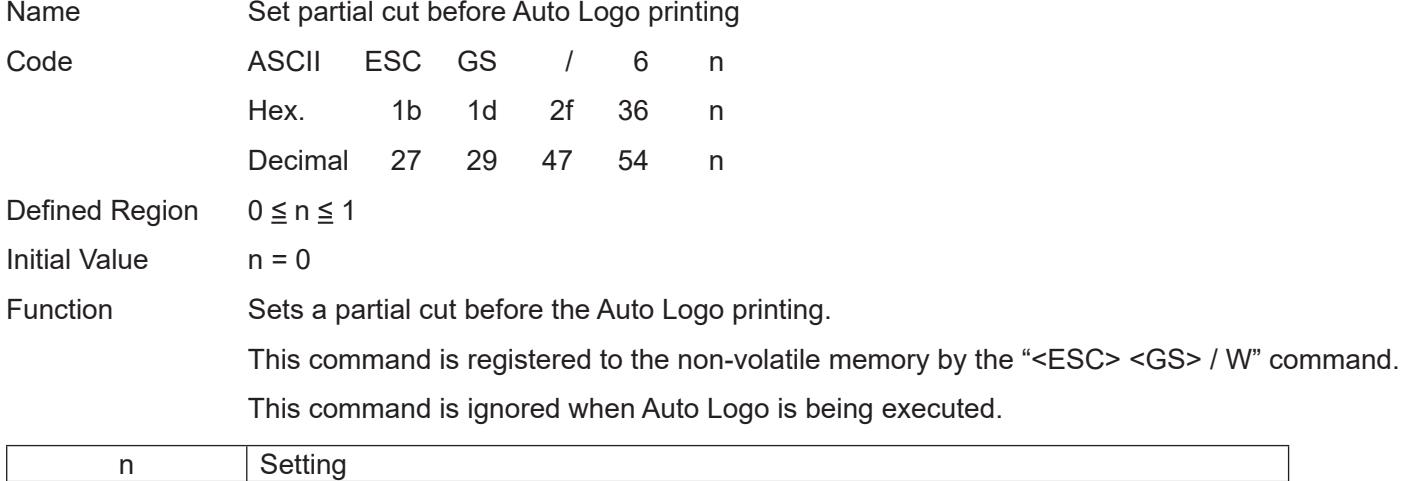

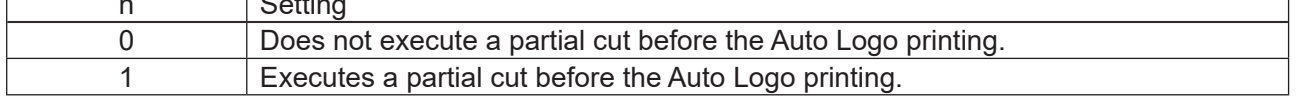

When printing Logo2 and Logo3 as Auto Logo printing like the one in the drawing below, this command selects to execute a partial cut before printing Logo2 of the Auto Logo and Logo3.

If a partial cut is executed using this function, it is possible to provide coupons, etc., that are printed using Auto Logo with a partial cut.

Reference ESC GS / W, ESC GS / C, ESC GS / 1, ESC GS / 2, ESC GS / 3, ESC GS / 4, ESC GS / 5

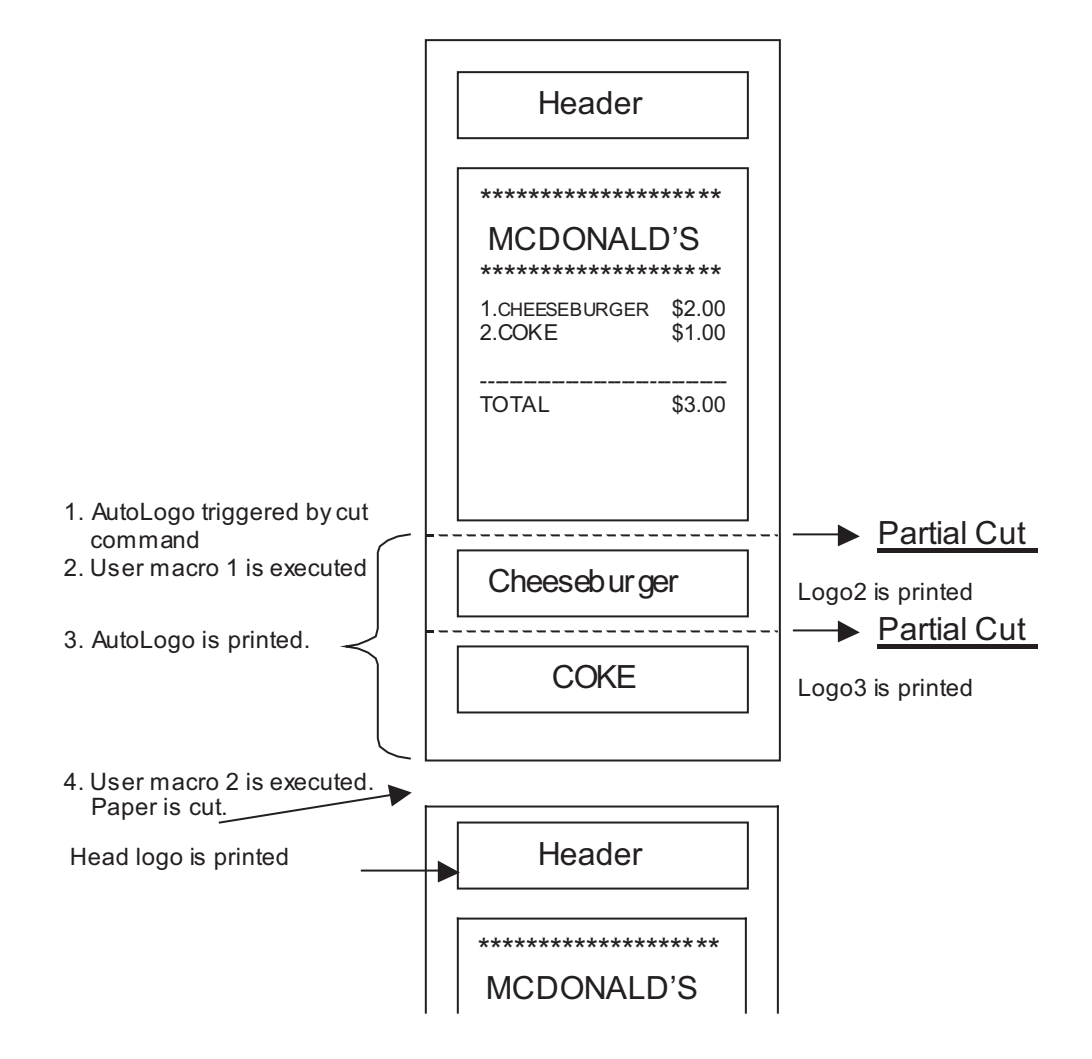

## **star**

## **4-3-8 STAR Original Buzzer Commands**

### **ESC GS BEL m t1 t2**

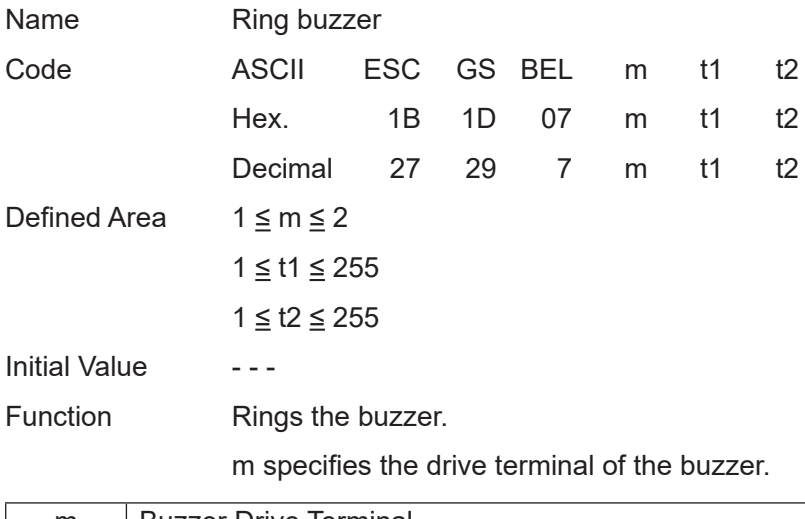

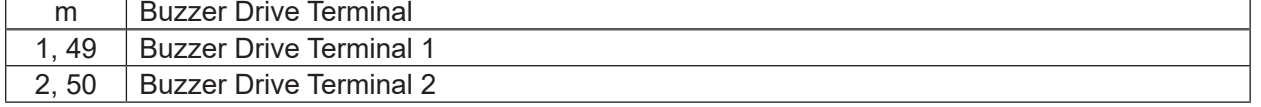

t1 specifies energizing time; t2 specifies the delay time.

- Energizing time = 20 msec x t1
- Delay time = 20 msec x t2

The buzzer will not ring while printing.

Use of this command other than for ringing the buzzer is prohibited.

(There is the possibility of damage if using this command for driving the drawer on models that support external device terminals.)

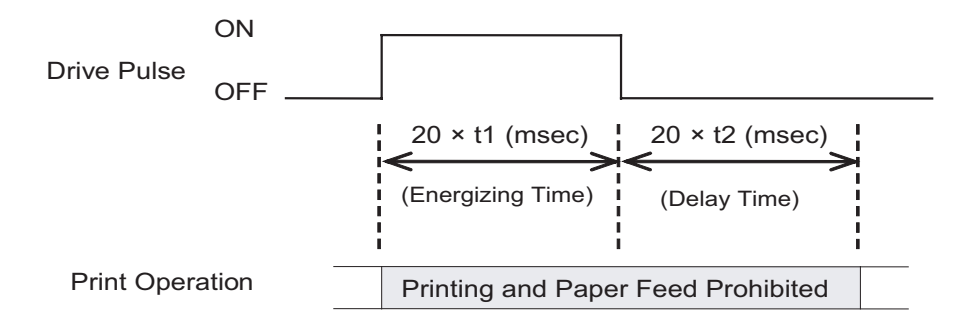
# **NEX ESC GS EM DC1 m n1 n2**

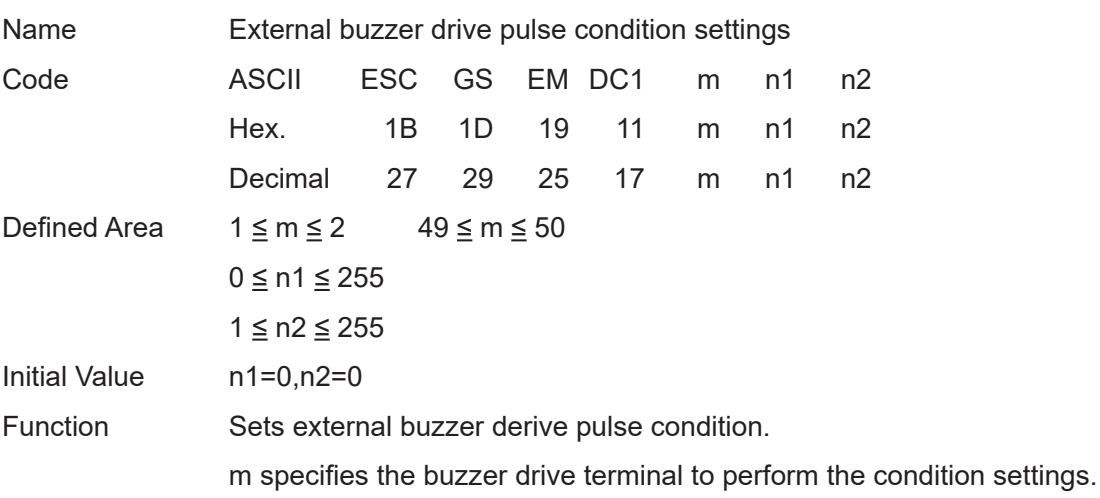

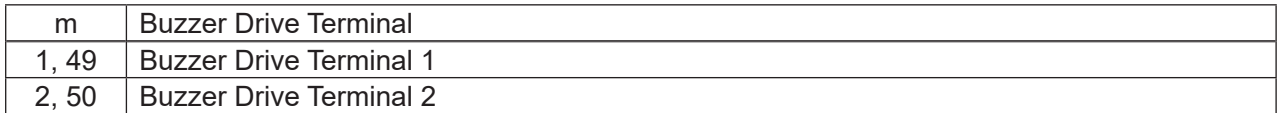

n1 specifies the energizing time; n2 specifies the delay time.

- Energizing time:=20msec x n1
- Delay time:=20msec x n2

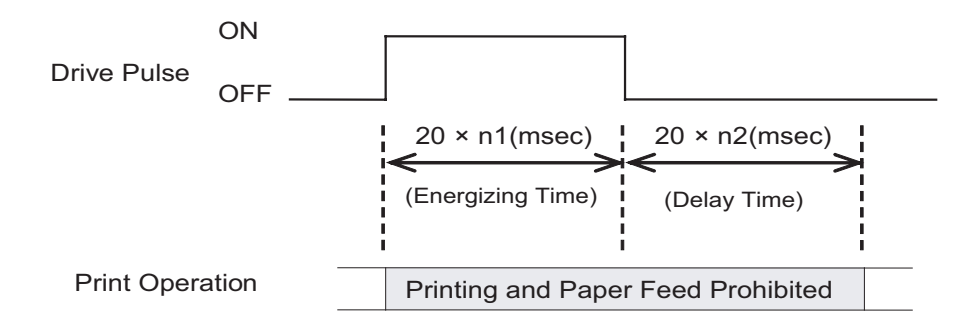

Drives for external buzzers set using this command is performed by <ESC> <GS> <EM> <DC2> m n1 n2.

The setting value is not initialized by <ESC> "@" and <CAN>.

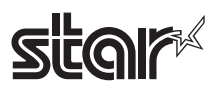

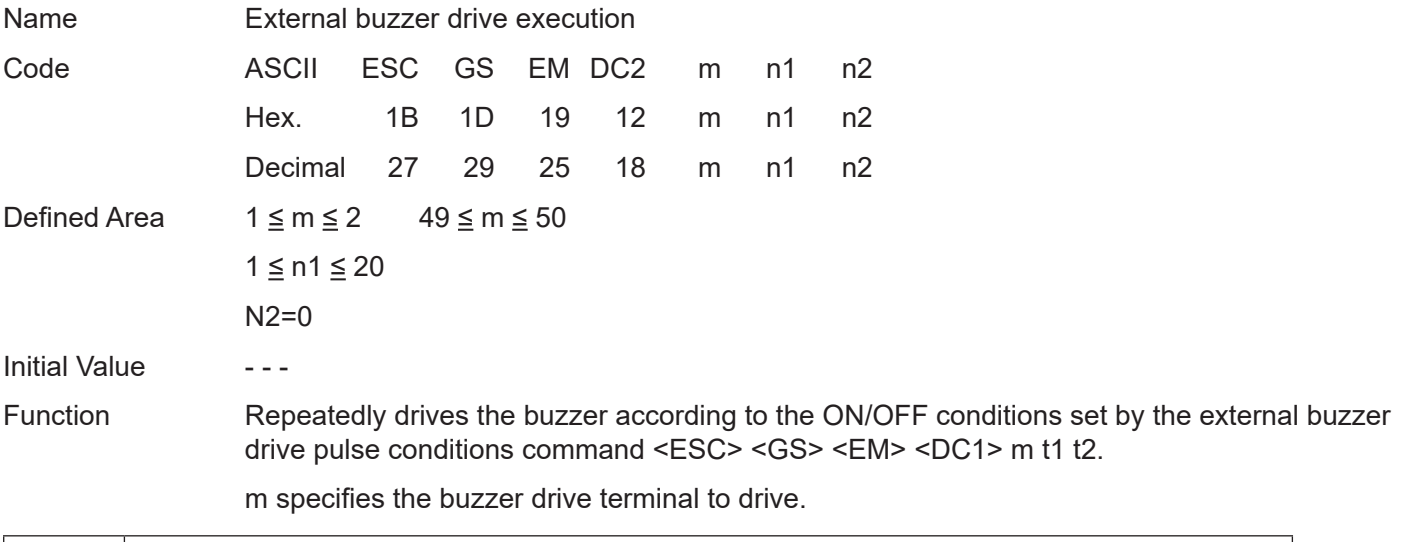

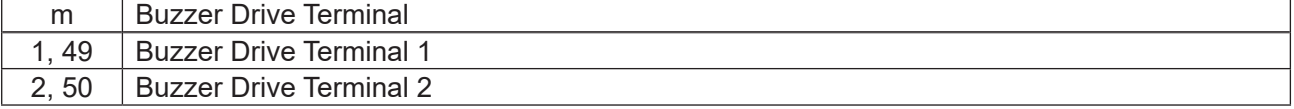

Specifies the number of repetitions of the buzzer drive with (n2 x 256 + n1).

The buzzer will not ring while printing.

This command is prohibited for uses other than to ring the buzzer.

(If this command is used to drive the cash drawer on models that have an external device terminal, the system will be damaged. Absolutely never use it for other purposes.)

The buzzer can be stopped by pressing the paper feed switch or opening the cover when it is ringing.

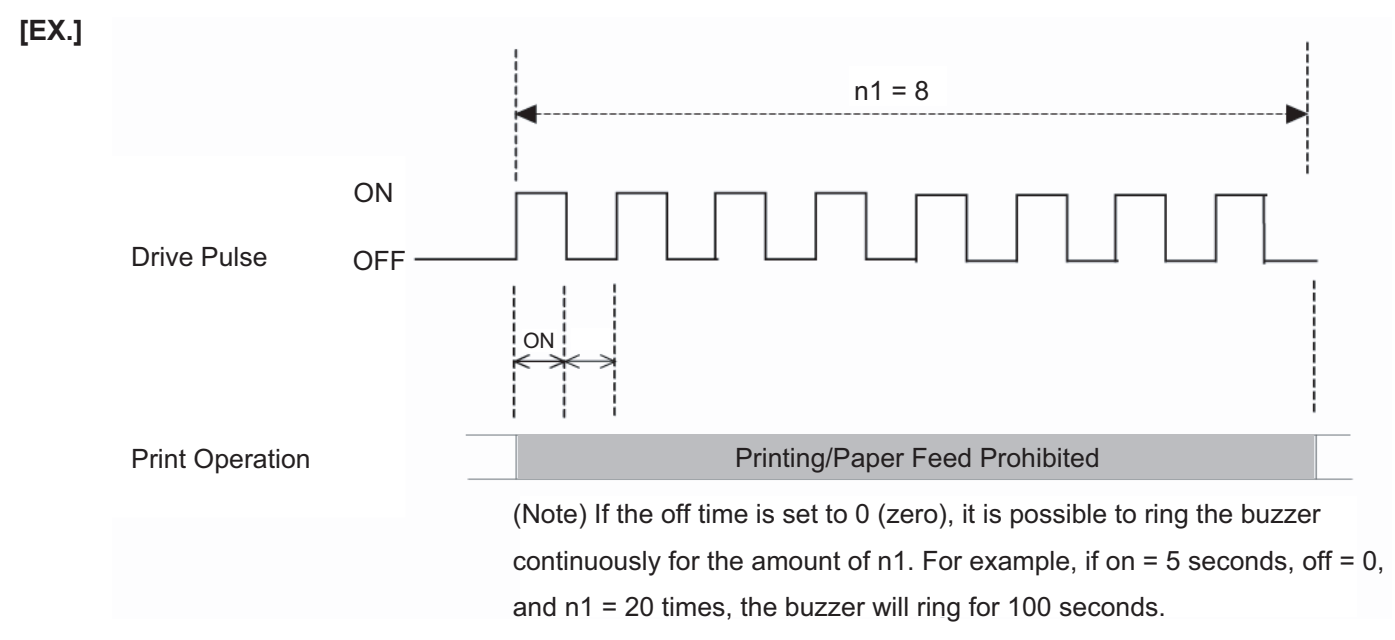

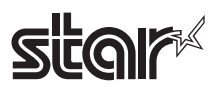

# **4-3-9 Two-dimensional Bar Code 2D Code PDF417 Command Details**

This command prints two-dimensional bar code 2D code PDF417.

There are four types of commands, according to functions, for two-dimensional bar code PDF417.

- 
- 
- (3) Bar code printing (<ESC> <GS> "x" "P")

(1) Bar code type setting (<ESC> <GS> "x" "S") (<ESC> <GS> "x" "D")

The following describes the functions in detail.

#### **(1) Bar code type setting**

These commands set the bar code type. Because these are all set with default values, they should be used only when it is necessary to change. (Refer to section below for details on each setting.)

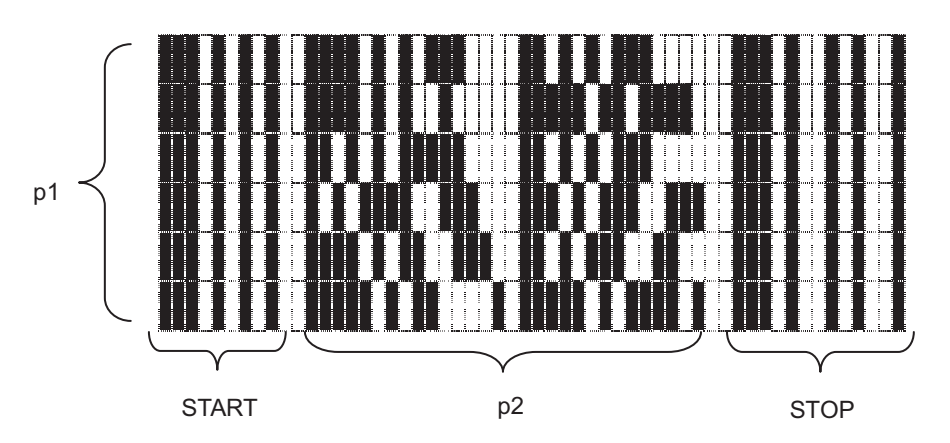

PDF417 is configured by a fixed bar pattern for starting and stopping, and a bar pattern called a code word. Code words are configured by 17 modules.

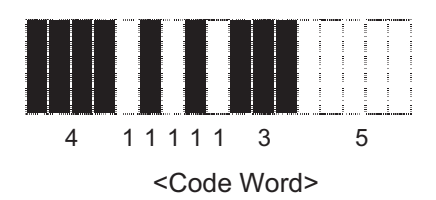

<ESC> <GS> "x" "S" "0" specifies values of p1 and p2.

USE\_LIMITS mode specify the ratio of p1 and p2. USE\_FIXED mode specifies p1 (line count) and p2 (code word count per line).

<ESC> <GS> "x" "S" "1" specifies values of error correction levels.

PDF417 can read information even if a portion of the data is corrupted by using the error correction. By increasing this level, the bar code size increases because there is more preparatory information.

<ESC> <GS> "x" "S" "2" and <ESC> <GS> "x" "S" "3" specify the size of the module that configures the code word.

The X direction size (in dot increments) is determined by <ESC> <GS> "x" "S" "2" for the module, and <ESC> <GS> "x" "S" "3" specifies the Y direction size from the aspect.

Module size setting is the basis for the bar code image that is generated, so the resulting print will vary according to that setting.

**Printable size of bar code**

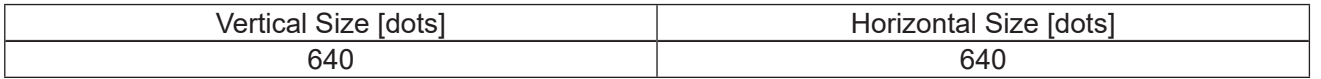

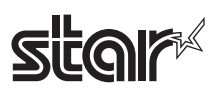

The settings above are set individually, so the errors described below may be generated even if there is no particular problem in those settings. In such case, if the bar code is generated the (3) print command (<ESC> <GS> "x" "P") is ignored.

- Error is generated when generating a bar code, due to the combination of the bar code setting commands.
- The bar code data that is generated exceeds the printable size of PDF417.
- Print data exceeds the currently set print region.

It is recommended to use (4) Bar code expansion information acquisition (<ESC> <GS> "x" "I") as a means for checking these errors prior to printing.

#### **(2) Bar code data setting command**

This command sets the print data of the bar code.

#### **(3) Bar code print command**

• Standard mode

This command prints the bar code according to the settings of (1) and (2).

• Page mode

This command expands to the bar code image buffer according to the settings of (1) and (2).

#### **- Precautions for use of commands -**

- Unless the following operations are performed, the setting values are maintained for (1) and (2).
	- This setting value is held between both the standard mode and the page mode.
		- Sending of new setting commands
		- Sending an initializing command (<ESC> @, <CAN>)
		- The power is turned off
- Sent each time for (3).
- Printing
	- When printing, position shifting according to the horizontal tab, absolute position specification, relative position specification, and position alignment is valid.
	- Upside-down printing and two-color printing are possible.
- When a bar code is printed, always verify it by actual use.

Send the command transmission example last.

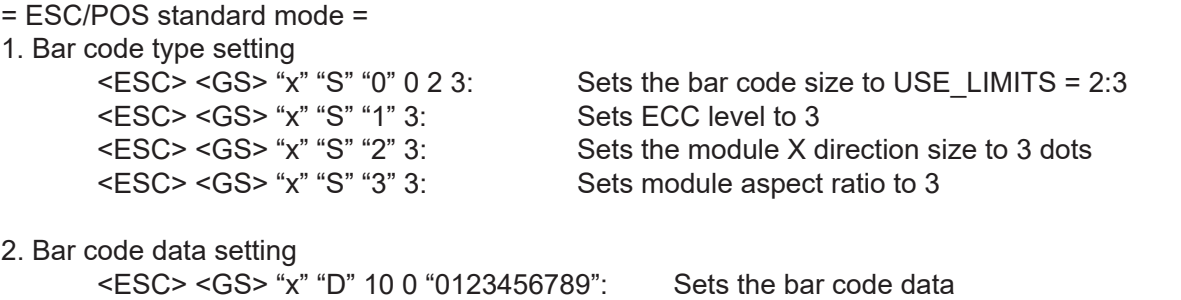

3. Printing bar code

To verify whether printing is possible with the current settings, check the bar code expansion information <ESC> <GS> "x" "I": Bar code expansion information check <ESC> <GS> "x" "P": Print

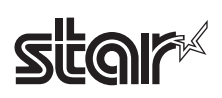

= ESC/POS Page Mode =

- (1) Specify page mode Select page mode
- (2) Set bar code type  $\leq$ ESC>  $\leq$ GS> "x" "S" "0" 0 2 3: Set bar code size to USE LIMITS = 2:3<br> $\leq$ ESC>  $\leq$ GS> "x" "S" "1" 3: Set ECC level to 3 <ESC> <GS> "x" "S" "1" 3: <ESC> <GS> "x" "S" "2" 3: Set module X direction size to 3 <ESC> <GS> "x" "S" "3" 3: Set module aspect ratio to 3 (3) Set bar code data <ESC> <GS> "x" "D" 10 0 "0123456789": Select bar code data (4) Print bar code Check the bar code expansion information to check whether to print using the current settings. <ESC> <GS> "x" "I": Check bar code expansion information <ESC> <GS> "x" "P": Expand bar code  $<$ ESC>  $<$ FF>:

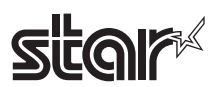

### **ESC GS x S 0 n p1 p2**

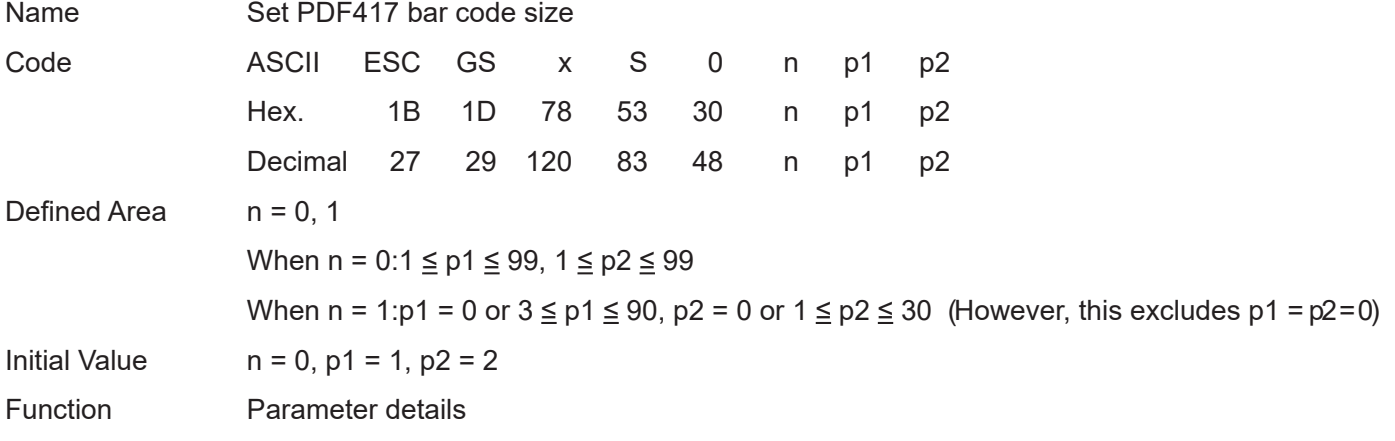

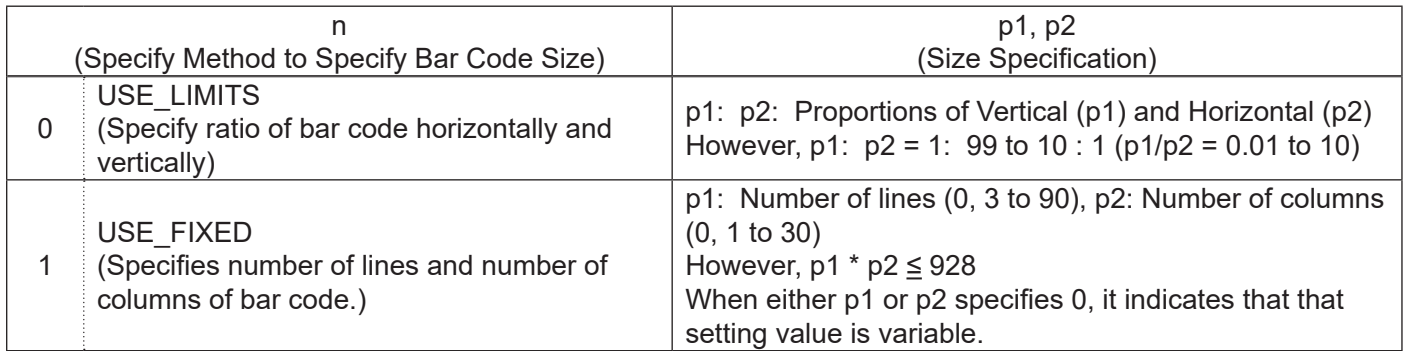

Setting the bar code size using this command specifies the general size of the bar code. The size will automatically be corrected according to the other settings.

#### **ESC GS x S 1 n**

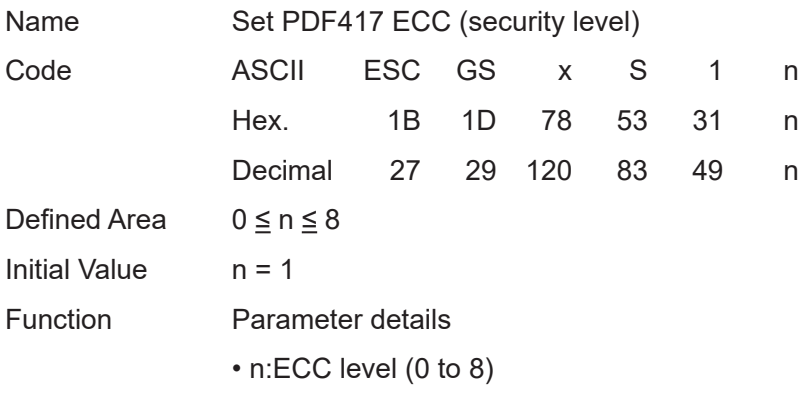

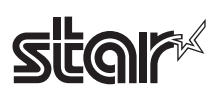

# **ESC GS x S 2 n**

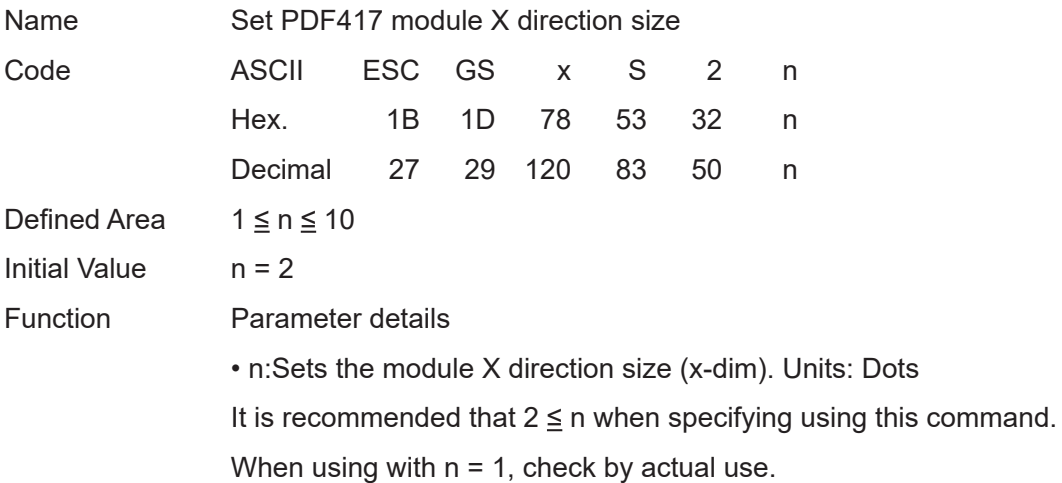

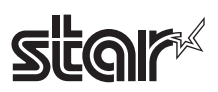

# **ESC GS x S 3 n**

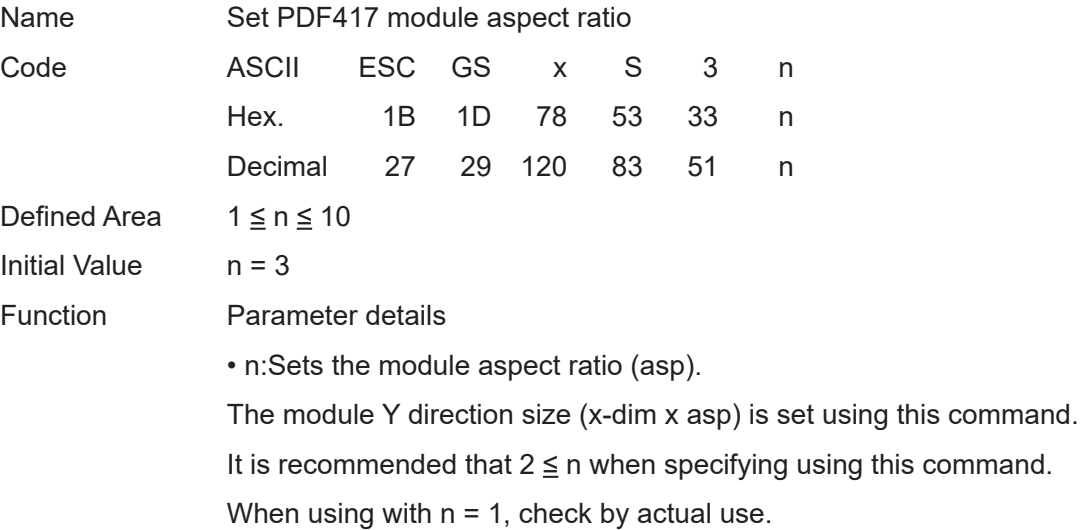

### **ESC GS x D nL nH d1 d2 … dk**

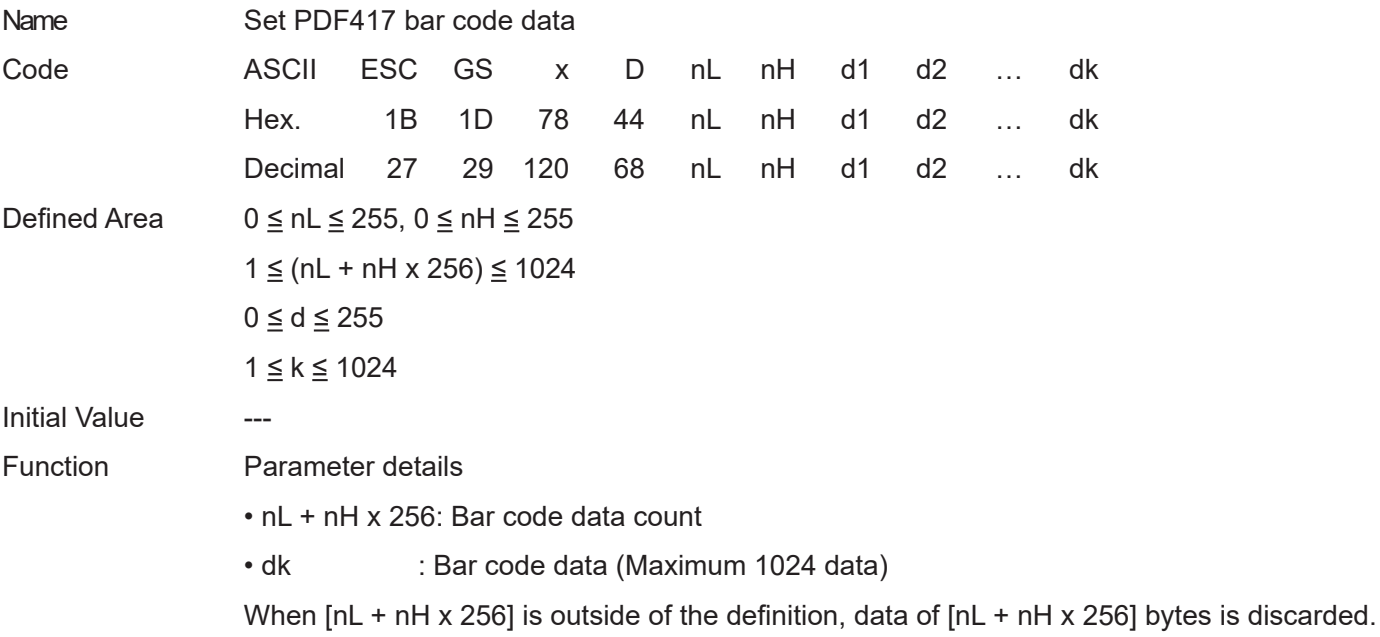

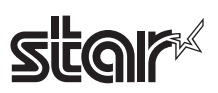

# **ESC GS x P**

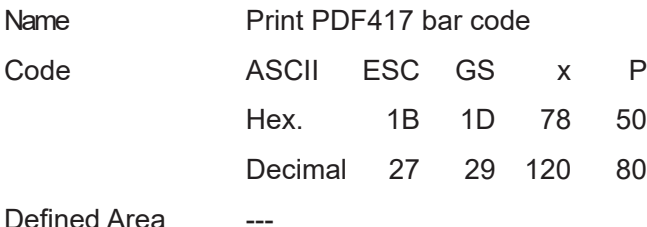

**Initial Value** 

Function This command prints bar code data or expands it to the image buffer.

Also, this command is ignored if the following errors occur.

• When an error is generated when generating a bar code, due to the combination of the bar code setting commands

- When the bar code data that is generated exceeds the printable size of PDF417
- When the print data exceeds the currently set print region

When a bar code is printed, always verify it by actual use.

#### Standard mode

If there is unprinted data in the line buffer, after that data is printed, and this command is executed, the bar code is printed. Therefore, it is not possible to print with other data (characters, bit images, or bar codes) existing in the same line.

#### Page mode

This command only expands bar code data to the image buffer.

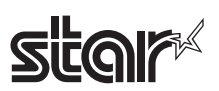

# **ESC GS x I**

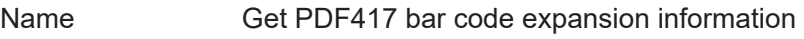

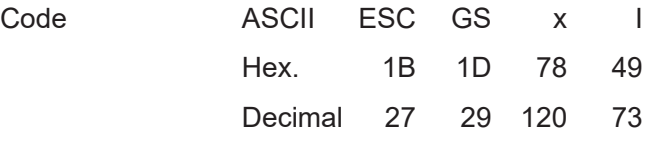

Defined Area

**Initial Value** 

Function When printing a bar code with the current settings and at the print starting position using this command, error information is sent from the printer. Therefore, it is possible to check whether it is possible to print before actually printing, by using this command.

> If an error occurs, this command is discarded even if the print command (<ESC> <GS> "x" "P") is sent.

If the following errors occur, "Error" information is sent from the printer.

• When an error is generated when generating a bar code, due to the combination of the bar code setting commands.

- When the bar code data that is generated exceeds the printable size of PDF417.
- When the print data exceeds the currently set print region

Transmission format: <ESC> <GS> "x" "I" n

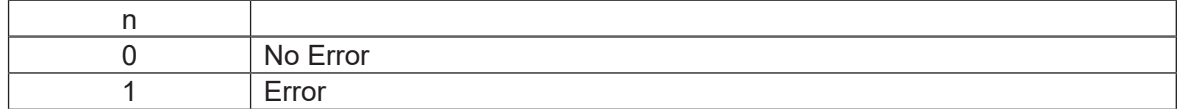

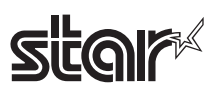

# **4-3-10 STAR Original Print Starting Trigger Control Commands**

This command is for models equipped with an expansion control function for page control of line unit commands, by controlling the image buffer by page.

#### **ESC GS g 0 m n**

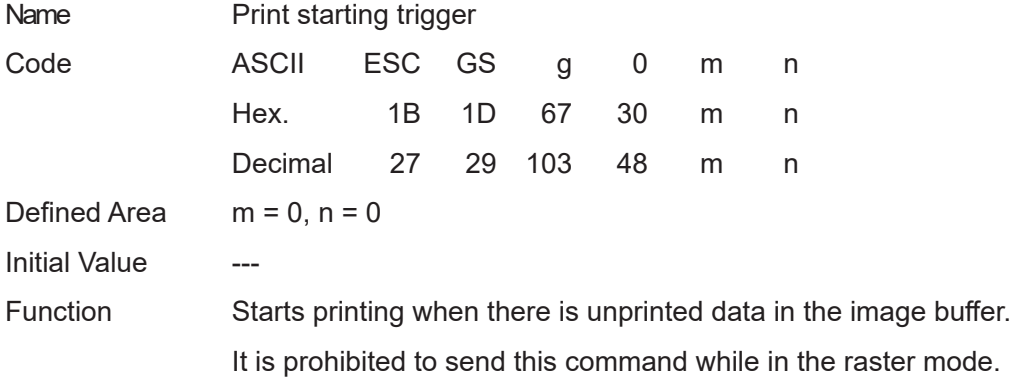

#### **ESC GS g 1 m n**

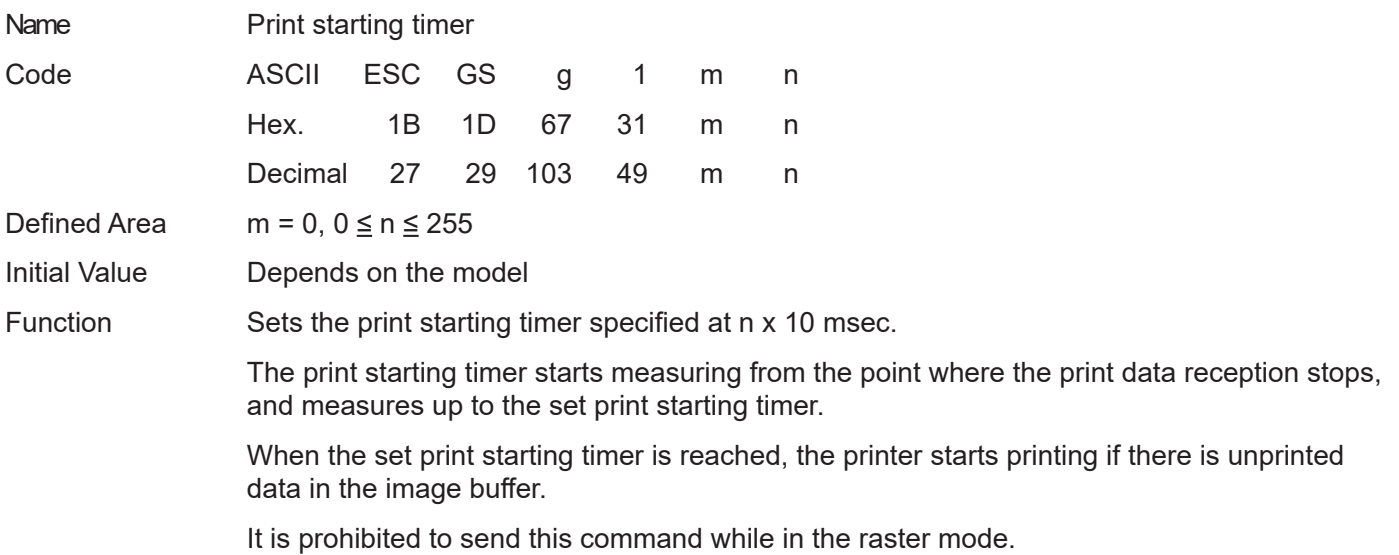

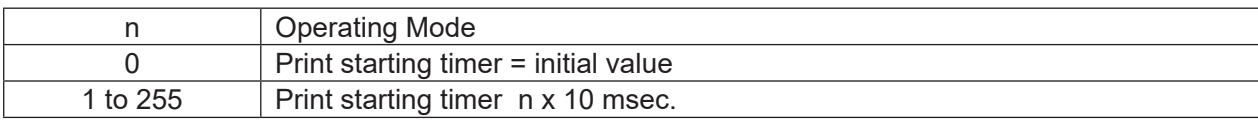

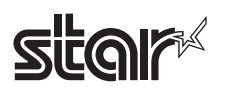

# **4-3-11 STAR Original 2-Dimensional Bar Code QR Code Command Details**

\* Note that QR code is a registered trademark of DENSO WEB.

This command is for printing 2-dimensional bar code QR codes. There are four functions of the commands relating to the 2-dimensional bar code QR codes, shown below.

> (1) Set bar code type (<ESC> <GS> "y" "S") (2) Set bar code data (<ESC> <GS> "y" "D") (3) Set Star page mode (<ESC> <GS> "y" "T") (4) Print Bar code (<ESC> <GS> "y" "P")

The details of each function are described below.

#### **(1) Set bar code type**

These commands set the bar code type. Because all initial values are set, use these only to make changes. (See the details for each setting below.)

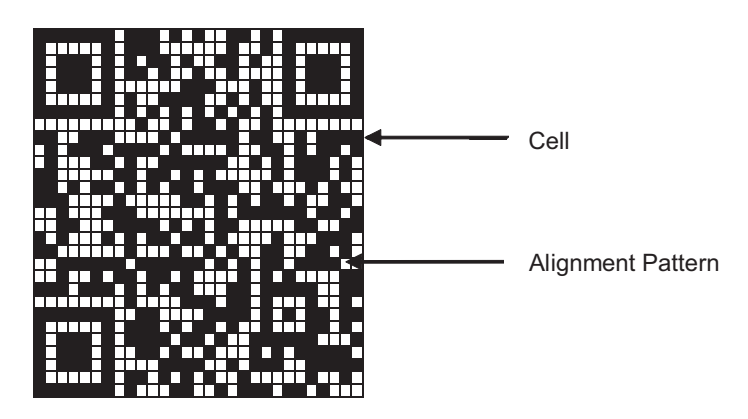

<ESC> <GS> "y" "S" "0" Sets the model

Currently supported models are model 1 and model 2. Model 2 has a configuration including an alignment bar to improve its support of weight to handle skewing when codes are large.

#### <ESC> <GS> "y" "S" "1" Sets the error correction level

QR codes can be read even if a part of the data is corrupted, by using error correction. Raising this level increases the size of the bar code because there is an increase in preparatory information.

<ESC> <GS> "y" "S" "2" Specifies the size of the cell (One four squared region configuring the QR code) The QR code is formed into a square of an equivalent size in the vertical and horizontal directions, but the size of the bar code image that is generated depends on the cell size setting. See Appendix 9 for details on the actual printed size of the QR code.

These settings are individual settings. Therefore, even though there may not be any particular problem in each of them, there is the potential for an error to be generated. (See the descriptions below.) In such cases, the bar code will not be generated and the (4) Print command (<ESC> <GS> "y" "P") is ignored. With the (5) Get bar code expansion information command, an error code is returned.

- Error is generated when generating a bar code by the combination of each setting command.
- Print data exceeds the currently set print region

Therefore, it is recommended to use (5) Get bar code expansion information command (<ESC> <GS> "y" "I") as a means for checking for these errors prior to printing.

#### **(2) Set bar code data**

This command sets the bar code print data. There are four types of data that can be set using QR codes. They are: numbers; English characters; binary; and Kanji. Furthermore, there are two types of data setting methods. One is to specify these along with the bar code data (data manual analysis), and the other is to specify only the bar code data (data automatic analysis).

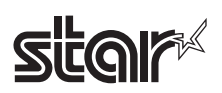

#### **(3) Set Star page mode**

This command sets the expansion starting position and rotation information for bar code data expansion.

#### **(4) Print Bar code**

This command prints bar codes based on the settings of (1) to (3).

- = Precautions on using these commands =
	- The setting values for (1) to (3) are held unless any of the following operations are performed.
		- Sending a new setting command
		- Sending an initialize command (<ESC> @, /)
		- Turning the power OFF
	- When there is an error in sending a command with (2), the set data is cleared and the command itself is disabled.
	- (4) is sent when necessary.
	- Printing:
		- When printing, position movement using specify absolute position, specify relative position, and align position are enabled.
		- Upside down printing and 2-color printing are possible.
	- Printed bar codes should always be checked in an actual use.

The following is an example showing the sending of the commands.

#### **(1) Set bar code type**

 $<$ ESC $>$  $<$ GS $>$ " $v$ " "S" "0" 1 Sets to model 1.  $\leq$ ESC>  $\leq$ GS> "y" "S" "2" 3 Sets cell size to 3 dots.

<ESC> <GS> "y" "S" "1" 0 Sets mistake correction level to L.

#### **(2) Set bar code data**

• <ESC> <GS> "y" "D" "1" 0 20 0 "2005, January, 1 (SAT)" <LF>

Sets bar code data (Data automatic analysis)

Sets bar code data (Data manual analysis)

• <ESC> <GS> "y" "D" "2" 9 1 4 0 "2005" "," 4 2 0 "Year" "," 1 1 0 "1" "," 4 2 0 "Month" "," 1 1 0 "1" "," 4 2 0 "Day" "," 4 2 0 "(" "," 2 3 0 "SAT" "," 4 2 0 ")" ","

#### **(3) Print bar code**

 $\langle ESC \rangle \langle GS \rangle$  "y" "p" Print

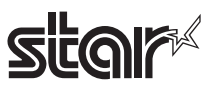

# **ESC GS y S 0 n**

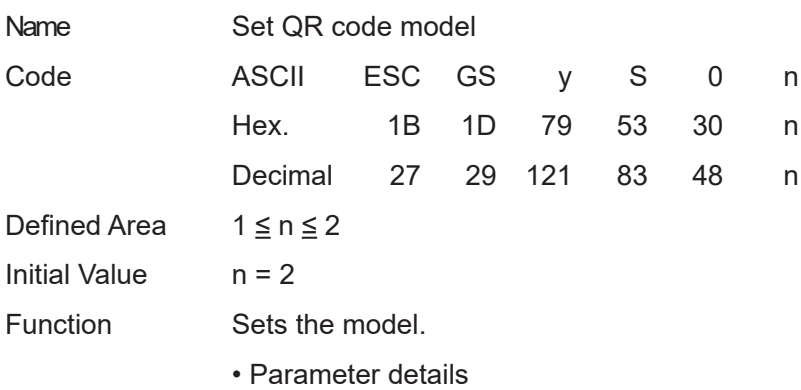

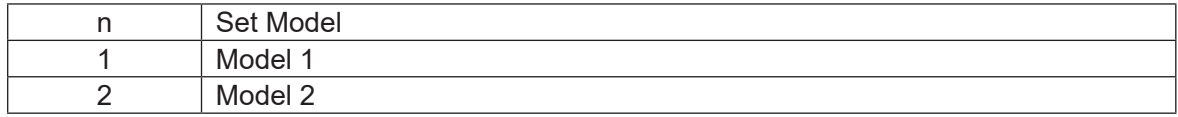

# **ESC GS y S 1 n**

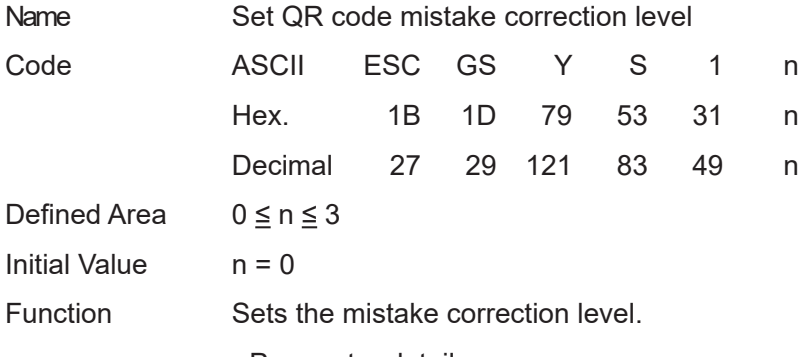

• Parameter details

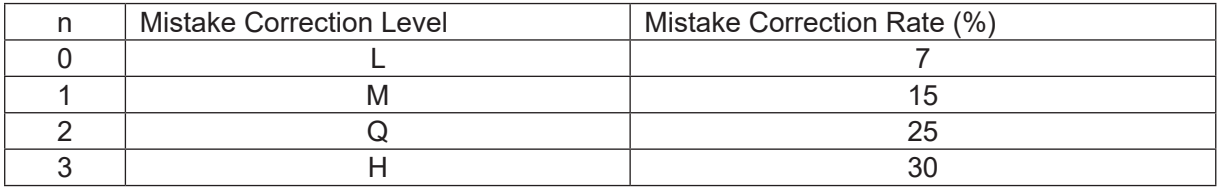

#### **ESC GS y S 2 n**

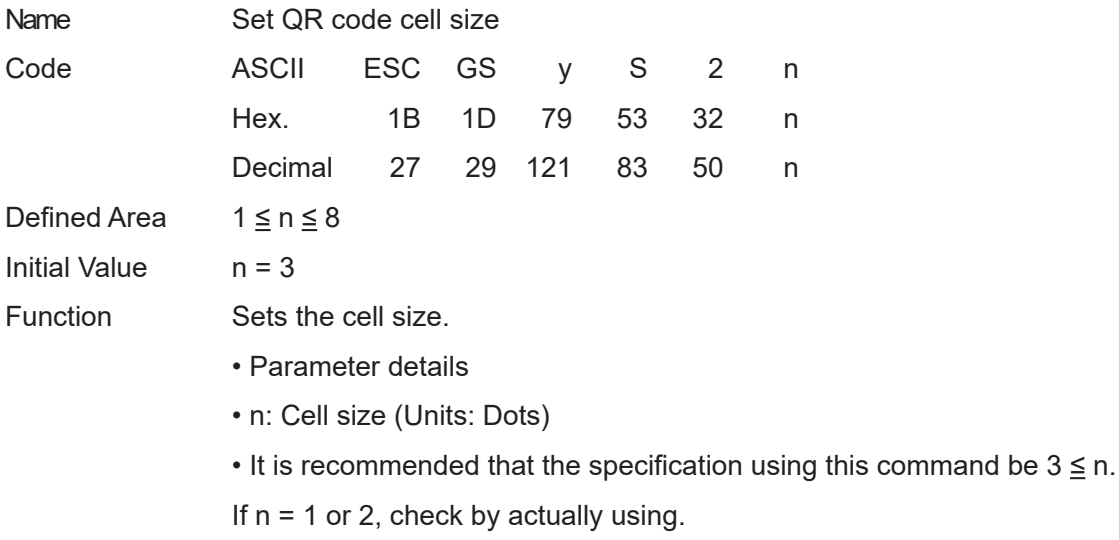

# **star**

### **ESC GS y D 1 m nL nH d1 d2 … dk**

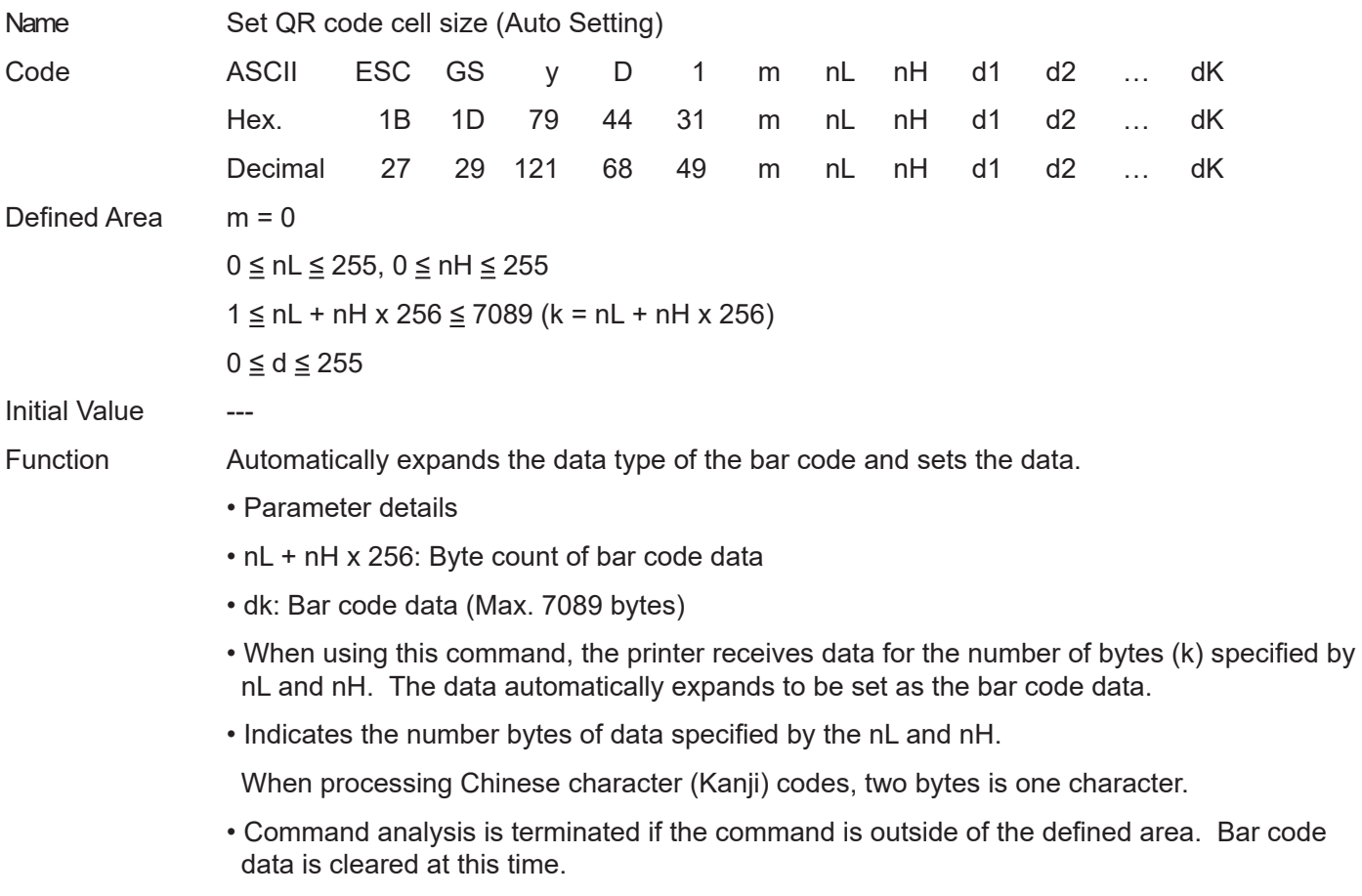

• The data storage region of this command is shared with the manual setting command so data is updated each time either command is executed.

# **star**

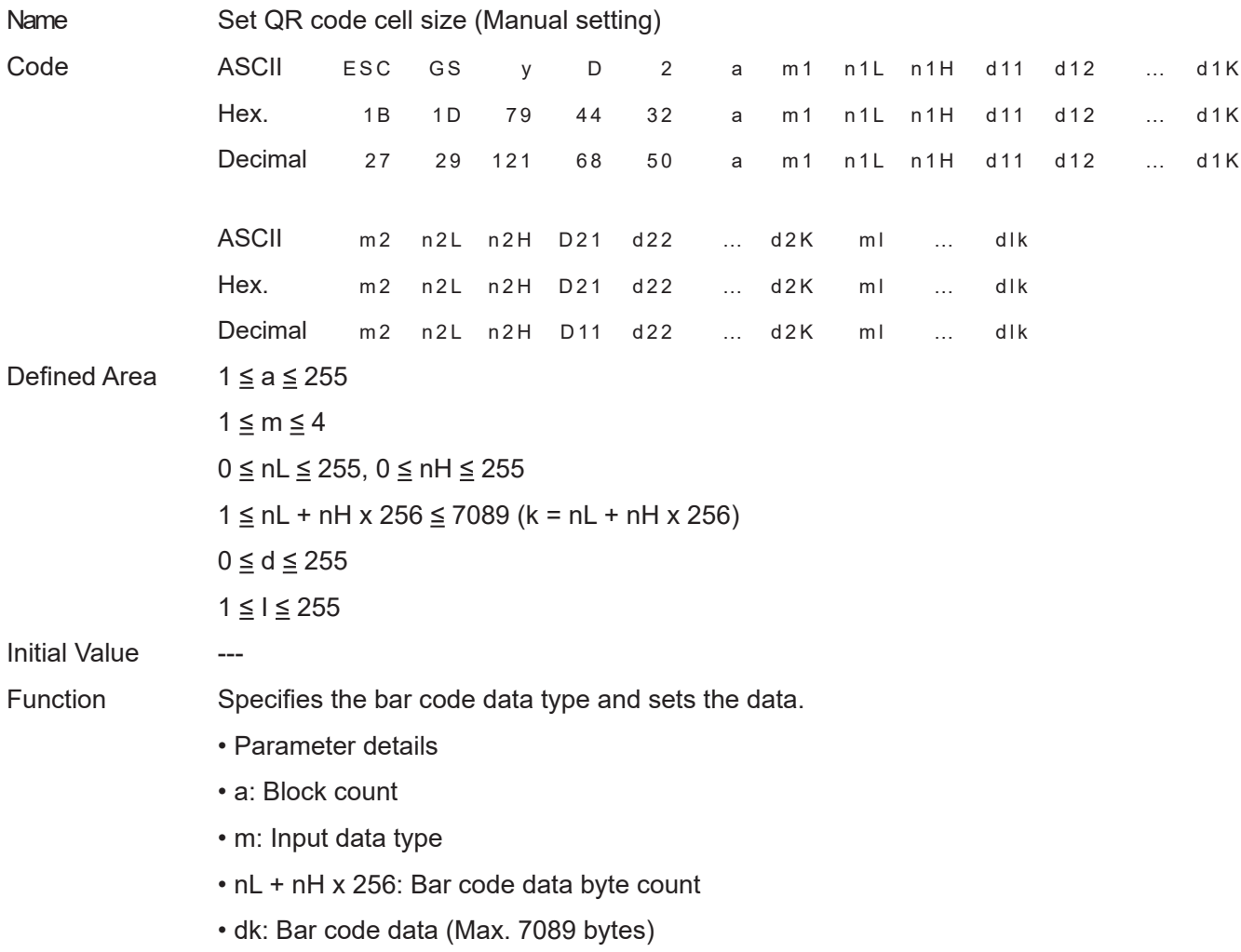

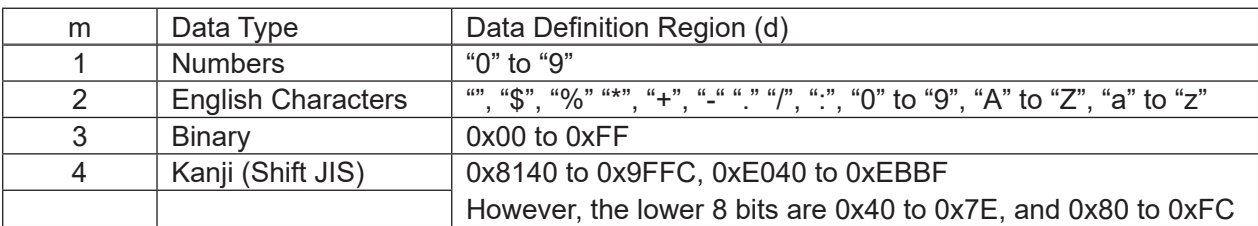

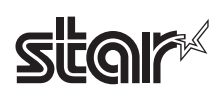

- The printer receives the data type specified by m, and the data of the number of bytes (k) specified by nL and nH, based on the block count specified by a.
- 1 block specified by a indicates m1, n1L, n1H, d11 • d1k (data type + data count + bar code data), and by continuously sending these a multiple of times, one bar code data can mix data types.
- It is possible to set a maximum of 255 blocks with one command transmission.
- nL and nH specify the number of bytes of the data, so when using Kanji, calculate that 1 character has 2 bytes.
- If this command is outside of the definition region, immediately stop the command analysis process.

When doing so, the bar code data is cleared.

- This command data storage region is shared with the automatic setting command, so data is updated each time either command is executed.
- When the data type is specified as the English Characters (m=2) and "a" to "z" are transmitted, these are converted to the upper-case "A" to "Z" and the bar code are generated.

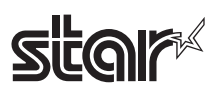

# **ESC GS y P**

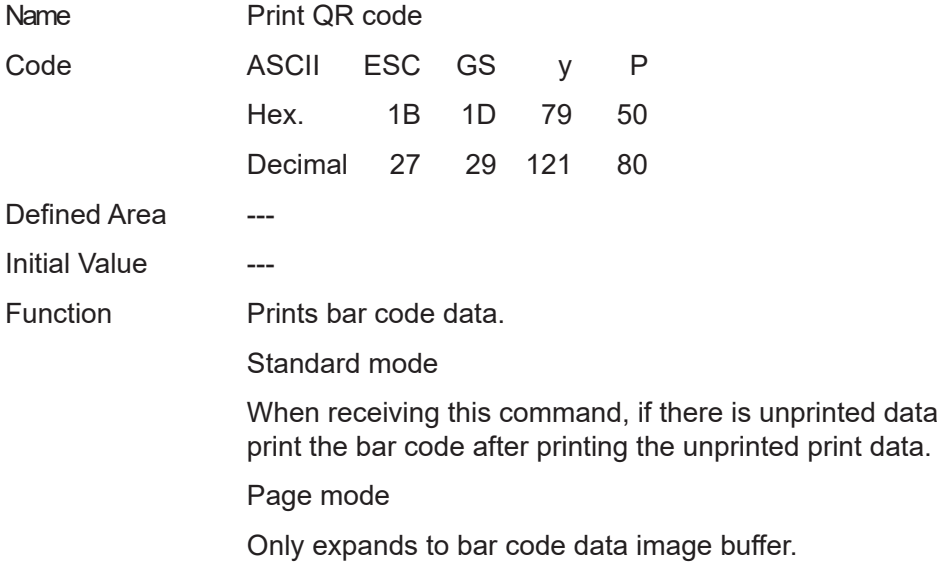

A margin of more than 4 cells is required around the QR code. The user should ensure that space.

there is unprinted data in the image buffer, the printer will

Always check printed bar codes in actual use.

### **ESC GS y I**

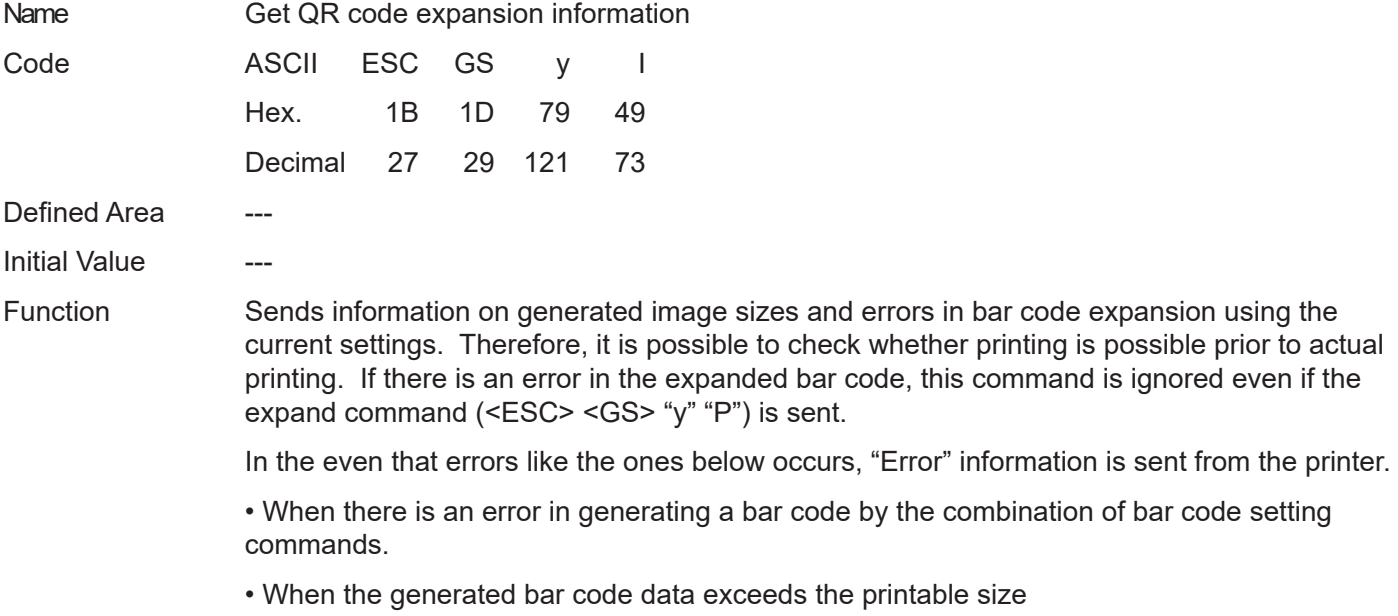

#### Sending Format: <ESC> <GS> "y" "I" n1 n2

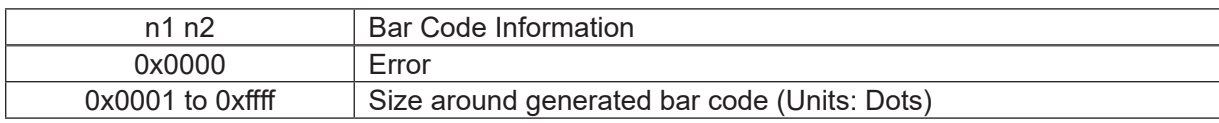

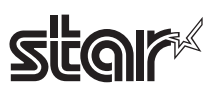

# **4-3-12 STAR Original Page Function Commands**

#### **ESC GS h 0 k m n**

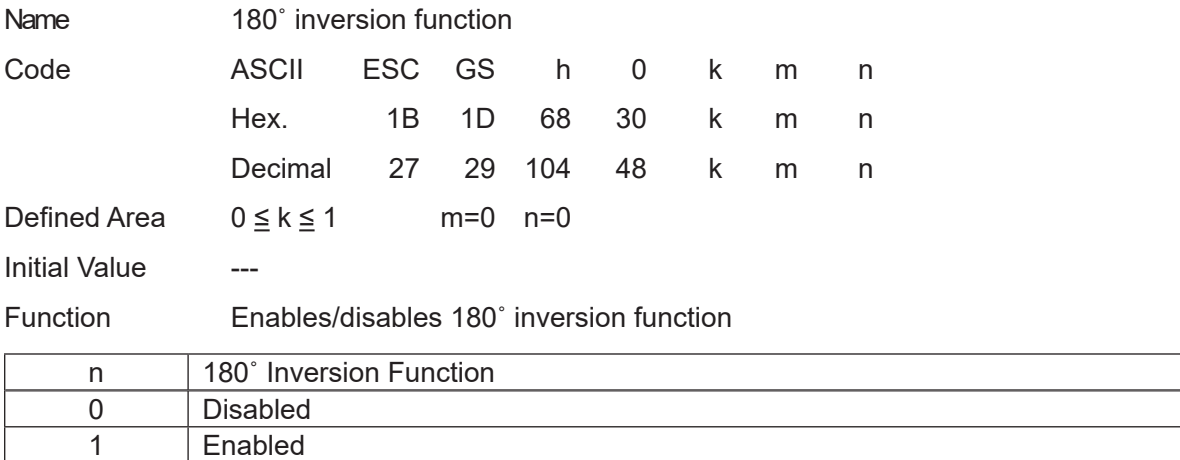

<180˚ Inversion Function>

Executes a 180˚ inversion by a 180˚ inversion trigger when this function is set.

However, this function is executed on print data built-up in the image buffer.

The 180˚ inversion function is ignored if there is print data longer than the image buffer.

Also, the 180 degree inversion function is ignored if printing is started by settings other than the following 180 degree inversion trigger while the print startup control is set for each line, if page mode is selected or if a macro is being registered or executed.

This setting is not cleared by  $\leq$  ESC  $\geq$   $\omega$  or  $\leq$  CAN  $\geq$ .

180° inversion triggers

- Cut command: <GS> V m n ,<GS> V m • BM detection command: <GS> <FF>, <FF>
- 
- Print start command: <ESC> <GS> g 0 m n

Usage example

- 1) 180˚ inversion function enabled:<ESC> <GS> h 0 k m n (k=0x01,m=0x00,n=0x00)
- 2) Print data transmission: Print data (Print length should be within image buffer length)
- 3) Trigger command transmission:<GS> V m n (Cutter command is 180˚ inversion trigger.)

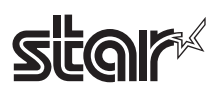

### **ESC GS h 1 k m n**

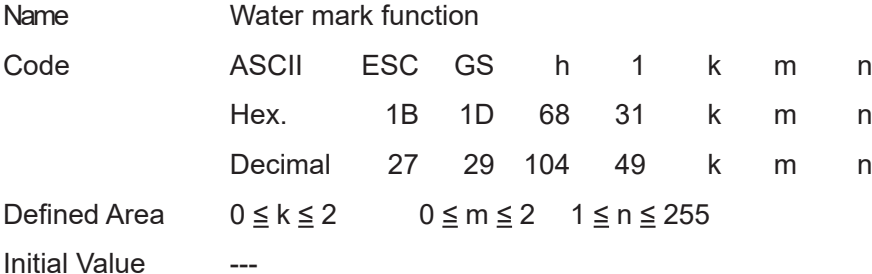

Function Enables/disables water mark function.

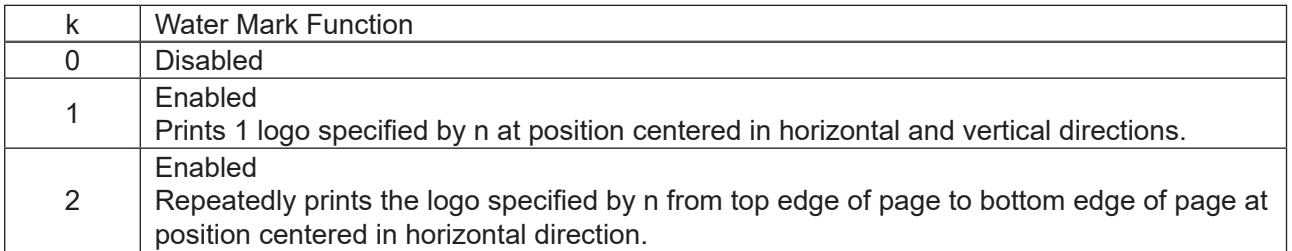

To make the image appropriate for a water mark, set the logo data forming method to print as the water mark using this setting.

If it is not possible to the appropriate image using this setting, reregister the logo data registered as the water mark after forming it to the appropriate data.

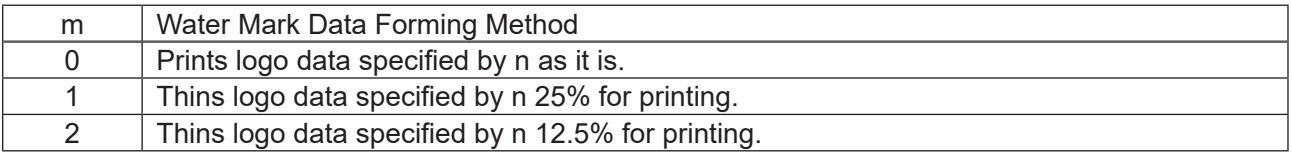

Specify the registered logo as the water mark.

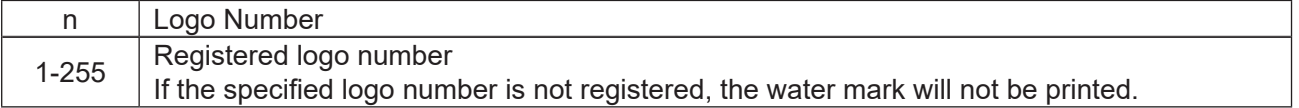

<Water Mark Function>

When the water mark function is enabled, the water mark is printed by a water mark printing trigger.

However, this function is executed on print data built-up within the image buffer length.

Water mark printing is ignored when there is print data beyond the length of the image buffer.

Water mark is ignored when in 2-color mode, page mode, when registering macros and when executing macros if printing is started by anything other than the following water mark triggers. This setting is not cleared by <ESC> @ or <CAN>.

Water mark triggers

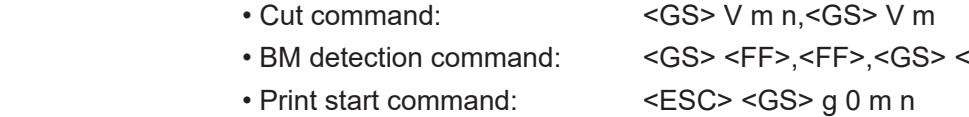

Usage example

1) Register logo to logo number 1 when using water mark.

- 2) Water mark function enable:<ESC> <GS> h 1 k m n (k=0x02,m=0x01,n=0x01)
- 3) Print data transmission: Print data (Print length should be within image buffer length)
- 4) Trigger command transmission:<GS> V m n (Cutter command is water mark print trigger.)

# **star**

The logo of key codes kc1 and kc2 defined by "GS ( L <fn=67>" or "GS ( L <fn=67>" is possible to print by the Logo number n of this command.

The following table shows the Key codes and logo number. <SP> in the table below is space (20H).

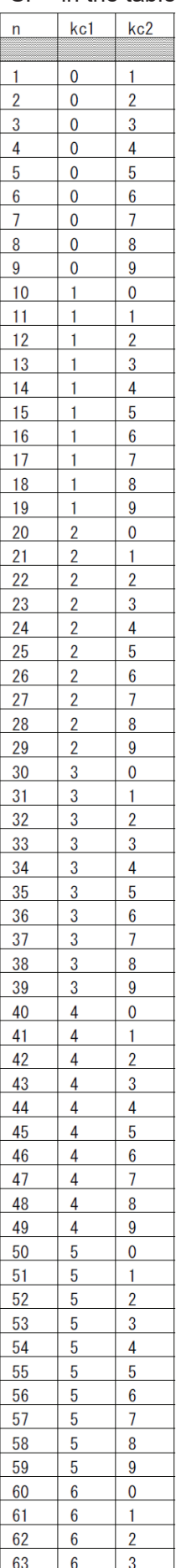

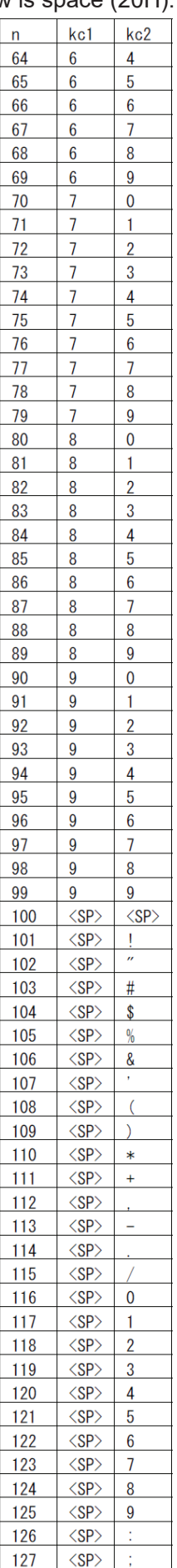

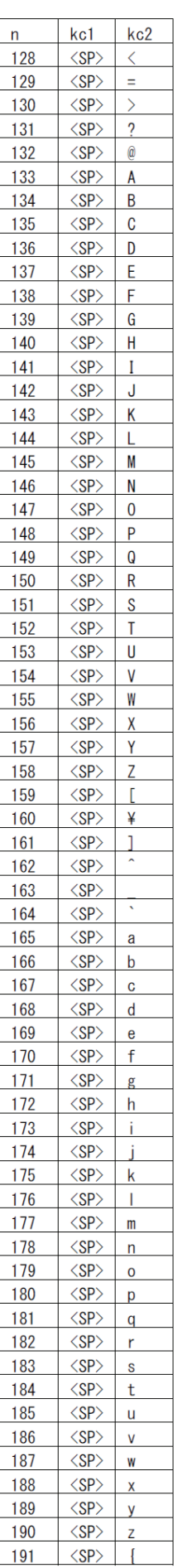

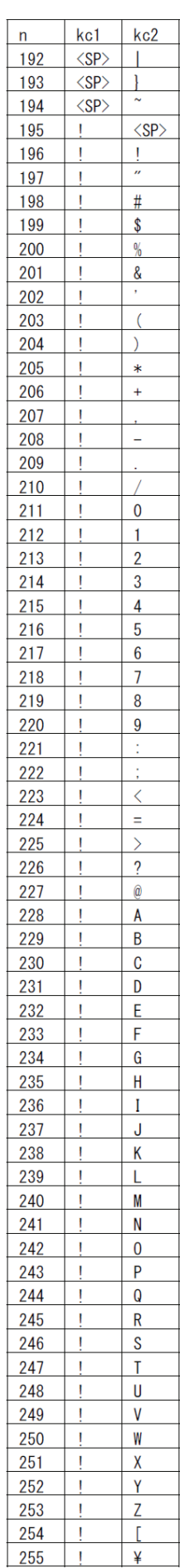

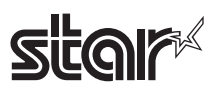

# **4-3-13 Star Original Reduced Printing Function Command**

### **ESC GS c h v**

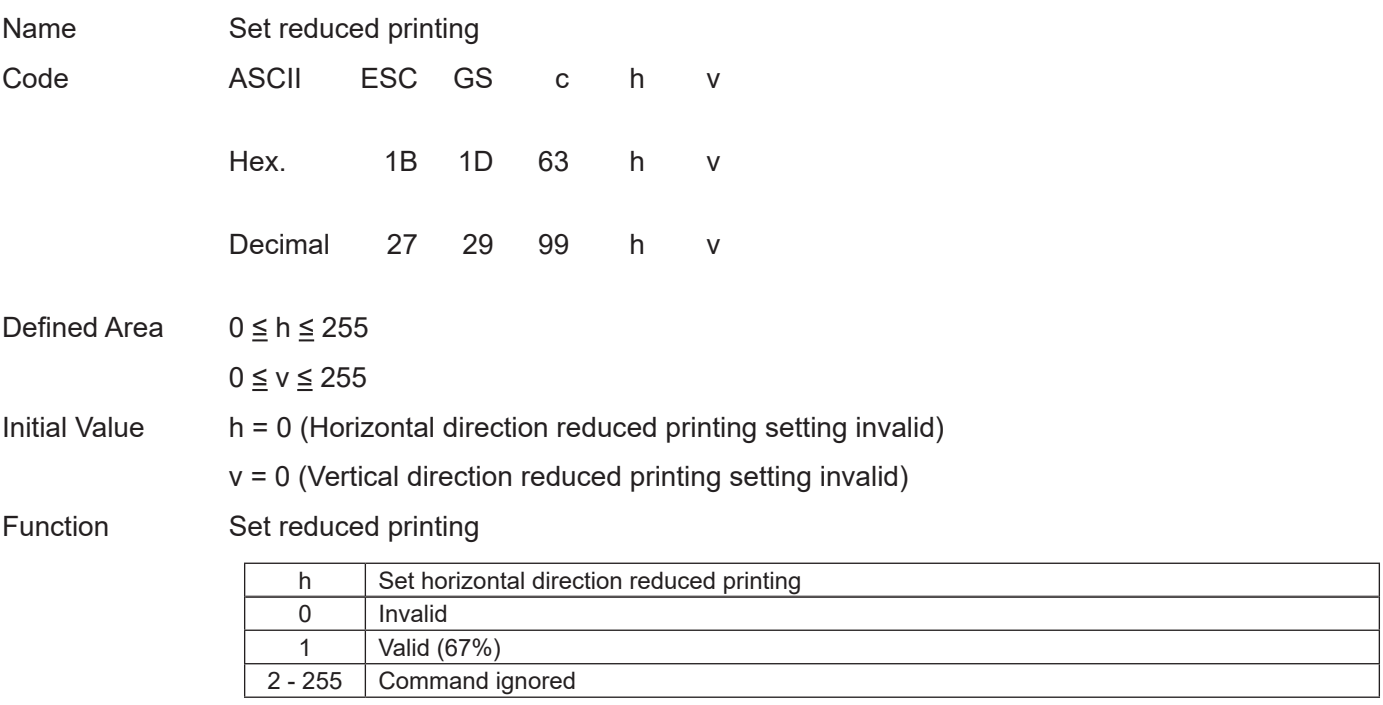

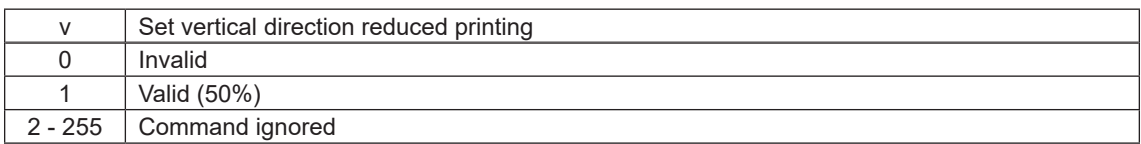

- Reduced printing in the horizontal direction compresses the entire horizontal direction 67%.
- Reduced printing in the vertical direction prints in Double Resolution mode, so this is invalid in low peak current mode and powered USB I/F.
- Disabled in Page Mode.
- Reduced printing of barcodes can be enabled or disabled by memory switch setting.

However, cares must be taken as the print position other than the barcode is affected if reduced printing is disabled.

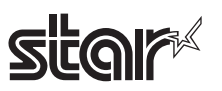

### **4-3-14 STAR Original Text Search Commands**

### **ESC GS ) B pL pH fn [parameter]**

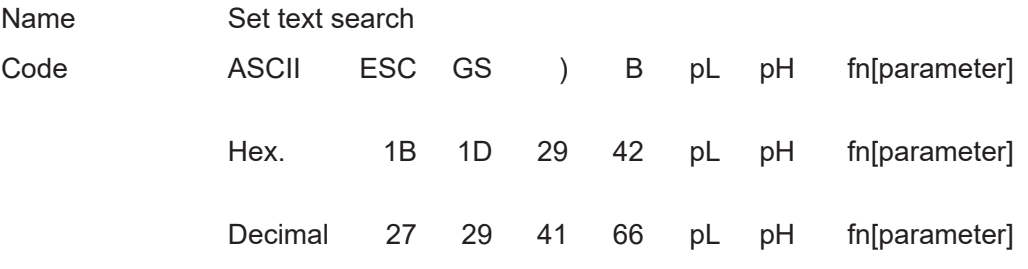

Function Runs processes related to text search.

• pL and pH specify the parameter count (pL + pH x 256) in bytes after fn.

• See the function specifications for details on [parameter].

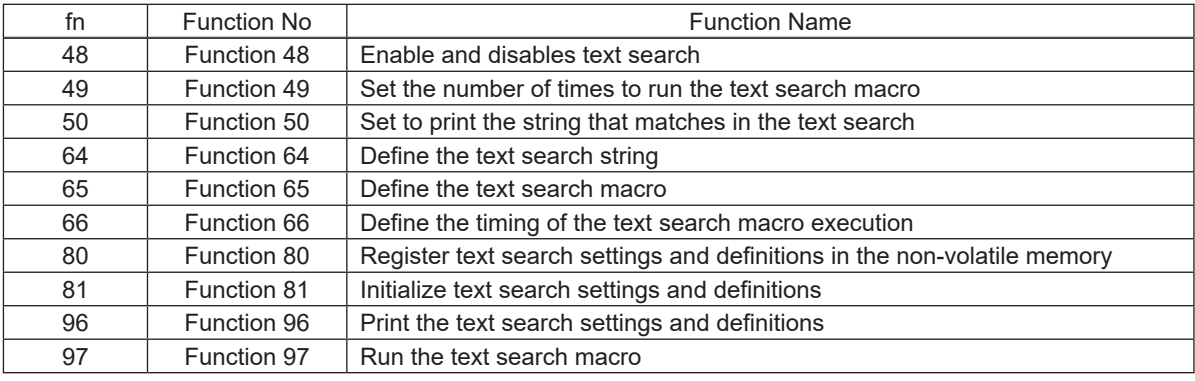

< Text search functional overview >

Determines whether a string registered in the printer in advance is in the print data.

If it is included, run a text search macro that corresponds to that string after or before running the following trigger command.

• Execute cuts by continous <LF>.

 $\cdot$  <GS> "V"

#### < Text search functional overview >

The following gives an example of command transmission used to set the printer to print the "first logo" at the end of receipt when the print data contains a character string "Cheese burger".

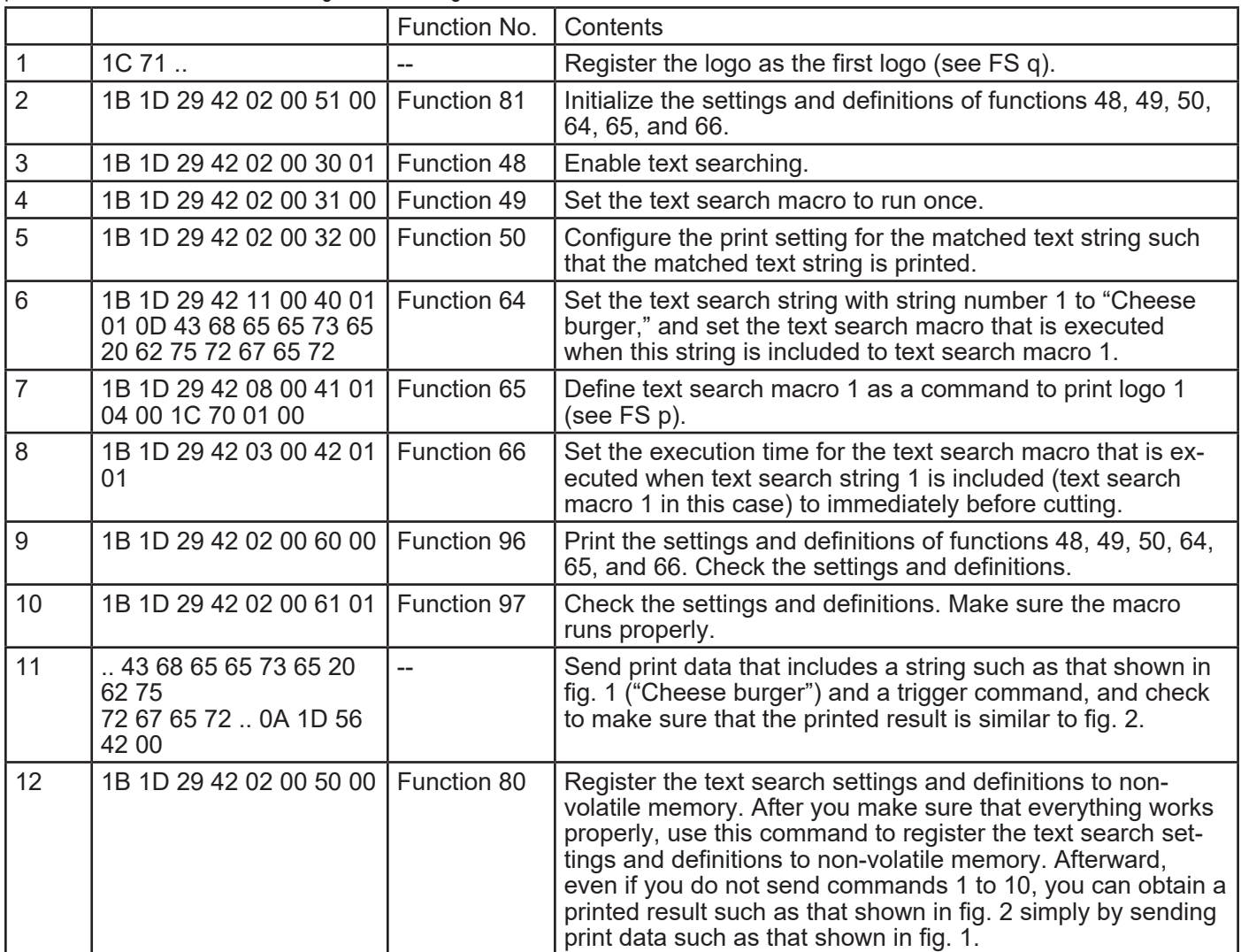

Before setting the text search **After setting the text search** After setting the text search

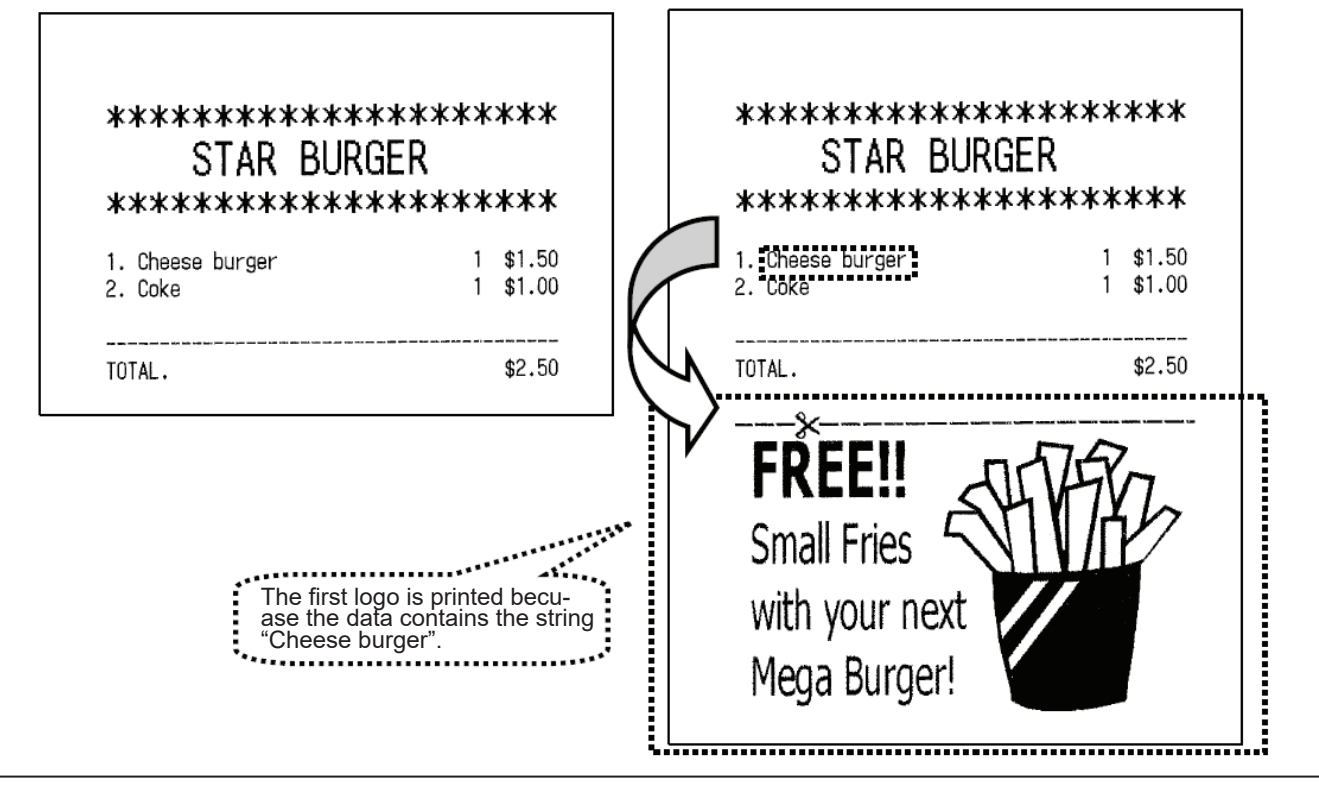

# **<Function 48> ESC GS ) B pL pH fn m (fn = 48)**

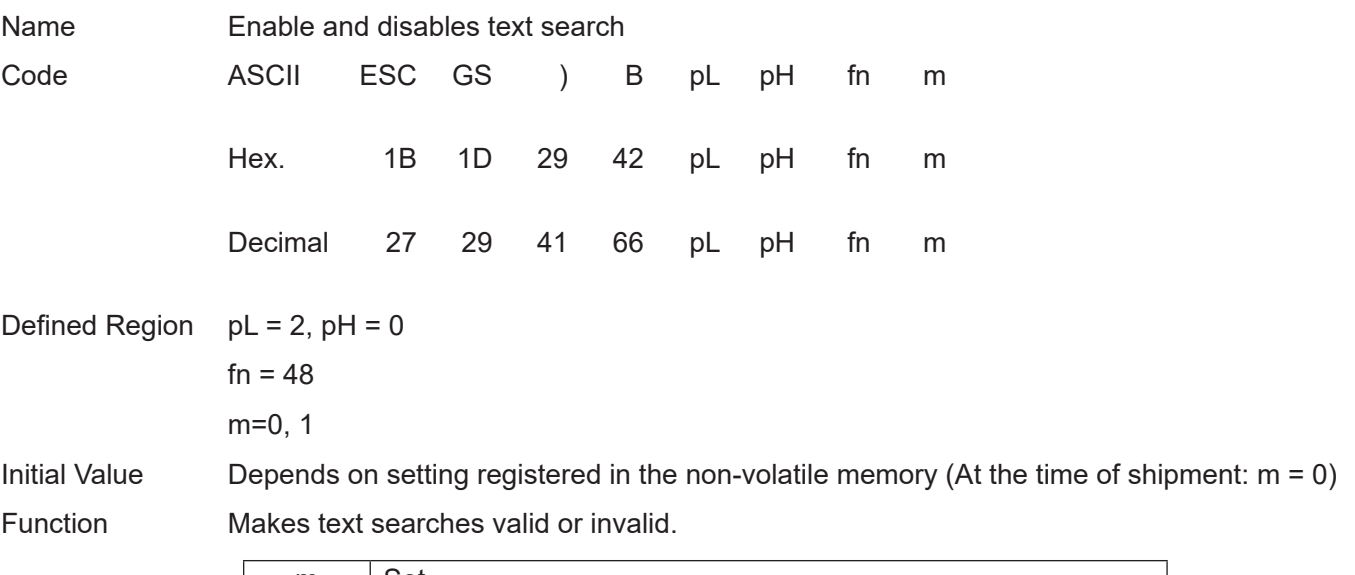

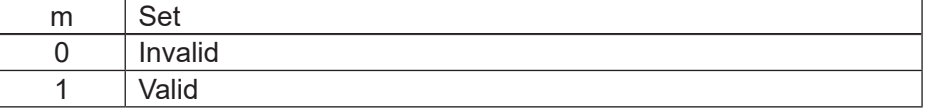

When text search is valid, determines whether a string registered in the printer in advance is in the print data.

If it is included, run a text search macro that corresponds to that string before or after running the following trigger command.

- Execute cuts by continous <LF>.
- $\cdot$  <GS> "V"
- <ESC> "i"
- <ESC> "m"

No setting when the parameter is not a valid value.

This setting is applied to printer operations when this command is processed.

This setting is registered to non-volatile memory by the ESC GS ) B <Function 80) command.

This command is ignored when the text search macro is running.

# **star**

# **<Function 49> ESC GS ) B pL pH fn m (fn = 49)**

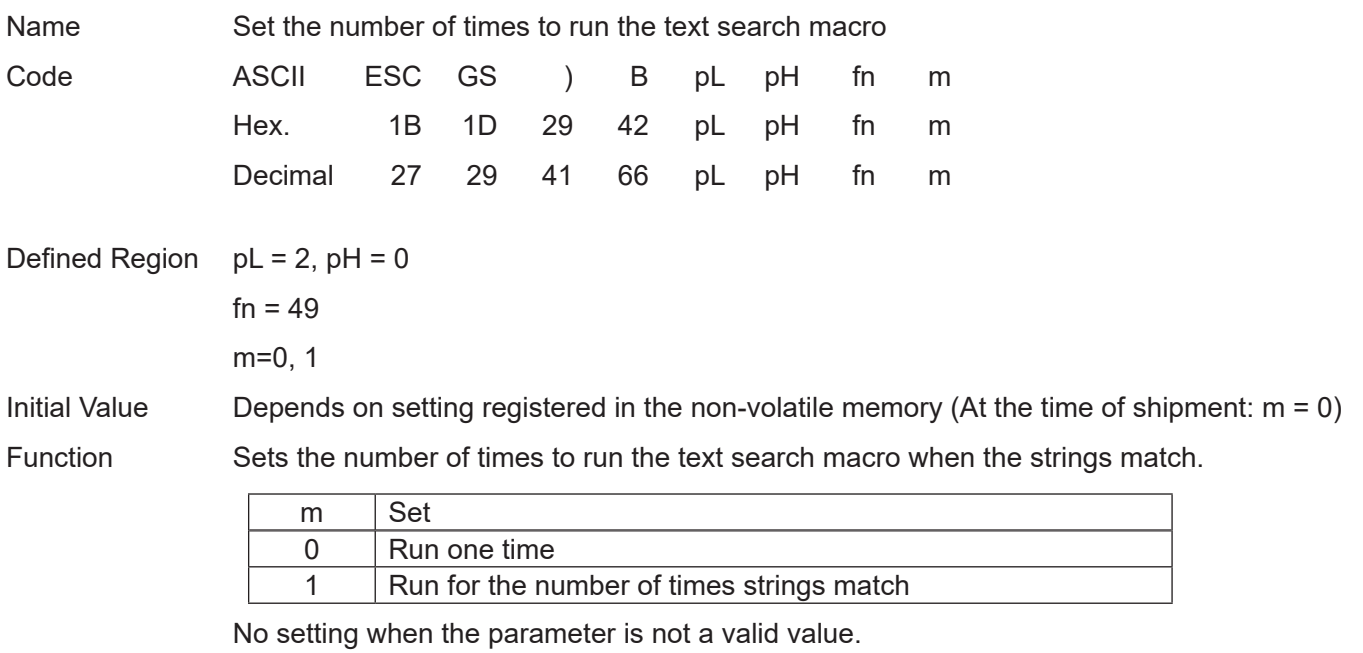

This setting is applied to printer operations when this command is processed.

This setting is registered to non-volatile memory by the ESC GS ) B <Function 80) command.

This command is ignored when the text search macro is running.

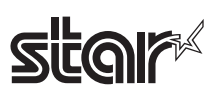

# **<Function 50> ESC GS ) B pL pH fn m (fn = 50)**

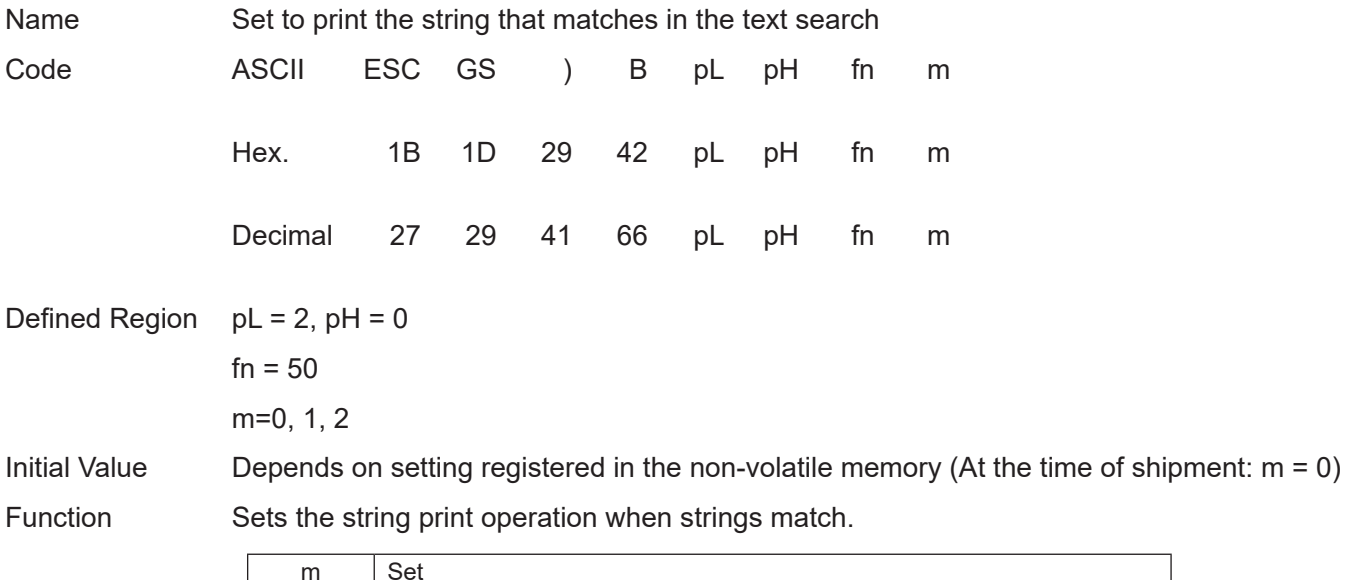

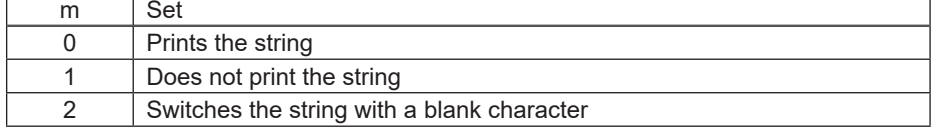

No setting when the parameter is not a valid value.

This setting is applied to printer operations when this command is processed.

This setting is registered to non-volatile memory by the ESC GS ) B <Function 80) command.

This command is ignored when the text search macro is running.

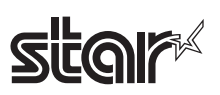

# **<Function 64> ESC GS ) B pL pH fn m k d1…dk (fn = 64)**

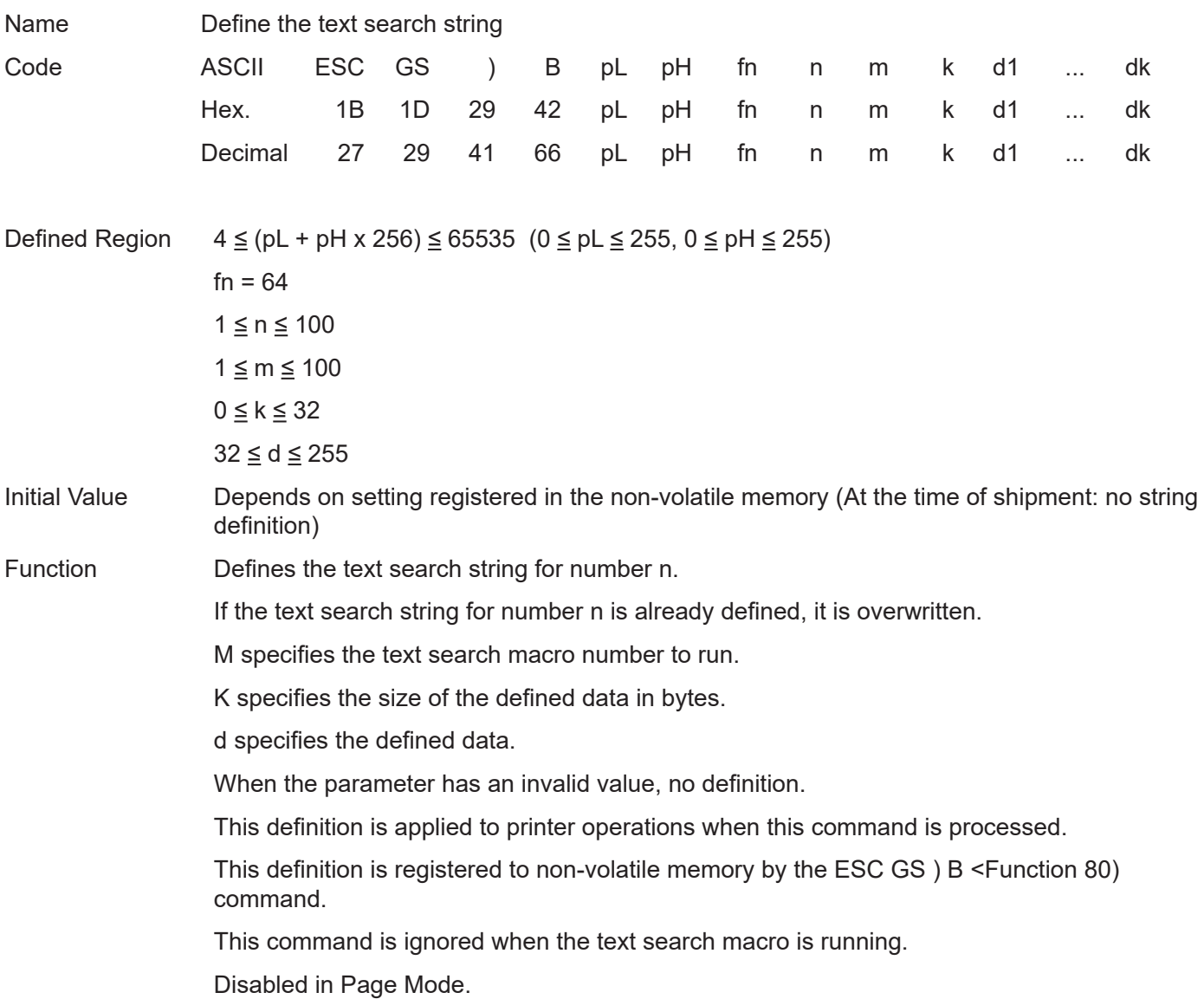

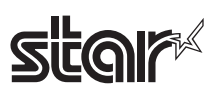

# **<Function 65> ESC GS ) B pL pH fn m k1 k2 d1…dk (fn = 65)**

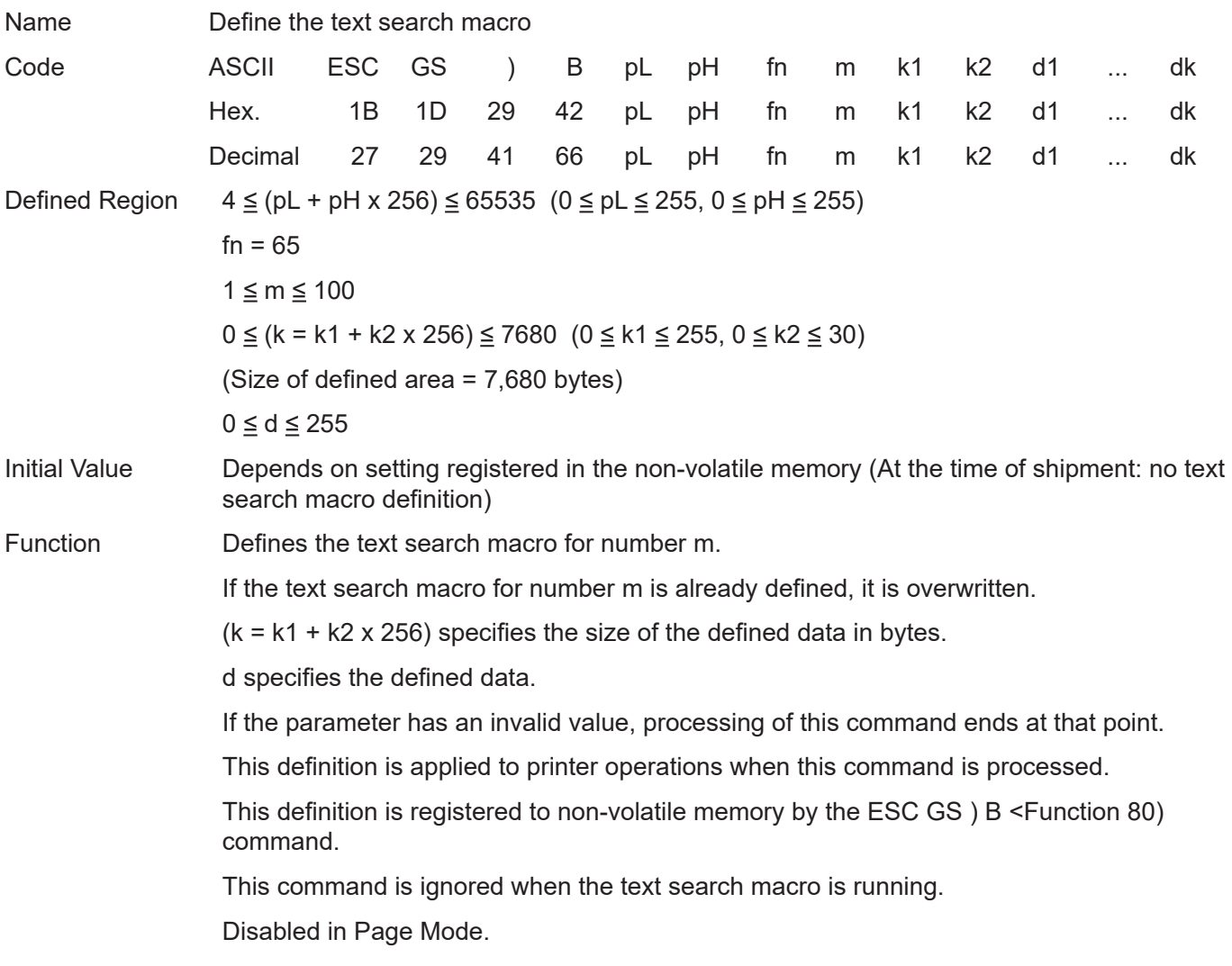

# **star**

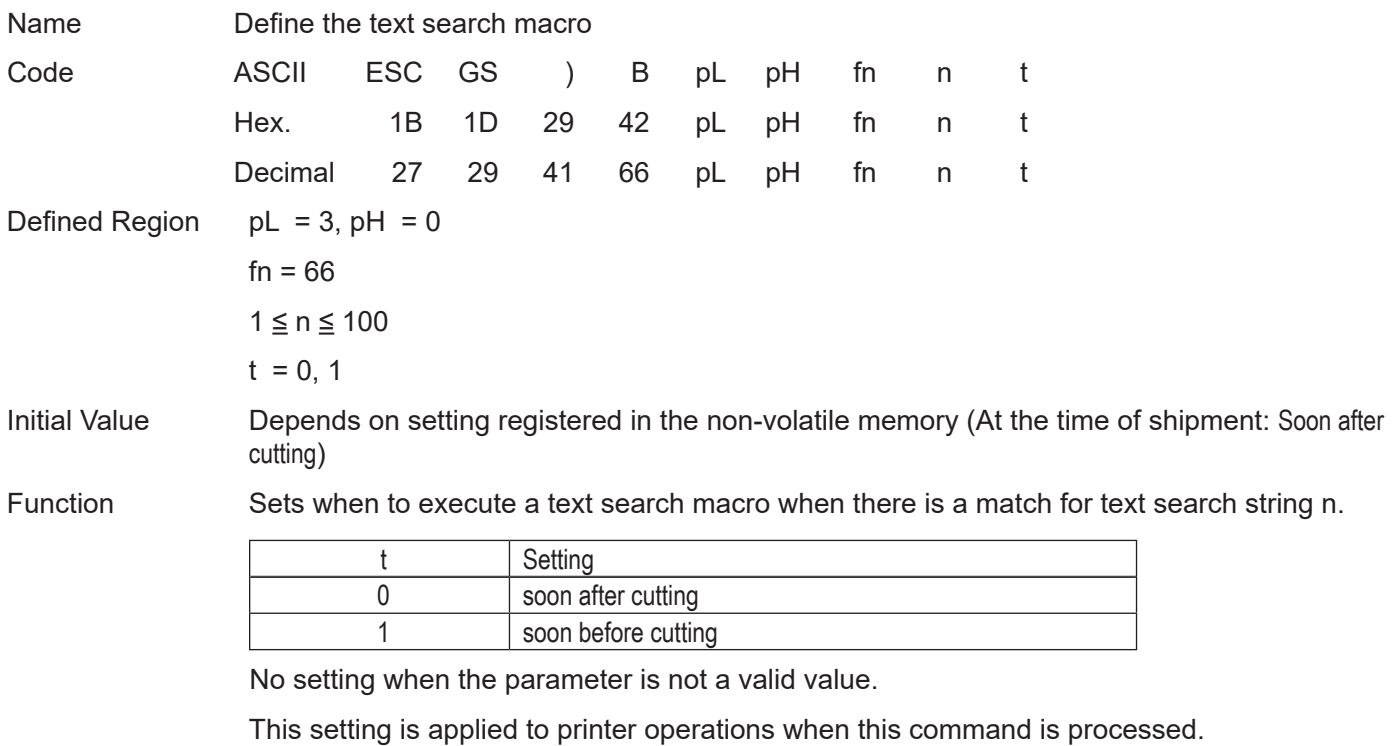

This setting is registered to non-volatile memory by the ESC GS ) B <Function 80) command.

This command is ignored when the text search macro is running.

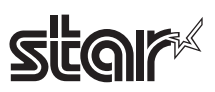

# **KRUARK END <b>ESC GS** ) **B pL pH fn m (fn = 80)**<br>
Name **Register text search settings and definit**

Register text search settings and definitions in the non-volatile memory

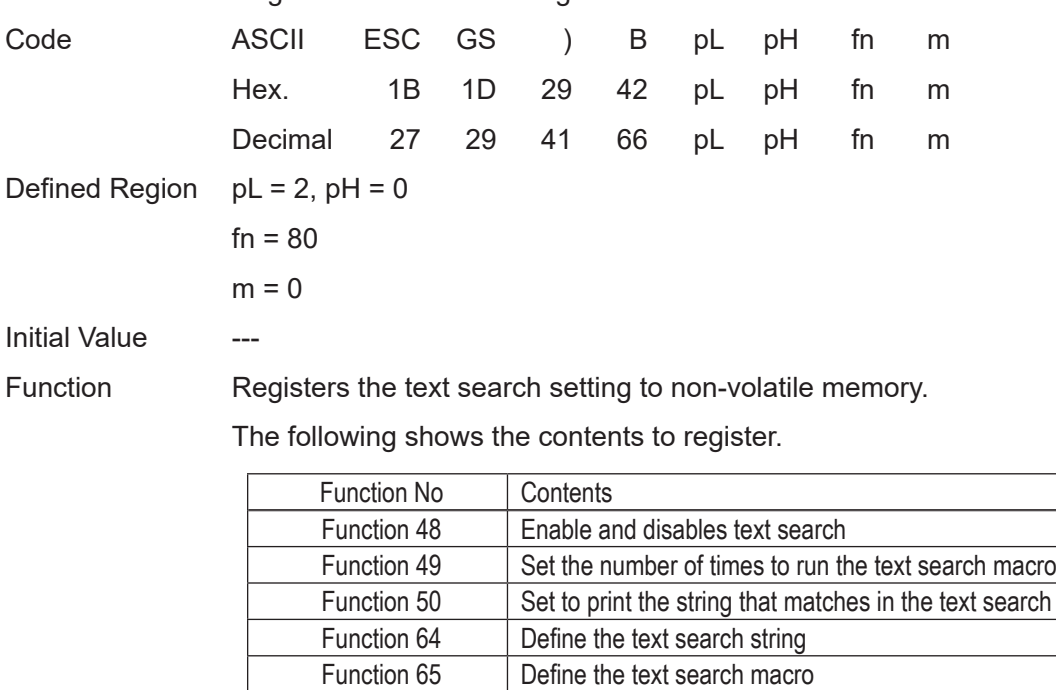

After registration ends, resets the printer.

The printer operates by reading the setting registered using this command the next time the printer power is turned on.

This command is ignored when the text search macro is running.

Function 81 | Initialize text search settings and definitions

Function 66 | Define the timing of the text search macro execution

Consider the life of the non-volatile memory and avoid over-sue of this command.

# **star**

# **<Function 81> ESC GS ) B pL pH fn m (fn = 81)**

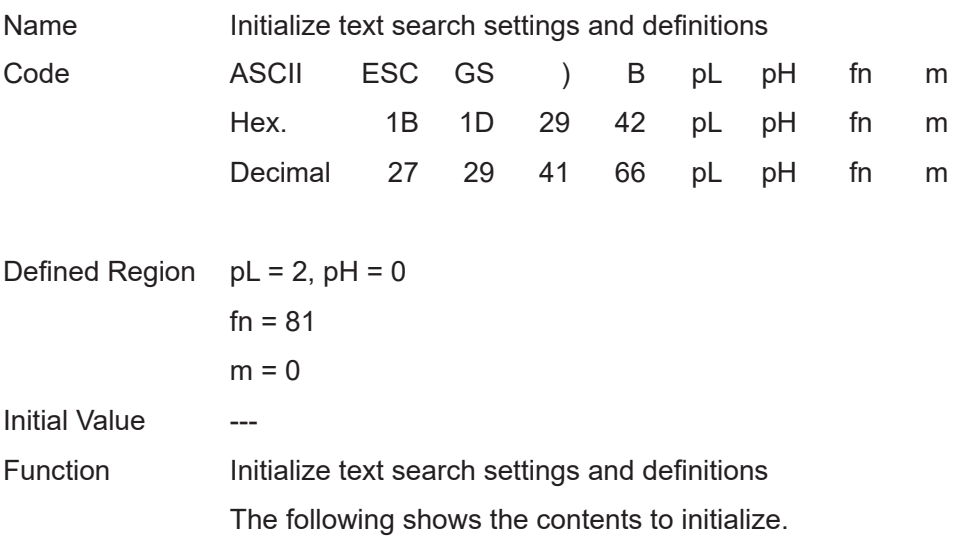

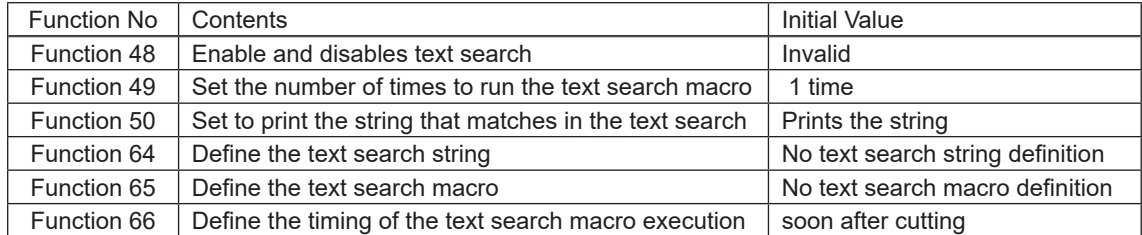

This setting is applied to printer operations when this command is processed.

This setting is registered to non-volatile memory by the ESC GS ) B <Function 80) command.

This command is ignored when the text search macro is running.

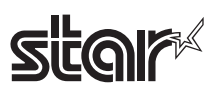

# **<Function 96> ESC GS ) B pL pH fn m (fn = 96)**

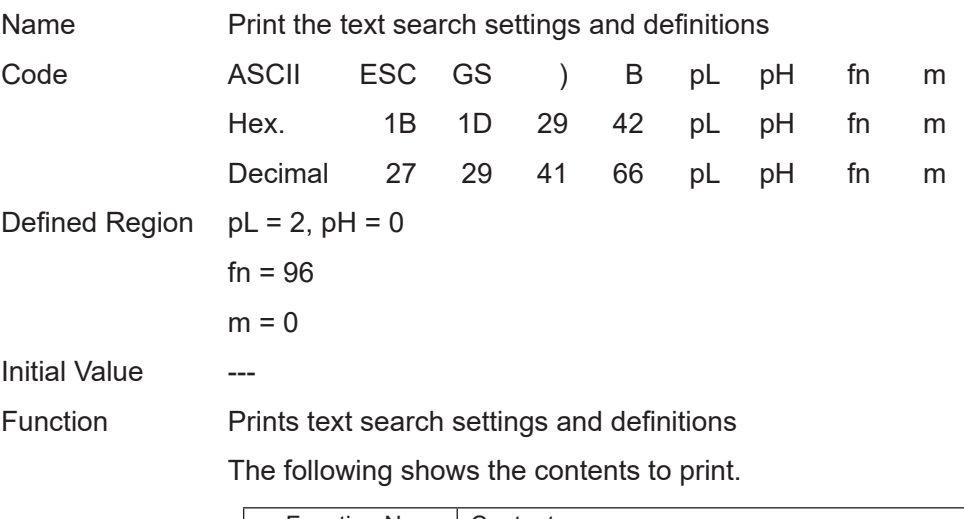

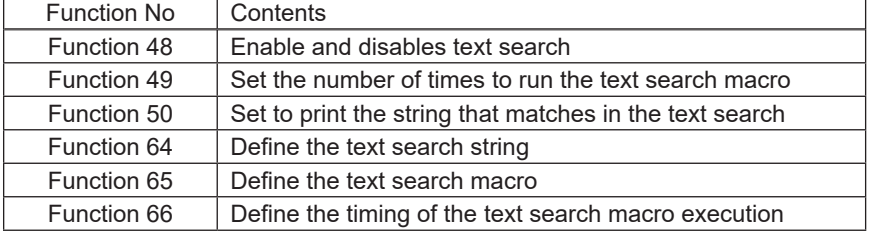

The text search macro is not run at this time.

This command is ignored when the text search macro is running.

Disabled in Page Mode.

### **<Function 97> ESC GS ) B pL pH fn m (fn = 97)**

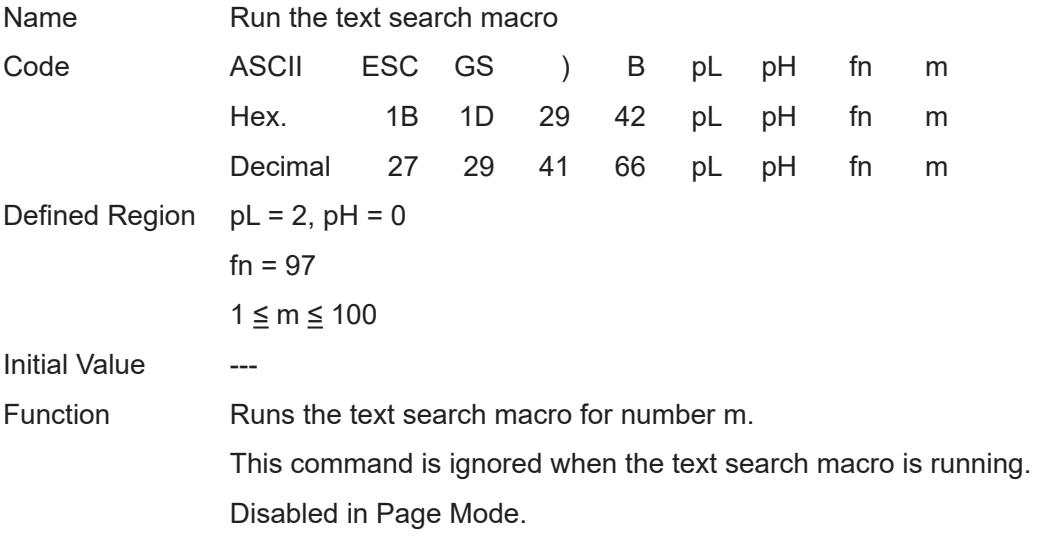

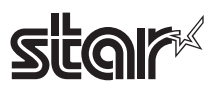

# **4-3-15 Star Original Printer Information Transmission Commands**

### **ESC GS ) I pL pH fn [parameter]**

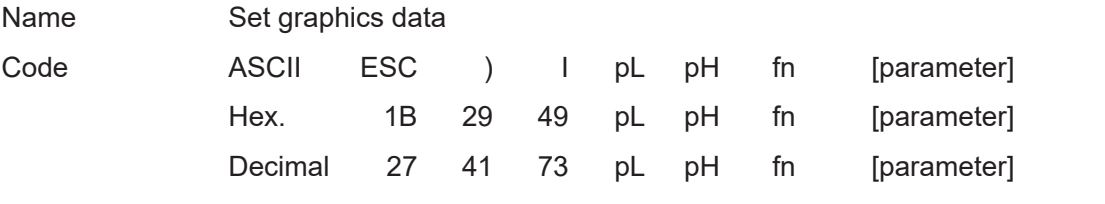

Function Executes printer information processing.

• pL and pH specify the parameter count (pL + pH x 256) in bytes after fn.

• See the function specifications for details on [parameter].

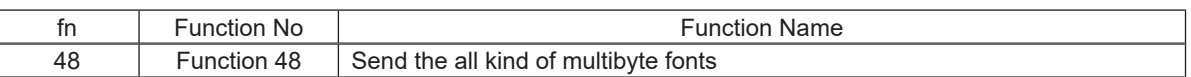

# **star**

# **<Function 48> ESC GS ) I pL pH fn d1 d2**

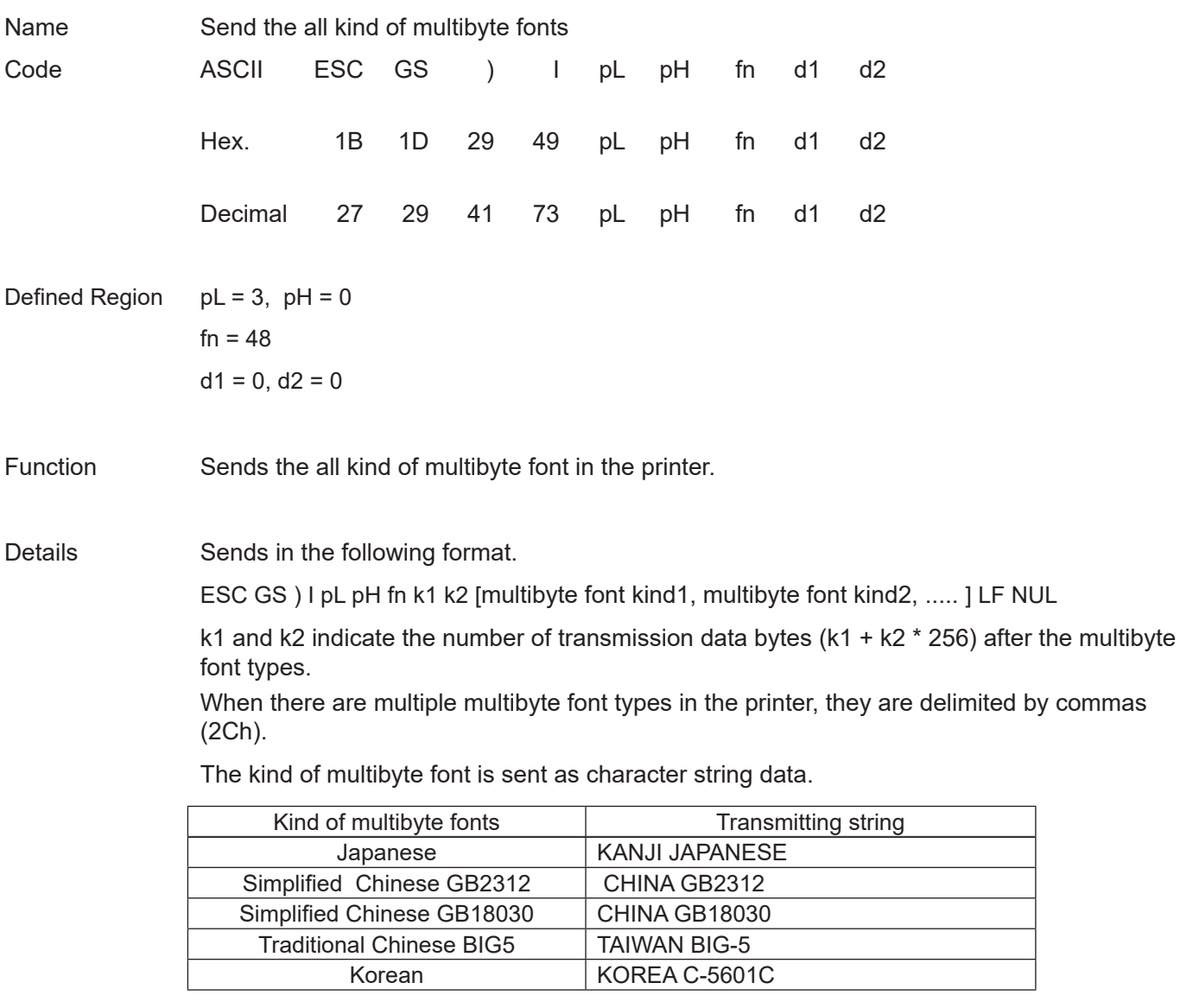

 Exemple: When "Simplified Chinese GB18030" and "Traditional Chinese BIG5 " are installed in the printer: ESC GS ) I pL pH fn k1 k2 CHINA GB18030 , TAIWAN BIG-5 , LF NUL

 $(k1 = 29, k2 = 0)$ 

When the multibyte font is not installed in the printer, the following data is sent:

ESC GS ) I pL pH fn k1 k2 LF NUL

 $(k1 = 2, k2 = 0)$ 

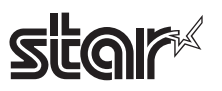

# **4-3-16 Star Original Individual Logo Commands**

### **ESC GS ) L pL pH fn [parameter]**

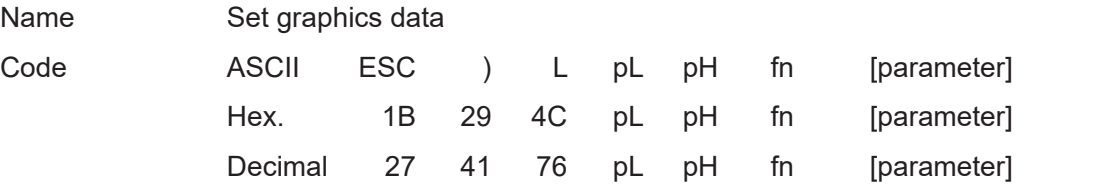

Function Executes graphics data processing.

• pL and pH specify the parameter count (pL + pH x 256) in bytes after fn.

• See the function specifications for details on [parameter].

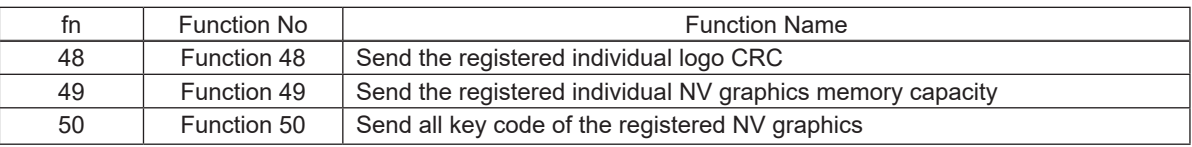
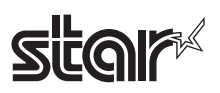

#### **<Function 48> ESC GS ) L pL pH fn kc1 kc2**

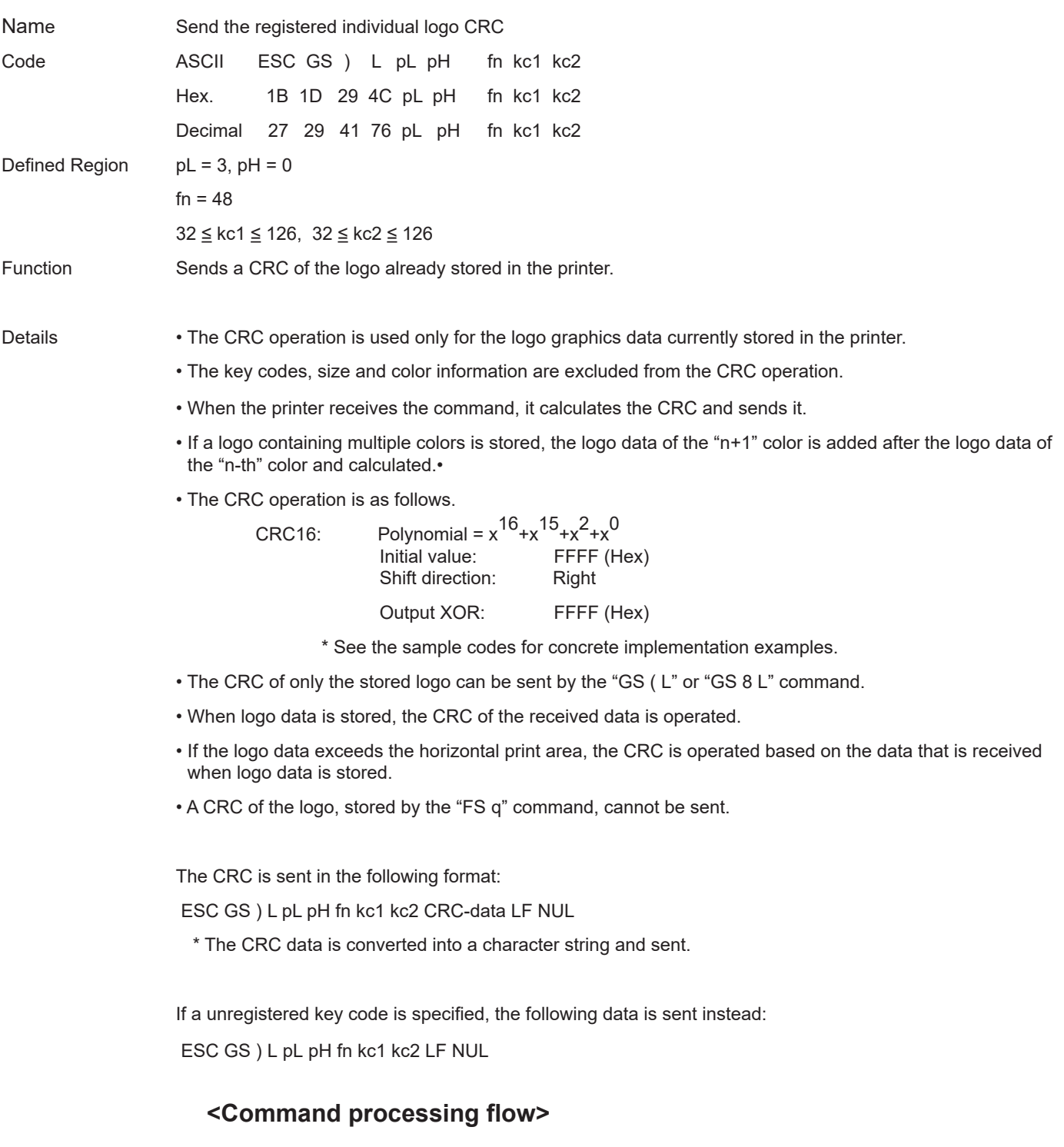

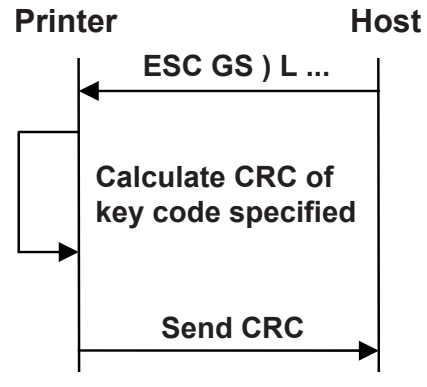

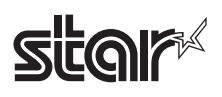

<CRC calculation procedure, sample codes, C language>

```
#define CRC16 0xA001
```
unsigned int CalcCrc16( int size, unsigned char data[] )

{

}

```
unsigned int result;
                    int i,j;
                    result = 0xFFFF;
                    for( i=0 ; i<size; i++)
                    {
                     result ^= data[i];
                     for(j = 0x0001; j < 0x0100; j = j << 1)
                     {
                     if( result & 0x0001 )
                    \{result >>= 1;
                                     result ^= CRC16;
                                    }
                                 else
                    \{result >>= 1;
                                    }
                     }
                    }
                    result = (\negresult) & 0xFFFF;
                    return result;
Notes • If a logo is registered by the "FS q" command, the logo data already existing is erased.
                    • If a logo is registered by the "GS (L" or "GS 8 L" command, the logo that has been registered by the "FS q" 
                     command is erased and the new one is registered.
```
Reference GS (L, GS 8 L

# **stair**

## **<Function 49> ESC GS ) L pL pH fn kc1 kc2**

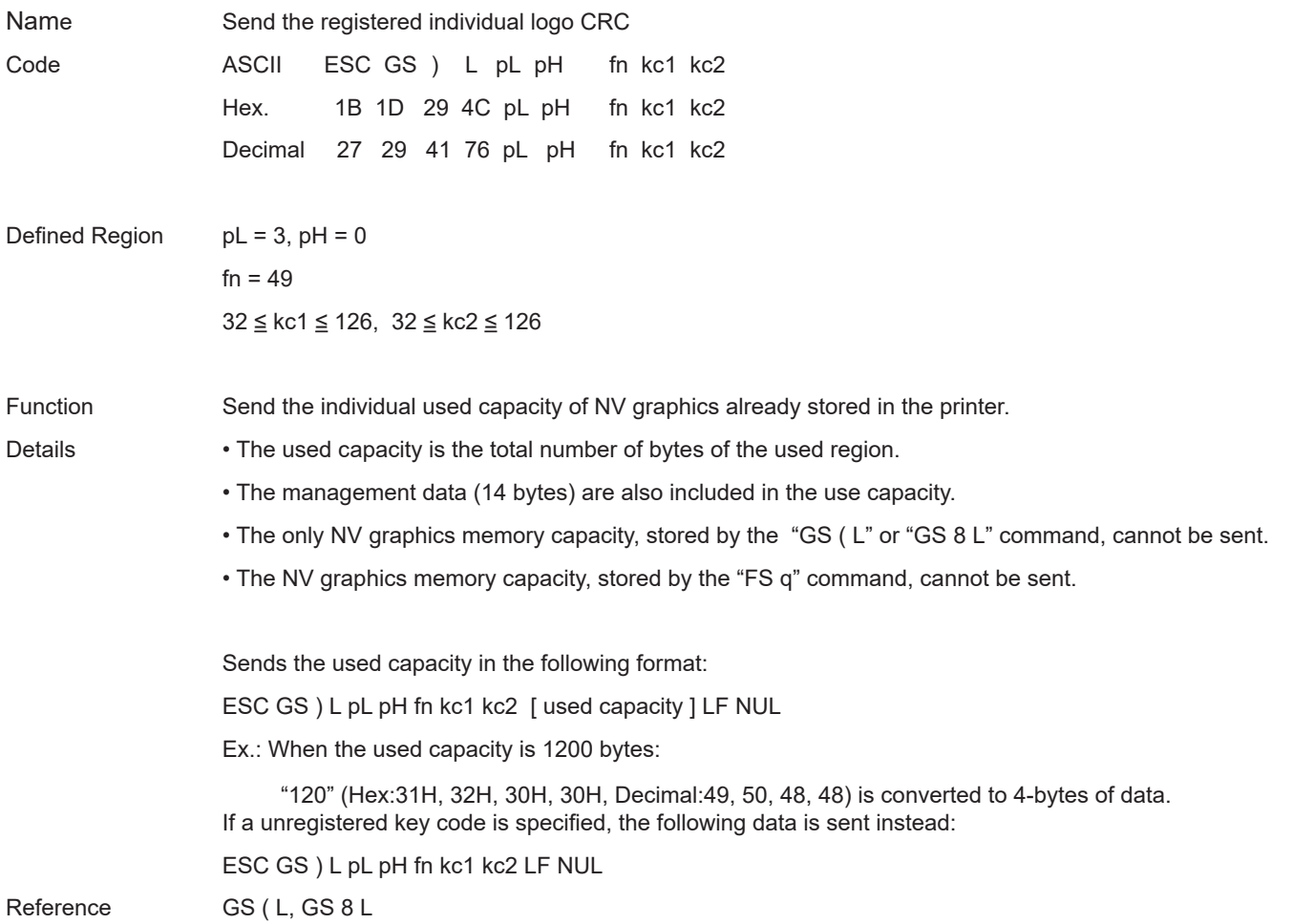

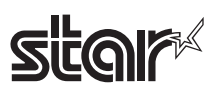

#### **<Function 50> E S C G S ) L p L p H f n d 1 d 2**

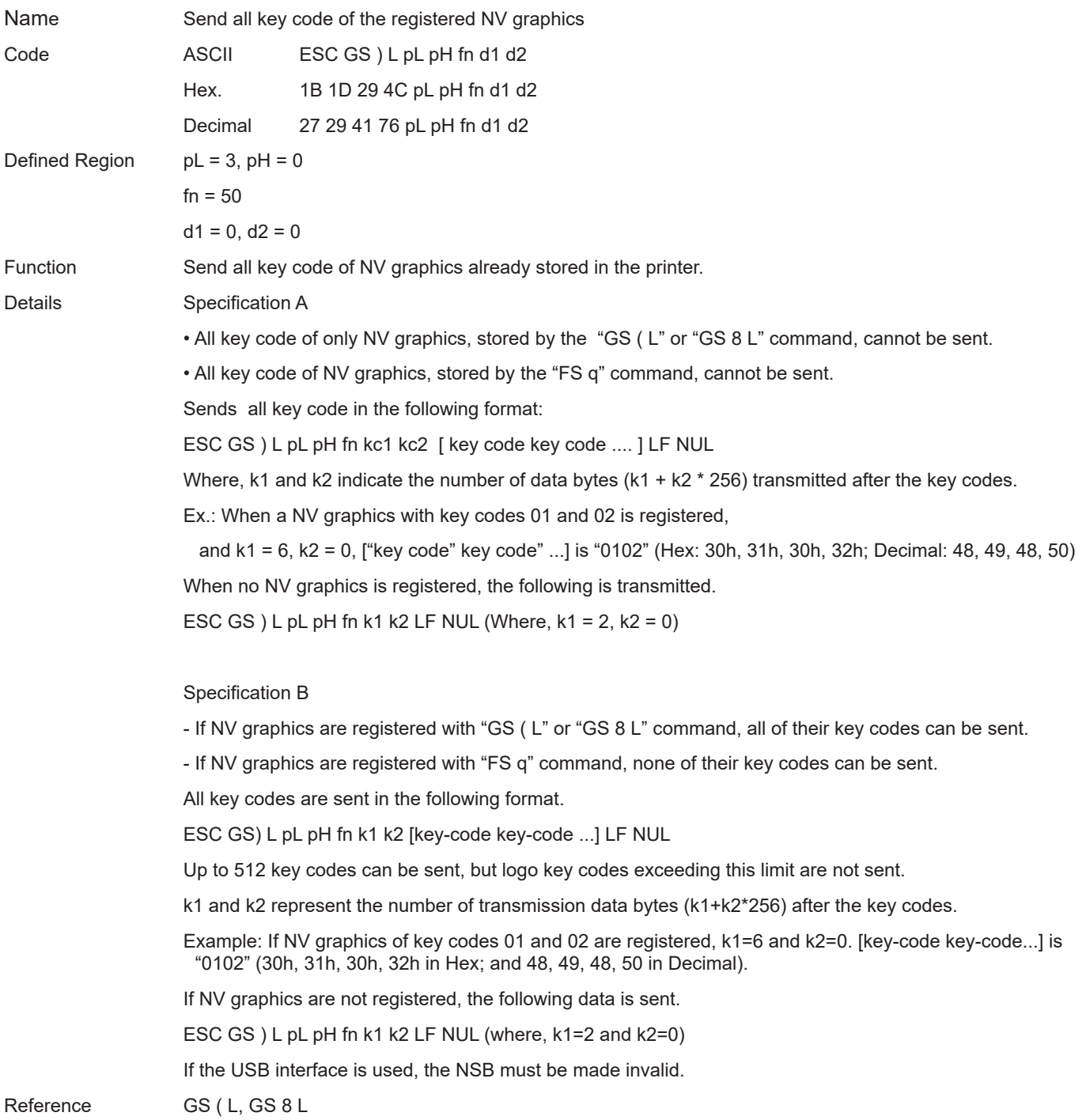

# **FOIL**

#### **4-3-17 Star Original Audio Commands**

#### **ESC GS s O z a n c1 c2 d1 d2 t1 t2**

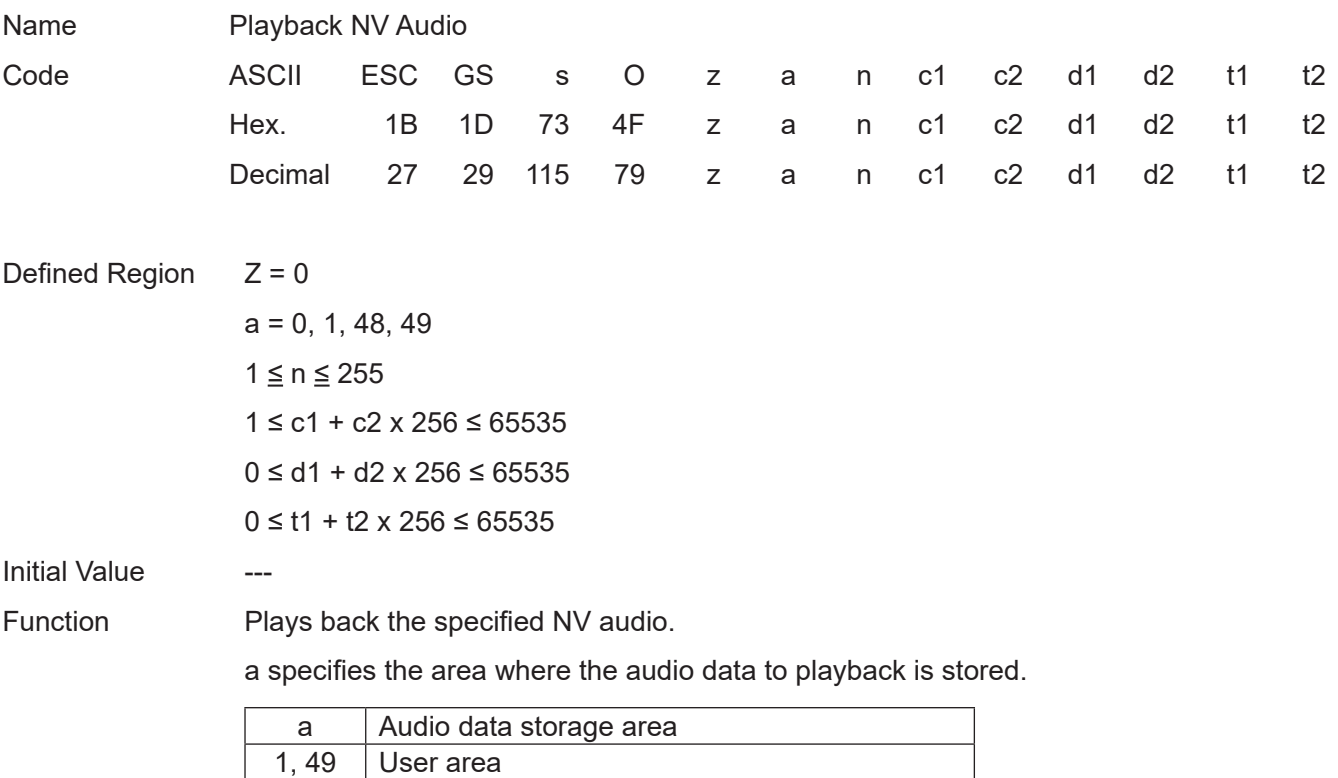

n specifies the audio number to playback.

(c1 + c2 x 256) specifies the number of times.

 $(d1 + d2 \times 256)$  specifies the delay time.

Delay time is the time from starting to process this command to the start of audio playback (in seconds).

 $(t1 + t2 \times 256)$  specifies the interval time.

Interval time is the time from the end of the previous audio to the start of the next audio (in seconds).

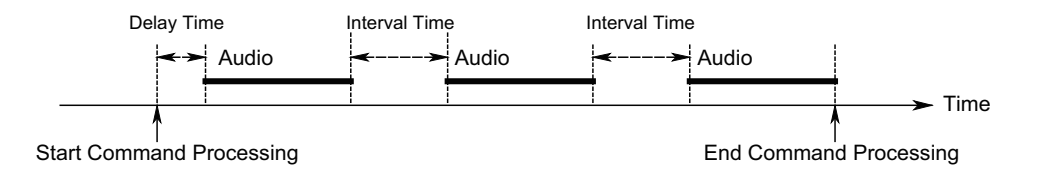

If audio is already being played back, playback after waiting for the end of the audio.

If the printer is printing, playback after printing is ended.

When the parameter has an invalid value, there is no audio playback.

If the audio data of the specified audio number has not been registered, there will be no playback.

Audio will stop by inputting the FEED switch while there is audio playback using this command.

Audio will stop using the NV audio stop command (ESC GS s P) while there is audio playback using this command.

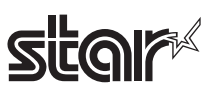

## **ESC GS s P**

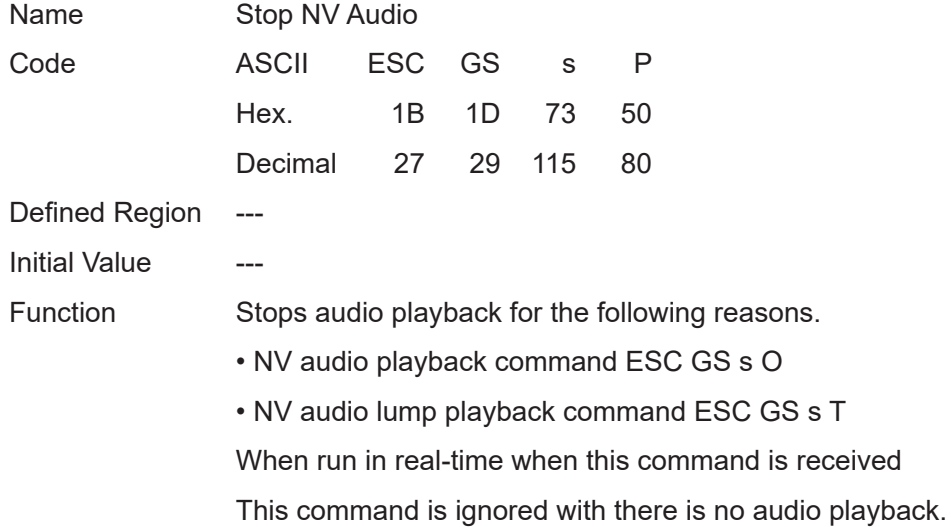

## **ESC GS s R z n1 n2 n3 d1 … dn**

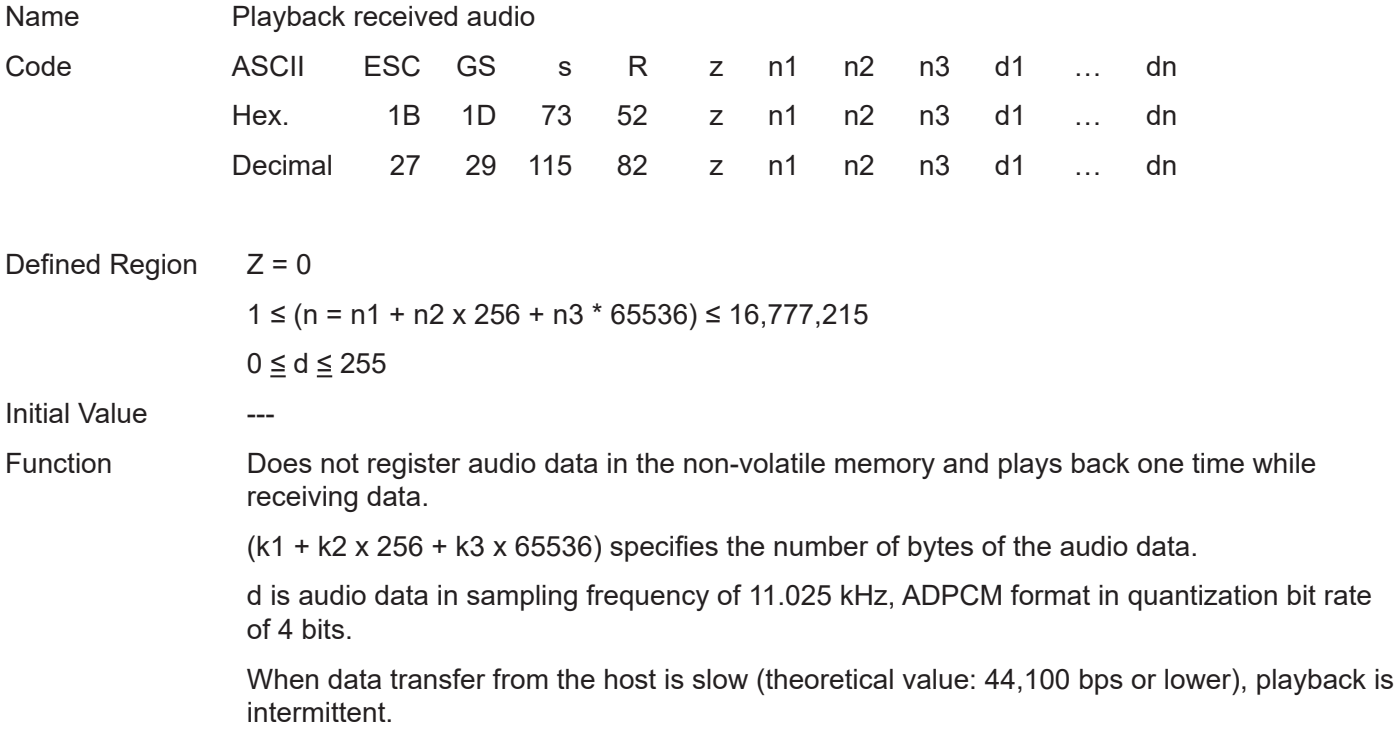

## **ESC GS s I z e a n c1 c2 d1 d2 t1 t2 … 0xFF**

Name Register automatic audio setting information Code ASCII ESC GS s I z e a n c1 c2 d1 d2 t1 t2 … 0xFF Hex. 1B 1D 73 49 z e a n c1 c2 d1 d2 t1 t2 … FF Decimal 27 29 115 73 z e a n c1 c2 d1 d2 t1 t2 … 255 Defined Region  $z = 0, 1$  $0 ≤ e ≤ 63 (0x3F)$  $a = 1, 49$  $0 \leq n \leq 255$  $0 \le c1 + c2 \times 256 \le 65535$  $0 ≤ d1 + d2 × 256 ≤ 65535$  $0 ≤ t1 + t2 × 256 ≤ 65535$ Initial Value At the time of shipment: Set to automatic audio

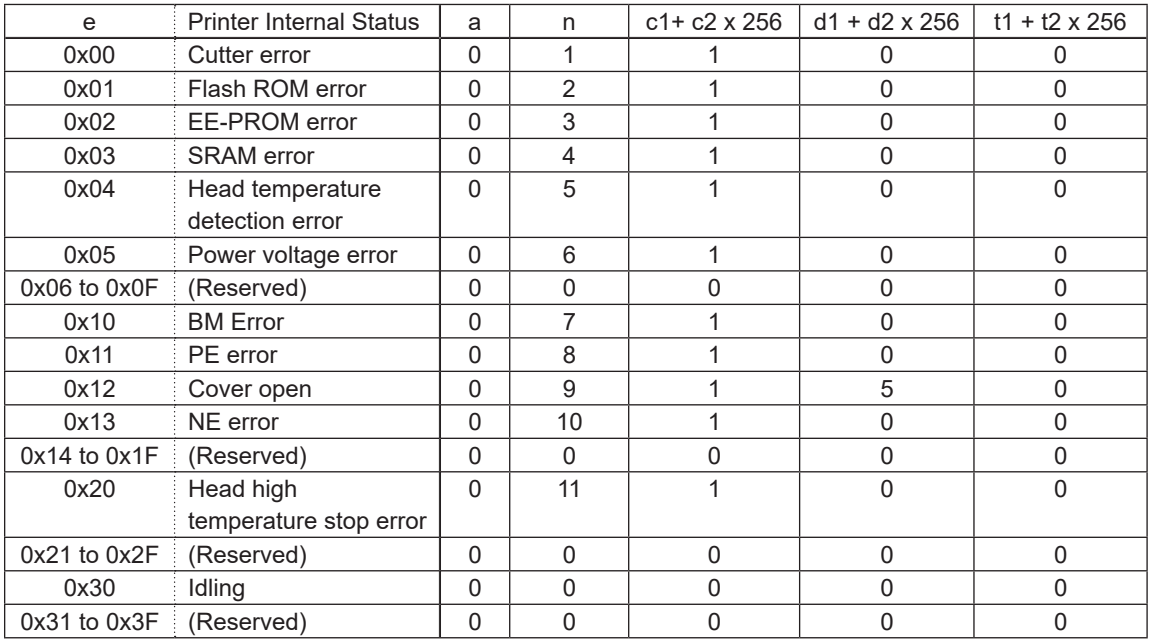

Function When z = 1, the automatica audio setting information returns to the default factory setting. (At this time, do not send parameters after e.)

> When  $z = 0$ , register the automatic audio setting information to playback when the printer's internal status occurs.

e specifies the printer's internal status assigned to audio.

a specifies the area where the audio data to set is stored.

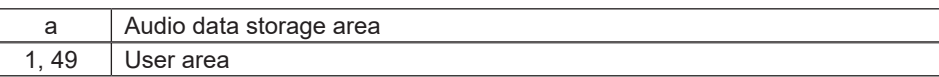

n specifies the audio number to playback.

However, when n = 0, or audio data of a specified number is not registered, automatic audio is invalid.

(c1 + c2 x 256) specifies the number of times.

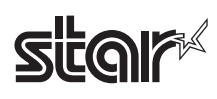

Delay time is the time from the occurrence of the printer's internal status to the start of audio playback (in seconds).

(t1 + t2 x 256) specifies the interval time.

Interval time is the time from the end of the previous audio to the start of the next audio (in seconds).

You can register multiple times by repeating parameters e to t2.

Perform lump registration until 0xFF which is the end code.

When the parameter is determined to be free of error, the printer starts processing this command.

When the parameter has an invalid value, there is no setting. (Sets already determined to be free of problems are valid.)

This command should be specified a the top of the line. However, if there is unprinted data in the line buffer, this command is executed after printing that data.

After registering automatic audio setting information, reset the printer.

Error processing mechanical operations or status processing and the like are not possible while registering automatic audio setting information (the time from receiving 0xFF which is the end code until printer reset is completed after automatic audio registration ends).

Audio will stop by inputting the FEED switch while there is audio playback using this setting.

#### **Command Transmission Example**

Cutter error ••• User area 12<sup>th</sup>/3 times/delay 2 seconds/interval 1 second, Flash ROM error • • • User area 13th/4 times/delay 5 seconds/interval 6 seconds ESC GS s I ze a n c1 c2 d1 d2 t1 t2 1B 1D 73 49 00 00 01 0C 03 00 02 00 01 00 01 01 0D 04 00 05 00 06 00 FF

ESC/POS Command Specifications 260

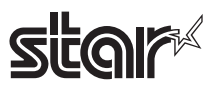

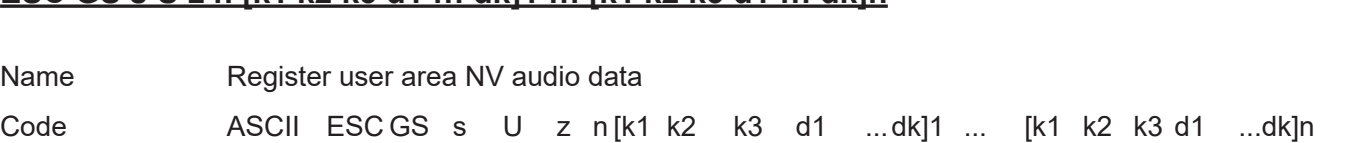

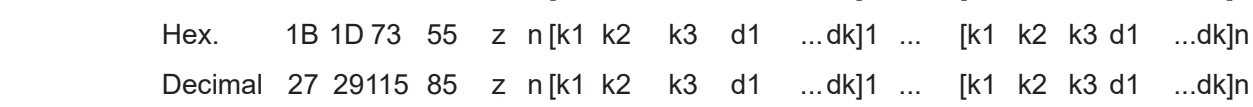

Defined Region  $Z = 0$ 

 $0 \le n \le 255$ 

0 ≤ [ k1 + k2 x 256 + k3 x 65536 ] 1 + … + [ k1 + k2 x 256 + k3 x 65536 ] n ≤ 1701888

 $0 \le d \le 255$ 

Initial Value English (See table below)

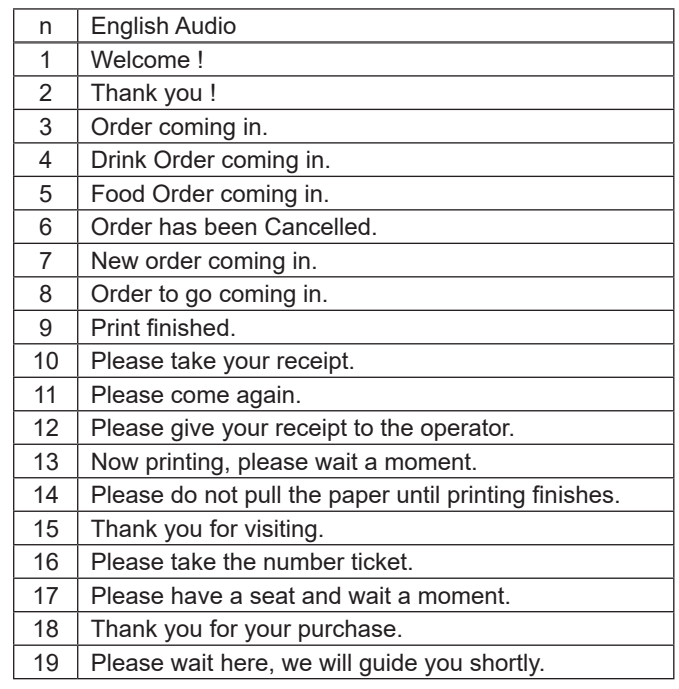

Function All data already registered in the user area is erased when starting processing of this command.

Registers n audio data to the user area. (However, when  $n = 0$ , nothing is registered.)

Audio numbers are set in ascending order in the order they are registered from user area audio number 1 to n.

(k1 + k2 x 256 + k3 x 65536) specifies the number of bytes of the audio data.

d is audio data in sampling frequency of 11.025 kHz, monoaural ADPCM format in quantization bit rate of 4 bits.

The size of the registration region is 1,662 KB (approx. 308 seconds).

This command should be specified a the top of the line. However, if there is unprinted data in the line buffer, this command is executed after printing that data.

When the first parameter is determined to be free of error, the printer starts processing this command.

If the defined area specified by the parameter is not empty, or if there is an error in the parameter specification, register processing is aborted.

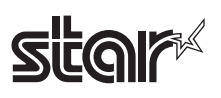

(The pre-registered and complete data is effective.)

The printer should be reset if audio data registration is completed or register processing is forceably aborted.

Error processing, mechanical operations and status processing and the like cannot executed while registering audio data (the time from when the first parameter is determined to be OK until printer initialization is completed after registering audio data).

## **Star ESC GS s T a t1 t2**

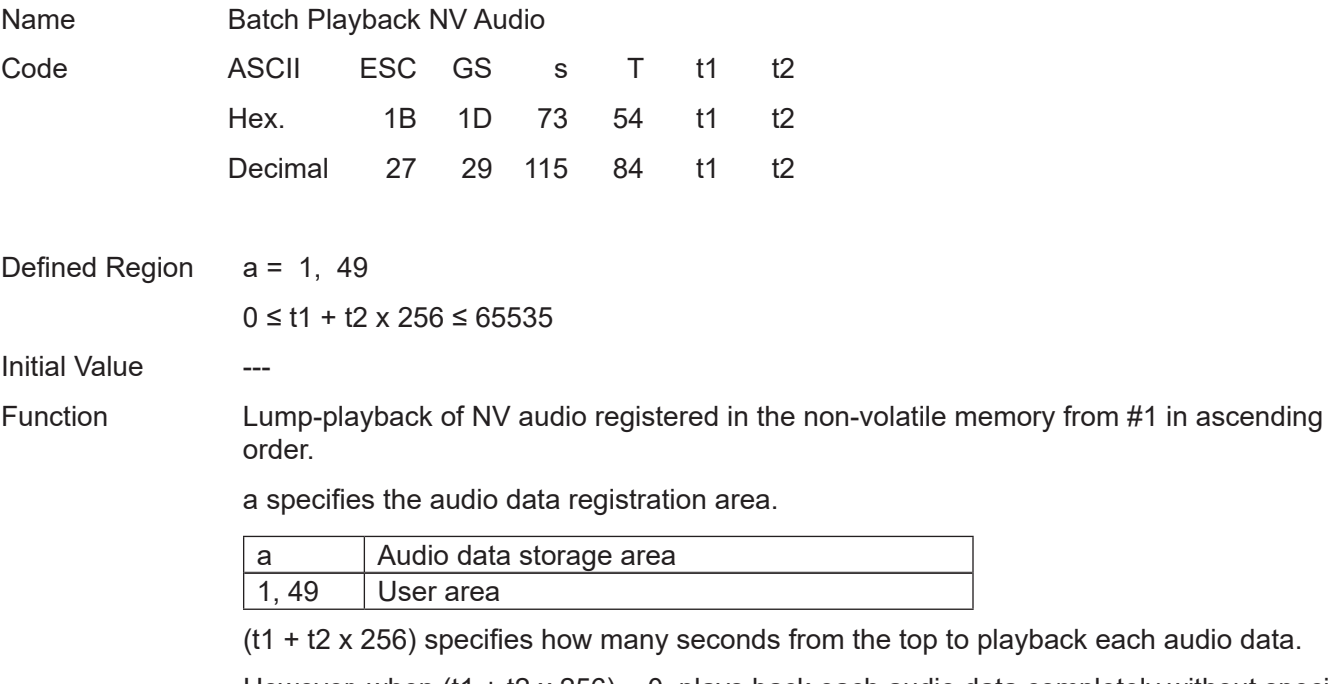

However, when  $(t1 + t2 \times 256) = 0$ , plays back each audio data completely without specifying the number of seconds.

Insert 1 second of interval time between the previous audio and the next audio.

Audio will stop by inputting the FEED switch while this command is running.

Audio will stop using the NV audio stop command (ESC GS s P) while running this command.

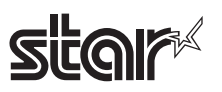

#### **4-3-17 Star Original Hold print control Commands**

#### **ESC SYN DC3 n**

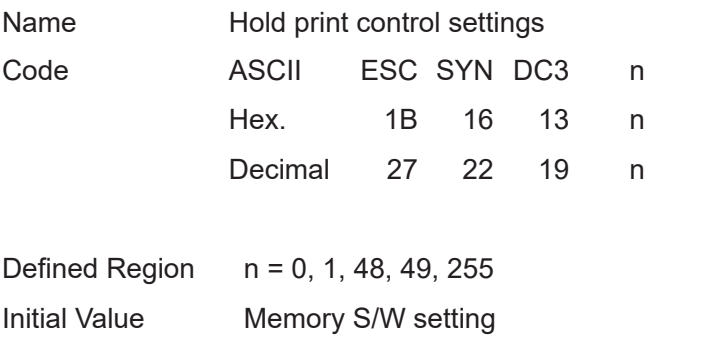

Function Hold print control settings

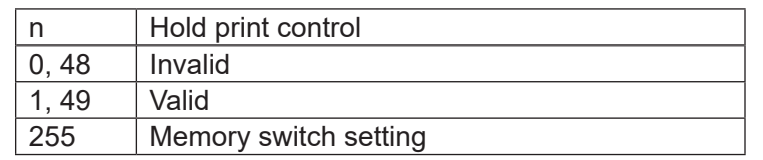

When this is set to enabled, check that there is no paper in the hold print sensor, and then execute printing.

If there is paper in the hold print sensor, the next printing is put on hold until the paper is removed.

The hold time can be set with the memory switches, and it is possible to select automatic cancel when

timeout occurs.

When this is set to disabled and printing is performed regardless of the paper hold sensor status.

Set to disabled when performing continuous printing.

If unprinted data exists in the image buffer at the time this command is processed, the data is printed out first

and then the command is executed.

However when in page mode, printing is not executed even if unprinted data exists in the image buffer.

If printing is in progress at the time this command is processed, the printer waits for printing to stop, and then

executes this command.

This command setting will not be initialized by the ESC @, CAN commands.

The setting by this command will be initialized by a printer reset.

## **ESC SYN DC4 n**

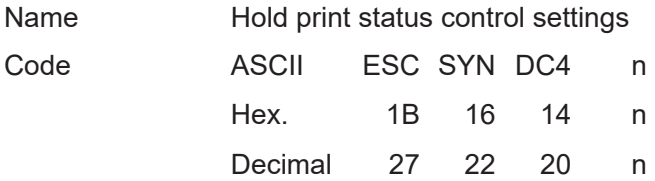

Defined Region n = 0, 1, 48, 49, 255

Initial Value Memory S/W setting

Function Hold print status control settings

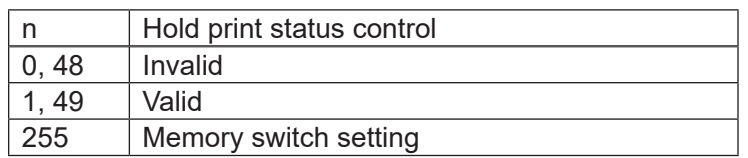

When this is set to enabled, it is possible to use the hold print status.

If paper is in the hold print sensor, the hold print status is "paper present".

The hold time can be set with the memory switches, and it is possible to select automatic cancel of the "paper present" status when timeout occurs.

When this is set to disabled, the hold print status is fixed at "no paper".

For information about the hold print status, refer to Appendix 2 "Status Specifications".

In line mode, if unprinted data exists in the image buffer, the data is printed out first and then this command is executed.

However printing is not executed in page mode.

If printing is in progress at the time this command is processed, the printer waits for printing to stop, and then executes this command.

This command setting will not be initialized by the ESC @, CAN commands.

The setting by this command will be initialized by a printer reset.

# **Star**

## **ESC GS ) s pL pH fn m (fn = 48)**

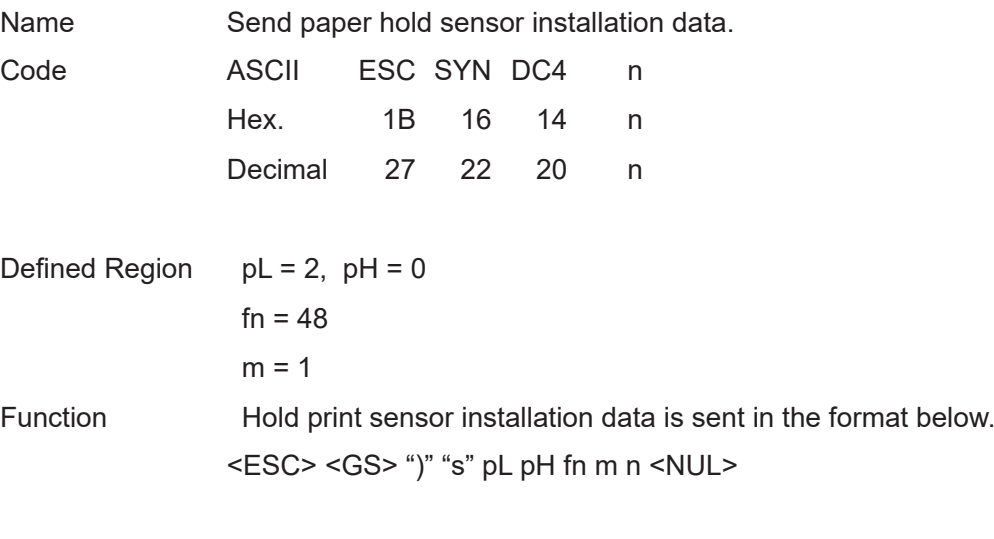

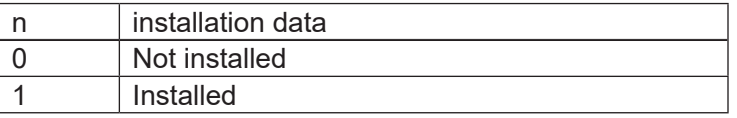

When outside the parameter definitions or out of the specified sensor installation specifications, <ESC> <GS> ")" "s" <0> <0> fn <LF> <NUL> is returned.

If unprinted data exists in the image buffer at the time this command is processed, the command is executed without executing printing first.

## **5. CHARACTER CODE TABLE**

Refer to the separate " Character Code Tables ".

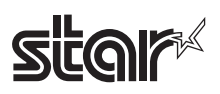

<Precautions relating to printing and paper feeds>

(1)This is a line printer. Printing is always accompanied by a paper feed. Therefore, if a value that is smaller than the print data is set for one line of a line feed, paper will be fed more than the set amount to print that data.

For example, if one line feed is set to 10 dots (10/180 inches), a paper feed of only 10 dots will occur, but if printing a bit image, paper will be fed 24 dots.

#### Paper Feed Amount

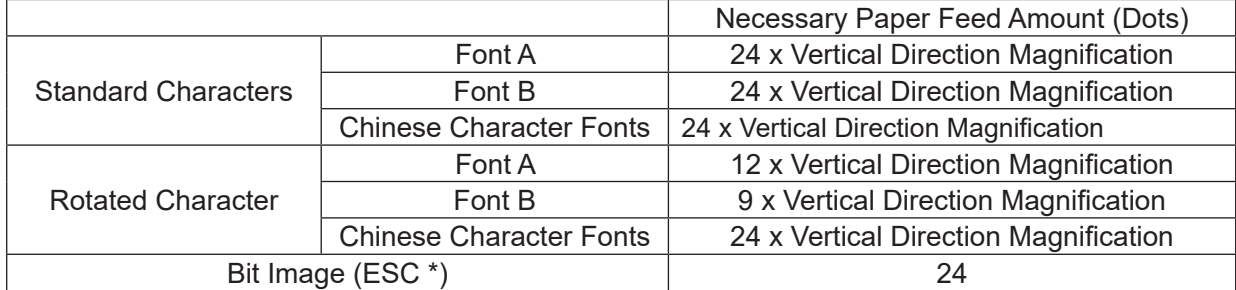

(2)When the printer enters a data wait state for data from the host, printing and a paper feed is temporarily stopped, but when starting printing with data input, the paper feed can occur between 1 to 3 dots when starting printing. This particularly affects printing of bit images.

(3)The auto-cutter is recommended to after printing more than ten lines or after a paper feed. (If the cut paper is too small, it may not be easy to discharge, or can cause a paper jam.)

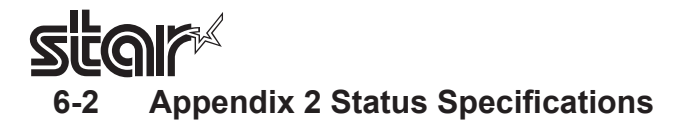

#### **6-2-1 Identifying Transmission Status**

The status of commands is identifiable because those transmitted by this printer use a dedicated but value. However, if using ASB, the three bytes after confirming the first ASB byte, excluding XOFF, are processed as ASB data. Without this, it is not possible to identify statuses such as GS r (Send status) and statuses after the second byte of an ASB.

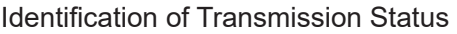

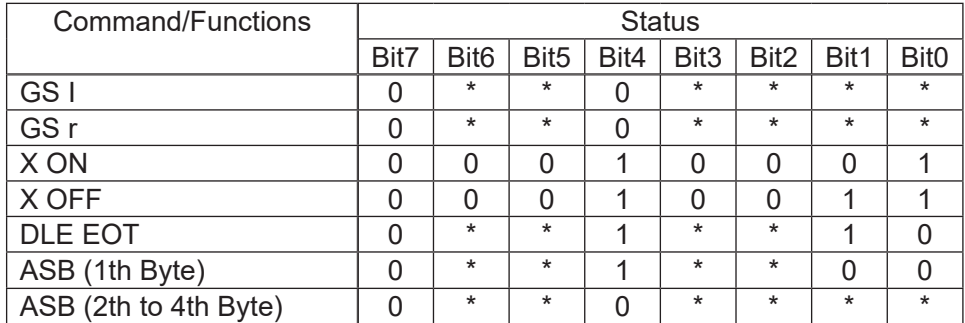

#### **6-2-2 Error Details Per Model**

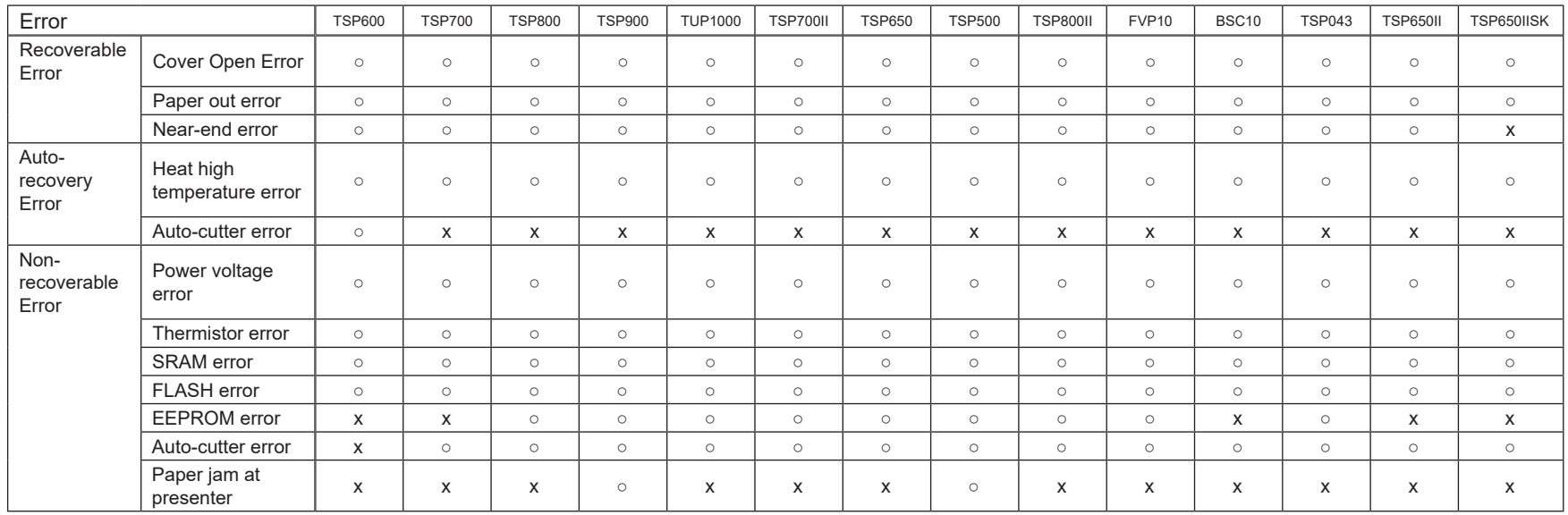

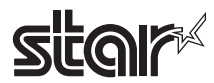

#### **6-2-3 DLE EOT Status**

#### 1.Printer Status (n=1)

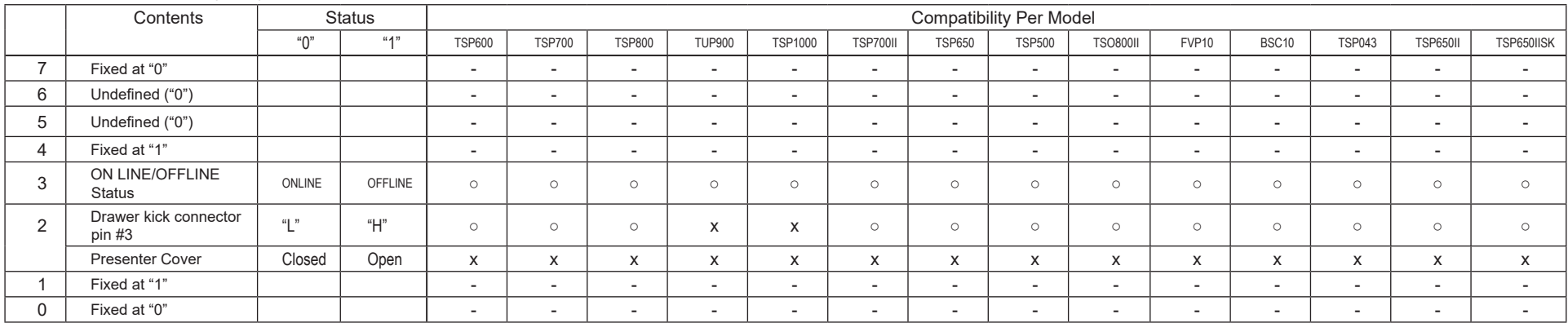

Bit-2: Drawer kick connector #3 pin status is allocated for models not equipped with a presenter; presenter cover status is allocated to those models equipped with a presenter. TUP900 is provided with a presenter, but this bit is invalid because it does not have a presenter cover.

#### 2.Offline Cause Status (n=2)

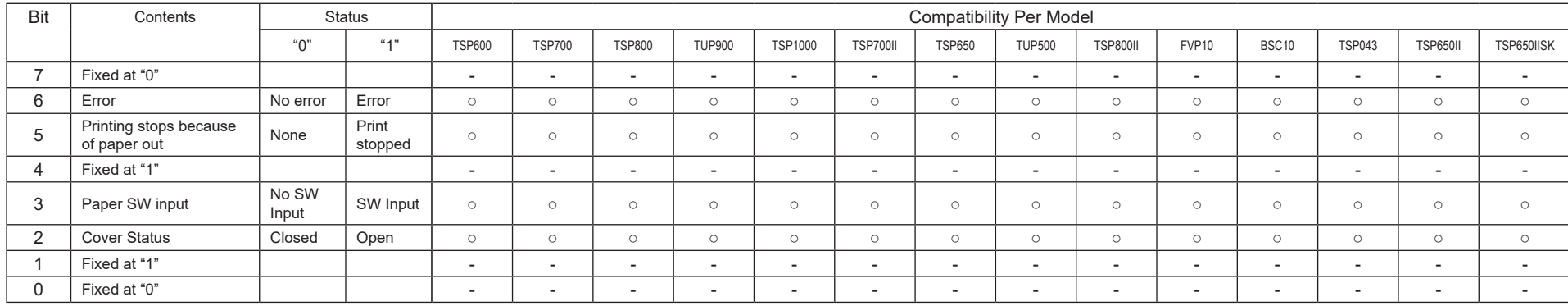

Bit-6: Indicates this error is non-recoverable.

Bit-5: Bit-5 = "1" (Print stopped) when printing stops because there is no paper.

TSP600/TSP700/TSP800

When the printer is Busy in the Paper-end state and there is data in the receive buffer, this bit is set. While processing this command, this command is included in the receive buffer.

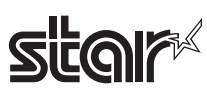

#### 3.Error Cause Status (n=3)

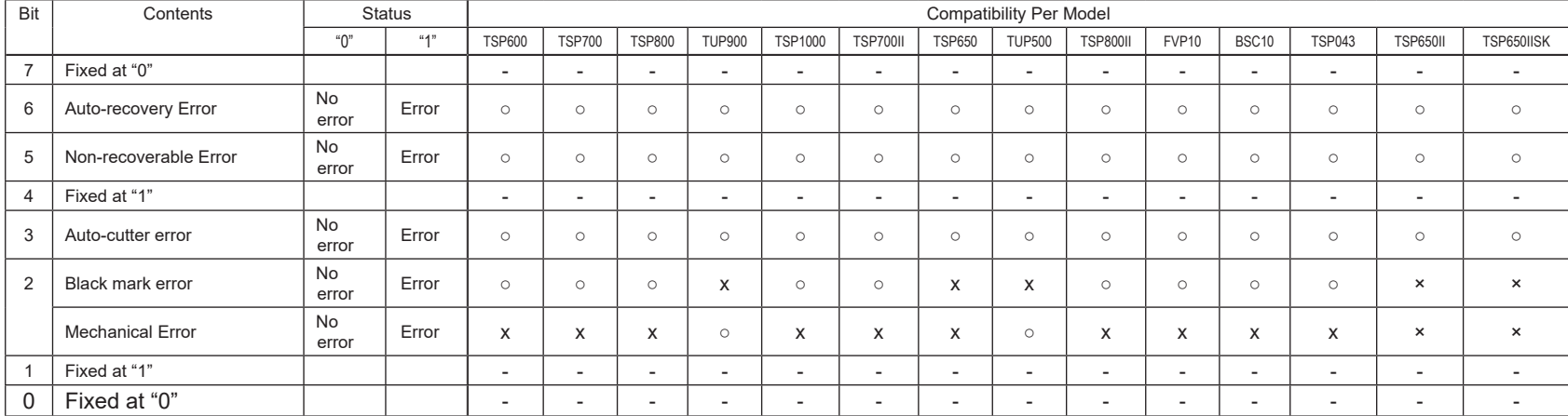

Bit-2: Black mark error status is allocated for models not equipped with a presenter; mechanical error status is allocated to those models equipped with a presenter. Black mark error status is set only when the black mark is enabled.

A mechanical error on models provided with a presenter represents a paper jam in the presenter and black mark errors.

4.Continuous Paper Detector Status (n=4)

| Bit            | Contents                 | <b>Status</b>      |                           | <b>Compatibility Per Model</b> |                          |                          |                          |                          |                          |                          |                          |                 |                          |                          |                          |                          |                          |
|----------------|--------------------------|--------------------|---------------------------|--------------------------------|--------------------------|--------------------------|--------------------------|--------------------------|--------------------------|--------------------------|--------------------------|-----------------|--------------------------|--------------------------|--------------------------|--------------------------|--------------------------|
|                |                          | "0"                | 4 <sup>m</sup>            | <b>TSP600</b>                  | <b>TSP700</b>            | <b>TSP800</b>            | <b>TUP900</b>            | <b>TSP1000</b>           | <b>TSP700II</b>          | <b>TSP650</b>            | <b>TUP500</b>            | <b>TSP800II</b> | FVP10                    | BSC10                    | <b>TSP043</b>            | <b>TSP650II</b>          | TSP650IISK               |
| $\overline{7}$ | Fixed at "0"             |                    |                           | $\overline{\phantom{0}}$       | $\overline{\phantom{a}}$ | $\overline{a}$           | $\overline{\phantom{0}}$ | $\overline{\phantom{0}}$ | $\overline{\phantom{0}}$ | $\overline{\phantom{a}}$ | $\overline{\phantom{a}}$ | $\overline{a}$  | $\overline{\phantom{0}}$ | $\overline{\phantom{0}}$ | $\overline{\phantom{0}}$ | $\overline{\phantom{a}}$ | $\overline{\phantom{a}}$ |
| 6              | Paper out sensor         | Has<br>paper       | Paper<br>Out              | $\circ$                        | $\circ$                  | $\circ$                  | $\circ$                  | $\circ$                  | $\circ$                  | $\circ$                  | $\circ$                  | $\circ$         | $\circ$                  | $\circ$                  | $\circ$                  | $\circ$                  | $\circ$                  |
| 5              | Paper out sensor         | Has<br>paper       | Paper<br>Out              | $\circ$                        | $\circ$                  | $\circ$                  | $\circ$                  | $\circ$                  | $\circ$                  | $\circ$                  | $\circ$                  | $\circ$         | $\circ$                  | $\circ$                  | $\circ$                  | $\circ$                  | $\circ$                  |
| $\overline{4}$ | Fixed at "1"             |                    |                           | $\overline{\phantom{0}}$       | $\overline{\phantom{a}}$ | $\overline{a}$           | $\overline{\phantom{0}}$ | $\overline{\phantom{a}}$ | $\overline{\phantom{0}}$ | $\overline{\phantom{a}}$ | $\overline{\phantom{a}}$ | $\overline{a}$  | $\overline{\phantom{0}}$ | $\overline{\phantom{a}}$ | $\overline{\phantom{0}}$ | $\overline{\phantom{a}}$ | $\overline{\phantom{a}}$ |
| 3              | Near-end Sensor          | Has<br>paper       | Paper<br>Out              | $\circ$                        | $\circ$                  | $\circ$                  | $\circ$                  | $\circ$                  | $\circ$                  | $\circ$                  | $\circ$                  | $\circ$         | $\circ$                  | $\circ$                  | $\circ$                  | $\circ$                  | x                        |
| 2              | Near-end Sensor          | Has<br>paper       | Paper<br>Out              | $\circ$                        | $\circ$                  | $\circ$                  | $\circ$                  | $\circ$                  | $\circ$                  | $\circ$                  | $\circ$                  | $\circ$         | $\circ$                  | $\circ$                  | $\circ$                  | $\circ$                  | X                        |
|                | Black mark sensor status | White<br>detection | <b>Black</b><br>detection | $\circ$                        | $\circ$                  | $\circ$                  | X                        | X                        | $\circ$                  | $\overline{\phantom{0}}$ | X                        | $\circ$         | x                        | X                        | X                        | $\overline{\phantom{a}}$ | $\overline{\phantom{a}}$ |
|                | Fixed at "1"             |                    |                           | $\overline{\phantom{0}}$       | $\overline{\phantom{0}}$ | $\overline{\phantom{a}}$ | $\overline{\phantom{0}}$ | $\overline{\phantom{a}}$ | $\overline{\phantom{0}}$ | $\overline{\phantom{0}}$ | $\overline{a}$           | $\overline{a}$  | $\overline{\phantom{a}}$ | $\overline{\phantom{0}}$ | $\overline{\phantom{0}}$ | $\overline{a}$           | $\overline{\phantom{a}}$ |
| $\mathbf 0$    | Fixed at "0"             |                    |                           | $\overline{\phantom{0}}$       | $\overline{\phantom{0}}$ | $\overline{\phantom{a}}$ | $\overline{\phantom{0}}$ | $\overline{\phantom{a}}$ | $\overline{\phantom{a}}$ | $\overline{\phantom{a}}$ | $\overline{\phantom{0}}$ | $\overline{a}$  | $\overline{\phantom{a}}$ | $\overline{\phantom{a}}$ | $\overline{\phantom{0}}$ | $\overline{\phantom{a}}$ | $\overline{\phantom{a}}$ |

Bit-2: This bit functions as the status indicating the near end sensor when the black mark is disabled. When using the black mark, it functions as the status to indicate the black mark sensor status.

However, on TUP900/TSP1000/TUP500/FVP10, it functions as the status to indicate the near end sensor even when using black marks.

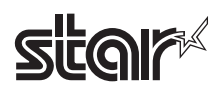

#### 5.Presenter Paper Detector Status (n =5)

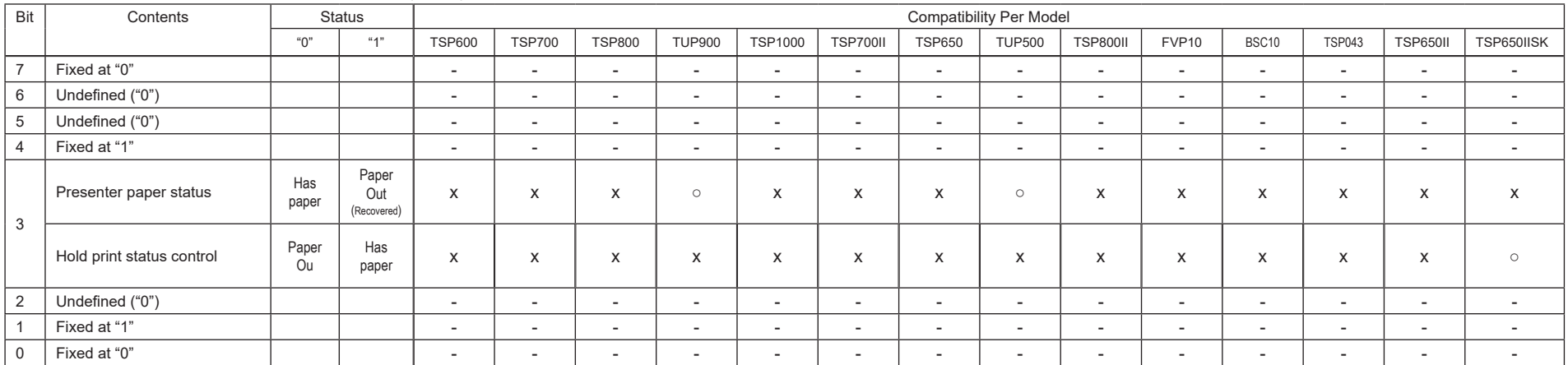

# **6-2-4 ASB Status Specifications**

This ASB status applies to the following I/F. The STAR mode ASB status is sent with a USB I/F. (Refer to the "STAR Line Mode Command Specifications Manual" for details regarding the STAR mode ASB status.)

• USB

With the USB I/F on the models below, Star Mode ASB status is sent.

(See the Star Line Mode Command Specifications for details on the Star Mode ASB status.)

TSP600/TSP700/TSP800/TUP900/TSP1000/TSP700II Ver. 1.0 to 1.4/TSP650 Ver. 1.0 to 1.4/

TUP500 Ver. 1.0

• RS-232C

• Parallel

• Ethernet (See section 6-2-5 Printer Status Transmission Specification When Using Ethernet and Wireless I/F for details.)

• Wireless LAN (See section 6-2-5 Printer Status Transmission Specification When Using Ethernet and Wireless I/F for details.)

• Bluetooth

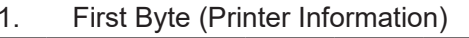

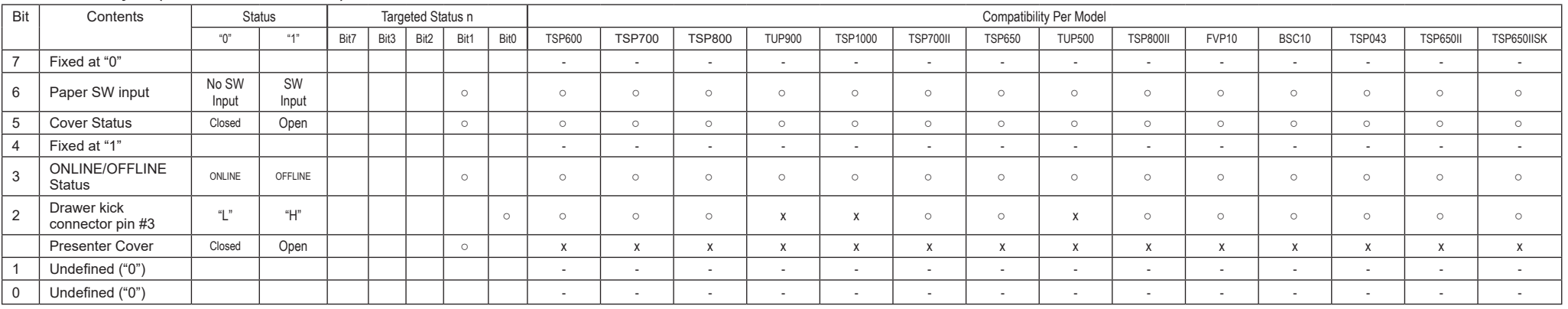

Bit-2: Drawer kick connector #3 pin status is allocated for models not equipped with a presenter; presenter cover status is allocated to those models equipped with a presenter. TUP900 and TUP500 are provided with a present er, but this bit is invalid because it does not have a presenter cover.

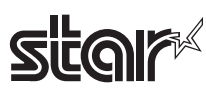

#### 2.Second Byte (Error Information)

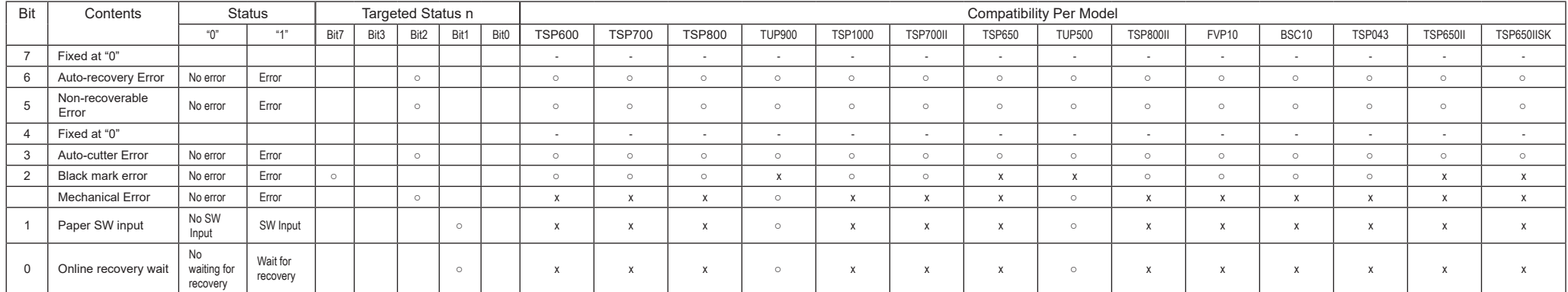

Bit-2: Black mark error status is allocated for models not equipped with a presenter; mechanical error status is allocated to those models equipped with a presenter. Black mark error status is set only when the black mark is enabled.

A TUP900/TUP500 mechanical error represents a paper jam in the presenter and black mark errors.

#### 3.Third Byte (Paper Detector Information)

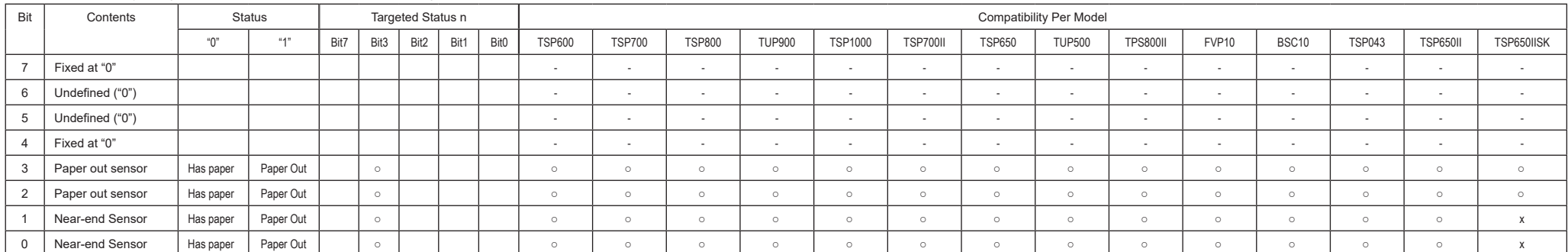

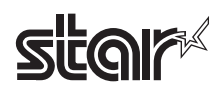

#### 4.Fourth Byte (Paper Detector Information)

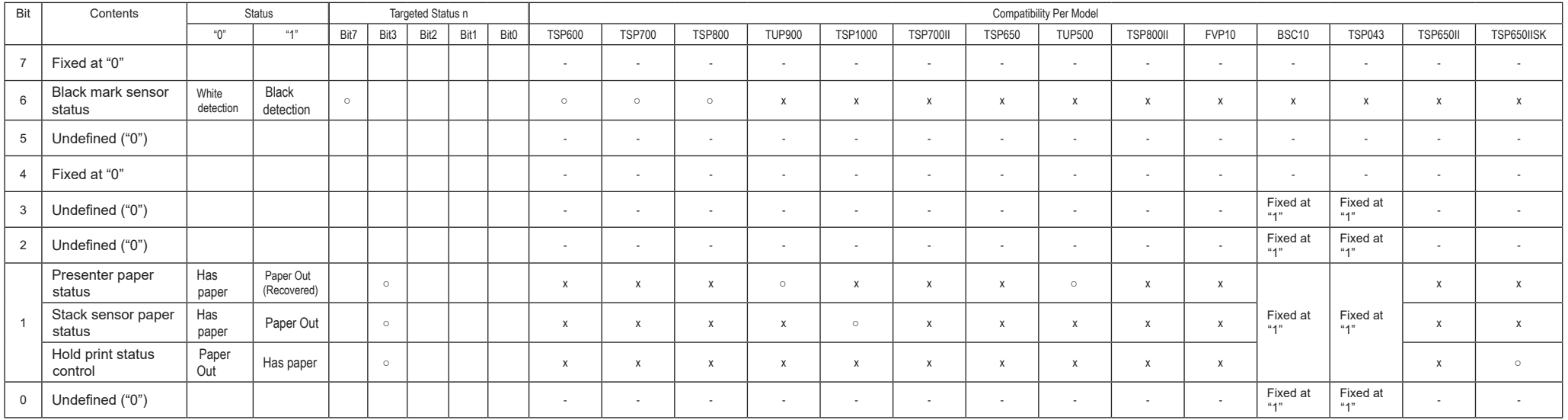

Bit-6: This bit is set only when black marks are effective.

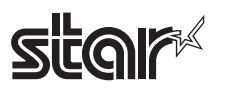

#### **6-2-5 Printer Status Transmission Specification When Using Ethernet and Wireless I/F**

With a wireless LAN I/F, the printer status sending specifications are Star Original Expanded Status Specifications (\*2).

See the table below for printer status sending specifications for Ethernet I/F.

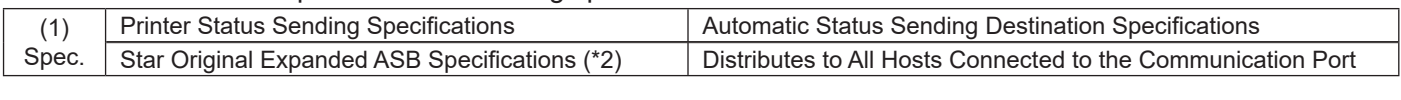

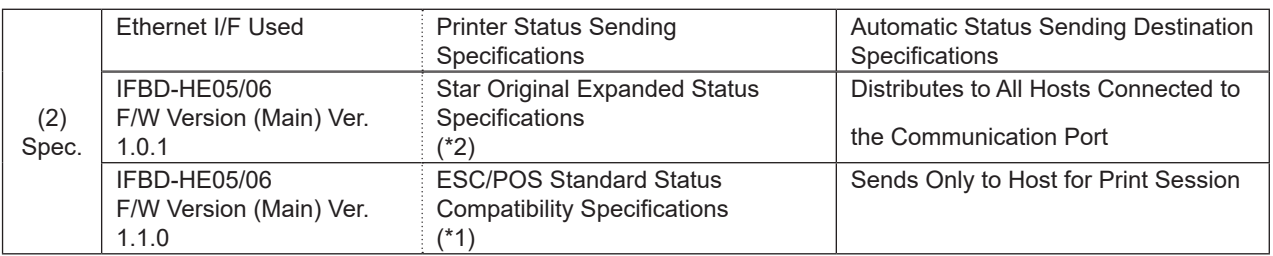

(\*1) ESC/POS Standard Status Compatibility Specifications

In the same way as serial, parallel and USB, ASB is standard 4 bytes for ESC/POS, and the status using ESC/POS inquiry commands (DLE EOT, GS r, GS I, ESC v, ESC u etc.) is 1 byte for ESC/POS.

NSB function is fixed at invalid (does not send automatic status to the connected host), and ASB function can be set to valid/invalid.

#### (\*2) Star Original Expanded Status Specifications

The following describes the Star Original Expanded Status Specifications.

With these specifications, ESC/POS standard status (ASB or other statuses) are sent embedded in expanded status data attached to Star ASB.

See the STAR Line Mode Command Specifications for details on STAR ASB specifications.

NSB function is fixed at valid (sends automatic status to the connected host), and ASB function is fixed at valid.

The following will describe printer status transmission specifications for using an Ethernet interface and a wireless LAN interface.

See the Star Line Mode Command Specifications foe details on Star's ASB specifications.

1) Transmission Format

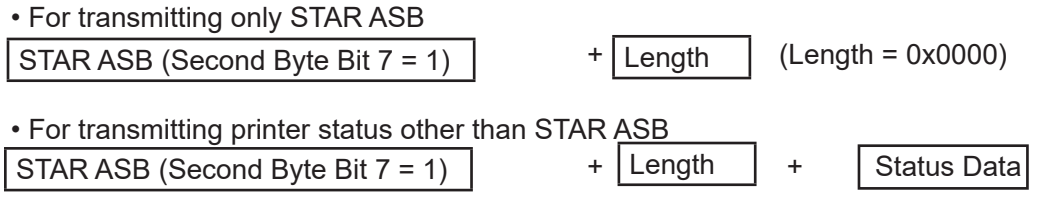

<Length Details>

• 2 byte value indicating status data byte count (0x0000 ≤ Length ≤ 0x0200)

- When the status data is 10 bytes: Length = 0x000a
- Apply Length = 0x0000 to only transmit STAR ASB.
- When STAR ASB Second Byte B-7 is applied with Length, set to Bit-7 = 1

Status analysis detects the total byte count of ASB using the first byte of STAR ASB, and detects whether Length is appended using the second byte bit-7 of STAR ASB. It is also possible to analyze the status by getting the byte count of subsequent byte counts.

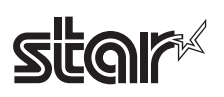

2) Status Data Transmission Format

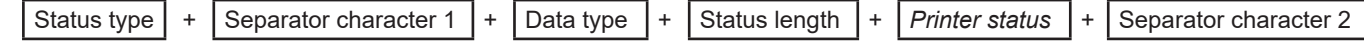

- 1. Status Type (2byte or 4Byte)
	- First and Second Bytes

Indicate the cause to generate a printer status.

- "00" Reserved
- "01" to "09" Reserved
- "10" to "49" Status Original Status Request Command
- "50" ESC/POS ASB
- "51" to "59" ESC/POS Real-time Status Request Command
- "60" to "A0" ESC/POS Status Request Command
- "A1" ESC/POS [Header to NUL ] Block Status Request Command
- "A2" to "FF" Reserved
- Third and Fourth Bytes

When a cause occurs, these indicate the command n parameter.

If there is no n parameter, the third and fourth bytes can be omitted.

 $\leq$  Ex. > When n = 0x31 using the ESC SYN 3 n command, the third and fourth bytes are "31."

2 Separator character 1 (1 byte) Sends ":"

3 Data Type (1byte)

Indicates printer status data; sends "B" (binary type).

4 Status Length (2 bytes)

2 byte value indicating printer status byte count.

5 Printer Status (Variable length)

Status sent by printer.

Status differs according to the cause.

See the command causes and automatic status for details on the content of statuses.

6 Separator character 2 (1 byte) Sends ";"

ESC/POS Command Specifications 273

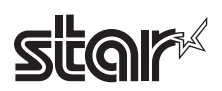

#### 3) Status Transmission Specifications List

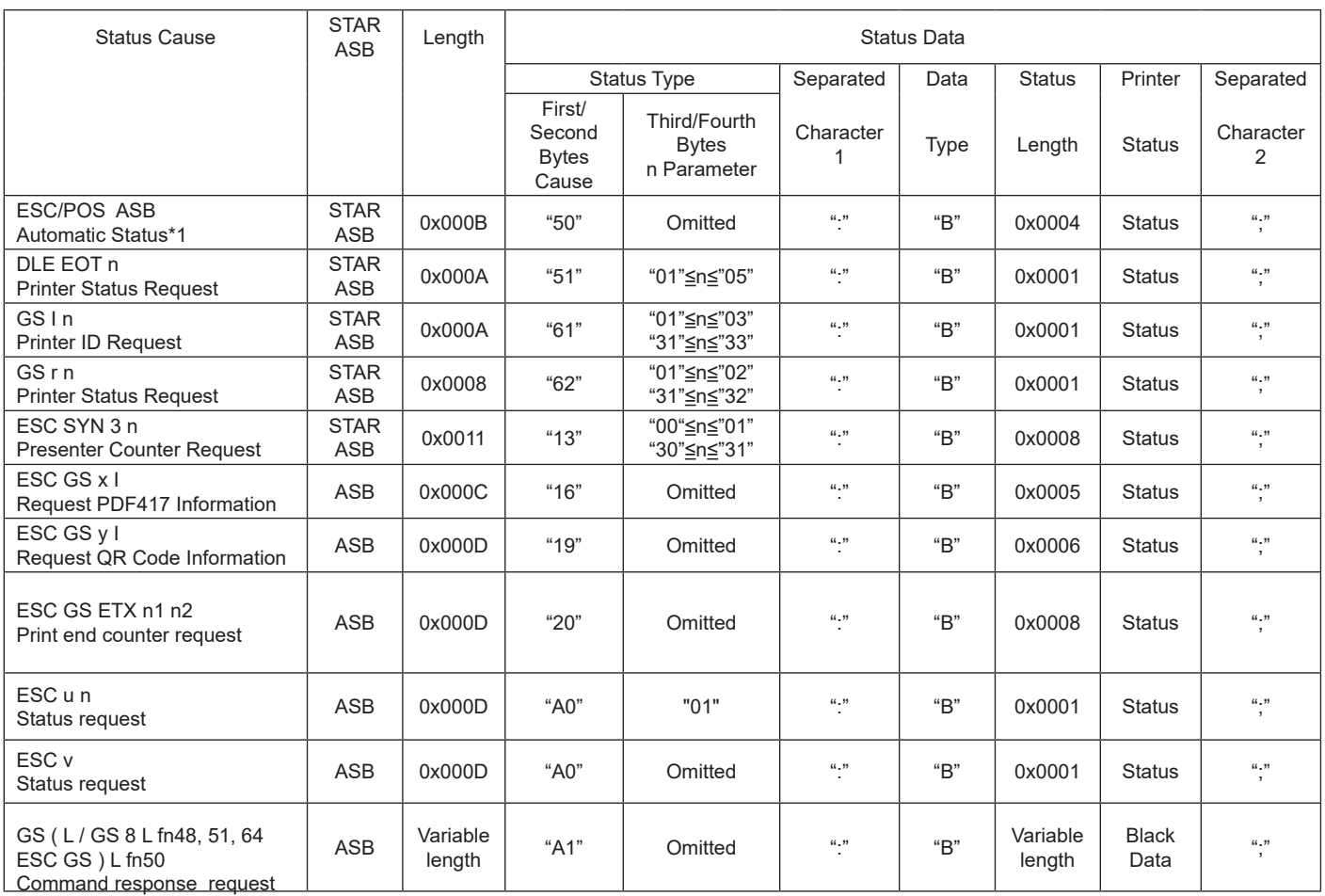

\* The MSW region differs by model.

(\*1) ESC/POS automatic status is sent to all hosts connected to the TCP#9100 port.

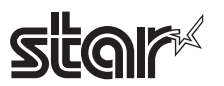

## **6-3 Appendix-3 Blank Page Configuration**

Blank code pages are code tables that are empty from character code 80H to FFH. They can be specified using the command below.

- ESC t n (n=255)
- ESC GS t n (n=255)

Also, it is possible to write data to the blank code page area using the command below.

• ESC GS = **. . . . .**

1. Example configuration of Font-A data. (12 x 24 font)

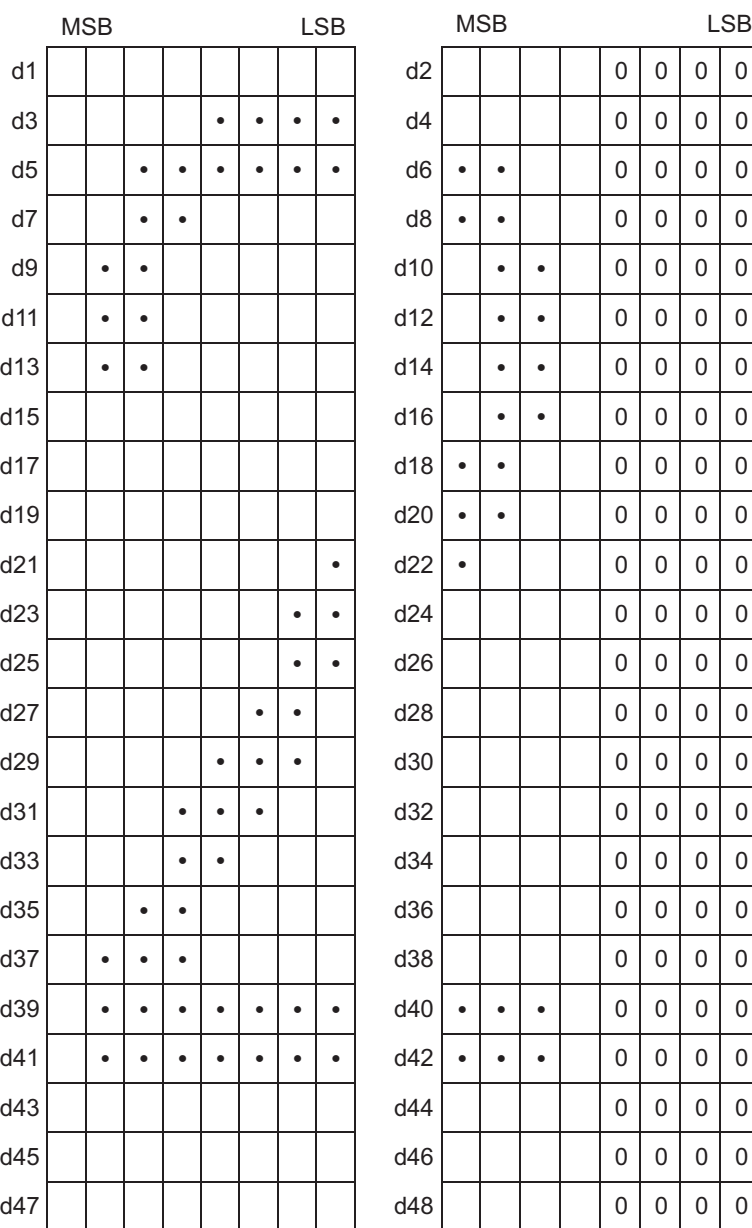

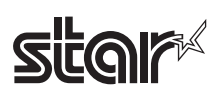

## 2. Example configuration of Font-B data. (9 x 24 font)

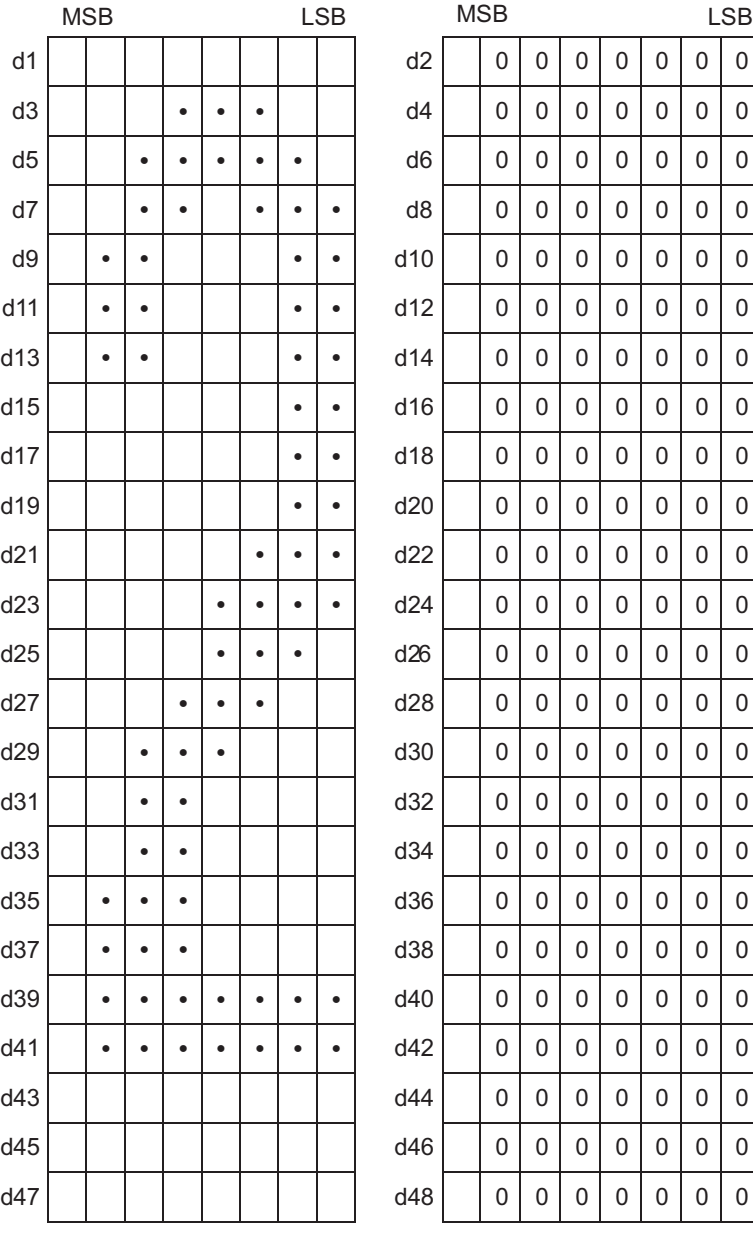

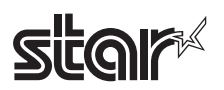

#### **6-4 Appendix 4 Standard Mode**

EPSON has models that have 180 DPI and 203 DPI print heads. STAR's print head is 203 DPI. Therefore, when targeting models with the EPSON 180 DPI print head, it is necessary to correct the line spacing that will be caused by the difference in the head's print density. Correction is done using the memory switches (Print dot count: ESC/ POS Compatible Mode/Max). Setting the memory switches to ESC/POS compatible mode artificially makes the number of dot counts the same as an EPSON printer. However, if the target model has a 203 DPI print head, correction is unnecessary so memory switches for print dot settings are not equipped.

#### **6-4-1 Printing Region**

#### 1. TSP600/TSP700

Print Region Initial Values

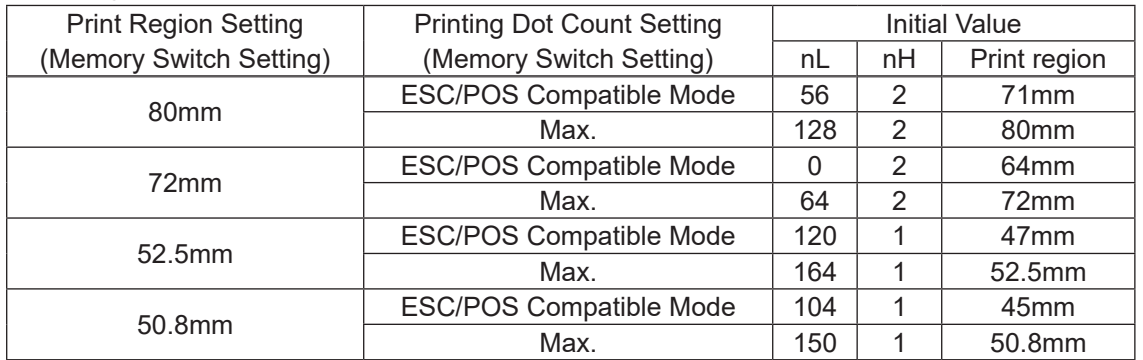

Basic calculated pitch initial value: X=1/180 (inch), Y=1/360 (inch)

#### 2 TSP800

Print Region Initial Values

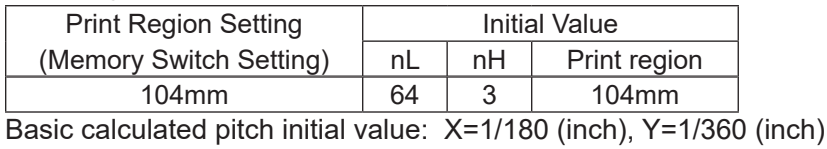

#### 3 TUP900

Print Region Initial Values

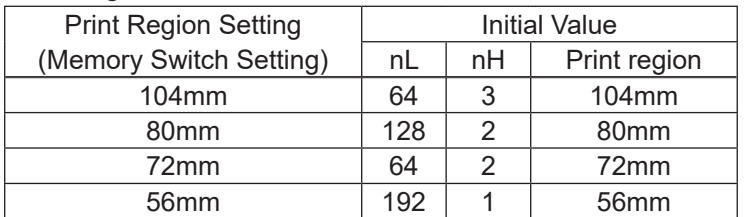

Basic calculated pitch initial value: X=1/203 (inch), Y=1/203 (inch)

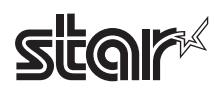

#### 4 TSP1000

#### Print Region Initial Values

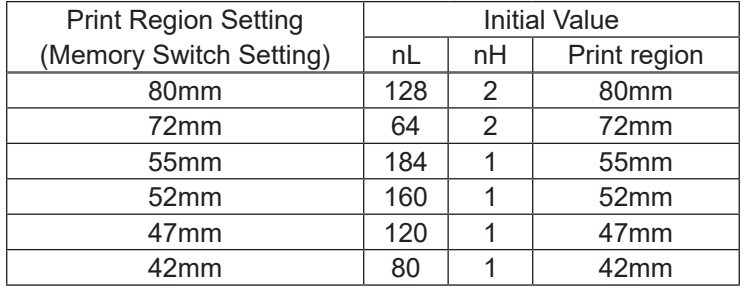

Basic calculated pitch initial value: X=1/203 (inch), Y=1/203 (inch)

#### 5 TSP700II

#### Initial Value of Print Region

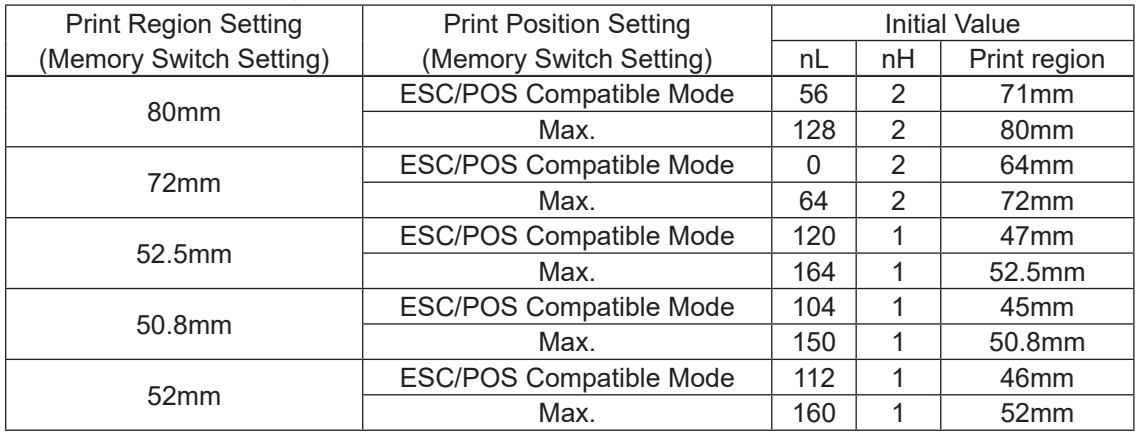

Basic calculation pitch initial value: X=1/180(inch), Y=1/360(inch)

#### 6 TSP650/BSC10/TSP043/TSP650II

#### Initial Value of Print Region

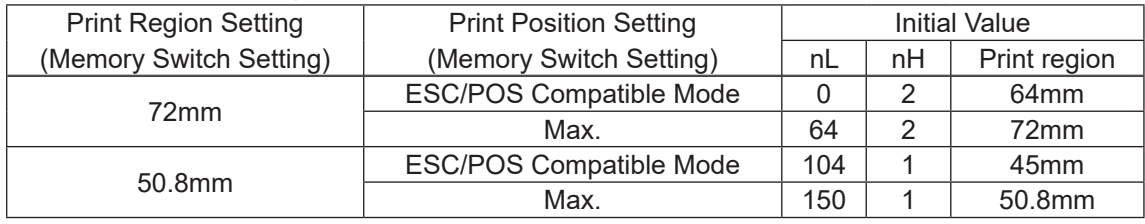

Basic calculation pitch initial value: X=1/180(inch), Y=1/360(inch)

#### 7 TUP500

#### Initial value of the print region

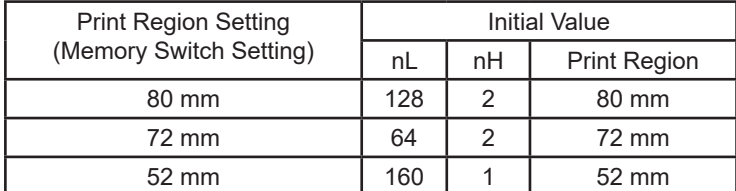

Basic calculated pitch initial value:  $X = 1/203$  (inches),  $Y = 1/203$  (inches)

\* TUP500 can set the print region in 1 mm units.

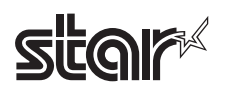

#### • TSP800II

Initial value of the print region

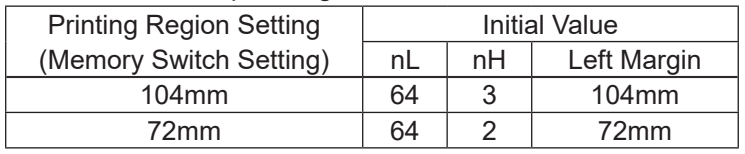

Basic Calculated Pitch Initial Value:  $X = 1/203$  (inch), Y = 1/203 (inch)

#### • FVP10

#### Initial value of the print region

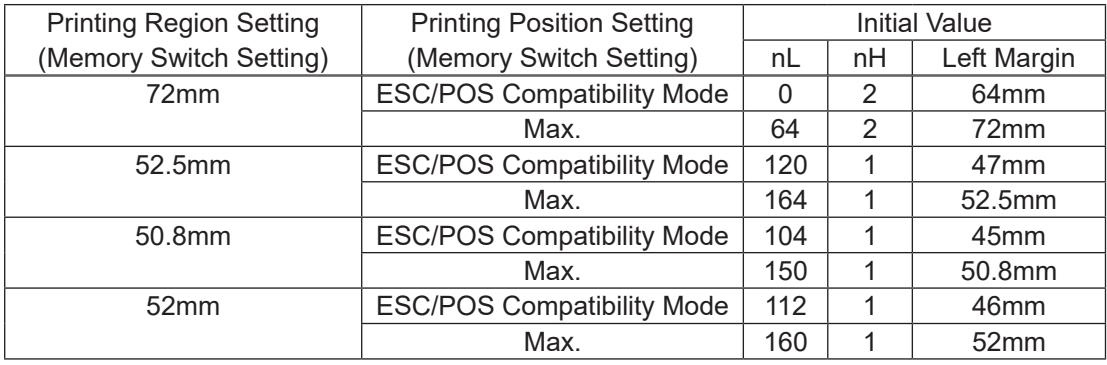

Basic Calculated Pitch Initial Value: X = 1/180 (inch), Y = 1/360 (inch)

#### • TSP650IISK

#### Initial value of the print region

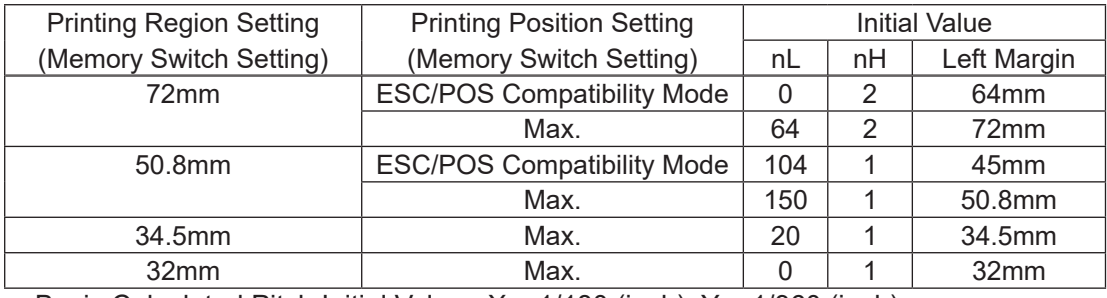

Basic Calculated Pitch Initial Value: X = 1/180 (inch), Y = 1/360 (inch)

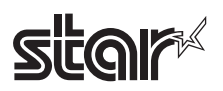

#### • TSP600/TSP700

#### Left Margin Initial Value

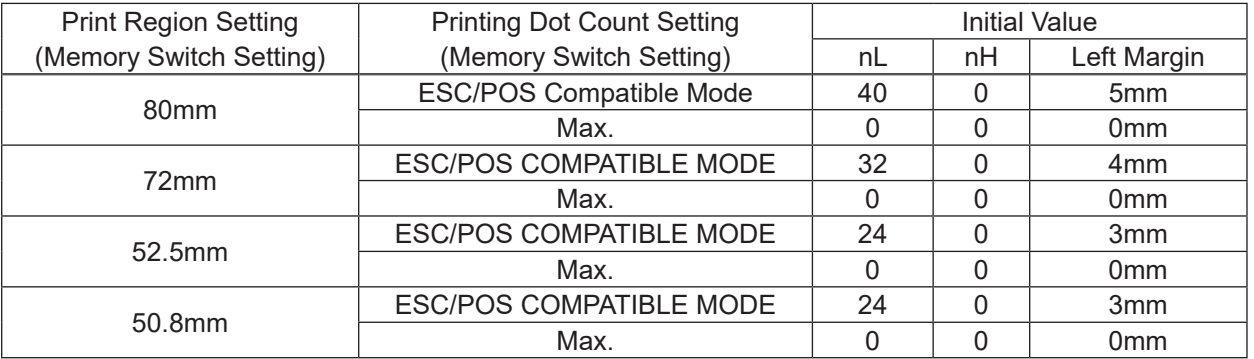

Basic calculated pitch initial value: X=1/180 (inch), Y=1/360 (inch)

#### • TSP800

#### Left Margin Initial Value

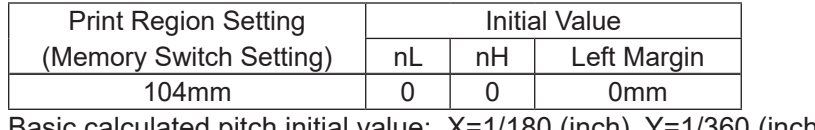

Basic calculated pitch initial value: X=1/180 (inch), Y=1/360 (inch)

#### • TUP900

#### Left Margin Initial Value

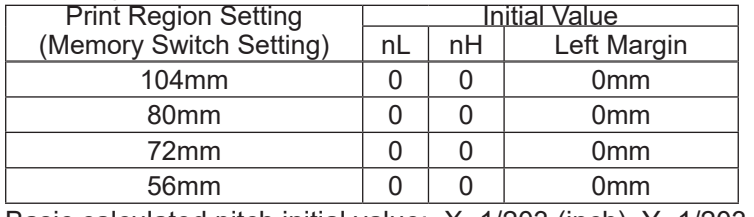

Basic calculated pitch initial value: X=1/203 (inch), Y=1/203 (inch)

#### • TSP1000

#### Left Margin Initial Values

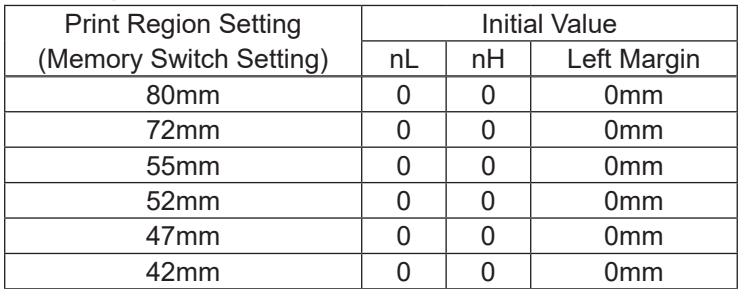

Basic calculated pitch initial value: X=1/203 (inch), Y=1/203 (inch)

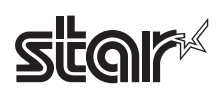

#### • TSP700II

#### Left Margin Initial Value

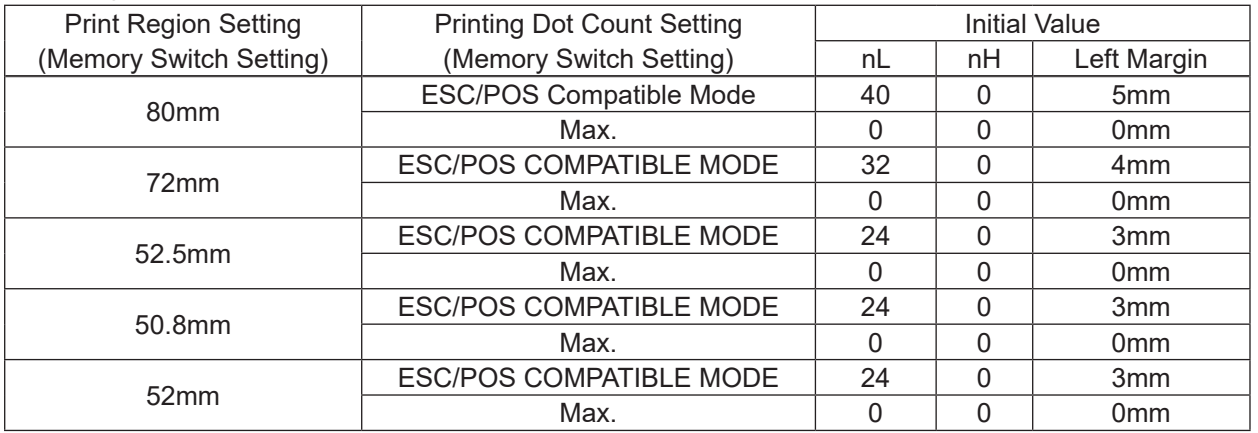

Basic calculated pitch initial value: X=1/180 (inch), Y=1/360 (inch)

#### • TSP650/BSC10/TSP043/TSP650II

#### Left Margin Initial Value

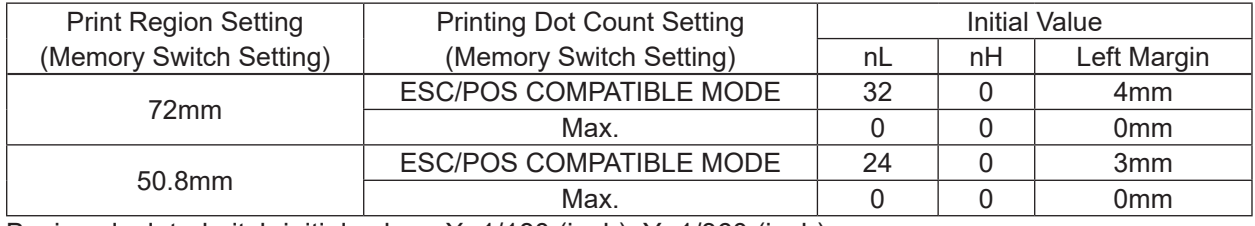

Basic calculated pitch initial value: X=1/180 (inch), Y=1/360 (inch)

#### • TUP500

#### Left Margin Initial Value

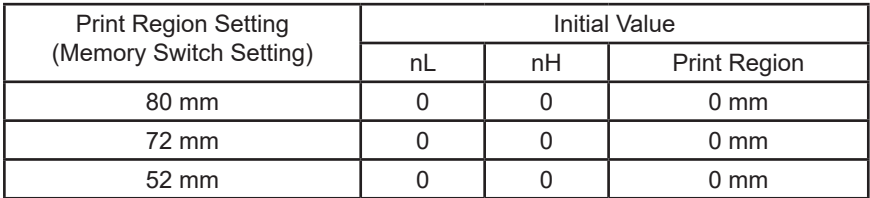

Basic calculated pitch initial value:  $X = 1/203$  (inches),  $Y = 1/203$  (inches) \* TUP500 can set the print region in 1 mm units.

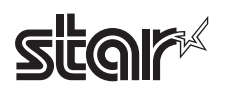

Left margin initial value

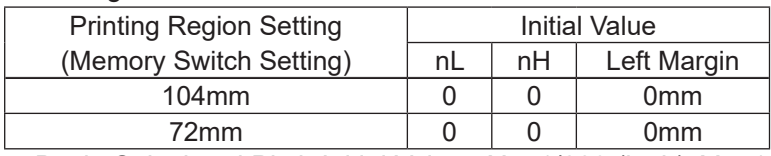

Basic Calculated Pitch Initial Value:  $X = 1/203$  (inch),  $Y = 1/203$  (inch)

#### • FVP10

Left margin initial value

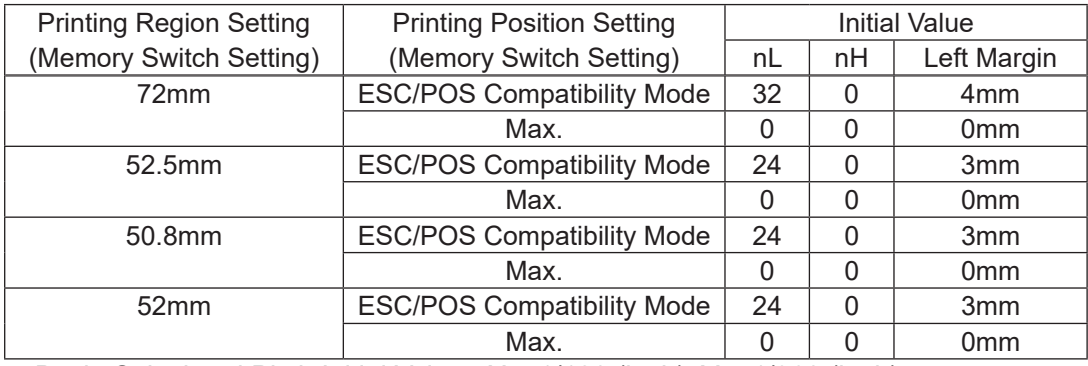

Basic Calculated Pitch Initial Value: X = 1/180 (inch), Y = 1/360 (inch)

#### • TSP650IISK

#### Left margin initial value

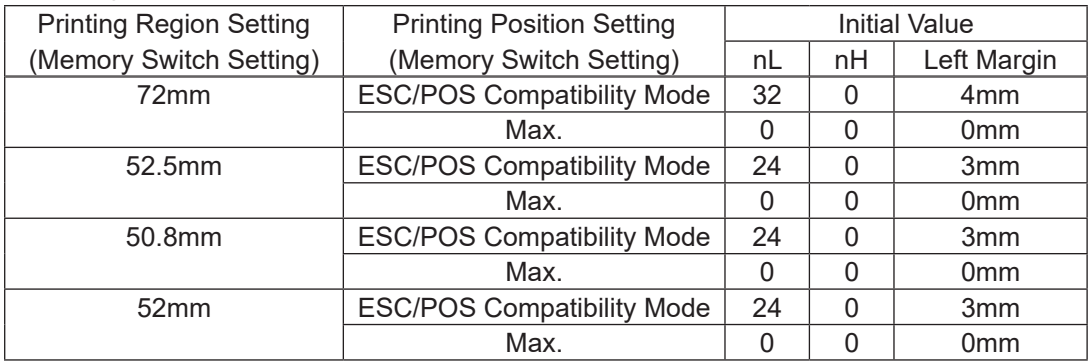

Basic Calculated Pitch Initial Value:  $X = 1/180$  (inch),  $Y = 1/360$  (inch)

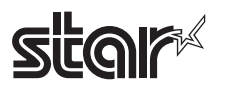

## **6-5 Appendix 5 Page Mode**

#### **6-5-1 Page Mode Print Region**

EPSON has models that have 180 DPI and 203 DPI print heads. STAR's print head is 203 DPI. Therefore, when targeting models with the EPSON 180 DPI print head, it is necessary to correct the line spacing that will be caused by the difference in the head's print density. Correction is done using the memory switches (Print dot count: ESC/ POS Compatible Mode/Max). Setting the memory switches to ESC/POS compatible mode artificially makes the number of dot counts the same as an EPSON printer. The page mode printing region initial value (= maximum value) changes according to the basic calculated pitch correction when the memory switch print dot count in page mode is set to ESC/POS Compatible mode. However, if the target model has a 203 DPI print head, correction is unnecessary so memory switches for print dot settings are not equipped.

The following illustrates the basic calculated pitch correction of the print region in page mode on TSP700.

<Basic calculated pitch correction conceptual view; TSP700; Print dots = ESC/POS compatible mode; Print region setting is 72 mm>

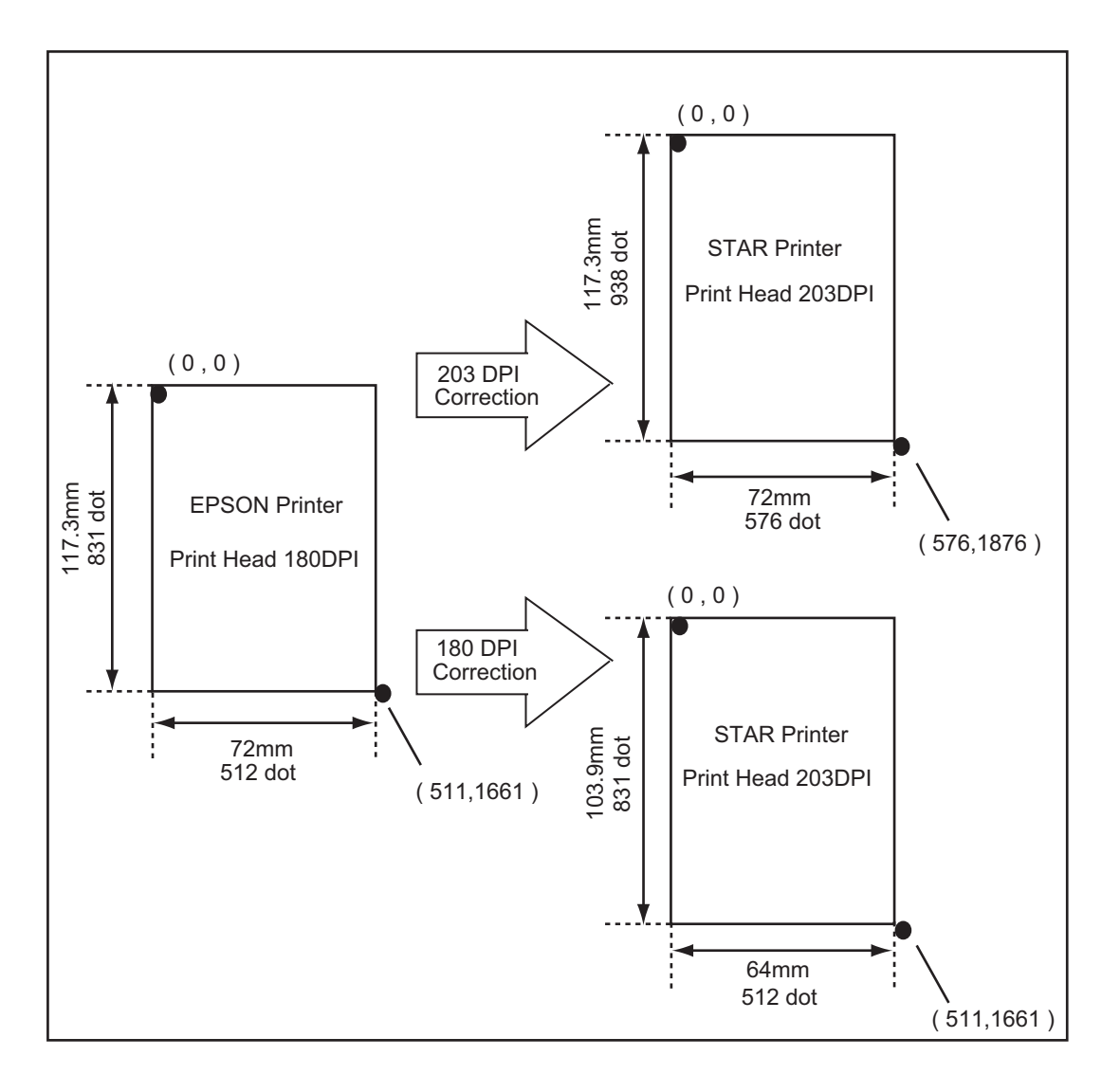

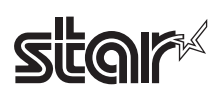

#### • TSP600/TSP700

Page mode print region initial value (dxL, dxH, dyL, dyH) <Print Dot count: ESC/POS compatible mode>

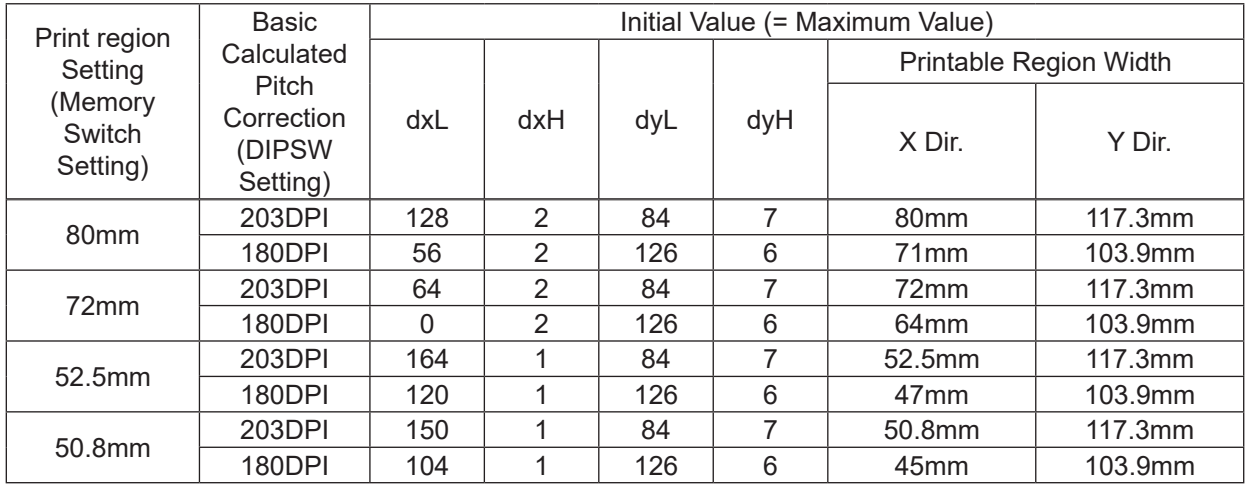

Basic calculated pitch initial value: X=1/180 (inch), Y=1/360 (inch)

#### Page mode print region initial value (dxL, dxH, dyL, dyH) <Print Dot count: Maximum>

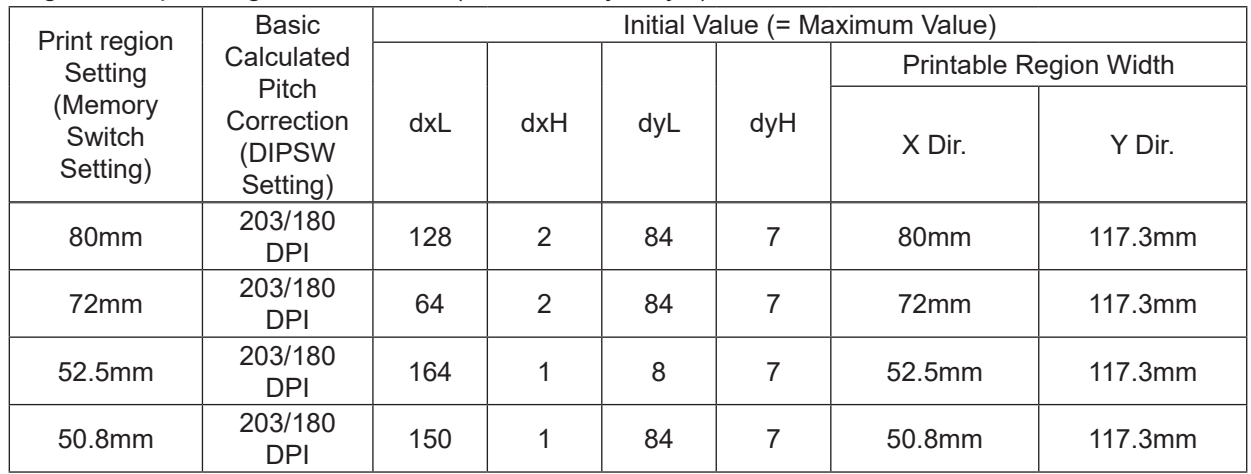

Basic calculated pitch initial value: X=1/180 (inch), Y=1/360 (inch)

#### • TSP800

#### Page mode print region initial value (dxL, dxH, dyL, dyH)

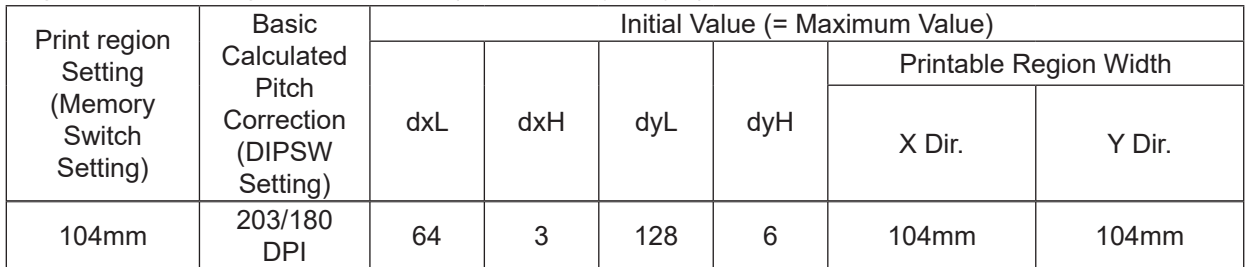

Basic calculated pitch initial value: X=1/180 (inch), Y=1/360 (inch)
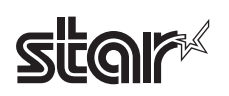

## Rev.2.52

## • TUP900

## Page mode print region initial value (dxL, dxH, dyL, dyH)

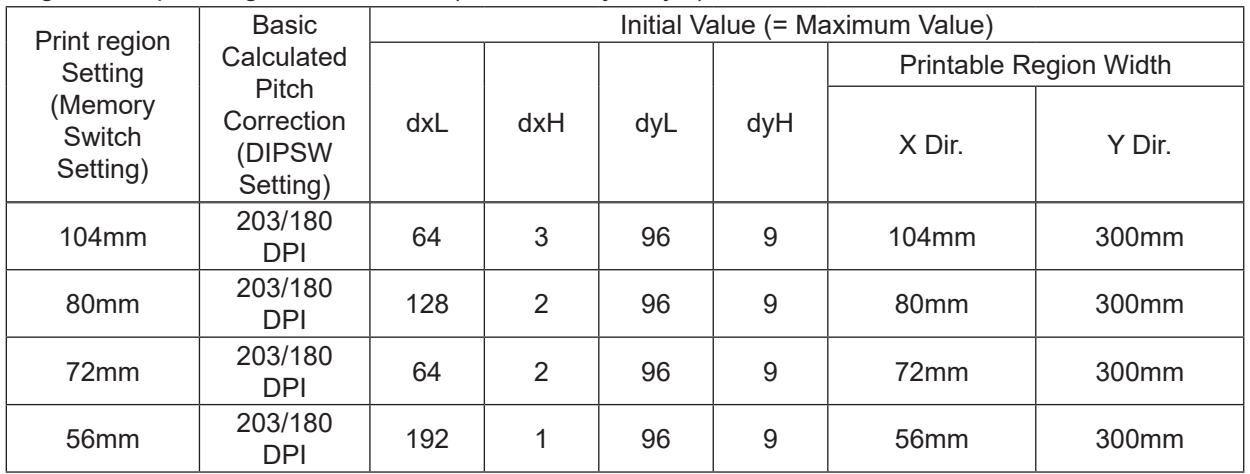

Basic calculated pitch initial value: X=1/203 (inch), Y=1/203 (inch)

## • TSP1000

## Page mode print region initial value (dxL, dxH, dyL, dyH)

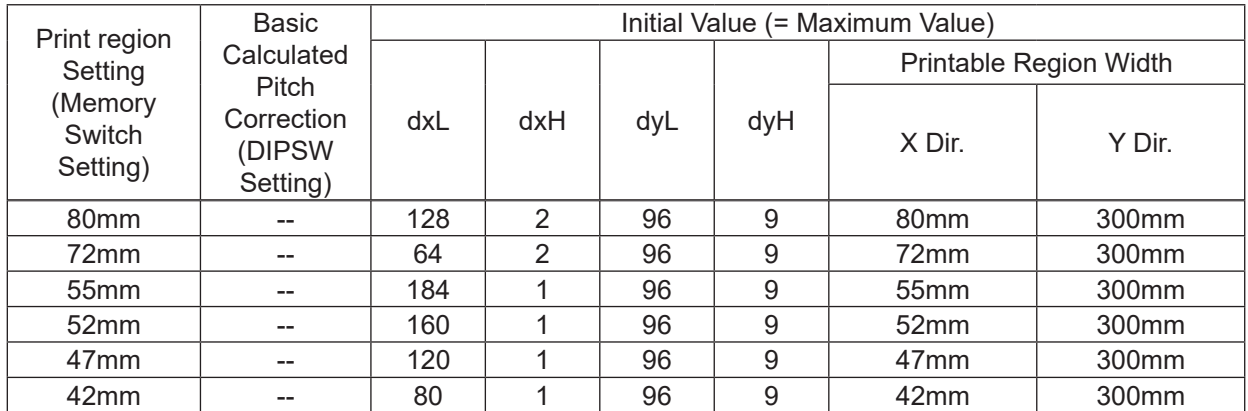

Basic calculated pitch initial value: X=1/203 (inch), Y=1/203 (inch)

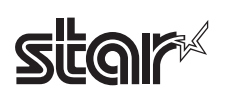

# • TSP700II

## Page mode print region initial value (dxL, dxH, dyL, dyH) <Print positions: ESC/POS compatible mode>

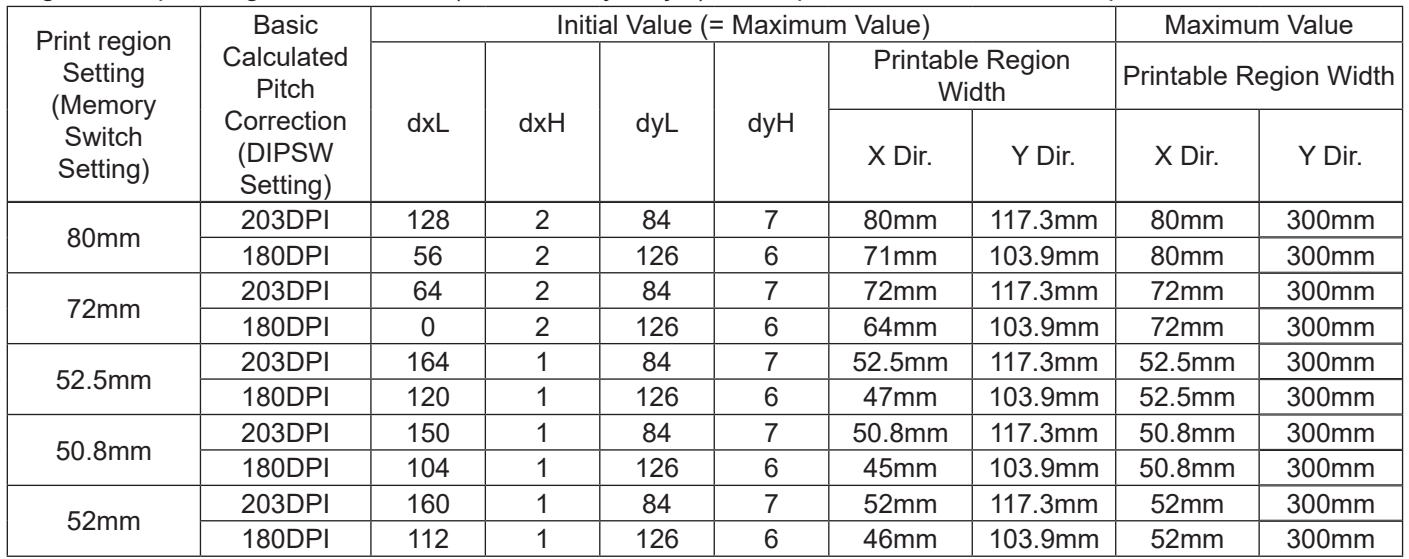

Basic calculated pitch initial value: X=1/180 (inch), Y=1/360 (inch)

# Page mode print region initial value (dxL, dxH, dyL, dyH) <Print positions: Maximum>

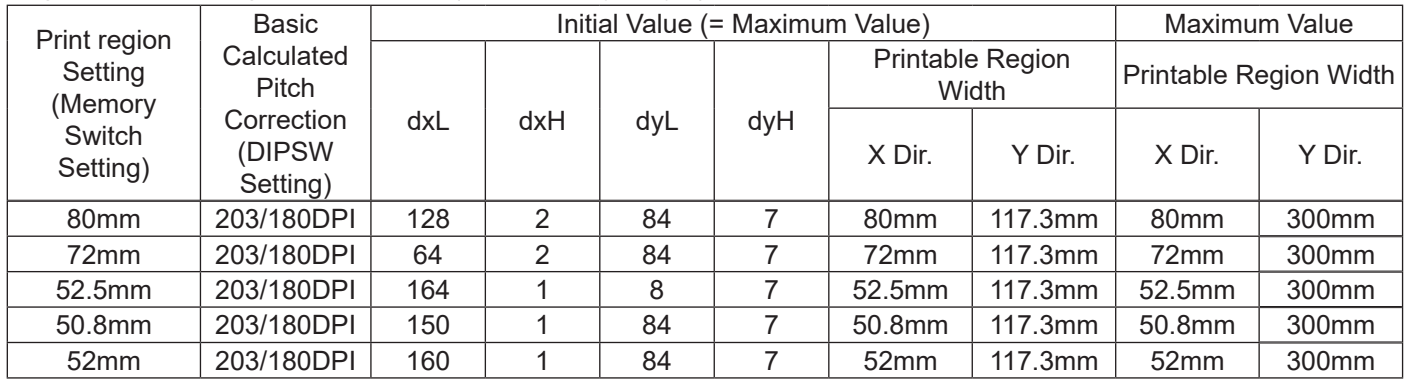

Basic calculated pitch initial value: X=1/180 (inch), Y=1/360 (inch)

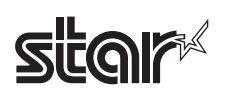

## • TSP650/TSP650II

#### Page mode print region initial value (dxL, dxH, dyL, dyH) <Print positions: ESC/POS compatible mode>

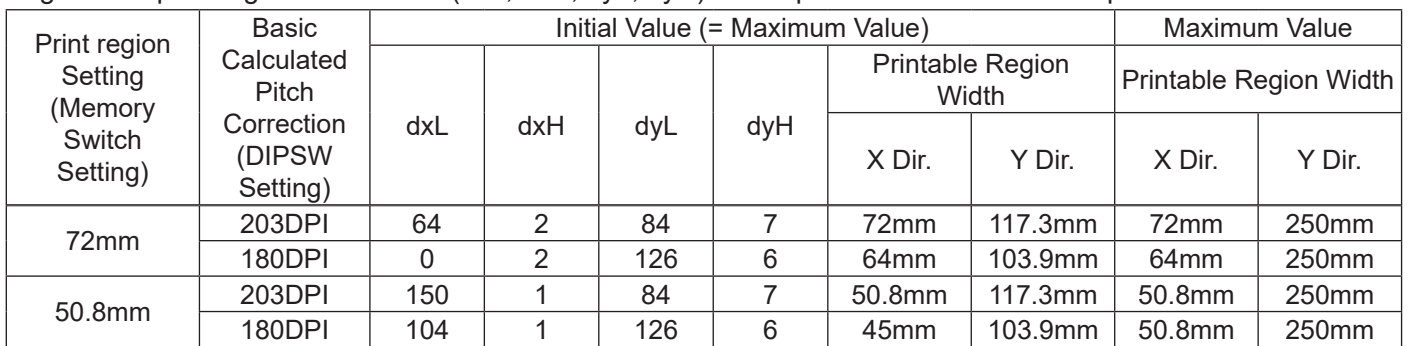

Basic calculated pitch initial value: X=1/180 (inch), Y=1/360 (inch)

## Page mode print region initial value (dxL, dxH, dyL, dyH) <Print positions: Maximum>

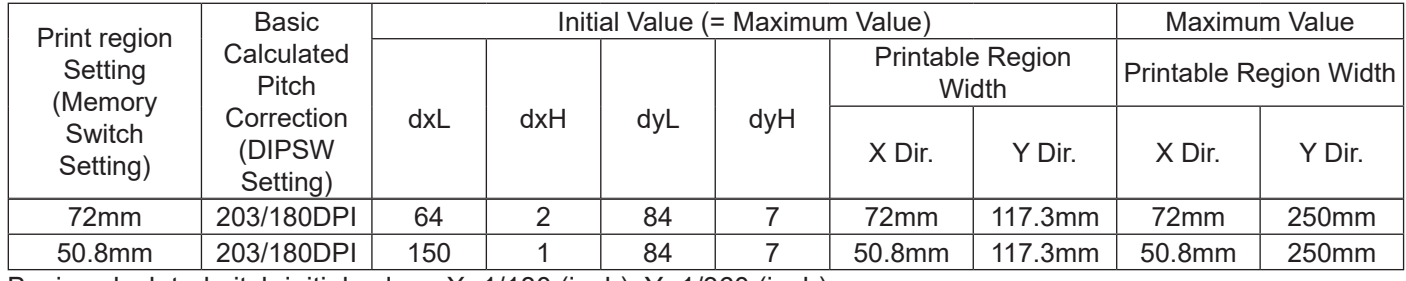

Basic calculated pitch initial value: X=1/180 (inch), Y=1/360 (inch)

## • TUP500

## Page mode print region initial value (dxL, dxH, dyL, dyH)

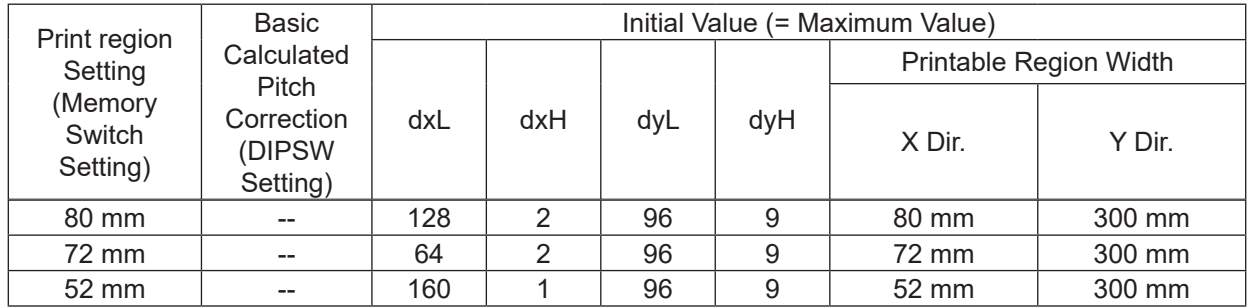

Basic calculated pitch initial value: X=1/203 (inch), Y=1/203 (inch)

\* TUP500 can set the print region in 1 mm units.

#### • TSP800II

## Page mode print region initial value (dxL, dxH, dyL, dyH)

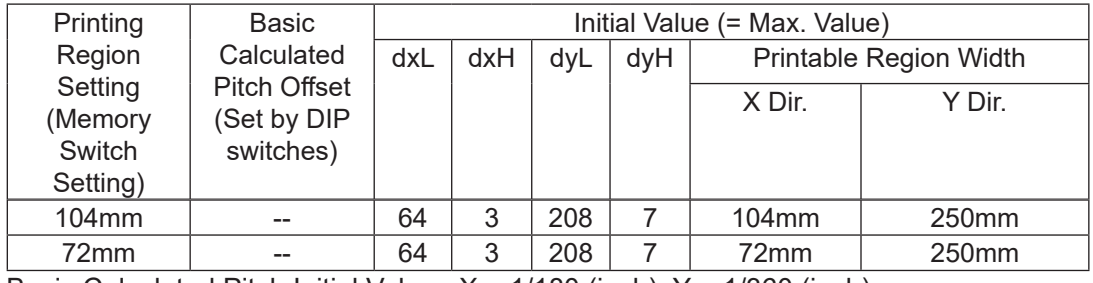

Basic Calculated Pitch Initial Value:  $X = 1/180$  (inch),  $Y = 1/360$  (inch)

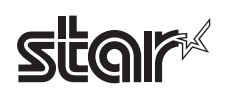

## • FVP10

## Page mode print region initial value (dxL, dxH, dyL, dyH) <Print Dot Count: ESC/POS Compatibility Mode>

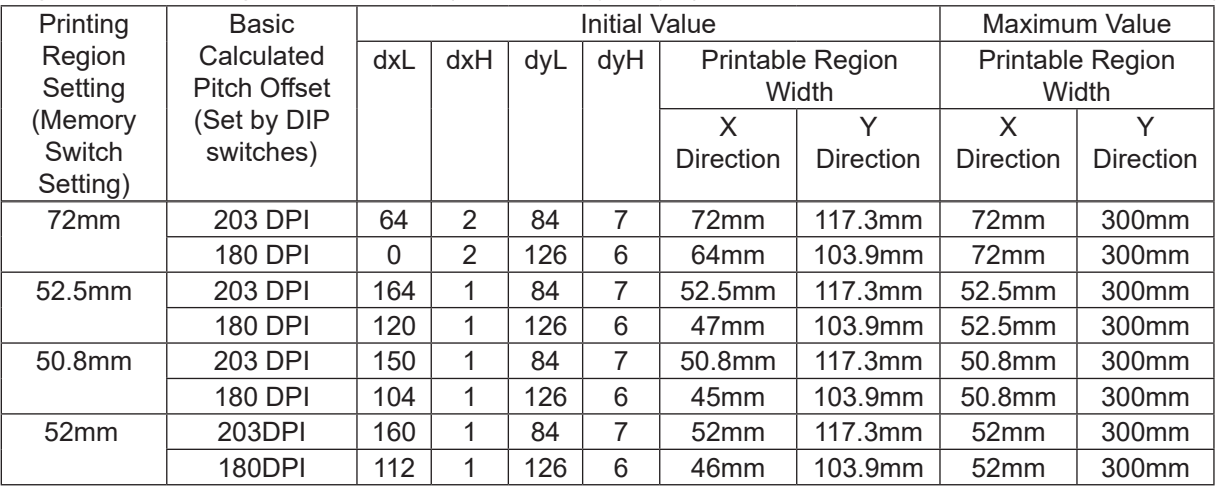

Basic Calculated Pitch Initial Value: X = 1/180 (inch), Y = 1/360 (inch)

## Page mode print region initial value (dxL, dxH, dyL, dyH) <Print Dot Count: Max>

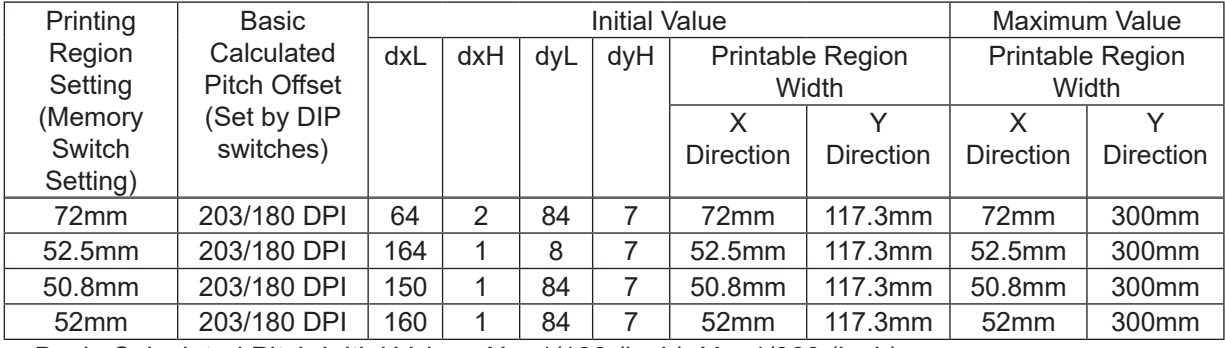

Basic Calculated Pitch Initial Value:  $X = 1/180$  (inch),  $Y = 1/360$  (inch)

#### • BSC10/TSP043

## Page mode print region initial value (dxL, dxH, dyL, dyH) <Print positions: ESC/POS compatible mode>

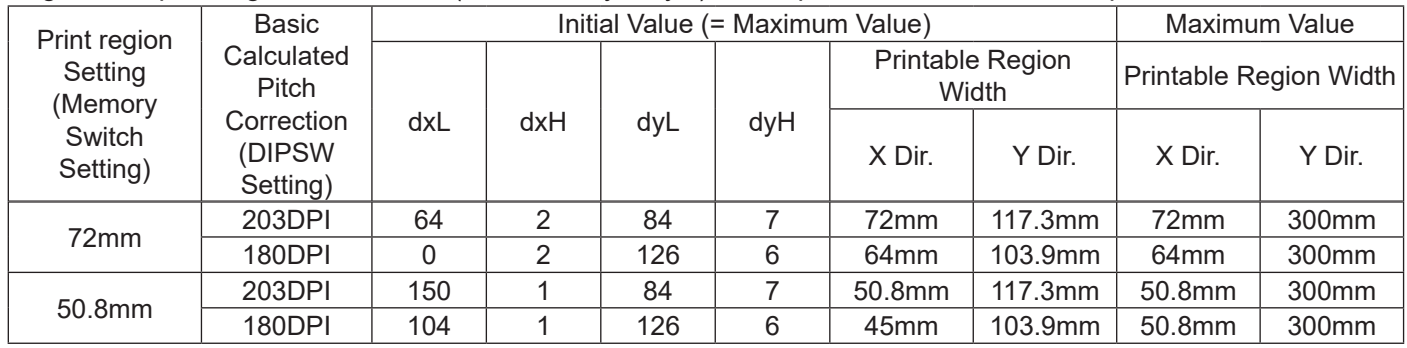

Basic calculated pitch initial value: X=1/180 (inch), Y=1/360 (inch)

## Page mode print region initial value (dxL, dxH, dyL, dyH) <Print positions: Maximum>

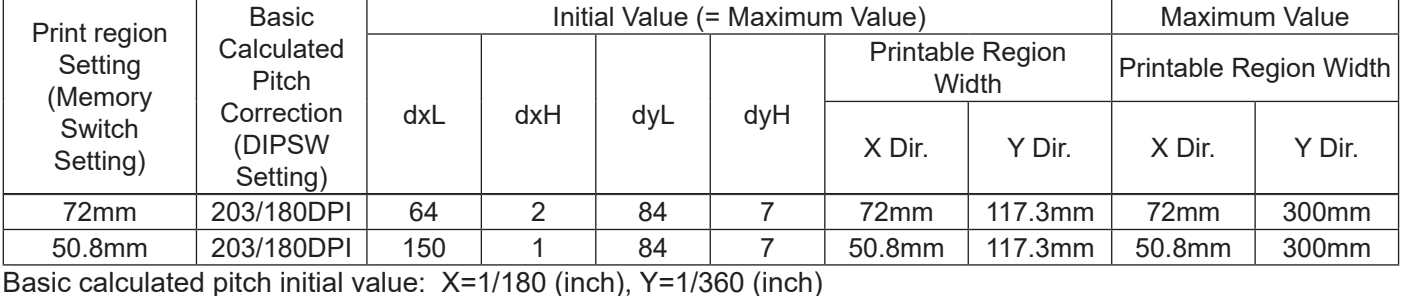

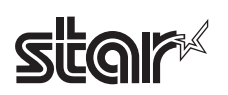

## • TSP650IISK

## Page mode print region initial value (dxL, dxH, dyL, dyH) <Print positions: ESC/POS compatible mode>

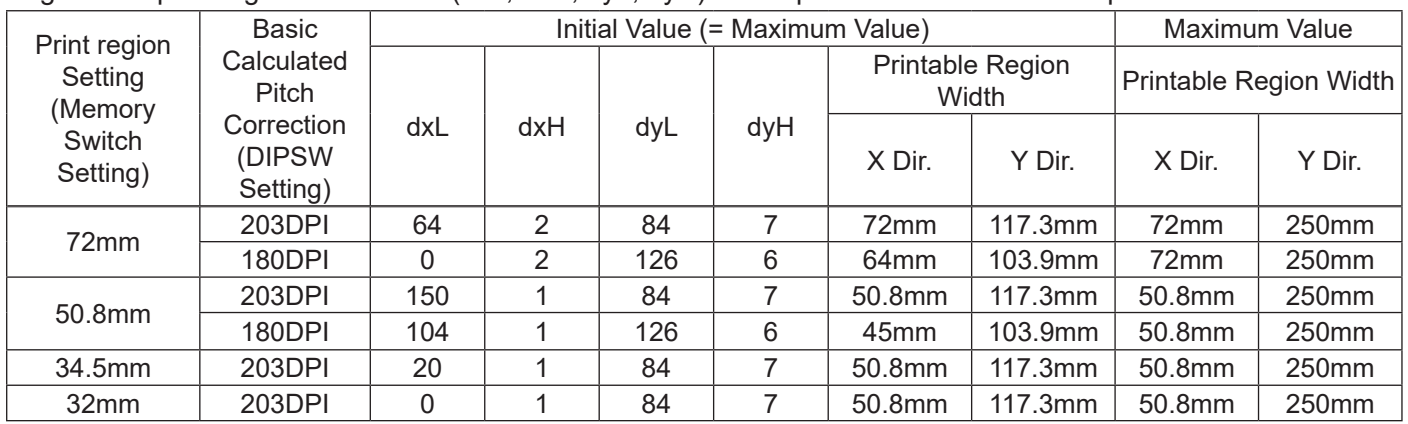

Basic calculated pitch initial value: X=1/180 (inch), Y=1/360 (inch)

## Page mode print region initial value (dxL, dxH, dyL, dyH) <Print positions: Maximum>

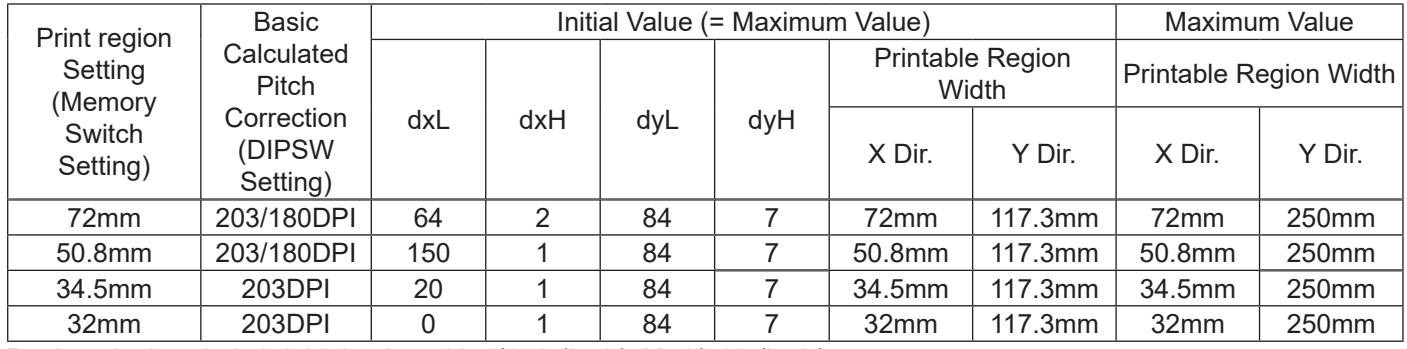

Basic calculated pitch initial value: X=1/180 (inch), Y=1/360 (inch)

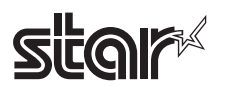

# **6-5-2 Usage Example of Page Mode**

This section provides a detailed description of how to use the page mode.

The following outlines the representative command transmission procedures when using the page mode.

- 1. Page mode is used by the printer receiving the ESC L (Select page mode) command.
- 2. The print region is specified by the ESC W (Select print region in page mode) command.
- 3. The print direction is specified by the ESC T (Select character print direction in page mode) command.
- 4. Send print data.
- 5. The printer prints the print data send, using the FF (Print and recover page mode) command.
- 6. After printing, the printer recovers to standard mode.

<Example 1: Sample Program using Basic>

(It is already possible to send to the printer using file #1 with an OPEN statement.)

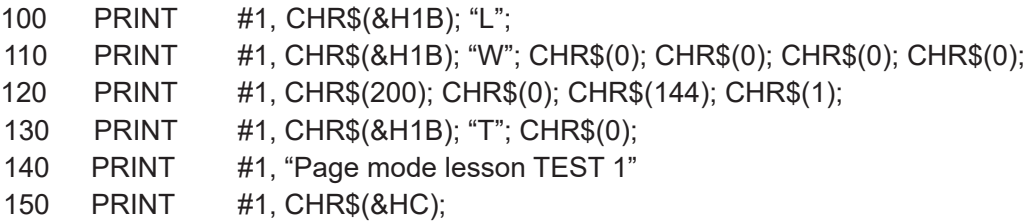

With the program in example 1, the print region of the size of 200 x 400 pitch is ensured from the origin point (0,0). Printing is performed on that first line.

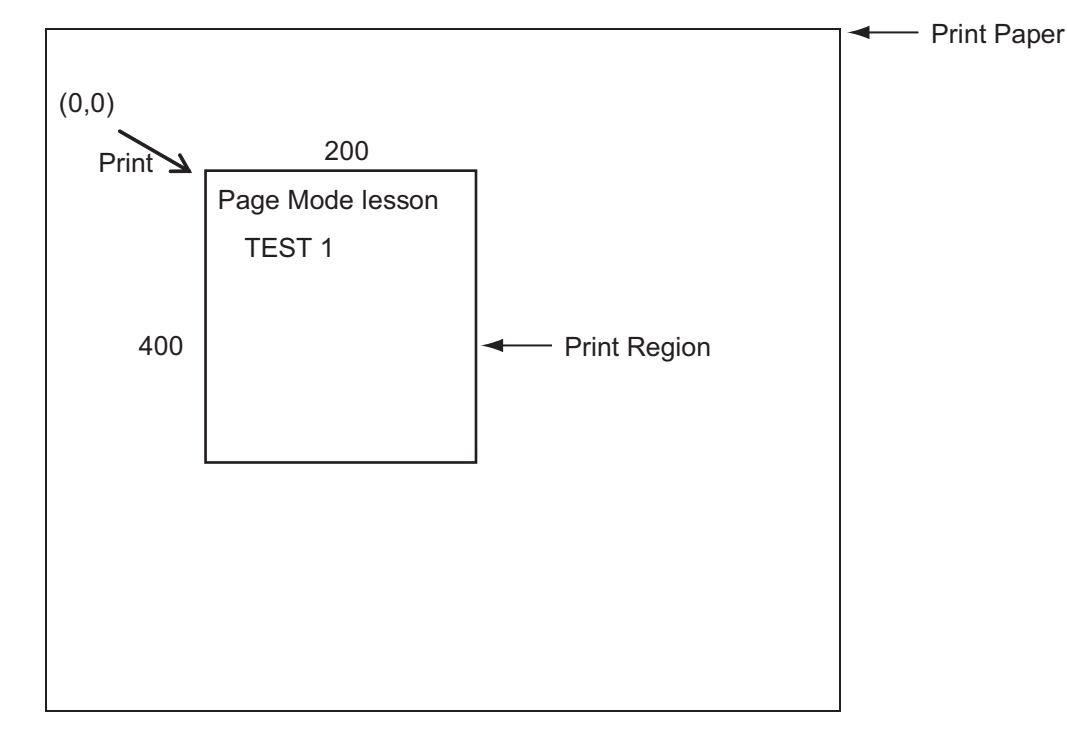

The reason for the line break between lesson and Test 1 in the figure above is because it was automatically inserted due to the fact that a space could not be inserted after lesson in the horizontal direction in the print range of 200 x 400 pitch. This line feed amount is a value specified by ESC 3 (Set line feed amount). Also, several print regions can be set until FF is executed. However, when print regions are overlapped, an OR operation is used for data that is newly written and data that was already written.

To delete only a portion of the buffered data, use the CAN (Cancel print data in page mode) command. CAN deletes all data in the print region currently specified. Therefore, specify the print region that encloses the portion to delete using ESC W, then use the CAN command to delete that data.

However, be careful because the portion in the specified print region, even if a portion of the characters, will be deleted.

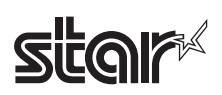

<Example 2: Sample Program using Basic>

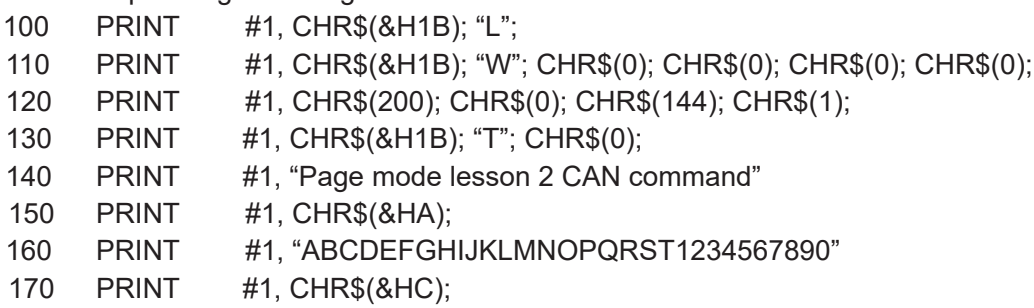

Initially, send ESC L to switch to page mode (line number 100). Next, use ESC W to send eight arguments from xL to dyH to ensure the print region. In this example, to ensure a printer region of the size of 200 in the x direction and 400 in the y direction from the origin (0,0), send arguments in the order of 0,0,0,0,200,0,144,1. (Line numbers 110 to 120) Also, specify using ESC T. Specify the print direction with 0. (Line number 130) These settings send the print data "Page mode lesson 2 CAN command" and "ABCDEFGHIJKLMNOPQRST1234567890" (line numbers 140 to 160). By sending FF, (line number 170), the following will be printed.

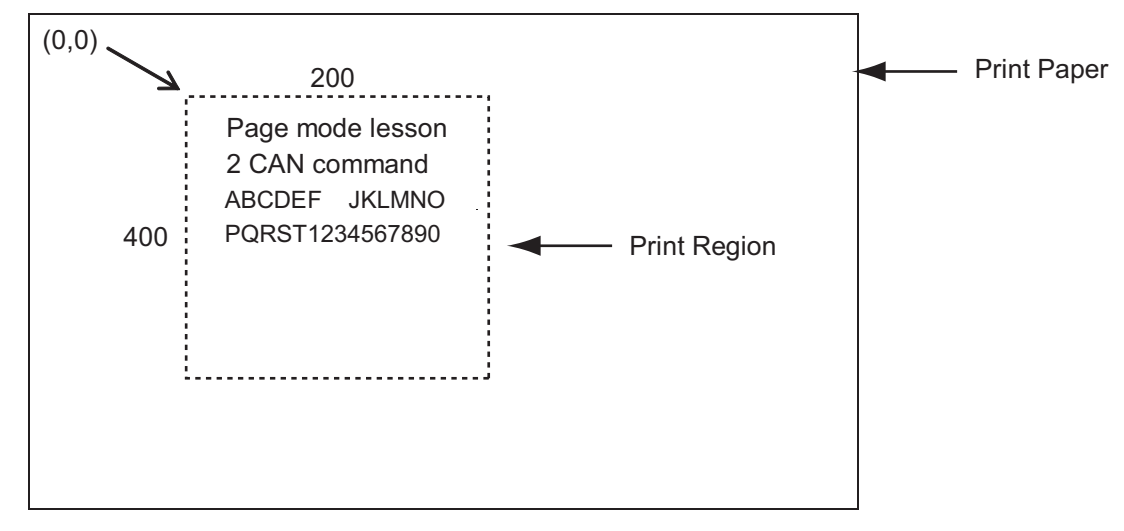

It is possible to delete a portion of the data by adding the next program before sending FF.

- 170 PRINT #1, CHR\$(&H1B); "W"; CHR\$(72); CHR\$(0); CHR\$(120); CHR\$(0);
- 180 PRINT #1, CHR\$(36); CHR\$(0); CHR\$(48); CHR\$(0);
- 190 PRINT #1, CHR\$(&H18);
- 200 PRINT #1, CHR\$(&HC);

The character string GHI, in the figure below, is deleted as a result of adding the program above. Also, if deleting using the CAN command, a space is used without filling the deleted portion.

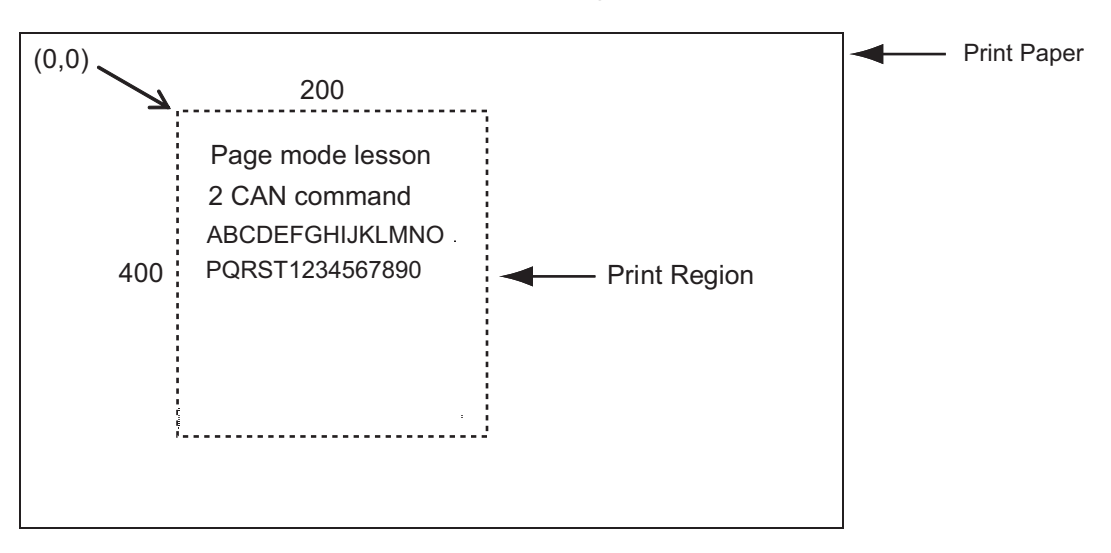

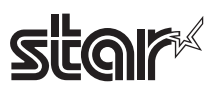

# **6-6 Appendix 6 CODE 128 Bar Codes, GS-1 Bar Codes**

# **6-6-1 General Description of CODE 128 Bar Codes**

With CODE 128 bar codes, it is possible to express one character of full ASCII128 character groups or two digits numbers with one bar code character by combining 103 bar code types and three types of code sets.

- Code Set A Expresses ASCII characters of 00H to 5FH
- Code Set B Expresses ASCII characters of 20H to 7FH
- Code Set C Expresses two-digit numbers with one character (100 types of 00 to 99)

Also in CODE 128, the following special characters are available.

• Shift characters (SHIFT)

In code set A, 1 character immediately after a shift is handled as a character from code set B. In code set B, 1 character immediately after is handled as a character from code set A. Note that this is not used with code set C.

- Code set selection characters (Code A, Code B, Code C) Switches the following code set to A, B or C.
- Function characters (FNC1, FNC2, FNC3, FNC4) The use of function keys depends on the application. Note that only FNC1 is used with code set C.

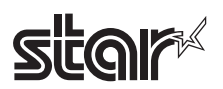

# **Code Tables**

1. Characters printable with code set A

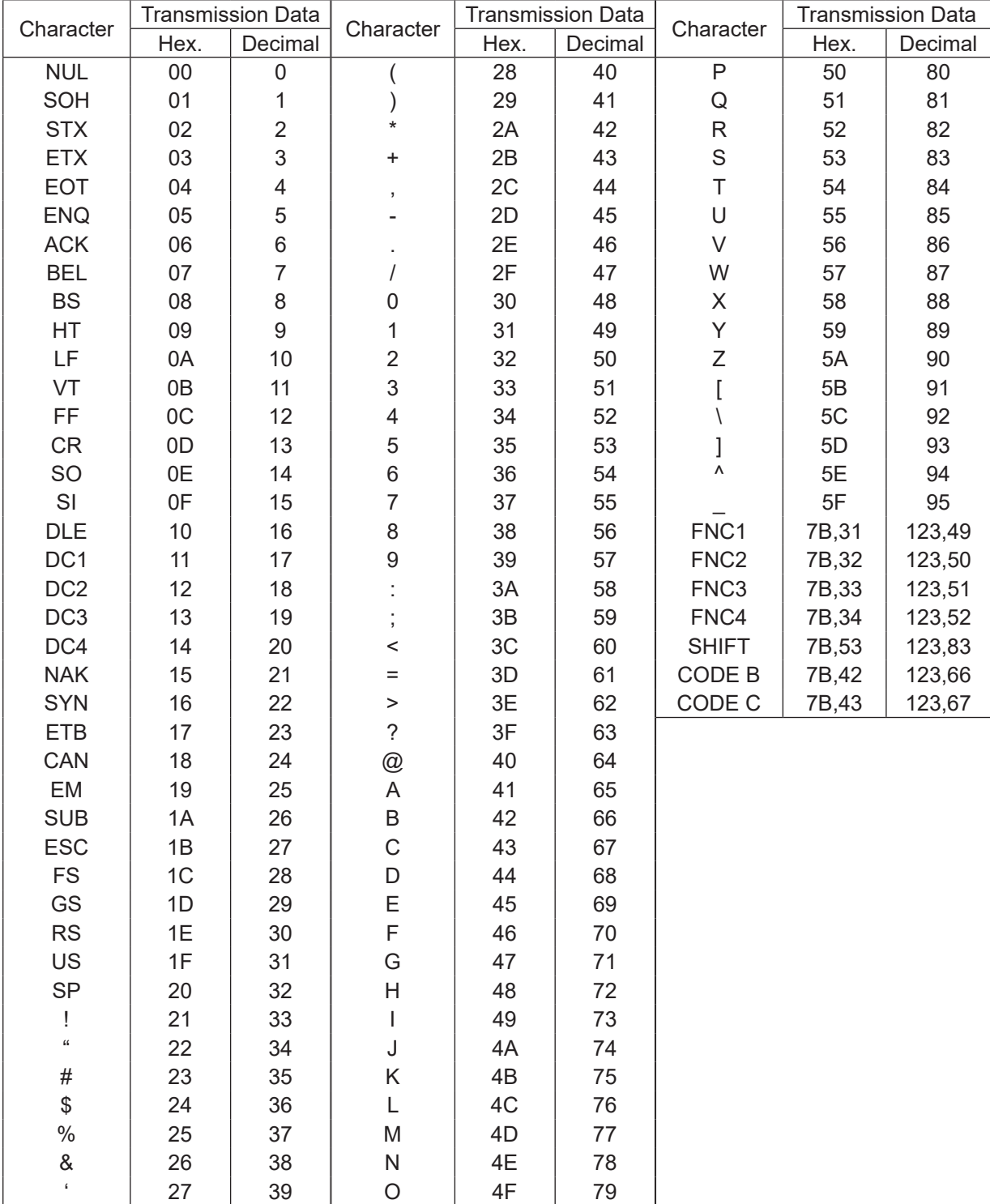

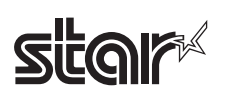

2. Characters printable with code set B

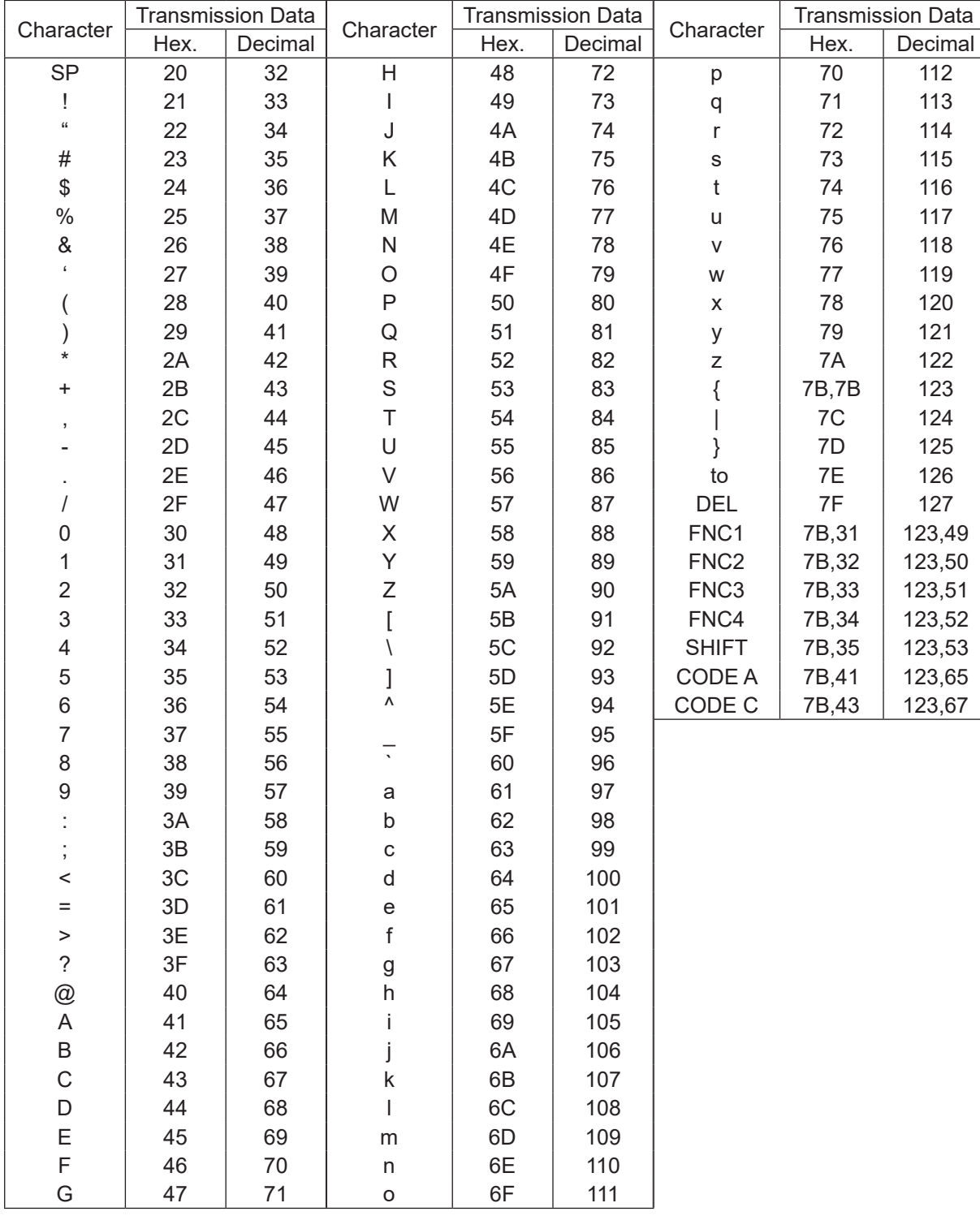

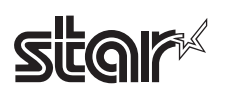

3. Characters printable with code set C

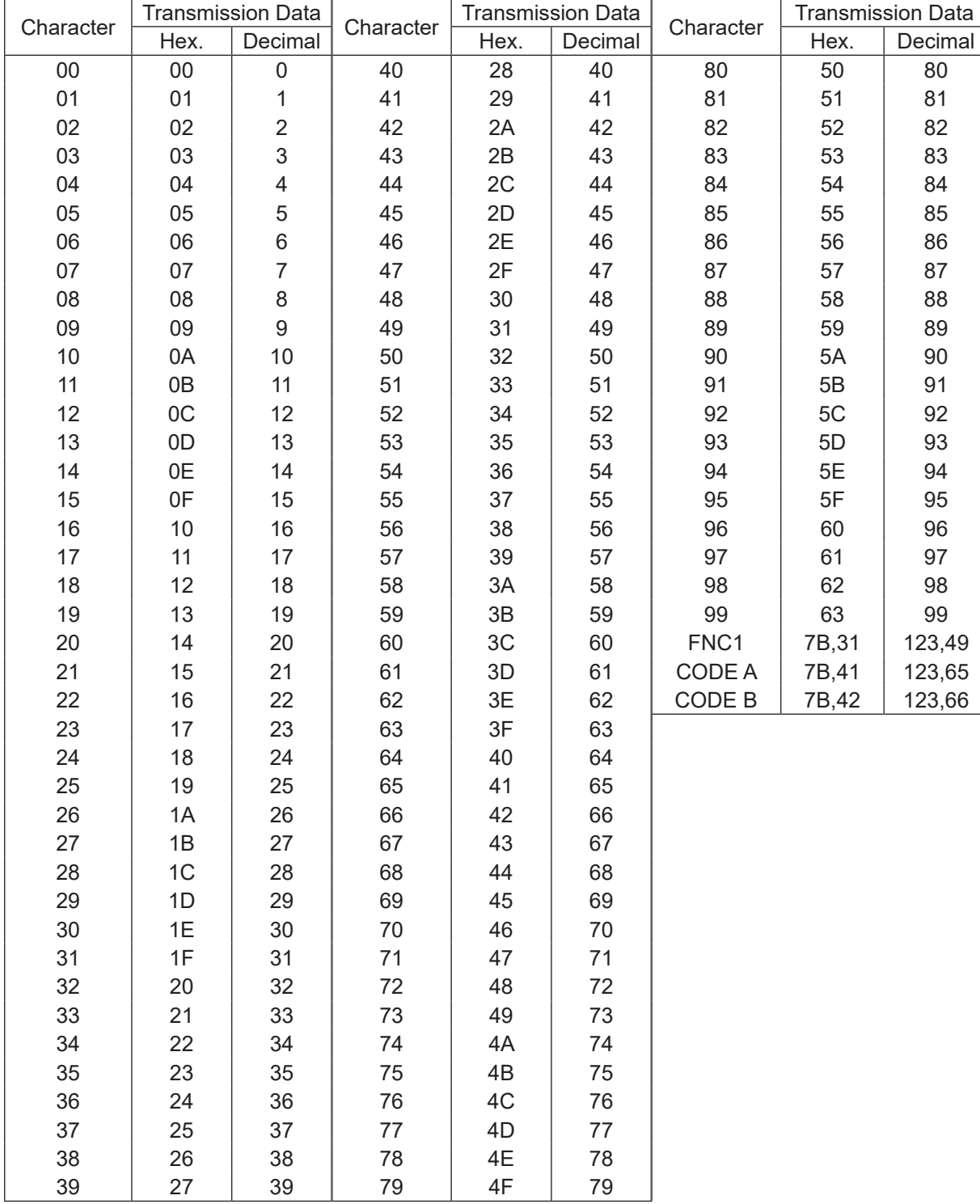

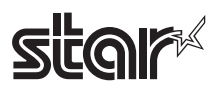

Basic structure of data

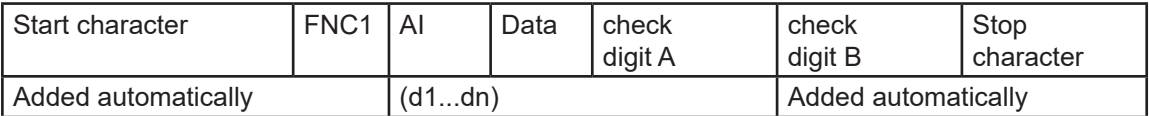

Connection structure of data

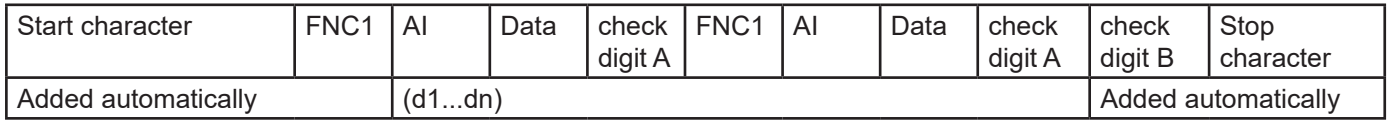

The following four special characters(SP, "(", ")", "\*") operate as shown below.

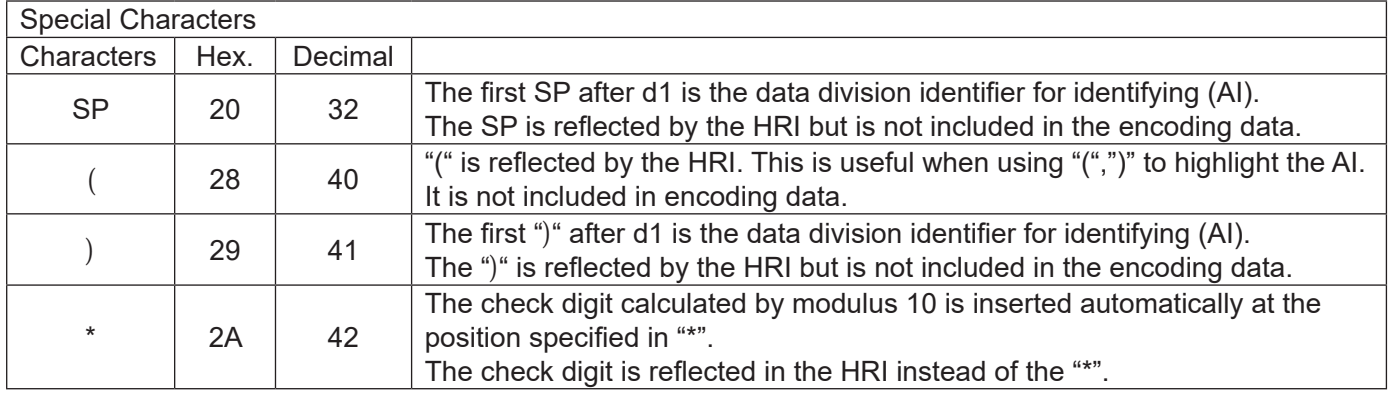

Data added automatically is not entered in the HRI characters.

Special HRI characters are processed as shown below.

- Start characters (CODE A, CODE B, CODE C) are not printed in HRI characters.
- SP is used for HRI characters for function characters (FNC1 and FNC3) and control characters (00H to 1FH and 7FH).
- HRI characters for SP and "(",")" are printed as they are.
- The check digit is printed in the "\*" position.

The available data ranges for each code set (CODE A, CODE B, CODE C) are shown in the following table. Bar code data for special characters (FNC1, FNC3) or "(",")", "\*", "{" sends double-byte characters as shown in the following table.

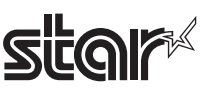

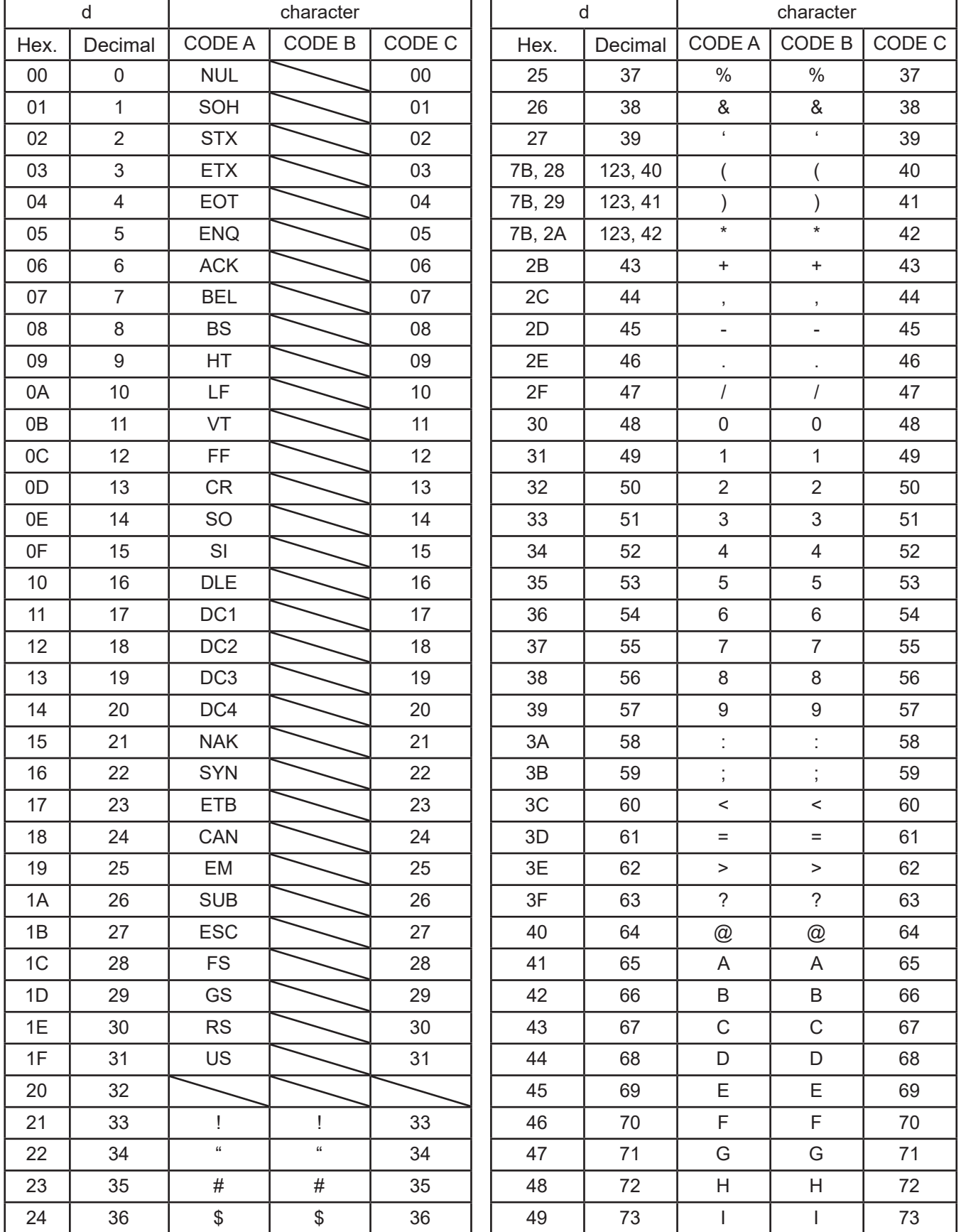

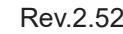

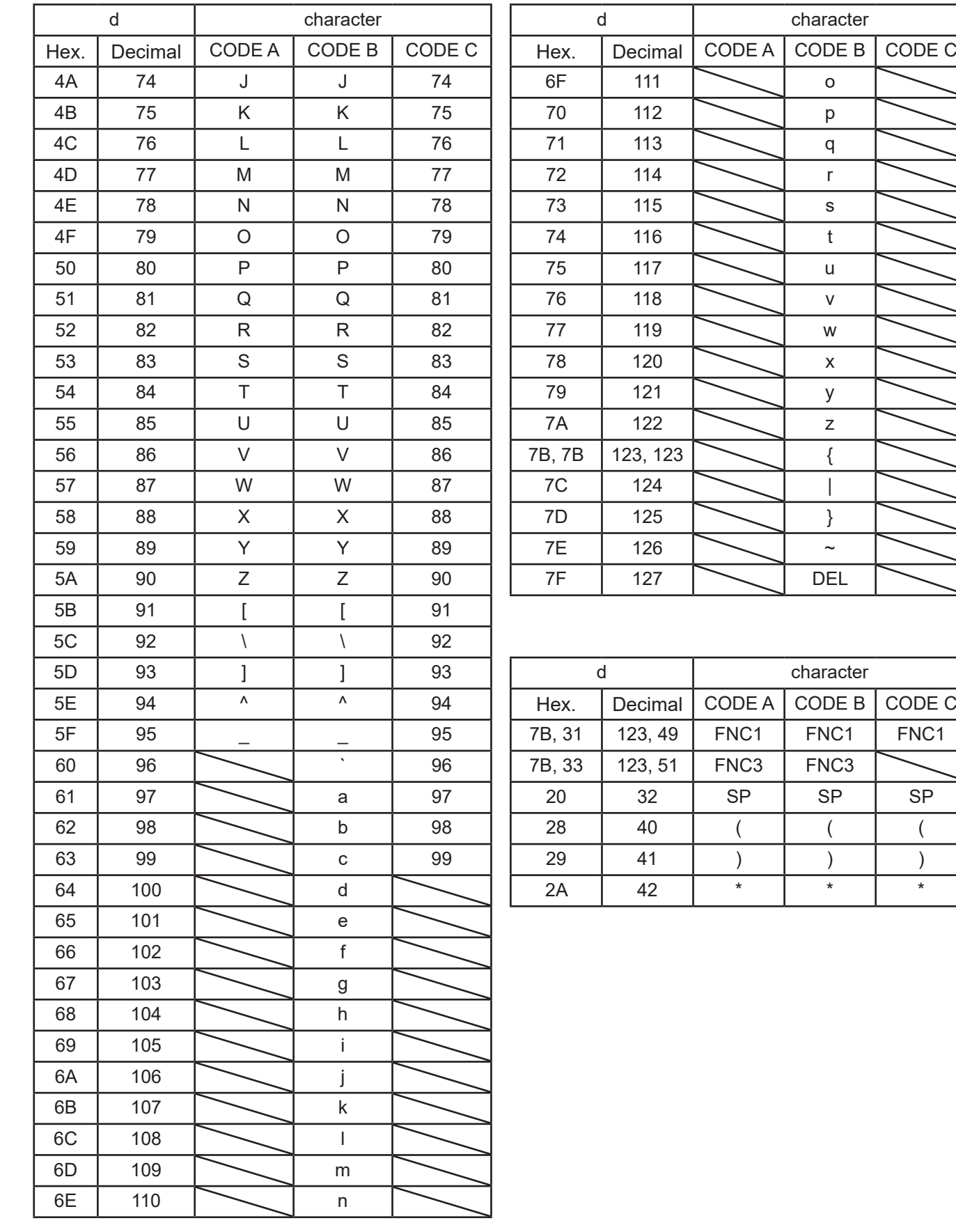

**star** 

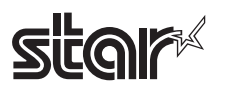

# **6-6-3 GS1 Databar Omnidirectional**

Sends 13 digits of data except for AI (application identifiers) and check digits. AI ("01") is added automatically. One check digit is added automatically. When HRI printing is enabled, 18 digits of ["(01)", (d1...d13), check digit] are printed by the HRI. When the setting for the bar code height is smaller than [module width x33], the bar code height is printed at the

[module width x33]. (Except for HRI heights)

# **6-6-4 GS1 Databar Truncated**

Sends 13 digits of data except for AI (application identifiers) and check digits.

AI ("01") is added automatically.

One check digit is added automatically.

When HRI printing is enabled, 18 digits of ["(01)", (d1...d13), check digit] are printed by the HRI.

When the setting for the bar code height is smaller than [module width x13], the bar code height is printed at the [module width x13]. (Except for HRI heights)

# **6-6-5 GS1 Databar Limited**

Sends 13 digits of data except for AI (application identifiers) and check digits.

When HRI printing is enabled, 18 digits of ["(01)", (d1...d13), check digit] are printed by the HRI.

When the setting for the bar code height is smaller than [module width x10], the bar code height is printed at the [module width x10]. (Except for HRI heights)

## **6-6-6 GS1 Databar Expanded**

When sending special characters (FNC1) or "(",")", the following double-byte data is sent.

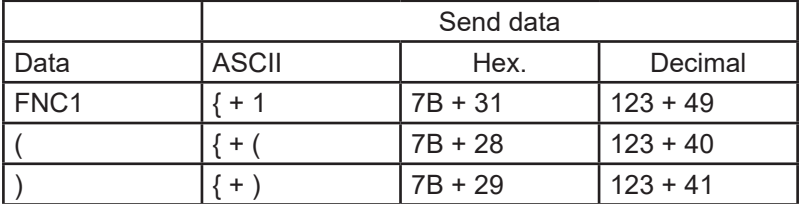

The special character ("(",")") is processed as shown in the following table.

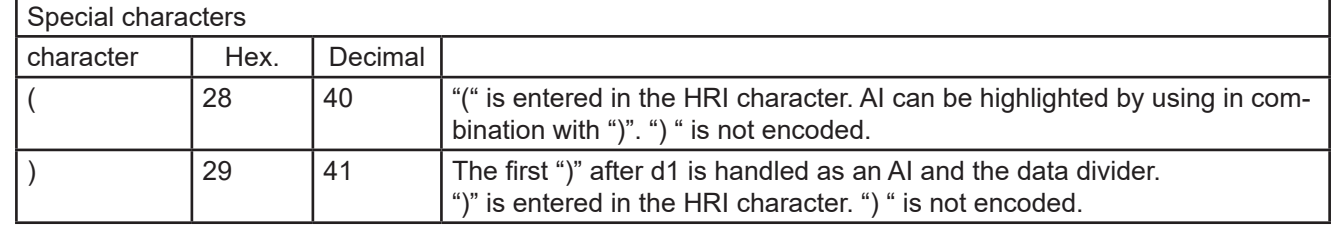

When HRI character printing is enabled, special characters are handled in the HRI as shown below.

Control characters (FNC1) are not printed.

Special characters ("(",")") are printed.

Bar code data  $[$ " $\{$ " +  $($ " $($ ", " $)$ ")] is printed as  $($ " $($ ", " $)$ ").

When the setting for the bar code height is smaller than [module width x34], the bar code height is printed at the [module width x34]. (Except for HRI heights)

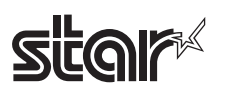

# **6-7 Appendix 7 Maximum Number of Input Characters for Each Version of QR Code**

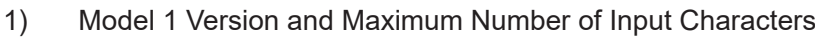

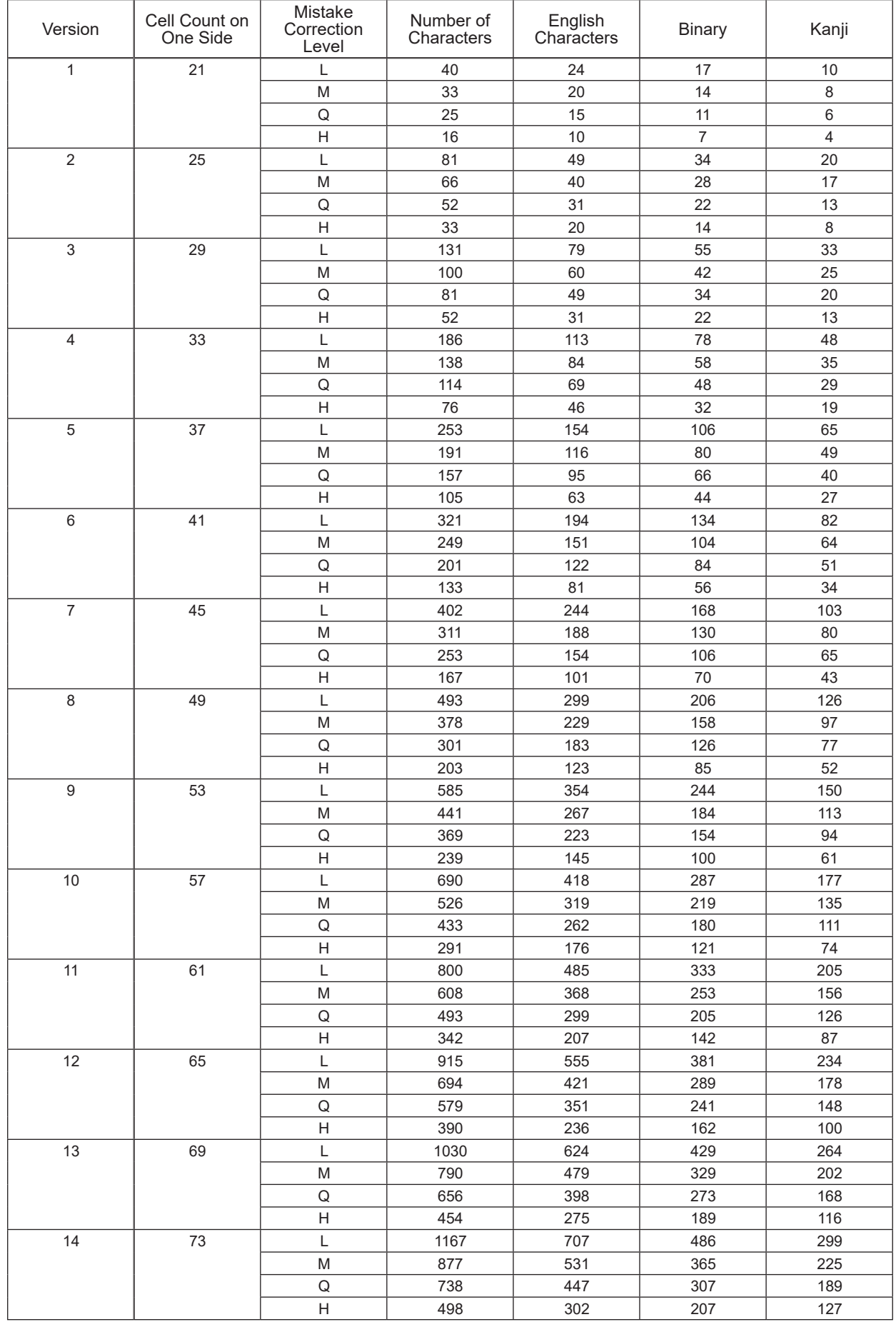

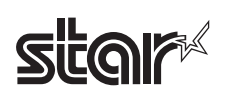

2) Model 2 Version and Maximum Number of Input Characters

| Version          | Cell Count on One<br>Side | Mistake<br><b>Correction Level</b>                                                                         | Number of<br>Characters | English<br>Characters | <b>Binary</b>  | Kanji                    |
|------------------|---------------------------|----------------------------------------------------------------------------------------------------|-------------------------|-----------------------|----------------|--------------------------|
| $\mathbf{1}$     | 21                        | L                                                                                                    | 41                      | 25                    | 17             | 10                       |
|                  |                           | $\mathsf{M}% _{T}=\mathsf{M}_{T}\!\left( a,b\right) ,\ \mathsf{M}_{T}=\mathsf{M}_{T}\!\left( a,b\right) ,$ | 34                      | 20                    | 14             | 8                        |
|                  |                           | $\hbox{\vphantom{a}} Q$                                                                                    | 27                      | 16                    | 11             | $\overline{7}$           |
|                  |                           | $\boldsymbol{\mathsf{H}}$                                                                                  | 17                      | $10$                  | $\overline{7}$ | $\overline{\mathcal{L}}$ |
| $\sqrt{2}$       | 25                        | L                                                                                                    | 77                      | 47                    | 32             | 20                       |
|                  |                           | ${\sf M}$                                                                                                  | 63                      | 38                    | 26             | 16                       |
|                  |                           | $\hbox{\vphantom{a}} Q$                                                                                    | 48                      | 29                    | 20             | 12                       |
|                  |                           | $\boldsymbol{\mathsf{H}}$                                                                                  | 34                      | 20                    | 14             | $\,8\,$                  |
| 3                | 29                        | Г                                                                                                    | 127                     | 77                    | 53             | 32                       |
|                  |                           | $\mathsf{M}% _{T}=\mathsf{M}_{T}\!\left( a,b\right) ,\ \mathsf{M}_{T}=\mathsf{M}_{T}\!\left( a,b\right) ,$ | 101                     | 61                    | 42             | 26                       |
|                  |                           | $\mathsf Q$                                                                                                | 77                      | 47                    | 32             | 20                       |
|                  |                           | $\boldsymbol{\mathsf{H}}$                                                                                  | 58                      | 35                    | 24             | 15                       |
| 4                | 33                        | Г                                                                                                    | 187                     | 114                   | 78             | 48                       |
|                  |                           | M                                                                                                    | 149                     | $90\,$                | 62             | 38                       |
|                  |                           | $\sf Q$                                                                                                    | 111                     | 67                    | 46             | 28                       |
|                  |                           | $\boldsymbol{\mathsf{H}}$                                                                                  | 82                      | 50                    | 34             | 21                       |
| 5                | 37                        | Г                                                                                                    | 255                     | 154                   | 106            | 65                       |
|                  |                           | ${\sf M}$                                                                                                  | 202                     | 122                   | 84             | 52                       |
|                  |                           | $\mathsf Q$                                                                                                | 144                     | 87                    | 60             | 37                       |
|                  |                           | $\boldsymbol{\mathsf{H}}$                                                                                  | 106                     | 64                    | 44             | 27                       |
| $\,6$            | 41                        | Г                                                                                                    | 322                     | 195                   | 134            | 82                       |
|                  |                           | ${\sf M}$                                                                                                  | 255                     | 154                   | 106            | 65                       |
|                  |                           | $\sf Q$                                                                                                    | 178                     | 108                   | 74             | 45                       |
|                  |                           | $\boldsymbol{\mathsf{H}}$                                                                                  | 139                     | 84                    | 58             | 36                       |
| $\overline{7}$   | 45                        | L                                                                                                    | 370                     | 224                   | 154            | 95                       |
|                  |                           | ${\sf M}$                                                                                                  | 293                     | 178                   | 122            | 75                       |
|                  |                           | $\sf Q$                                                                                                    | 207                     | 125                   | 86             | 53                       |
|                  |                           | $\overline{H}$                                                                                             | 154                     | 93                    | 64             | 39                       |
| 8                | 49                        | Г                                                                                                    | 461                     | 279                   | 192            | 118                      |
|                  |                           | M                                                                                                    | 365                     | 221                   | 152            | 93                       |
|                  |                           | $\mathsf Q$                                                                                                | 259                     | 157                   | 108            | 66                       |
|                  |                           | $\boldsymbol{\mathsf{H}}$                                                                                  | 202                     | 122                   | 84             | 52                       |
| $\boldsymbol{9}$ | 53                        | Г                                                                                                    | 552                     | 335                   | 230            | 141                      |
|                  |                           | M                                                                                                    | 432                     | 262                   | 180            | 111                      |
|                  |                           | $\hbox{\large \bf Q}$                                                                                      | 312                     | 189                   | 130            | 80                       |
|                  |                           | $\boldsymbol{\mathsf{H}}$                                                                                  | 235                     | 143                   | 98             | 60                       |
| $10$             | 57                        | L                                                                                                    | 652                     | 395                   | 271            | 167                      |
|                  |                           | M                                                                                                    | 513                     | 311                   | 213            | 131                      |
|                  |                           | Q                                                                                                    | 364                     | 221                   | 151            | 93                       |
|                  |                           | Н                                                                                                    | 288                     | 174                   | 119            | 74                       |
| 11               | 61                        | Г                                                                                                    | 772                     | 468                   | 321            | 198                      |
|                  |                           | M                                                                                                    | 604                     | 366                   | 251            | 155                      |
|                  |                           | $\sf Q$                                                                                                    | 427                     | 259                   | 177            | 109                      |
|                  |                           | Н                                                                                                    | 331                     | 200                   | 137            | 85                       |
| 12               | 65                        | Г                                                                                                    | 883                     | 535                   | 367            | 226                      |
|                  |                           | M                                                                                                    | 691                     | 419                   | 287            | 177                      |
|                  |                           | $\mathsf Q$                                                                                                | 489                     | 296                   | 203            | 125                      |
|                  |                           | H                                                                                                    | 374                     | 227                   | 155            | 96                       |
| 13               | 69                        | Г                                                                                                    | 1022                    | 619                   | 425            | 262                      |
|                  |                           | M                                                                                                    | 796                     | 483                   | 331            | 204                      |
|                  |                           | $\mathsf Q$                                                                                                | 580                     | 352                   | 241            | 149                      |
|                  |                           | $\boldsymbol{\mathsf{H}}$                                                                                  | 427                     | 259                   | 177            | 109                      |
| 14               | 73                        | Г                                                                                                    | 1101                    | 667                   | 458            | 282                      |
|                  |                           | M                                                                                                    | 871                     | 528                   | 362            | 223                      |
|                  |                           | $\mathsf Q$                                                                                                | 621                     | 376                   | 258            | 159                      |
|                  |                           | $\boldsymbol{\mathsf{H}}$                                                                                  | 468                     | 283                   | 194            | 120                      |
| 15               | $77\,$                    | Г                                                                                                    | 1250                    | 758                   | 520            | 320                      |
|                  |                           | M                                                                                                    | 991                     | 600                   | 412            | 254                      |
|                  |                           | $\mathsf Q$                                                                                                | 703                     | 426                   | 292            | 180                      |
|                  |                           | $\boldsymbol{\mathsf{H}}$                                                                                  | 530                     | 321                   | 220            | 136                      |

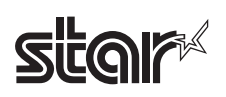

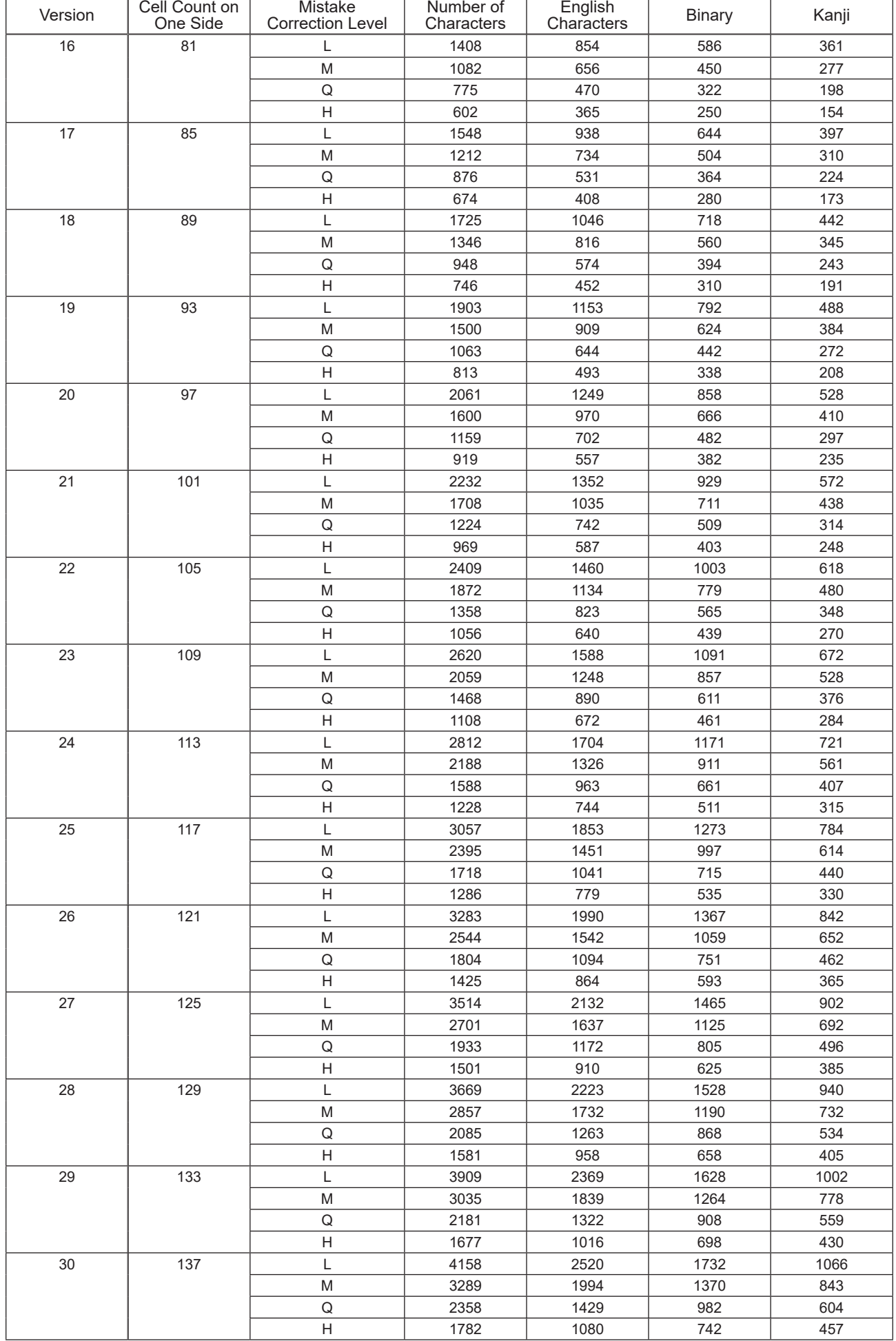

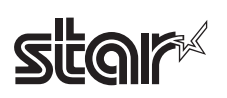

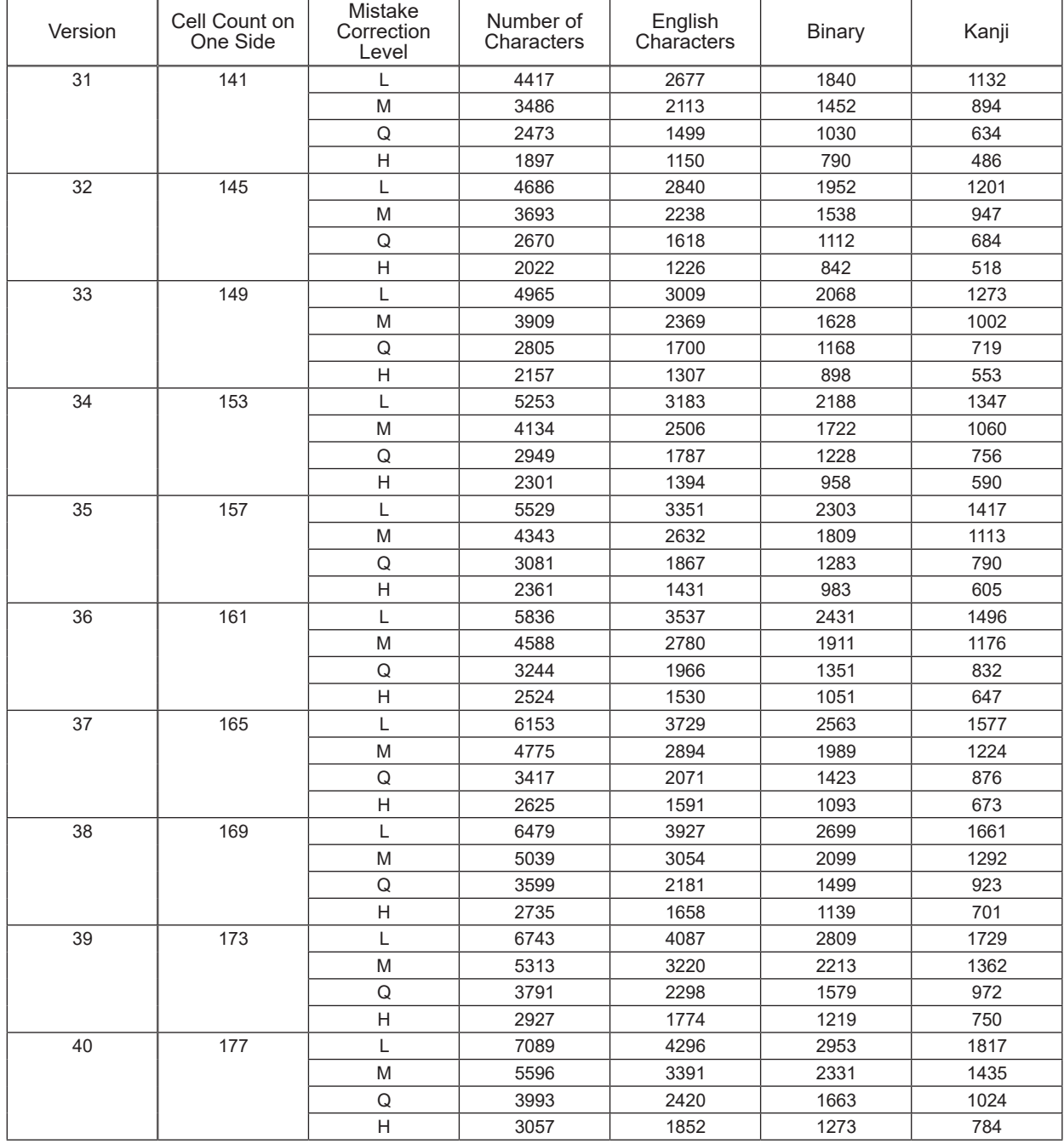

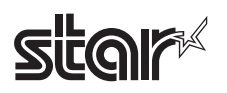

# **6-8 Appendix 8 Explanation of Print Startup Control Starting Printing When Set to Page Units**

When print startup control is set to page units, printing starts when the image buffer length is full or the following commands are run.

If the following commands are not received, start printing after a 1-second timeout.

For details on image buffer length and how to set print startup control, see the product specifications manual.

Print starting trigger

- Cutter command: <GS> V n, <GS> V m n
- BM detection command: <GS> <FF>, <FF> (When BM is valid)
- Print startup command: <ESC><GS> g 0 m n

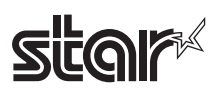

kc1

 $6\phantom{a}$ 

6

 $6\phantom{a}$ 

 $6\phantom{a}$ 

6

 $6\phantom{a}$ 

 $\overline{7}$ 

 $\overline{7}$ 

 $\overline{7}$ 

 $\overline{7}$ 

 $\overline{7}$ 

7

7

 $\overline{7}$ 

 $\overline{1}$ 

8

 $\boldsymbol{8}$ 

8

 $\boldsymbol{8}$ 

8

 $\boldsymbol{8}$ 

8

8

8

8

 $9$ 

9

9

9

9

 $9$ 

9

 $9$ 

9

 $9$ 

 $\langle$ SP>

 $\langle$ SP>  $\mathbf{I}$ 

 $\langle$ SP $\rangle$ 

 $<$ SP $>$  $#$ 

 $<$ SP $>$  $\sqrt[3]{2}$ 

 $<$ SP $>$ -96

 $\langle$ SP $\rangle$  $8$ 

 $<$ SP $>$ 

 $\langle$ SP>

 $<$ SP $>$  $\lambda$ 

 $<$ SP $>$  $\ast$ 

 $<$ SP $>$  $\ddot{\phantom{1}}$ 

 $<$ SP $>$  $\langle$ SP $\rangle$ 

 $\langle$ SP $\rangle$ 

 $\langle$ SP $\rangle$ 

 $\langle$ SP $\rangle$  $\overline{\mathbf{0}}$ 

 $\langle$ SP $\rangle$ 

 $\langle$ SP $\rangle$  $\overline{2}$ 

 $\langle$ SP $\rangle$ 3  $\overline{4}$  $<$ SP $>$ 

 $\langle$ SP $\rangle$  $\overline{5}$ 

 $\langle$ SP $\rangle$ 6

 $<$ SP $>$  $\overline{7}$ 

 $<$ SP $>$ 8

 $\langle$ SP $\rangle$ 

 $\langle$ SP $\rangle$ 

 $\langle$ SP> 9

1

kc2

 $\overline{4}$ 

 $\overline{5}$ 

 $6\phantom{a}6$ 

 $\overline{1}$ 

8

 $9$ 

 $\mathbf 0$ 

 $\mathbf{1}$ 

 $\mathcal{D}$ 

 $\overline{3}$ 

 $\overline{4}$ 5

 $6\overline{6}$  $\overline{7}$ 

 $\overline{\mathbf{8}}$ 

9  $\mathbf 0$ 

 $\overline{1}$  $\overline{2}$ 

 $\overline{3}$ 

 $\overline{4}$ 

 $\overline{5}$ 

 $6\phantom{1}6$ 

 $\overline{7}$ 

8

 $9$ 

 $\overline{\mathbf{0}}$ 

1

 $\overline{2}$ 

 $\overline{\mathbf{3}}$ 

 $\overline{4}$ 

5

6

 $\overline{7}$ 

8

 $9$ 

 $\overline{u}$ 

 $\langle$ SP $\rangle$ 

The portion of NV bit image data defined by "GS ( L <fn=67>" or "GS ( 8 <fn=67>" is possible to print by FS p n command. The following table shows the contrast table of the parameter at that time. <SP> in the table below is space (20H).

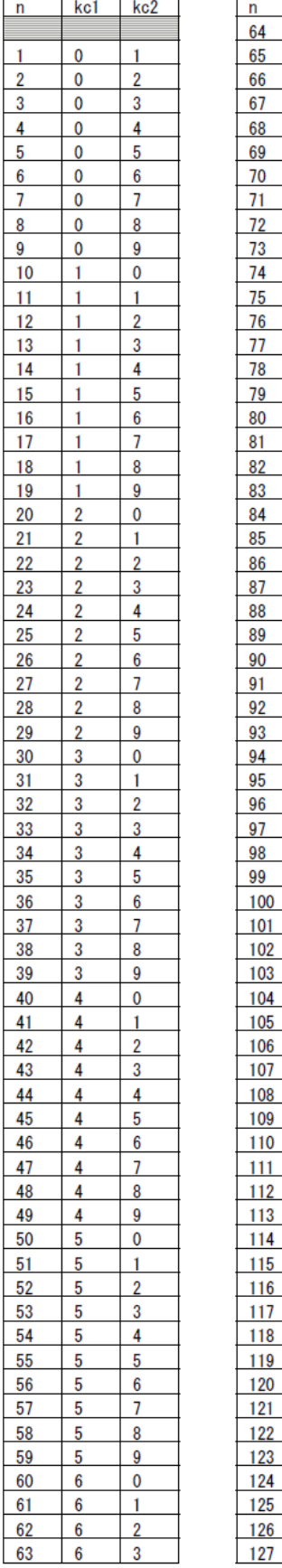

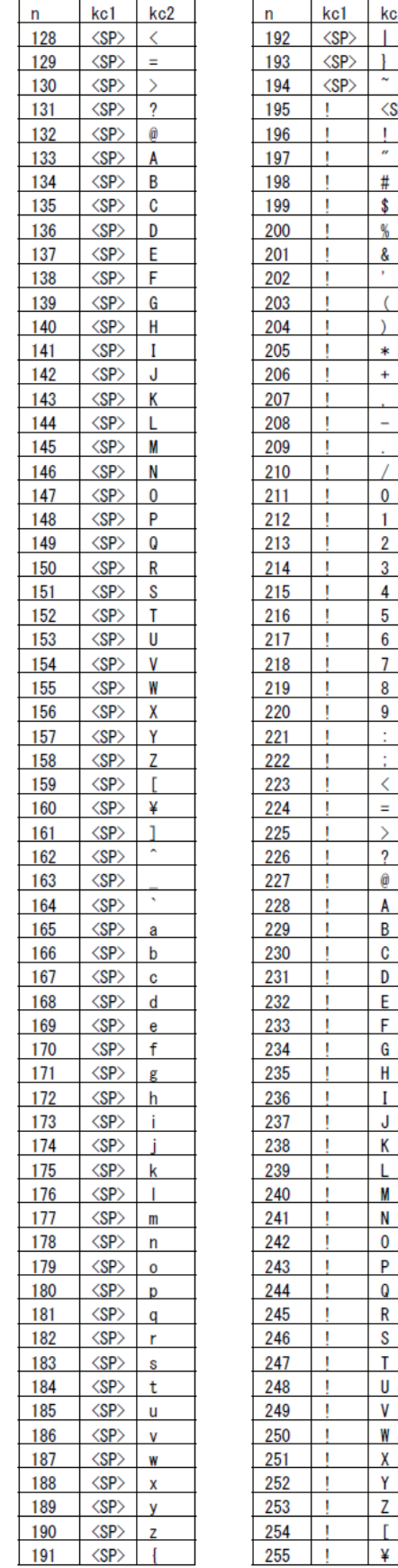

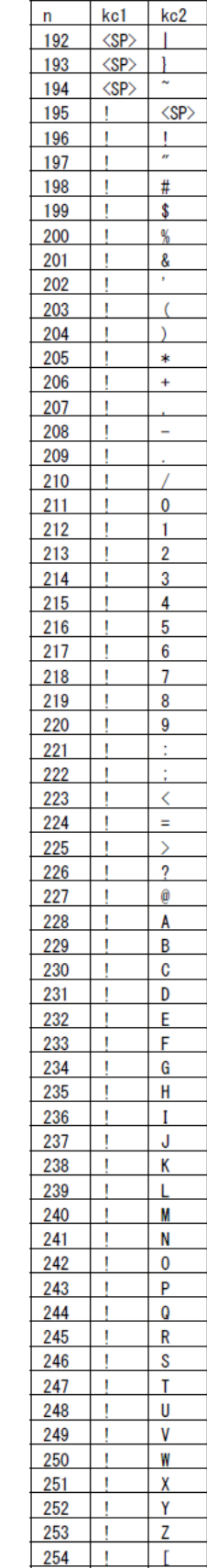

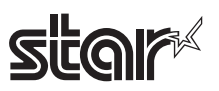

# **6-10 Appendix 10 Special Specifications when the Bluetooth Interface (IFBD-HB03) is used**

# **6-10-1 Self-printing**

1) When the Bluetooth information is printed at the end of self-printing, the communication with the host device is terminated.

Therefore, if you continue to transmit data using commands after self-printing, you need to open the virtual COM port again.

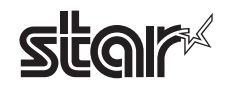

# **7. APPENDIX COMMAND LIST BY MODEL**

# **7-1 RS-232C Interface**

• Standard Commands

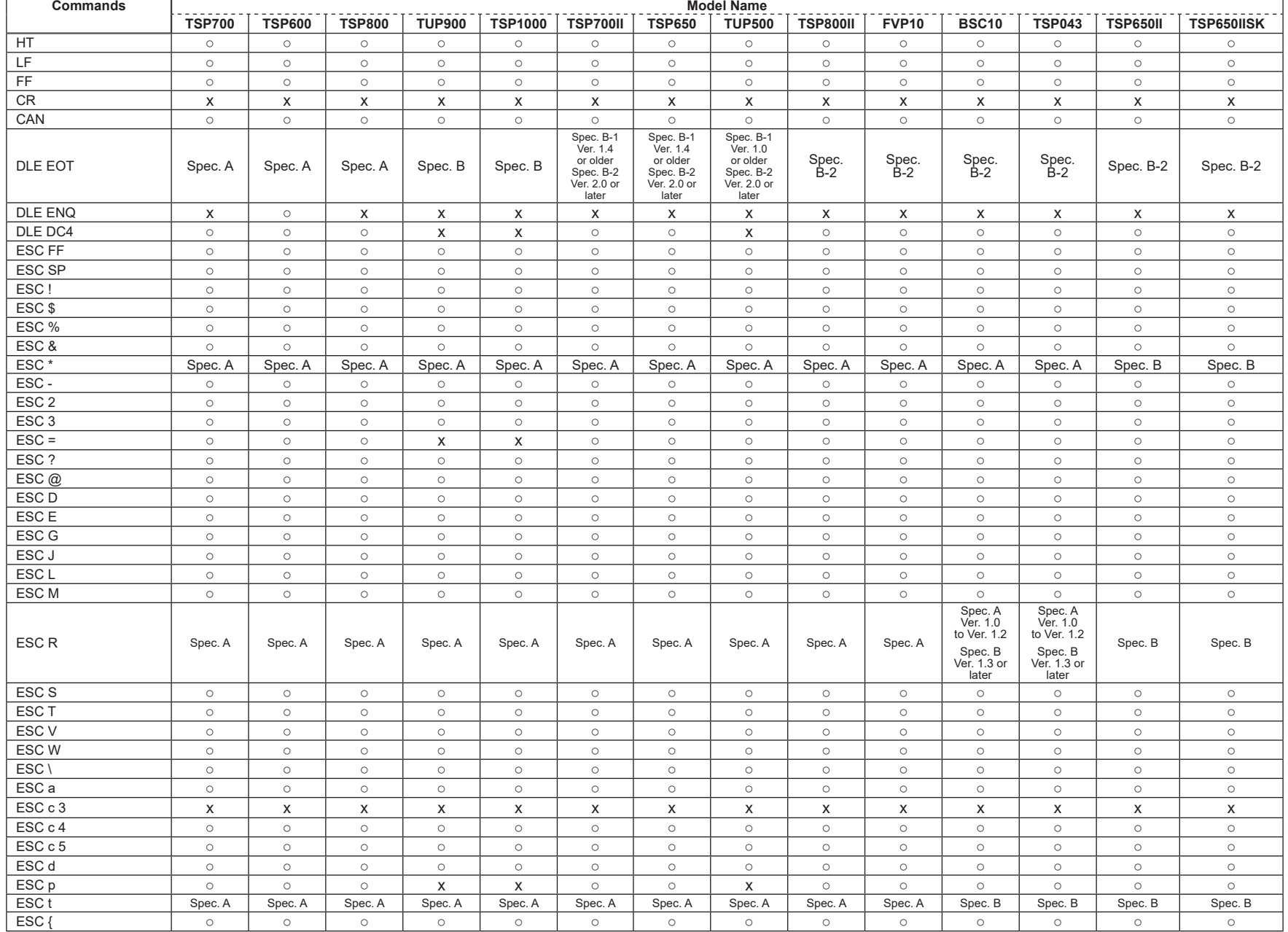

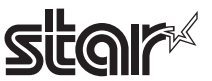

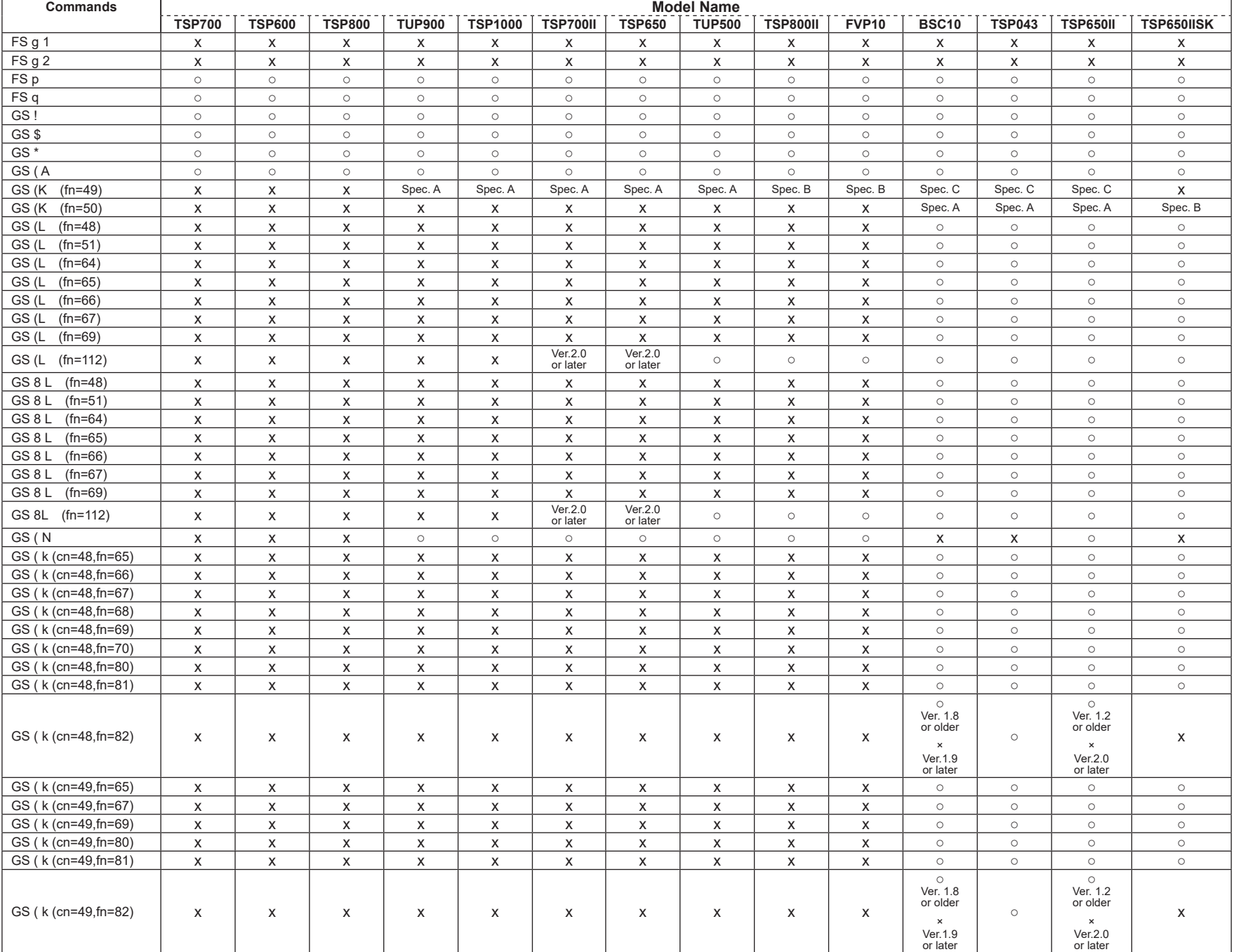

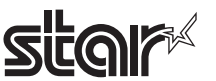

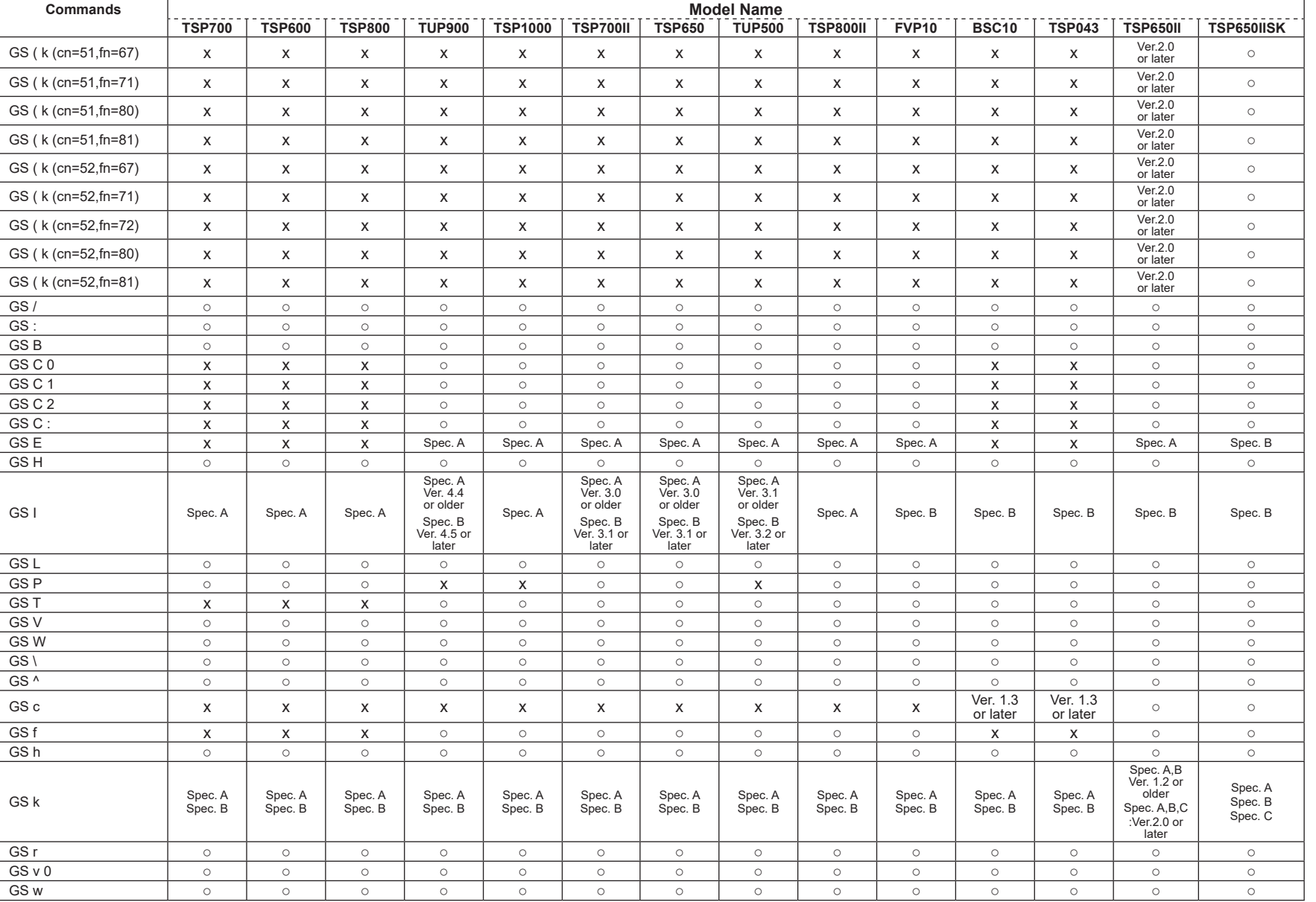

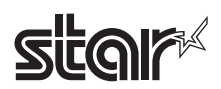

# • Kanji Control Commands (DBCS Settings, Kanji Specifications Only)

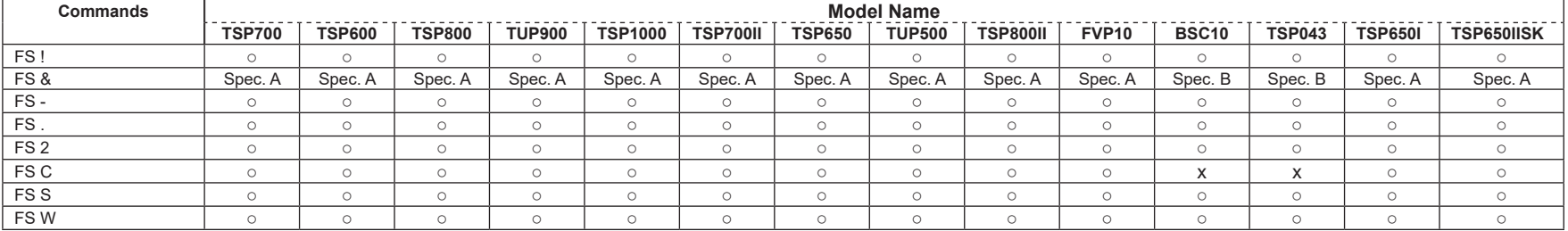

## • ESC/POS Black Mark Related Commands (When black marks are effective)

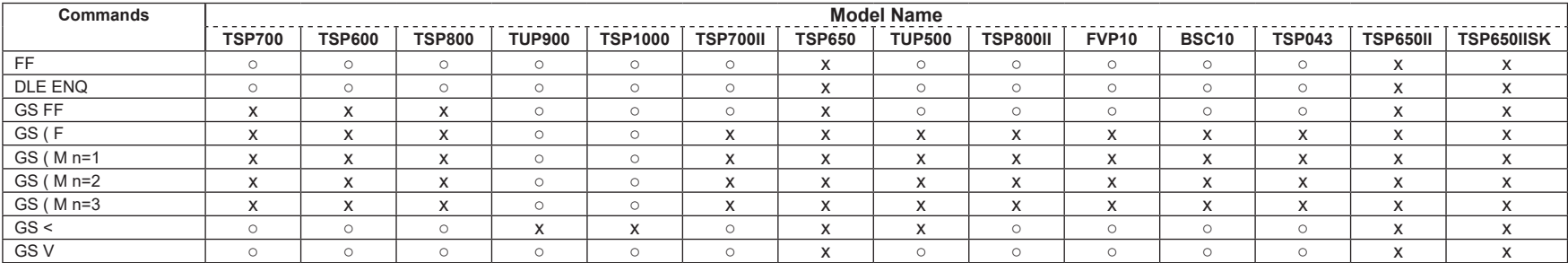

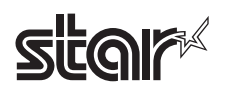

## • STAR Original Commands

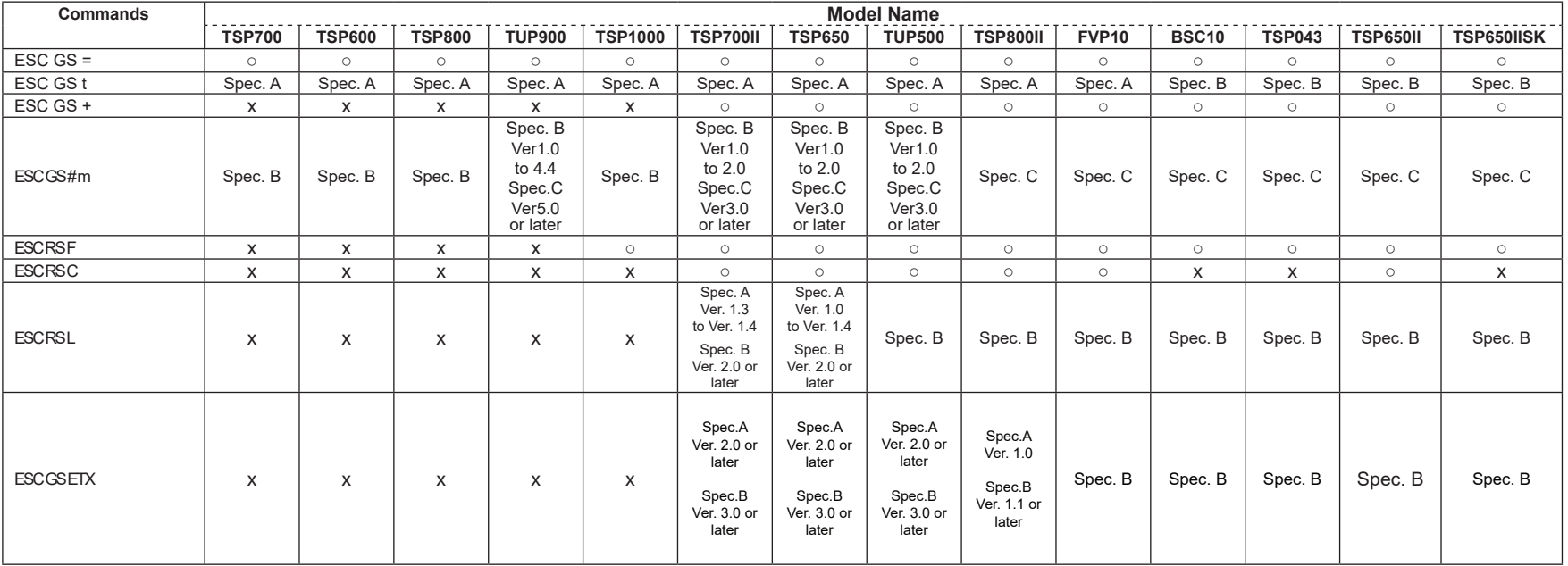

# • STAR Original Presenter Control Commands

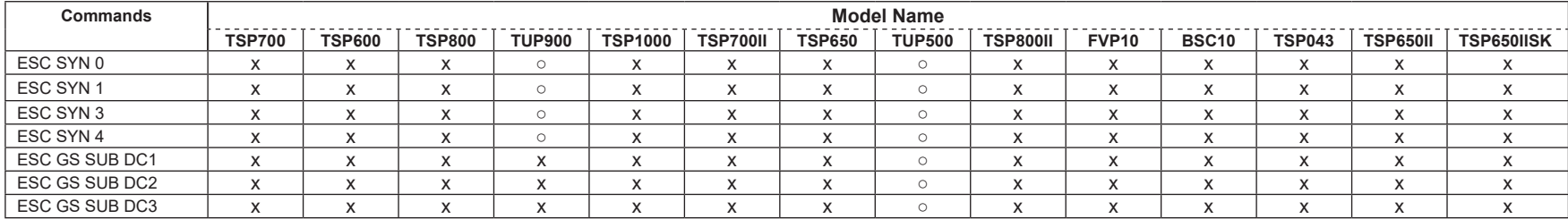

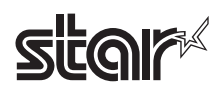

## • Star Original Mark Commands

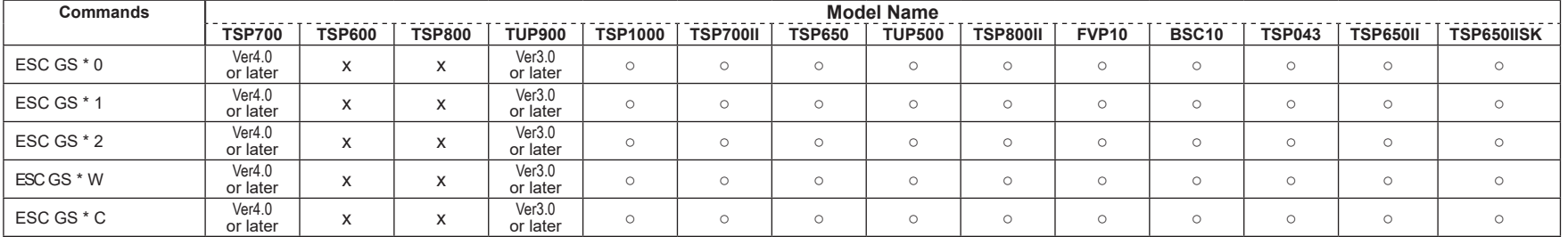

## • STAR Original Auto Logo Commands

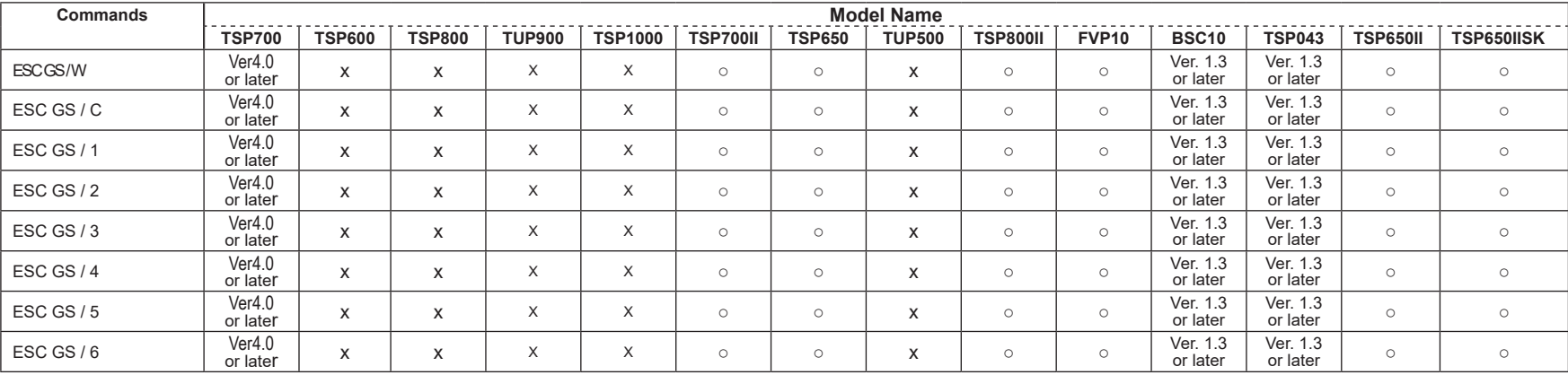

## • Star Original User ID Commands

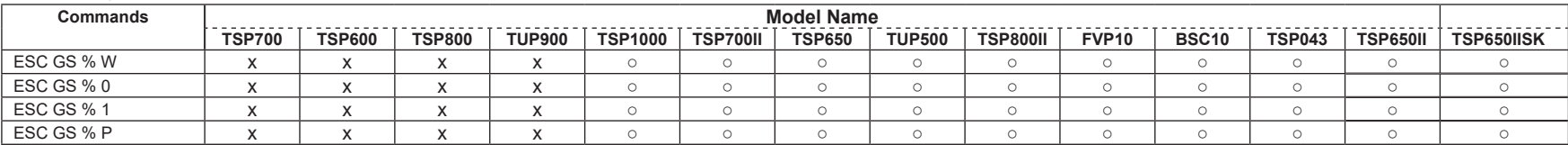

# • Star Original Buzzer Commands

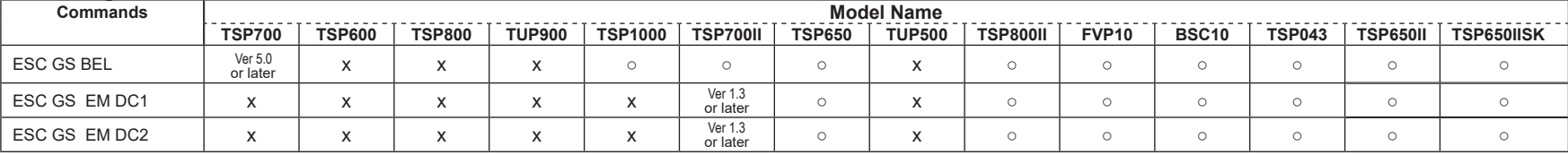

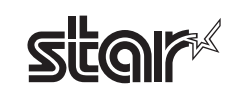

## • Star Original PDF417 Commands

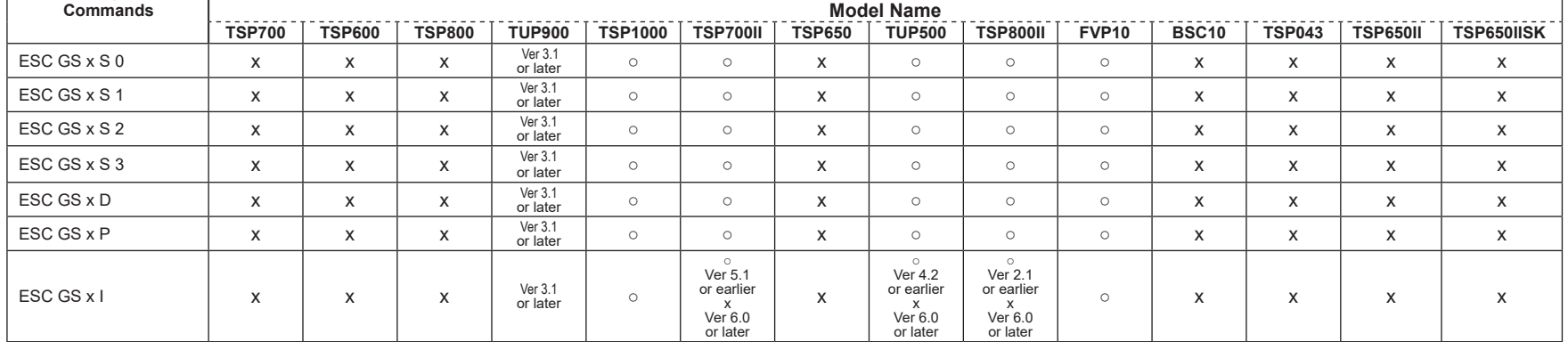

## • Star Original Print Starting Trigger Control Commands

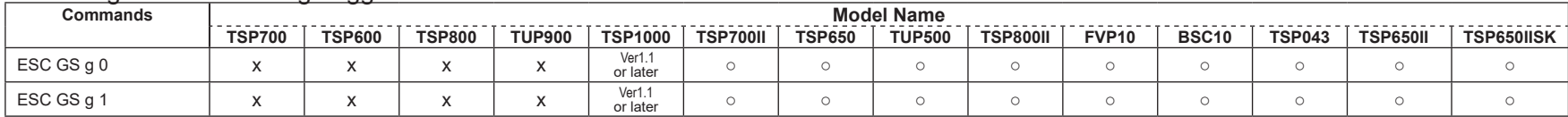

## • Star Original QR Commands

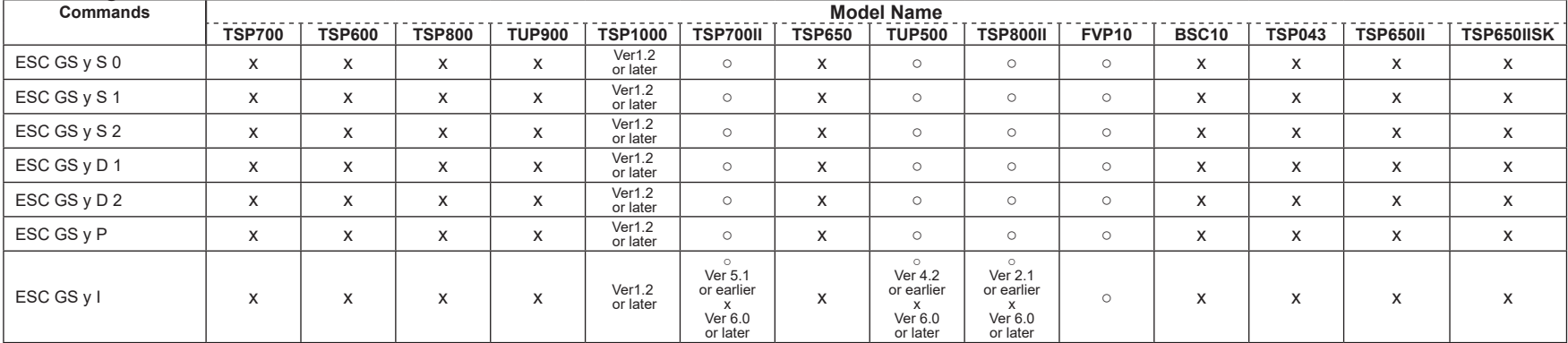

## • Star Original Page Function Commands

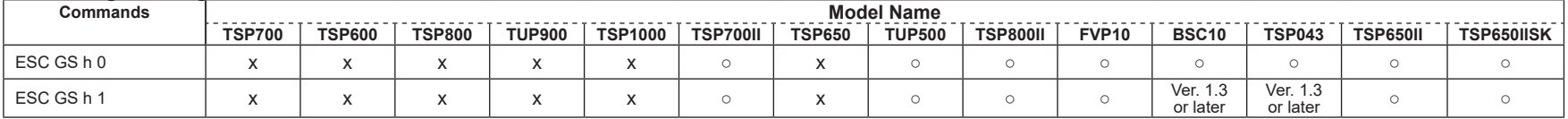

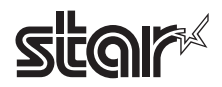

## • Star Original Reduced Printing Function Command

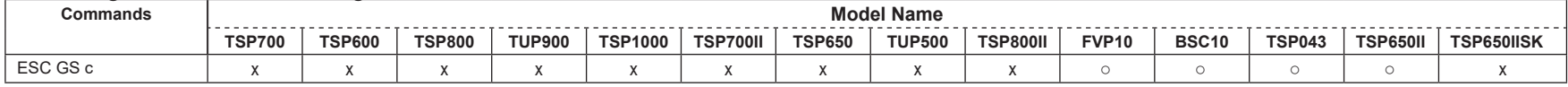

#### • Star Original Text Search Commands

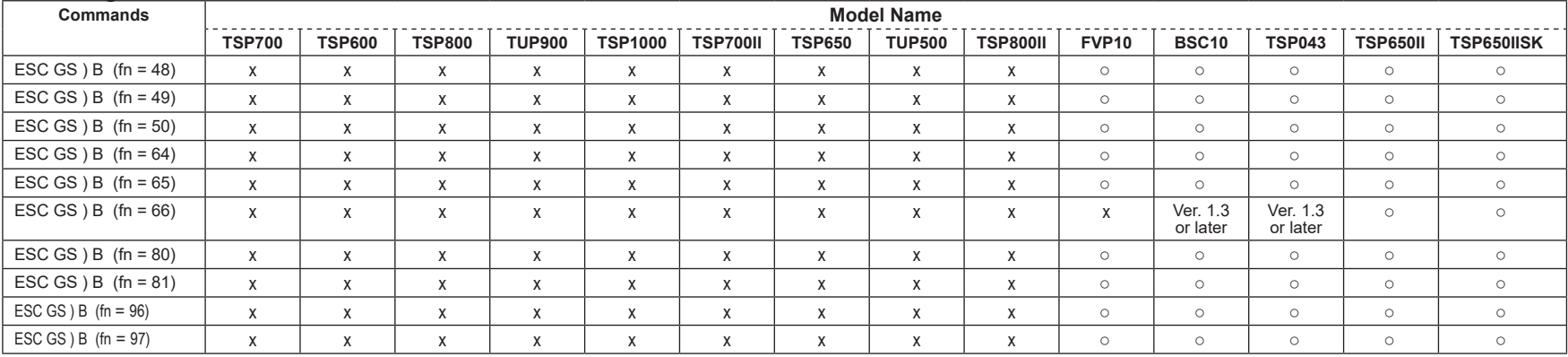

## • Star Original Printer Information Transmission Command

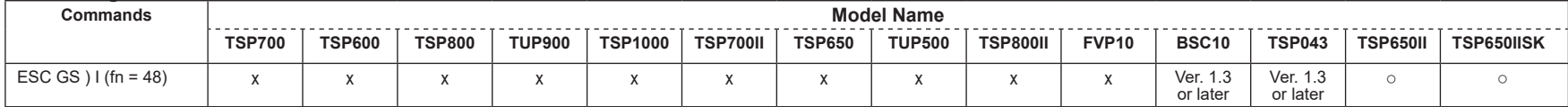

## • Star Original Individual Logo Command

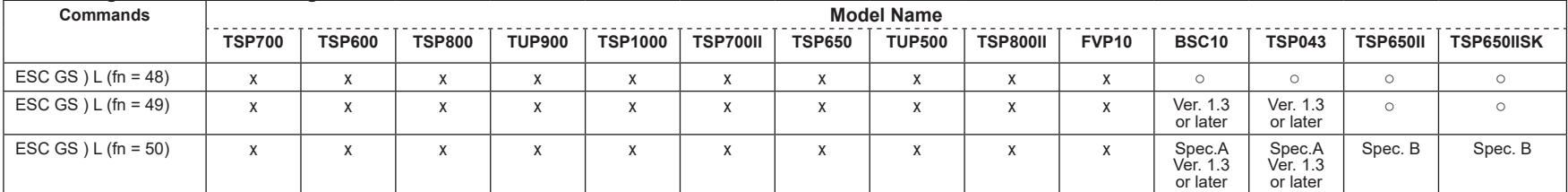

## • Star Original Audio Commands

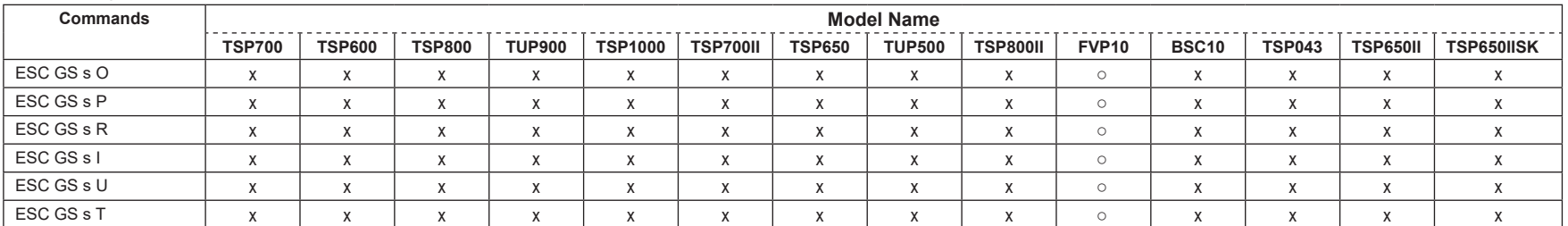

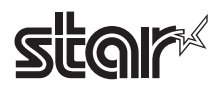

## • Star Original Hold print control Command

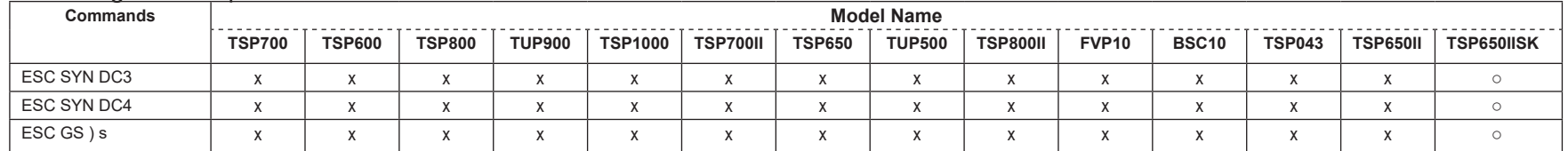

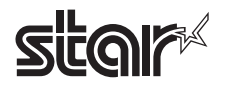

# **7-2 Parallel Interface**

• Standard Commands

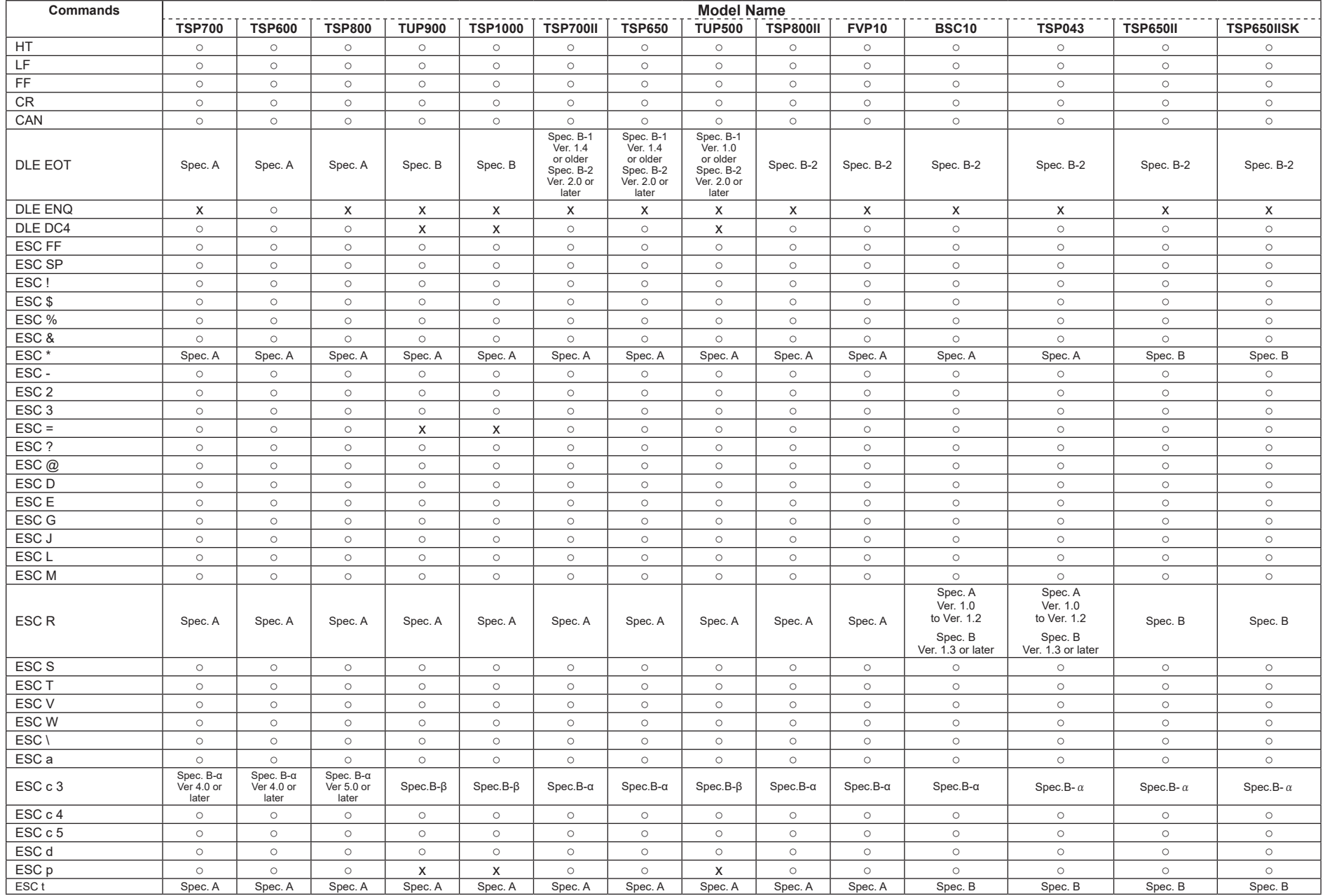

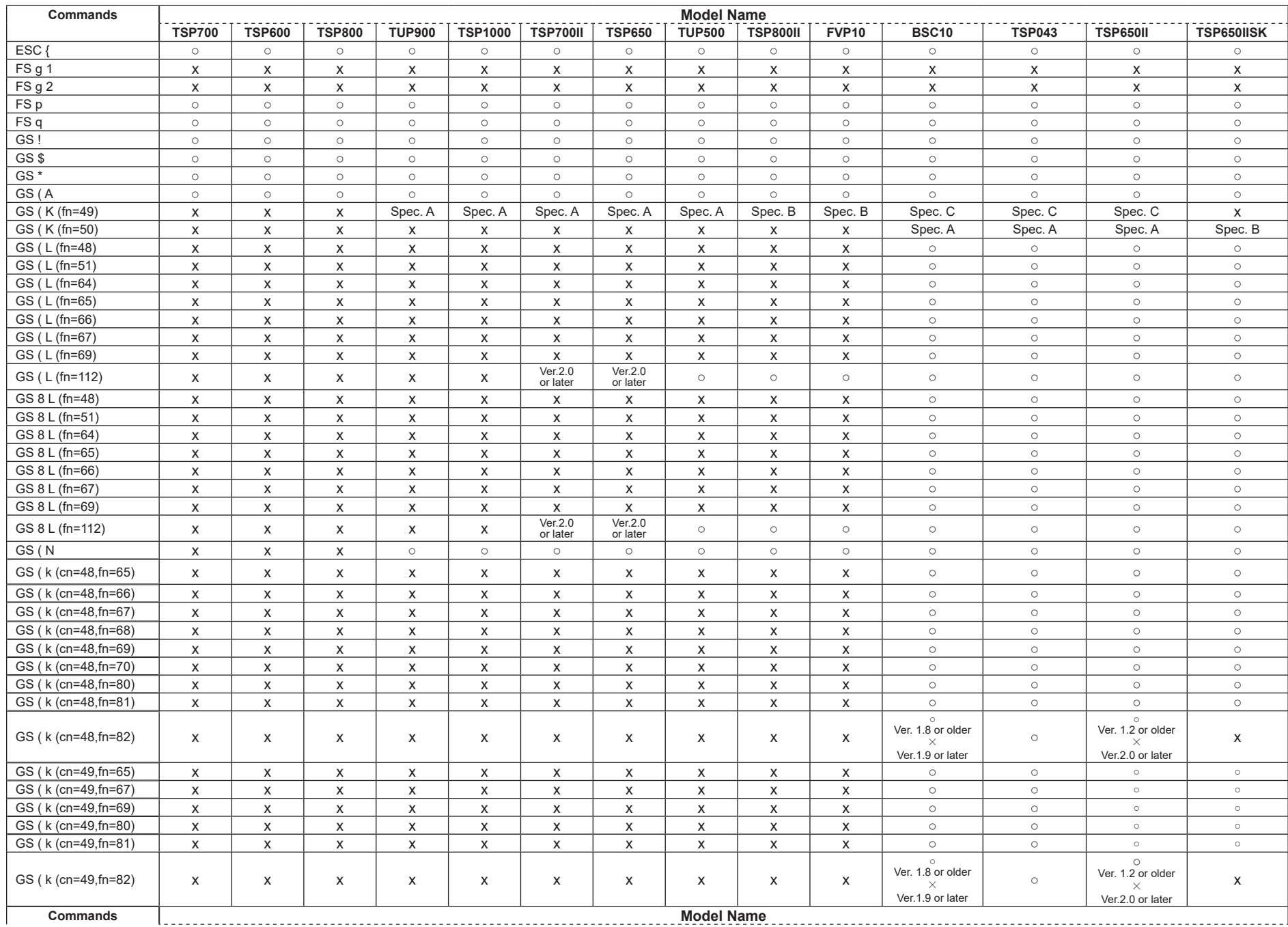

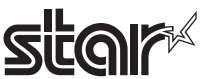

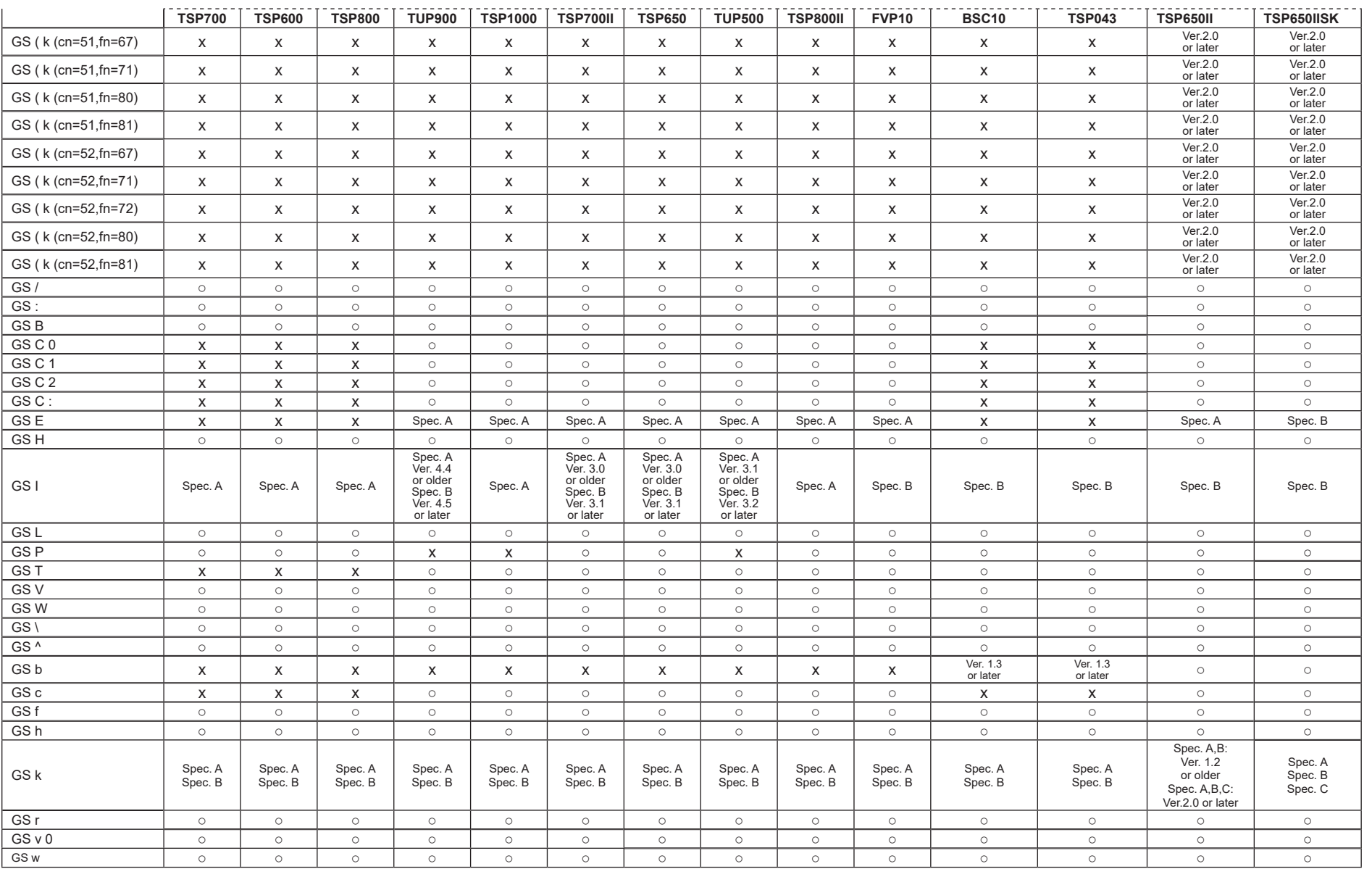

# • Kanji Control Commands (DBCS Settings, Kanji Specifications Only)

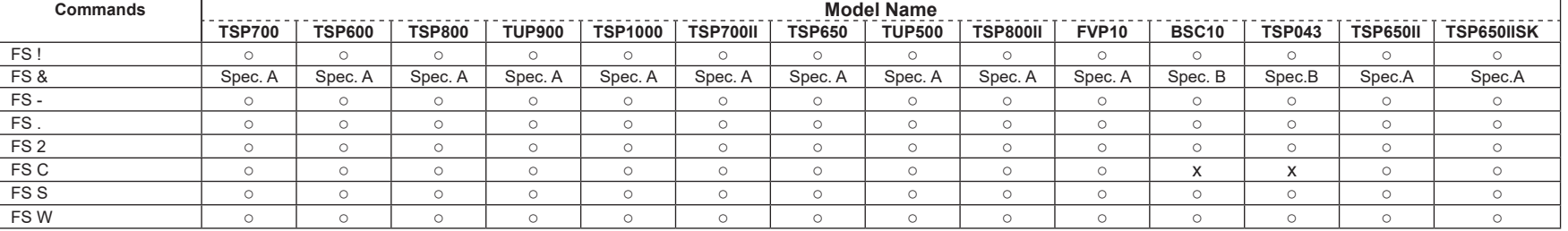

## • ESC/POS Black Mark Related Commands (When black marks are effective)

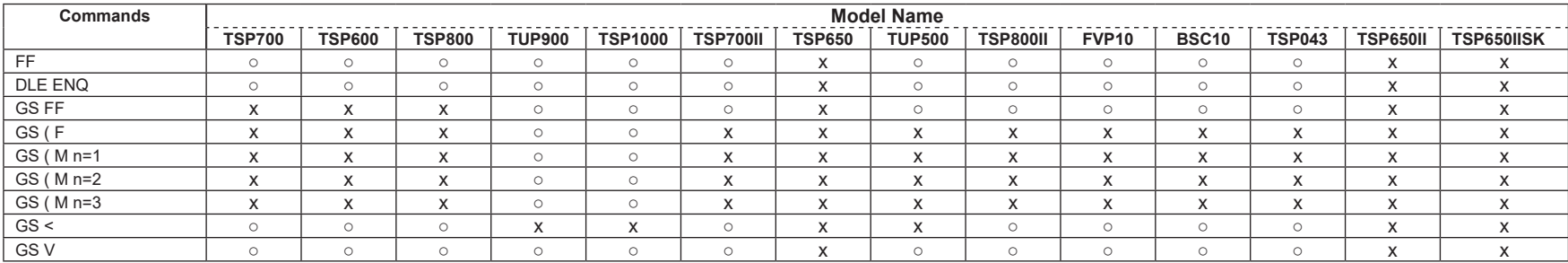

• STAR Original Commands

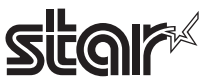

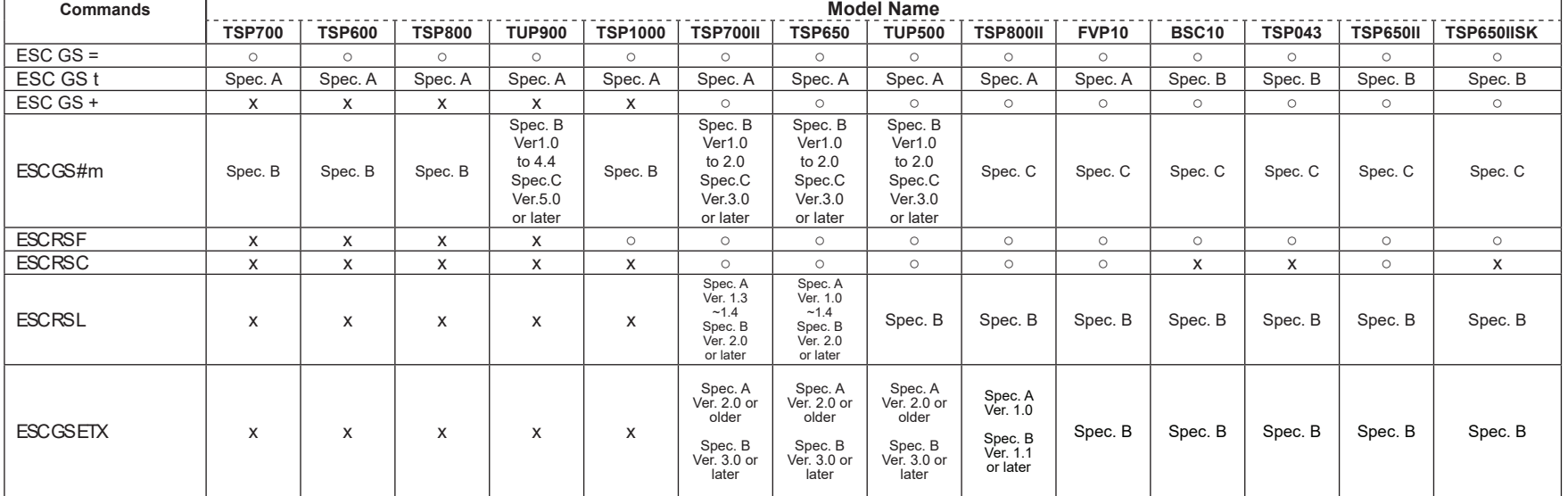

## • STAR Original Presenter Control Commands

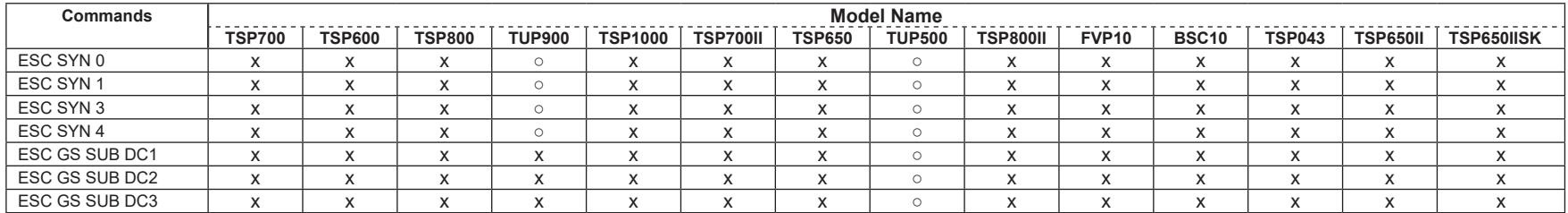

• Star Original Mark Commands
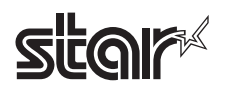

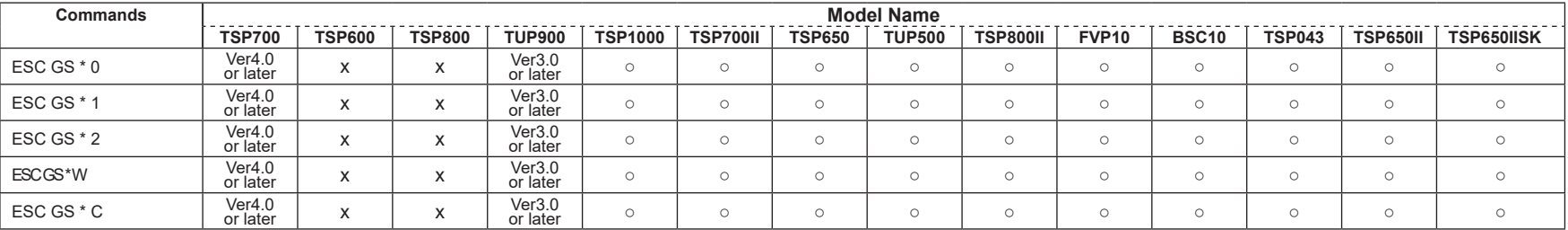

#### • STAR Original Auto Logo Commands

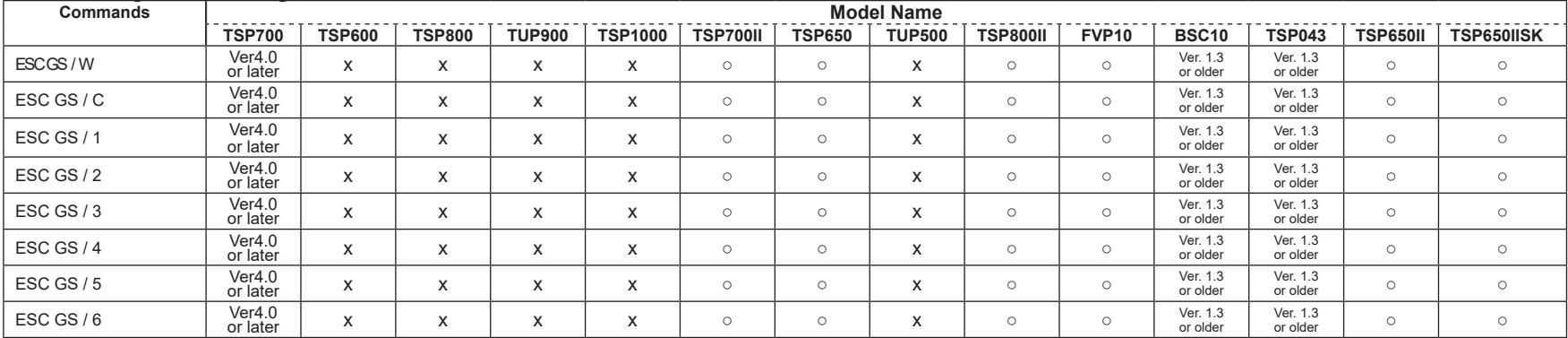

## • Star Original Buzzer Commands

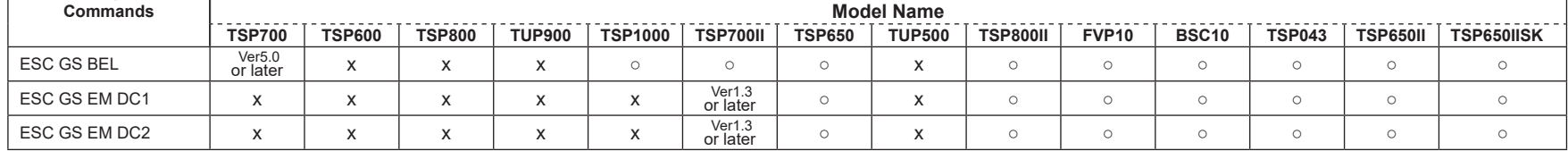

## • Star Original PDF417 Commands

**Star** 

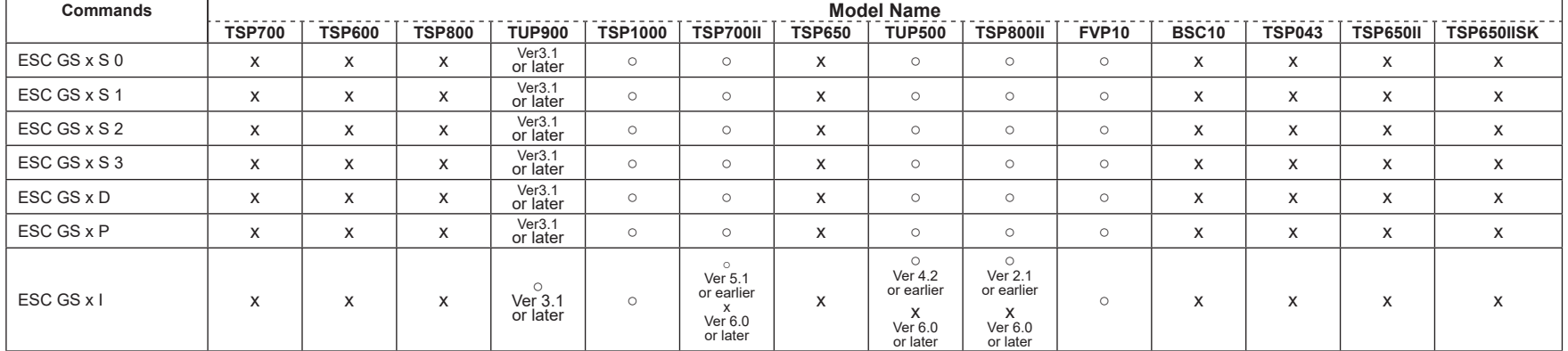

## • Star Original Print Starting Trigger Control Commands

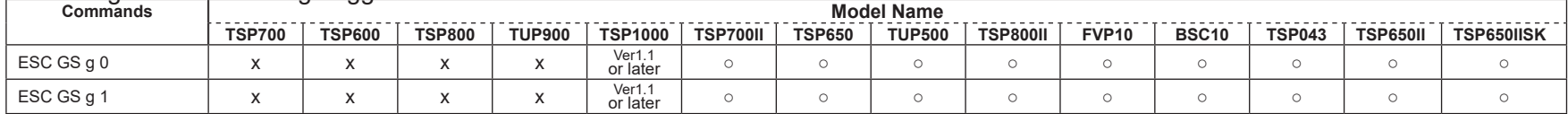

## • Star Original QR Commands

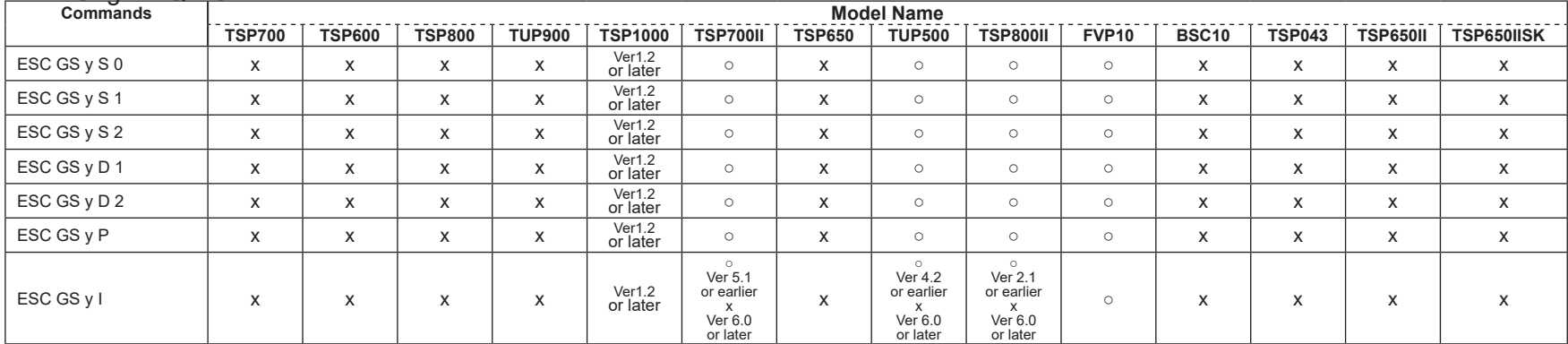

## $\overline{\text{Star}}$  Original Page Function Commands

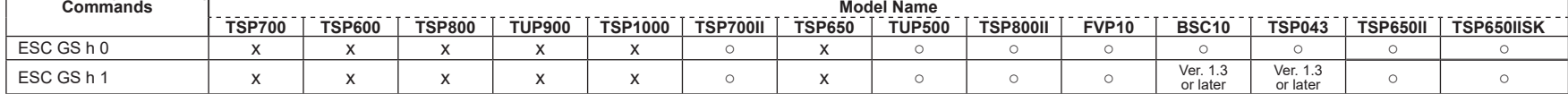

#### • Star Original Reduced Printing Function Command

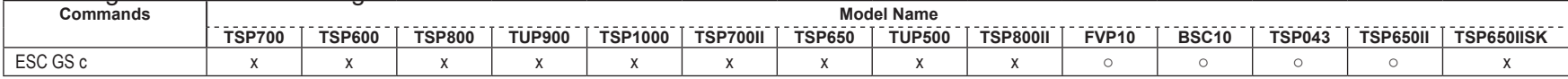

#### • Star Original Text Search Commands

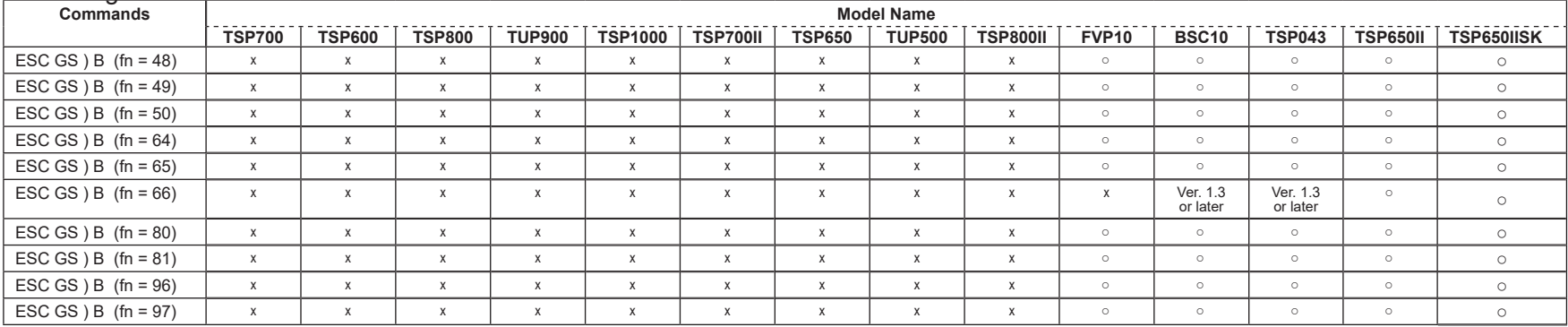

#### • Star Original Printer Information Transmission Command

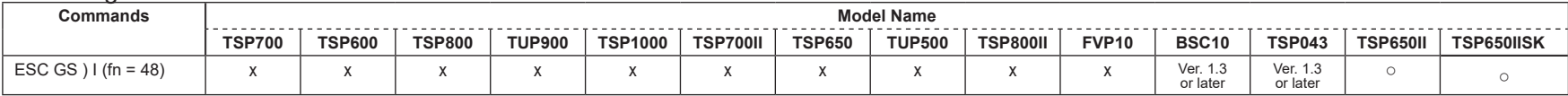

#### • Star Original Individual Logo Command

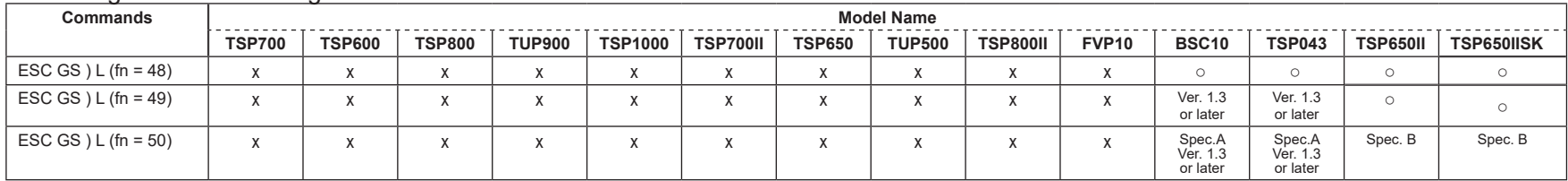

# **star** • Star Original Audio Commands

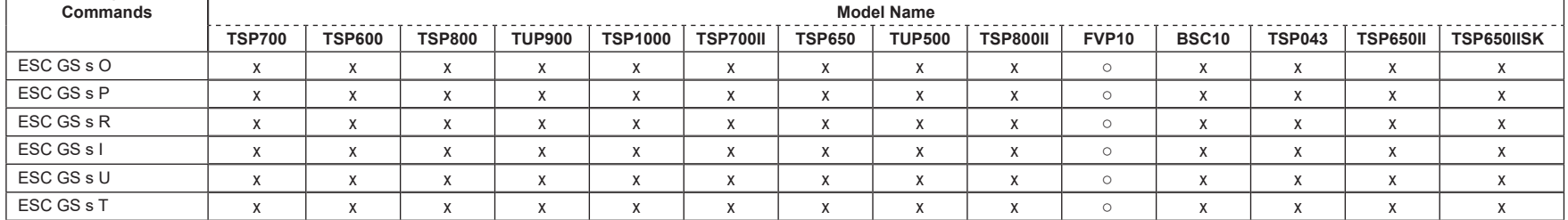

## • Star Original Hold print control Command

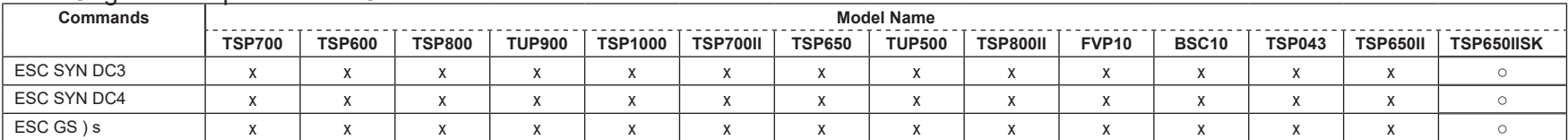

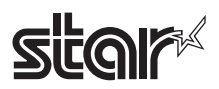

# **7-3 USB I/F (Ver 1.0) • Ethernet I/F (Silex 1.0)**

## • Standard Commands

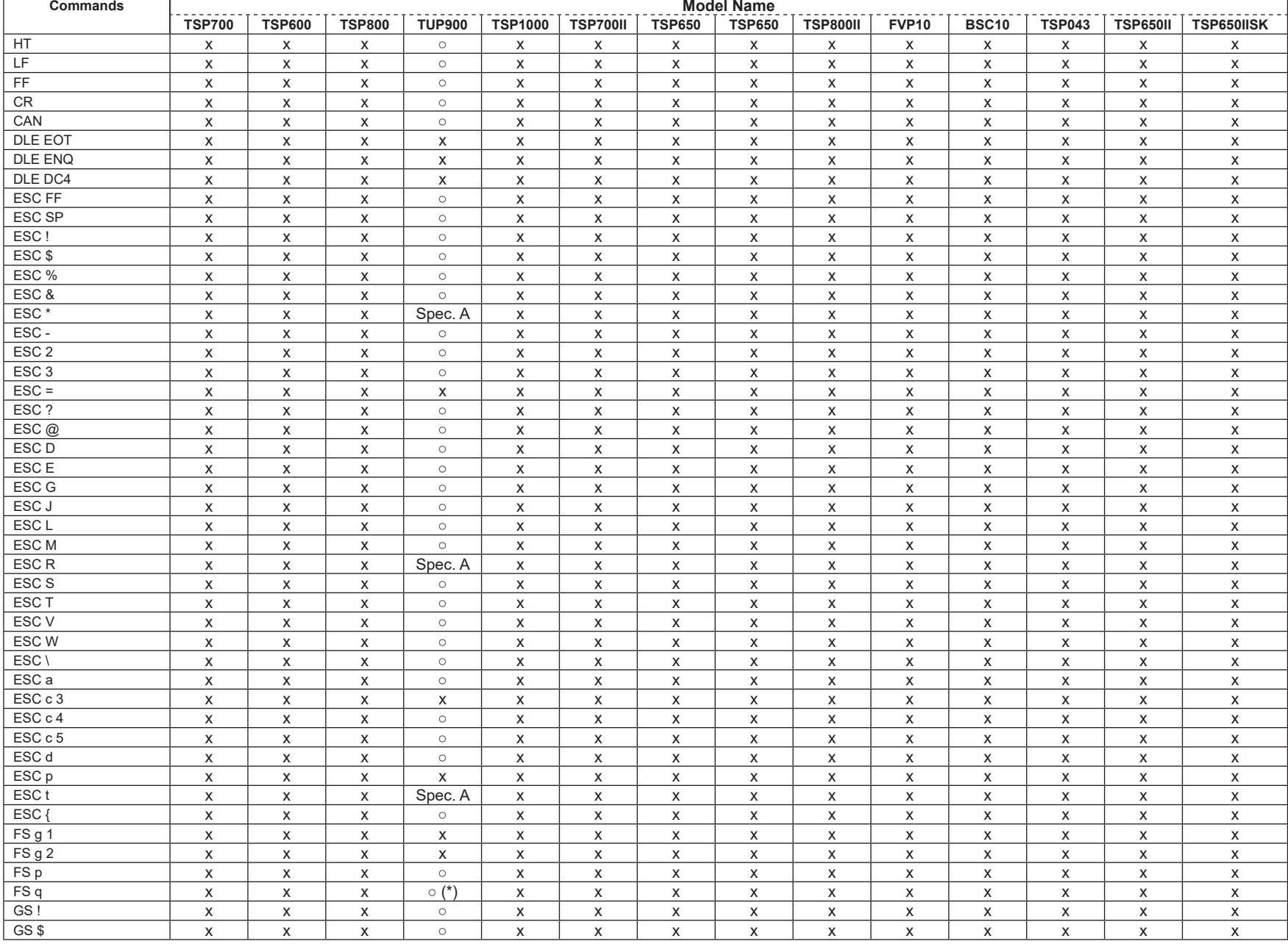

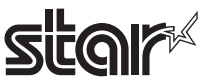

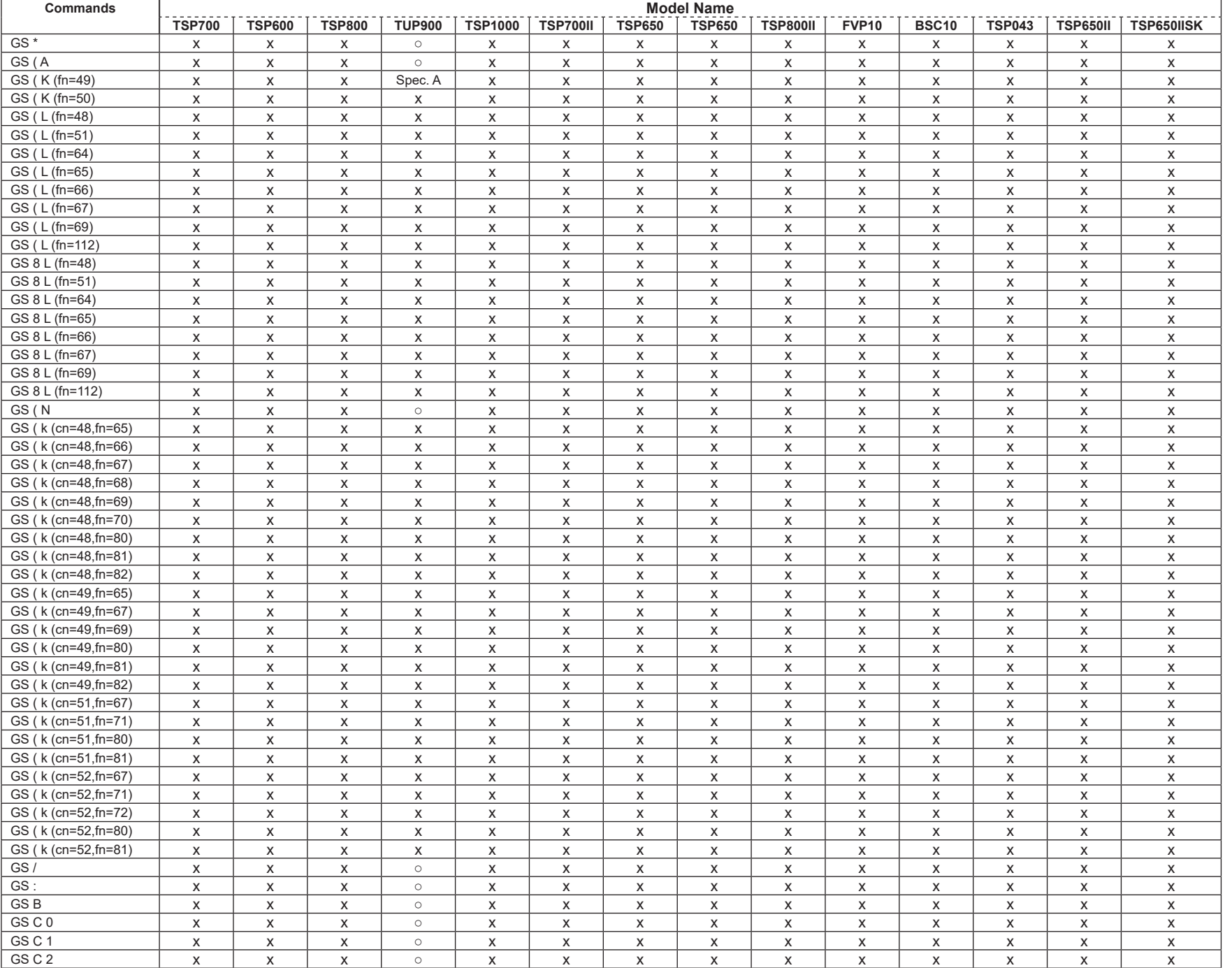

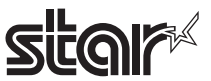

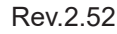

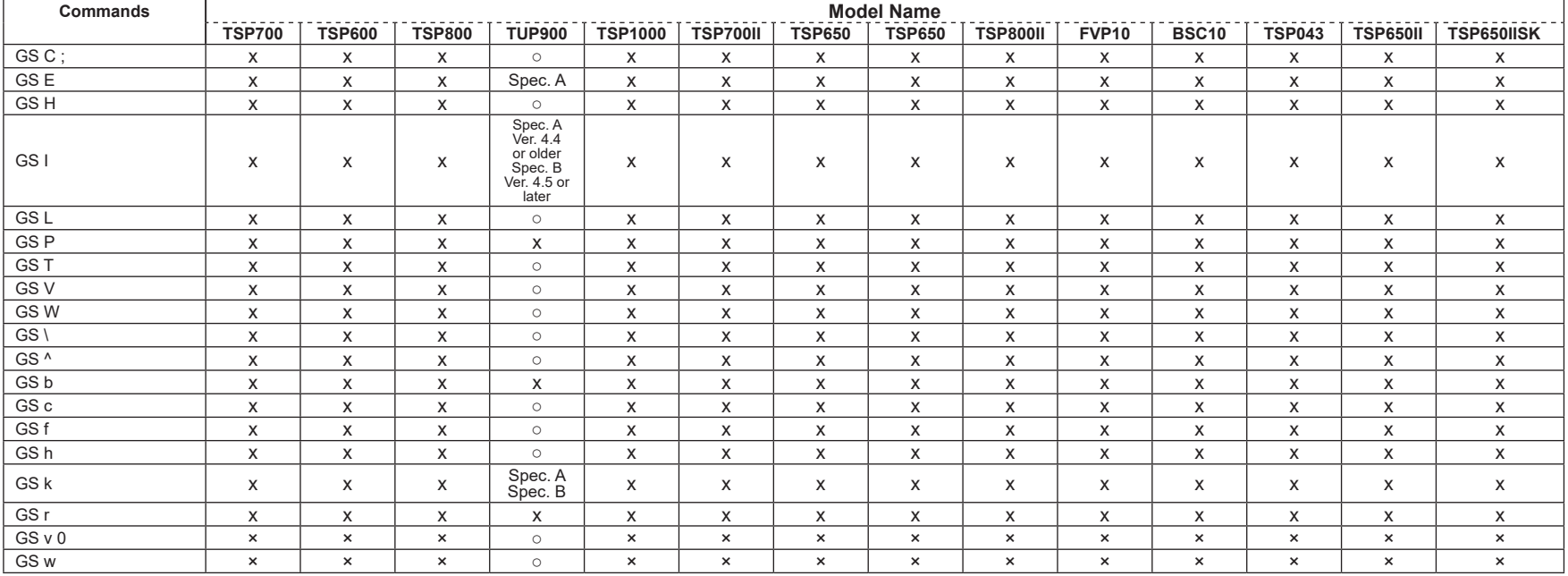

## • Kanji Control Commands (DBCS Settings, Kanji Specifications Only)

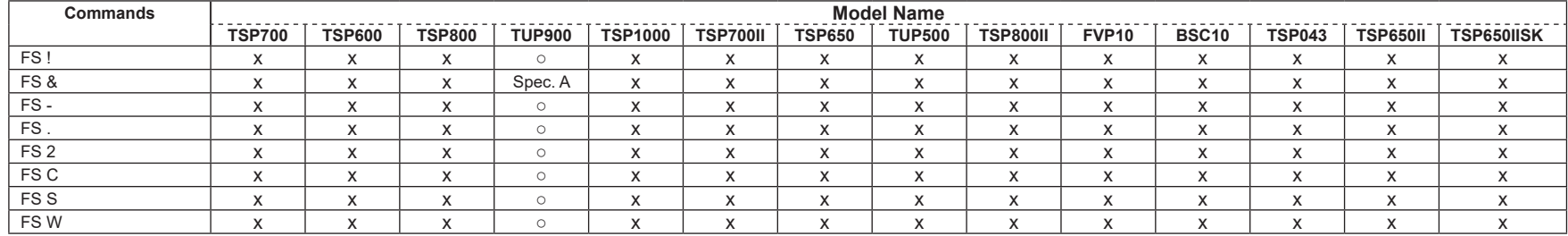

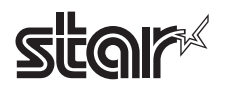

#### • ESC/POS Black Mark Related Commands (When black marks are effective)

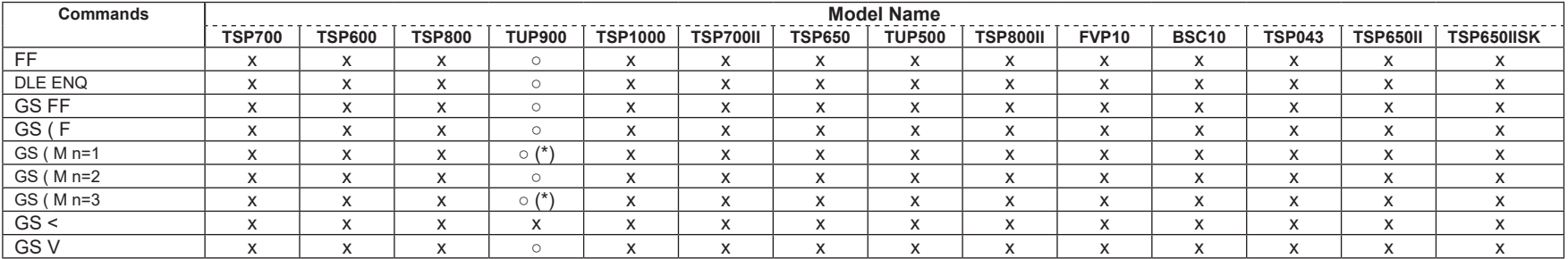

#### • STAR Original Commands

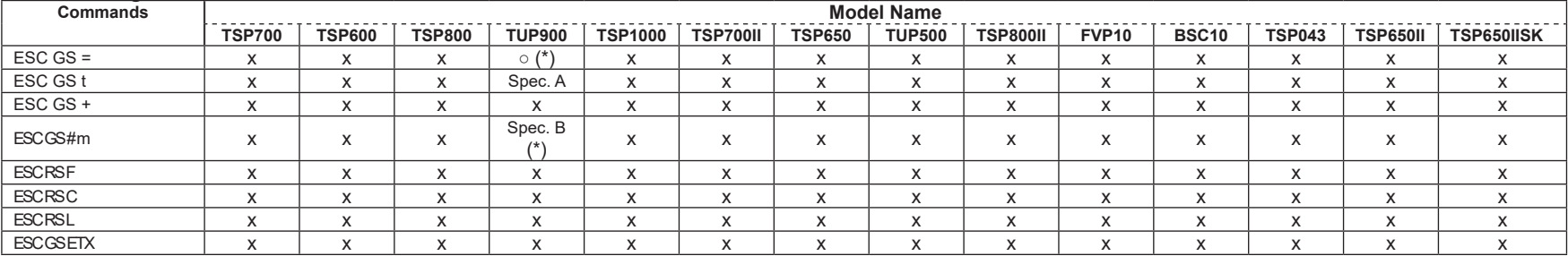

#### • STAR Original Presenter Control Commands

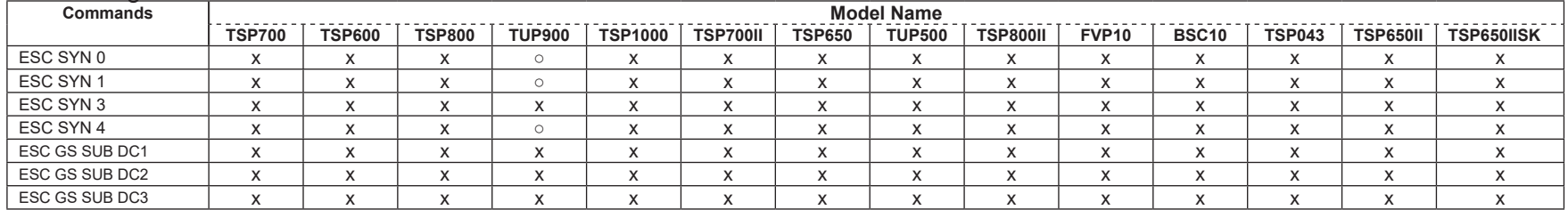

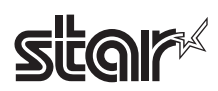

#### • Star Original Mark Commands

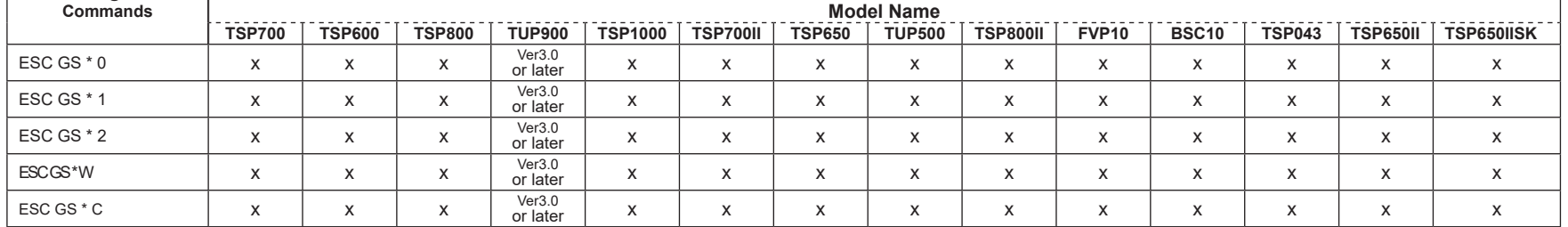

#### • STAR Original Auto Logo Commands

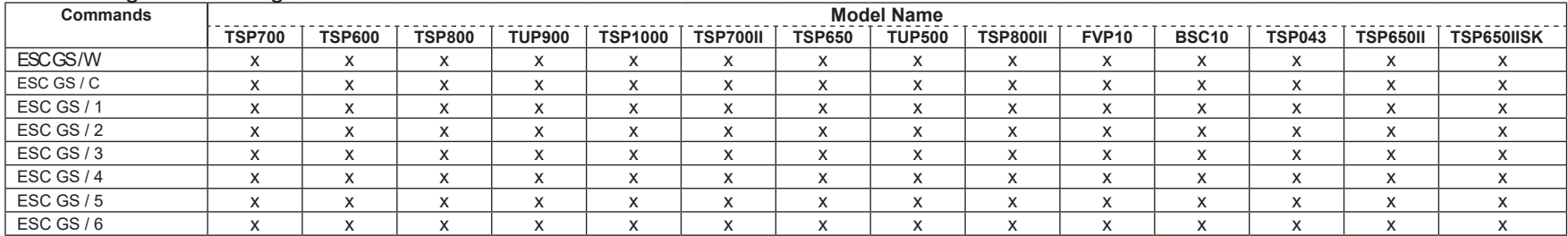

## • Star Original Buzzer Commands

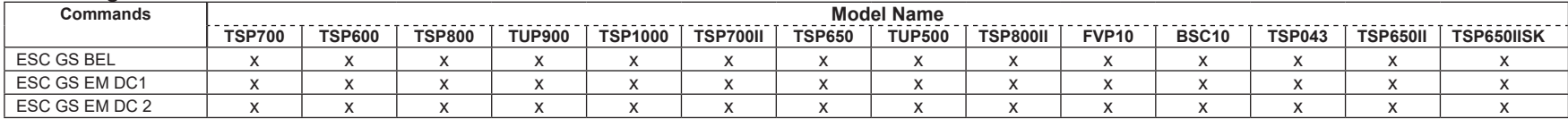

## • Star Original PDF417 Commands

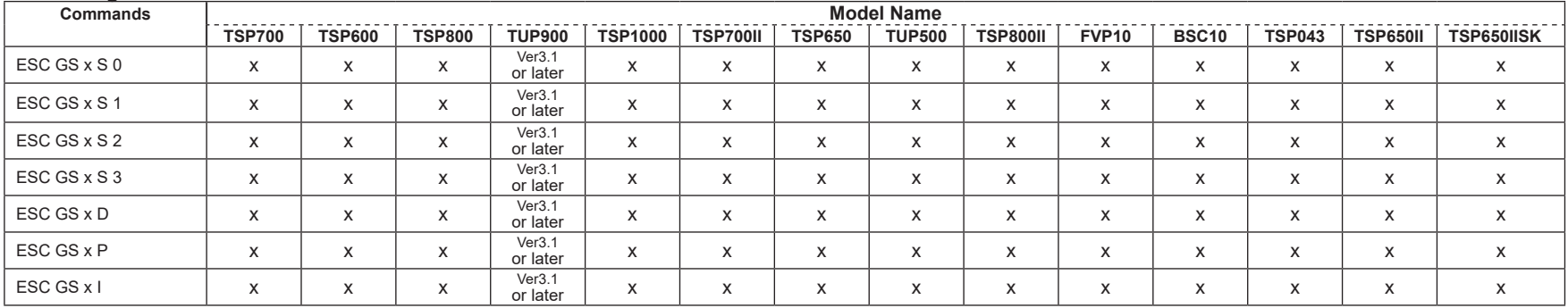

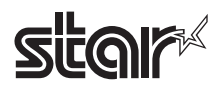

## • Star Original Print Starting Trigger Control Commands

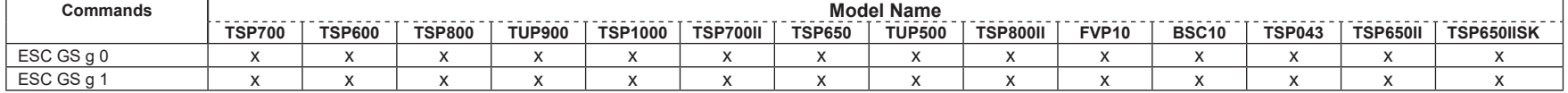

#### • Star Original QR Commands

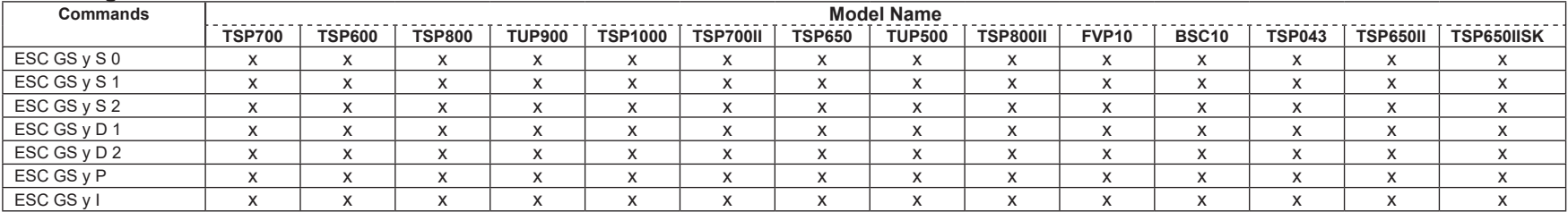

#### • Star Original Page Function Commands

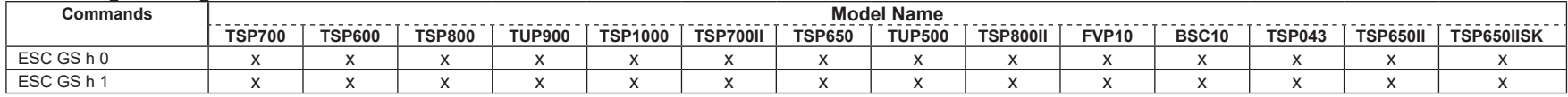

#### • Star Original Reduced Printing Function Command

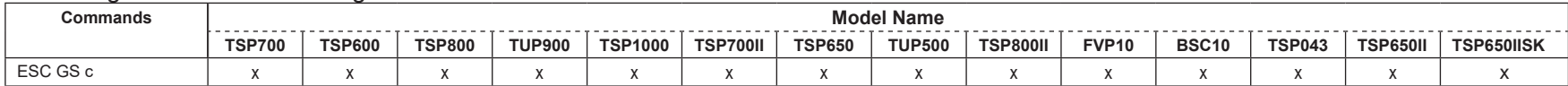

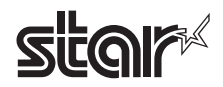

#### • Star Original Text Search Commands

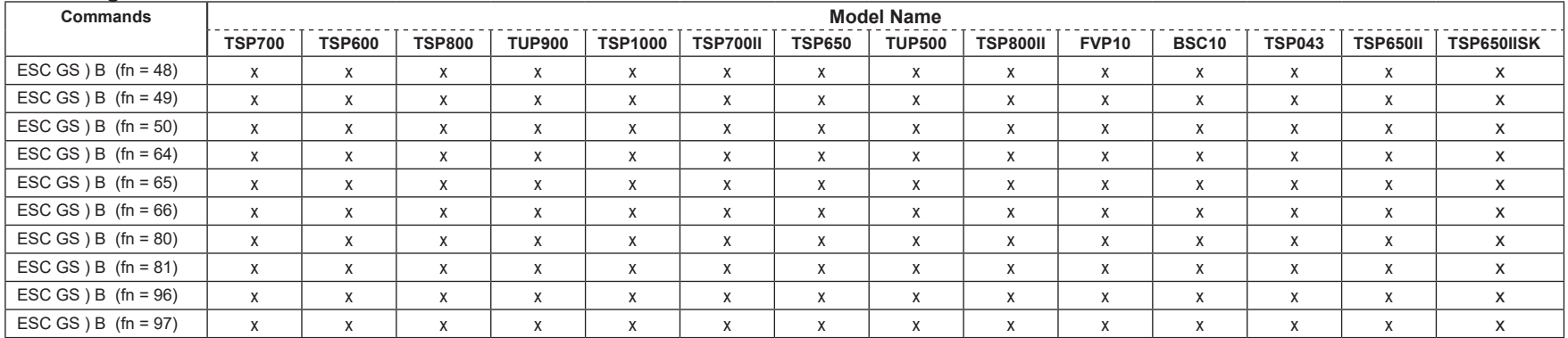

### • Star Original Printer Information Transmission Command

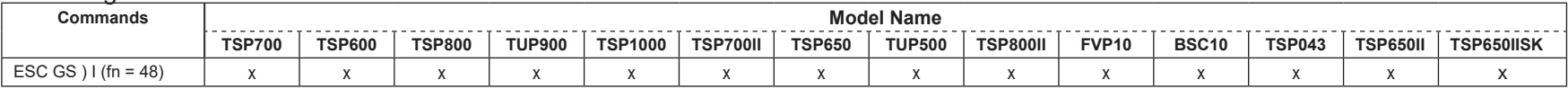

#### • Star Original Individual Logo Command

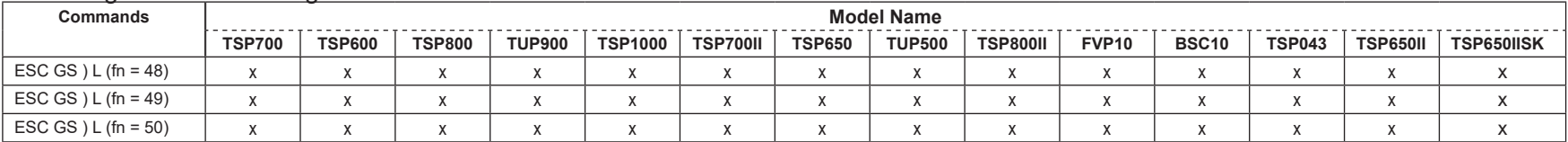

#### • Star Original Audio Commands

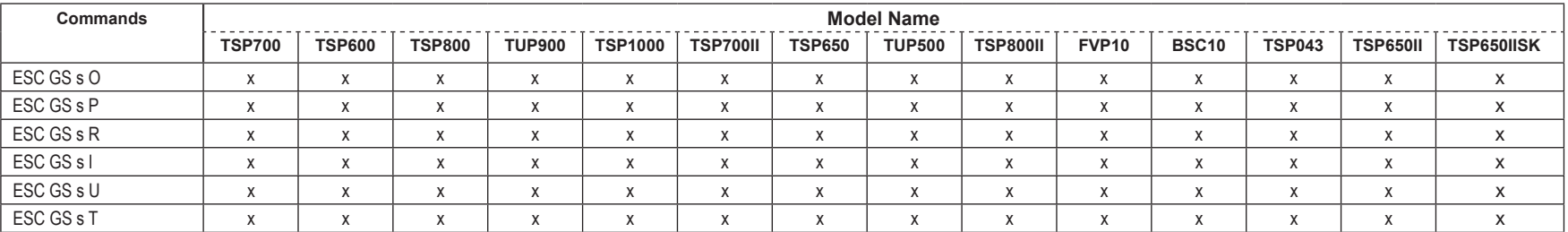

#### • Star Original Hold print control Command

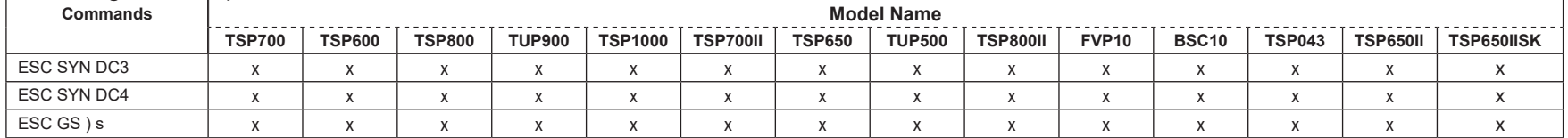

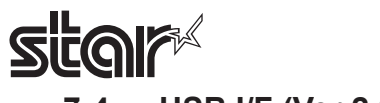

# **7-4 USB I/F (Ver 2.0)**

## • Standard Commands

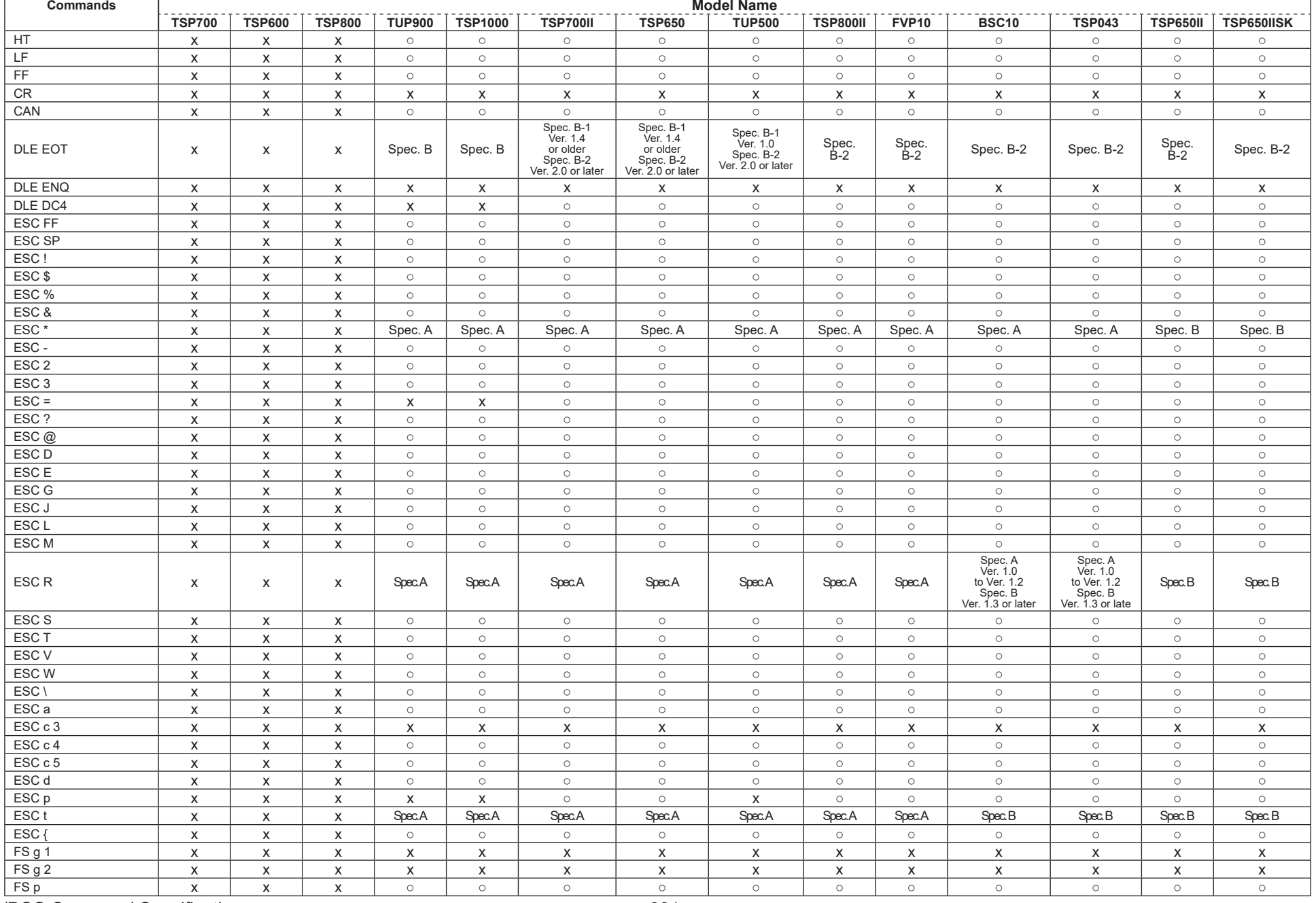

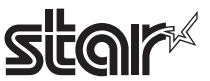

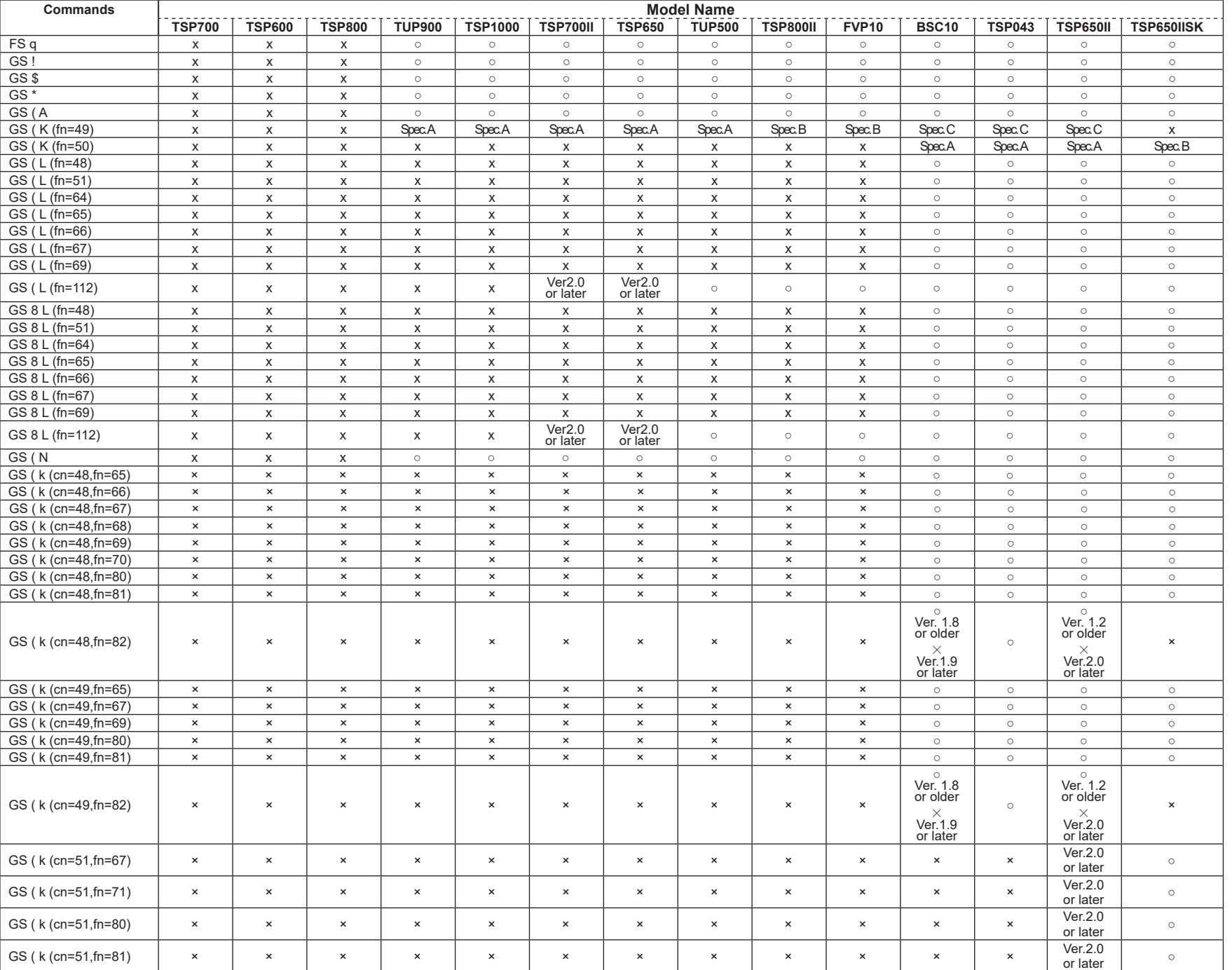

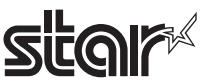

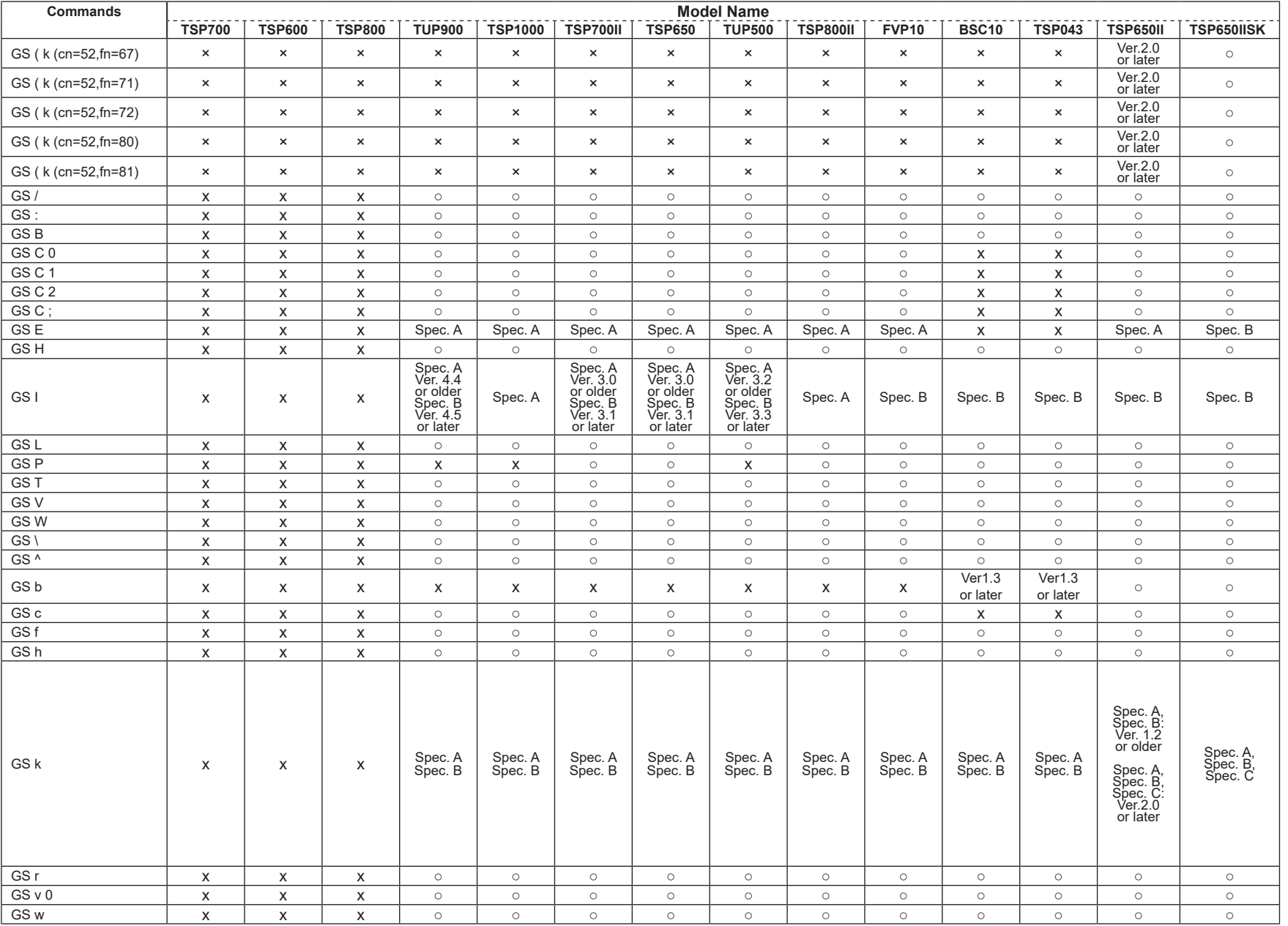

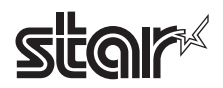

## • Kanji Control Commands (DBCS Settings, Kanji Specifications Only)

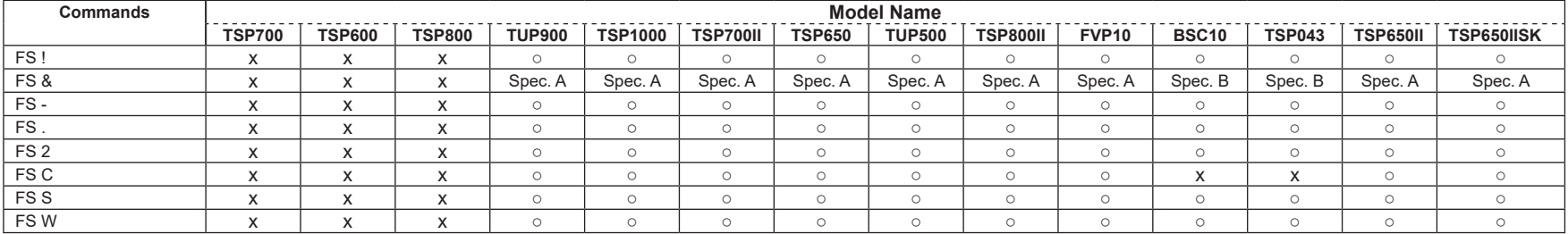

## • ESC/POS Black Mark Related Commands (When black marks are effective)

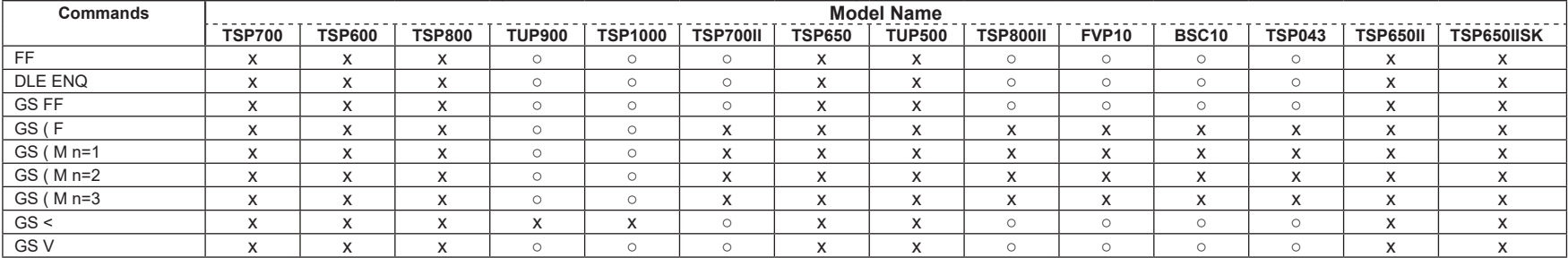

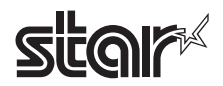

## • STAR Original Commands

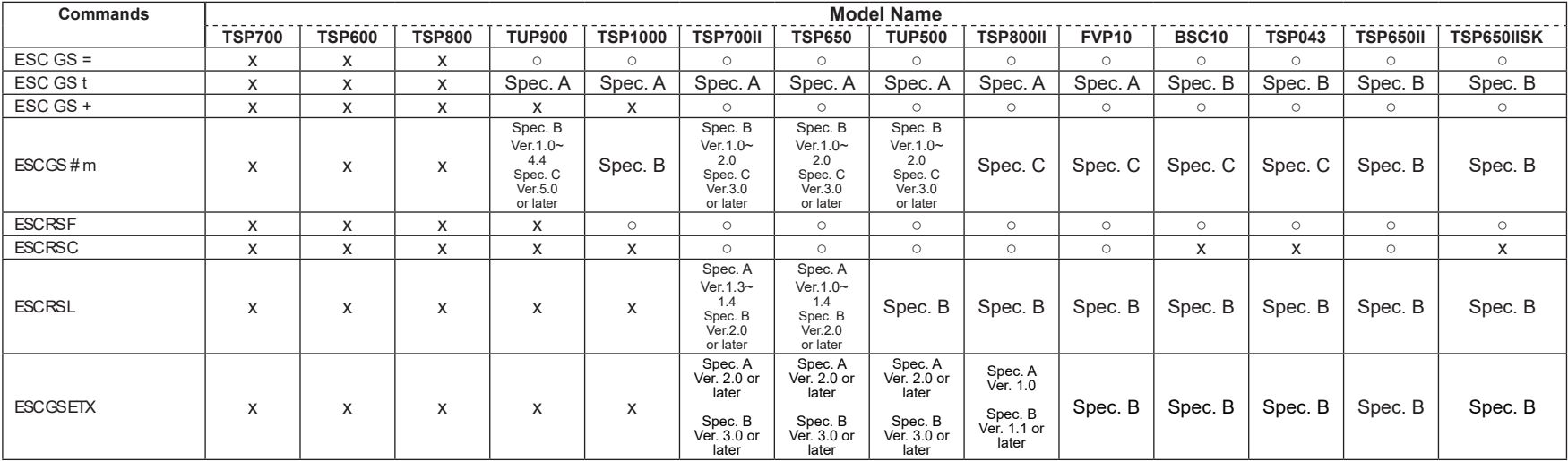

## • STAR Original Presenter Control Commands

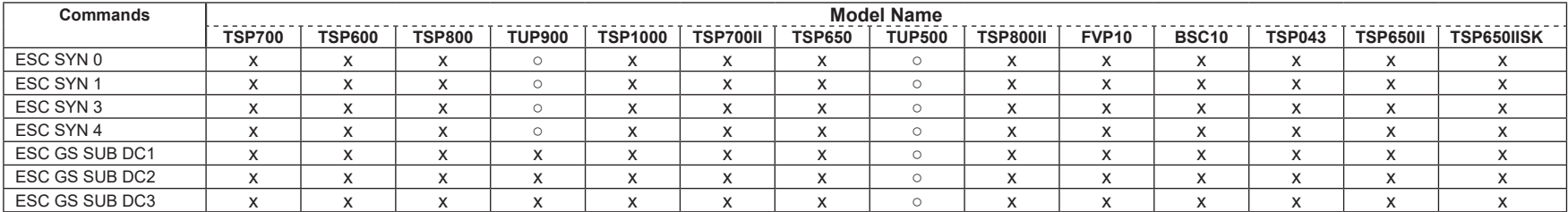

#### • Star Original Mark Commands

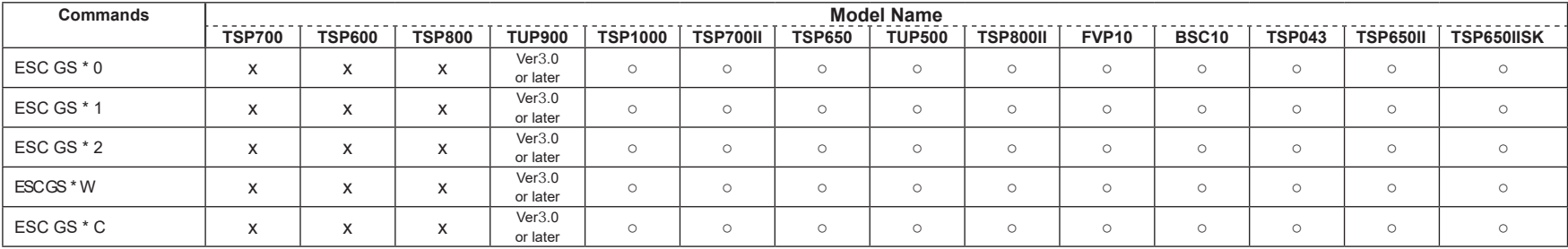

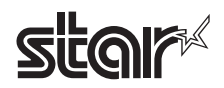

## • STAR Original Auto Logo Commands

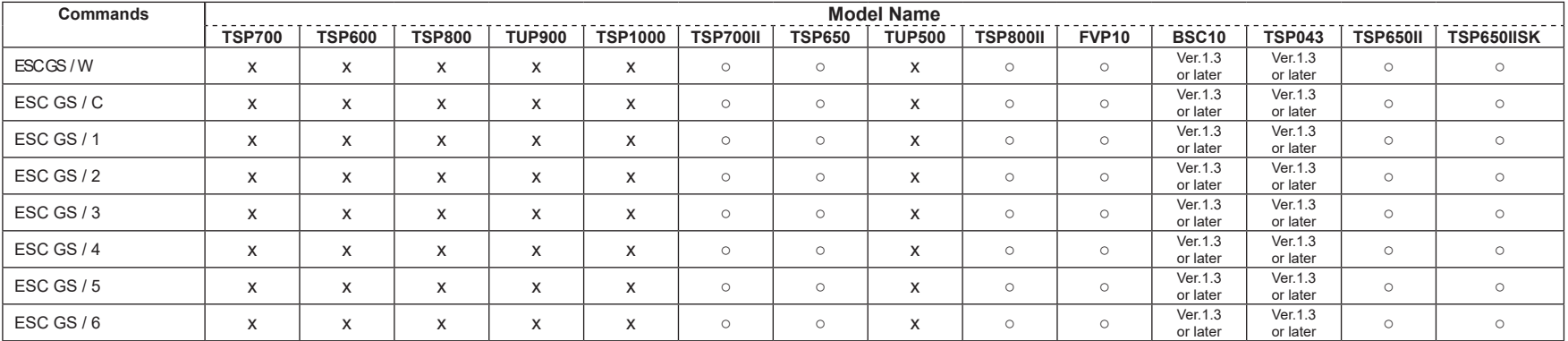

## • Star Original Buzzer Commands

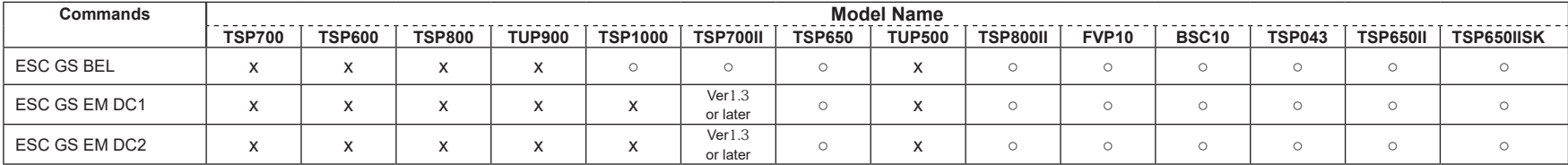

## • Star Original PDF417 Commands

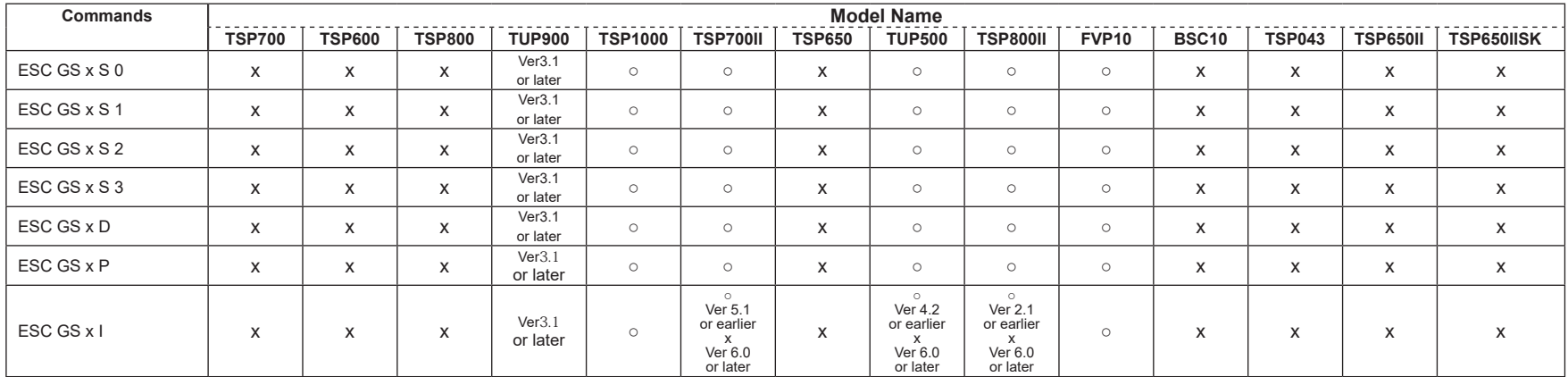

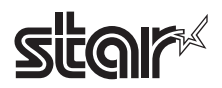

## • Star Original Print Starting Trigger Control Commands

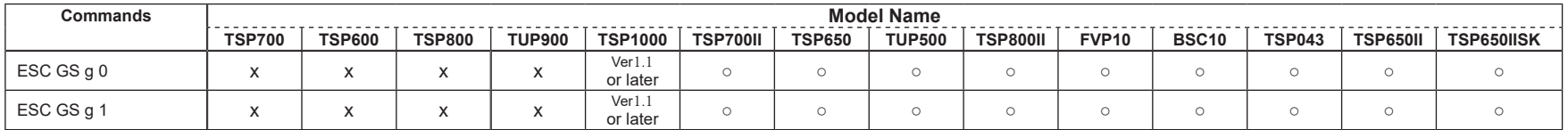

#### • Star Original QR Commands

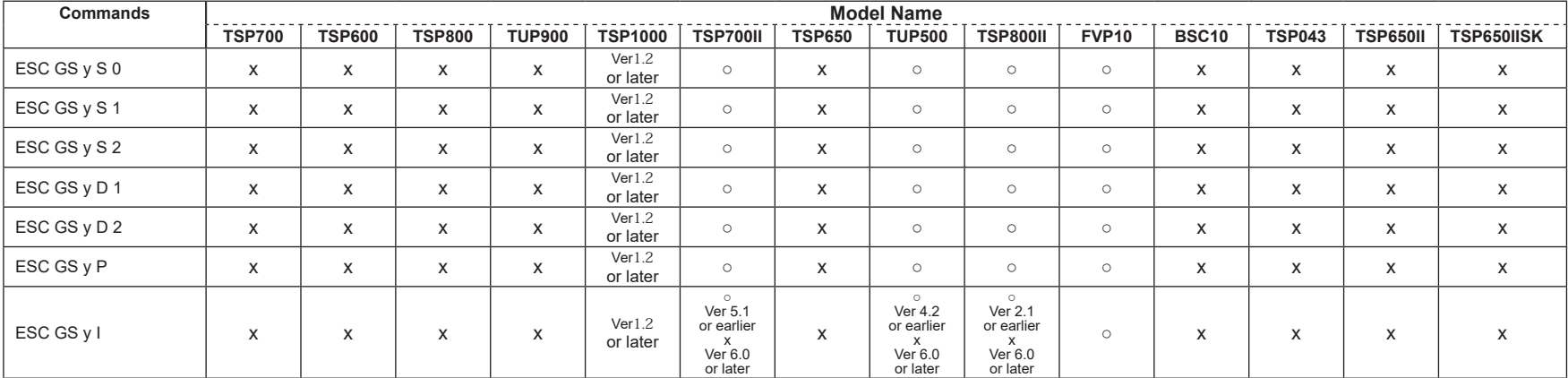

## • Star Original Page Function Commands

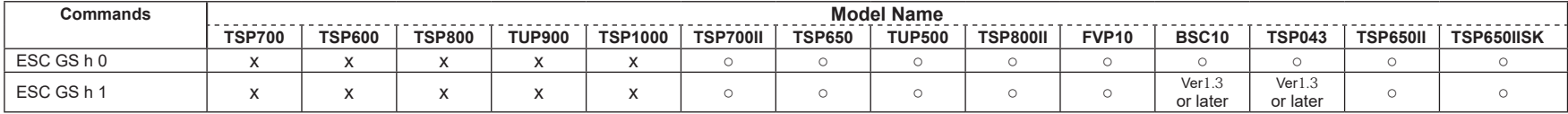

## • Star Original Reduced Printing Function Command

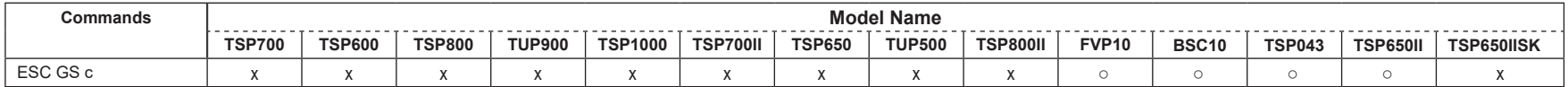

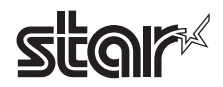

#### • Star Original Text Search Commands

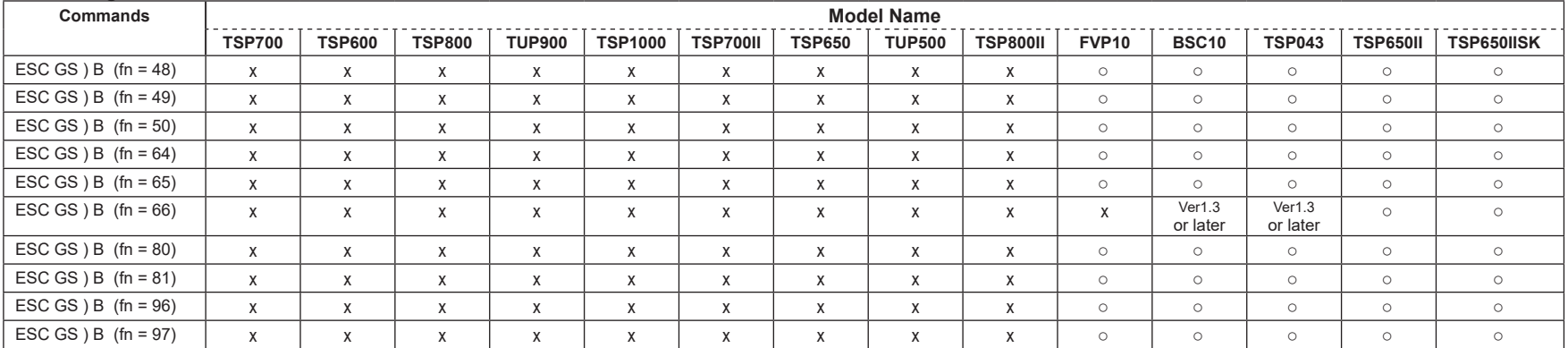

#### • Star Original Printer Information Transmission Command

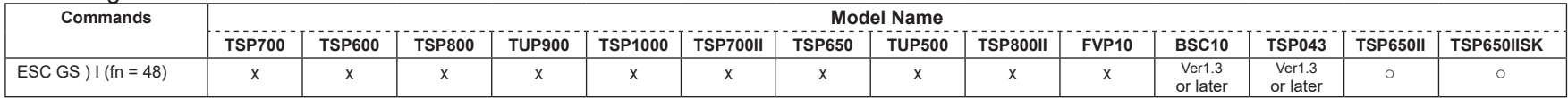

#### • Star Original Individual Logo Command

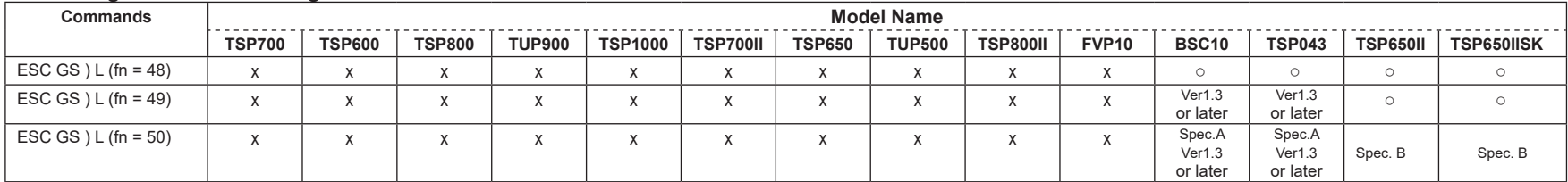

#### • Star Original Audio Commands

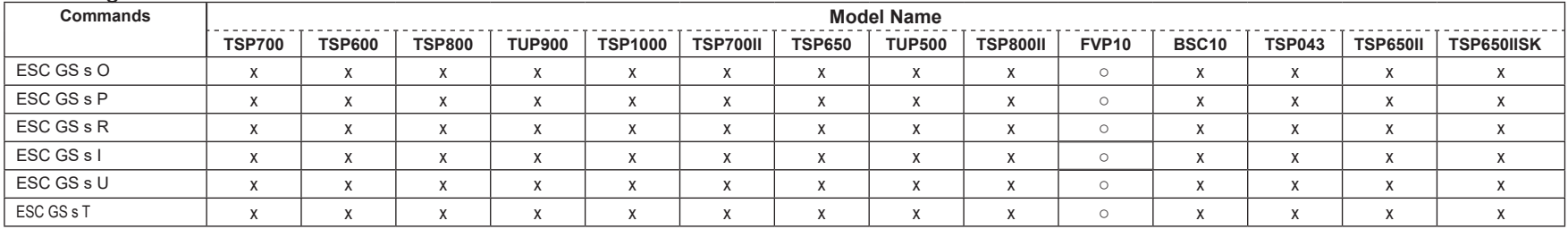

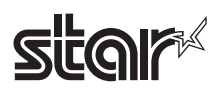

#### • Star Original Hold print control Command

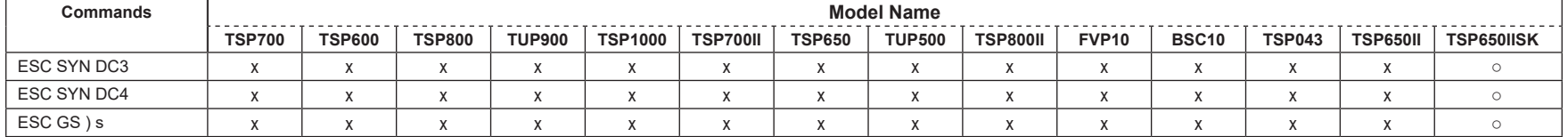

On USB printer class, the following models ignore the status request command.

• TSP700, TSP600, TSP800, TUP900, TSP1000, TSP700II, Ver. 1.0 to Ver.1.4, TSP650 Ver. 1.0 to Ver. 1.4

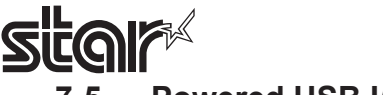

# **7-5 Powered USB I/F**

# • Standard Commands

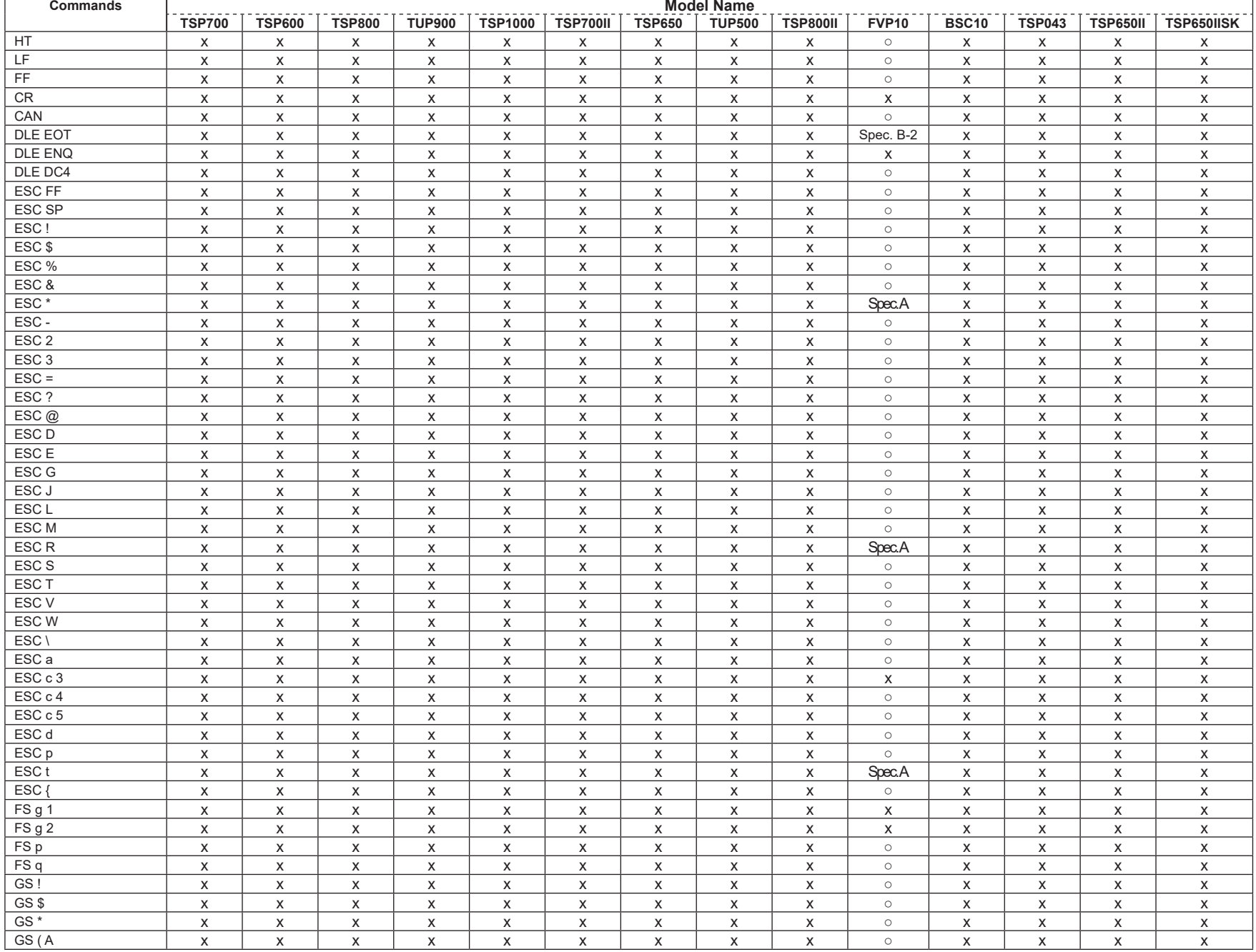

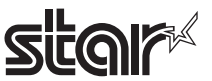

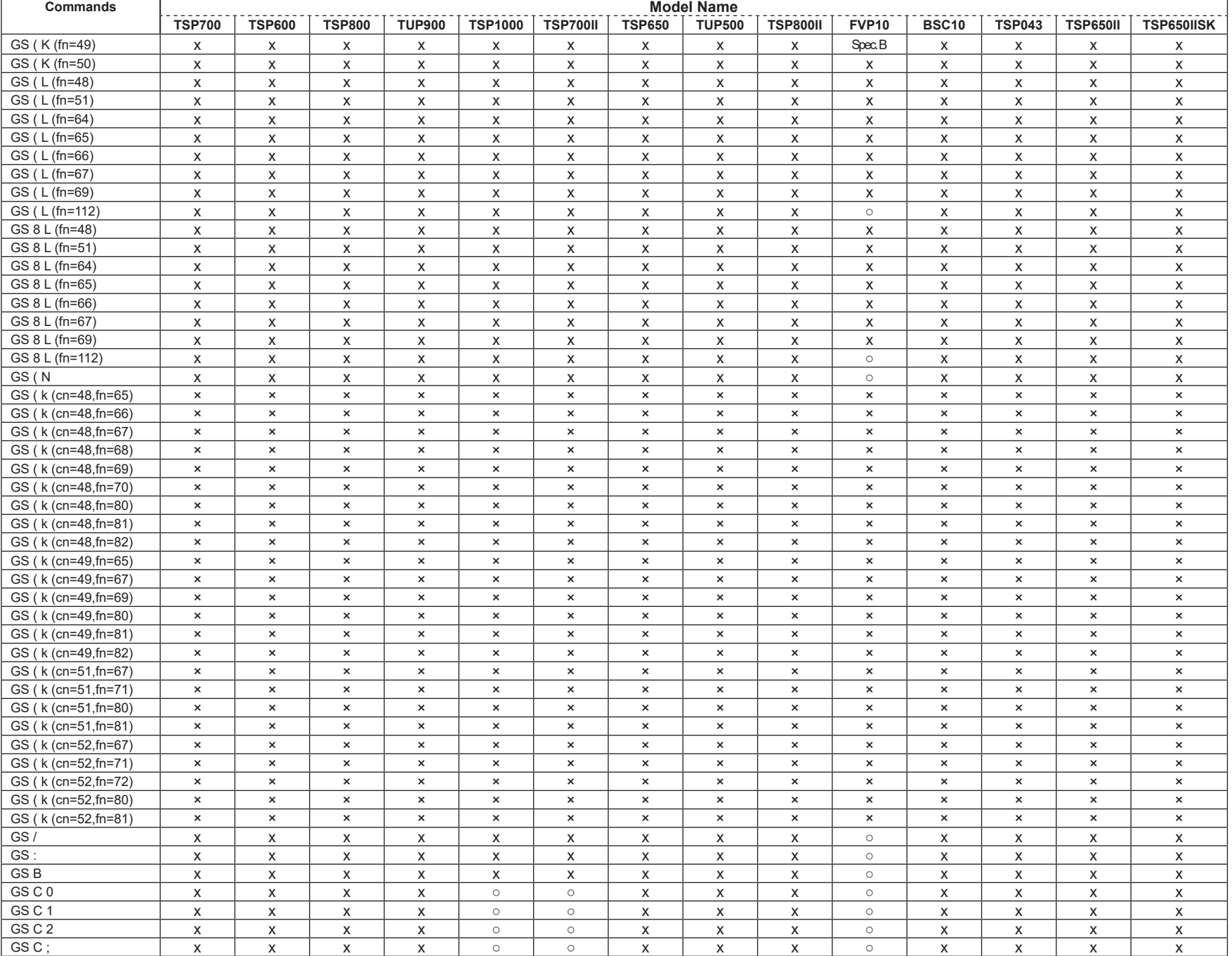

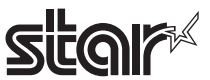

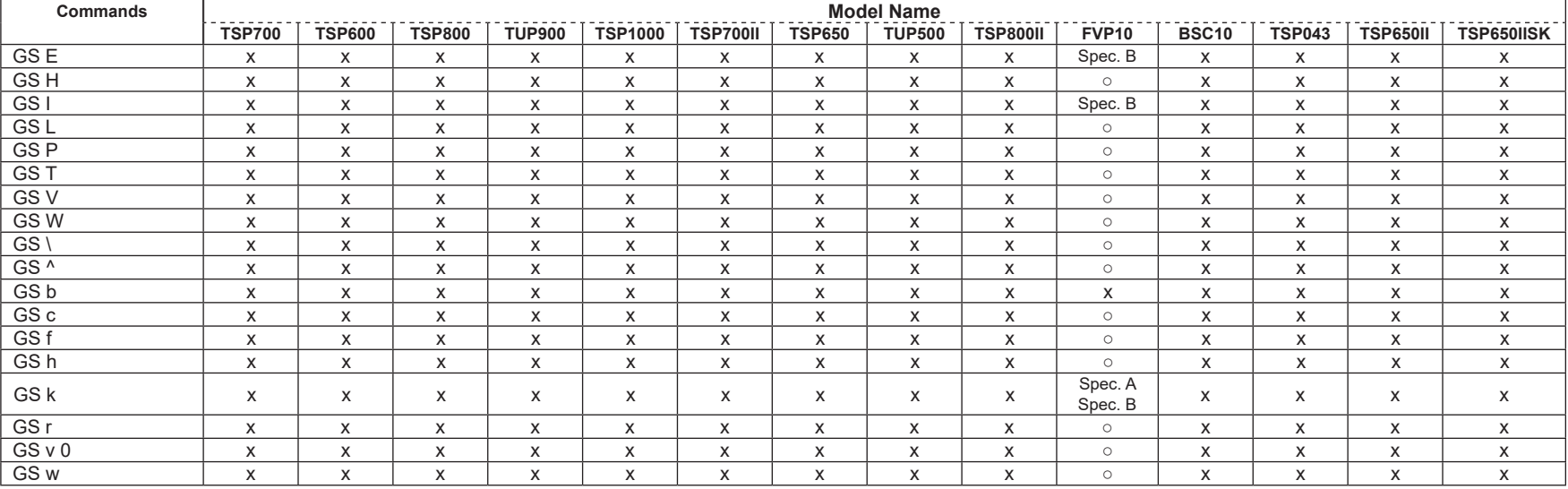

## • Kanji Control Commands (DBCS Settings, Kanji Specifications Only)

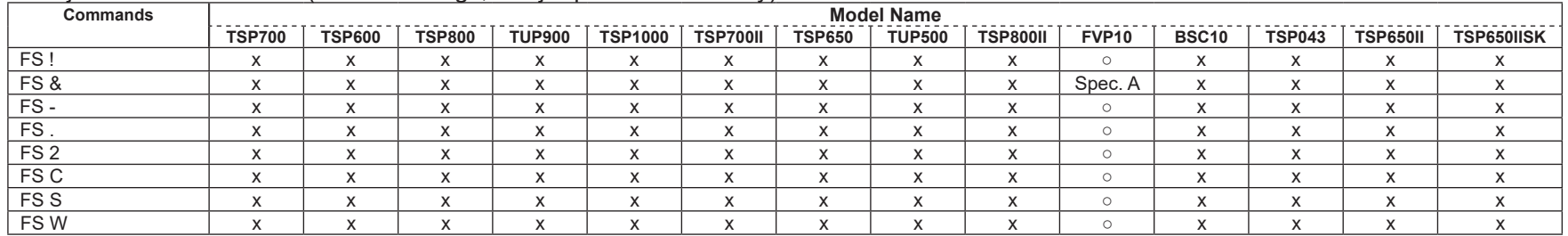

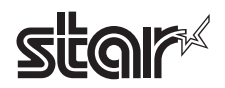

#### • ESC/POS Black Mark Related Commands (When black marks are effective)

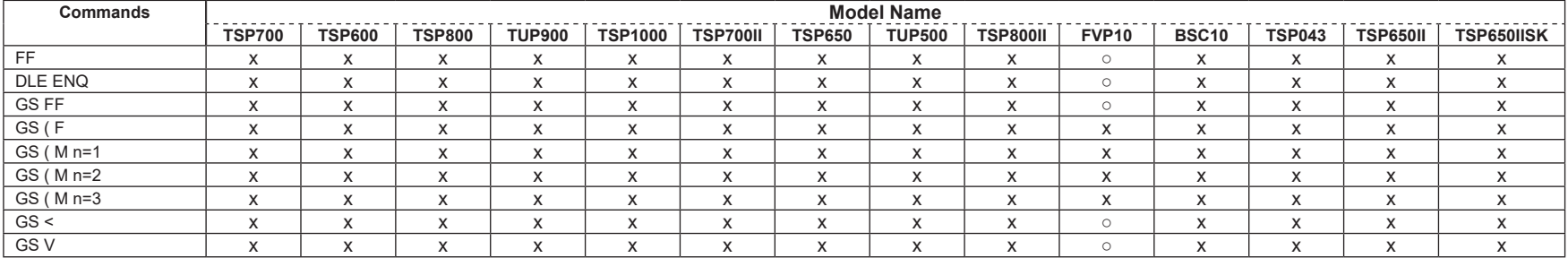

## • STAR Original Commands

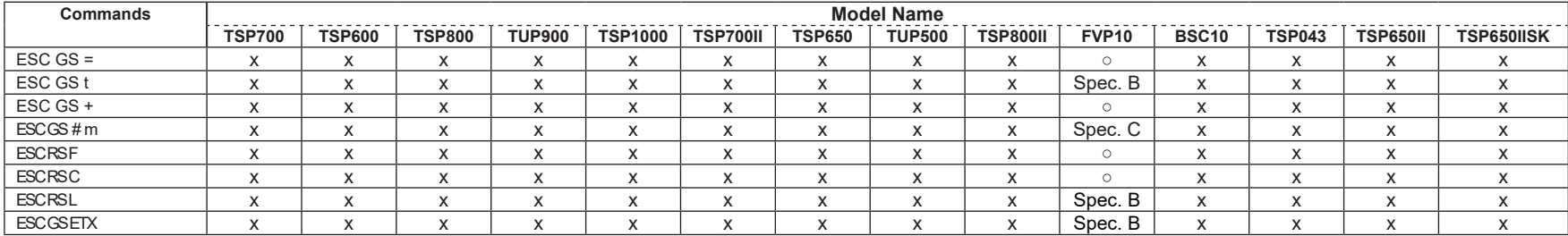

## • STAR Original Presenter Control Commands

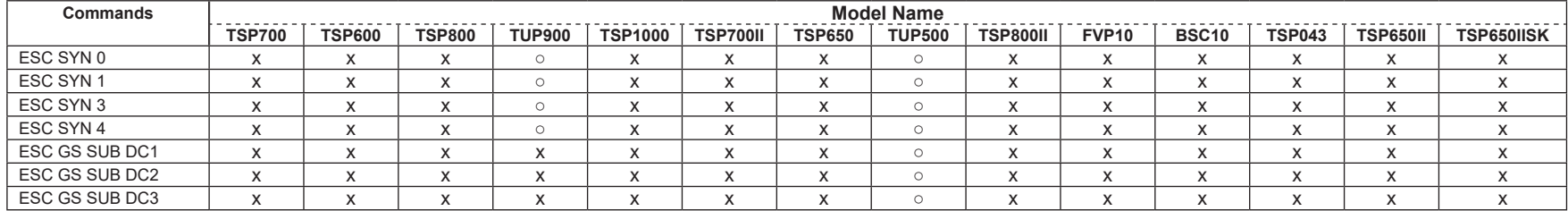

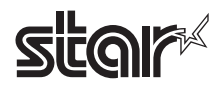

#### • Star Original Mark Commands

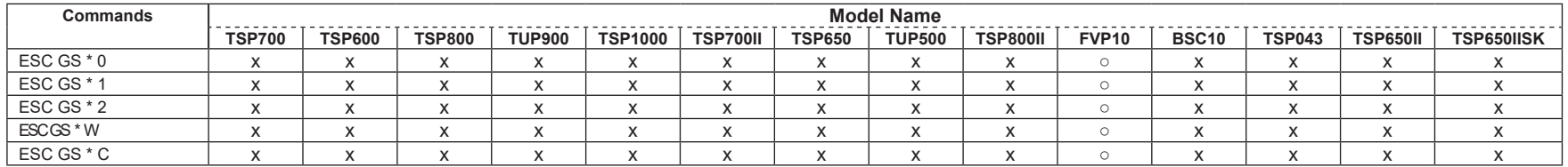

## • STAR Original Auto Logo Commands

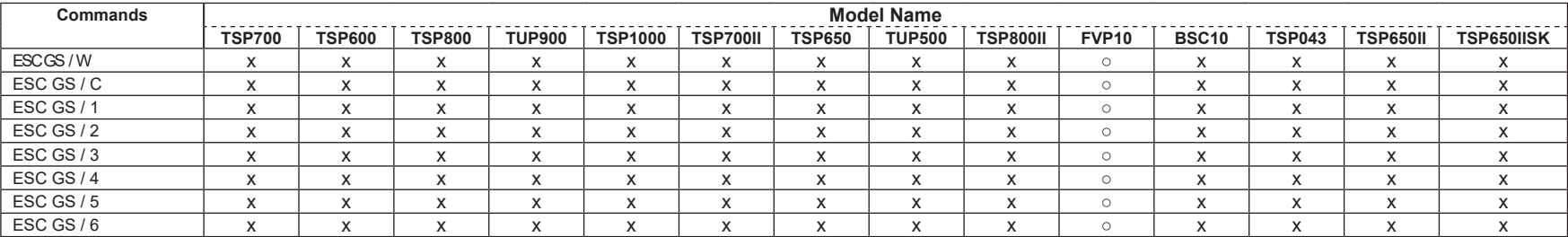

## • Star Original Buzzer Commands

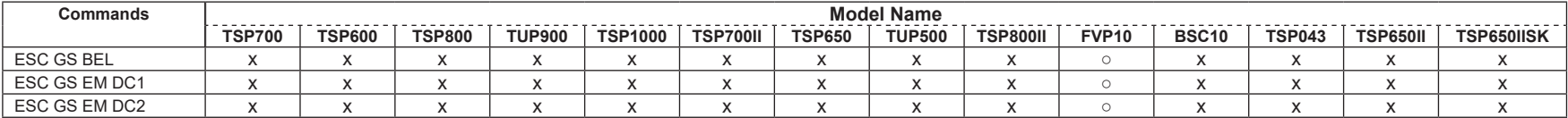

## • Star Original PDF417 Commands

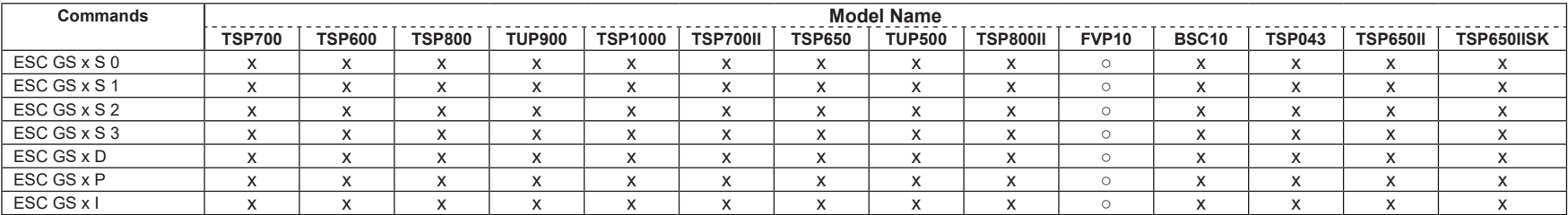

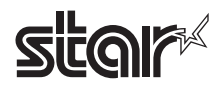

## • Star Original Print Starting Trigger Control Commands

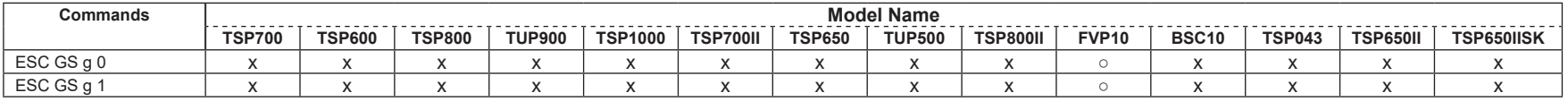

#### • Star Original QR Commands

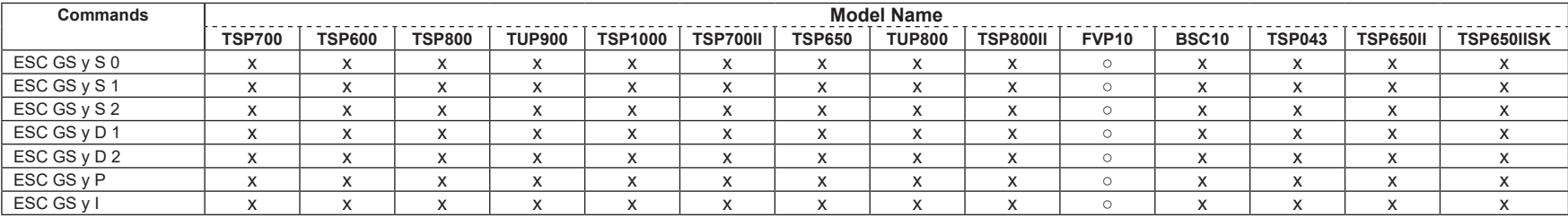

## • Star Original Page Function Commands

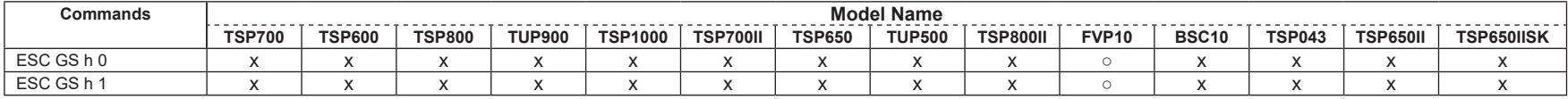

#### • Star Original Reduced Printing Function Command

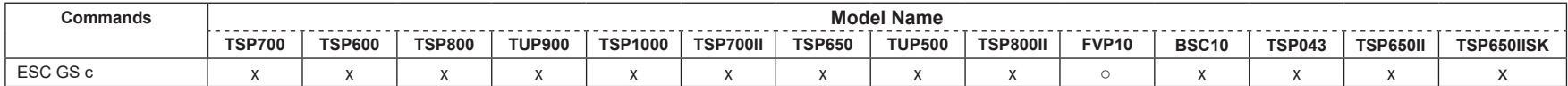

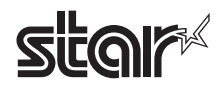

#### • Star Original Text Search Commands

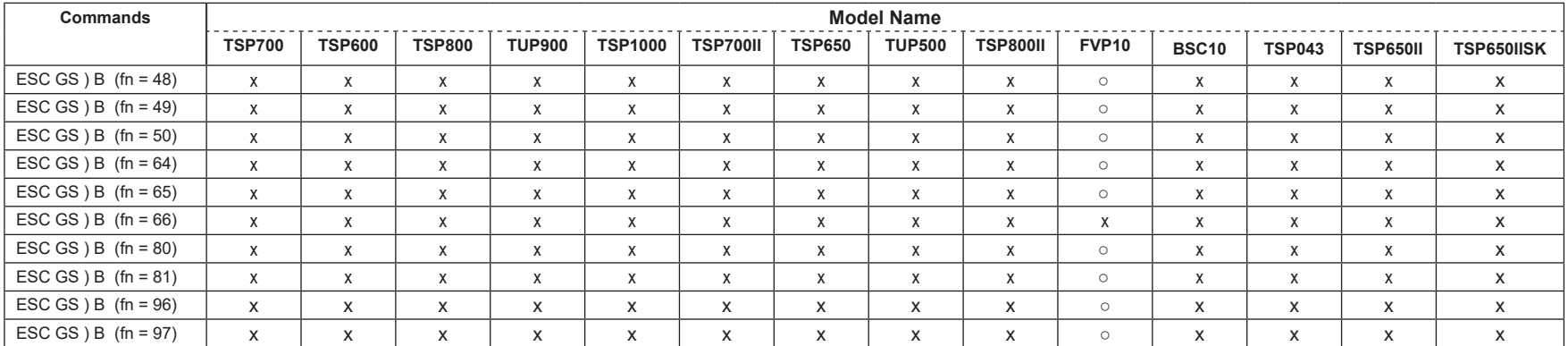

#### • Star Original Printer Information Transmission Command

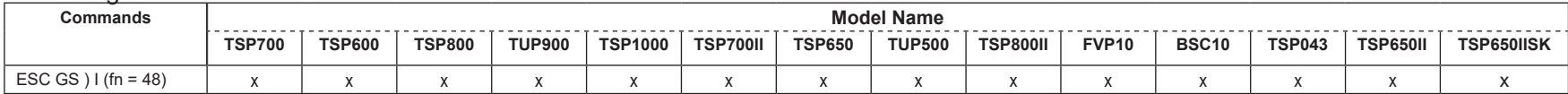

## • Star Original Individual Logo Command

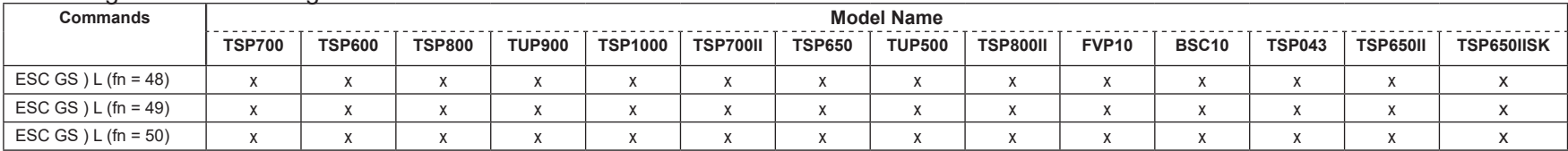

#### • Star Original Audio Commands

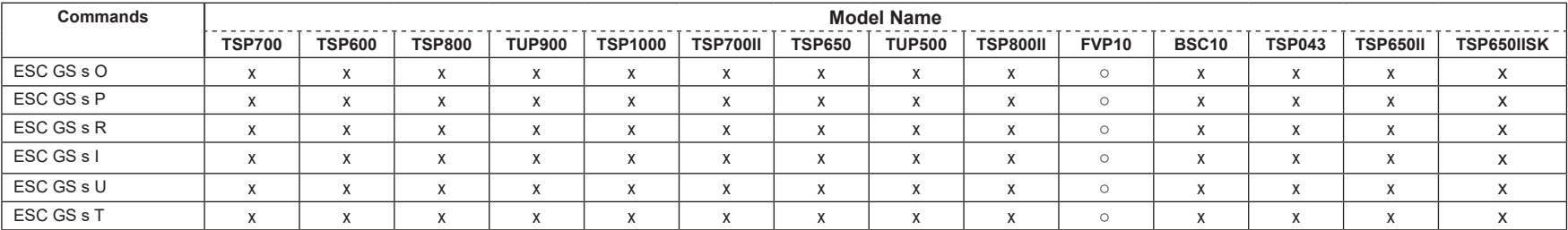

#### • Star Original Hold print control Command

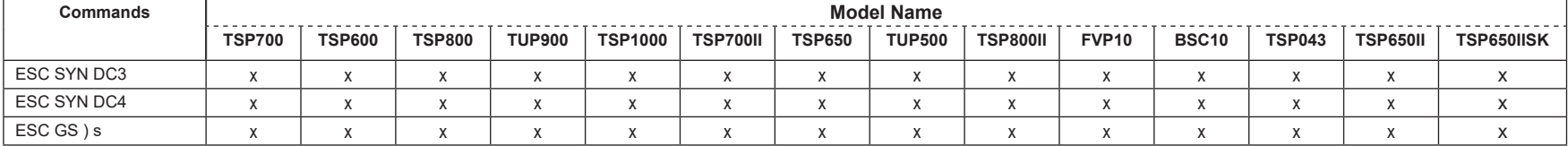

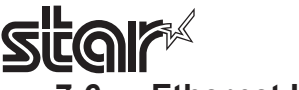

## **7-6 Ethernet I/F**

# • Standard Commands

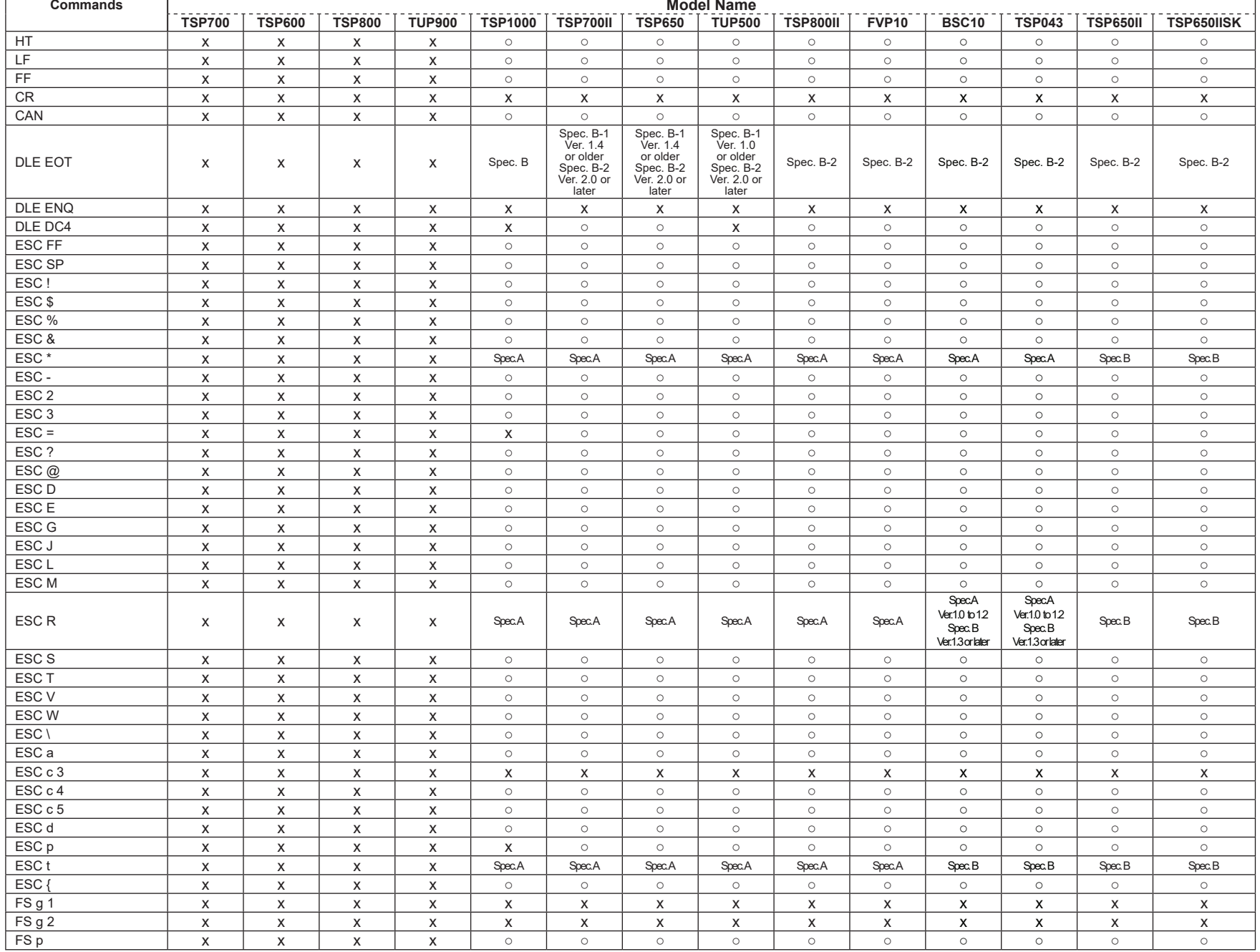

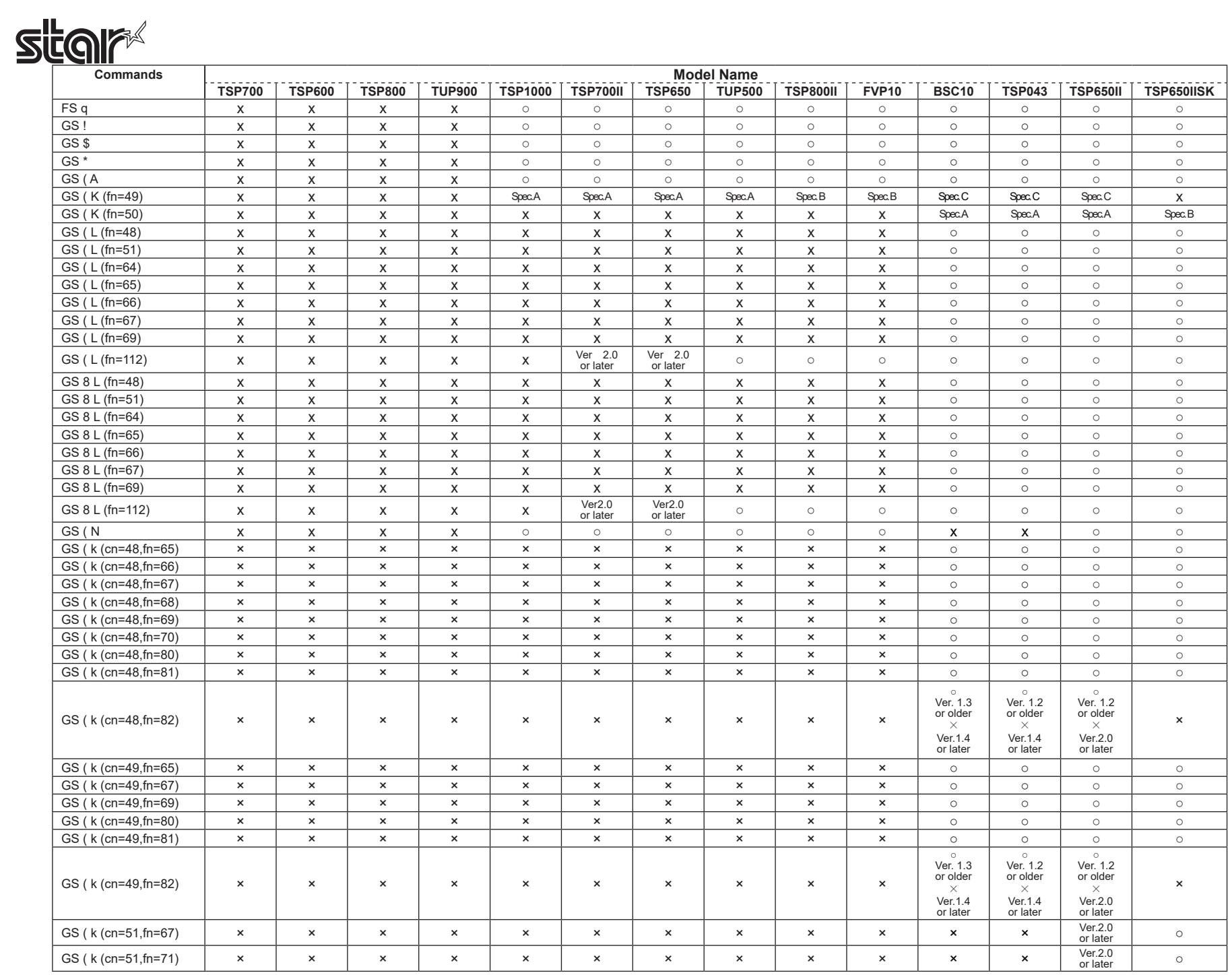

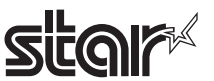

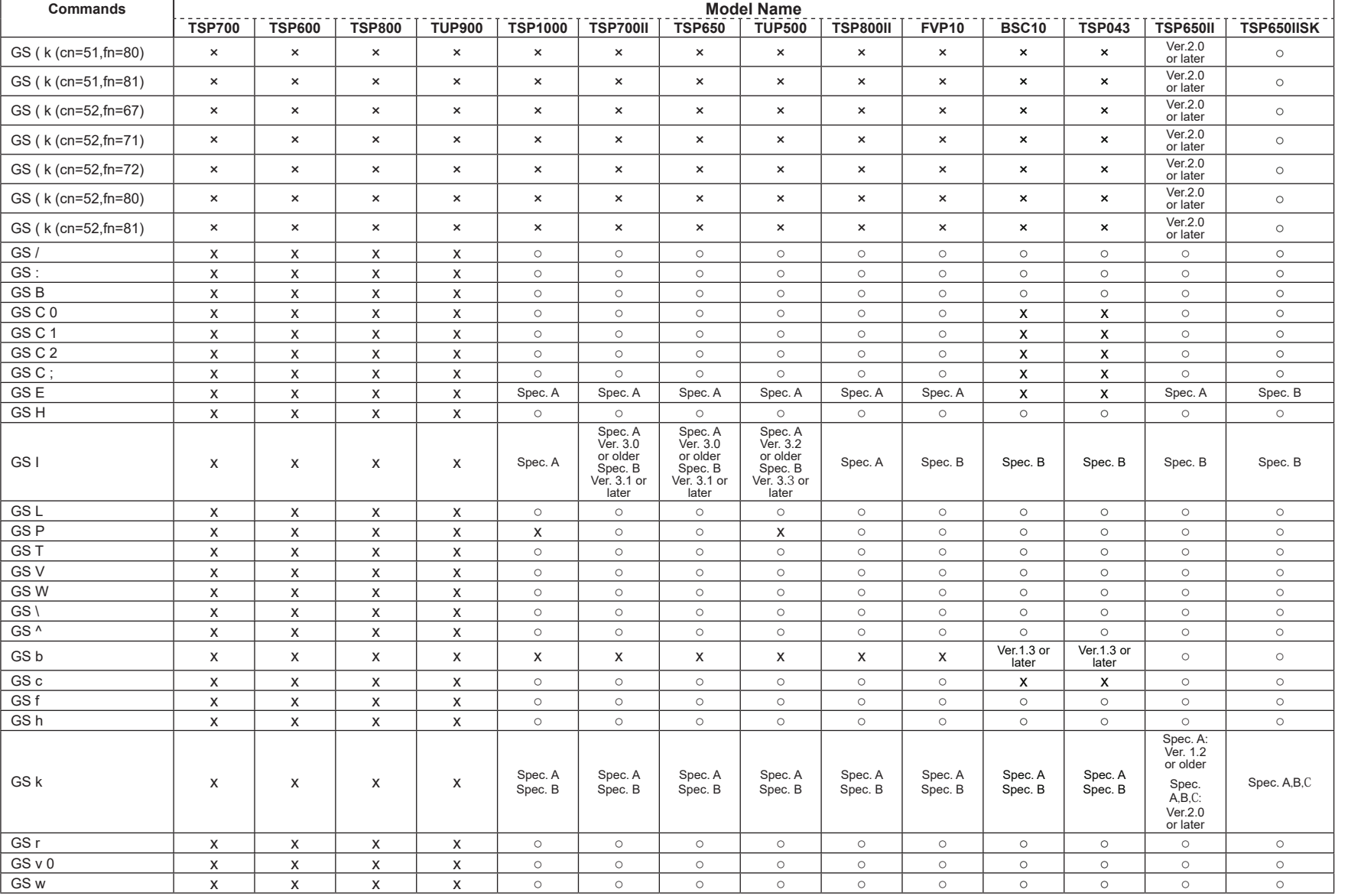

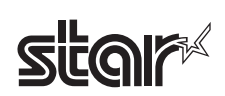

## • Kanji Control Commands (DBCS Settings, Kanji Specifications Only)

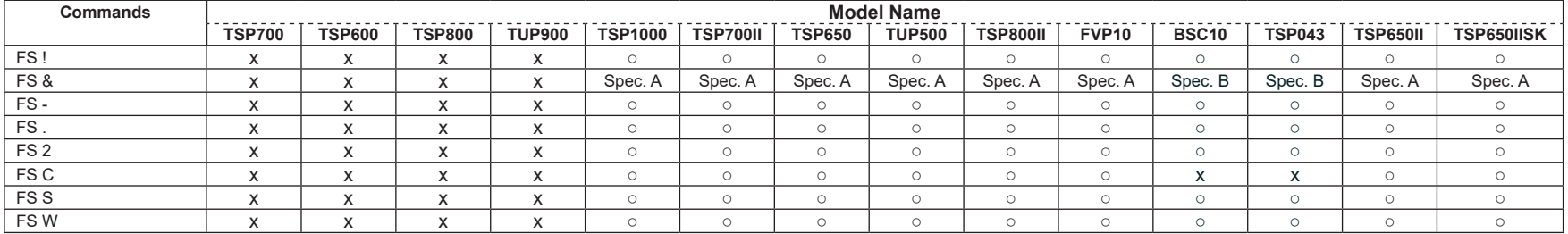

#### • ESC/POS Black Mark Related Commands (When black marks are effective)

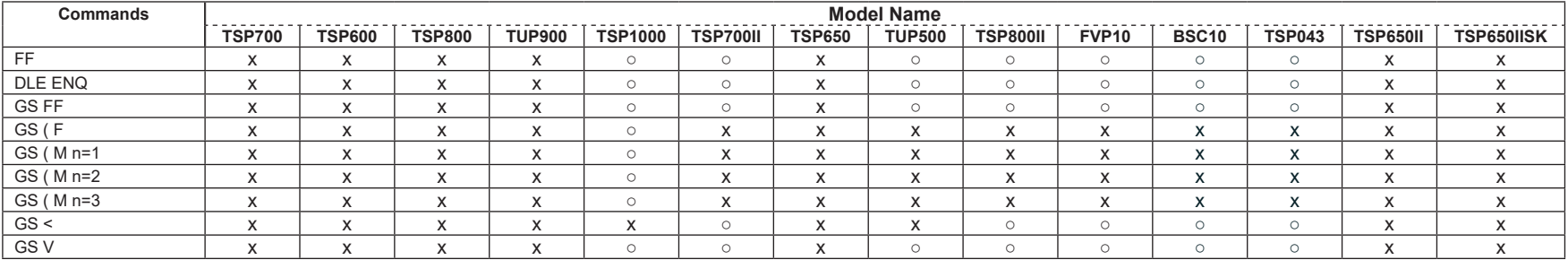

## • STAR Original Commands

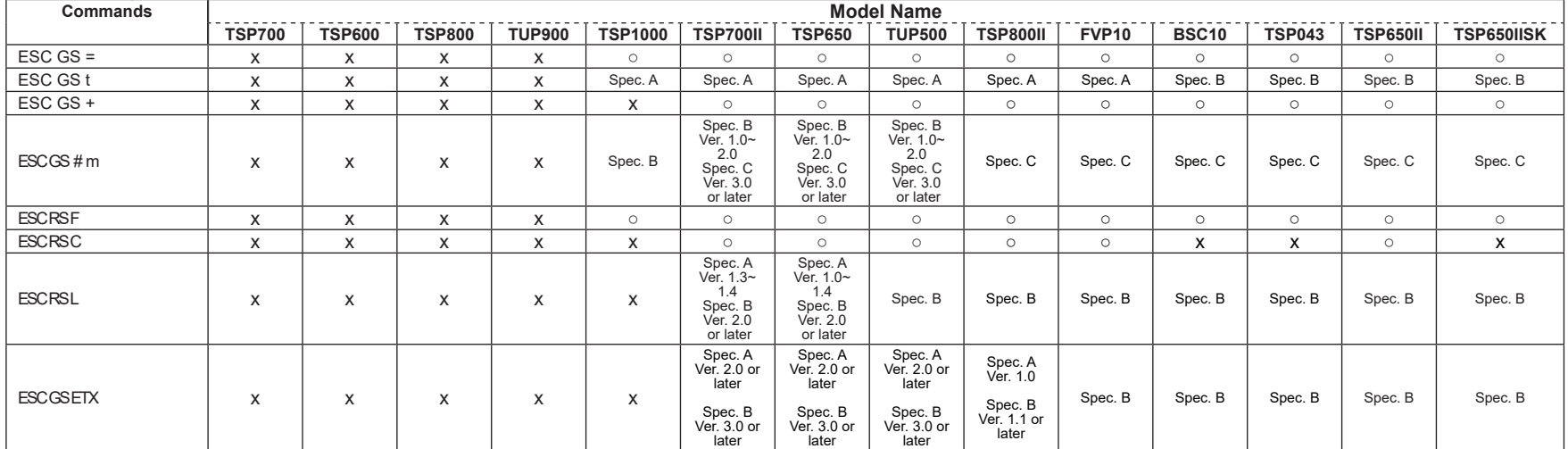

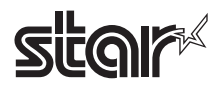

#### • STAR Original Presenter Control Commands

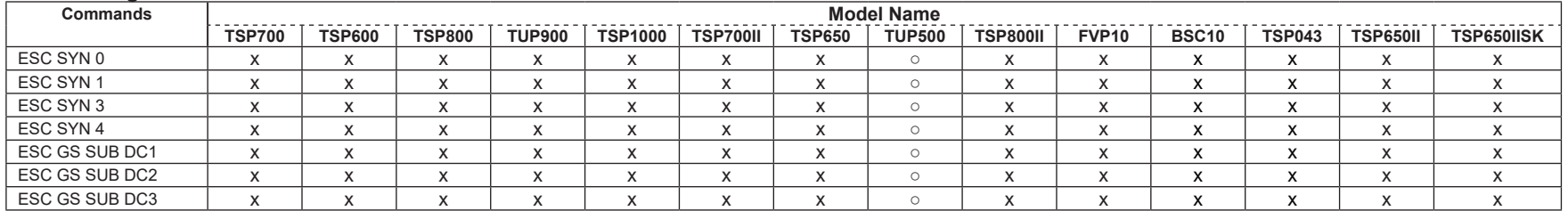

## • Star Original Mark Commands

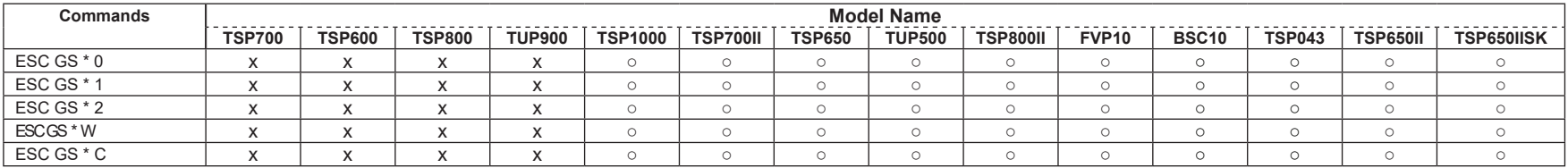

## • STAR Original Auto Logo Commands

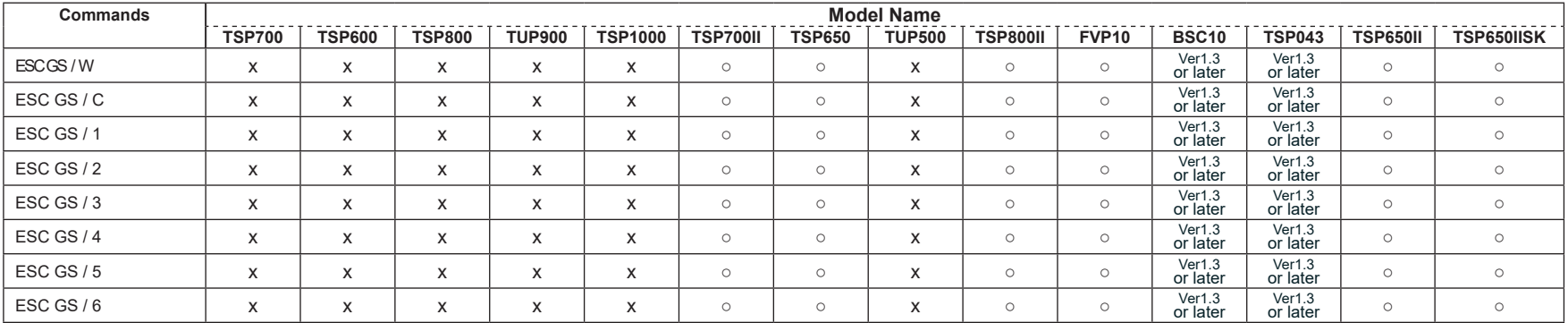

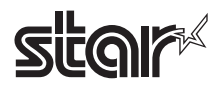

#### • Star Original Buzzer Commands

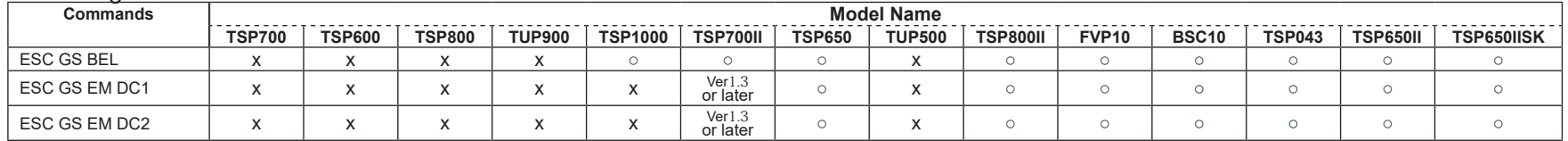

#### • Star Original PDF417 Commands

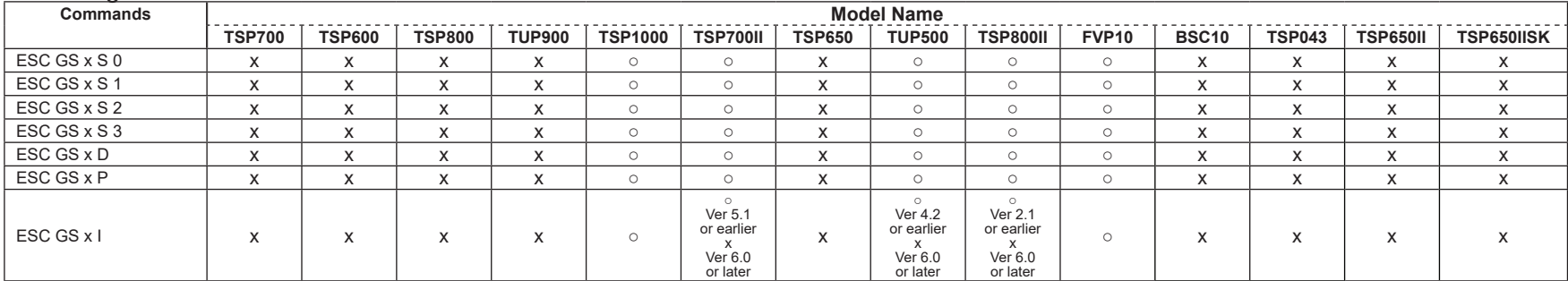

## • Star Original Print Starting Trigger Control Commands

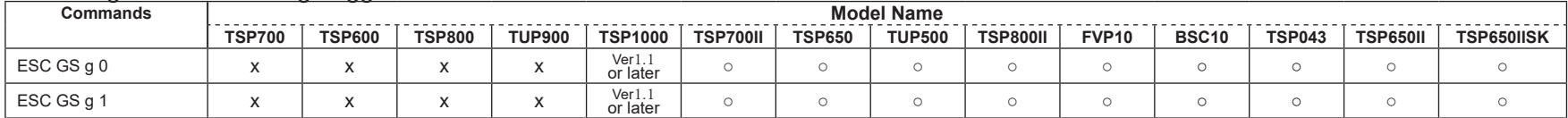

## • Star Original QR Commands

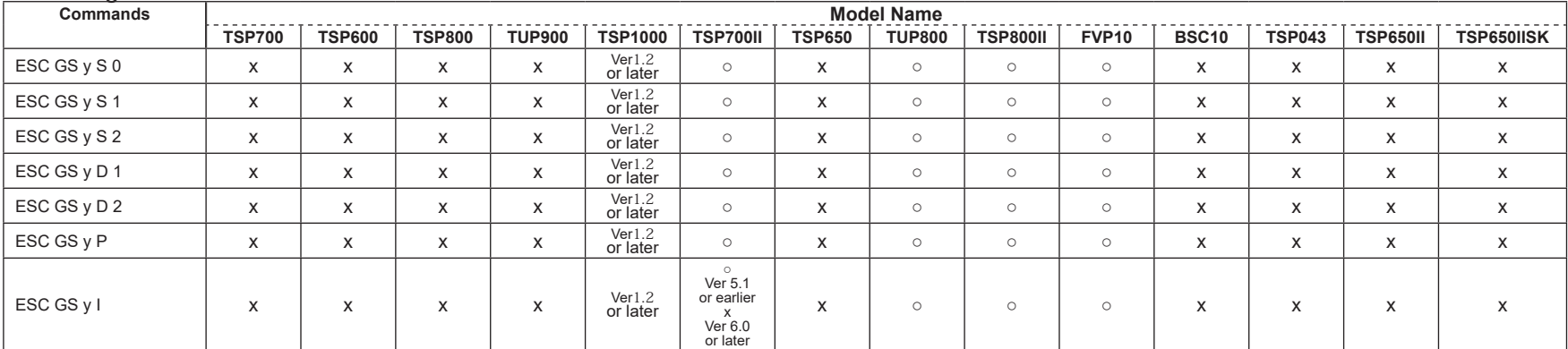

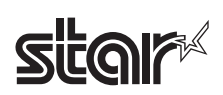

#### • Star Original Page Function Commands

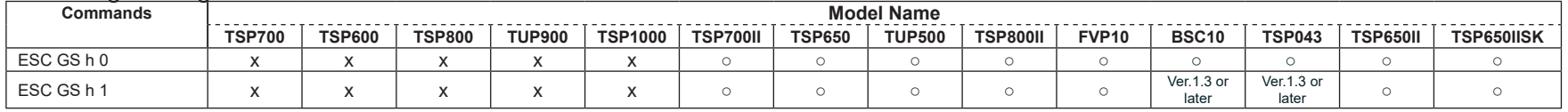

#### • Star Original Reduced Printing Function Command

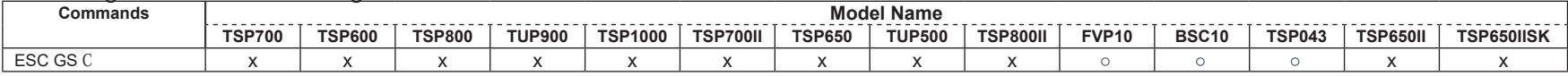

#### Star Original Text Search Commands

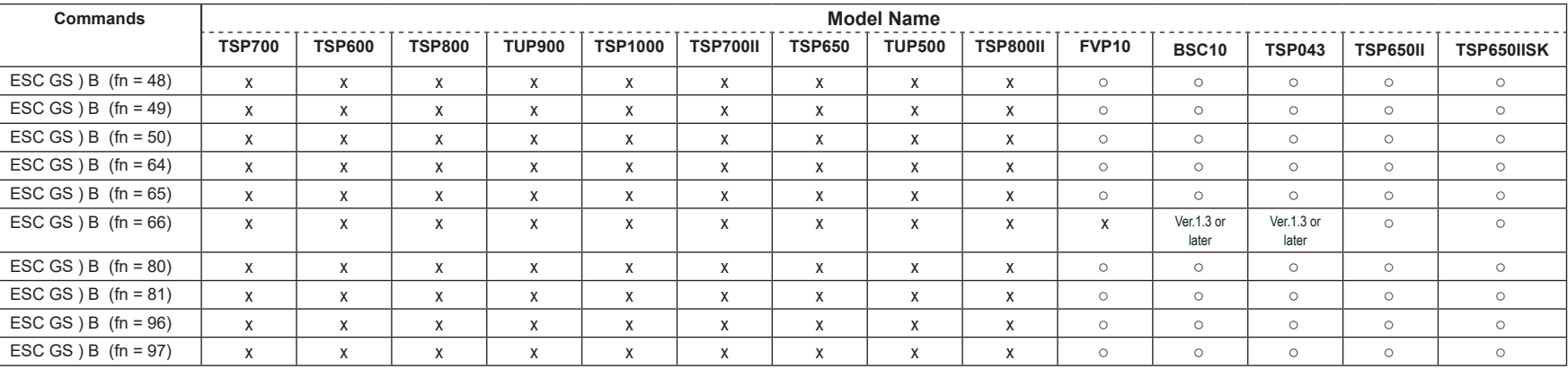

#### • Star Original Printer Information Transmission Command

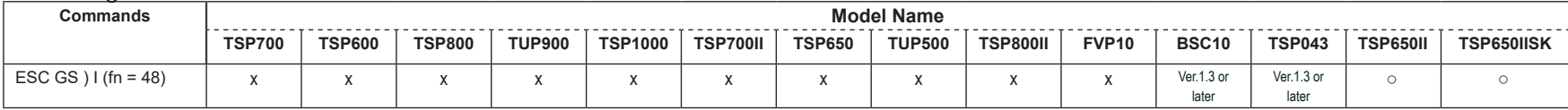

#### • Star Original Individual Logo Command

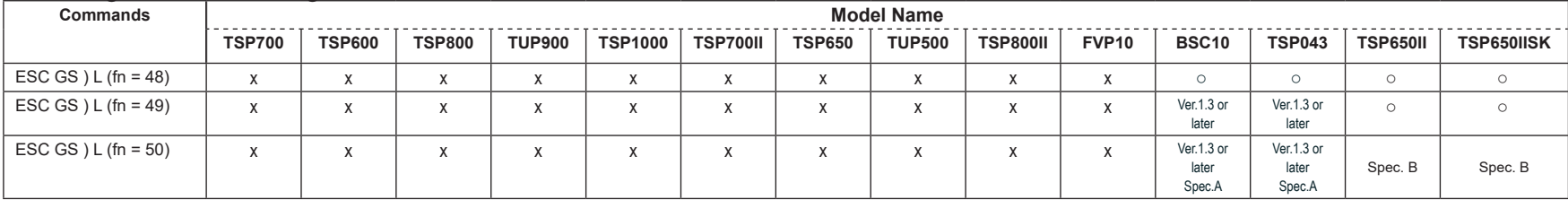

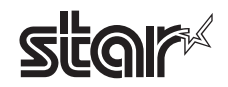

#### • Star Original Audio Commands

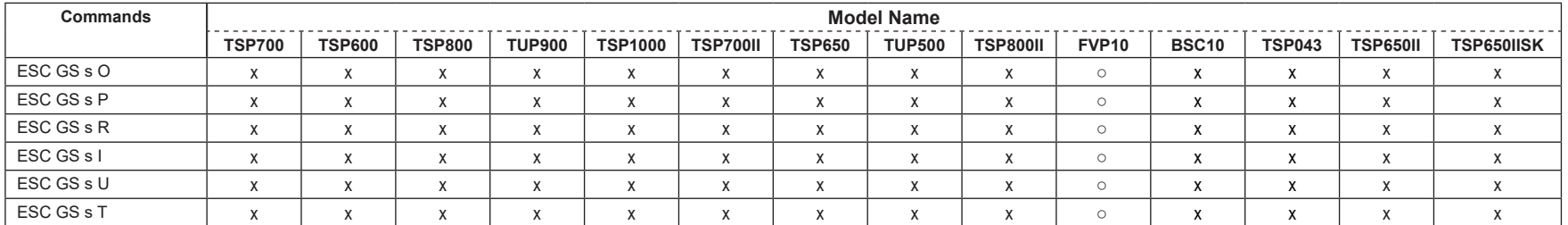

#### • Star Original Hold print control Command

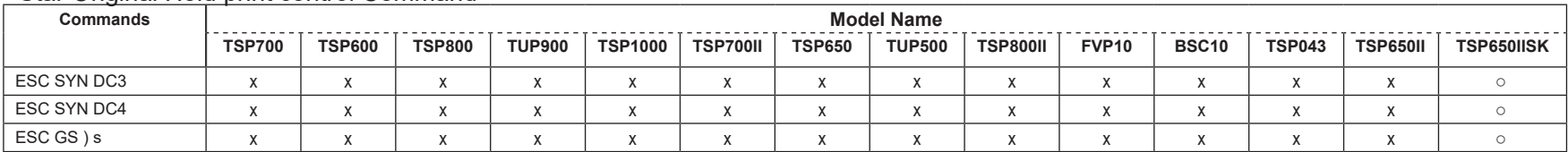

#### • Ethernet I/F Status Specifications

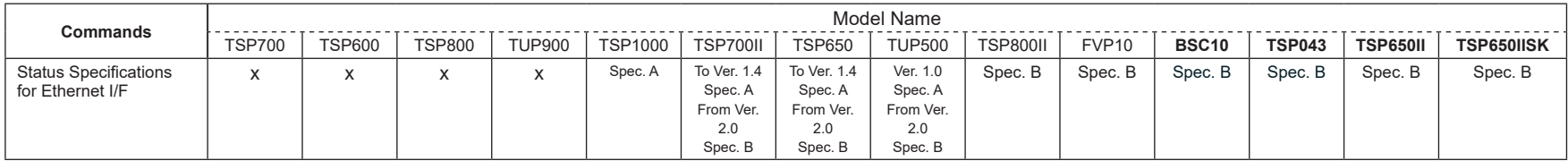

(\*1) The following is the status of support for Ethernet I/F.

Affected by the combination with the following Ethernet I/F (F/W versions).

• IFBD-HE05/06 F/W Version (Main) Ver. 1.0.1: Command Invalid

• IFBD-HE05/06 F/W Version (Main) Ver. 1.1.0: Command Enabled

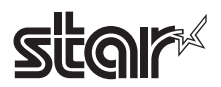

## **7-7 Wireless LAN I/F**

#### • Standard Commands

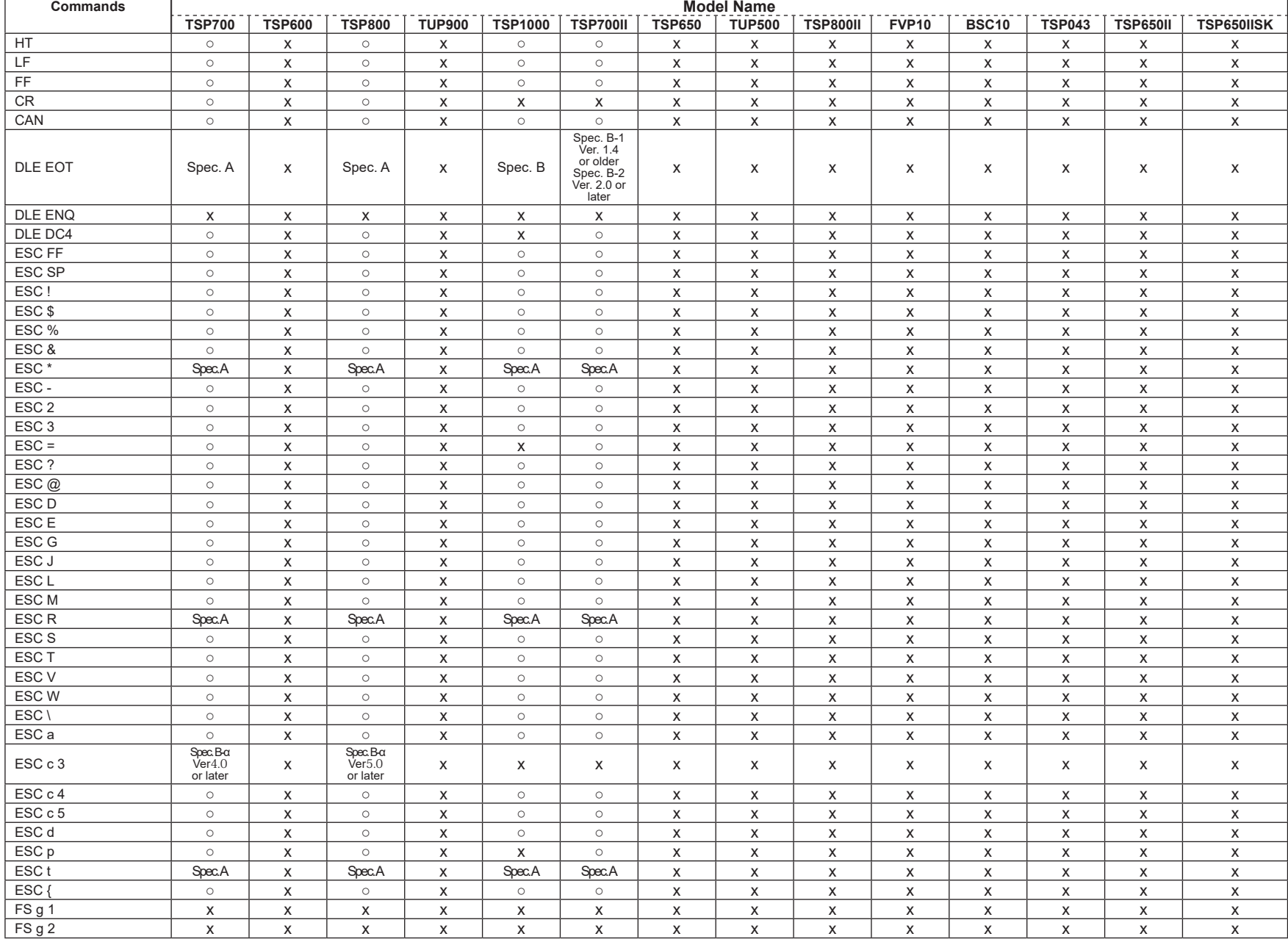
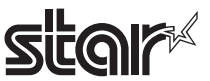

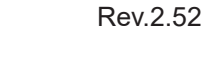

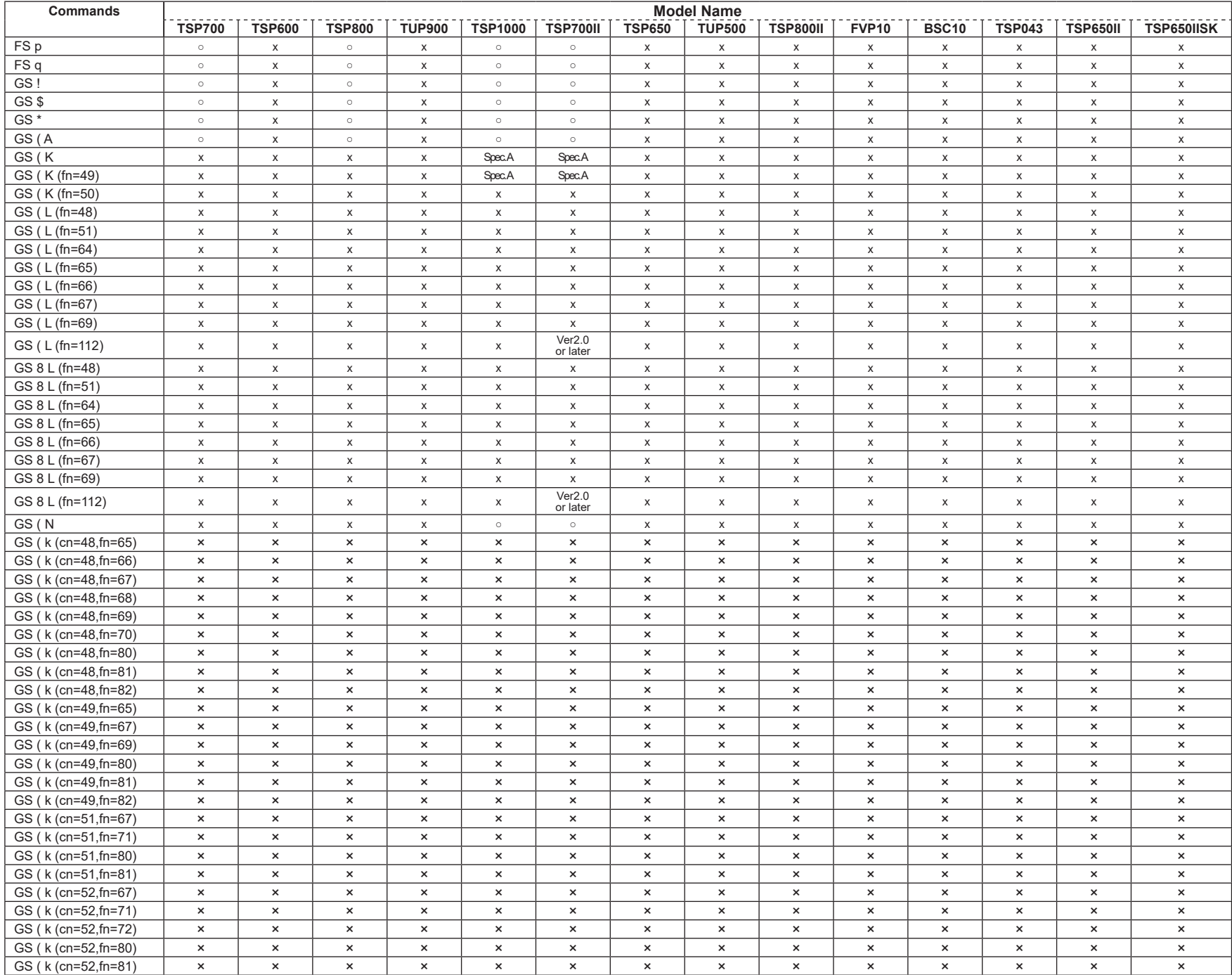

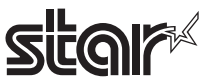

| Commands          | <b>Model Name</b> |                           |               |                           |                |                                                                    |               |                |                 |                           |                           |                           |                 |                |
|-------------------|-------------------|---------------------------|---------------|---------------------------|----------------|--------------------------------------------------------------------|---------------|----------------|-----------------|---------------------------|---------------------------|---------------------------|-----------------|----------------|
|                   | <b>TSP700</b>     | <b>TSP600</b>             | <b>TSP800</b> | <b>TUP900</b>             | <b>TSP1000</b> | <b>TSP700II</b>                                                    | <b>TSP650</b> | <b>TUP500</b>  | <b>TSP800II</b> | <b>FVP10</b>              | <b>BSC10</b>              | <b>TSP043</b>             | <b>TSP650II</b> | TSP650IISK     |
| GS/               | $\circ$           | X                         | $\circ$       | $\boldsymbol{\mathsf{x}}$ | $\circ$        | $\circ$                                                            | X             | X              | х               | X                         | $\mathsf{x}$              | X                         | X               | х              |
| GS:               | $\circ$           | X                         | $\circ$       | X                         | $\circ$        | $\circ$                                                            | X             | X              | X               | X                         | $\mathsf{x}$              | $\boldsymbol{\mathsf{x}}$ | X               | X              |
| GS <sub>B</sub>   | $\circ$           | $\boldsymbol{\mathsf{x}}$ | $\circ$       | $\boldsymbol{\mathsf{x}}$ | $\circ$        | $\circ$                                                            | X             | $\pmb{\times}$ | X               | $\mathsf{x}$              | X                         | X                         | X               | X              |
| GS C 0            | X                 | X                         | X             | X                         | $\circ$        | $\circ$                                                            | X             | X              | X               | X                         | $\pmb{\times}$            | X                         | X               | Χ              |
| GS <sub>C</sub> 1 | X                 | X                         | X             | X                         | $\circ$        | $\circ$                                                            | X             | X              | X               | X                         | X                         | $\times$                  | X               | X              |
| GSC <sub>2</sub>  | X                 | X                         | X             | X                         | $\circ$        | $\circ$                                                            | X             | X              | X               | X                         | $\mathsf{x}$              | $\boldsymbol{\mathsf{x}}$ | X               | X              |
| GSC;              | X                 | X                         | X             | X                         | $\circ$        | $\circ$                                                            | X             | X              | X               | X                         | X                         | X                         | X               | X              |
| GS E              | X                 | X                         | X             | X                         | Spec. A        | Spec. A                                                            | X             | X              | X               | X                         | X                         | X                         | X               | X              |
| GS <sub>H</sub>   | $\circ$           | X                         | $\circ$       | $\pmb{\times}$            | $\circ$        | $\circ$                                                            | X             | $\pmb{\times}$ | X               | X                         | X                         | $\boldsymbol{\mathsf{x}}$ | X               | X              |
| GS <sub>I</sub>   | Spec. A           | X                         | Spec. A       | $\boldsymbol{\mathsf{x}}$ | Spec. A        | Spec. A<br>Ver. 3.0 or<br>older<br>Spec. B<br>Ver. 3.1 or<br>later | X             | х              | X               | X                         | $\mathsf{x}$              | X                         | X               | X              |
| GS <sub>L</sub>   | $\circ$           | X                         | $\circ$       | X                         | $\circ$        | $\circ$                                                            | X             | X              | X               | X                         | X                         | X                         | X               | X              |
| GS <sub>P</sub>   | $\circ$           | X                         | $\circ$       | X                         | X              | $\circ$                                                            | X             | X              | X               | X                         | $\mathsf{x}$              | X                         | X               | X              |
| GS <sub>T</sub>   | X                 | X                         | X             | $\boldsymbol{\mathsf{x}}$ | $\circ$        | $\circ$                                                            | X             | X              | X               | X                         | X                         | $\boldsymbol{\mathsf{X}}$ | X               | X              |
| GS V              | $\circ$           | X                         | $\circ$       | X                         | $\circ$        | $\circ$                                                            | X             | X              | X               | X                         | X                         | X                         | X               | X              |
| GSW               | $\circ$           | X                         | $\circ$       | X                         | $\circ$        | $\circ$                                                            | X             | X              | X               | X                         | X                         | $\boldsymbol{\mathsf{x}}$ | X               | X              |
| GS \              | $\circ$           | X                         | $\circ$       | X                         | $\circ$        | $\circ$                                                            | X             | X              | X               | X                         | X                         | X                         | X               | X              |
| GS ^              | $\circ$           | X                         | $\circ$       | X                         | $\circ$        | $\circ$                                                            | X             | X              | X               | X                         | X                         | $\boldsymbol{\mathsf{x}}$ | X               | X              |
| GS b              | $\circ$           | X                         | $\circ$       | $\boldsymbol{\mathsf{x}}$ | X              | X                                                                  | X             | X              | X               | $\pmb{\times}$            | $\boldsymbol{\mathsf{x}}$ | $\boldsymbol{\mathsf{X}}$ | $\times$        | X              |
| GS c              | $\circ$           | X                         | $\circ$       | $\pmb{\times}$            | $\circ$        | $\circ$                                                            | X             | X              | X               | $\pmb{\times}$            | $\pmb{\times}$            | $\boldsymbol{\mathsf{x}}$ | X               | Χ              |
| GS f              | X                 | X                         | X             | X                         | $\circ$        | $\circ$                                                            | X             | X              | X               | $\mathsf{x}$              | $\boldsymbol{\mathsf{x}}$ | $\boldsymbol{\mathsf{x}}$ | $\times$        | X              |
| GS h              | X                 | X                         | X             | X                         | $\circ$        | $\circ$                                                            | X             | X              | X               | X                         | X                         | $\boldsymbol{\mathsf{x}}$ | X               | X              |
| GS k              | Spec. A B         | X                         | Spec. A B     | $\boldsymbol{\mathsf{x}}$ | Spec. A B      | Spec. A, B                                                         | X             | X              | X               | $\boldsymbol{\mathsf{x}}$ | X                         | $\boldsymbol{\mathsf{X}}$ | X               | X              |
| GS r              | $\circ$           | X                         | $\circ$       | X                         | $\circ$        | $\circ$                                                            | x             | х              | x               | X                         | X                         | х                         | X               | X              |
| GS <sub>v</sub> 0 | $\circ$           | X                         | $\circ$       | X                         | $\circ$        | $\circ$                                                            | X             | X              | X               | X                         | X                         | X                         | x               | Χ              |
| GS w              | $\circ$           | X                         | $\circ$       | X                         | $\circ$        | $\circ$                                                            | X             | X              | X               | X                         | $\boldsymbol{\mathsf{x}}$ | $\boldsymbol{\mathsf{x}}$ | X               | $\pmb{\times}$ |

• Kanji Control Commands (DBCS Settings, Kanji Specifications Only)

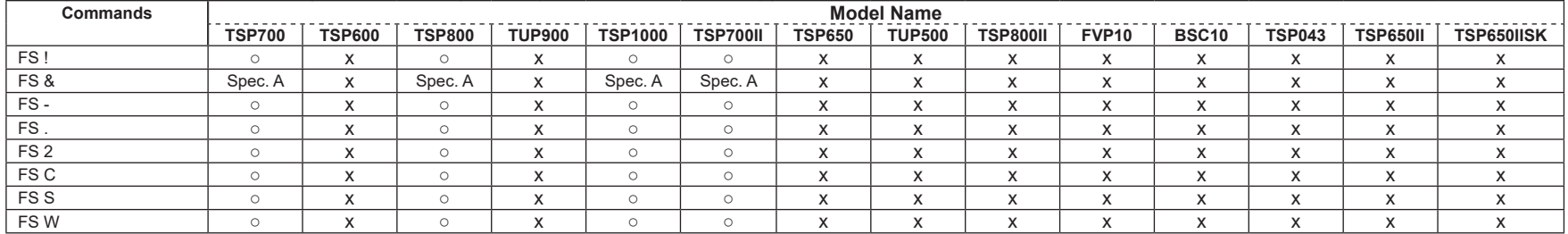

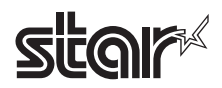

# • ESC/POS Black Mark Related Commands (When black marks are effective)

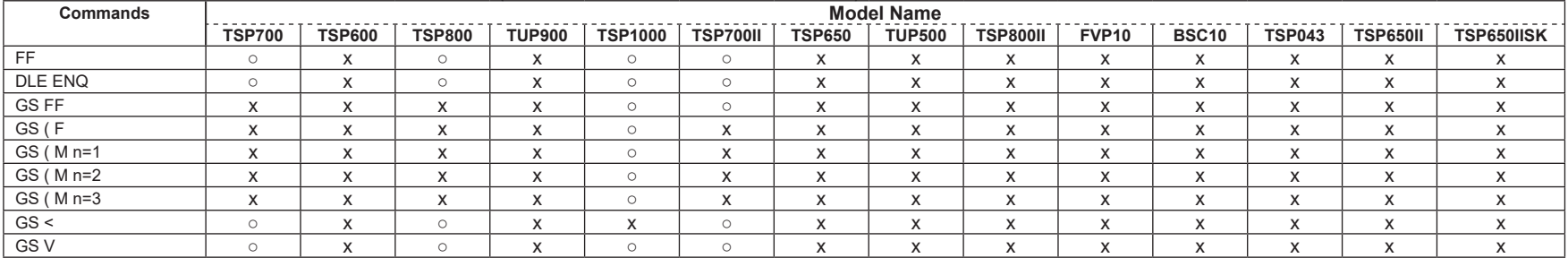

# • STAR Original Commands

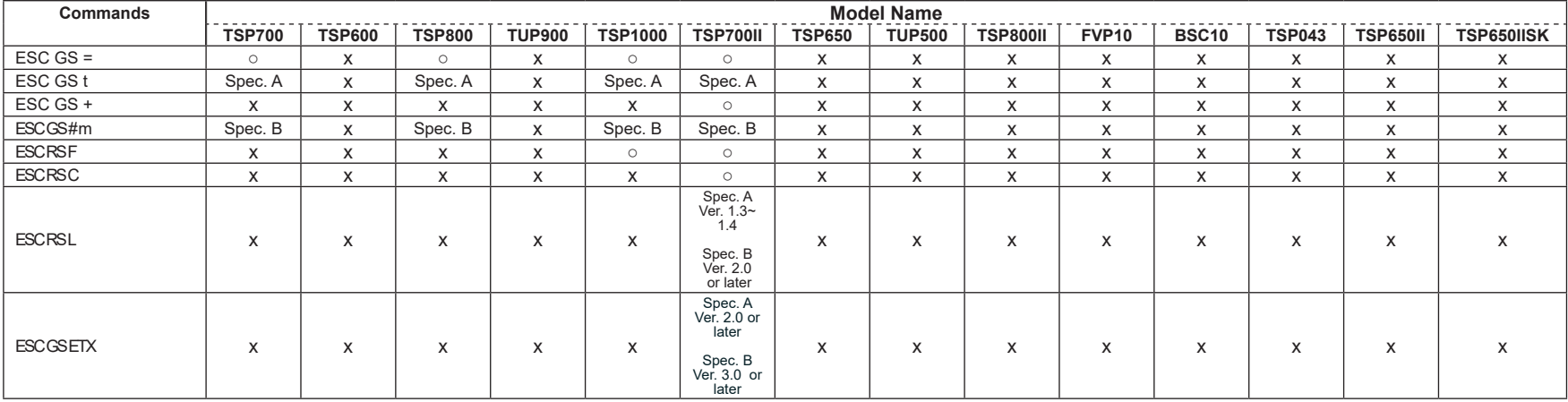

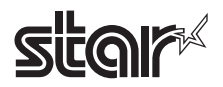

### • STAR Original Presenter Control Commands

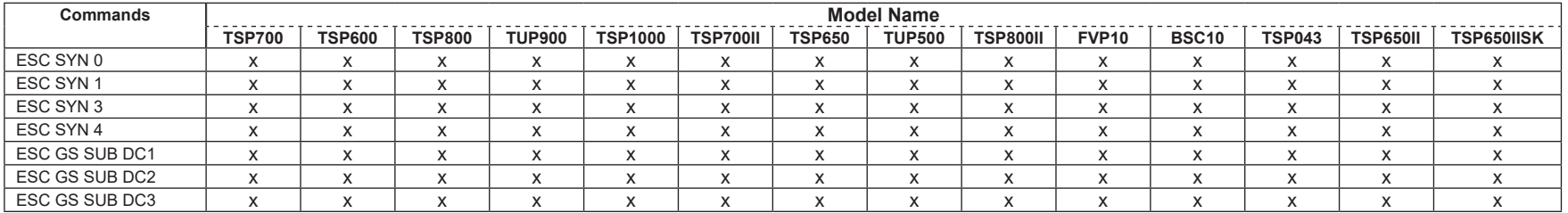

### • Star Original Mark Commands

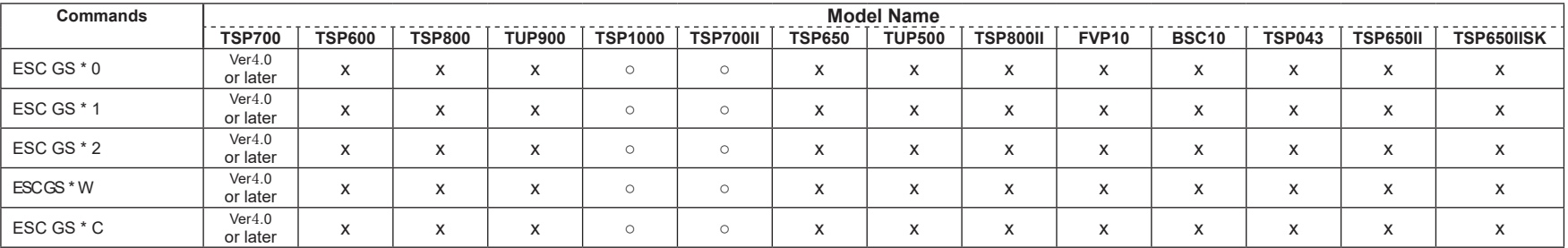

# • STAR Original Auto Logo Commands

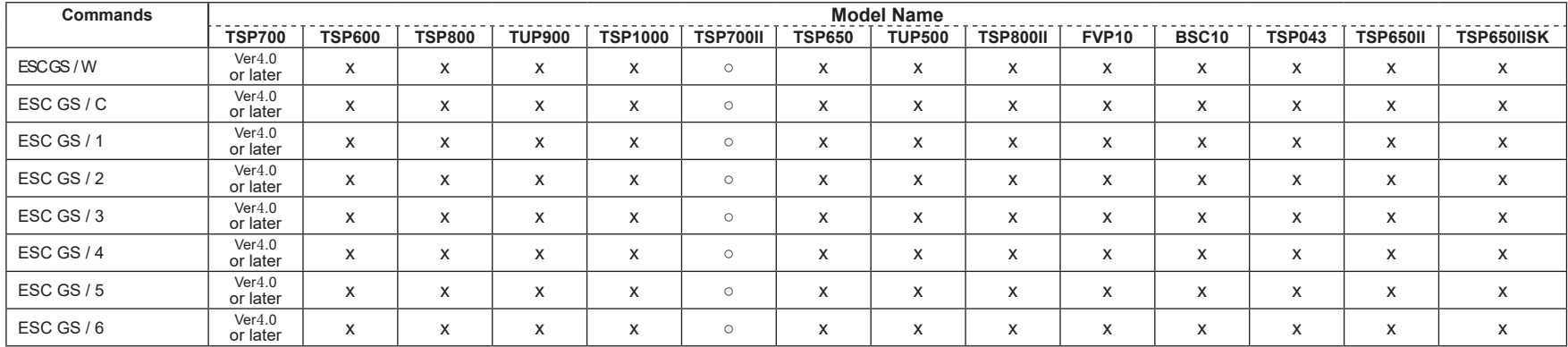

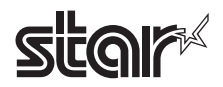

### • Star Original Buzzer Commands

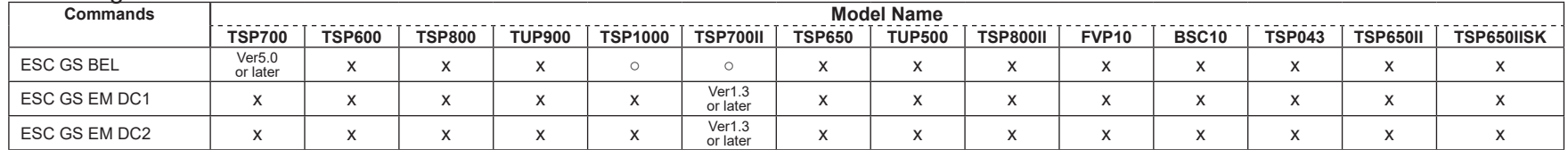

### • Star Original PDF417 Commands

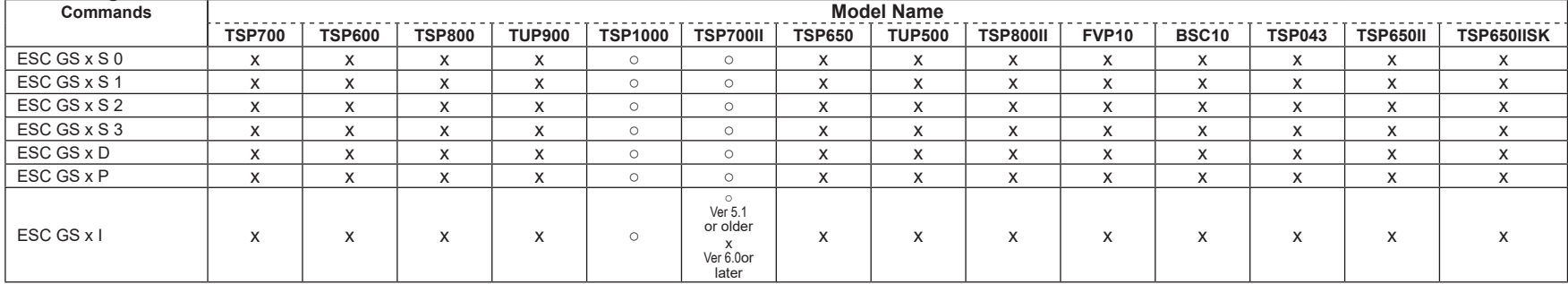

## • Star Original Print Starting Trigger Control Commands

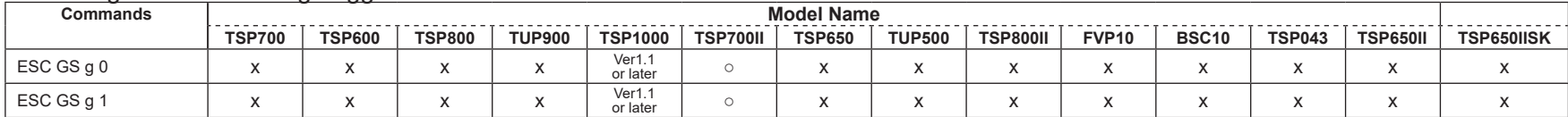

## • Star Original QR Commands

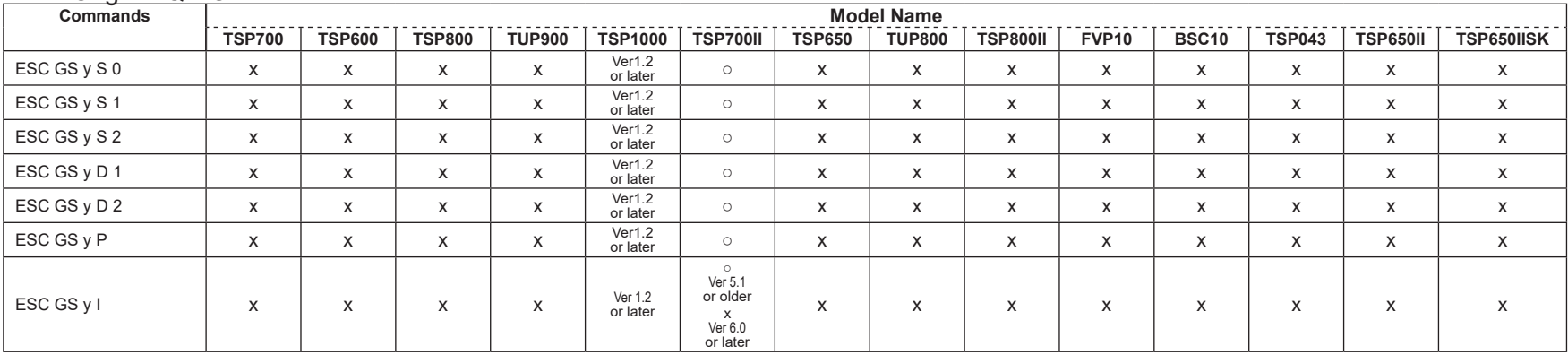

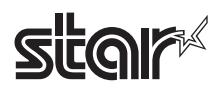

#### • Star Original Page Function Commands

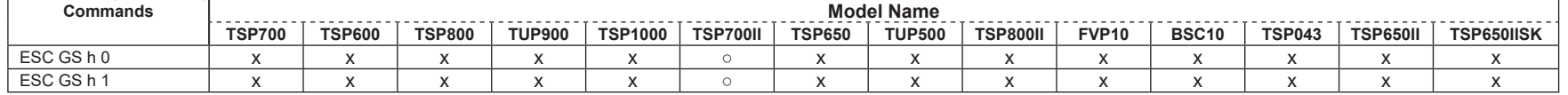

### • Star Original Reduced Printing Function Command

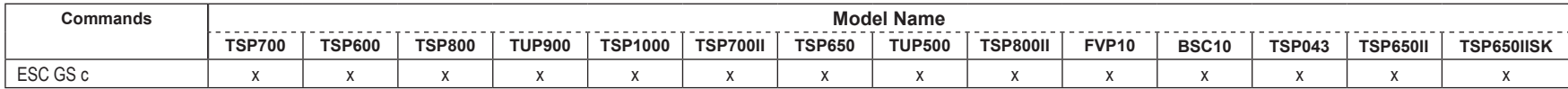

### • Star Original Text Search Commands

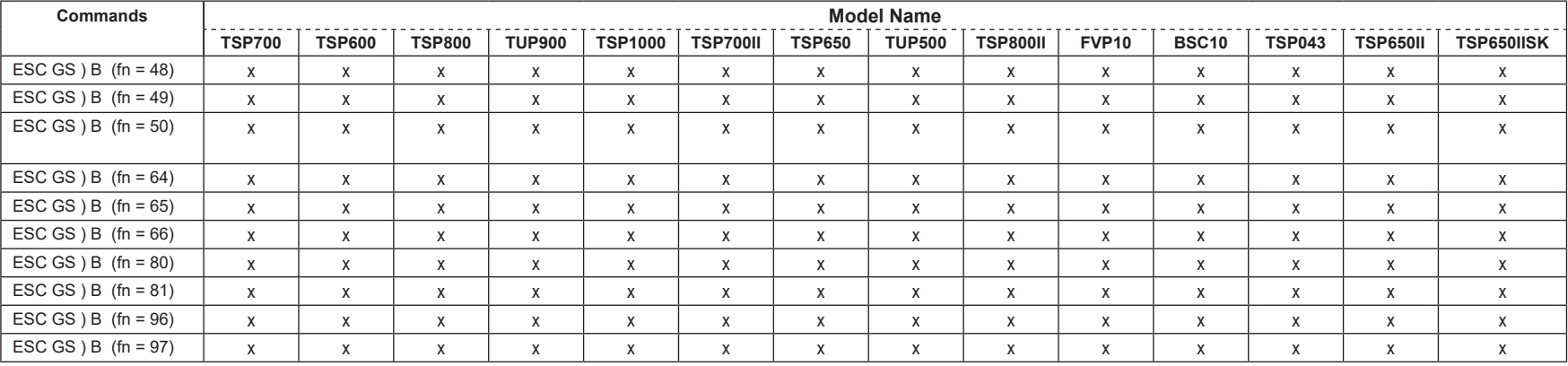

## • Star Original Printer Information Transmission Command

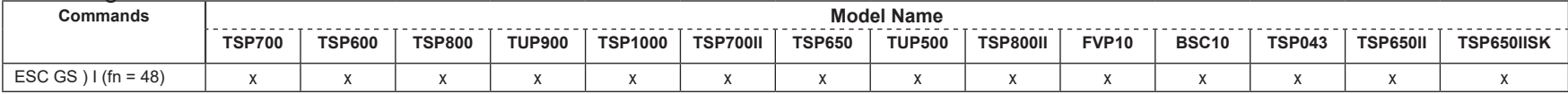

#### • Star Original Individual Logo Command

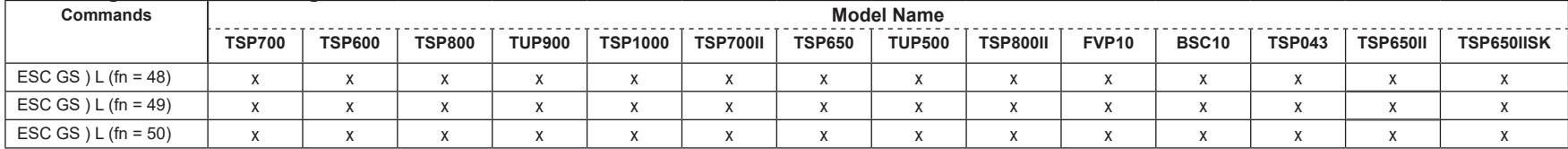

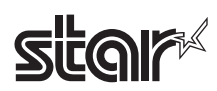

# • Star Original Audio Commands

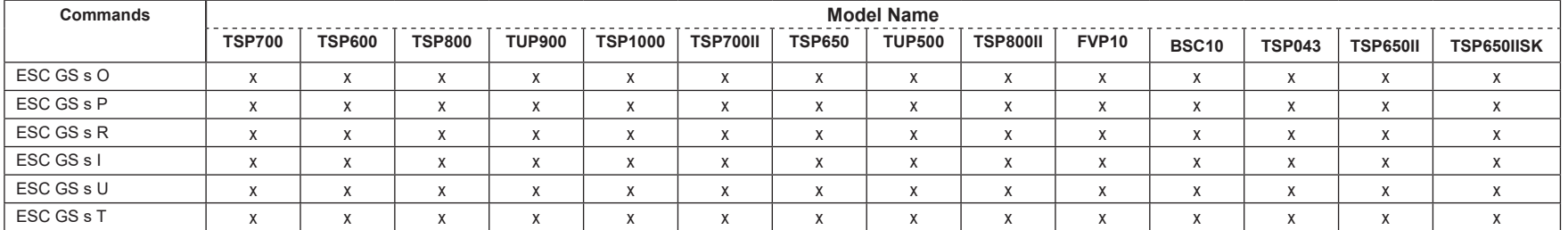

# • Star Original Hold print control Command

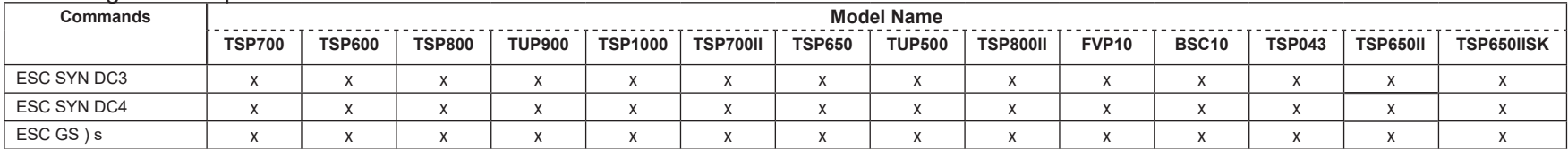

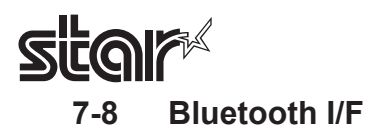

# • Standard Commands

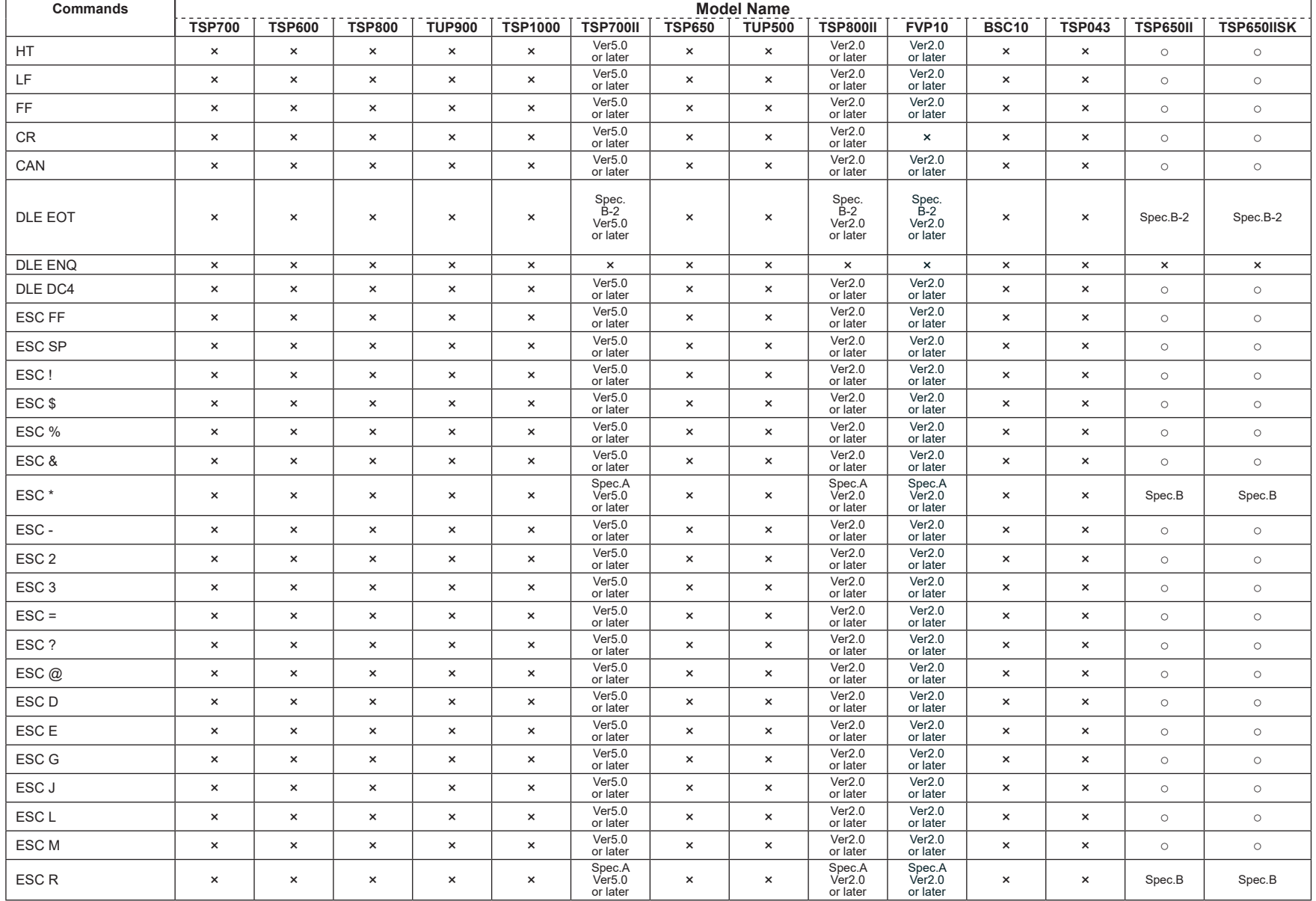

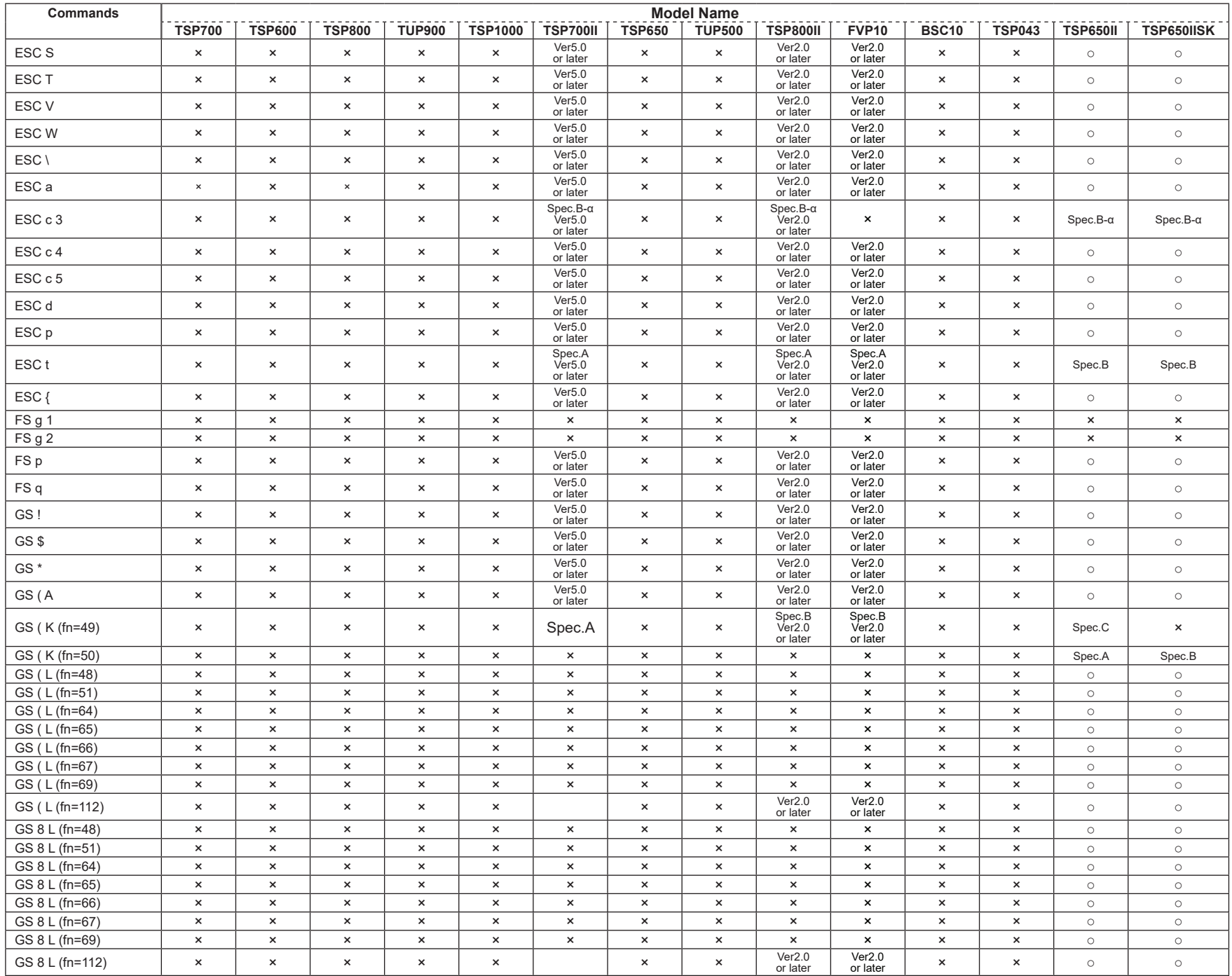

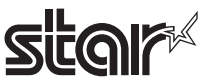

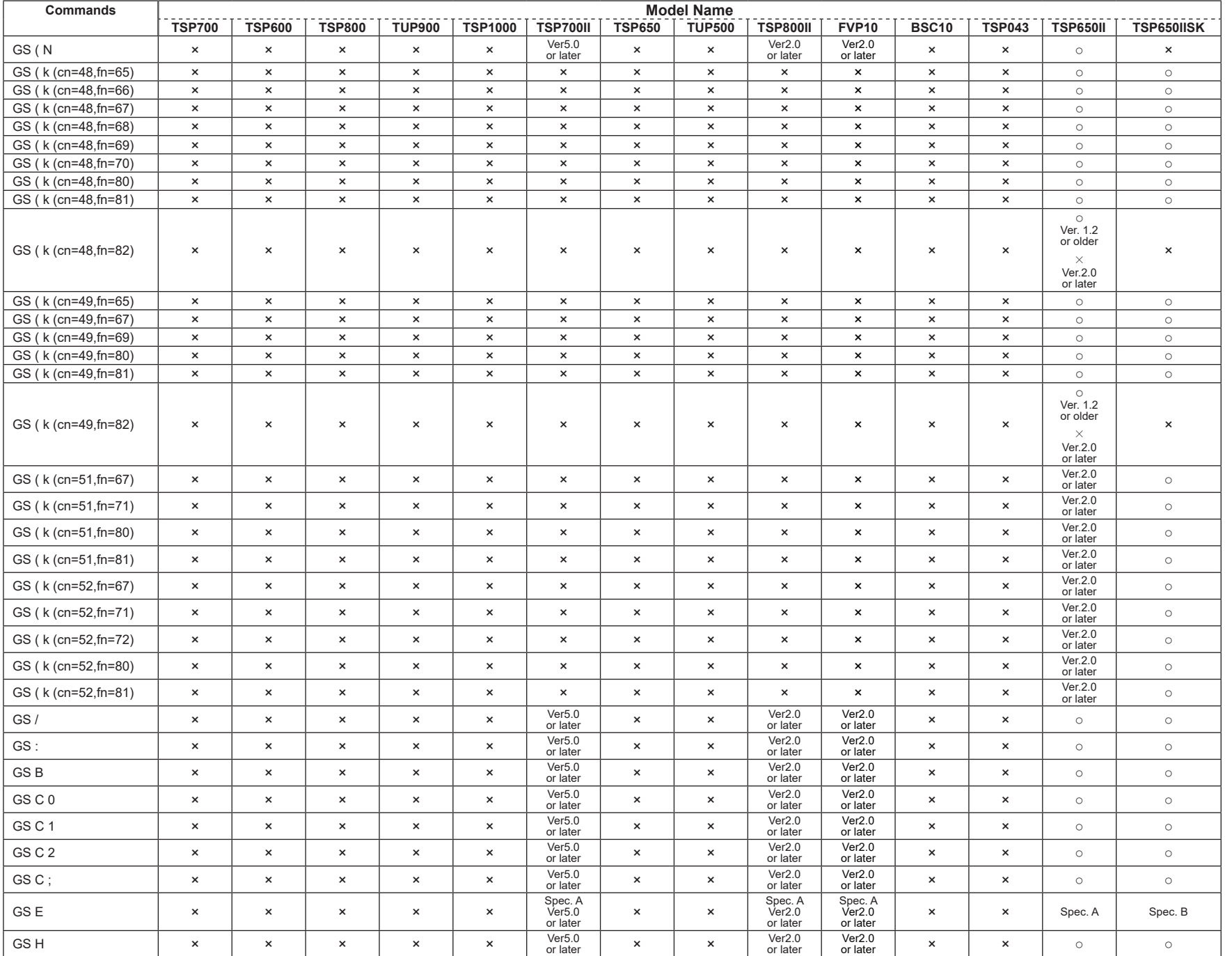

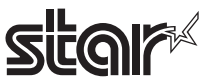

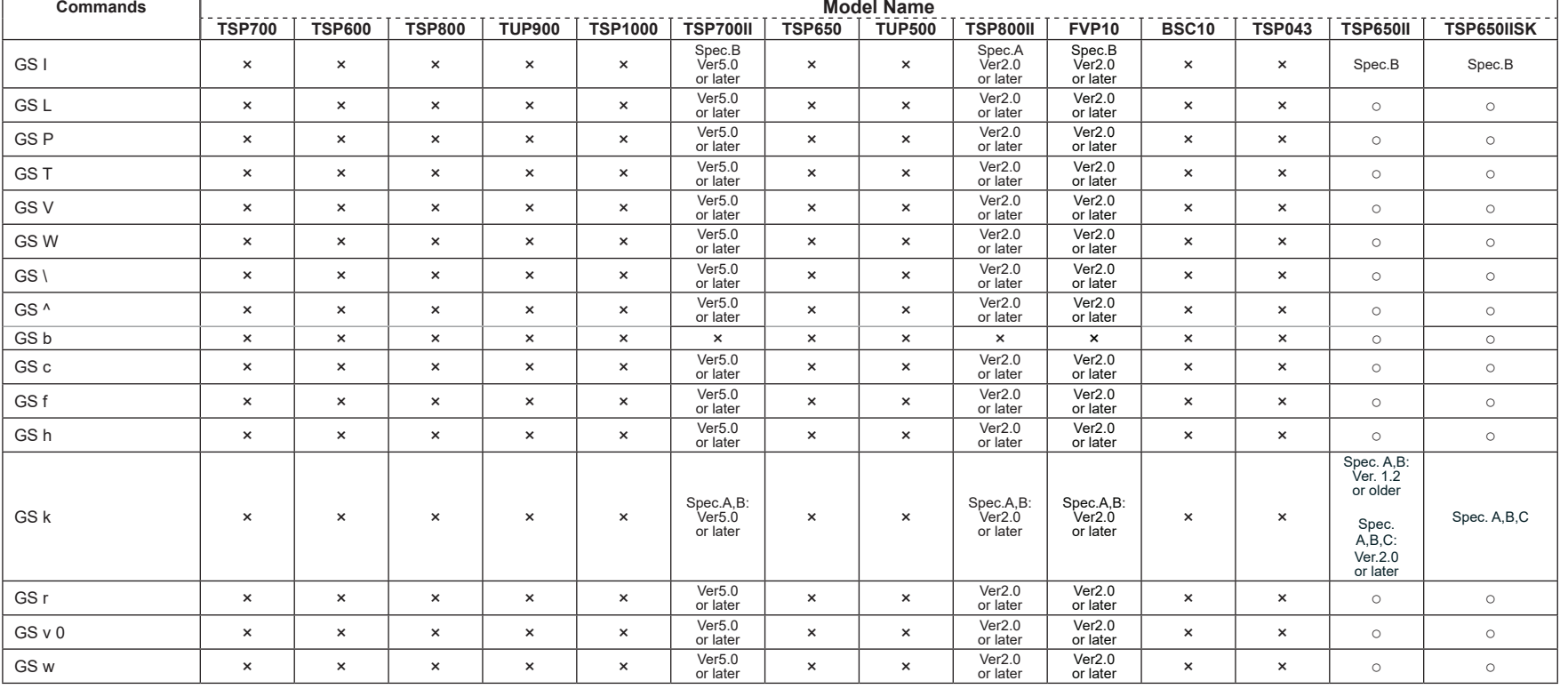

# • Kanji Control Commands (DBCS Settings, Kanji Specifications Only)

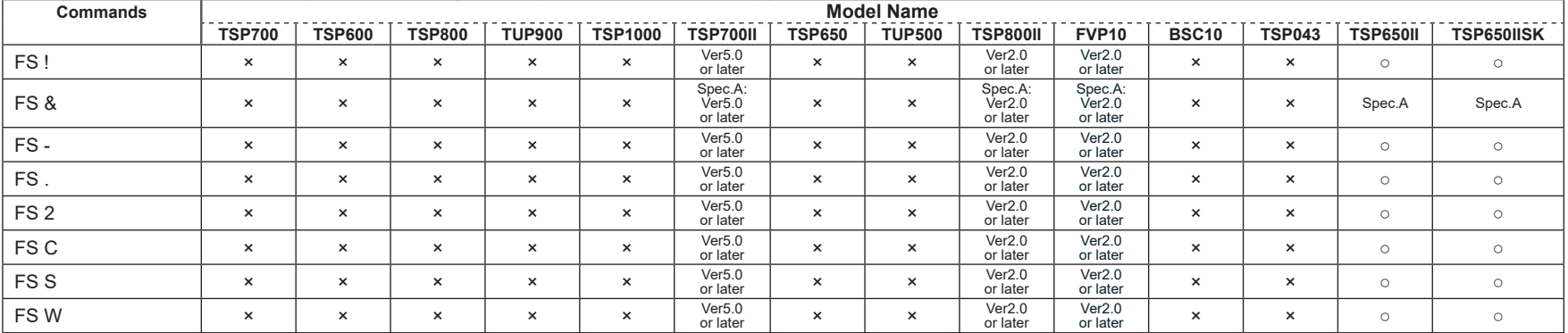

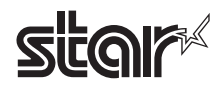

# • ESC/POS Black Mark Related Commands (When black marks are effective)

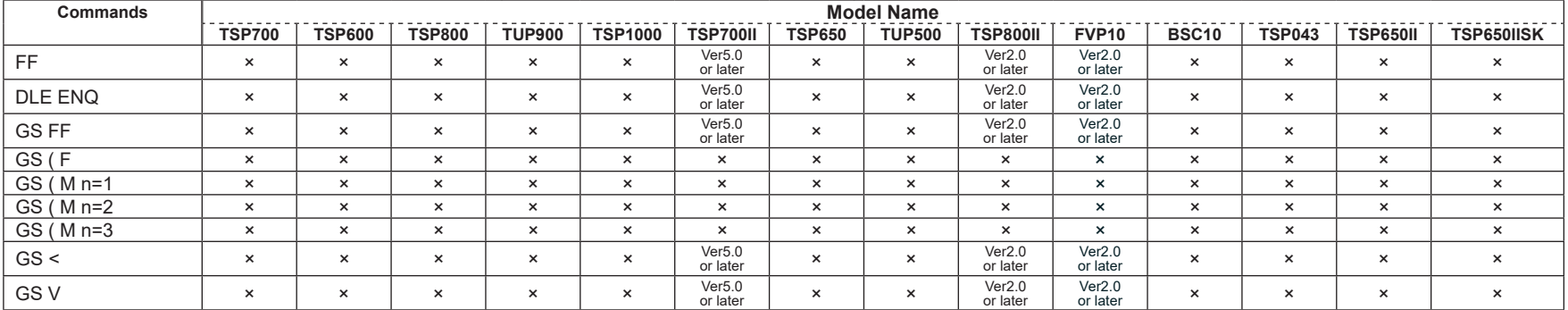

# • STAR Original Commands

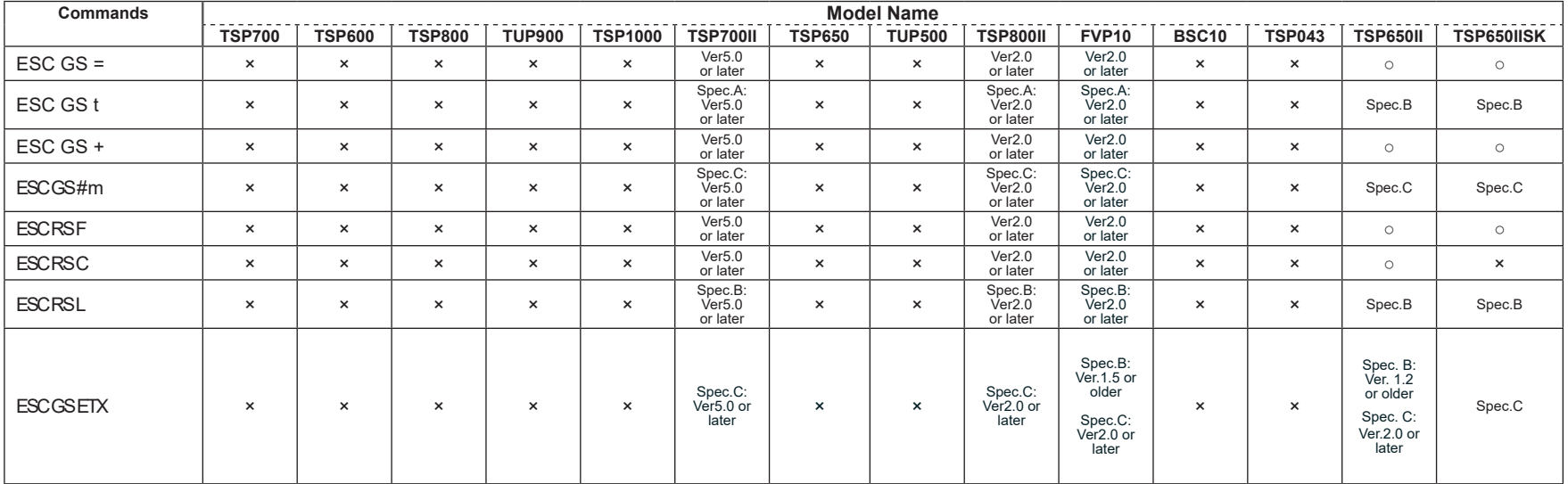

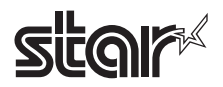

### • STAR Original Presenter Control Commands

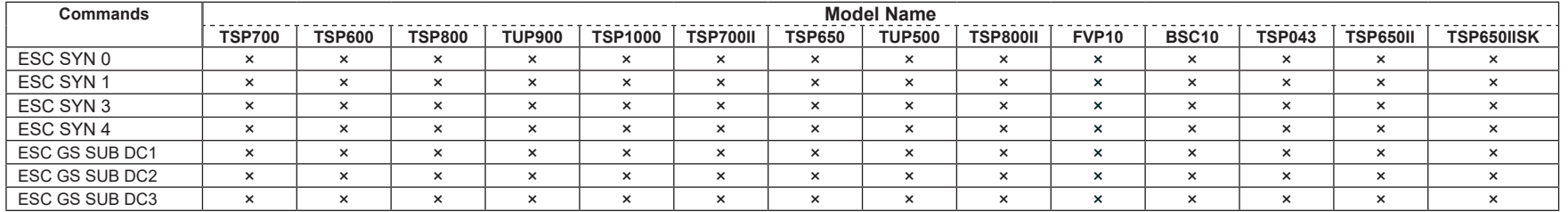

### • Star Original Mark Commands

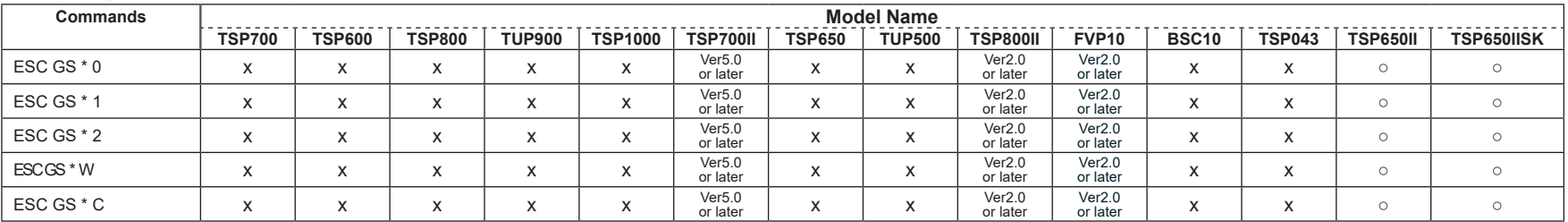

# • STAR Original Auto Logo Commands

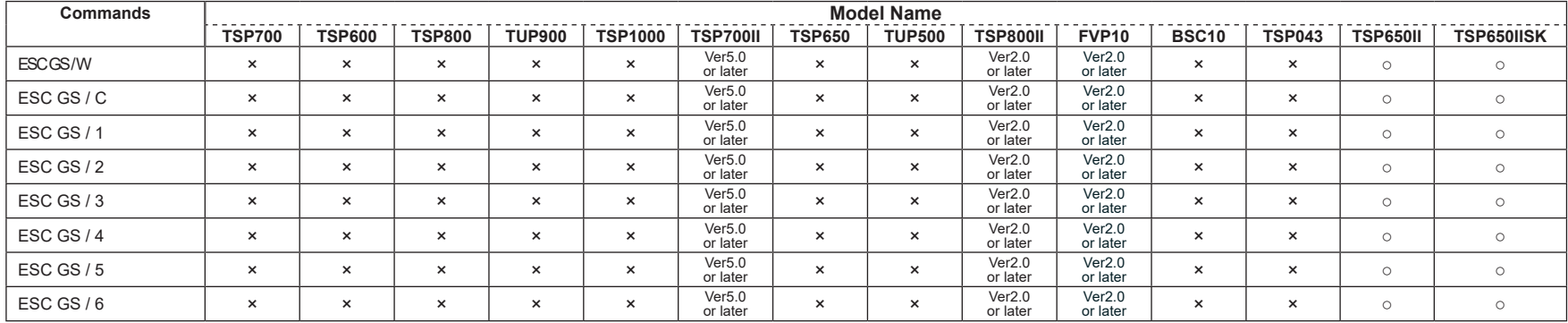

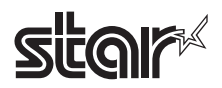

## • Star Original Buzzer Commands

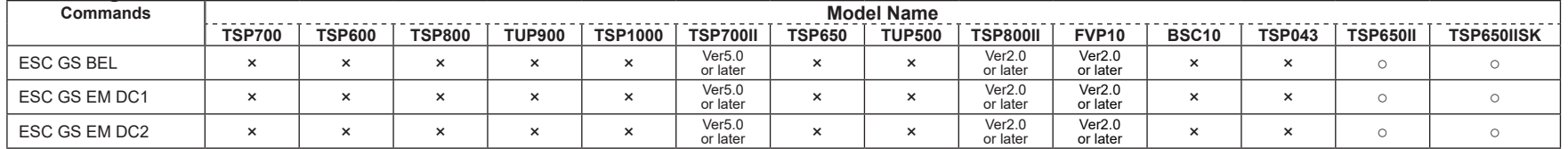

### • Star Original PDF417 Commands

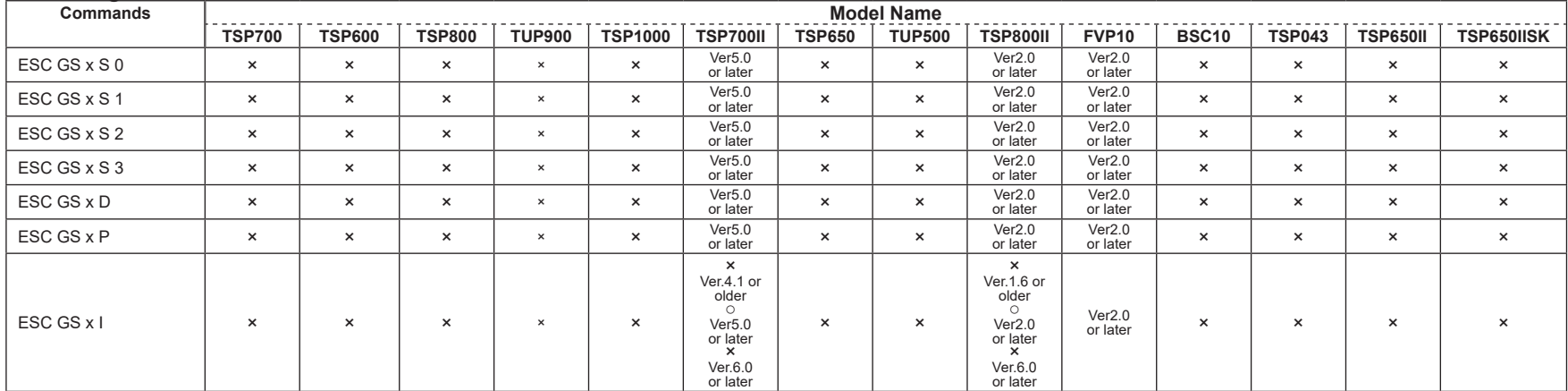

# • Star Original Print Starting Trigger Control Commands

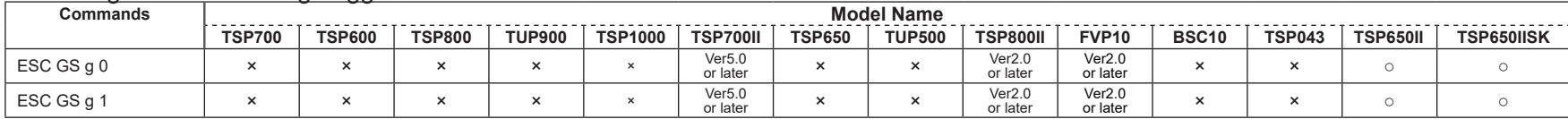

### • Star Original QR Commands

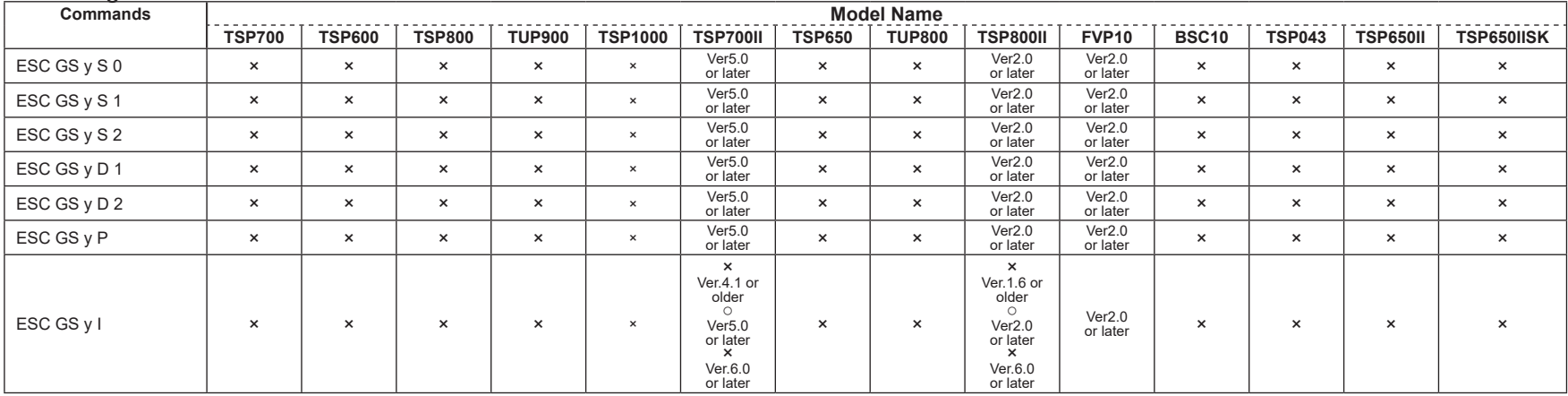

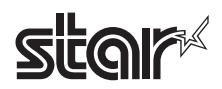

## • Star Original Page Function Commands

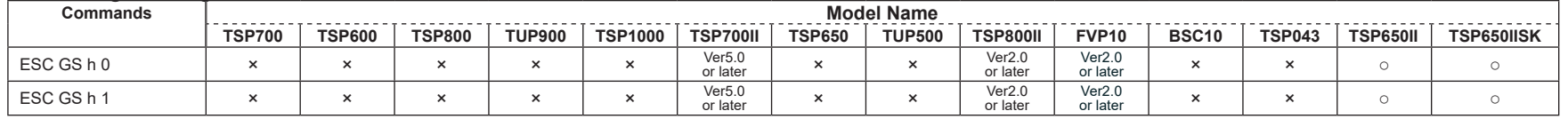

### • Star Original Reduced Printing Function Command

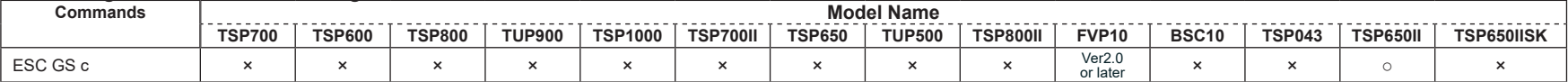

# • Star Original Text Search Commands

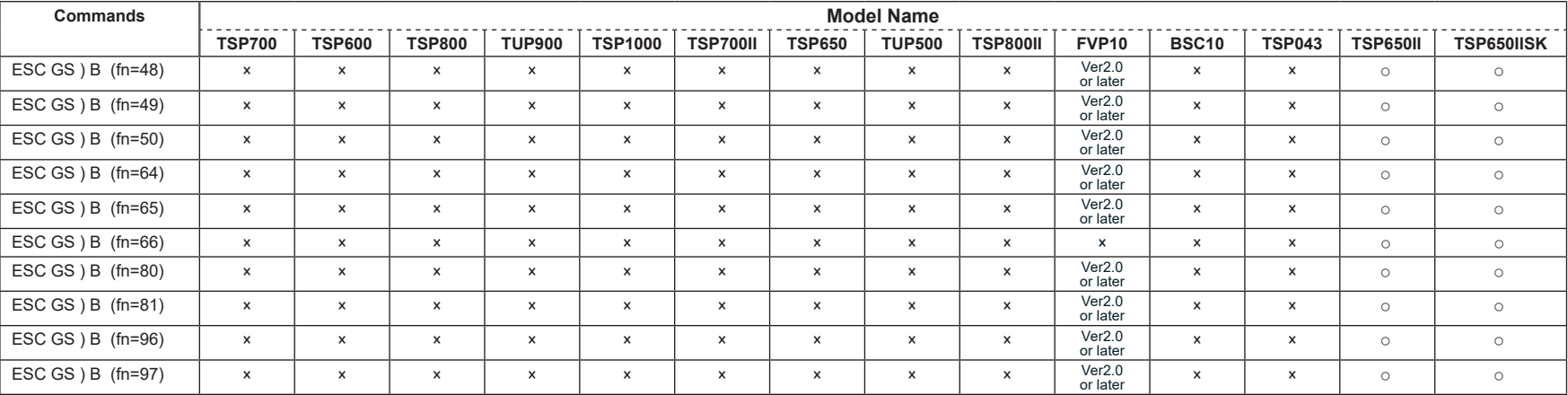

### • Star Original Printer Information Transmission Command

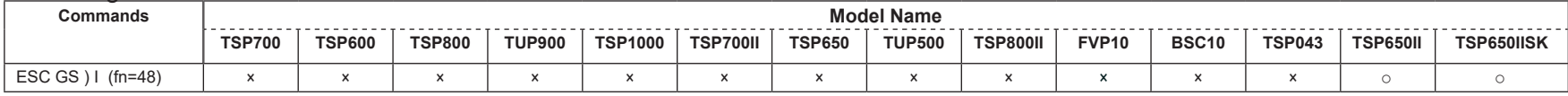

#### • Star Original Individual Logo Command

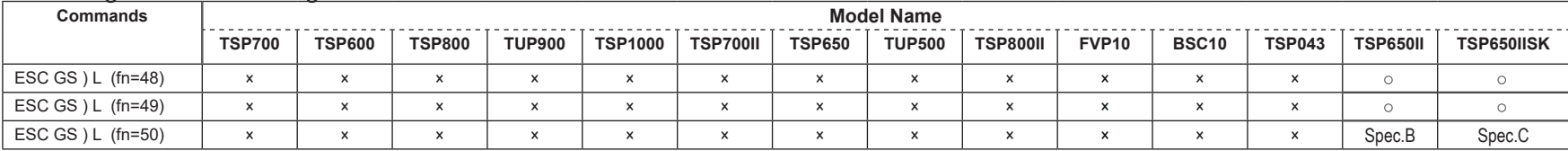

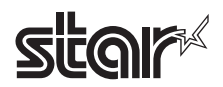

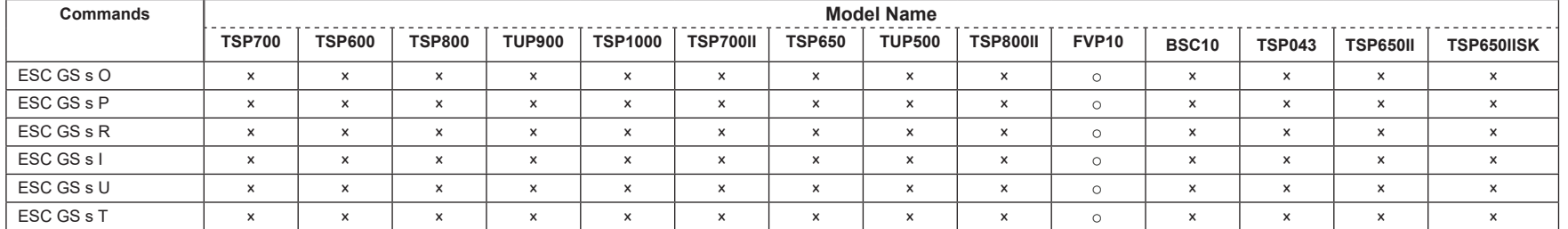

# • Star Original Hold print control Command

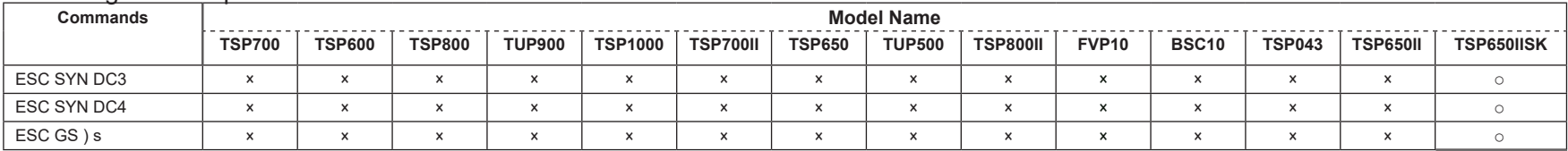

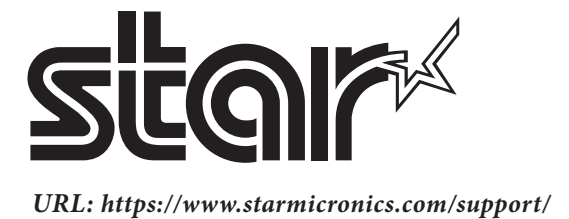